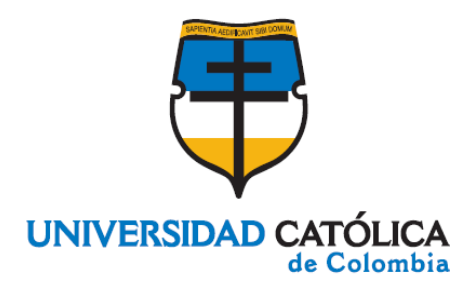

# **ADMINISTRACIÓN DE LA INFORMACIÓN DE ALERTAS DIARIAS DEL IDEAM A TRAVÉS DEL DISEÑO DE UN SISTEMA DE INFORMACIÓN CON UNA BASE DE DATOS OLTP Y UN ALMACÉN DE DATOS**

# **SAMIR ERNESTO BARROS PALENCIA CAMILO ANDRÉS PALACIOS CUBILLOS**

**UNIVERSIDAD CATÓLICA DE COLOMBIA FACULTAD DE INGENIERÍA PROGRAMA DE INGENIERÍA DE SISTEMAS BOGOTÁ D.C. 2014**

# **ADMINISTRACIÓN DE LA INFORMACIÓN DE ALERTAS DIARIAS DEL IDEAM A TRAVÉS DEL DISEÑO DE UN SISTEMA DE INFORMACIÓN CON UNA BASE DE DATOS OLTP Y UN ALMACÉN DE DATOS**

#### **SAMIR ERNESTO BARROS PALENCIA CAMILO ANDRÉS PALACIOS CUBILLOS**

Proyecto de grado Modalidad: Trabajo de investigación tecnológica

> Directora Angélica Veloza Suan M. Sc.

**UNIVERSIDAD CATÓLICA DE COLOMBIA FACULTAD DE INGENIERÍA PROGRAMA DE INGENIERÍA DE SISTEMAS BOGOTÁ D.C. 2014**

# **©Creative**<br>
©Commons

Atribución-NoComercial 2.5 Colombia (co BY-NO2.5CO)

Este es un resumen legible por humanos (y no un sustituto) de la licencia.

Advertencia

#### Usted es libre para:

Compartir - copiar y redistribuir el material en cualquier medio o formato

Adaptar - remezolar, transformar y crear a partir del material

El licenciante no puede revocar estas libertades en tanto usted siga los términos de la licencia

#### Bajo los siguientes términos:

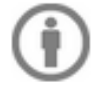

Atribución — You must give appropriate credit, provide a link to the license,<br>and <u>indicate if changes were made</u>. You may do so in any reasonable manner, but not in any way that suggests the licensor endorses you or your use.

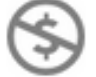

NoComercial - Usted no puede hacer uso del material con fines comerciales.

No hay restricciones adicionales - Usted no puede aplicar términos legales ni medidas tecnológicas que restrinjan legalmente a otros hacer cualquier uso permitido por la licencia.

#### Aviso:

Usted no tiene que cumplir con la licencia para los materiales en el dominio público o cuando su uso esté permitido por una excepción o limitación aplicable.

No se entregan garantías. La licencia podría no entregarle todos los permisos que necesita para el uso que tenga previsto. Por ejemplo, otros derechos como relativos a publicidad, privacidad, o derechos morales pueden limitar la forma en que utilice el material.

**Nota de Aceptación**

\_\_\_\_\_\_\_\_\_\_\_\_\_\_\_\_\_\_\_\_\_\_\_\_\_\_\_\_\_\_\_\_

\_\_\_\_\_\_\_\_\_\_\_\_\_\_\_\_\_\_\_\_\_\_\_\_\_\_\_\_\_\_\_\_

\_\_\_\_\_\_\_\_\_\_\_\_\_\_\_\_\_\_\_\_\_\_\_\_\_\_\_\_\_\_\_\_

Director del jurado

Jurado

Jurado

Bogotá, Mayo 29 de 2014

#### **DEDICATORIA**

Inicialmente queremos dedicarles este trabajo a todas las personas que siempre creyeron en nuestra capacidad, es grato saber la fuerza y determinación que poseemos cuando queremos alcanzar algo.

A Dios por ser siempre ese sentimiento de alegría, tranquilidad y serenidad en cada momento de esta etapa de vida que esta próxima a culminar espero ser digno por tan valioso esfuerzo.

De igual manera queremos dedicarlo especialmente a nuestros padres quienes tanto nos apoyaron durante todo el proceso por el cual hemos pasado. Gracias por cada uno de los valores que nos inculcaron.

A nuestros hermanos, gracias por servirnos de guías, por acompañarnos siempre y más les agradecemos por ser nuestros amigos.

Por último y a manera personal (Camilo) quiero dedicarle este trabajo a Alejandra, compañera incondicional, bella persona que demuestra la sencillez sin juzgar, gracias por tu amor y apoyo factores fundamentales que me brindan equilibrio.

#### **AGRADECIMIENTOS**

Este trabajo no habría sido posible sin la influencia directa o indirecta de muchas personas a las que agradecemos profundamente por estar presentes en las distintas etapas de su elaboración, así como en el resto de nuestras vidas.

Le agradecemos al profesor Carlos Pulido por su apoyo incondicional, por su confianza y colaboración en nuestro proceso de realización del proyecto.

A la profesora Angélica Veloza Suan cuya preocupación y supervisión del proceso de este proyecto, hizo posible que nuestro trabajo se desenvolviera de manera satisfactoria, a nivel personal y académico.

A todos los docentes de la Universidad Católica de Colombia que compartieron sus conocimientos, dentro y fuera de clase, haciendo posible que nuestra formación profesional se resuma en satisfacciones académicas. En especial a Fernando Pérez, magistral docente que nos dio su amistad y su confianza, factores que fueron determinantes para la culminación de este proyecto.

Por último agradecemos al Ingeniero Alberto Pardo, coordinador de alertas del IDEAM, por su comprensión y paciencia y a la oficina de informática de la entidad y de manera especial a los ingenieros Alicia Barón y Rubén Herrera quienes compartieron sus conocimientos llenos de paciencia y amabilidad.

# **CONTENIDO**

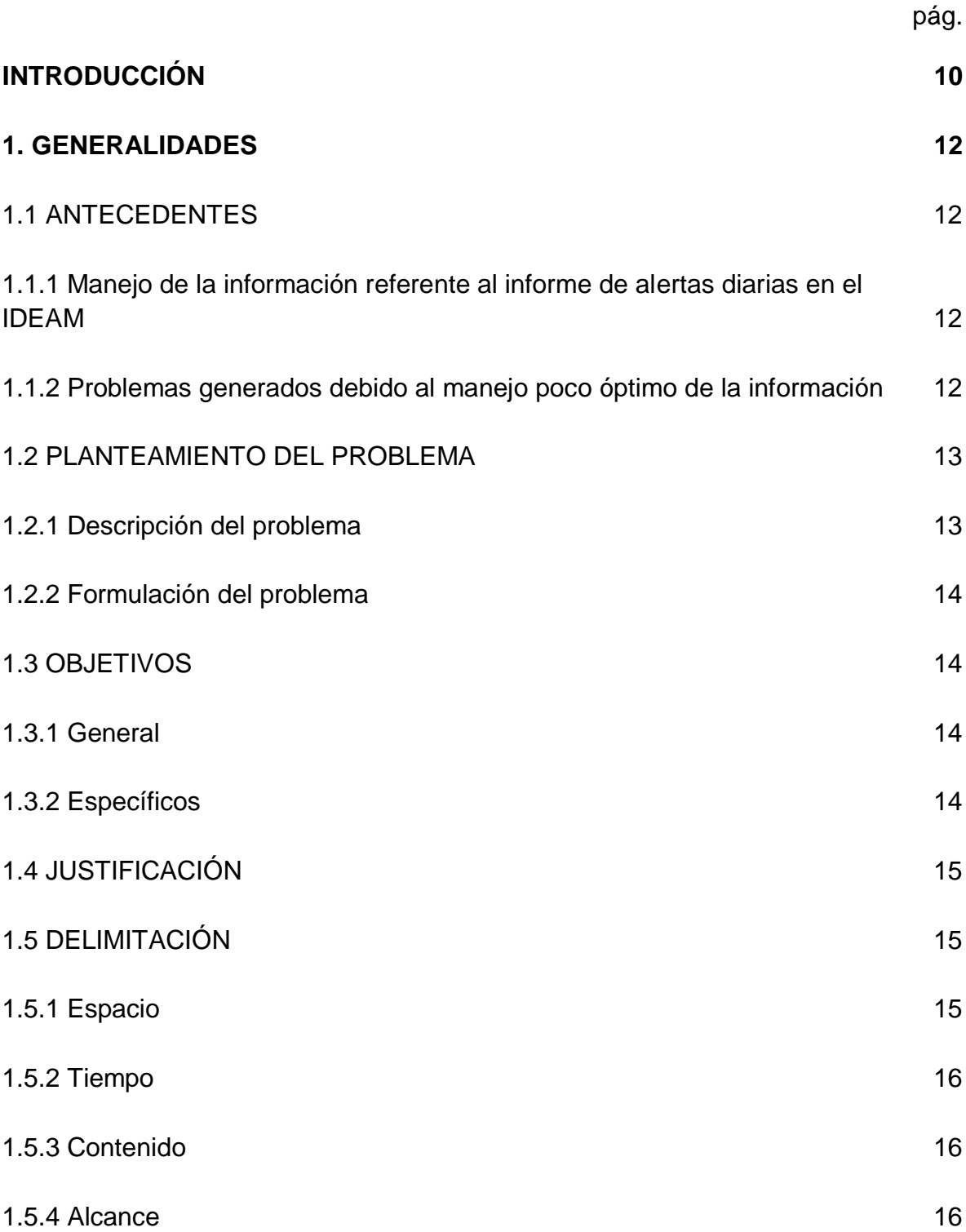

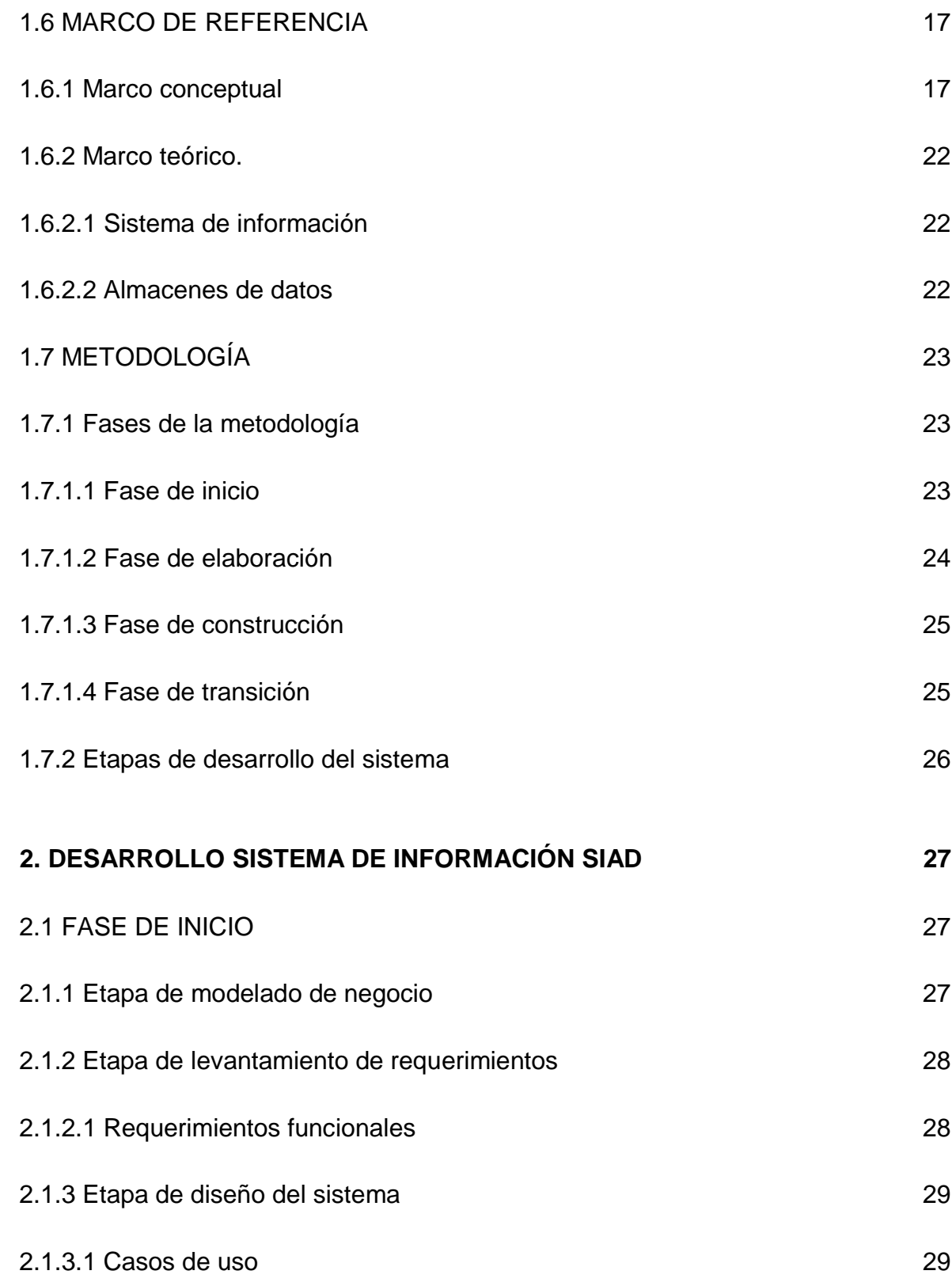

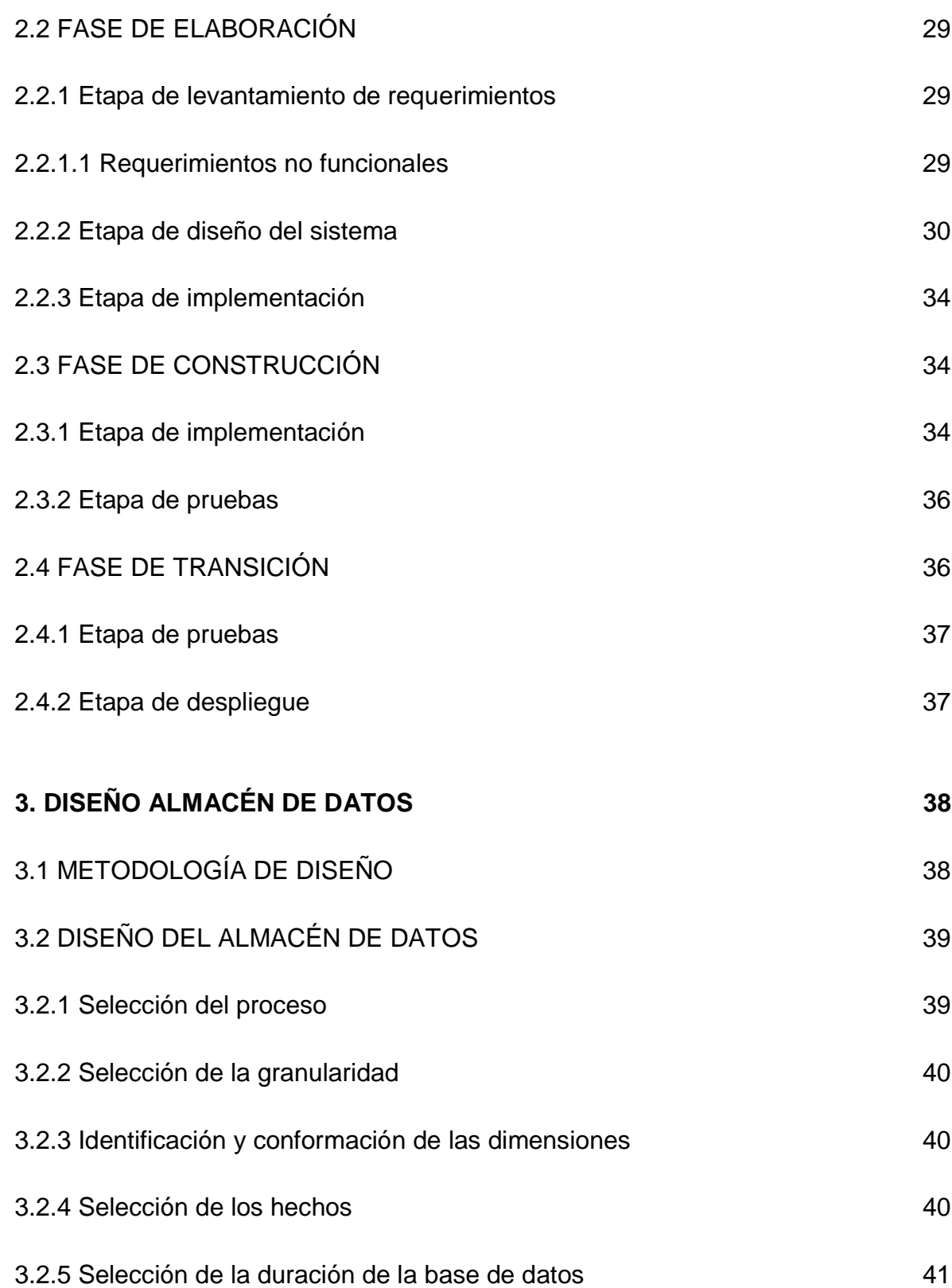

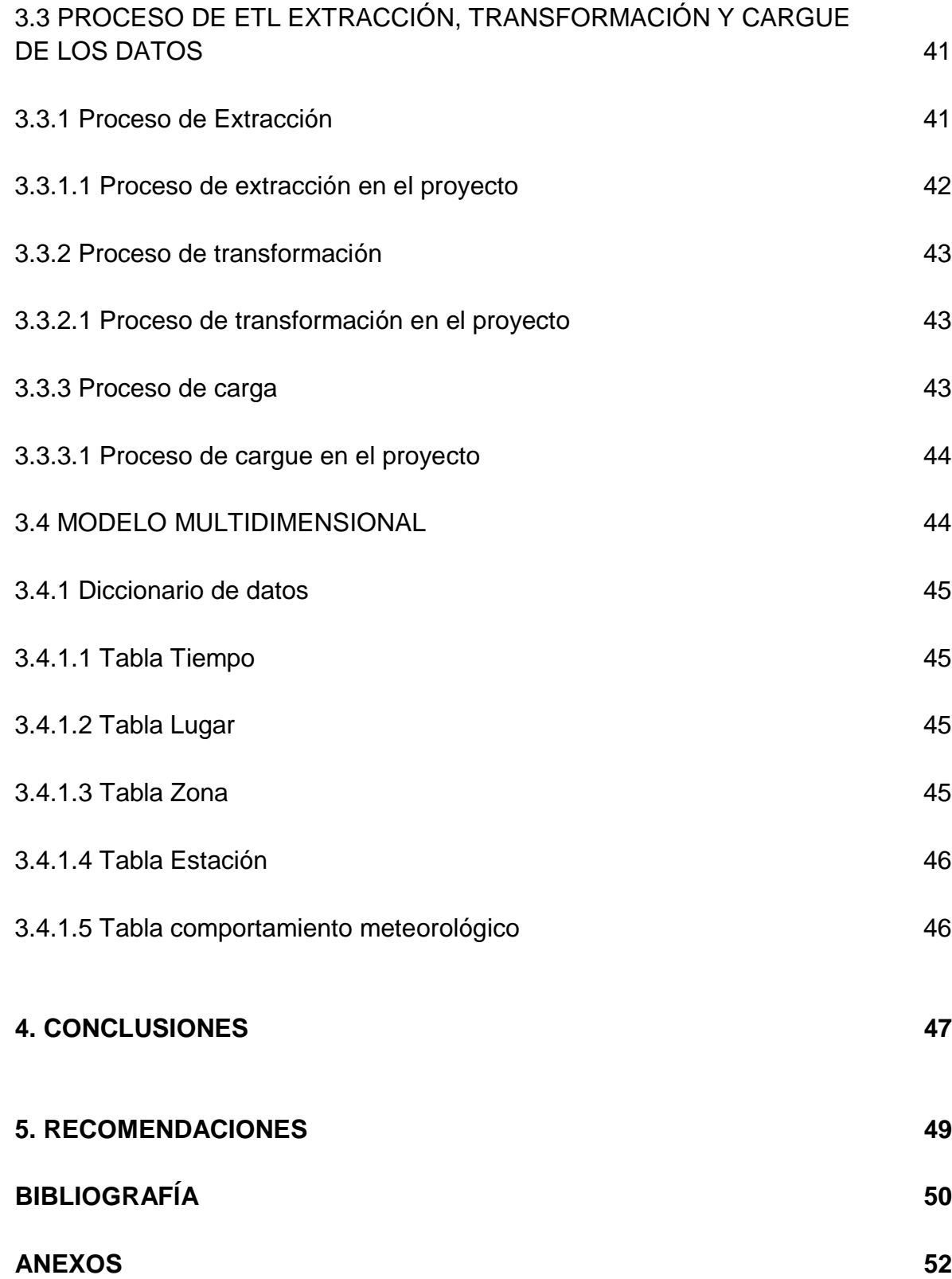

# **LISTA DE IMÁGENES**

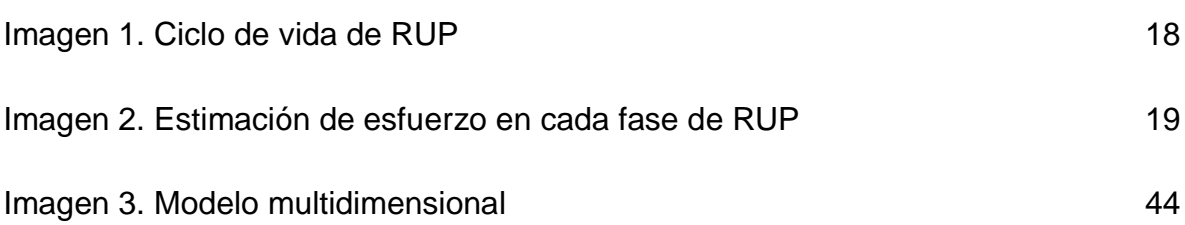

# **LISTA DE TABLAS**

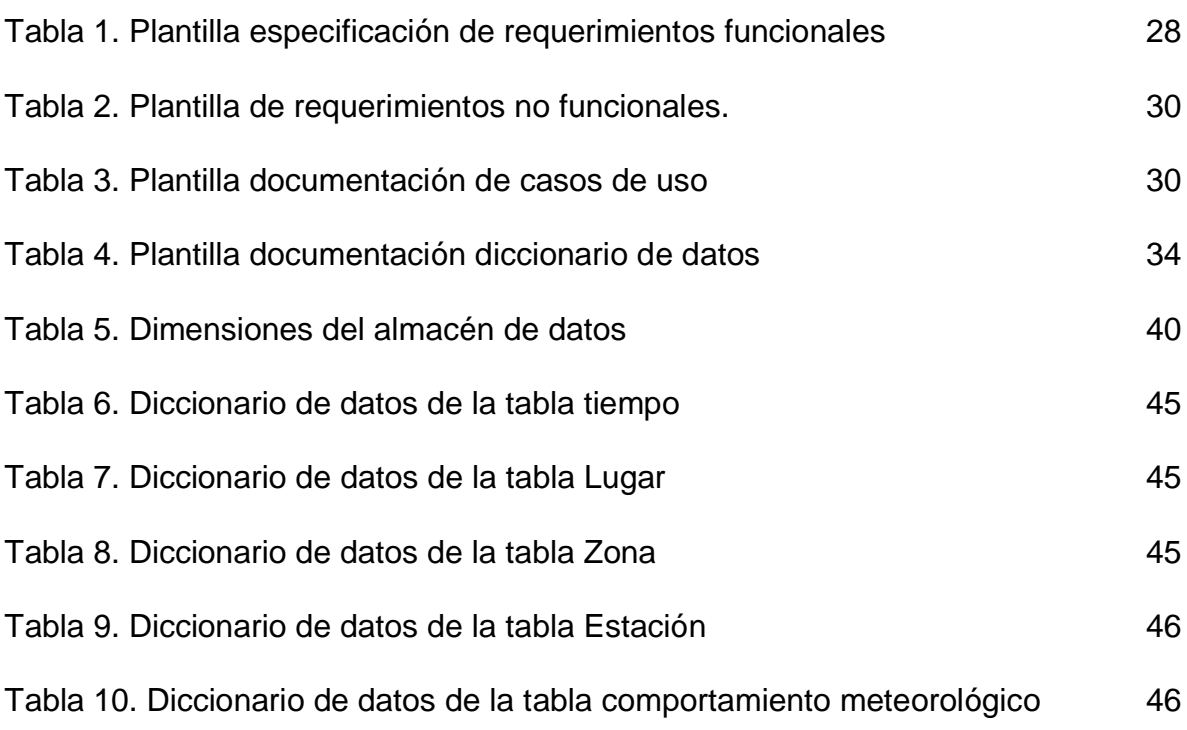

# **LISTA DE ANEXOS**

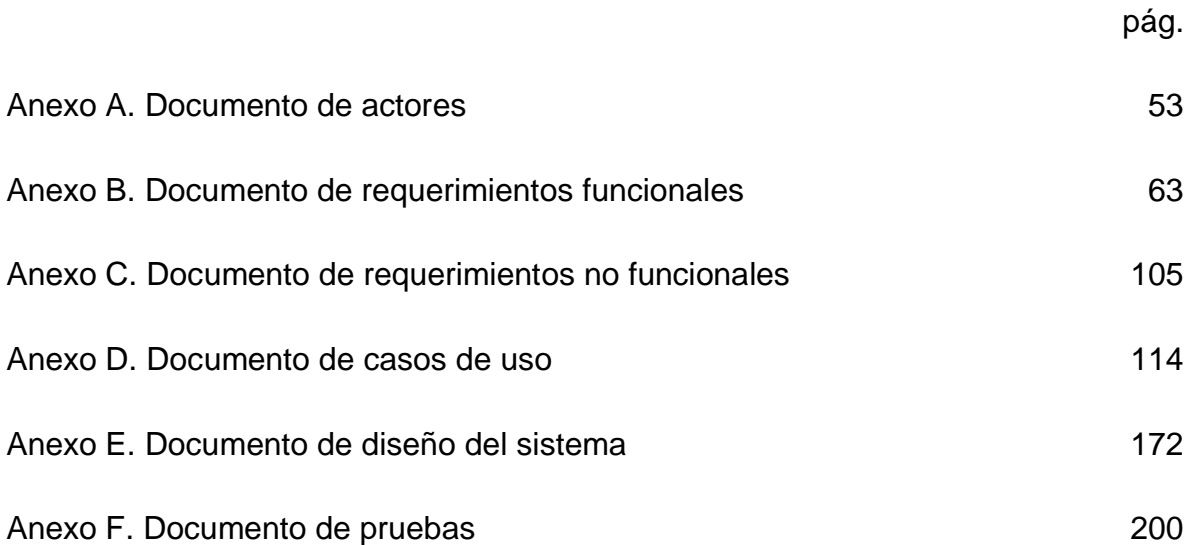

### **GLOSARIO**

**ALERTA AMARILLA:** es un mensaje oficial por el cual se difunde información. Por lo regular se refiere a eventos observados, reportados o registrados y puede contener algunos elementos de pronóstico a manera de orientación. Por sus características pretéritas y futuras difiere del aviso y de la alerta, y por lo general no está encaminado a alertar sino a informar<sup>1</sup>.

**ALERTA NARANJA:** indica la presencia de un fenómeno. No implica amenaza inmediata y como tanto es catalogado como un mensaje para informarse y prepararse. El aviso implica vigilancia continua ya que las condiciones son propicias para el desarrollo de un fenómeno, sin que se requiera permanecer .<br>alerta<sup>1</sup>.

**ALERTA ROJA:** advierte a los sistemas de prevención y atención de desastres sobre la amenaza que puede ocasionar un fenómeno con efectos adversos sobre la población, el cual requiere la atención inmediata por parte de la población y de los cuerpos de atención y socorro. Se emite una alerta sólo cuando la identificación de un evento extraordinario indique la probabilidad de amenaza inminente y cuando la gravedad del fenómeno implique la movilización de personas y equipos, interrumpiendo el normal desarrollo de sus actividades .<br>cotidianas<sup>1</sup>.

**ALERTA:** advierte a los sistemas de prevención y atención de desastres sobre la amenaza que puede ocasionar un fenómeno con efectos adversos para la población y que requiere atención inmediata por parte de la población y de organismos de prevención. Se emite una alerta cuando un evento indica probabilidad de amenaza inminente $1$ .

**DESLIZAMIENTO:** movimiento en masa de grandes volúmenes de materiales (suelos, rocas, cobertura vegetal) que se desprenden y se desplazan pendiente abajo. Los deslizamientos son movimientos caracterizados por desarrollar una o varias superficies de ruptura, una zona de desplazamiento y una zona de acumulación de material desplazado bien definidas $^1$ .

**HELADA:** en términos meteorológicos, es la ocurrencia de una temperatura igual o menor a 0 °C a un nivel de 1.5 a 2 m sobre el nivel del suelo, es decir, al nivel reglamentario en que se instalan las casetas de medición meteorológica. Desde el punto de vista agrometeorológico podría definirse una helada como la temperatura  $\overline{b}$ aja a la cual los tejidos de la planta comienzan a sufrir daño $^1$ .

l

<sup>1</sup> IDEAM. Glosario [en línea]. Bogotá: [citado 29 enero, 2014]. Disponible en internet: **< URL:**  http://institucional.ideam.gov.co/jsp/loader.jsf?lServicio=Glosario&lTipo=user&lFuncion=main& **>**

**HIDROLOGÍA:** es el estudio del movimiento, de la distribución, y de la calidad de agua a través de la tierra $^2$ .

**IDE:** entorno de desarrollo integrado.

**IDEAM:** instituto de Hidrología, Meteorología y Estudios Ambientales**.**

**INCENDIOS FORESTALES:** es el fuego que se extiende sin control sobre el material vegetal (rastrojos, matorrales, sabanas, pastizales, páramos, cultivos y plantaciones forestales). Se da cuando ocurren en el mismo sitio y al mismo tiempo calor, oxígeno (aire) y combustible (material vegetal); si alguno de los tres componentes falta, el fuego no se produce, o si se elimina alguno de ellos, el fuego cesa $2$ .

**INUNDACION:** es un evento natural y recurrente que se produce en las corrientes de agua, como resultado de lluvias intensas o continuas que, al sobrepasar la capacidad de retención del suelo y de los cauces, desbordan e inundan llanuras de inundación, en general, aquellos terrenos aledaños a los cursos de agua. Las inundaciones se pueden dividir de acuerdo con el régimen de los cauces en: lenta o de tipo aluvial, súbita o de tipo torrencial y encharcamiento<sup>2</sup>.

**METEOROLOGÍA:** es el estudio de los cambios atmosféricos que se producen a cada momento, utilizando parámetros como la temperatura del aire, su humedad, la presión atmosférica o el viento<sup>2</sup>.

**OSPA:** oficina de servicios de pronósticos y alertas.

**RIESGO METEOROLÓGICO:** grado de probabilidad de ocurrencia de un fenómeno meteorológico en un determinado período de tiempo<sup>3</sup>.

**SGBD:** sistema de gestión de bases de datos.

**SIAD:** sistema de información de alertas diarias.

**SSHM:** subsistema de hidrología y meteorología.

**STAKEHOLDERS:** es el término en inglés que define a los interesados del proyecto de software.

l 2 IDEAM. Glosario [en línea]. Bogotá: [citado 29 enero, 2014]. Disponible en internet: **< URL:**  http://institucional.ideam.gov.co/jsp/loader.jsf?lServicio=Glosario&lTipo=user&lFuncion=main& **>** <sup>3</sup>SERVICIO METEOROLÓGICO NACIONAL, ARGENTINA. Glosario [en línea]. Buenos aires: [citado 13 febrero, 2014]. Disponible en internet: <**URL:** http://www.smn.gov.ar/?mod=biblioteca&id=63>

**UMBRAL:** valor mínimo de una magnitud a partir del cual se produce un efecto determinado<sup>4</sup>. En precipitaciones, el umbral hace referencia al valor mínimo en mm a partir del cual un municipio presenta precipitaciones anómalas. En temperaturas máximas, el umbral es el valor mínimo en °C a partir del cual un municipio presenta temperaturas peligrosamente altas. En temperaturas mínimas, el umbral representa el valor mínimo en °C que puede tener un municipio antes de ser clasificado como municipio con temperatura demasiado baja.

l

<sup>4</sup> Real Academia Española. Diccionario de la lengua española [en línea]. Madrid: [citado 29 enero, 2014]. Disponible en internet: **< URL:** http://lema.rae.es/drae/?val=umbral**>**

# **INTRODUCCIÓN**

<span id="page-16-0"></span>El servicio de pronósticos y alertas, que ofrece el Instituto de Hidrología, Meteorología y Estudios Ambientales (IDEAM), se ha venido convirtiendo en uno de los más importantes que ofrece la entidad, ya que gracias a este servicio se genera un informe llamado "informe de alertas diarias", el cual tiene como función proveer información a las diferentes entidades gubernamentales y de riesgo (Atención y prevención de desastres y defensa civil), a cerca de los diferentes eventos hidrometeorológicos que se puedan presentar en cada uno de los municipios del país.

Por lo tanto este informe el cual es revisado por cada una de las entidades encargadas, en cada municipio del país, es una herramienta útil al momento de la toma de decisiones oportunas y veraces, acerca de los diferentes pasos a seguir por cada una de éstas y así poder enfrentar el eventual riesgo o alerta (roja, naranja o amarilla), que pueda tener cada región.

Por lo anterior es muy importante para la oficina del servicio de pronóstico y alertas (OSPA) del IDEAM, encargada de la realización de este documento y la cual actualmente se encuentra en proceso de certificación y acreditación, contar con una plataforma para la gestión de la información de los diferentes indicadores climatológicos, hidrológicos y ambientales suministrados por las diferentes regiones del país, los cuales actualmente se recopilan en una base de datos llamada Subsistema de hidrología y meteorología (SSHM).

Con el fin de optimizar el manejo de información que sustenta el informe de alertas diarias se diseñará e implementará un sistema de información que se apoyará sobre un sistema de base de datos de procesamiento de transacciones en línea (OLTP), el cual se alimentará del SSHM, con el fin de generar reportes certeros, veraces, actualizables y de fácil difusión y entendimiento.

Además de lo anterior, surge la posibilidad de generar reportes históricos, para poder detectar patrones de comportamiento de las variables ambientales, climatológicas e hidrometeorológicas del país y así tener posibilidad de evitar una catástrofe. Para esto se diseñará junto con el sistema de información un almacén de datos (base de datos OLAP), el cual tendrá como propósito establecer las bases para su futura implementación.

En este documento se encuentra todo el desarrollo del proyecto, el cual está organizado en 3 capítulos.

En el **capítulo 1** se encuentra todas las generalidades del proyecto, entre las que están los antecedentes, el planteamiento del problema, los objetivos, la justificación, la delimitación, el marco de referencia y la metodología. Esto servirá para tener claridad en ¿qué se hizo? Y ¿por qué?

Luego, en el **capítulo 2,** se muestra como se hizo el sistema de información, se presenta el desarrollo del SIAD, en donde se realizó definición de requerimientos, diseño del sistema, para posteriormente realizar las fases de implementación y pruebas.

Por último, En el **capítulo 3** enseña el diseño del almacén de datos.

# **1. GENERALIDADES**

#### <span id="page-18-1"></span><span id="page-18-0"></span>**1.1 ANTECEDENTES**

<span id="page-18-2"></span>**1.1.1 Manejo de la información referente al informe de alertas diarias en el IDEAM.** El informe de alertas diarias se viene realizando con información extraída del sistema de mapas satelitales que maneja el IDEAM y del SSHM, la cual es analizada por los expertos en hidrología, meteorología, incendios y deslizamientos, para poder detectar posibles riesgos sobre los diferentes municipios del país.

La información suministrada por el SSHM son indicadores de meteorología e hidrología que se toman en las diferentes estaciones que están ubicadas a lo largo del país, estos indicadores son analizados en una tabla en Excel (exportada del SSHM) de forma manual por los expertos del IDEAM para detectar, de acuerdo a los umbrales de riesgo, los municipios que puedan entrar en alerta y escribirlos uno a uno en el informe de alertas diarias, el cual es realizado en Word y posteriormente exportado a PDF.

<span id="page-18-3"></span>**1.1.2 Problemas generados debido al manejo poco óptimo de la información.**  Como consecuencia de la falta de sistematización al proceso de realización del informe de alertas diarias, se pueden generar diversos inconvenientes con respecto a la veracidad de la información plasmada en este documento, ya que, en algunas ocasiones, los encargados de realizarlo omiten y/o escriben erróneamente información de municipios que podrían presentar un posible riesgo.

Estos problemas deben evitarse al máximo, ya que al excluir zonas del país donde se presenta algún evento hidrometeorológico que pueda afectar a la población, no se estaría informado oportunamente a las entidades encargadas para la toma de decisiones, y así poder evitar alguna catástrofe de cualquier estilo.

Del mismo modo se puede presentar que al tener el documento con información errónea se pierda credibilidad en la institución, lo que podría provocar que en caso de una emergencia la población incrédula no acate la alerta y se presente un desastre.

# <span id="page-19-0"></span>**1.2 PLANTEAMIENTO DEL PROBLEMA**

<span id="page-19-1"></span>**1.2.1 Descripción del problema.** Es competencia del Instituto de Hidrología, Meteorología y Estudios Ambientales (IDEAM) Entidad Pública, encargarse del manejo y consolidación de toda la información referente a los distintos parámetros que generan datos relevantes frente al comportamiento del clima en Colombia, clima que en muchas oportunidades influye en la presencia de eventos que generan riesgos en las distintas zonas de Colombia.

Dicha información es soporte para la generación de diferentes documentos que permitirá la realización de pronósticos, para facilitar en los distintos estamentos gubernamentales la toma de decisiones ante la eventualidad de la presencia de riesgos, como por ejemplo, el Informe de Alertas Diarias realizado por la OSPA, en el cual se especifican por regiones, departamentos y/o municipios algún tipo de riesgo meteorológico que se pueda presentar (inundaciones, incendios forestales, deslizamientos, etc.).

En la actualidad el IDEAM recopila la información que sustenta este reporte técnico de alertas diarias de forma manual, lo que abre la posibilidad de incurrir en errores humanos en el momento de su tabulación, consolidación y análisis de los mismos, conllevando a la inexactitud en los resultados que serán reportados, situación que debe evitarse debido a la importancia de la información que allí se maneja y para evitar una pérdida de credibilidad, ya que gracias a éste reporte, el Gobierno Nacional con entidades como la Unidad para la Atención y prevención de Desastre, Defensa Civil, Cruz Roja, Policía Nacional y Ministerios, en conjunto con las administraciones municipales, establecen medidas a seguir, como planes de evacuación o prevención en la zona y decretar algún tipo de alerta, ya sea amarilla, naranja o roja de ser necesario.

Además debido a la extensión y la complejidad de la información manejada en estos documentos (gráficas, volumen de datos, interpretaciones meteorológicas, etc.), así como su forma de preparación (estándares de presentación, umbrales de riegos); esta actividad solo se está realizando una vez al día, ya que es necesario recopilar de forma manual del Subsistema de hidrología y meteorología (SSHM) algunos indicadores para su respectivo análisis por parte del personal experto del IDEAM y así determinar qué zonas o municipios se encuentran en situación de riesgo.

<span id="page-20-0"></span>**1.2.2 Formulación del problema.** Según lo anteriormente expuesto, la falta de estandarización del manejo e interpretación de la información que proveen cada uno de los indicadores, puede producir toma de decisiones erróneas lo que conllevaría a una posible catástrofe. Fuera de esto el IDEAM en la actualidad maneja el historial de los documentos de alertas diarias de forma física, por lo que hacer estadísticas de comportamiento en ciertas variables climatológicas e hidrológicas, lo mismo que las ambientales (se destacan incendios de la cobertura vegetal y deslizamientos de tierra), se vuelve algo ineficaz.

Finalmente cabe preguntarnos:

 ¿Es un sistema de información alimentado por un sistema de bases de datos OLTP la solución para aumentar la credibilidad de los informes del IDEAM?

 ¿Es un almacén de datos OLAP la solución para evidenciar patrones de comportamiento en el IDEAM?

# <span id="page-20-1"></span>**1.3 OBJETIVOS**

<span id="page-20-2"></span>**1.3.1 General.** Proveer un sistema de información en el IDEAM, que permita el pronóstico y la toma de decisiones a partir de información oportuna para evitar catástrofes provocadas por cambios climatológicos e hidrológicos.

#### <span id="page-20-3"></span>**1.3.2 Específicos**

 Realizar un levantamiento de requerimientos en el IDEAM para el diseño del sistema de información.

 Diseñar un sistema de información alimentado con una base de datos OLTP con el cual se tendrá una base para la implementación de éste.

 Implementar un sistema de información alimentado con una base de datos OLTP con el fin de generar reportes certeros, veraces y oportunos.

 Diseñar un almacén de datos el cual será accedido por una herramienta de procesamiento analítico en línea (OLAP), para así tener una base para una posible implementación.

# <span id="page-21-0"></span>**1.4 JUSTIFICACIÓN**

El programa de ingeniería civil de la Universidad Católica de Colombia viene apoyando al IDEAM con proyectos de trabajo de grado, en donde se evidenció la falta de una herramienta con la cuál poder gestionar y documentar la información que a diario se extrae del SSHM, ya que ésta se está analizando de forma manual y poco óptima. Para dar solución a esto la universidad ofreció dos estudiantes de último semestre del programa de ingeniería de sistemas, los cuales tuvieron varias reuniones con el Ingeniero Alberto Pardo (Coordinador de alertas hidrometeorológicas y ambientales del IDEAM).

Después de estos encuentros, se vio la necesidad de implementar un sistema de información con el cual se puedan administrar dichos datos y generar informes de forma oportuna, además se pudo apreciar que la información que se emitía diariamente en los reportes de alertas no se estaba guardando, lo que no permite generar estadísticas, razón por la cual se propuso diseñar un almacén de datos, con el fin de en un futuro poderlo implementar para así tener información histórica que facilite el análisis de tendencias y poder elaborar pronósticos a largo plazo.

Estas soluciones se plantearon motivados por la necesidad del IDEAM de tener una plataforma moderna y confiable, que les permita duplicar la productividad beneficiando a todos los colombianos, ya que permitirá emitir más de un informe de alertas al día, lo que evitaría muchas catástrofes naturales al mantener informados oportuna y verazmente a cada uno de los municipios del país sobre los riesgos que puedan existir en cada uno de ellos y así poder tomar las decisiones pertinentes para el bien de todos los ciudadanos.

De igual manera se debe resaltar que el diseño de un almacén de datos será algo novedoso y de gran utilidad, ya que una institución como la del IDEAM maneja una cantidad considerable de datos, los cuales pueden ser empleados para armar cubos de información y poder detectar tendencias de comportamiento y hasta poder predecir qué puede ocurrir con determinado evento natural, todo esto si se llegara a implementar basados en el diseño que se realizará.

# <span id="page-21-1"></span>**1.5 DELIMITACIÓN**

<span id="page-21-2"></span>**1.5.1 Espacio.** Cada una de las fases del proyecto se desarrollará en las instalaciones del Instituto de Hidrología, Meteorología y Estudios Ambientales (IDEAM) y la Universidad Católica de Colombia.

<span id="page-22-0"></span>**1.5.2 Tiempo.** El tiempo de ejecución del proyecto será de 4 (cuatro) meses.

<span id="page-22-1"></span>**1.5.3 Contenido.** Desarrollar el sistema de información web del IDEAM para optimizar procesos correspondientes al manejo de la información del informe de alertas diarias, hecho por la oficina del servicio de pronóstico y alertas (OSPA).

La entrega de la documentación incluye:

- Especificación de requerimientos de usuario.
- Documento de casos de uso.
- Documento de diseño.
- Documento de actores.
- Manual de usuario.
- Manual de instalación.

<span id="page-22-2"></span>**1.5.4 Alcance.** Se plantea el diseño e implementación de un sistema de información soportado por una base de datos OLTP, la cual se alimentará de la información almacenada en el Subsistema de hidrología y meteorología (SSHM), encargado de consolidar toda la información relevante a esta problemática, facilitando así, la estandarización de los informes de alertas diarias e incrementando por su importancia la generación oportuna de los mismos ante cambios de variables hidrológicas, meteorológicas y ambientales, con efectos sobre zonas específicas. Además se implantarán controles en las plantillas que rigen la presentación de los mismos, ya que una mala realización de los reportes puede generar una interpretación equívoca, lo que conllevaría a tomar medidas erradas, esto ocasionando la pérdida de credibilidad del IDEAM sobre la población afectada.

De igual manera se diseñará un almacén de datos que facilitará el análisis de los distintos indicadores hidrológicos, meteorológicos y ambientales en su comportamiento histórico, gracias a una herramienta de procesamiento analítico en línea (OLAP), que será alimentada por la información que diariamente se consolidará en la base de Datos OLTP y con el cual se recopilen las variables que permitan determinar el comportamiento histórico de las mismas en Colombia.

# <span id="page-23-0"></span>**1.6 MARCO DE REFERENCIA**

<span id="page-23-1"></span>**1.6.1 Marco conceptual.** A continuación se presentan algunos términos que serán utilizados a través del desarrollo de este proyecto.

 **OLTP.** (On-Line Transactional Processing o Procesamiento de Transacciones En Línea) sistemas que procesan transacciones en tiempo real para una organización. Contienen estructuras de datos optimizadas para la introducción y la adición de los datos. La principal desventaja es que proporciona capacidades muy limitadas para la toma de decisiones<sup>5</sup>.

 **OLAP.** (On-Line Analytical Processing o herramientas de procesamiento analítico en línea) utilizan una vista multidimensional de los datos agregados para proporcionar un rápido acceso a la información estratégica, con el propósito de .<br>realizar un análisis avanzado<sup>6</sup>.

 **UML.** Leguaje de modelado con el cual se puede especificar, visualizar y documentar los modelos de un sistema de software, de tal manera que se reflejen todos los requerimientos de éste. Es usado a nivel mundial no solo para mostrar la estructura, comportamiento y arquitectura de una aplicación, sino también los procesos del negocio y la estructura de datos $^7$ .

 **RUP.** es un marco amplio proceso que proporciona prácticas de la industria a prueba de software y sistemas de entrega y ejecución y para la gestión eficaz de los proyectos. RUP ofrece orientaciones prácticas adecuadas para su desarrollo en particular o necesidad del proyecto<sup>8</sup>.

Su meta principal es asegurar la producción de software de alta calidad que cumpla con las necesidades de los usuarios, con una planeación y presupuesto predecible. Algunas de sus características son:

 $\overline{a}$ <sup>5</sup> IBARRA, María. Procesamiento Analítico en Línea (OLAP) [En línea]. Corrientes, Argentina, 2006, p. 14 [citado en 19 de diciembre de 2013]. Trabajo de adscripción. Universidad Nacional del Nordeste. Facultad de Ciencias Exactas, Naturales y Agrimensura. Disponible en internet: <URL: http://exa.unne.edu.ar/depar/areas/informatica/SistemasOperativos/OLAPMonog.pdf>

<sup>6</sup> CONNOLLY, Thomas M. y BEGG, Carolyn E. Sistemas de bases de datos. Un enfoque práctico para diseño, implementación y gestión. 4 ed. Madrid (España): Pearson, Addison Wesley, 2005. 1090 p. ISBN: 8478290753

<sup>7</sup> Object Management Group. Introduction To OMG's Unified Modeling Language™ (UML®) [en línea]. Needham (Massachusetts): [citado 31 marzo, 2014]. Disponible en internet: **< URL:**  http://www.omg.org/gettingstarted/what\_is\_uml.htm**>**

<sup>&</sup>lt;sup>8</sup> IBM®. IBM Rational Unified Process (RUP) [en línea]. Armonk (New York): [citado 31 marzo, 2014]. Disponible en internet: **< URL:** http://www-01.ibm.com/software/rational/rup/**>**

 **Dirigido por Casos de Uso:** Los casos de uso son los artefactos primarios para establecer el comportamiento deseado del sistema.

 **Centrado en la Arquitectura:** La arquitectura es utilizada para conceptualizar, construir, administrar y evolucionar el sistema en desarrollo.

 **Iterativo e Incremental:** Maneja una serie de entregas ejecutables e integra continuamente la arquitectura para producir nuevas versiones mejoradas.

- Conceptualmente amplio y diverso.
- Enfoque orientado a objetos.
- En evolución continua.
- Adaptable.
- $\triangleright$  Repetible.

Permite mediciones: Estimación de costos y tiempo, nivel de avance, etc.

<span id="page-24-0"></span>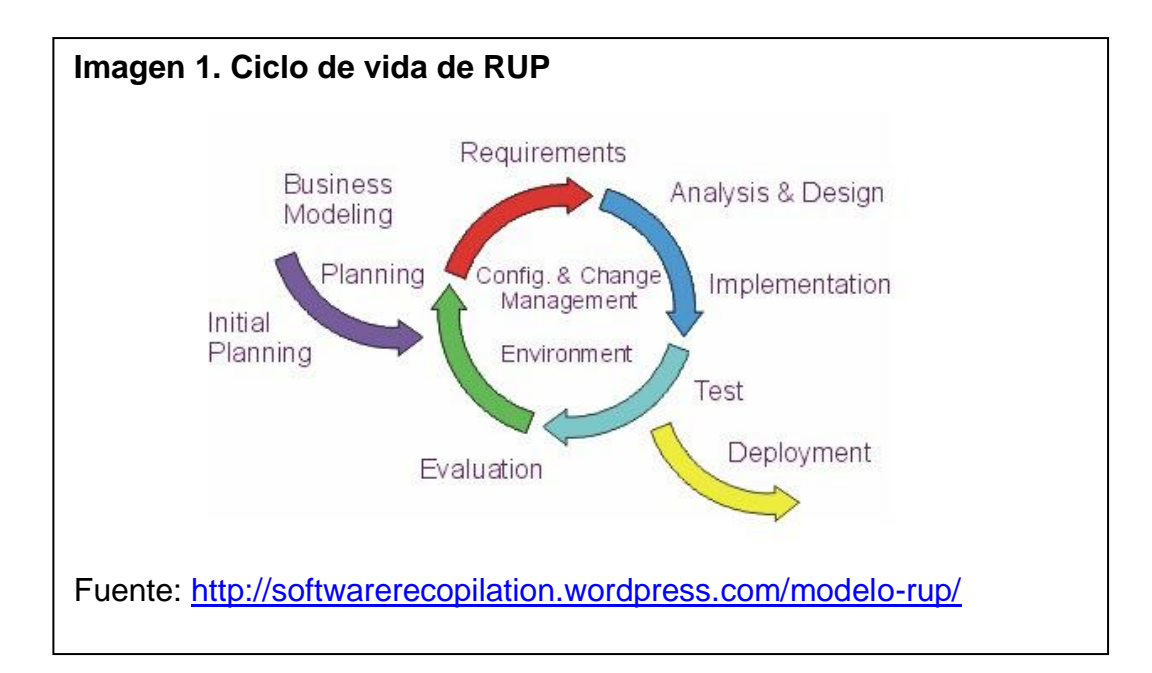

En cuanto a tiempo el ciclo de vida de RUP **(véase Imagen 1. [Ciclo de vida de](#page-24-0)  [RUP\)](#page-24-0)** se descompone en 4 FASES las cuales concluyen al cumplir los objetivos propuestos para cada una de ellas, lo cuales se explican más adelante<sup>9</sup>.

Al terminar cada fase se realiza una evaluación para determinar si se ha cumplido o no con los objetivos de la misma. Las fases son:

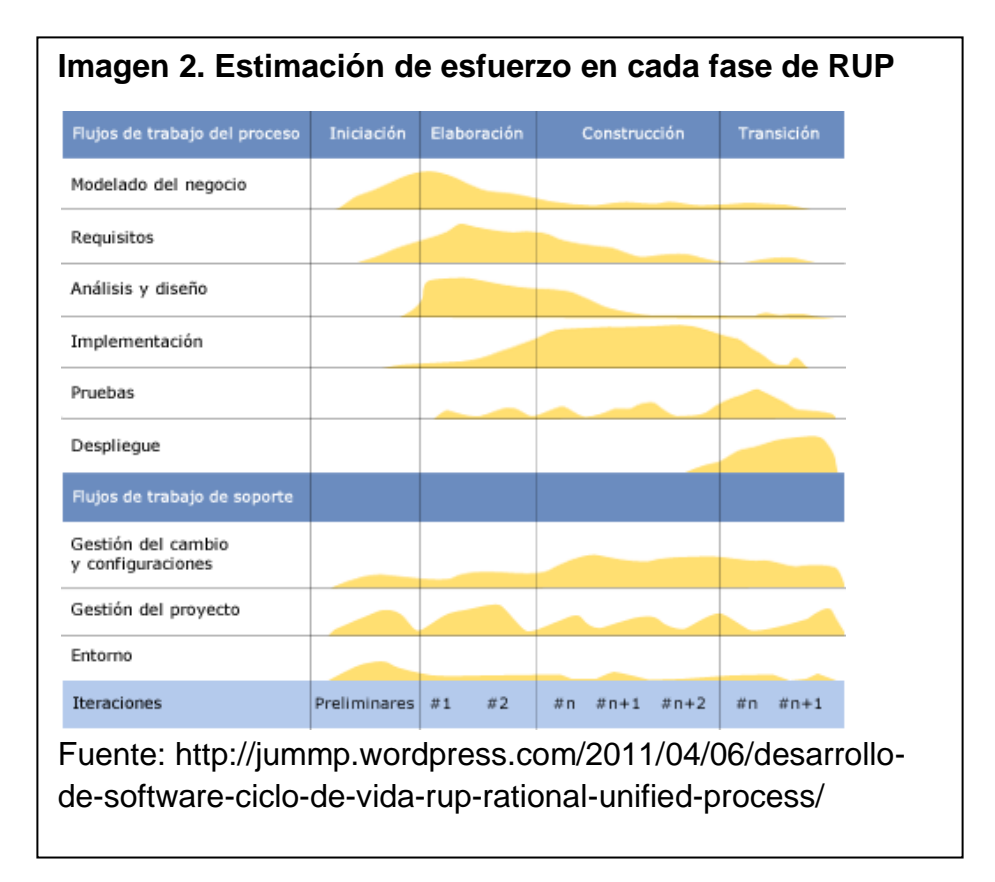

# **Inicio**

l

 El objetivo general de esta fase es establecer un acuerdo entre todos los interesados acerca de los objetivos del proyecto.

 Es significativamente importante para el desarrollo de nuevo software, ya que se asegura de identificar los riesgos relacionados con el negocio y requerimientos.

 $\checkmark$  Para proyectos de mejora de software existente, esta fase es más breve y se centra en asegurar la viabilidad de desarrollar el proyecto.

<sup>&</sup>lt;sup>9</sup> ZAMORA, Carlos Eduardo, et al. Modelo RUP [en línea]. [s.l]: [citado 1 abril, 2014]. Disponible en internet: **< URL:** http://softwarerecopilation.wordpress.com/modelo-rup/**>**

# **Elaboración**

 $\checkmark$  El objetivo en esta fase es establecer la arquitectura base del sistema para proveer bases estables para el esfuerzo de diseño e implementación en la siguiente fase.

 $\checkmark$  La arquitectura debe abarcar todas las consideraciones de mayor importancia de los requerimientos y una evaluación del riesgo.

# **Construcción**

 $\checkmark$  El objetivo de la fase de construcción es clarificar los requerimientos faltantes y completar el desarrollo del sistema basados en la arquitectura base.

 Vista de cierta forma esta fase es un proceso de manufactura, en el cual el énfasis se torna hacia la administración de recursos y control de las operaciones para optimizar costos, tiempo y calidad.

# **Transición**

 Esta fase se enfoca en asegurar que el software esté disponible para sus usuarios.

 $\checkmark$  Se puede subdividir en varias iteraciones, además incluye pruebas del producto para poder hacer el entregable del mismo, así como realizar ajustes menores propuestos por el usuario.

 $\checkmark$  En este punto, la retroalimentación de los usuarios se centra en depurar el producto, configuraciones, instalación y aspectos sobre utilización.

 **JAVA.** Es una tecnología que se usa para el desarrollo de aplicaciones que convierten a la Web en un elemento más interesante y útil. Java no es lo mismo que JavaScript, que se trata de una tecnología sencilla que se usa para crear páginas web y solamente se ejecuta en el explorador.

Java permite jugar, cargar fotografías, chatear en línea, realizar visitas virtuales y utilizar servicios como, por ejemplo, cursos en línea, servicios bancarios en línea y mapas interactivos. Si no dispone de Java, muchas aplicaciones y sitios web no funcionarán<sup>10</sup>.

 **JSF (Java Server Faces o Faces).** Es un framework que facilita el desarrollo de aplicaciones web brindando componentes para una interfaz de usuario eficaz

l <sup>10</sup> ORACLE. ¿Qué es JAVA? [en línea]. [s.l]: [citado 31 marzo, 2014]. Disponible en internet: **< URL:** https://www.java.com/es/download/whatis\_java.jsp **>**

(como campos de texto y grillas de datos). Faces define tres características para el desarrollo de aplicaciones: una arquitectura por componentes, un conjunto de widgets o aplicativos pequeños de interfaz de usuario y una infraestructura de aplicaciones<sup>11</sup>.

 **FRAMEWORK.** El concepto framework se emplea en muchos ámbitos del desarrollo de sistemas software, no solo en el ámbito de aplicaciones Web. Se pueden encontrar frameworks para el desarrollo de aplicaciones médicas, de visión por computador, para el desarrollo de juegos, y para cualquier tipo de desarrollo.

En general, con el término framework, se está refiriendo a una estructura software compuesta de componentes personalizables e intercambiables para el desarrollo de una aplicación. En otras palabras, un framework se puede considerar como una aplicación genérica incompleta y configurable a la que se le puede añadir las últimas piezas para construir una aplicación concreta<sup>12</sup>.

 **PERSISTENCIA.** Las conexiones persistentes son enlaces que no se cierran cuando la ejecución del script termina. Cuando una conexión persistente es solicitada, el sistema chequea si ya existe una conexión persistente idéntica (que fuera abierta antes) y si existe, la usa. Si no existe, crea el enlace. Una conexión "Idéntica" es una conexión que fue abierta por el mismo host, con el mismo usuario y el mismo password (donde sea aplicable) $^{13}$ .

 **JPA (Java Persistence API).** Es un framework ligero basado en POJO para la realización de persistencia en java. Aunque el mayor componente de esta es el mapeo objeto-relacional, también ofrece soluciones para los desafíos arquitectónicos que se presentan al integrar la persistencia en aplicaciones empresariales escalables<sup>14</sup>.

 $\overline{a}$ 

<sup>&</sup>lt;sup>11</sup> MANN, Kito D. Java Server Faces in Action. Greenwish (Connecticut): Manning Publications Co., 2005. 1038 p. ISBN: 1-932394-11-7

 $12$  GUTIÉRREZ, Javier. Conexiones Persistentes a Bases de Datos [en línea]. Sevilla (España): [citado 1 abril, 2014]. Disponible en internet: **< URL:**  http://www.lsi.us.es/~javierj/investigacion\_ficheros/Framework.pdf**>**

<sup>&</sup>lt;sup>13</sup> THE PHP GROUP. ¿Qué es un framework web? [en línea]. [s.l]: [citado 1 abril, 2014]. Disponible en internet: **< URL:** http://php.net/manual/es/features.persistent-connections.php**>**

<sup>14</sup> KEITH, Mike and SCHINCARIOL, Merick. Pro JPA2. Mastering the Java™ Persistence API. [s.l.]: APRESS, 2009. 503 p. ISBN: 1-4302-1956-9

#### <span id="page-28-0"></span>**1.6.2 Marco teórico.**

<span id="page-28-1"></span>**1.6.2.1 Sistema de información.** Para la FIB<sup>15</sup> (Facultad de Informática de Barcelona de la Universidad Politécnica de Cataluña), un sistema de información da apoyo a las operaciones empresariales, la gestión y la toma de decisiones, proporcionando a las personas la información que necesitan mediante el uso de las tecnologías de la información. Las organizaciones los utilizan como un elemento estratégico con el que innovar, competir y alcanzar sus objetivos en un entorno globalizado. Los sistemas de información integran personas, procesos, datos y tecnología, yendo más allá de los umbrales de la organización, para colaborar de formas más eficientes con proveedores, distribuidores y clientes**.**

Del mismo modo, para el departamento de sistemas de información de la Universidad de Münster<sup>16</sup>, estos sistemas se centran en la aplicación de tecnologías de la información y las comunicaciones en las empresas y oficinas administrativas para apoyar los procesos de negocio.

<span id="page-28-2"></span>**1.6.2.2 Almacenes de datos.** En cuanto a los almacenes de datos, es necesario tener como referencia central al científico de la computación Bill Inmon y al experto Ralph Kimball. Para Inmon, un almacén de datos es una colección de datos clasificada por temas, integrada, variable en el tiempo y no volátil que se utiliza como ayuda al proceso de toma de decisiones por parte de quienes dirigen una organización.

En primer lugar para Inmon<sup>17</sup>, considerado el padre de los almacenes de datos o Data Warehouse, los datos en un almacén se encuentran integrados ya que todos proceden de diferentes fuentes dentro de la organización. Adicional a esto, los datos son no volátiles, es decir que no se actualizan en tiempo real sino que se refrescan en forma periódica, dependiendo de los sistemas operacionales. En cuanto a que los datos se encuentran clasificados por temas, Inmon habla que el almacén se organiza de acuerdo a los temas que más importancia tienen para la organización. Y para finalizar, se dice que los datos son variables en el tiempo ya que estos datos almacenados solo son precisos y válidos en un instante de tiempo.

l

<sup>&</sup>lt;sup>15</sup> Facultat d'informàtica de Barcelona, Universidad Politécnica de Cataluña. Sistemas de información. [en línea]. Barcelona: [citado en 6 de diciembre de 2013]. Disponible en internet:<URL: http://www.fib.upc.edu/es/estudiar-enginyeria-informatica/especialitats-grau/sistemesinformacio.html>

<sup>&</sup>lt;sup>16</sup> Departamento de sistemas de información, Universidad de Münster. Sistemas de información. [en línea]. Münster (Alemania): [citado en 6 de diciembre de 2013]. Disponible en internet: <URL: https://www.wi.uni-muenster.de/studies>

<sup>&</sup>lt;sup>17</sup> CONNOLLY, Op cit., p.1039

En segundo lugar, según el experto en almacenes de datos, Ralph Kimball<sup>18</sup>, un almacén de datos es una copia de los datos transaccionales estructurados específicamente para consultas y análisis. Para Kimball, conocido como uno de los arquitectos originales de los almacenes de datos, la unidad original de un almacén de datos es un data mart, lo que se ha definido como un repositorio de información orientado a una área o departamento específico de la organización. Para la construcción de un almacén de datos, Kimball se basa en 4 principios:

- Centrarse en las necesidades del negocio
- Construcción de una infraestructura adecuada
- Realizar entregas en incrementos significativos
- Ofrecer la solución completa

# <span id="page-29-0"></span>**1.7 METODOLOGÍA**

El ciclo de desarrollo del producto debe guiarse de acuerdo a la metodología RUP (Rational Unified Process) y utilizar UML (Unified Modeling Language) como lenguaje de representación para los artefactos generados durante este proceso. Esta metodología fue escogida ya que el IDEAM tiene estandarizado el desarrollo de software para terceros, haciendo uso de ésta.

<span id="page-29-1"></span>**1.7.1 Fases de la metodología.** La metodología RUP divide el proceso en 4 fases, dentro de las cuales se realizan varias iteraciones en número variable según el proyecto y en las que se hace un mayor o menor hincapié en las distintas actividades.

<span id="page-29-2"></span>**1.7.1.1 Fase de inicio.** Aquí se desarrolla el análisis del negocio hasta alcanzar un nivel satisfactorio de mutuo acuerdo entre el patrocinador, el propietario y el gerente del proyecto sobre los objetivos y alcance generales de éste antes de que se comprometan recursos y se incurra en gastos significativos.

 $\overline{a}$ <sup>18</sup> RIVADERA, Gustavo R. La metodología de Kimball para el diseño de almacenes de datos (Data Warehouses). Salta, Argentina: [Consultado el 30 de enero de 2014], 2010. P. 58. Cuadernos de la Facultad n. 5. Universidad Católica de Salta. Disponible en internet: <URL: http://www.ucasal.edu.ar/htm/ingenieria/cuadernos/archivos/5-p56-rivadera-formateado.pdf>

#### **Productos fase inicio:**

- Esbozo de los modelos de casos de usos y actores, análisis, diseño y despliegue.
- Lista de clasificación de casos de uso.
- Esbozo requisitos no funcionales.
- Descripción arquitectura candidata.
- Lista de lineamiento y requerimientos para el entorno de desarrollo.
- Alcance preliminar del proyecto.
- Plan de gestión detallado para la fase de elaboración y general para el resto del proyecto.

<span id="page-30-0"></span>**1.7.1.2 Fase de elaboración.** En esta fase se recopila la mayor parte de los requisitos como casos de uso y se establece la línea base de la arquitectura y modelo de datos que guiara el proceso de desarrollo durante las fases restantes.

#### **Productos fase elaboración:**

- Modelos de casos de uso y actores, análisis en un 90% 100% de avance.
- Modelos de diseño, despliegue, implementación y pruebas como mínimo en un 10% de avance.
- Línea base de la arquitectura.
- Línea base del modelo de datos (modelo entidad relación).
- Descripción de la arquitectura y vistas de la arquitectura en los modelos de casos de uso y actores, análisis, diseño, despliegue, implementación y pruebas.
- Casos de uso detallados en un 90% -100%.
- Plan de integración en cada iteración.

<span id="page-31-0"></span>**1.7.1.3 Fase de construcción.** El objetivo en esta fase es dejar listo un producto de software en su versión operativa inicial con la calidad adecuada y cumpliendo todos los requisitos acordados.

#### **Productos fase construcción:**

- Versión del software con capacidad operativa.
- Artefactos desarrollados en su totalidad (Modelos, documentación, fuentes, etc.).
- Material de usuario y cursos.

<span id="page-31-1"></span>**1.7.1.4 Fase de transición.** Aquí se tiene como finalidad dejar el producto en operación gestionando todos los aspectos relativos a este proceso como corrección de defectos y resolución de inconformidades reportadas durante las pruebas de aceptación.

#### **Productos fase transición:**

- Versión final del producto.
- Línea base completa y corregida del producto y artefactos (modelos, documentación, descripción arquitectura etc.).
- Materiales y manuales de formación de usuario final, operativo y administrativo.
- Referencias donde el cliente pueda aclarar cualquier duda o solucionar problemas.
- Documentos legales como contratos, licencias, renuncias de derechos, garantías, etc.
- Memorias del proyecto y demás documentos que se estipulen en el plan maestro del mismo.

<span id="page-32-0"></span>**1.7.2 Etapas de desarrollo del sistema.** Cada una de las cuatro fases de la metodología RUP, inicio, elaboración, construcción y transición, se componen de seis etapas que deben desarrollarse. Es importante notar, que en la fase de inicio, las etapas que tiene más esfuerzo son las de modelado de negocio y requisitos, y que este esfuerzo va disminuyendo en las fases siguientes. Lo mismo ocurre para las siguientes fases, según se muestra en la imagen 2. Las especificaciones de cada una de dichas etapas aplicadas al proyecto en desarrollo, se presentan a continuación.

 **Etapa de modelado de negocio.** En esta etapa se realiza el análisis del actual proceso de generación del informe de alertas diarias en el IDEAM, identificando los Stakeholders que tienen un interés en particular o impacto en los procesos que se realizan en la OSPA, además se definen los procesos que realiza cada uno de ellos, todo lo anterior se logra por medio de entrevistas y el estudio de varios informes de fechas anteriores, que arrojarán los resultados pertinentes que permitirán llegar a conclusiones para poder definir los requerimientos funcionales y no funcionales propios del proyecto.

 **Etapa de requisitos.** El resultado del análisis del negocio se plasma en el documento de especificación de requerimientos estandarizado por el IDEAM en donde se encuentran las especificaciones funcionales y no funcionales del sistema.

 **Etapa de análisis y diseño.** En esta etapa se realiza la descripción de la estructura y las relaciones del sistema, definiendo detalladamente lo que hace cada una de sus partes. Esta descripción se documenta con base en el estándar UML, generando como resultado el documento de Diseño del Software.

 **Etapa de implementación.** La implementación se realiza con el lenguaje de programación java empleando la plataforma Jboss Developer Studio 7.0.0 con el framework IceFaces para el componente gráfico y JPA (Java Persistence API) para el manejo de persistencia con la base de datos.

 **Etapa de pruebas.** Para probar el correcto funcionamiento del software, se hacen pruebas unitarias para cada caso de uso por parte de los desarrolladores y pruebas de aceptación por parte del IDEAM.

 **Etapa de Despliegue.** Se entrega el Sistema de Información de Alertas Diarias (SIAD) para su respectiva verificación por parte de la oficina de informática, para luego implantarlo en la oficina de alertas.

# **2. DESARROLLO SISTEMA DE INFORMACIÓN SIAD**

<span id="page-33-0"></span>Para el desarrollo del proyecto, como ya se había dicho en el capítulo anterior, se tomó como referencia la metodología de desarrollo de software RUP, la cual divide el desarrollo del producto final en 4 fases (Inicio, elaboración, construcción y transición). Cada una de estas fases podría contener una o más iteraciones, las cuales generaran entregables y a su vez nuevas versiones del proyecto.

Gracias al uso de esta metodología de desarrollo se asegura la producción de software de alta calidad que cumpla las necesidades de los usuarios y además con un presupuesto predecible.

# <span id="page-33-1"></span>**2.1 FASE DE INICIO**

Esta fase abarcó las etapas: modelado del negocio, requisitos y análisis y diseño. Para empezar, se realizó un análisis del problema a solucionar, para lo cual se dividió esta fase en dos iteraciones las cuales generaron los primeros artefactos para el IDEAM. En la primera iteración se especificaron los objetivos, el alcance y la metodología a seguir del proyecto. Por otro lado en la segunda iteración se generaron la primera etapa de levantamiento de requerimientos (véase [Anexo](#page-69-0) B. [Documento de requerimientos funcionales\)](#page-69-0), en la que se determinaron las necesidades funcionales del cliente, y se identificaron los actores del sistema, además se definieron los casos de uso, como una representación de las funcionalidades del sistema y de la interacción con los actores.

Cada iteración se daba por finalizada después de la aprobación de los hitos, por parte de los ingenieros Fidel Alberto Pardo (coordinador de alertas hidrometeorológicas y ambientales), Alicia Barón Leguizamón (líder técnico SSHM) y Rubén Herrera (arquitecto de software del IDEAM).

<span id="page-33-2"></span>**2.1.1 Etapa de modelado de negocio.** En esta etapa se comprendió el problema a solucionar, esto se logró gracias a las reuniones efectuadas en el IDEAM con el Ingeniero Alberto Pardo, en donde se conoció el proceso actual de la realización del informe de alertas diarias. Por otro lado se entendió el actual manejo de la información en la entidad pública y la metodología, que por regla de negocio, se debía emplear para el desarrollo de software. Por último se desarrolló el documento de actores el cual identifica y describe las personas que actúan sobre el sistema (véase Anexo [A. Documento de actores\)](#page-59-0).

# <span id="page-34-0"></span>**2.1.2 Etapa de levantamiento de requerimientos.**

<span id="page-34-1"></span>**2.1.2.1 Requerimientos funcionales.** En la etapa de levantamiento de requerimientos se establecieron las funcionalidades que debía tener el sistema, esto se logró después de las reuniones con los actores del sistema, ya que fueron necesarias varias modificaciones al documento para llegar a la versión final, la cual fue aprobada y firmada por parte del IDEAM.

Gracias a estas reuniones se logró llegar a la última versión del documento de requerimientos funcionales (véase Anexo [B. Documento de requerimientos](#page-69-0)  [funcionales\)](#page-69-0), cuya versión final es la 2.0. Esto, porque el proceso fue iterativo y cada versión se revisaba y aprobaba por la ingeniera Alicia Barón del IDEAM. Al finalizar cada versión, se presentaban nuevos requerimientos o mejoras al documento por parte del coordinador de aletas como de la oficina de informática. Las versiones del documento, junto con sus especificaciones se presentan en la tabla de versiones en el documento de requerimientos (véase [Anexo](#page-69-0) B. [Documento de requerimientos funcionales\)](#page-69-0).

A partir de lo anterior se inició la fase de documentación de requerimientos, para la cual se empleó una plantilla dada por el IDEAM para tal fin, la cual se detalla a continuación en la tabla 1.

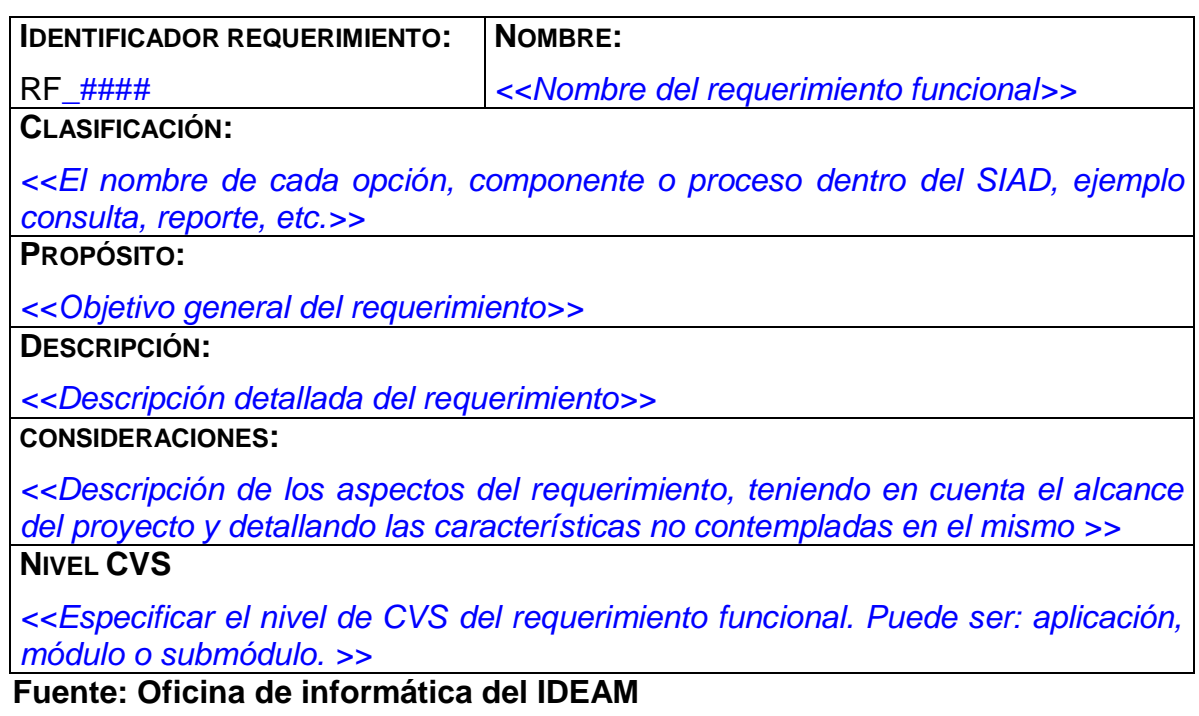

# <span id="page-34-2"></span>**Tabla 1. Plantilla especificación de requerimientos funcionales**

#### <span id="page-35-0"></span>**2.1.3 Etapa de diseño del sistema.**

<span id="page-35-1"></span>**2.1.3.1 Casos de uso.** En las reuniones iniciales que se llevaron a cabo en el IDEAM se identificaron, además de los requerimientos funcionales, una lista de casos de uso (véase Anexo [D. Documento de casos de uso\)](#page-120-0) que podría ejecutar el usuario sobre el sistema, gracias a esto se estableció la base para la arquitectura requerida para el proyecto.

# <span id="page-35-2"></span>**2.2 FASE DE ELABORACIÓN**

En esta fase se analizaron los requerimientos de usuario y se definió la línea base de la arquitectura del sistema, en donde se tomó como referencia los casos de uso (véase Anexo [D. Documento de casos de uso\)](#page-120-0). Al final de esta fase quedan listos todos los casos de uso correspondientes a requerimientos de usuario para su implementación en la fase de construcción.

En esta fase se realizaron dos iteraciones. En la primera se terminó en un 100% los documentos de requerimientos, los cuales fueron ajustados de acuerdo a nuevos requerimientos de los actores del sistema, además se implementó la interfaz de usuario y se establecieron los atributos de calidad que debía presentar la aplicación.

Luego en la segunda iteración se realizó la última modificación a los casos de uso y se realizó la primera versión del diagrama de clases, entidad relación, despliegue y componentes. Todos estos esenciales para el inicio de la siguiente fase, la cual inicio en el momento de aprobación del documento de arquitectura y diseño (Véase Anexo [E. Documento de diseño del sistema\)](#page-178-0) por parte del IDEAM.

# <span id="page-35-3"></span>**2.2.1 Etapa de levantamiento de requerimientos.**

<span id="page-35-4"></span>**2.2.1.1 Requerimientos no funcionales.** Al igual que los requerimientos funcionales, éstos se obtuvieron gracias a las reuniones efectuadas en el IDEAM en la oficina de informática, se definieron los atributos de calidad necesarios para la buena operación del sistema. Esta documentación se realizó utilizando el estándar proporcionado por el IDEAM el cual se observa en la Tabla 2. [Plantilla de](#page-36-1)  [requerimientos no funcionales.](#page-36-1) La documentación completa se encuentra en el Anexo [C. Documento de requerimientos no funcionales.](#page-111-0)
#### **Tabla 2. Plantilla de requerimientos no funcionales.**

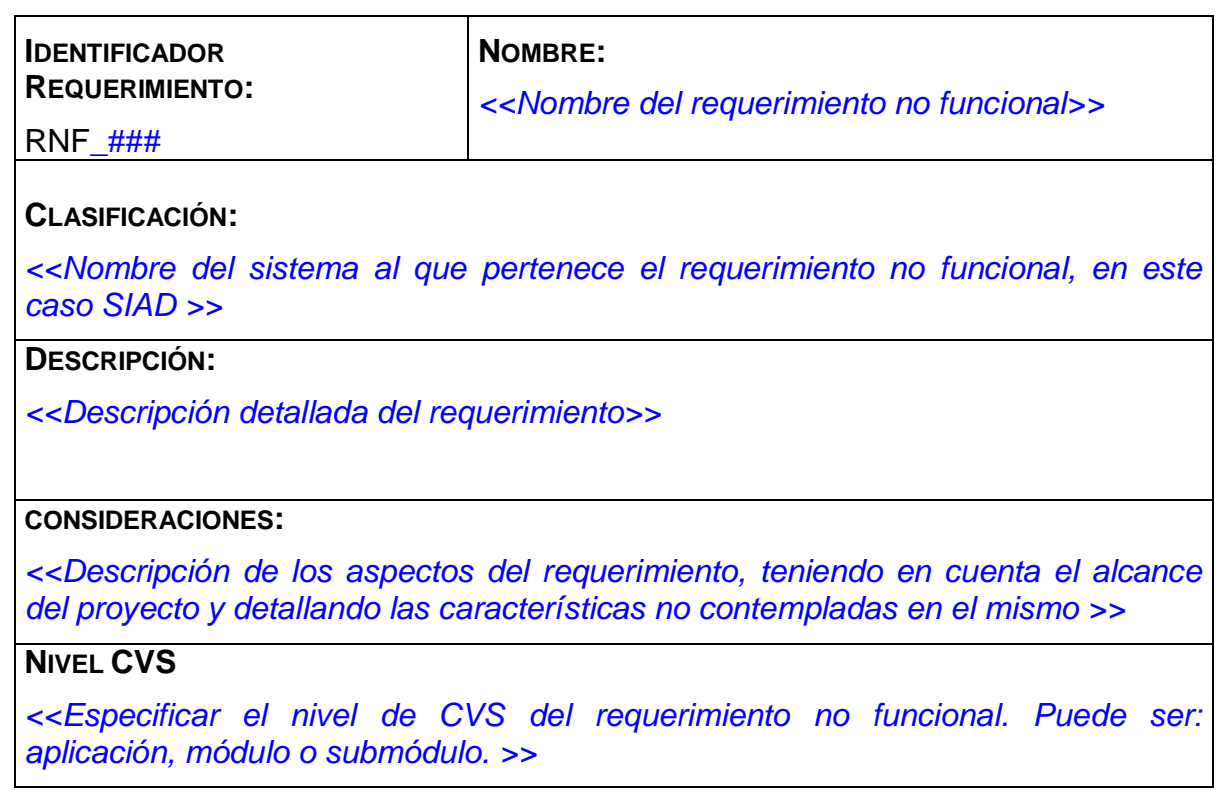

#### **Fuente: Oficina de informática del IDEAM**

**2.2.2 Etapa de diseño del sistema.** Para iniciar esta etapa se realizó la documentación de los casos de uso para la cual se empleó el formato proporcionado por el IDEAM, el cual se presenta a continuación en la [Tabla 3.](#page-36-0) [Plantilla documentación de casos de uso](#page-36-0) Y con el cual se documentaron todos los casos de uso (véase Anexo [D. Documento de casos de uso\)](#page-120-0):

#### <span id="page-36-0"></span>**Tabla 3. Plantilla documentación de casos de uso**

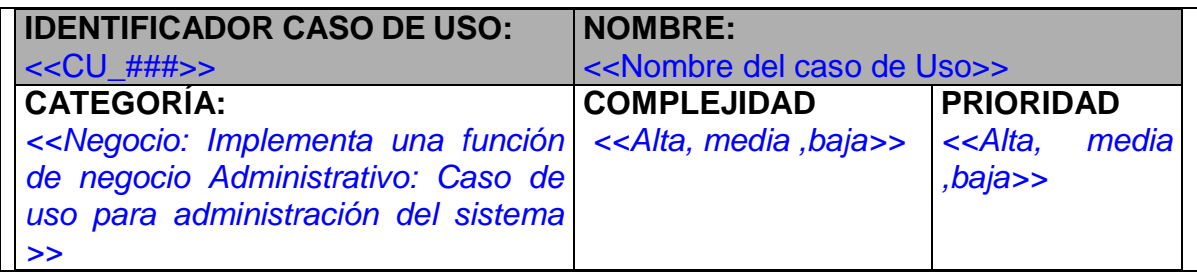

#### **Tabla 3. (Continuación)**

## **PROPÓSITO**

*<<Propósito general de implementación del caso de uso>>*

#### **NIVEL CVS**

*<<Especificar el nivel de CVS del caso de uso. Puede ser: aplicación, módulo o submódulo.>>*

#### **CASO DE USO DE NEGOCIO ASOCIADO**

*<<Especificar el o los casos de uso de negocio asociados a este caso de uso.>>*

#### **REQUERIMIENTO FUNCIONAL ASOCIADO**

*<<Nombre del requerimiento funcional que realiza el presente caso de uso>>*

#### **CASOS DE USO ASOCIADOS**

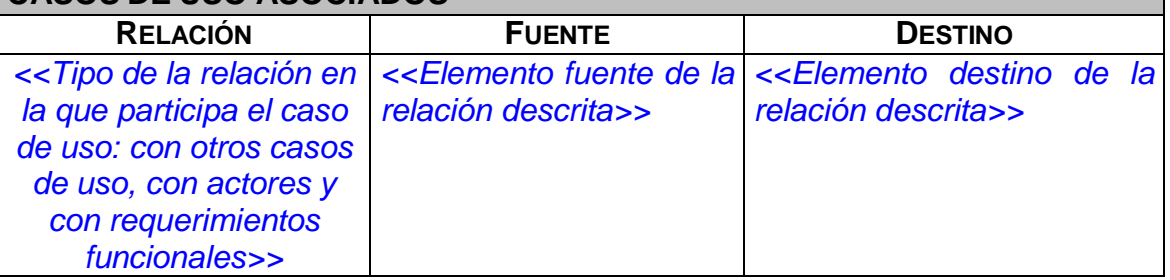

## **INFORMACIÓN DE ENTRADA**

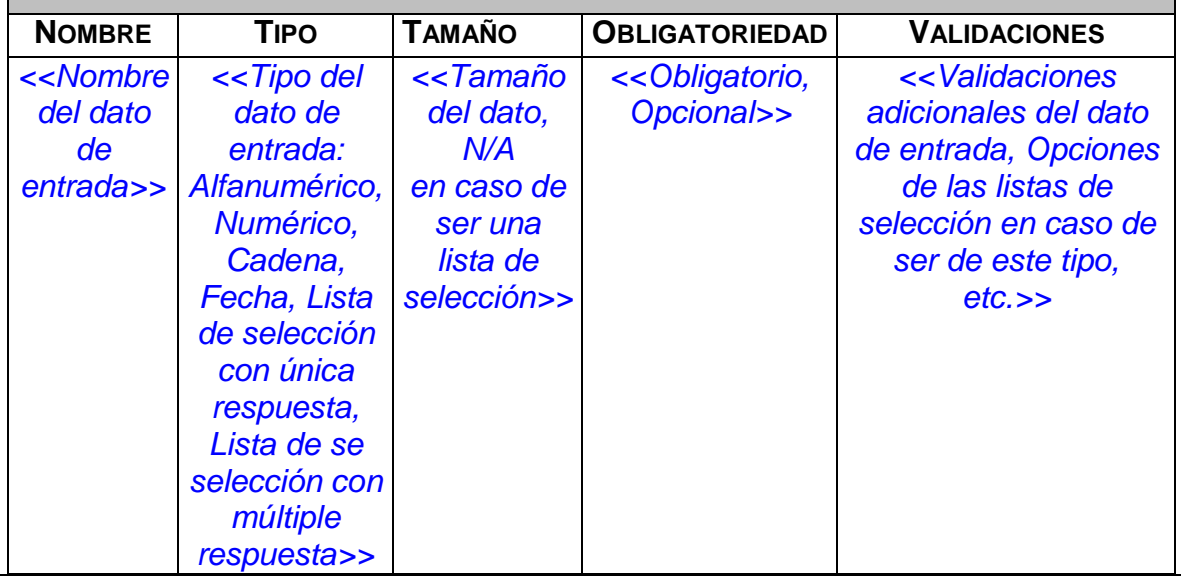

#### **Tabla 3. (Continuación)**

# **ACTORES** *<<Lista de actores que intervienen en el caso de uso>>* **INFORMACIÓN DE SALIDA** *<<Datos que se muestran al ejecutar el caso de uso>>* **PRECONDICIONES** *<<Condiciones que se deben satisfacer antes de iniciar el caso de uso>>* **FLUJO DE TRABAJO BÁSICO PASO ACTOR SISTEMA** 1 *<<Se recrea la secuencia típica de eventos entre los actores y el caso de uso y debe ser usado para ilustrar una interacción>>* 2 **FLUJO DE TRABAJO ALTERNATIVO PASO ALTERNATIVA ACTOR SISTEMA**

*<<Se presenta las varias posibilidades adicionales de la secuencia de eventos presentada en el flujo básico señalando la posición del evento y la respuesta del sistema>>*

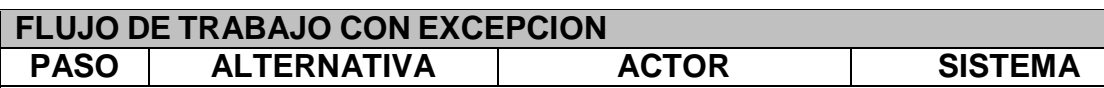

*<<Se debe indicar las restricciones y limitaciones para que el caso de uso no se finalice sus secuencias típicas o bajo qué condiciones no se llegue a algún estado de las poscondiciones>>.*

## **POSTCONDICIONES**

*<<Condiciones del sistema luego de la ejecución del caso de uso>>*

## **CONSIDERACIONES ESPECIALES**

 *<<Observaciones importantes a tener en cuenta y que no hayan podido dejarse explícitas en el flujo de trabajo>>*

## **RIESGOS**

*<<Riesgos inherentes al caso de uso>>*

## **CRITERIOS DE ACEPTACIÓN**

*<<Lista de chequeo de los criterios del caso de uso>>*

**Tabla 3. (Continuación)**

#### **STORYBOARD**

#### **SB\_###\_Nombre del caso de uso**

*<< Imagen de la interfaz gráfica con la que interactúa el usuario o una referencia HTML (cuando existe un prototipo) donde se vea la funcionalidad>>*

**UBICACIÓN**

*<<Referenciar ubicación del storyboard en el repositorio>>*

#### **Fuente: Oficina de informática del IDEAM**

Para la segunda iteración de la fase de elaboración, en la etapa de diseño, se realizó el documento de arquitectura del sistema, para el cual se empleó la plantilla que fue proporcionada por el arquitecto de soluciones de software del IDEAM, con el fin de mostrar la estructura del sistema de información y para aprobar el uso de su ambiente de desarrollo, este documento de arquitectura incluye los siguientes diagramas:

 El diagrama de componentes del sistema (véase Anexo [E. Documento de diseño](#page-178-0)  [del sistema\)](#page-178-0) en el que se muestra la distribución lógica del sistema.

 El diagrama de despliegue (véase Anexo [E. Documento de diseño del sistema\)](#page-178-0), el cual muestra la distribución física o de hardware del sistema.

 El diagrama de clases (véase Anexo [E. Documento de diseño del sistema\)](#page-178-0), el cual describe los tipos de objetos que hay en el sistema y las diversas relaciones estáticas que existen entre ellas.

 El modelo entidad relación (véase Anexo [E. Documento de diseño del sistema\)](#page-178-0) en el cual se muestran las diferentes entidades y las relaciones entre ellas, a partir de las cuales se generó la base de datos necesaria para el sistema.

 Diccionario de datos (véase Anexo [E. Documento de diseño del sistema\)](#page-178-0), en donde se documentó cada uno de los atributos de las diferentes tablas de la base de datos. Para esto se empleó la plantilla facilitada por el IDEAM para tal fin (véase Tabla 4. [Plantilla documentación diccionario de datos\)](#page-40-0).

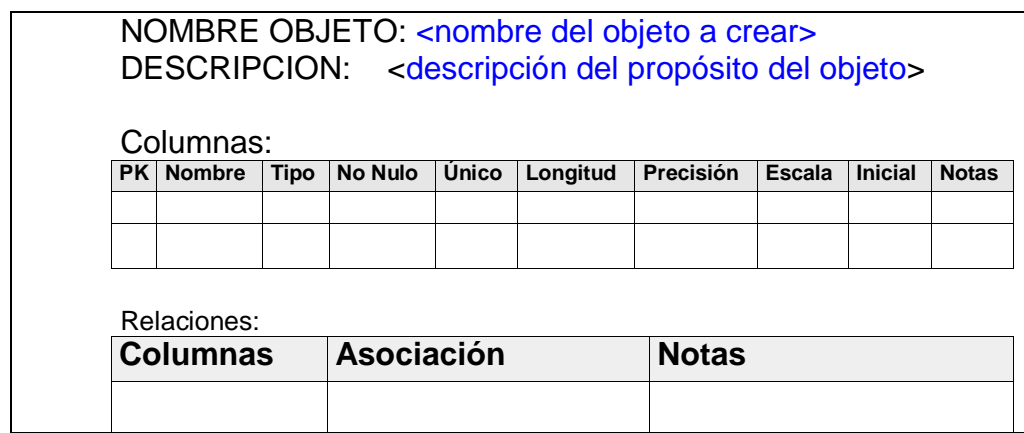

#### <span id="page-40-0"></span>**Tabla 4. Plantilla documentación diccionario de datos**

**Fuente: Oficina de informática del IDEAM**

**2.2.3 Etapa de implementación.** Con el fin de tener un prototipo de la interfaz de usuario, se implementaron todas las páginas web necesarias para que los actores del sistema pudieran usar todas las funcionalidades del sistema y así mostrar cual sería la secuencia de pasos que tendría que realizar el usuario para cada una de estas funcionalidades. Este prototipo se empleó para describir los requerimientos funcionales (Véase Anexo [B. Documento de requerimientos funcionales\)](#page-69-0) y los casos de uso (Véase Anexo [D. Documento de casos de uso\)](#page-120-0).

## **2.3 FASE DE CONSTRUCCIÓN**

En esta fase se terminaron los artefactos de las fases anteriores en su totalidad (casos de uso y diseño del sistema) y se dio inicio a la implementación del software codificando cada uno de los casos de uso acordados con la oficina de sistemas del IDEAM.

Para esta fase se realizaron 4 iteraciones en donde cada entrega correspondía a una versión operativa del sistema, es decir en cada iteración se generaba una nueva versión con nuevas funcionalidades, ya que RUP basa su desarrollo en versiones iterativas e incrementales.

**2.3.1 Etapa de implementación.** En esta etapa se implementan los casos de uso y se desarrolla una versión del software operativa que cumpla con todos los requerimientos funcionales establecidos.

Para tal fin, se inició con la creación de las tablas en la base de datos del IDEAM usando Oracle 11g, luego de esto se dio inicio a la codificación de la aplicación web en la herramienta Jboss Developer Studio 7.0.0, empleando el lenguaje de programación JAVA.

Para la codificación del sistema se inició configurando el entorno de desarrollo. Inicialmente se empleó el IDE suministrado por el área de sistemas del IDEAM, el cual tenía problemas con la versión del JPA que viene pre instalada, por esto, fue necesario actualizar el Jboss Developer Studio de la versión 6.0.1 a la versión a la versión 7.0.0 y así poder seleccionar la versión 2.1 de JPA. Luego, el arquitecto de soluciones indico que era necesario escribir manualmente en el archivo de persistencia (persistence.xml) que la versión del JPA era la 2.0 por problemas de compatibilidad con el servidor JBOSS-EAP 6.

Posteriormente se descargó la librería para el manejo de JSF en su versión 2.1, es decir, la librería Mojarra 2.1.21 para proyectos dinámicos 3.0. Finalmente, se descargaron e integraron con el IDE las librerías de IceFaces 3.3.0. Se escogió esta versión porque es la más reciente compatible con los proyectos dinámicos 3.0 y con Mojarra 2.1.21.

Luego de la configuración del ambiente de desarrollo se empezaron a codificar cada uno de los casos de uso en cada una de las iteraciones de la fase, de acuerdo con la prioridad indicada en cada una de ellas, prioridad que se dio de acuerdo a la importancia y complejidad de cada caso de uso y se asignó junto con el Coordinador de alertas y la oficina de informática del IDEAM.

En la iteración uno se implementó casos de uso correspondientes a hidrología y meteorología. Como primera medida se codificaron los casos de uso CU\_07 (Escribe información de meteorología) y CU\_08 (Escribe información de hidrología), los cuales corresponden a la inserción de información de meteorología e hidrología en la base de datos, la cual servirá para la generación del informe de alertas diarias. Además de esto también se realizó el caso de uso CU\_013 (Modifica umbrales), con el cual se permite la modificación, por parte del administrador del sistema, de los umbrales de riesgo de los indicadores temperatura máxima, temperatura mínima y volumen de precipitación.

Para la segunda iteración se realizaron los casos de uso de incendios y deslizamientos, CU\_09 (Escribe información de incendios), CU\_010 (Escribe información de deslizamientos), los cuales corresponden a la inserción de información de los mismos en la base de datos, para la posterior generación del informe de alertas diarias.

De igual manera se codificaron los casos de uso CU\_04 (consulta por rango de fecha) y CU\_05 (consulta diariamente). El primero corresponde a las consultas, temperatura máxima, temperatura mínima y precipitación, por rango de fecha y parámetro (umbral). El segundo concierne a las consultas estáticas las cuales se encuentran en las páginas de desarrollo del informe, con el fin de alertar a los expertos en meteorología de los municipios en los cuales se puede presentar alguna amenaza. Por último en esta iteración se realizó el caso de uso CU\_06 (carga el documento con el volumen útil de los embalses), con el cual se le permite al usuario cargar, en un archivo de Excel, el volumen útil de cada uno de los embalses, necesario para la generación del informe de alertas diarias.

En la tercera iteración se realizaron los casos de uso correspondientes al módulo de administración, los cuales son CU\_012 (Consulta últimos accesos), CU\_014 (Agrega usuarios al sistema) y CU\_015 (Agrega rol a usuario). Para el CU\_012 se mostrará una tabla en donde se indica todas las acciones que se han hecho en el sistema con su respectivo actor y fecha de realización. Adicionalmente se realizó el caso de uso CU\_011 (carga los archivos de los mapas), en donde se le permite al usuario cargar los 3 mapas empleados para la realización del informe (mapa de precipitación diaria, mapa de precipitación acumulada y la imagen satelital.

Finalmente, en la cuarta iteración, se realizaron los casos de uso restantes, es decir CU\_01 (genera informe), CU\_02 (edita informe) y CU\_03 (consulta de informes anteriores). Con el primero se le permite al usuario la generación del informe que acaban de realizar, ya sea en formato PDF, o en formato .doc. El CU\_02 permite editar la información de algún informe que se haya realizado ese día. Finalmente, el caso de uso CU\_03 permite la visualización de los informes realizados en días anteriores, dando la posibilidad de generarlos en formato PDF o en formato .doc.

**2.3.2 Etapa de pruebas.** En esta etapa se realizaron pruebas funcionales del sistema, en este caso pruebas unitarias, con el fin de revisar el correcto funcionamiento del sistema. Para ello a medida que se iba implementando un caso de uso se le hacia su respectiva prueba y si se detectaba algún error o inconsistencia con el requerimiento asociado, se realizaba la corrección pertinente.

Para las pruebas unitarias se empleó una plantilla suministrada por el IDEAM para ese fin (Véase Anexo [F. Documento de pruebas\)](#page-206-0), en donde se indica cada caso de uso con su descripción y el proceso que se llevó a cabo para su prueba.

#### **2.4 FASE DE TRANSICIÓN**

La fase de transición se inició con la entrega del producto y las pruebas unitarias al IDEAM, para que estos verifiquen las pruebas funcionales y realicen las pruebas con el usuario final. Esta fase tiene dos iteraciones, en la primera se tienen las pruebas funcionales y en la segunda la puesta en producción.

**2.4.1 Etapa de pruebas.** En esta etapa se realizarán las pruebas funcionales por parte del IDEAM, esto con el fin de verificar las pruebas unitarias realizadas por parte de los ingenieros de desarrollo. Durante estas pruebas se realizaran todas las modificaciones y mejoras funcionales que determine el IDEAM con el fin de entregar un software que garantice su buen funcionamiento.

Luego de esto se pasará a realizar las pruebas con el usuario final, esto para realizar las correcciones o mejoras necesarias para la aprobación final del ingeniero Alberto Pardo, coordinador de alertas del IDEAM.

Como las pruebas funcionales y con el usuario final son pertinentes a la oficina de informática del IDEAM, se espera que culminen a finales de junio del presente año, para así dar inicio a la etapa de despliegue.

**2.4.2 Etapa de despliegue.** Después de la aprobación del software por parte de la oficina de informática y del Ingeniero Alberto Pardo se dará inicio a la etapa de despliegue en la cual se entrará en producción del producto, esto lo hará la oficina de informática la cual es la encargada de la administración de los sistemas de información del IDEAM.

Esta etapa dará inicio en el momento en que se apruebe en su totalidad las pruebas del sistema, por lo que no es posible decir una fecha exacta de la puesta en producción del software, ya que esto está sujeto al tiempo del IDEAM.

## **3. DISEÑO ALMACÉN DE DATOS**

Las bases de datos relacionales han venido creciendo en popularidad en las últimas décadas, tanto así que la mayor parte de las compañías almacenan sus datos corporativos en dichos sistemas. Los SGBD relacionales han sido empleados para soportar sistemas de procesamiento de transacciones en línea (OLTP), ya que las compañías realizan una gran cantidad de transacciones CRUD (create, read, update y delete) para sus negocios diariamente.

Por otro lado los almacenes de datos, los cuales se alimentan de la base de datos OLTP, con información histórica se convierten en un activo o recurso muy valioso que soporta el sistema de información para la toma de decisiones y permite extraer conocimiento de dicha información histórica para analizar, formular e implementar las estrategias y alcanzar los objetivos de la organización.

Desde la adquisición, por parte del IDEAM, de la base de datos relacional hasta la actualidad, se ha ido acumulando una creciente cantidad de datos, los cuales son, en su mayoría, indicadores de hidrometeorología que informan de diferentes comportamientos del clima en el país.

Por lo anterior se vio la necesidad de diseñar una herramienta que utilice esos datos operacionales históricos para la ayuda a la toma de decisiones, como método para detectar patrones de comportamiento en clima. Con ese fin se diseñó un almacén de datos (base de datos multidimensional), el cual almacenará todos los indicadores que se manejan en el informe de alertas diarias. Para esto se empleará la metodología de Kimball.

## **3.1 METODOLOGÍA DE DISEÑO**

La metodología de Kimball basa su proceso en cuatro pasos los cuales en conjunto hacen que del diseño resulte un almacén de datos globalmente coherente<sup>19</sup>, además de esto se da la recomendación de la duración máxima que debe tener el almacén de datos. Los pasos para el diseño de almacén de datos son:

 **Selección del proceso:** El proceso hace referencia al tema objetivo de un mercado de datos concreto<sup>20</sup>.

<sup>19</sup> Escola Tècnica Superior d'Enginyeria Informàtica, Universitat Politècnica de València. ALMACENES DE DATOS Y MINERÍA DE DATOS, COMO APOYO A LA GESTIÓN ESTRATÉGICA. APLICACIÓN EN UNA EMPRESA INDUSTRIAL INNOVADORA. [en línea]. Valencia: [citado en 26 de abril de 2014]. Disponible en internet: <URL: http://riunet.upv.es/bitstream/handle/10251/32445/Memoria.pdf?sequence=1 > <sup>20</sup> CONNOLLY, Op cit., p.1072

 **Selección de la granularidad (nivel de detalle):** Esto implica decir qué es lo que va a representar cada registro de la tabla de hechos<sup>21</sup>.

 **Identificación y conformación de las dimensiones:** Las dimensiones establecen el contexto para realizar las consultas sobre la tabla de hechos. Un conjunto bien construido de dimensiones hace que el almacén sea comprensible y fácil de utilizar<sup>22</sup>.

 **Selección de los hechos:** La granularidad en la tabla de hechos indican que medidas pueden usarse, los atributos de la tabla de hechos que recogen información de la actividad se denominan medidas. Todos los hechos deben expresarse según el nivel de granularidad elegido $^{23}$ .

 **Almacenamiento de los valores precalculados en la tabla de hechos:** Una vez seleccionados los hechos, es necesario re-examinarlos para determinar si existe la posibilidad de utilizar valores precalculado $^{24}$ .

Por último se indicará **la duración de la base de datos,** la cual mide hasta qué momento del pasado debe retroceder la tabla de hechos. El almacenamiento de información histórica puede ir desde 2 a 10 años atrás dependiendo del negocio de la empresa<sup>25</sup>.

## **3.2 DISEÑO DEL ALMACÉN DE DATOS**

**3.2.1 Selección del proceso.** Para el objetivo del almacén de datos se tomó el proceso de condiciones meteorológicas con el fin de poder extraer conocimiento de toda la información histórica que se almacena a diario en el IDEAM.

Este proceso se vio como el de mayor importancia, ya que el actual cambio climático que presenta el país genera la necesidad de tener un almacén de datos, con el cual se pueda analizar el comportamiento del clima en Colombia para así poder tomar decisiones veraces que beneficien a toda la población.

- l <sup>21</sup> Ibid., p.1073
- $^{22}$  Ibid., p.1074
- <sup>23</sup> Ibid., p.1075
- $^{24}$  Ibid., p.1076
- <sup>25</sup> Ibíd., p.1077

**3.2.2 Selección de la granularidad.** Cada registro de la tabla de hechos va a representar el comportamiento de los indicadores meteorológicos (Temperatura máxima, temperatura mínima y/o precipitación) en el país.

**3.2.3 Identificación y conformación de las dimensiones.** Las dimensiones se identificaron gracias al nivel de granularidad elegida. Primero que todo se vio la necesidad de poder restringir las consultas sobre la tabla de hechos por **Lugar, Tiempo, Estación y Zona.**

La dimensión **Lugar,** se estableció con el fin de poder restringir la consulta de acuerdo al lugar donde se realizó la toma del indicador, ya sea por región por departamento o por municipio. De igual manera la dimensión **Zona** indicará un punto de toma, pero en este casi separándolo por ríos o islas.

Por otro lado se tiene la dimensión **Estación** con la que se permitirá restringir las consultas por nombre o altura de la estación de la toma, ya que el comportamiento meteorológico es diferente en cada altura. Y por último se da la dimensión **Tiempo**  la cual permitirá consultar los indicadores en diferentes rangos de tiempo.

Para concluir con las tablas de dimensión se añadieron los atributos de ésta, con el fin de brindar una perspectiva o forma de análisis sobre una medida en una tabla hechos. Luego de este paso las dimensiones quedaron así:

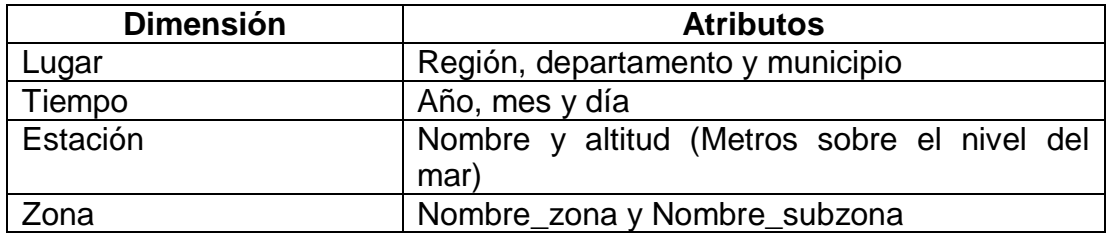

#### **Tabla 5. Dimensiones del almacén de datos**

**Fuente: Autores**

**3.2.4 Selección de los hechos.** Para la selección de los hechos se tuvo en cuenta nuevamente el nivel de granularidad y el proceso elegidos. Por lo cual se tomó como medidas (atributos) de la tabla de hechos a los indicadores **Temperatura máxima, Temperatura mínima y Volumen de precipitación.**

Gracias a estos hechos y a la información histórica almacenada en la tabla de hechos se podrá consultar el comportamiento climático que ha tenido el país en los últimos años.

**3.2.5 Selección de la duración de la base de datos.** Debido a que el cambio climático es la modificación del clima a lo largo de los años, es necesario para extraer conocimiento útil, del almacén de datos, guardar la información de los indicadores de meteorología de 8 a 10 años. Esto se debe a que si se desea detectar algún tipo de patrón de comportamiento del clima es necesario comparar el clima de varios años.

#### **3.3 PROCESO DE ETL EXTRACCIÓN, TRANSFORMACIÓN Y CARGUE DE LOS DATOS**

El proceso ETL abarca los procesos de migración desde la base de datos OLTP hasta el almacén de datos. La extracción es el primer paso donde se accede a la información de la base de datos transaccional. Luego viene la fase de transformación donde se le aplican reglas a los datos para así poder pasar a la última fase del proceso, esta es la de carga de los datos en el almacén $^{26}$ .

**3.3.1 Proceso de Extracción.** El proceso de extracción es la primera fase de preparación de los datos, en ella se obtienen los datos de la base de datos corporativa (OLTP) con los cuales se piensa alimentar el almacén de datos. Estos datos extraídos se almacenan en un repositorio o vista, en el cual se le realizarán a los datos todos los procesos necesarios para poder cargarlos al almacén $^{27}$ .

Para llevar a cabo de manera correcta el proceso de extracción, primera fase del ETL, hay que seguir los siguientes pasos:

- Extraer los datos desde los sistemas de origen.
- Analizar los datos extraídos obteniendo un chequeo.
- Interpretar este chequeo para verificar que los datos extraídos cumplen la pauta o estructura que se esperaba. Si no fuese así, los datos deberían ser rechazados.

 Convertir los datos a un formato preparado para iniciar el proceso de transformación.

 $\overline{a}$ 

<sup>&</sup>lt;sup>26</sup> ABRUTSKY, Maximiliano Adrián, et al. Bases de datos. Un enfoque práctico para diseño, implementación y gestión. Madrid (España): Alfaomega, 2012. 384 p. ISBN: 978-987-1609-31-4

<sup>27</sup> CONNOLLY, Op cit., p.1049

Además es necesario tener cuidado en el momento de la extracción, ya que los formatos en que se presenten los datos o los modos como éstos estén organizados pueden ser distintos en cada sistema separado, ya que la mayoría de los proyectos de almacenamiento de datos fusionan datos provenientes de diferentes sistemas de origen.

Sin embargo, la mayor preocupación que se da en esta fase es la de no provocar un impacto en el sistema transaccional que lo haga ralentizar o incluso colapsar. Para esto se aconseja programar estos procesos en horarios o días durante la concurrencia de usuarios sea mínima o nula<sup>28</sup>.

**3.3.1.1 Proceso de extracción en el proyecto.** Para iniciar se explicará de dónde se sacará la información para el llenado de las dimensiones del almacén de datos, para lo cual se tomarán los datos de las siguientes tablas de la base de datos OLTP.

 El ingreso de información para la dimensión estación se hará de la tabla SIOV\_Estaciones de la base de datos OLTP, de la cual se tomarán los atributos Altitud y nombre\_es.

 Para la información de la dimensión Zona se tomarán los datos de la tabla SIOV Estaciones, de los atributos nom zona y nom subzona.

 Los datos para la dimensión Lugar se tomarán de los atributos nom\_area de la tabla SIOV\_Estaciones y desc\_departamento y desc\_municipio, de la tabla SIOV\_Divipolas.

 Y para la dimensión de tiempo se tomará el atributo CSMT\_fecha de la tabla SHMT Cuasirreal meteorología.

 Por último para los atributos de la tabla de hechos, se tomará la información de los atributos CSMT\_tmp\_max, CSMT\_tmp\_min y CSMT\_prec.

l <sup>28</sup> Power Data. Procesos ETL: Extract, Transform, Load [en línea]. Madrid [España]: [citado en 27 de abril de 2014]. Disponible en internet: <URL: <http://riunet.upv.es/bitstream/handle/10251/32445/Memoria.pdf?sequence=1> >

**3.3.2 Proceso de transformación.** En la fase de transformación se le aplican una serie de reglas de negocio o funciones a los datos extraídos en la fase anterior, entre estas reglas están estandarizar medidas, fechas, inconsistencias, formatos; evitar datos redundantes y tratar valores nulos, entre otras<sup>29</sup>.

Estas reglas pueden ser declarativas, pueden basarse en excepciones o restricciones pero, para asegurar su eficacia, hay que asegurarse de que sean:

- Declarativas.
- Independientes.
- Claras.
- Inteligibles.
- Con una finalidad útil para el negocio.

**3.3.2.1 Proceso de transformación en el proyecto.** En el proceso de ETL para el almacén de datos del IDEAM solo hará falta realizar transformación para el cargue de las tablas Zona y Tiempo. Para la tabla zona se insertará "no aplica" para los registros que vengan en Null, esto con el fin de optimizar el almacén de datos evitando los campos vacíos.

Por otro lado para la tabla tiempo se separará la fecha del campo CSMT\_fecha en día, mes y año para poder meterlo en los atributos de la dimensión.

**3.3.3 Proceso de carga.** En esta fase, los datos que fueron extraídos, limpiados y estructurados en las fases anteriores son cargados en el almacén de datos. Dependiendo de los requerimientos de la organización, este proceso puede abarcar una amplia variedad de acciones diferentes $^{30}$ .

● **Acumulación simple:** esta manera de cargar los datos consiste en realizar un resumen de todas las transacciones comprendidas en el período de tiempo seleccionado y transportar el resultado como una única transacción hacia el Data Warehouse, almacenando un valor calculado que consistirá típicamente en un sumatorio o un promedio de la magnitud considerada. Es la forma más sencilla y común de llevar a cabo el proceso de carga.

l

<sup>&</sup>lt;sup>29</sup> ABRUTSKY, Maximiliano Adrián, et al, Op cit., p. 198

<sup>&</sup>lt;sup>30</sup> Power Data, Op cit.

● **Rolling:** este proceso sería el más recomendable en los casos en que se busque mantener varios niveles de granularidad. Para ello se almacena información resumida a distintos niveles, correspondientes a distintas agrupaciones de la unidad de tiempo o diferentes niveles jerárquicos en alguna o varias de las dimensiones de la magnitud almacenada (por ejemplo, totales diarios, totales semanales, totales mensuales, etc.).

**3.3.3.1 Proceso de cargue en el proyecto.** Para este proceso se cargaran los datos resultantes de la extracción y modificación hecha sobre la base de datos OLTP, en el almacén de datos. Para tal fin se cree conveniente realizar el cargue los fines de semana, ya que el IDEAM maneja un numero grande de transacciones y realizar este proceso en horarios de oficina puede hacer que la base de datos OLTP baje su velocidad de respuesta, lo que retrasaría los procesos que dependen de ella.

#### **3.4 MODELO MULTIDIMENSIONAL**

El resultado final del diseño del almacén de datos dio como resultado un modelo multidimensional el cual se muestra en la [Imagen 3. Modelo multidimensional,](#page-50-0) en donde se evidencian las dimensiones y el hecho del proceso de condiciones meteorológicas.

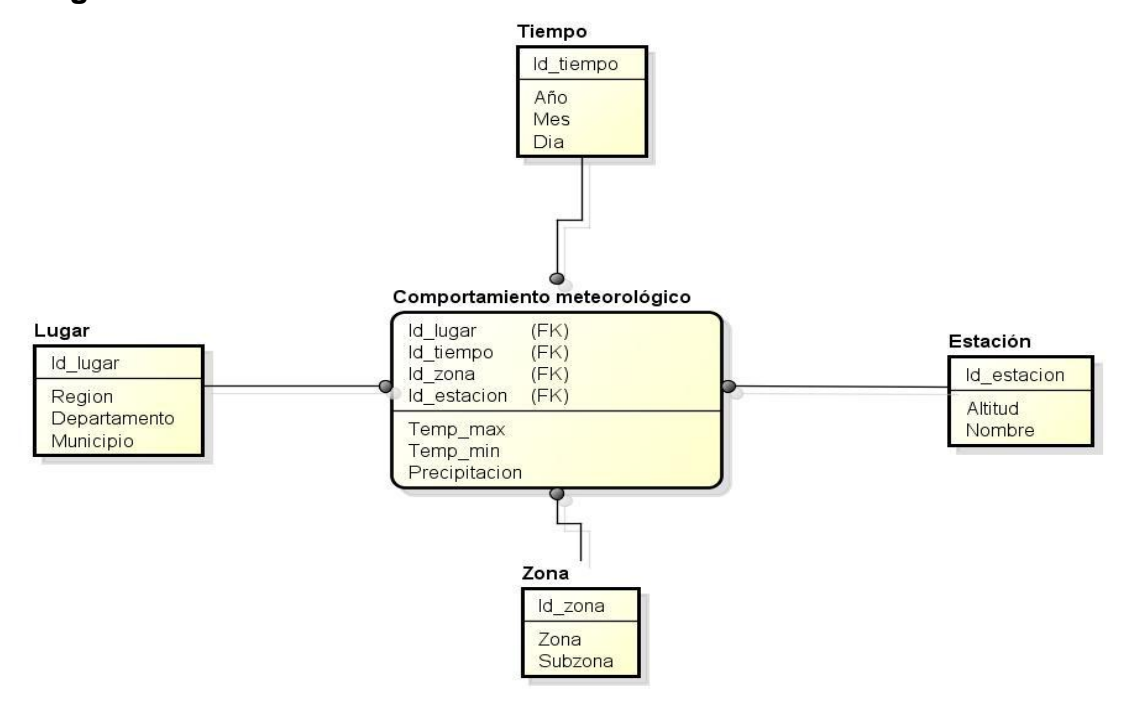

#### <span id="page-50-0"></span>**Imagen 3. Modelo multidimensional**

#### **Fuente: Autores**

#### **3.4.1 Diccionario de datos.**

**3.4.1.1 Tabla Tiempo.** Guardará el año, el mes y el día de cada una de las tomas de los indicadores. A continuación se muestra el diccionario de datos en la [Tabla](#page-51-0)  6. [Diccionario de datos de la tabla tiempo](#page-51-0)

#### <span id="page-51-0"></span>**Tabla 6. Diccionario de datos de la tabla tiempo**

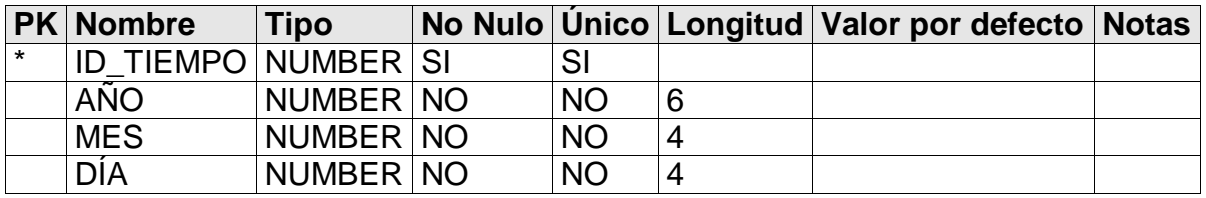

**Fuente: Autores**

**3.4.1.2 Tabla Lugar.** Guardará el lugar de cada una de las tomas, con su respectivo municipio, departamento y región. A continuación se muestra el diccionario de datos en la [Tabla 7. Diccionario de datos de la tabla Lugar](#page-51-1)

#### <span id="page-51-1"></span>**Tabla 7. Diccionario de datos de la tabla Lugar**

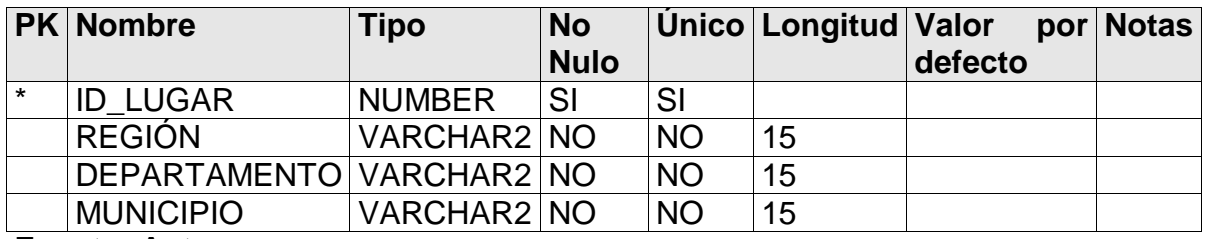

**Fuente: Autores**

**3.4.1.3 Tabla Zona.** Guardará todas las zonas donde se encuentran ubicadas las estaciones. A continuación se muestra el diccionario de datos en la [Tabla 8.](#page-51-2) [Diccionario de datos de la tabla Zona](#page-51-2)

#### <span id="page-51-2"></span>**Tabla 8. Diccionario de datos de la tabla Zona**

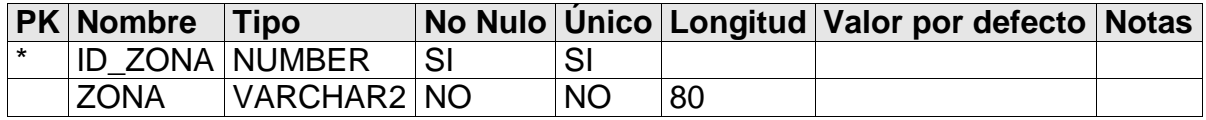

**Tabla 8. (Continuación)** 

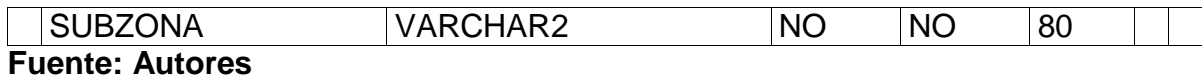

**3.4.1.4 Tabla Estación.** Guardará todas las estaciones con su respectivo nombre y altura. A continuación se muestra el diccionario de datos en la [Tabla 9.](#page-52-0) [Diccionario de datos de la tabla Estación](#page-52-0)

#### <span id="page-52-0"></span>**Tabla 9. Diccionario de datos de la tabla Estación**

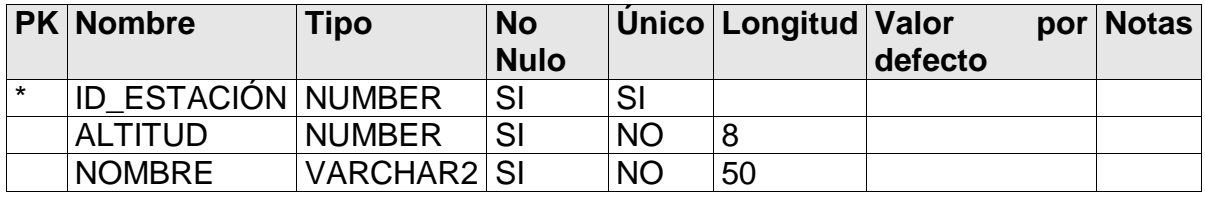

**Fuente: Autores**

**3.4.1.5 Tabla comportamiento meteorológico.** Guardara todos los indicadores hidrometeorológicos tomados a lo largo del tiempo. A continuación se muestra el diccionario de datos en la [Tabla 10. Diccionario de datos de la tabla](#page-52-1)  [comportamiento meteorológico](#page-52-1)

#### <span id="page-52-1"></span>**Tabla 10. Diccionario de datos de la tabla comportamiento meteorológico**

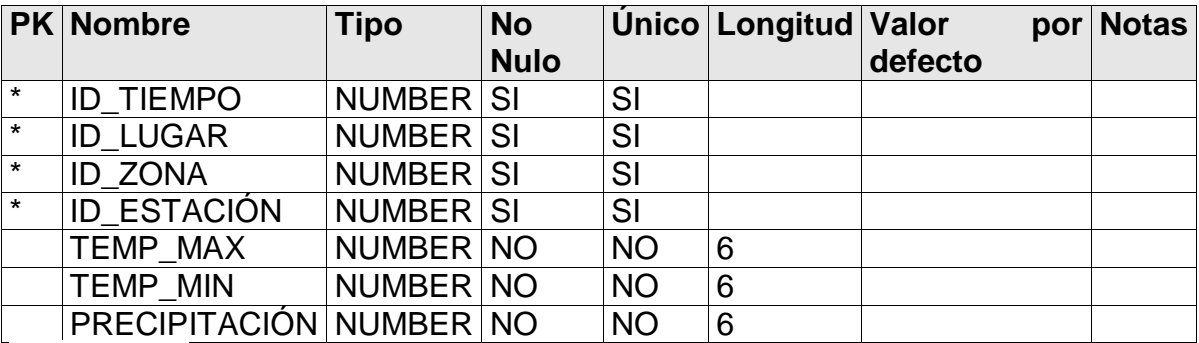

#### **Relaciones:**

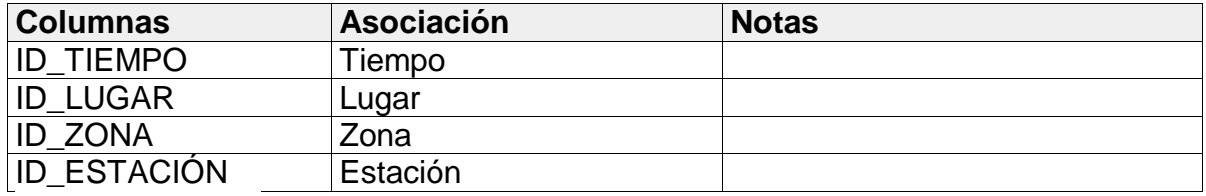

**Fuente: Autores**

#### **4. CONCLUSIONES**

Durante la fase de inicio se vio la gran importancia que tienen las etapas de modelado de negocio y requisitos, ya que por un lado gracias a la primera se conoció el trabajo tan importante que realiza el IDEAM en el país, al ser el encargado de supervisar los eventos climatológicos y emitir alertas, de ser necesario, para así evitar catástrofes que afecten la población, de igual manera se detectó la pobre infraestructura tecnológica que poseen las entidades gubernamentales de la nación, ya que documentos tan importantes como el informe de alertas diarias se realiza de forma manual.

Por otro lado en la etapa de requerimientos se evidenció lo vital que son tanto los requerimientos como los casos de uso, ya que con éstos se realiza todo el desarrollo del proyecto, en ellos se exponen las necesidades de usuario y se detalla paso a paso la realización del software. Sin ellos sería interminable el proceso de desarrollo del sistema de información, ya que una falta o un mal levantamiento de requerimientos daría como resultado un producto no esperado por el cliente lo que haría necesario comenzar desde cero el proyecto.

De igual manera se dio a conocer la ventaja de tener contacto permanente con el cliente para el buen desarrollo del proyecto, como lo plantea RUP, ya que cualquier inquietud acerca del negocio de la empresa se resuelve rápidamente. Esto ayuda a no retrasarse en el cronograma y que las revisiones y aprobaciones de los hitos sean iterativas e incrementales.

Por otro lado se evidenció que seguir una metodología de desarrollo facilita la realización de los proyectos, ya que utilizar una metodología que ofrece lineamientos ya utilizados por expertos facilita su ejecución y permite asegurar la entrega de un producto que satisfaga al cliente.

Gracias a lo anterior, en la fase de elaboración, al momento de realizar la etapa de análisis y diseño del sistema se concluyó que al realizar un buen diseño de la arquitectura del sistema se hace mucho más fácil la fase de construcción, ya que al seguir los modelos de diseño (Componentes, clases y entidad relación) se reduce el tiempo de desarrollo del proyecto y se asegura la calidad de éste.

Sin embargo también se notó que al no tener suficiente experiencia en el diseño y desarrollo de software se pueden elegir frameworks que no son compatibles con el entorno de desarrollo, lo cual hace que se retrase la etapa de implementación y por lo tanto el proyecto. Pero en general la utilización de frameworks facilita el desarrollo e implementación de cualquier proyecto de software, siempre y cuando se tengan algunas nociones básicas de estos, de lo contrario, se retrasa el equipo de desarrollo mientras que se aprende el uso de éstas. Pero al final resulta útil ya que asegura un software óptimo y de calidad.

Asimismo la falta de experiencia ocasiona una mala planeación en los tiempos necesarios para la realización de las actividades planteadas, ya que al no conocer el ritmo de trabajo de cada uno de los integrantes del grupo y las herramientas que se utilizarían para el desarrollo, no se calculó el tiempo suficiente para la implementación. Pero esto se logró disminuir ya que el conocimiento aprendido en las primeras iteraciones se aplicó en las siguientes, agilizando la implementación del proyecto.

Es importante resaltar que al haber implementado en un ambiente de desarrollo desconocido se tuvo un retraso en las primeras fases del proyecto, esto se dio porque se utilizó más tiempo del esperado para aprender a utilizarlo. Pero al poseer cada integrante del grupo conocimientos específicos, se pudo realizar el proyecto separando tareas y cargas. Esto hizo que se agilizara el desarrollo del proyecto.

Con respecto al almacén de datos se concluyó que mediante la aplicación de sistemas de almacenamiento para la gestión y organización de datos, como lo son las Data Warehouse, se puede lograr modelar de manera ordenada los diferentes tipos de datos que sostienen este tipo de estructuras dentro de una organización, siendo éstas la base y el soporte de los sistemas de información gerencial donde lo importante es tener o reunir hechos a la medida de las necesidades de información meteorológica del país.

Del mismo modo la aplicación de esta estructura de almacenamiento, facilita, ordena y sistematiza los procesos que la organización realizaba de manera intuitiva y poco confiable, teniendo de antemano certeza en la toma de decisiones que afecten la población Colombiana.

Por último cabe resaltar que el SIAD impactará de manera positiva en las áreas interesadas del IDEAM, ya que facilitará la realización del informe, agilizando este proceso y permitiendo, de ser necesario, la realización de más de un informe al día. Igualmente beneficiará la población colombiana, la cual gracias a este nuevo sistema de información podrá ver informes más veraces y actualizados.

#### **5. RECOMENDACIONES**

Luego del desarrollo del proyecto en el IDEAM se llegaron a unas conclusiones de las cuales se generaron recomendaciones para el buen funcionamiento del proyecto y sobre todo para la extensión de éste.

En primer lugar es necesario que se capacite a los usuarios finales en la herramienta SIAD, ya que esto es un punto crítico en el proceso, sin estas capacitaciones no es posible garantizar el éxito del sistema, ya que aunque la realización del informe de alertas diarias se va a facilitar, es necesario tener conocimiento de la herramienta para poder generarlo.

Por otro lado se sugiere implementar el almacén de datos, ya que solo se llegó a la etapa de diseño, en la cual se entrega el modelo y el diccionario de datos listos para dicha implementación. Este almacén ayudaría a la toma de decisiones en la oficina de pronósticos del IDEAM, ya que gracias a este se podrá analizar los indicadores históricos del país.

Por último se recomienda a la Facultad de Ingeniería de sistemas de la Universidad Católica de Colombia seguir en contacto con la oficina de informática del IDEAM, ya que a lo largo del desarrollo de la tesis se evidenciaron diferentes proyectos que podrían ser realizados por estudiantes de la universidad para su trabajo de grado. Entre estos posibles proyectos se encuentra la ampliación del SIAD con la inclusión de la generación de los demás informes que realiza la oficina de alertas y el desarrollo de una herramienta que emita las alertas por correo electrónico a las principales entidades gubernamentales y de riesgo del país.

## **BIBLIOGRAFÍA**

ABRUTSKY, Maximiliano Adrián, et al. Bases de datos. Un enfoque práctico para diseño, implementación y gestión. Madrid (España): Alfaomega, 2012. 284 p. ISBN: 978-987-1609-31-4

CONNOLLY, Thomas M. y BEGG, Carolyn E. Sistemas de bases de datos. Un enfoque práctico para diseño, implementación y gestión. 4 ed. Madrid (España): Pearson, Addison Wesley, 2005. 1090 p. ISBN: 8478290753

Departamento de sistemas de información, Universidad de Münster. Sistemas de información. [En línea]. Münster (Alemania): [citado en 6 de diciembre de 2013]. Disponible en internet: **<URL**: https://www.wi.uni-muenster.de/studies**>**

Facultat d'informàtica de Barcelona, Universidad Politécnica de Cataluña. Sistemas de información. [en línea]. Barcelona: [citado en 6 de diciembre de 2013]. Disponible en internet: **<URL**: [http://www.fib.upc.edu/es/estudiar-enginyeria](http://www.fib.upc.edu/es/estudiar-enginyeria-informatica/especialitats-grau/sistemes-informacio.html)[informatica/especialitats-grau/sistemes-informacio.html](http://www.fib.upc.edu/es/estudiar-enginyeria-informatica/especialitats-grau/sistemes-informacio.html)**>**

GUTIÉRREZ, Javier. Conexiones Persistentes a Bases de Datos [en línea]. Sevilla (España): [citado 1 abril, 2014]. Disponible en internet: **<URL:**  [http://www.lsi.us.es/~javierj/investigacion\\_ficheros/Framework.pdf](http://www.lsi.us.es/~javierj/investigacion_ficheros/Framework.pdf)**>**

IBARRA, María. Procesamiento Analítico en Línea (OLAP) [En línea]. Corrientes, Argentina, 2006, p. 14 [citado en 19 de diciembre de 2013]. Trabajo de adscripción. Universidad Nacional del Nordeste. Facultad de Ciencias Exactas, Naturales y Agrimensura. Disponible en internet: **<URL:** [http://exa.unne.edu.ar/depar/areas/informatica/SistemasOperativos/OLAPMonog.p](http://exa.unne.edu.ar/depar/areas/informatica/SistemasOperativos/OLAPMonog.pdf) [df](http://exa.unne.edu.ar/depar/areas/informatica/SistemasOperativos/OLAPMonog.pdf)**>**

IBM®. IBM Rational Unified Process (RUP) [en línea]. Armonk (New York): [citado 31 marzo, 2014]. Disponible en internet: **<URL:** [http://www-](http://www-01.ibm.com/software/rational/rup/)[01.ibm.com/software/rational/rup/](http://www-01.ibm.com/software/rational/rup/)**>**

IDEAM. Glosario [en línea]. Bogotá: [citado 29 enero, 2014]. Disponible en internet: **< URL:**  [http://institucional.ideam.gov.co/jsp/loader.jsf?lServicio=Glosario&lTipo=user&lFun](http://institucional.ideam.gov.co/jsp/loader.jsf?lServicio=Glosario&lTipo=user&lFuncion=main&) [cion=main&](http://institucional.ideam.gov.co/jsp/loader.jsf?lServicio=Glosario&lTipo=user&lFuncion=main&)**>**

KEITH, Mike and SCHINCARIOL, Merick. Pro JPA2. Mastering the Java™ Persistence API. [s.l.]: APRESS, 2009. 503 p. ISBN: 1-4302-1956-9

MANN, Kito D. Java Server Faces in Action. Greenwish (Connecticut): Manning Publications Co., 2005. 1038 p. ISBN: 1-932394-11-7

Object Management Group. Introduction To OMG's Unified Modeling Language™ (UML®) [En línea]. Needham (Massachusetts): [citado 31 marzo, 2014]. Disponible en internet: **< URL:** [http://www.omg.org/gettingstarted/what\\_is\\_uml.htm](http://www.omg.org/gettingstarted/what_is_uml.htm)**>**

ORACLE. ¿Qué es JAVA? [En línea]. [s.l]: [citado 31 marzo, 2014]. Disponible en internet: **< URL:** [https://www.java.com/es/download/whatis\\_java.jsp](https://www.java.com/es/download/whatis_java.jsp)**>**

Power Data. Procesos ETL: Extract, Transform, Load [en línea]. Madrid [España]: [citado en 27 de abril de 2014]. Disponible en internet: **<URL:** <http://riunet.upv.es/bitstream/handle/10251/32445/Memoria.pdf?sequence=1> **>**

Real Academia Española. Diccionario de la lengua española [en línea]. Madrid: [citado 29 enero, 2014]. Disponible en internet: **<URL:**  <http://lema.rae.es/drae/?val=umbral>**>**

RIVADERA, Gustavo R. La metodología de Kimball para el diseño de almacenes de datos (Data Warehouses). Salta, Argentina: [Consultado el 30 de enero de 2014], 2010. P. 58. Cuadernos de la Facultad n. 5. Universidad Católica de Salta. Disponible en internet: **<URL:** [http://www.ucasal.edu.ar/htm/ingenieria/cuadernos/archivos/5-p56-rivadera](http://www.ucasal.edu.ar/htm/ingenieria/cuadernos/archivos/5-p56-rivadera-formateado.pdf)[formateado.pdf](http://www.ucasal.edu.ar/htm/ingenieria/cuadernos/archivos/5-p56-rivadera-formateado.pdf)**>**

SERVICIO METEOROLÓGICO NACIONAL, ARGENTINA. Glosario [en línea]. Buenos aires: [citado 13 febrero, 2014]. Disponible en internet: <**URL:**  <http://www.smn.gov.ar/?mod=biblioteca&id=63>**>**

THE PHP GROUP. ¿Qué es un framework web? [en línea]. [s.l]: [citado 1 abril, 2014]. Disponible en internet: **<URL:** [http://php.net/manual/es/features.persistent](http://php.net/manual/es/features.persistent-connections.php)[connections.php](http://php.net/manual/es/features.persistent-connections.php)**>**

ZAMORA, Carlos Eduardo, et al. Modelo RUP [en línea]. [s.l]: [citado 1 abril, 2014]. Disponible en internet: <URL: [http://softwarerecopilation.wordpress.com/modelo](http://softwarerecopilation.wordpress.com/modelo-rup/)[rup/](http://softwarerecopilation.wordpress.com/modelo-rup/)**>**

**ANEXOS**

**Anexo A. Documento de actores** 

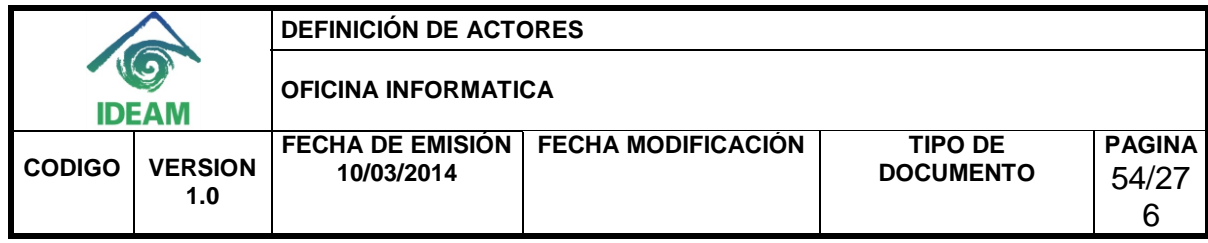

#### **ACTORES**

#### **ADMINISTRACIÓN DE LA INFORMACIÓN DE ALERTAS DIARIAS DEL IDEAM A TRAVÉS DEL DISEÑO DE UN SISTEMA DE INFORMACIÓN CON UNA BASE DE DATOS OLTP Y UN ALMACÉN DE DATOS**

Versión**:** V 1.1 Fecha: 17/03/2014

Redactado por: **IDEAM**

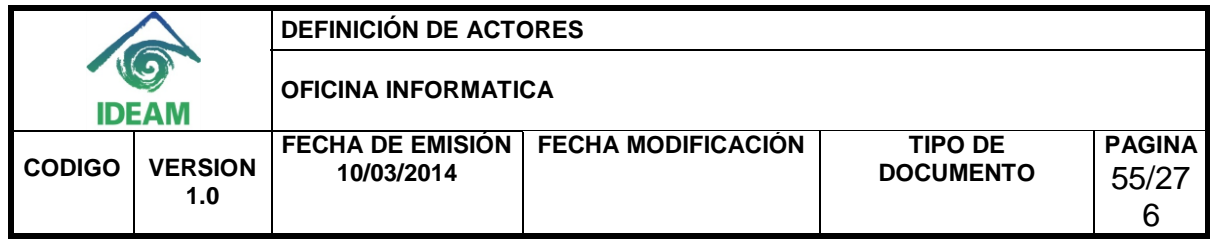

#### **HISTORIA DEL DOCUMENTO**

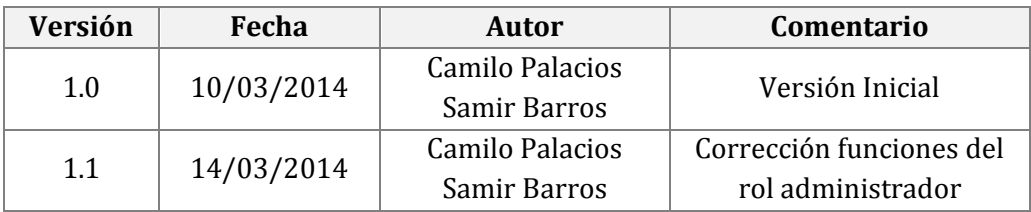

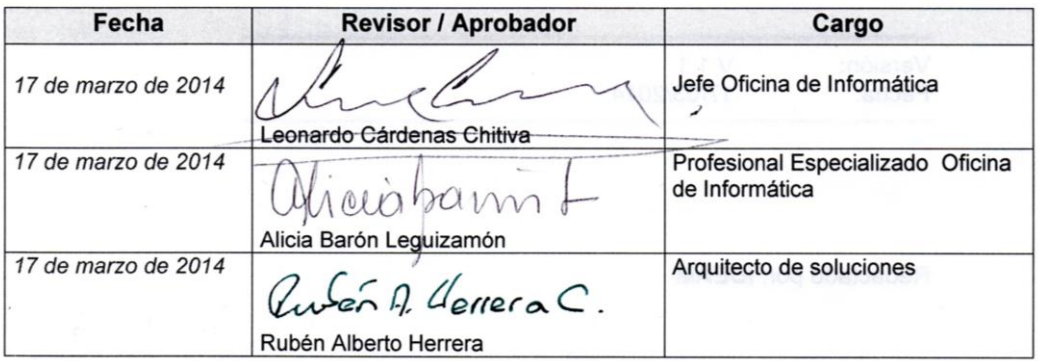

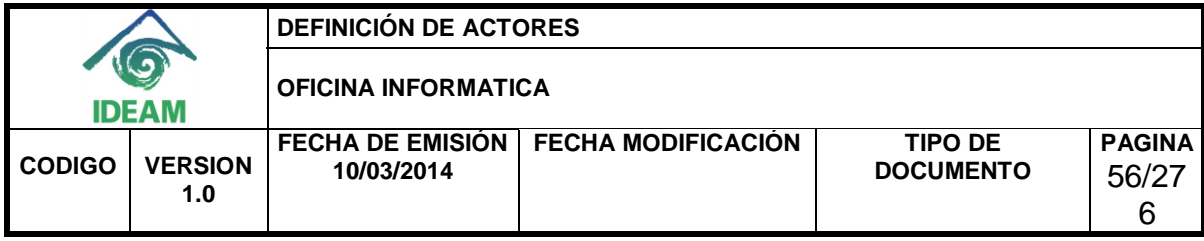

## **CONTENIDO**

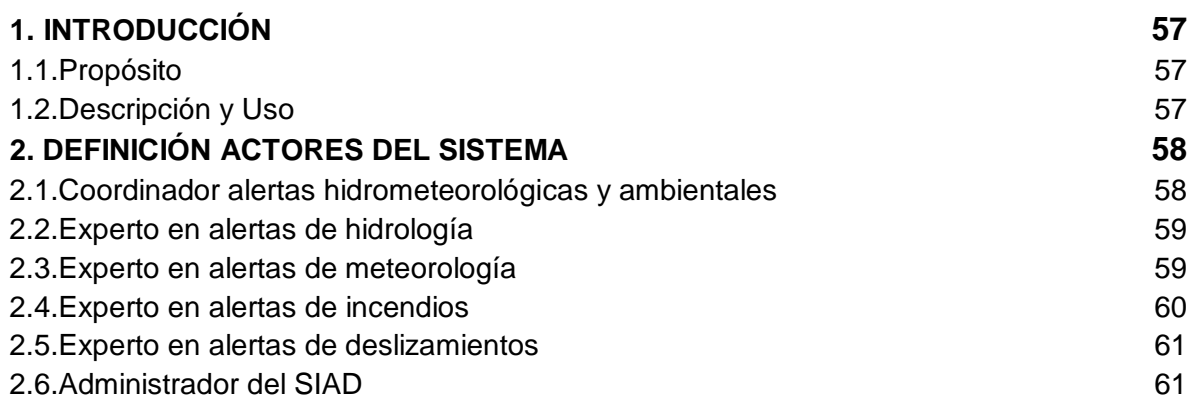

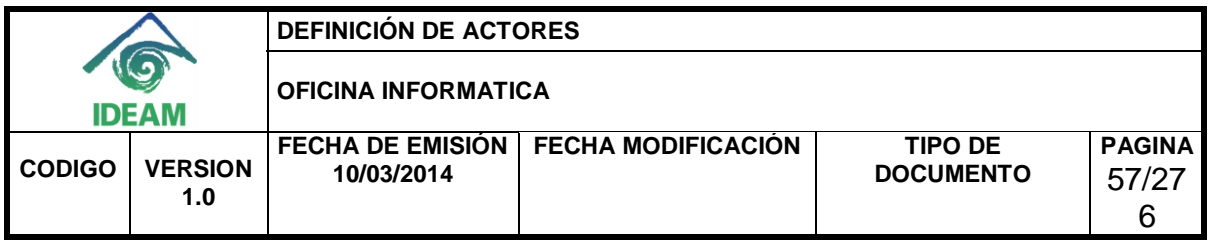

## **1. INTRODUCCIÓN**

El actual proyecto se centrará por un lado en el diseño e implementación de un sistema de información que servirá para estandarizar y sistematizar la realización de los "informes de alertas diarias" en el Instituto de Hidrología, Meteorología y Estudios Ambientales (IDEAM), del mismo modo se diseñará un almacén de datos que tendrá como fin el apoyo a la toma de decisiones.

## **1.1 Propósito**

Este documento tiene como objetivo describir los actores del proyecto describiendo sus características y las funcionalidades que cada uno de ellos tendrá en el marco de la solución de intención planteada.

## **1.2 Descripción y Uso**

Los actores se utilizan para identificar las entidades que interactúan en forma directa con el sistema. Estos actores pueden ser personas, dispositivos u otros sistemas.

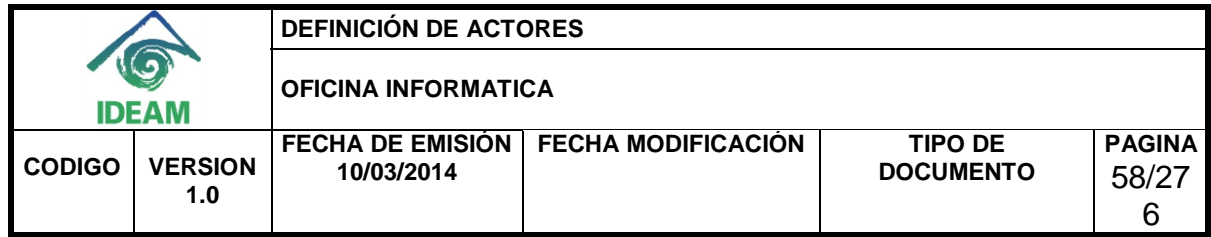

## **2. DEFINICIÓN ACTORES DEL SISTEMA**

## **2.1 Coordinador alertas hidrometeorológicas y ambientales**

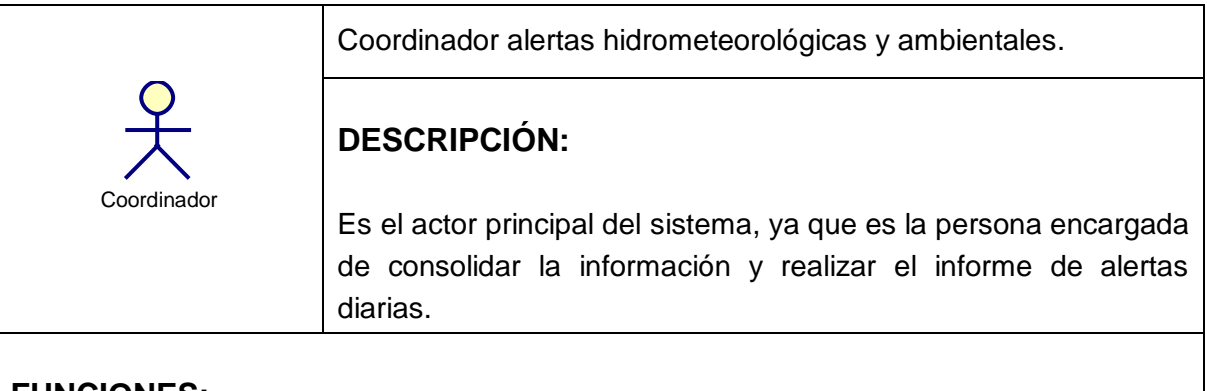

## **FUNCIONES:**

- Generación del informe de alertas diarias
- Edición del informe de alertas diarias
- Modificación de los umbrales necesarios para la inclusión de municipios en las tablas de precipitaciones, temperatura máxima, entre otras.
- Recuperación de informes realizados en fechas anteriores.
- Realización de consultas necesarias para la generación del informe de alertas diarias
- Escritura o modificación de las descripciones de las alertas hidrológicas, meteorológicas, de incendios y deslizamientos.

## **RELACIONES:**

 El coordinador se relaciona permanentemente con los roles de experto de hidrología, meteorología, incendios y deslizamientos, ya que ellos realizan las descripciones de cada área, y él debe consolidar toda esta información para la realización del informe.

#### **NIVEL CVS**

Aplicación

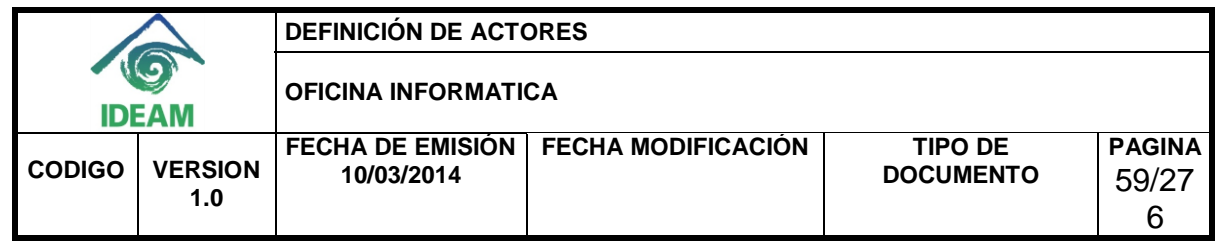

## **2.2 Experto en alertas de hidrología**

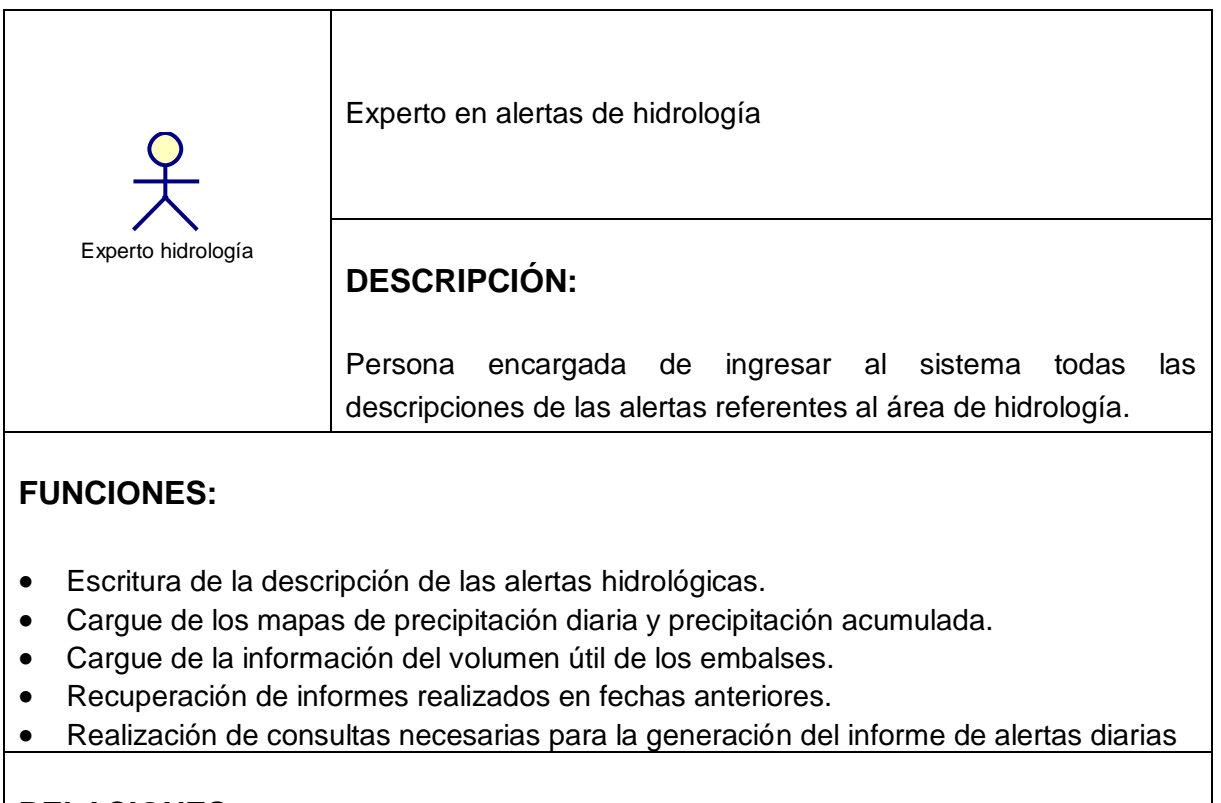

## **RELACIONES:**

## **NIVEL CVS**

Aplicación

## **2.3 Experto en alertas de meteorología**

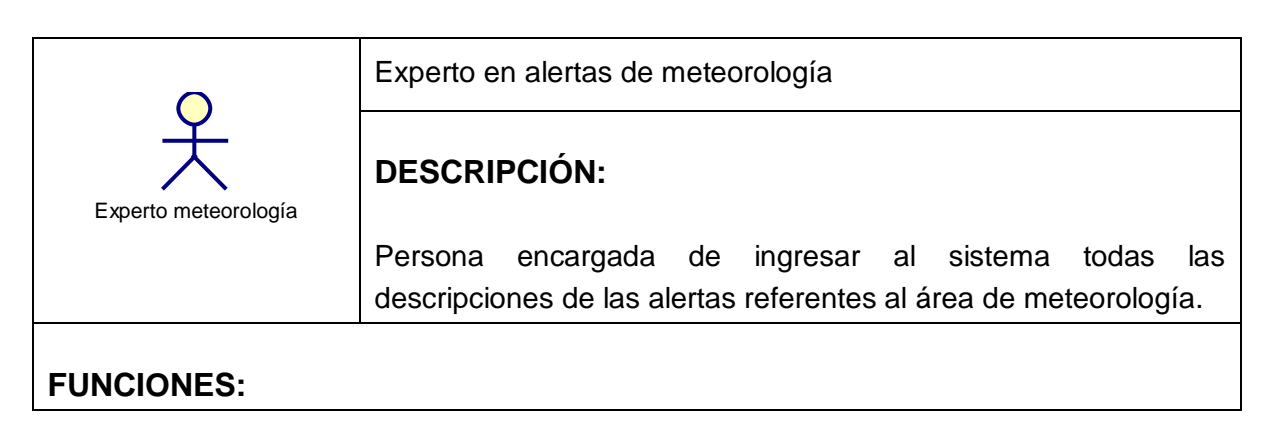

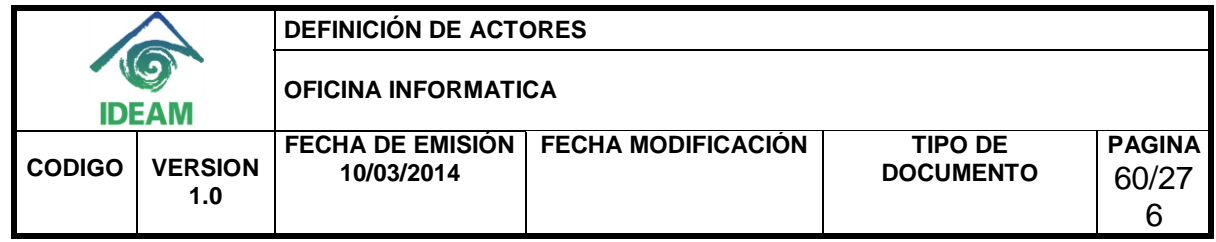

- Escritura de la descripción de las alertas meteorológicas.
- Cargue del mapa de imagen satelital.
- Cargue de la información de las condiciones meteorológicas especiales.
- Recuperación de informes realizados en fechas anteriores.
- Realización de consultas necesarias para la generación del informe de alertas diarias.

## **RELACIONES:**

**NIVEL CVS**

Aplicación

## **2.4 Experto en alertas de incendios**

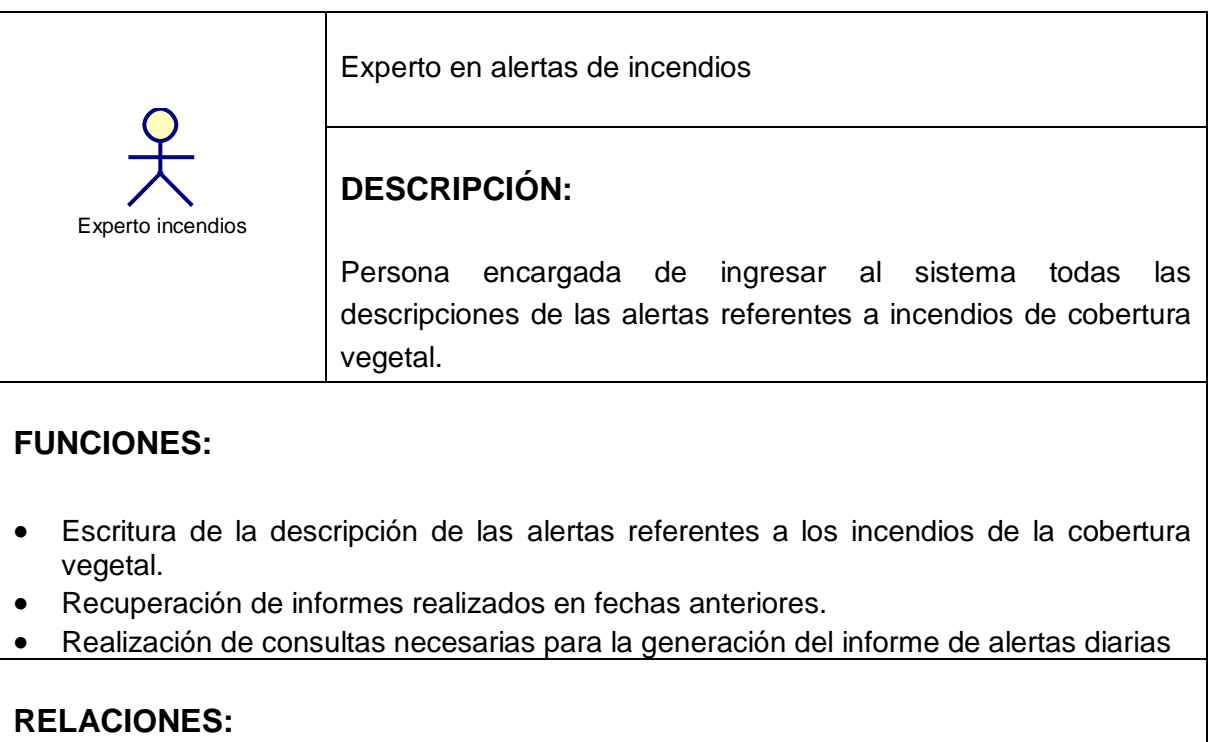

**NIVEL CVS** Aplicación

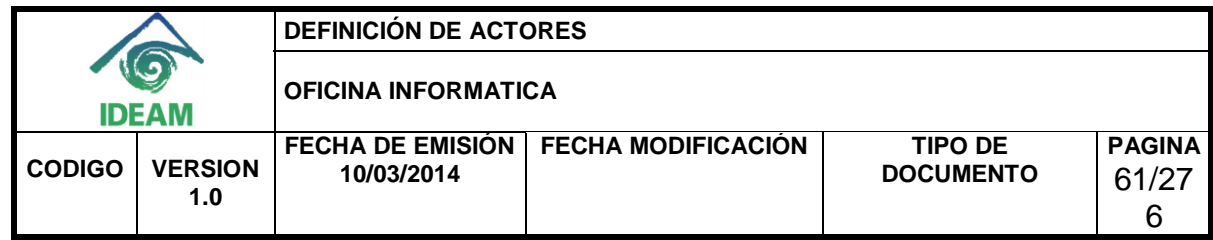

## **2.5 Experto en alertas de deslizamientos**

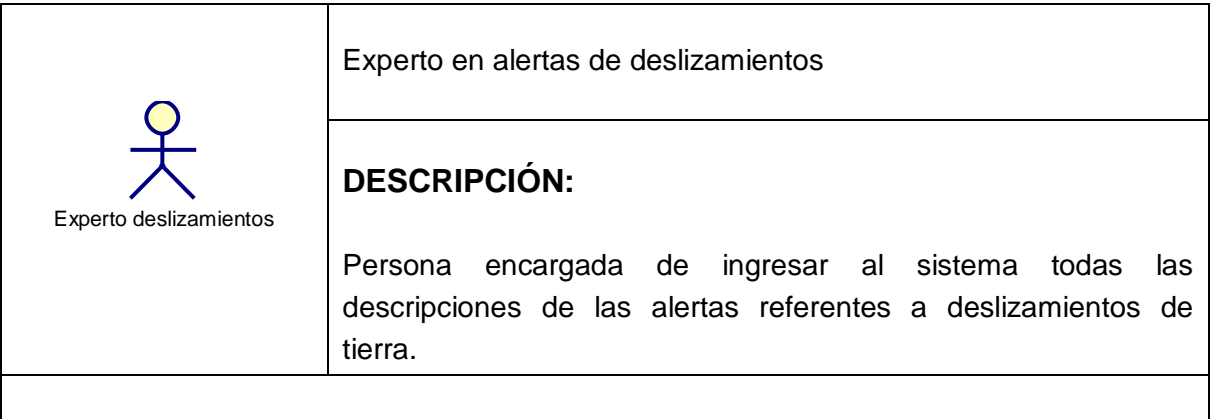

## **FUNCIONES:**

- Escritura de la descripción de las alertas referentes a los deslizamientos de tierra.
- Recuperación de informes realizados en fechas anteriores.
- Realización de consultas necesarias para la generación del informe de alertas diarias

## **RELACIONES:**

**NIVEL CVS**

Aplicación

## **2.6 Administrador del SIAD**

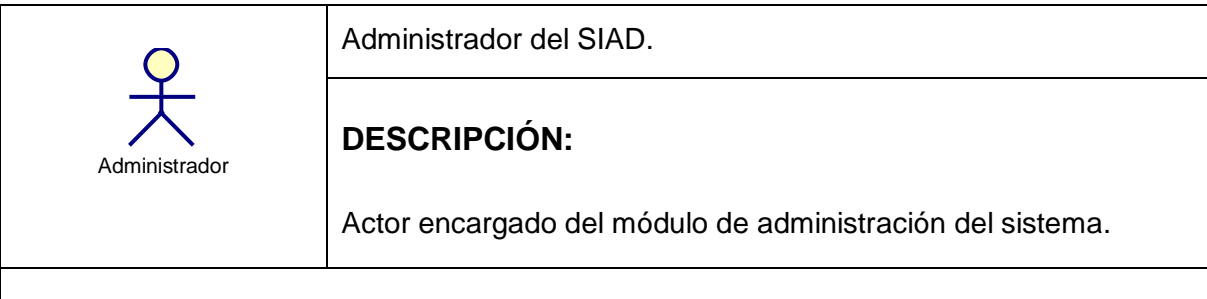

## **FUNCIONES:**

- Modificación de los umbrales necesarios para la inclusión de municipios en las tablas de precipitaciones, temperatura máxima, entre otras.
- Recuperación de informes realizados en fechas anteriores.

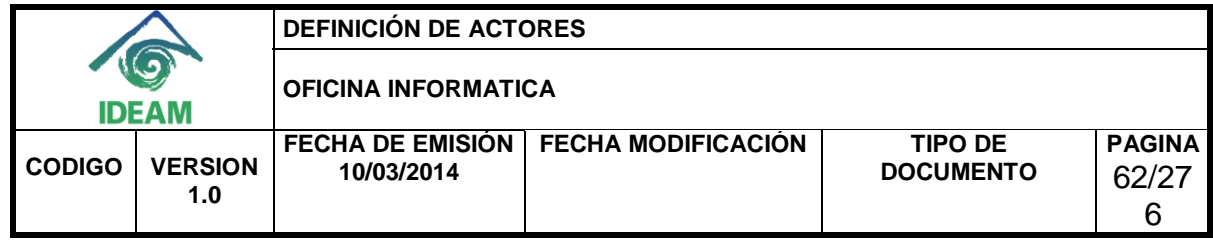

- Creación de usuarios y asignación de roles a éstos.
- $\bullet$  Inclusión de nuevos volcanes y embalses en el SIAD
- Listar las últimas acciones realizadas por los demás actores en el sistema.

## **RELACIONES:**

## **NIVEL CVS**

Aplicación

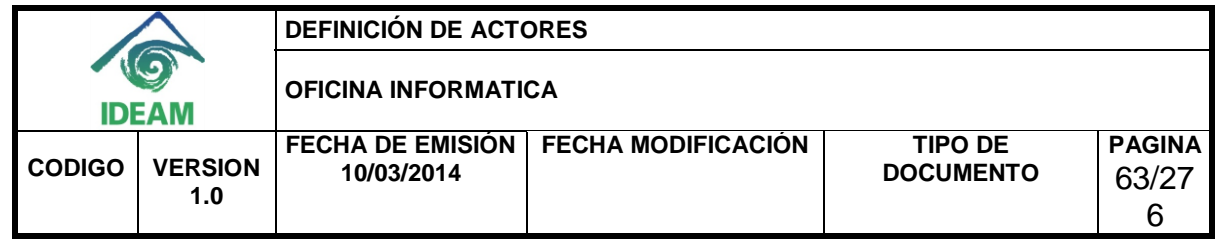

<span id="page-69-0"></span>**Anexo B. Documento de requerimientos funcionales**

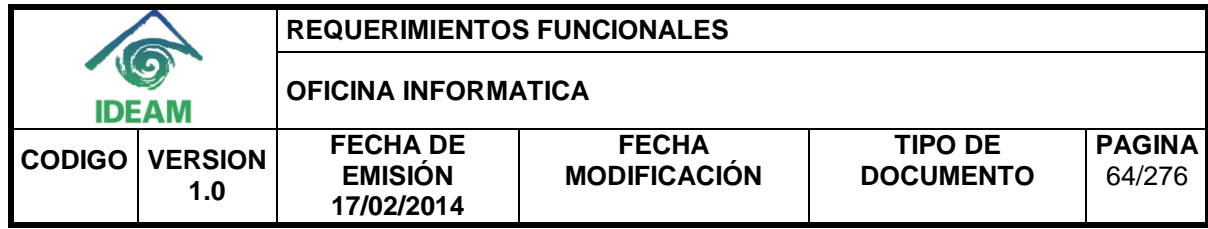

#### **REQUERIMIENTOS FUNCIONALES**

#### **ADMINISTRACIÓN DE LA INFORMACIÓN DE ALERTAS DIARIAS DEL IDEAM A TRAVÉS DEL DISEÑO DE UN SISTEMA DE INFORMACIÓN CON UNA BASE DE DATOS OLTP Y UN ALMACÉN DE DATOS**

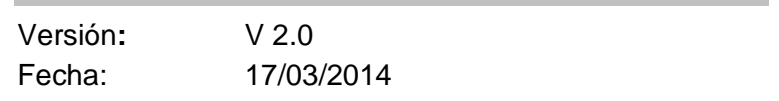

Redactado por: **IDEAM**

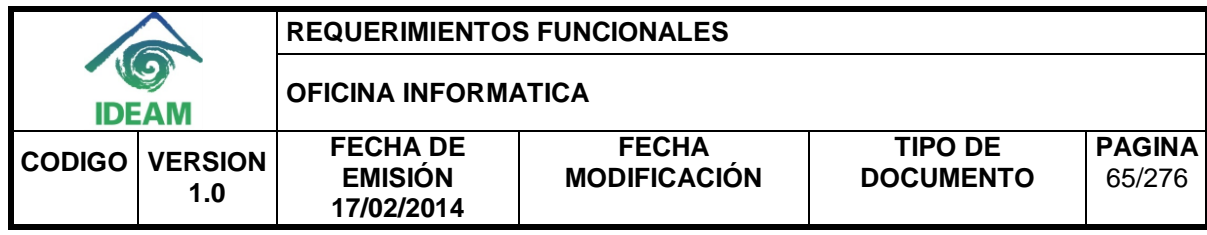

#### **HISTORIA DEL DOCUMENTO**

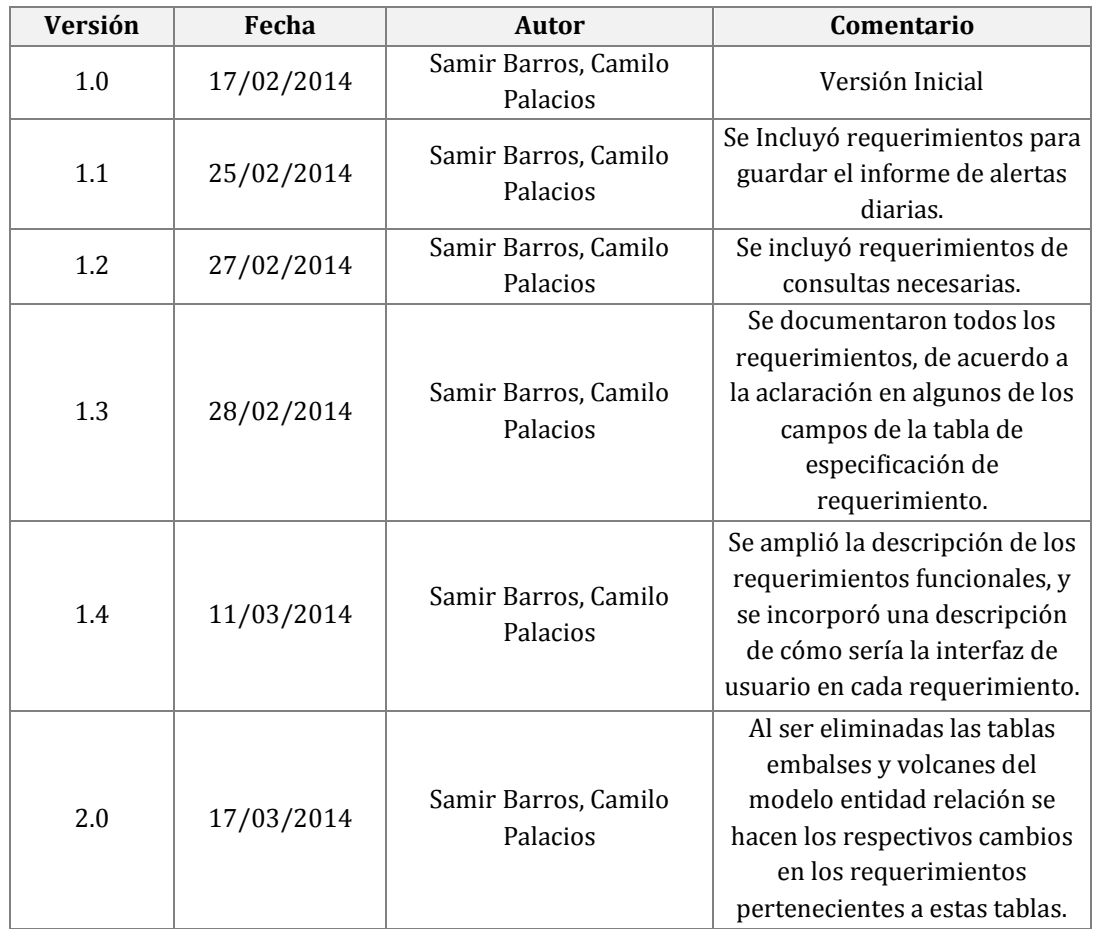
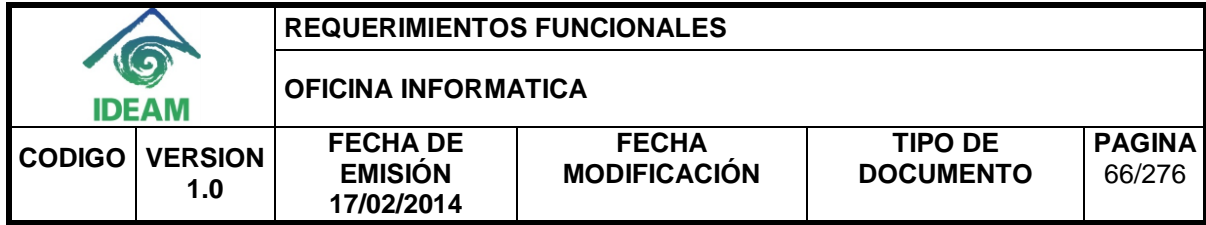

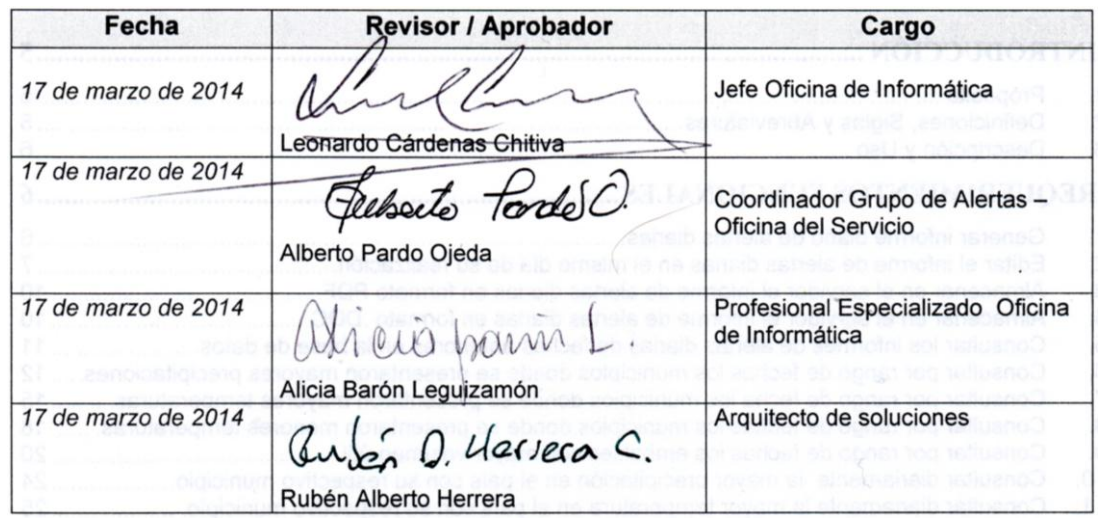

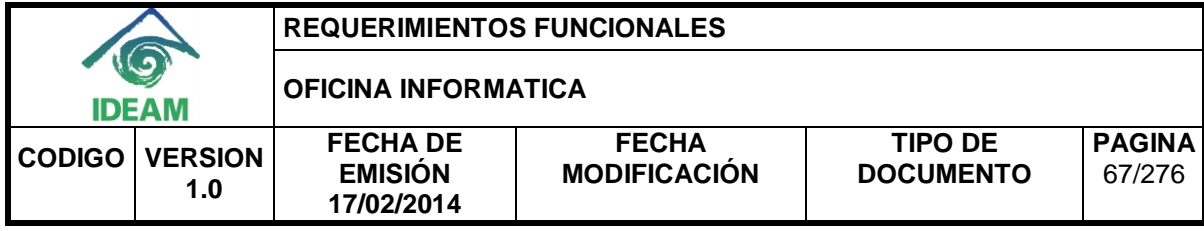

# **CONTENIDO**

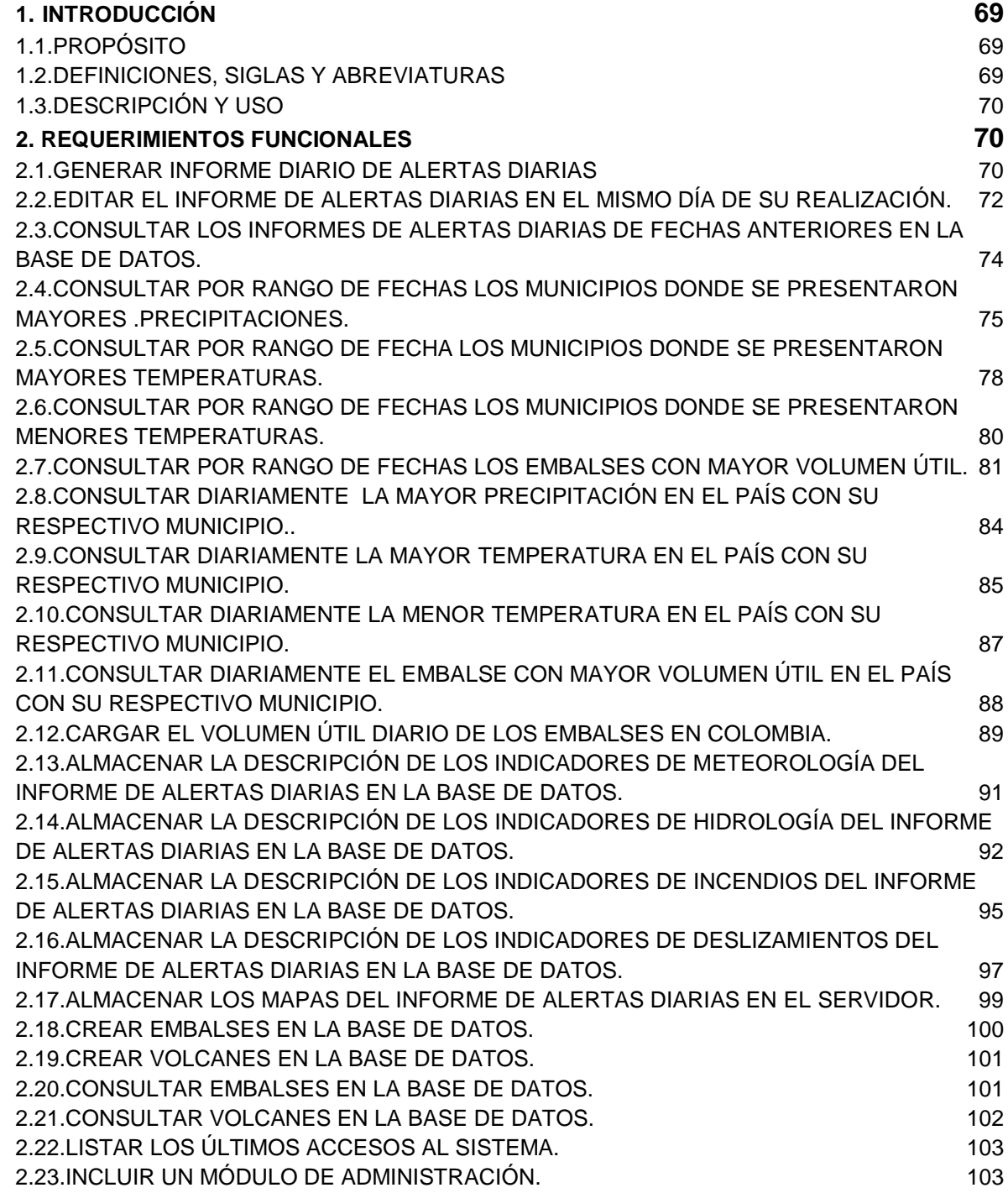

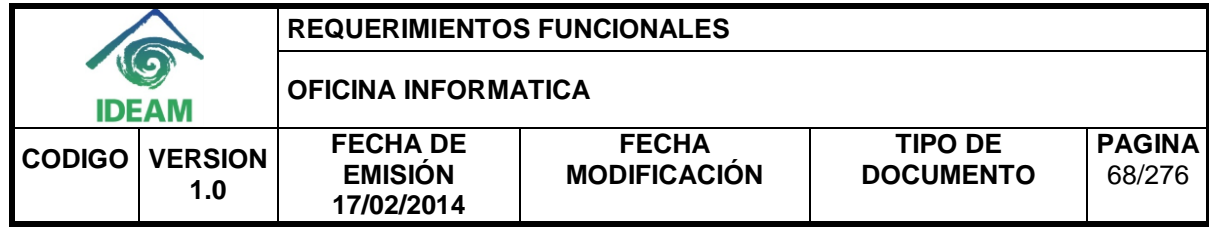

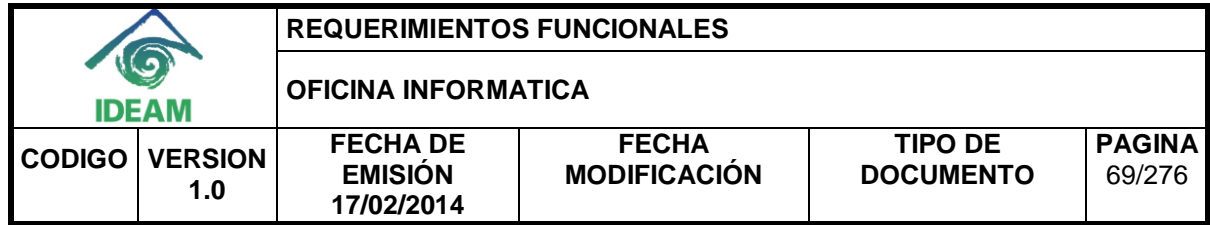

# **1. INTRODUCCIÓN**

<span id="page-75-0"></span>El documento de especificación de requerimientos se realiza con el fin de tener claridad en los requerimientos funcionales dados por los stakeholders en la construcción del sistema de información, este permite tener un control y una buena administración de la información dada por IDEAM.

Con el documento de especificación de requerimientos funcionales se quiere mostrar un bosquejo de las funcionalidades y necesidades del sistema de información.

## <span id="page-75-1"></span>**1.1. PROPÓSITO**

Este documento tiene como objetivo definir los requerimientos funcionales de la aplicación.

## <span id="page-75-2"></span>**1.2. DEFINICIONES, SIGLAS Y ABREVIATURAS**

- **Alerta amarilla:** Es un mensaje oficial por el cual se difunde información. Por lo regular se refiere a eventos observados, reportados o registrados y puede contener algunos elementos de pronóstico a manera de orientación. Por sus características pretéritas y futuras difiere del aviso y de la alerta, y por lo general no está encaminado a alertar sino a informar.
- **Alerta naranja:** Indica la presencia de un fenómeno. No implica amenaza inmediata y como tanto es catalogado como un mensaje para informarse y prepararse. El aviso implica vigilancia continua ya que las condiciones son propicias para el desarrollo de un fenómeno, sin que se requiera permanecer alerta.
- **Alerta roja**: Advierte a los sistemas de prevención y atención de desastres sobre la amenaza que puede ocasionar un fenómeno con efectos adversos sobre la población, el cual requiere la atención inmediata por parte de la población y de los cuerpos de atención y socorro. Se emite una alerta sólo cuando la identificación de un evento extraordinario indique la probabilidad de amenaza inminente y cuando la gravedad del fenómeno implique la movilización de personas y equipos, interrumpiendo el normal desarrollo de sus actividades cotidianas.
- **Hidrología**: Es el estudio del movimiento, de la distribución, y de la calidad de agua a través de la tierra.
- **Meteorología**: Es el estudio de los cambios atmosféricos que se producen a cada momento, utilizando parámetros como la temperatura del aire, su humedad, la presión atmosférica o el viento.
- **POJO**: acrónimo de Plain Old Java Object. Se utiliza para enfatizar el uso de clases simples. Un objeto POJO es una instancia de una clase que no extiende ni

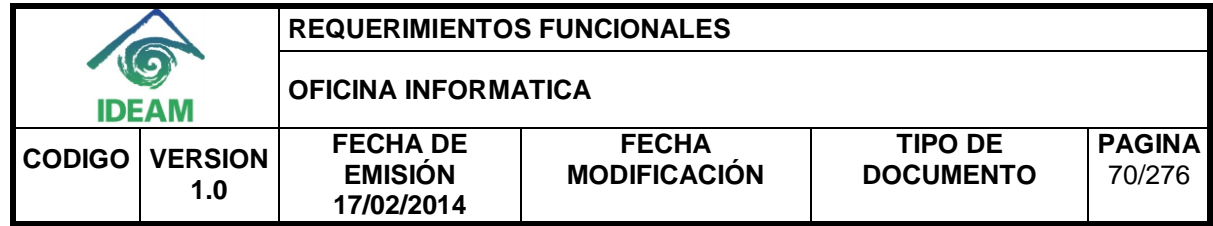

implementa nada en especial.

- **SIAD**: Sistema de Información de Alertas Diarias.
- **Umbral**: Valor mínimo de una magnitud a partir del cual se produce un efecto determinado. En precipitaciones, el umbral hace referencia al valor mínimo en mm a partir del cual un municipio presenta precipitaciones anómalas. En temperaturas máximas, el umbral es el valor mínimo en °C a partir del cual un municipio presenta temperaturas peligrosamente altas. En temperaturas mínimas, el umbral representa el valor mínimo en °C que puede tener un municipio antes de ser clasificado como municipio con temperatura demasiado baja.

# <span id="page-76-0"></span>**1.3. DESCRIPCIÓN Y USO**

Los Requerimientos Funcionales describen la Funcionalidad del software que los desarrolladores deben construir dentro del producto para que el usuario pueda cumplir con sus tareas.

<span id="page-76-1"></span>Durante el proceso de análisis se identificaron los siguientes requerimientos funcionales:

# **2. REQUERIMIENTOS FUNCIONALES**

#### <span id="page-76-2"></span>**2.1. Generar informe diario de alertas diarias**

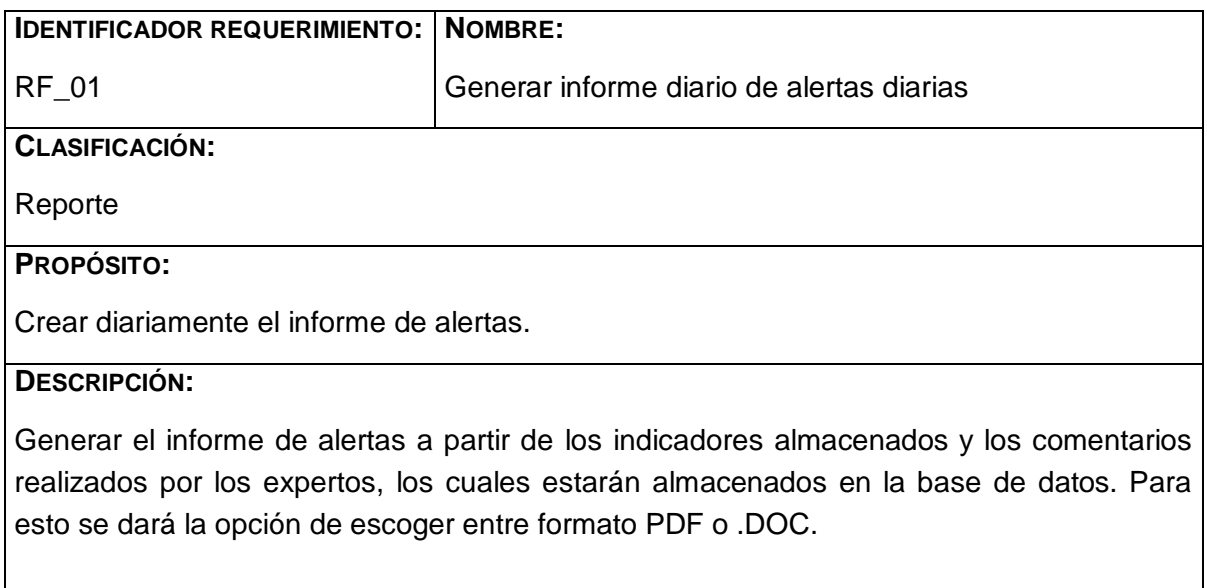

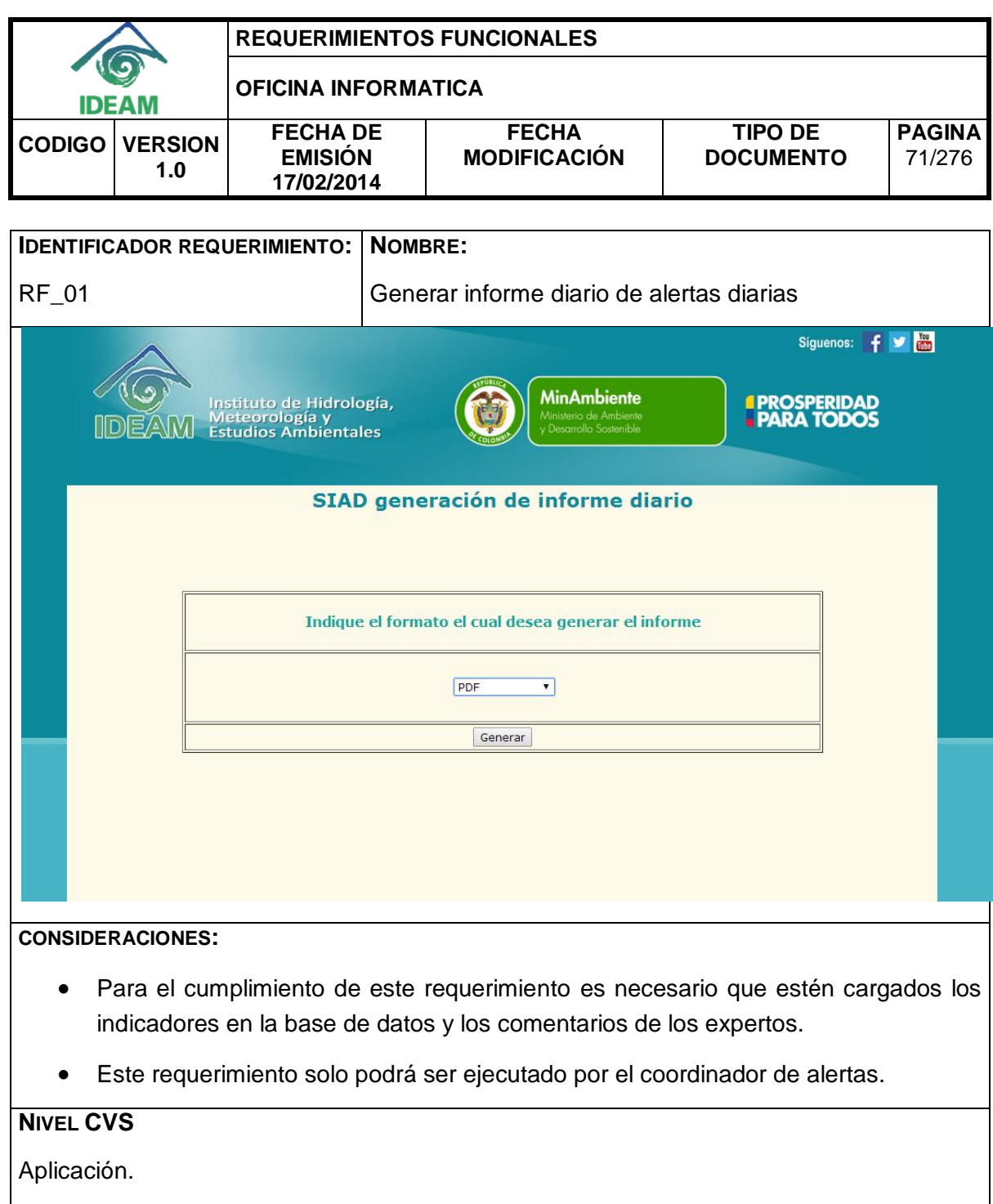

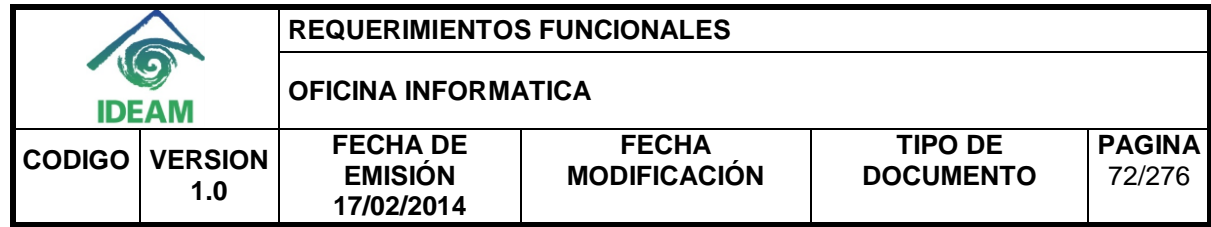

## <span id="page-78-0"></span>**2.2. Editar el informe de alertas diarias en el mismo día de su realización.**

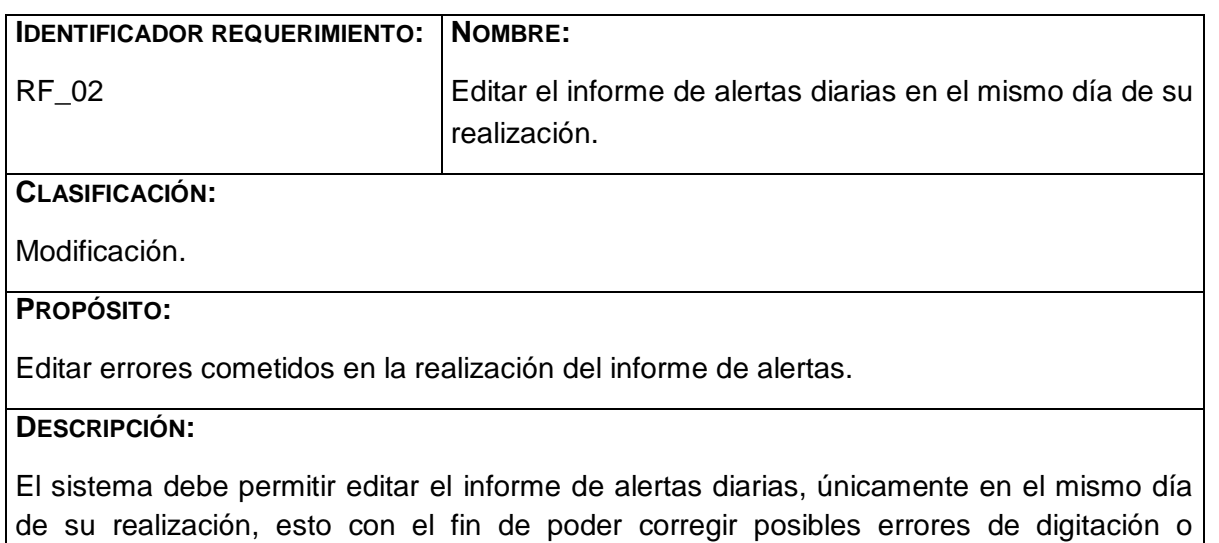

interpretación por parte del personal experto y/o cambios de los indicadores a través del día de su ejecución.

Se podrá dividirá el menú por hidrología, meteorología, incendios y deslizamientos, con el fin de facilitar la búsqueda de la información que se pretende modificar.

A continuación se muestra la plantilla de modificación de incendios en la región Caribe:

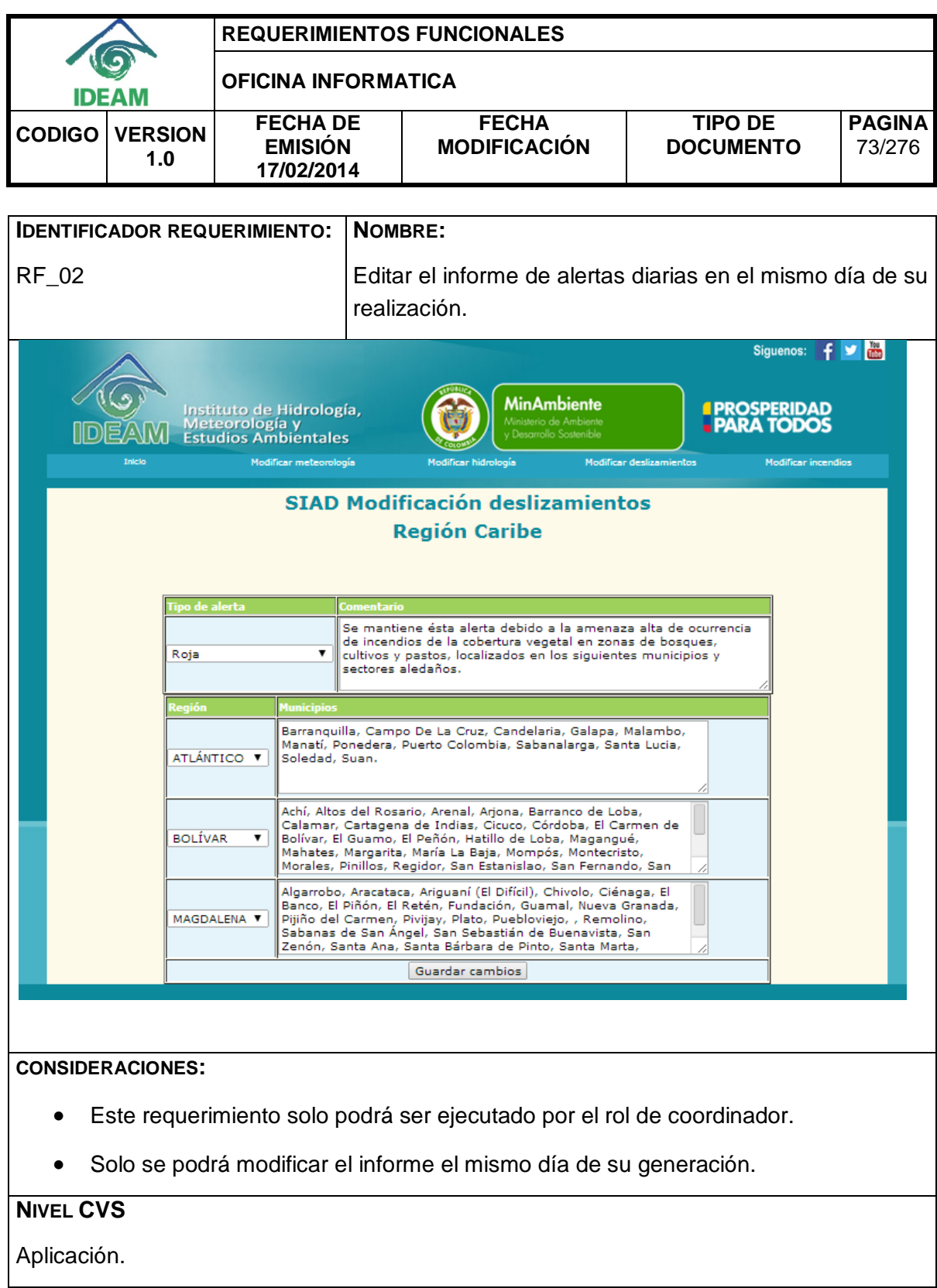

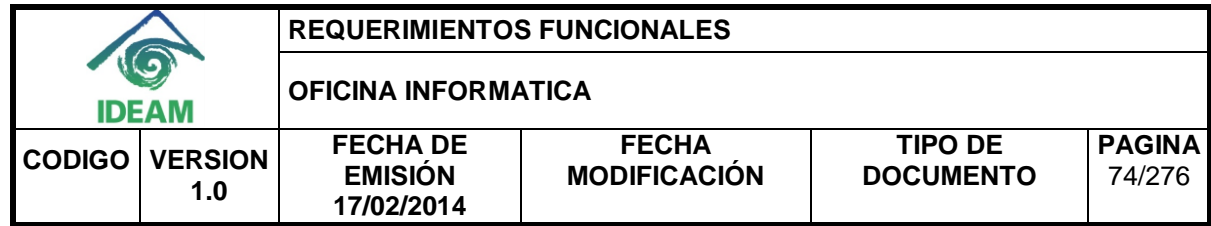

# <span id="page-80-0"></span>**2.3. Consultar los informes de alertas diarias de fechas anteriores en la base de datos.**

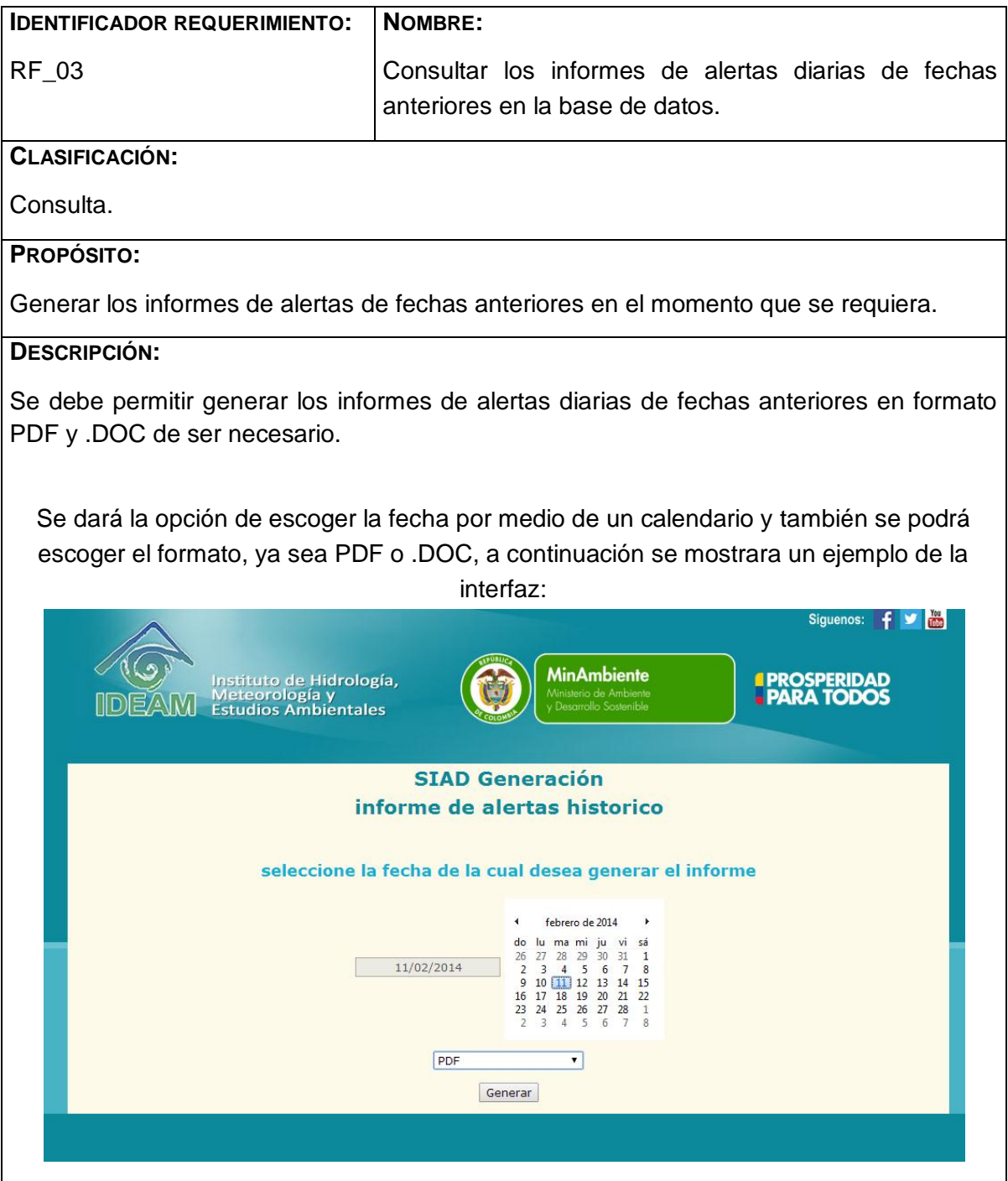

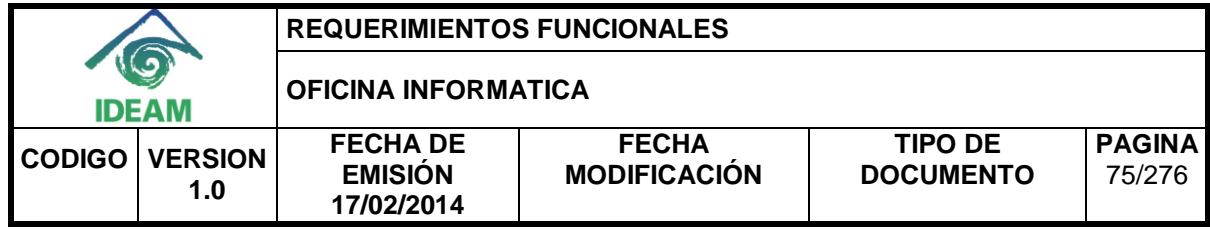

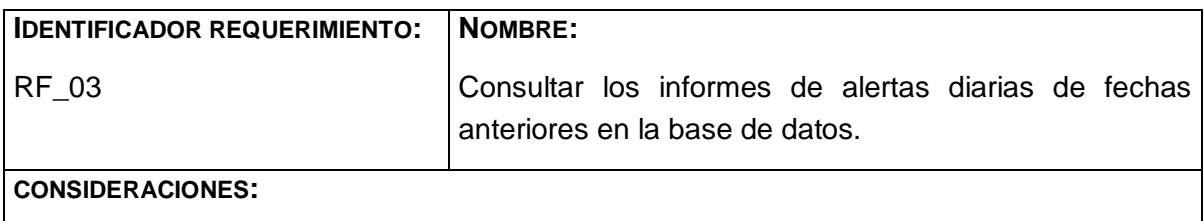

 Este requerimiento solo se ejecutará siempre y cuando este cargada la información del día requerido en la base de datos.

**NIVEL CVS**

Aplicación

<span id="page-81-0"></span>**2.4.** *Consultar por rango de fechas los municipios donde se presentaron mayores precipitaciones.*

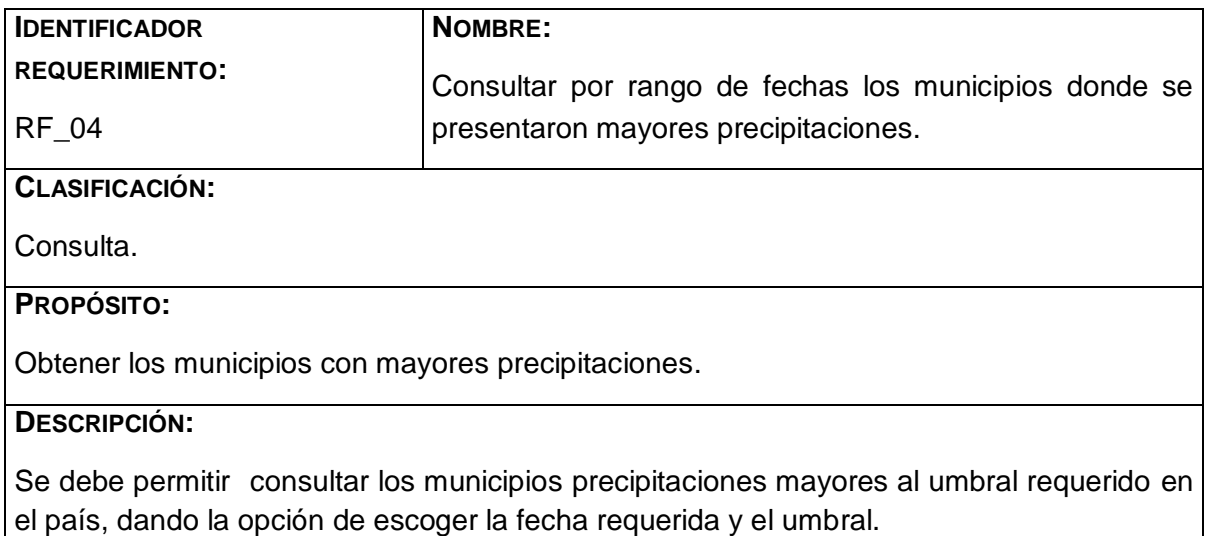

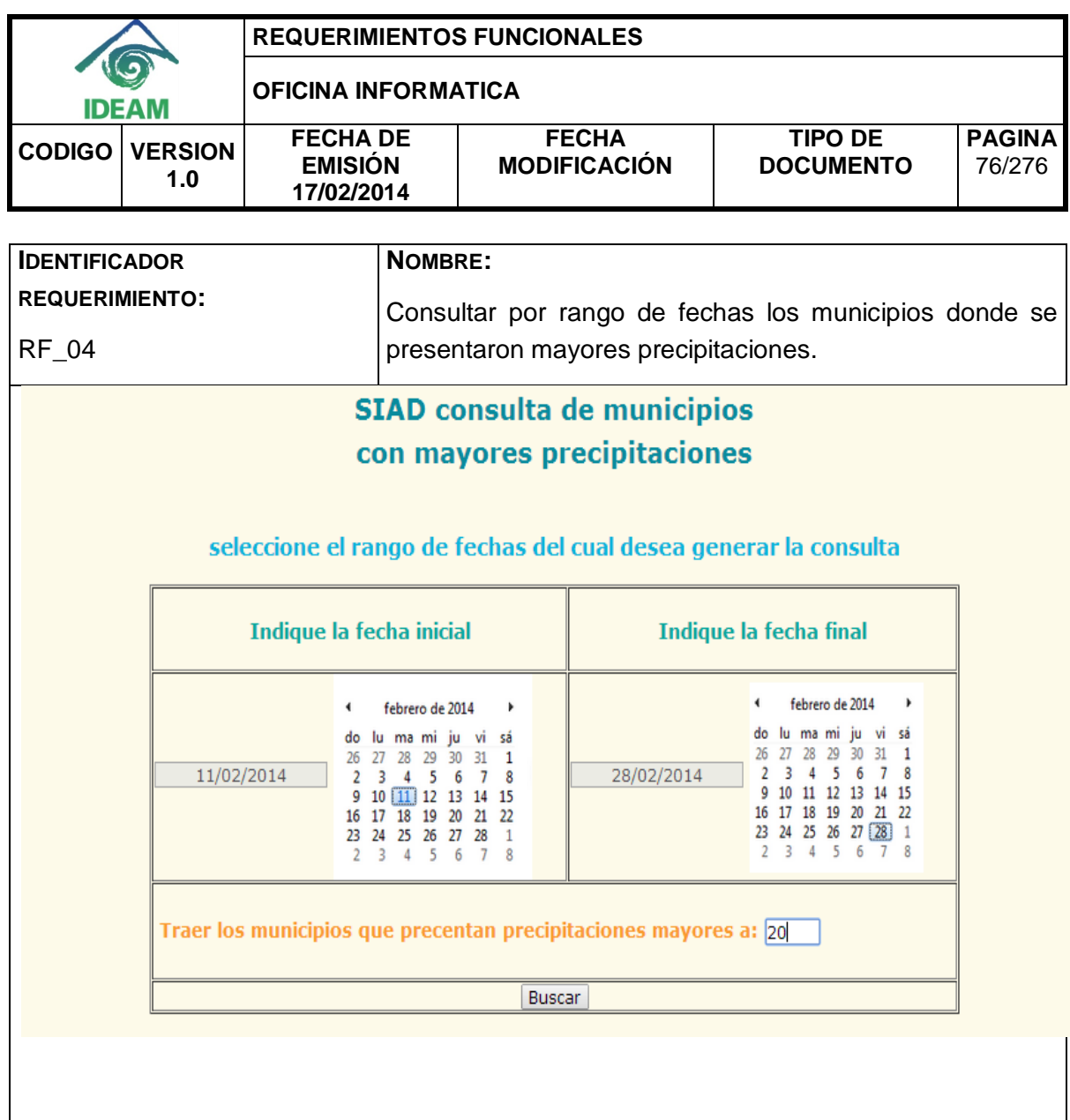

Para los resultados se mostrará una tabla con los municipios divididos por departamento:

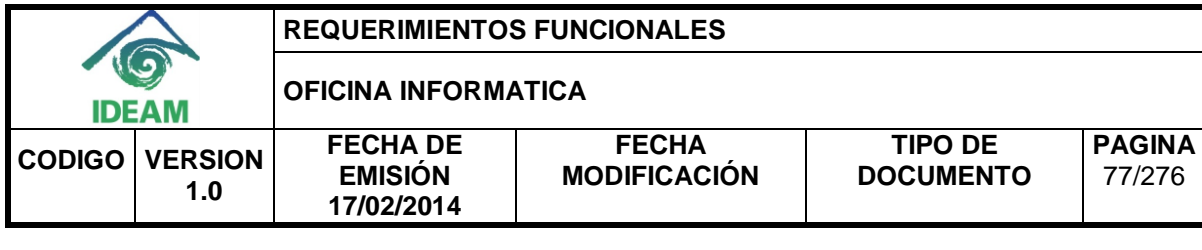

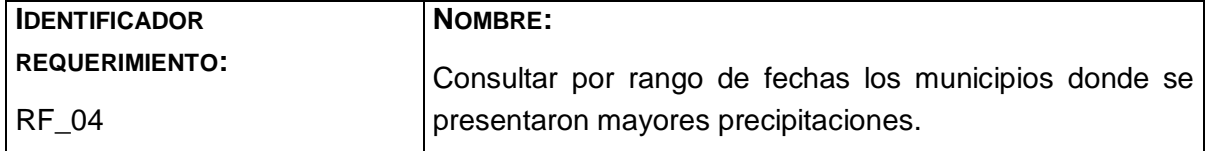

# **MAYORES PRECIPITACIONES**

A continuación se relacionan los municipios donde en las últimas 24 horas se registraron precipitaciones iguales o superiores a 20.0 mm:

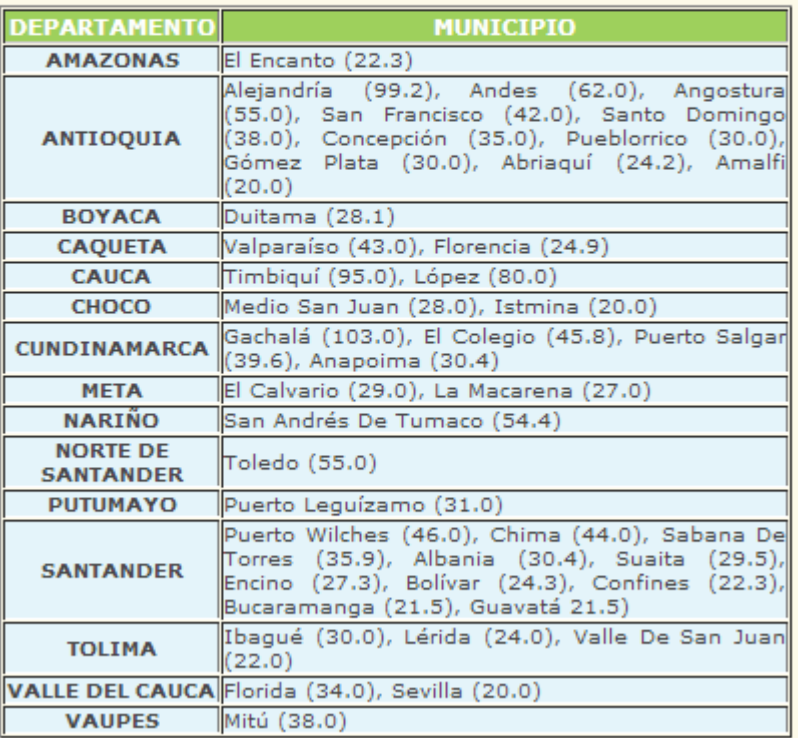

#### **CONSIDERACIONES:**

- Este requerimiento solo se ejecutará siempre y cuando este cargada la información del día requerido en la base de datos.
- Este requerimiento solo se ejecutará con fechas anteriores al día de la consulta.

# **NIVEL CVS**

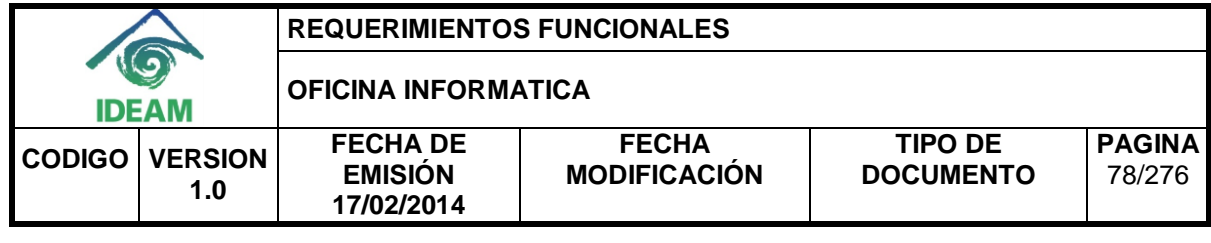

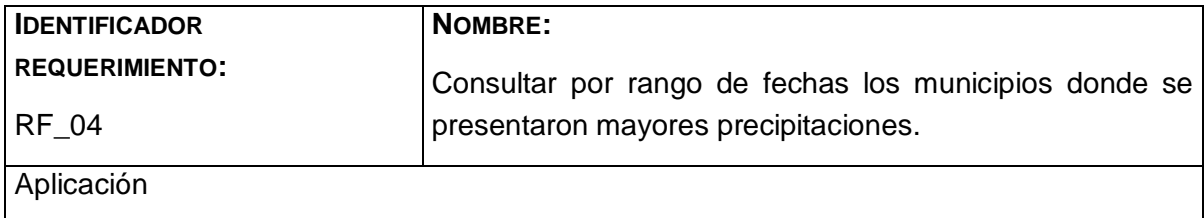

<span id="page-84-0"></span>**2.5. Consultar por rango de fecha los municipios donde se presentaron mayores temperaturas.**

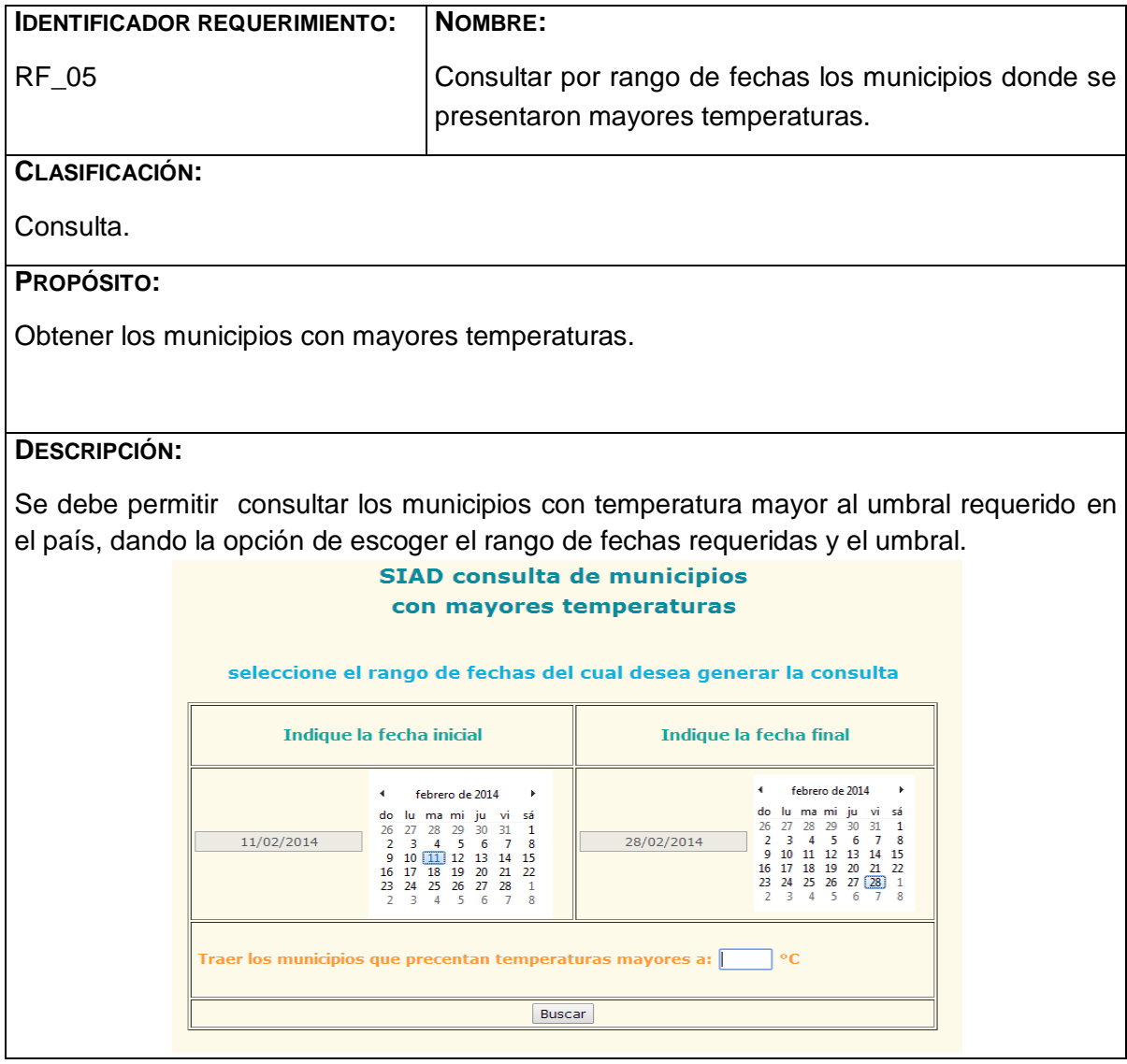

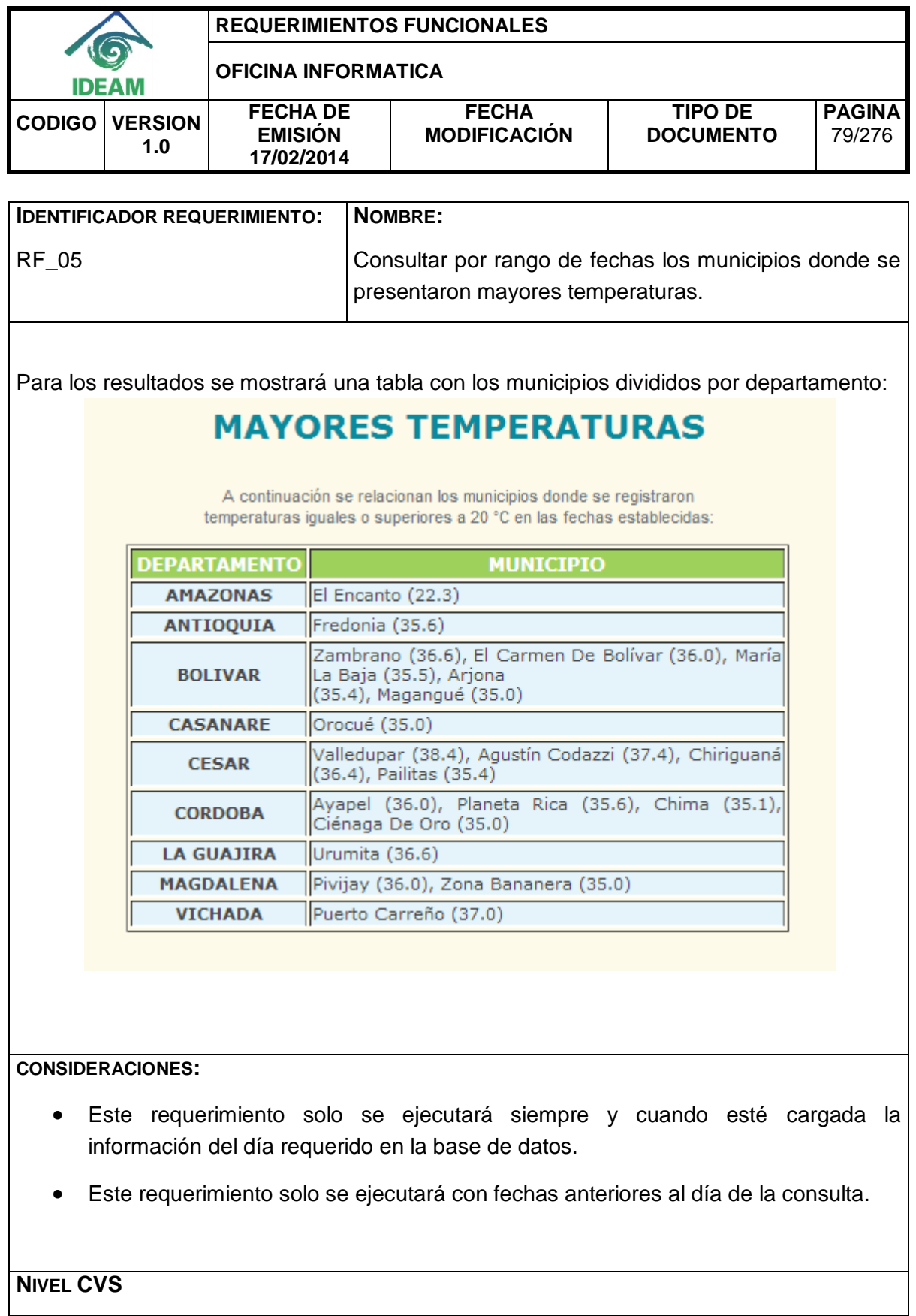

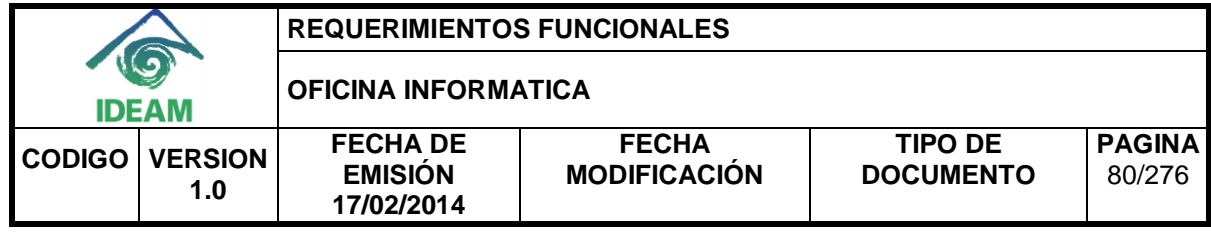

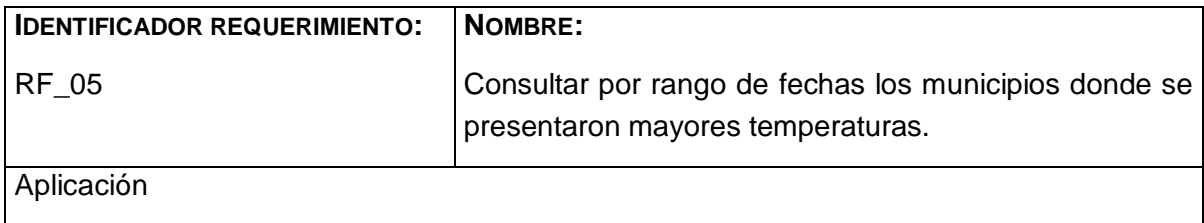

## <span id="page-86-0"></span>**2.6. Consultar por rango de fechas los municipios donde se presentaron menores temperaturas.**

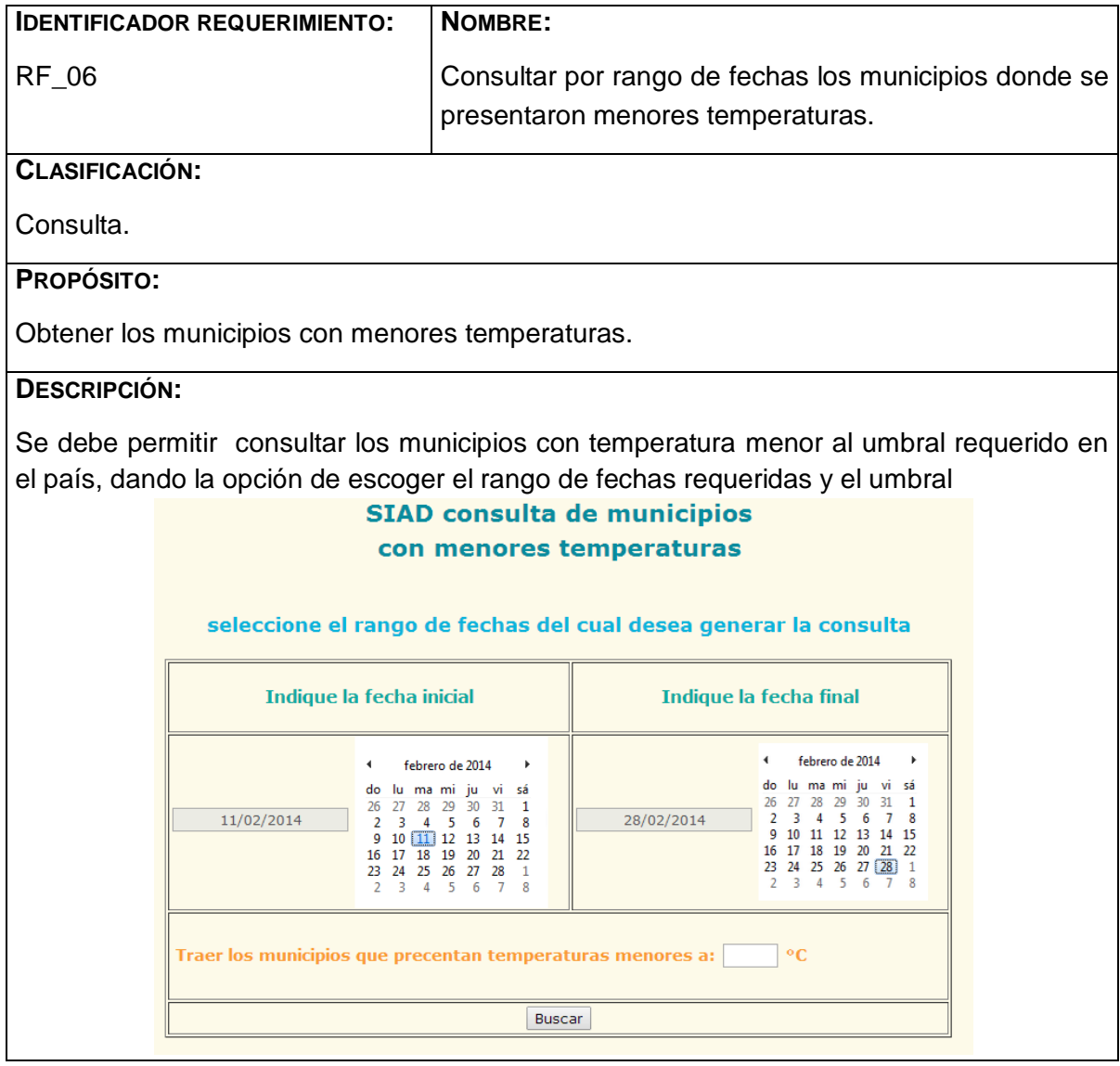

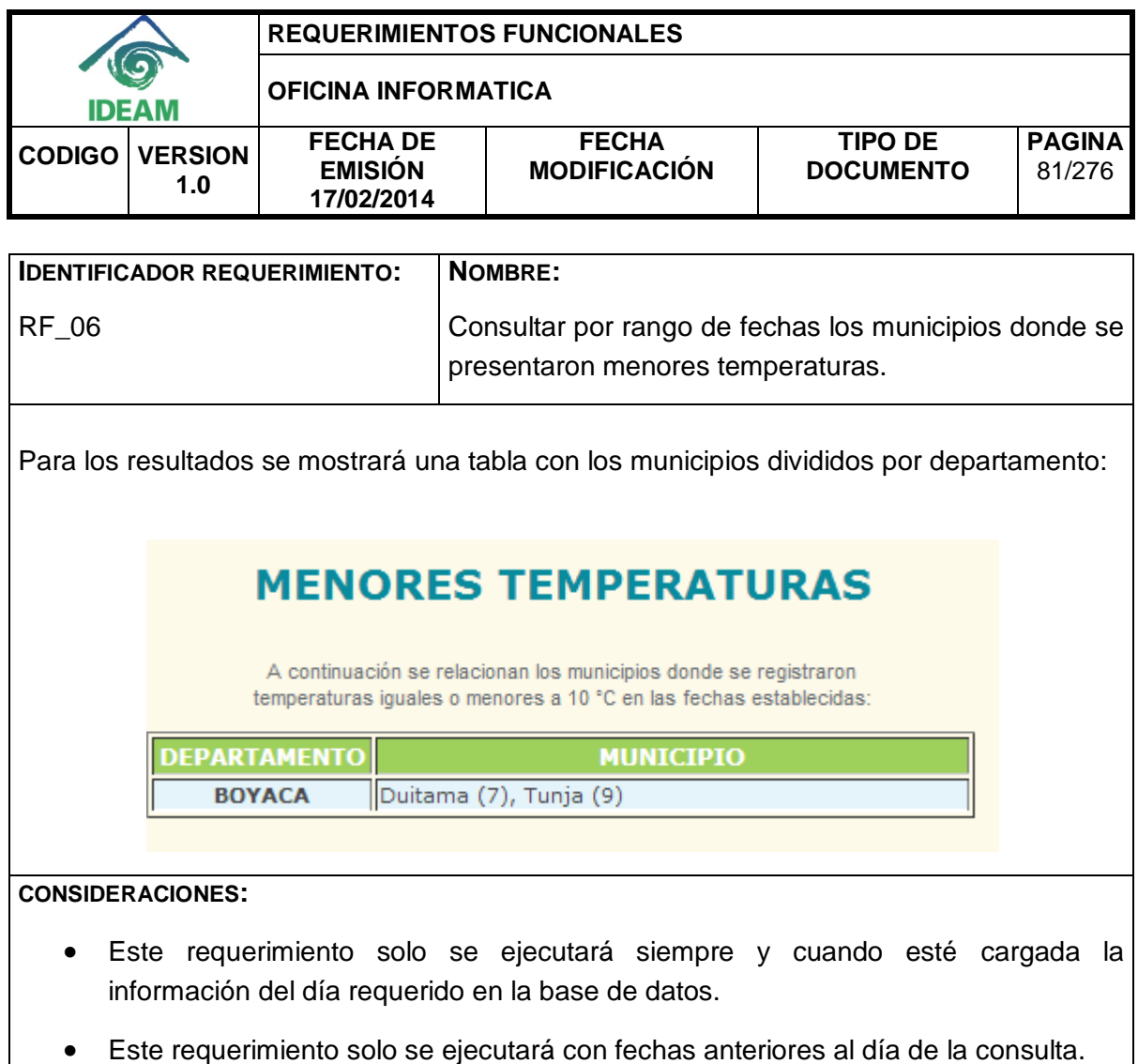

**NIVEL CVS:** Aplicación

## <span id="page-87-0"></span>**2.7. Consultar por rango de fechas los embalses con mayor volumen útil.**

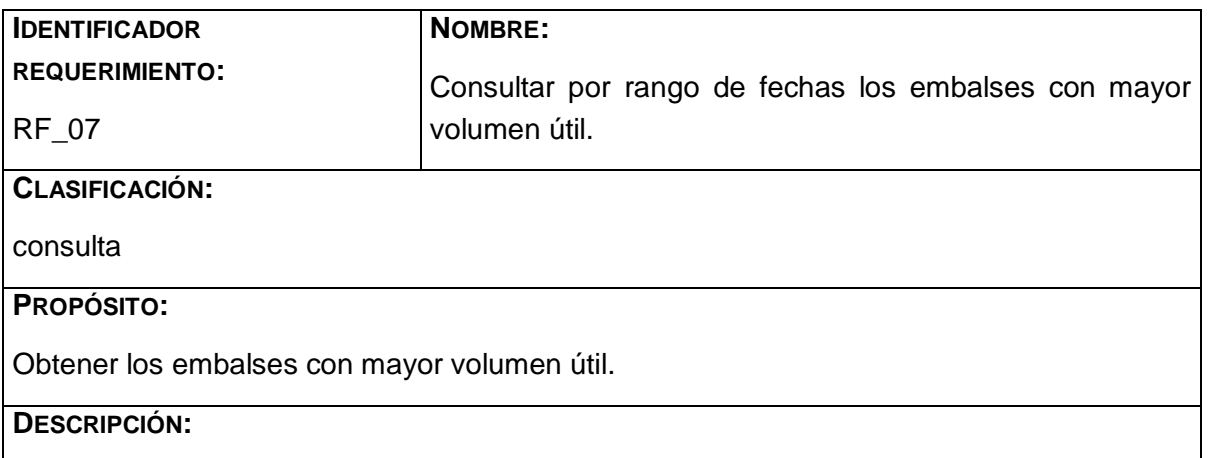

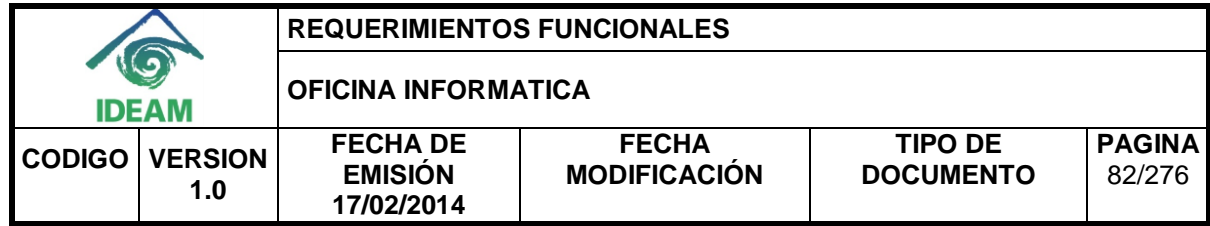

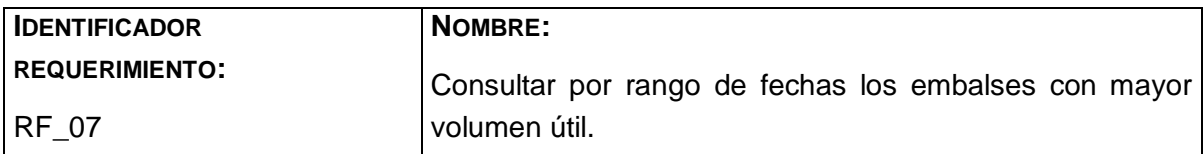

Consultar los embalses con mayor volumen útil en el país, dando la opción de escoger el rango de fechas requeridas y el umbral requerido.

# **SIAD consulta de embalses** con mayor volumen útil

## seleccione el rango de fechas del cual desea generar la consulta

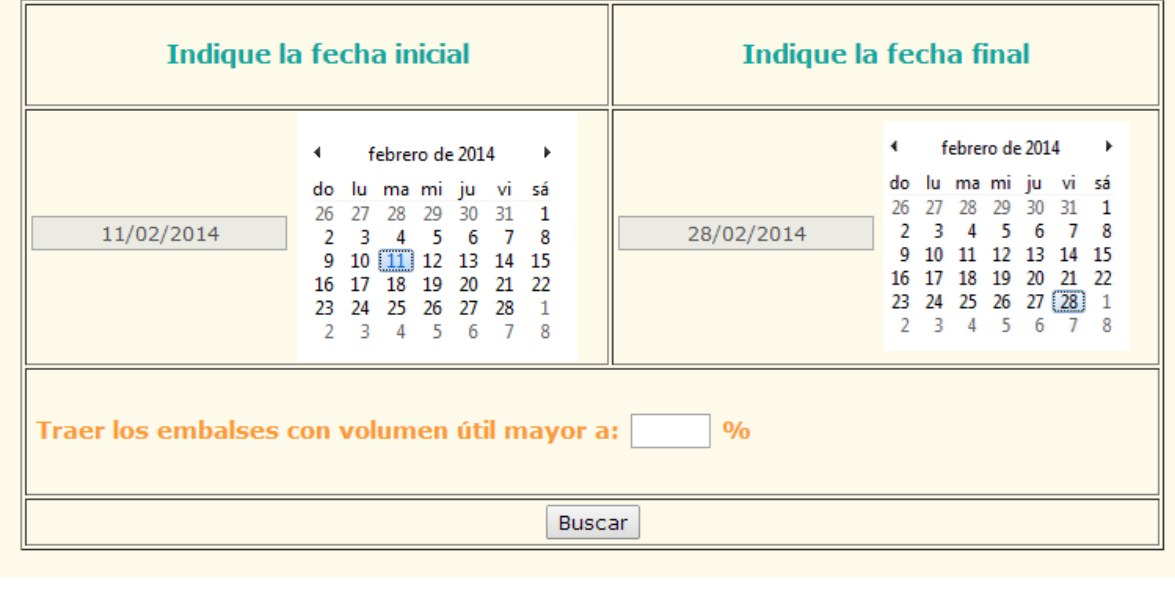

Para los resultados se mostrará una tabla con los municipios divididos por departamento:

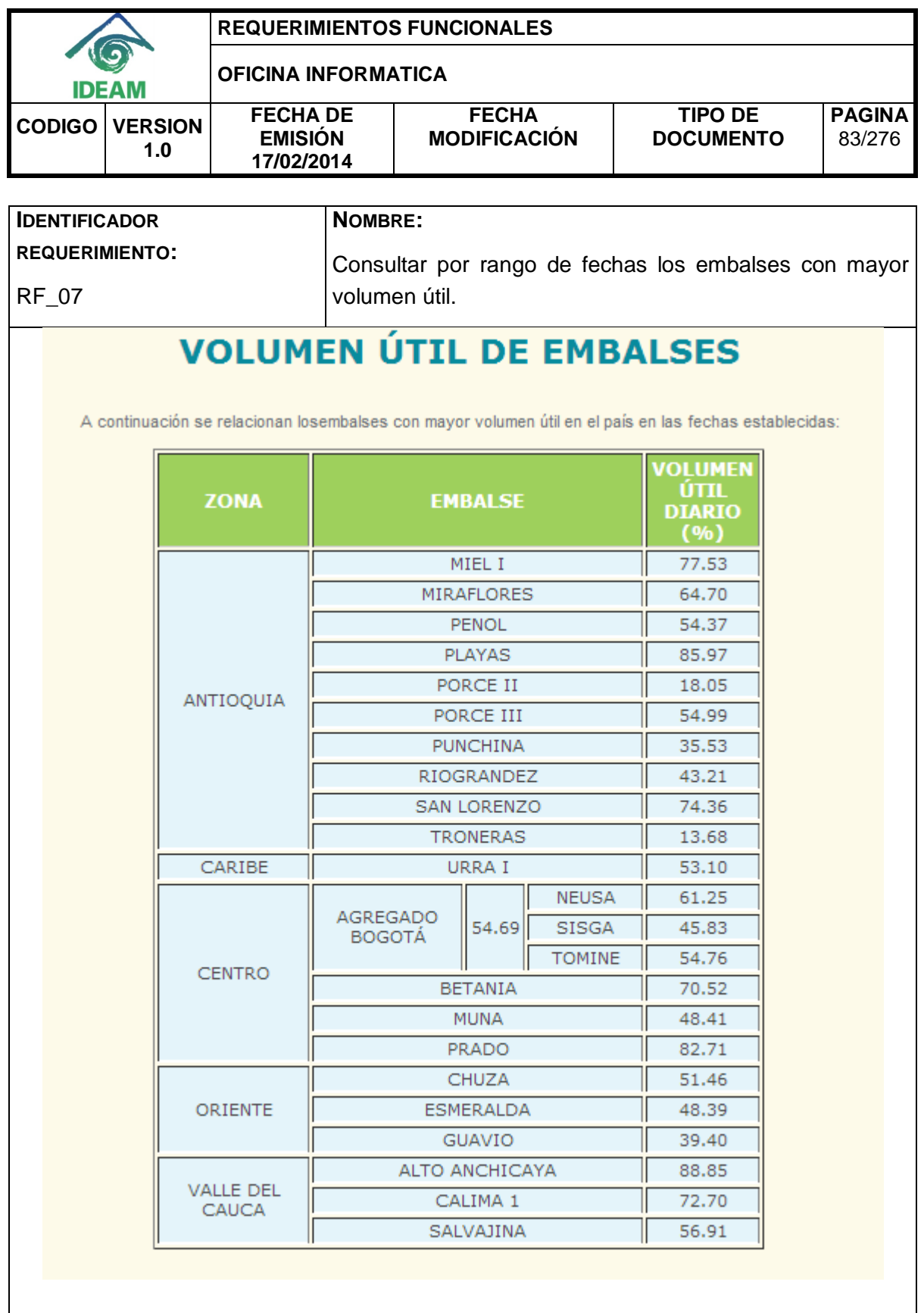

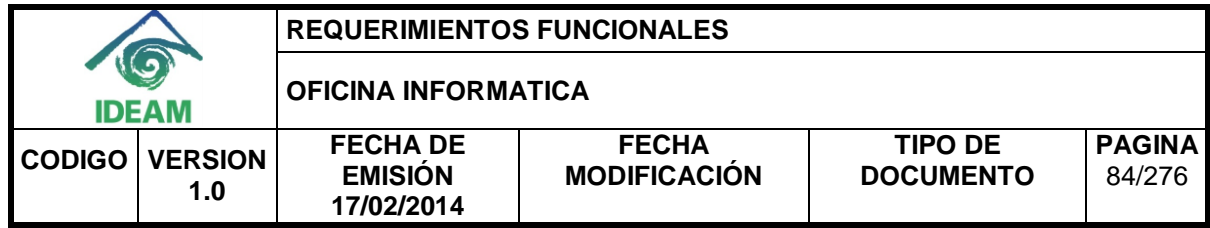

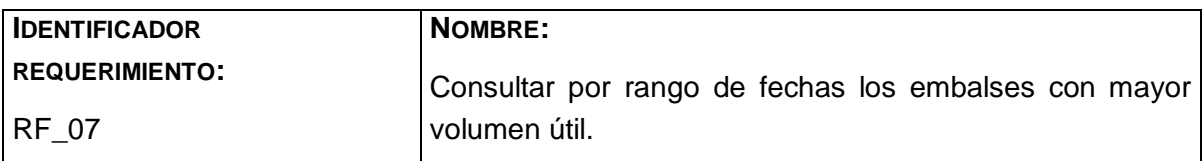

#### **CONSIDERACIONES:**

- Este requerimiento solo podrá ser ejecutado por el coordinador de alertas.
- Este requerimiento solo se ejecutara siempre y cuando este cargada la información del día requerido en la base de datos.

**NIVEL CVS**

Aplicación

<span id="page-90-0"></span>**2.8. Consultar diariamente la mayor precipitación en el país con su respectivo municipio.**

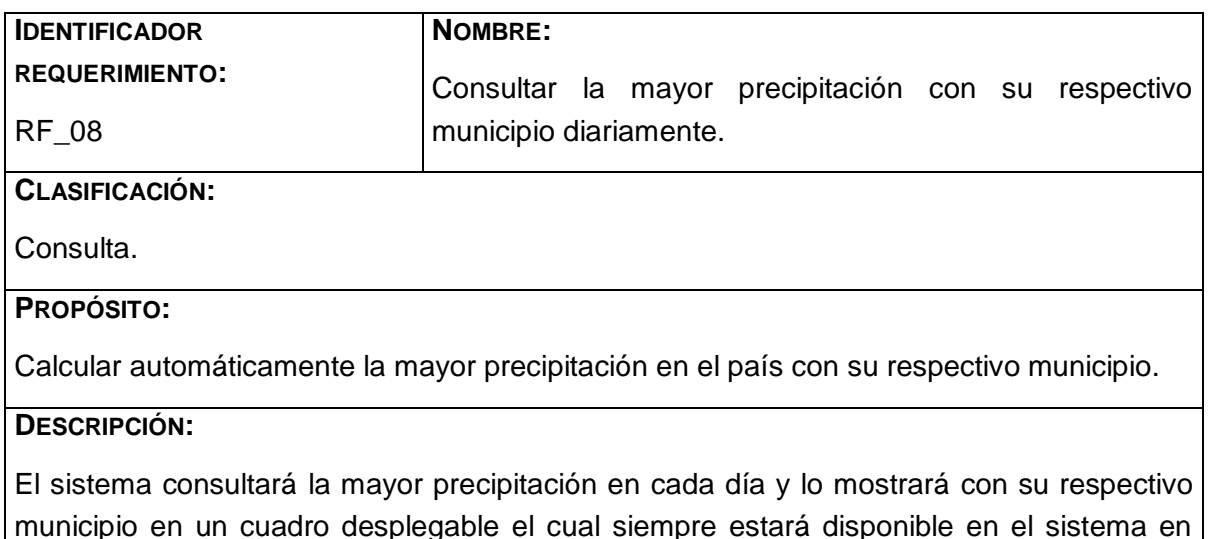

todas sus páginas excepto en el ingreso y el módulo de administración de éste.

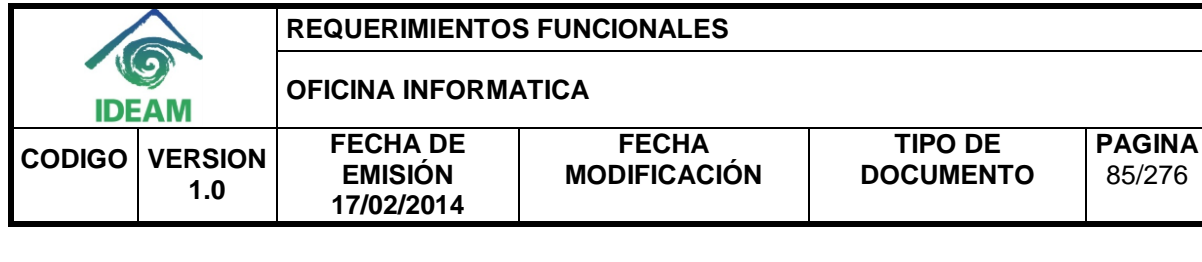

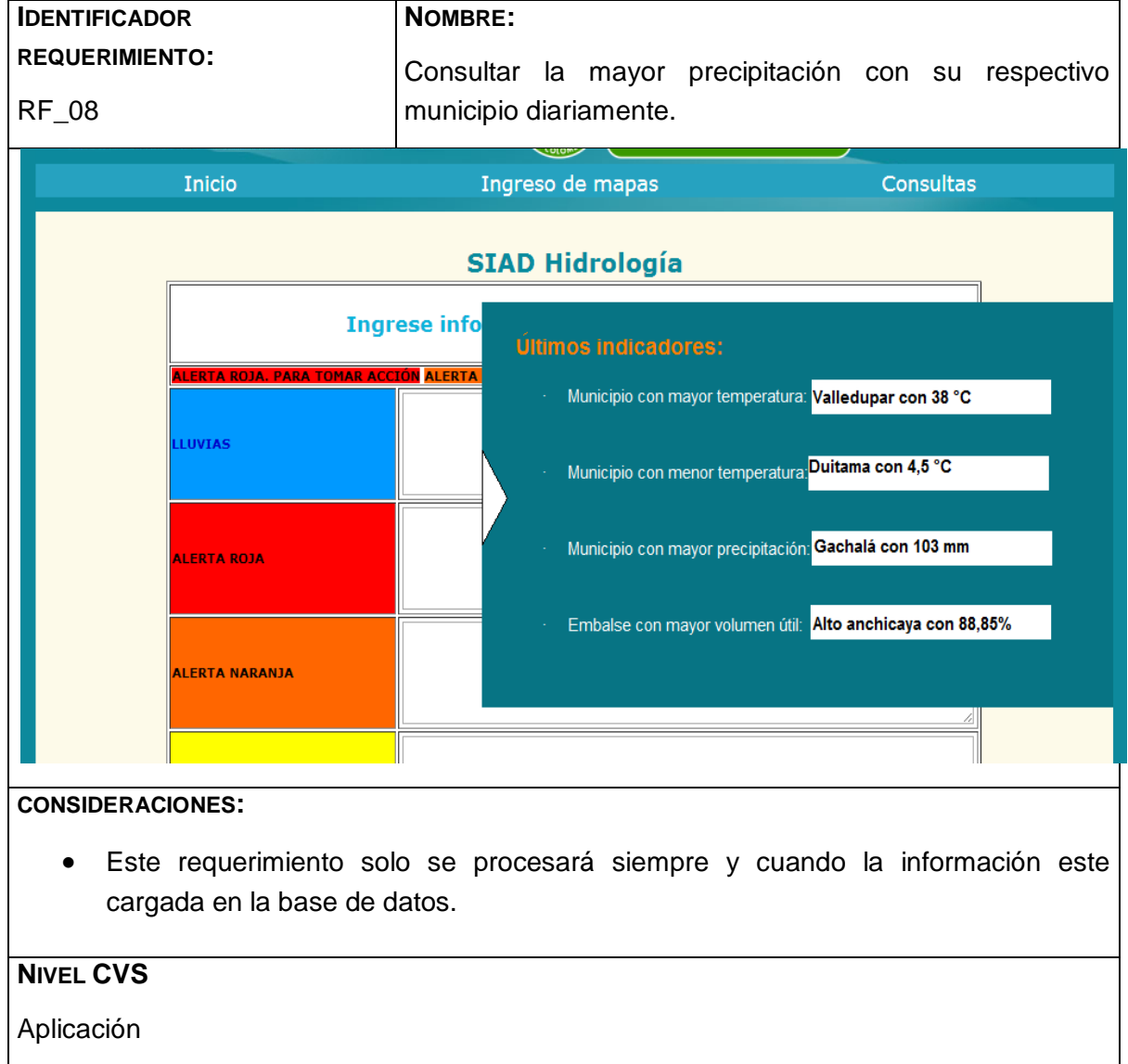

#### <span id="page-91-0"></span>**2.9. Consultar diariamente la mayor temperatura en el país con su respectivo municipio.**

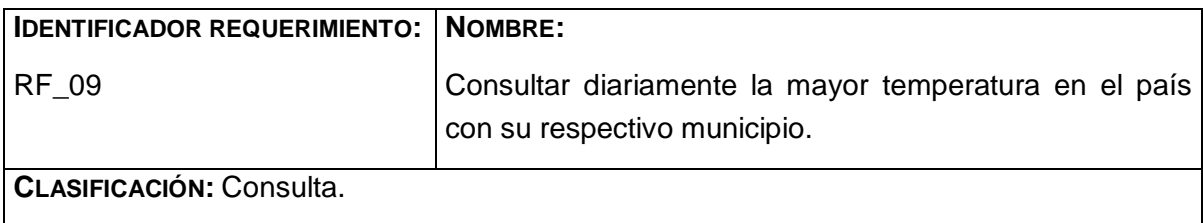

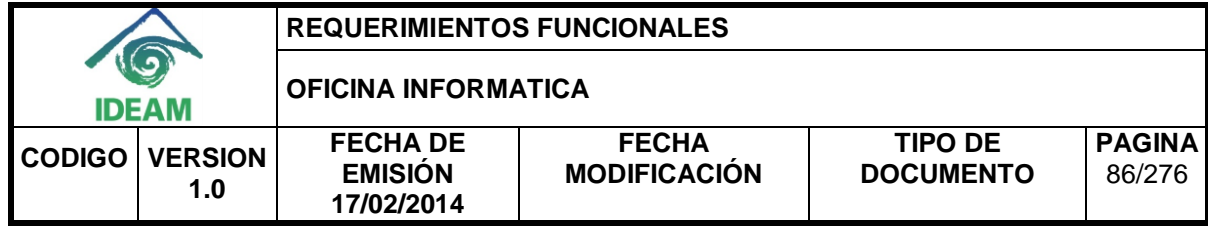

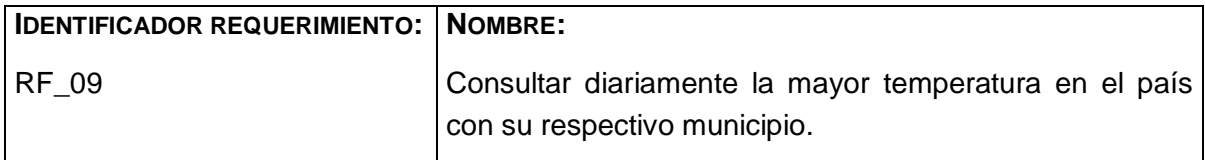

# **PROPÓSITO:**

Calcular automáticamente la mayor temperatura en el país con su respectivo municipio.

#### **DESCRIPCIÓN:**

El sistema consultará la mayor temperatura en cada día y lo mostrará con su respectivo municipio en un cuadro desplegable el cual siempre estará disponible en el sistema en todas sus páginas excepto en el ingreso y el módulo de administración de éste.

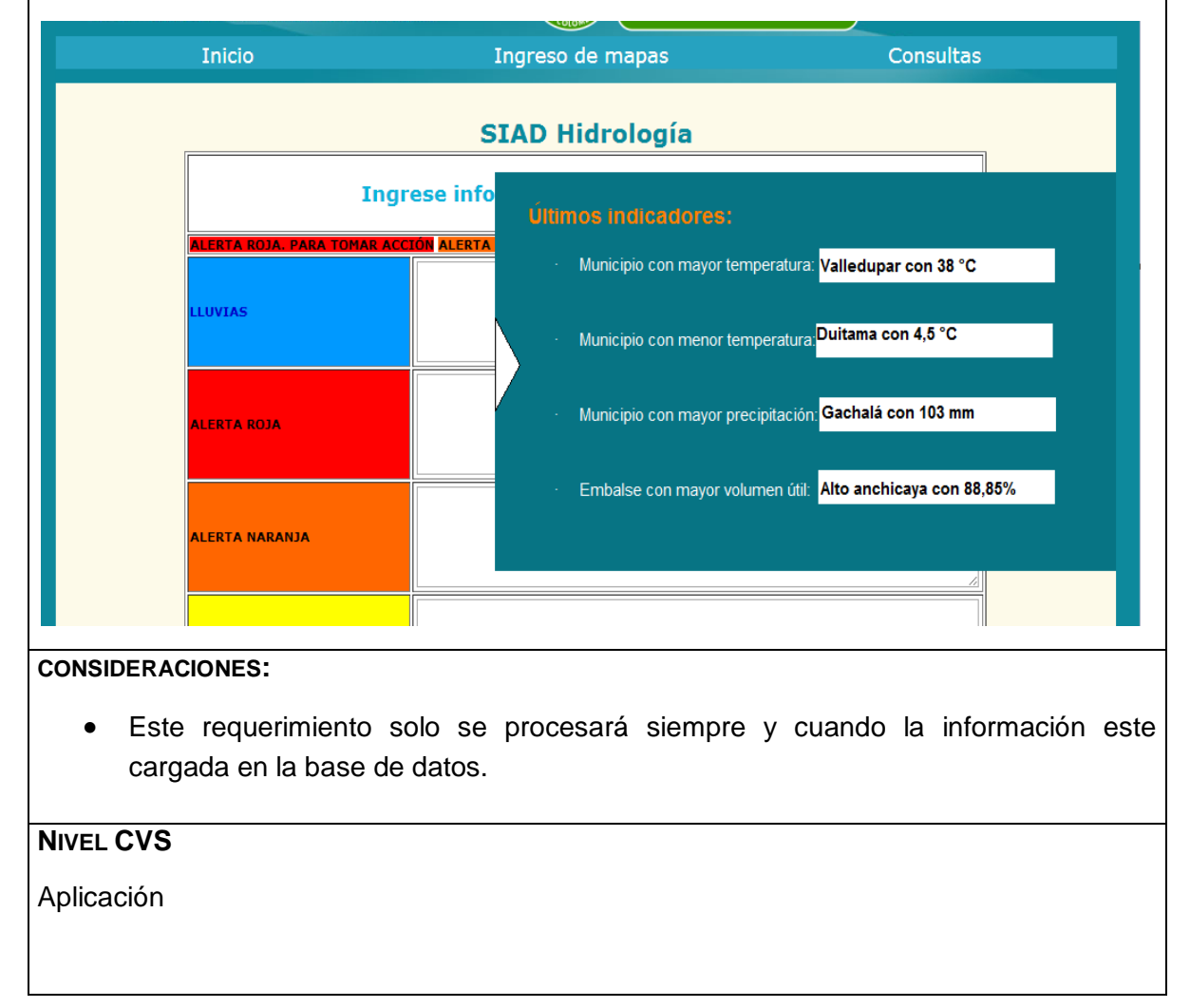

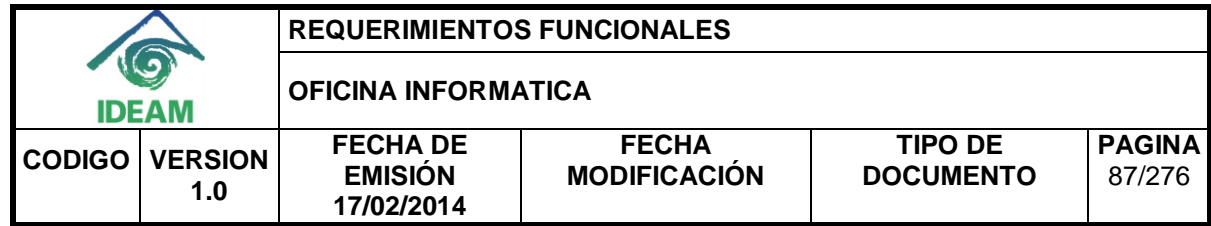

## <span id="page-93-0"></span>**2.10. Consultar diariamente la menor temperatura en el país con su respectivo municipio.**

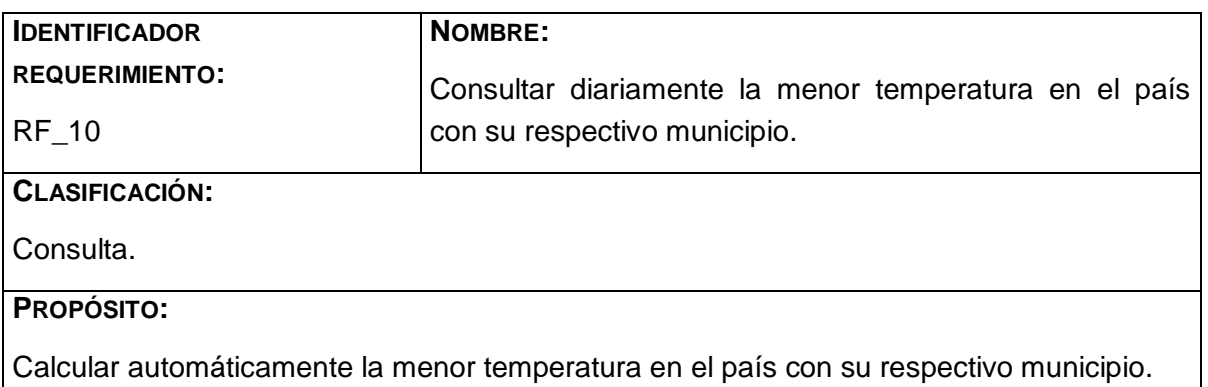

#### **DESCRIPCIÓN:**

El sistema consultará la menor temperatura en cada día y lo mostrará con su respectivo municipio en un cuadro desplegable el cual siempre estará disponible en el sistema en todas sus páginas excepto en el ingreso y el módulo de administración de éste.

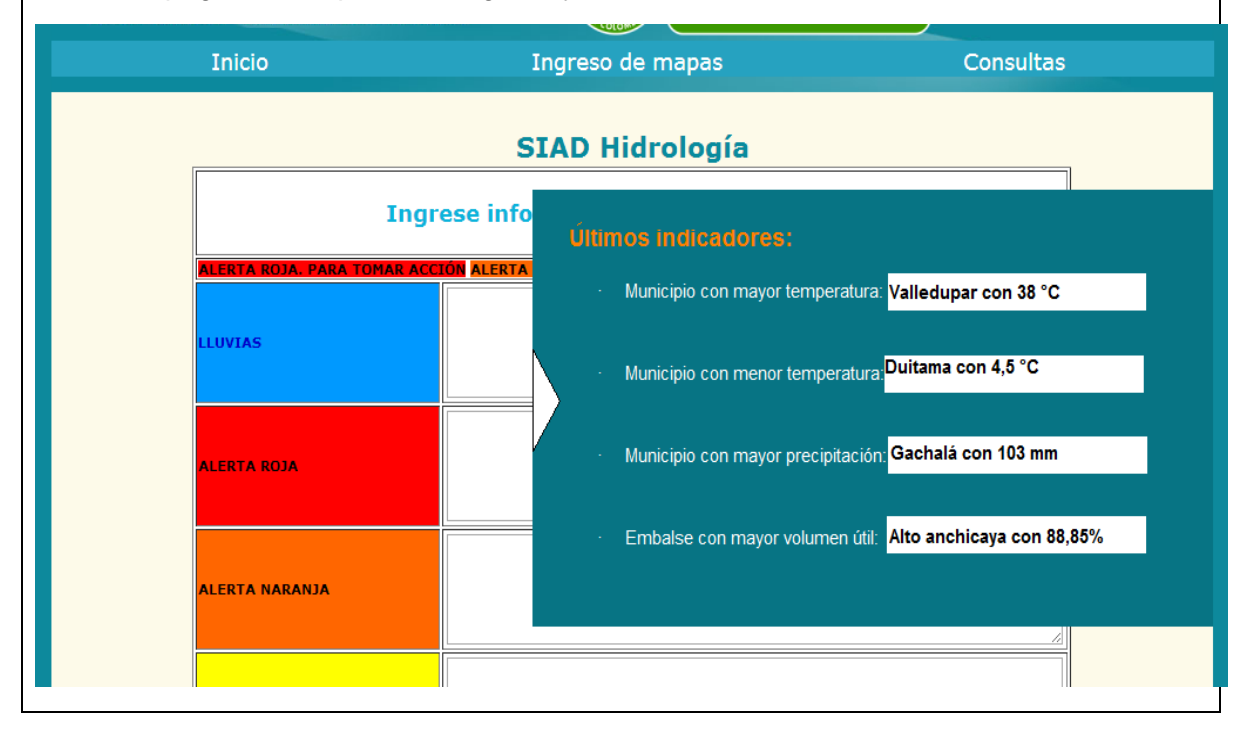

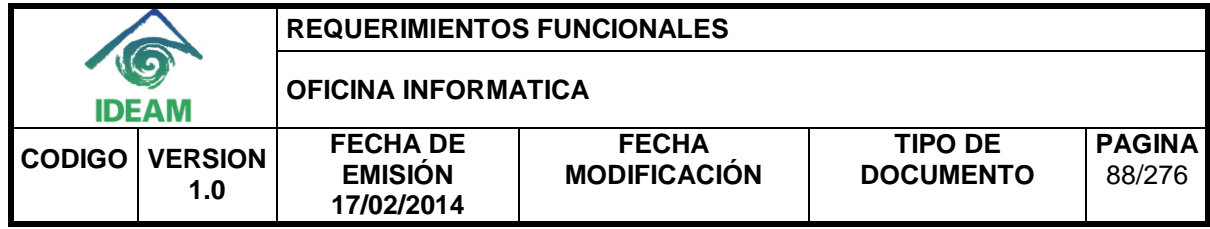

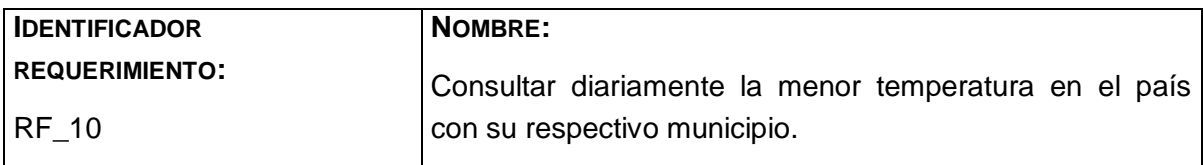

## **CONSIDERACIONES:**

 Este requerimiento solo se procesará siempre y cuando la información este cargada en la base de datos.

**NIVEL CVS**

Aplicación

#### <span id="page-94-0"></span>**2.11. Consultar diariamente el embalse con mayor volumen útil en el país con su respectivo municipio.**

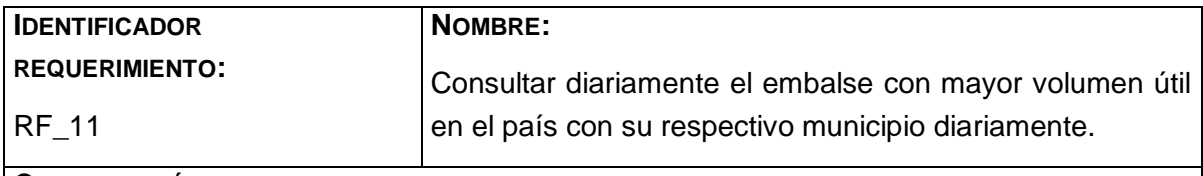

**CLASIFICACIÓN:**

Consulta.

#### **PROPÓSITO:**

Calcular automáticamente el embalse con mayor volumen útil en el país.

## **DESCRIPCIÓN:**

El sistema consultará el embalse con mayor volumen útil en cada día y lo mostrará en un cuadro desplegable el cual siempre estará disponible en el sistema en todas sus páginas excepto en el ingreso y el módulo de administración de éste.

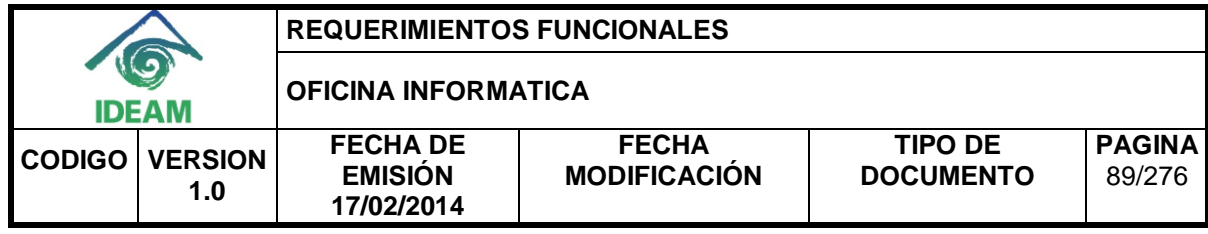

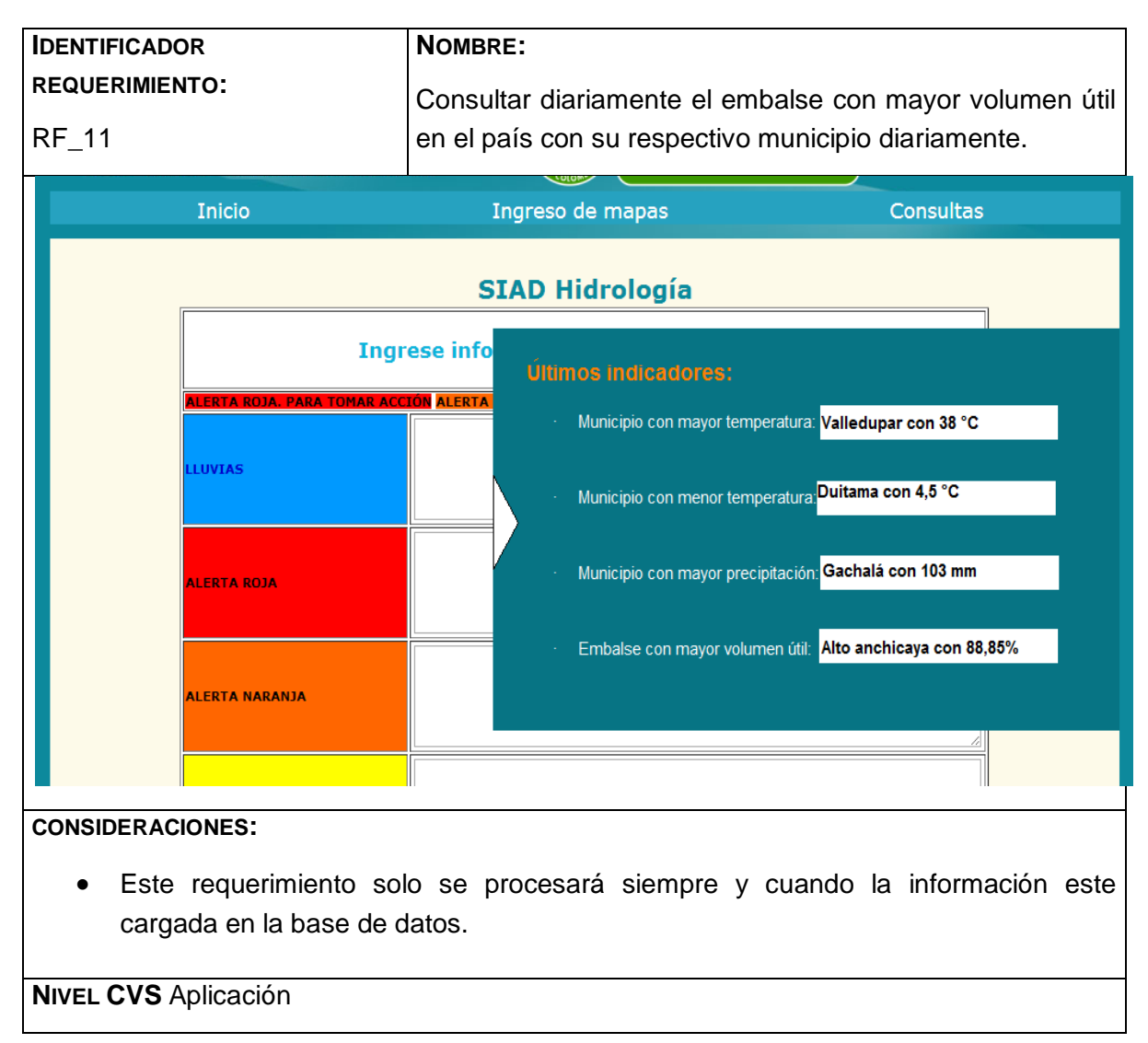

## <span id="page-95-0"></span>**2.12. Cargar el volumen útil diario de los embalses en Colombia.**

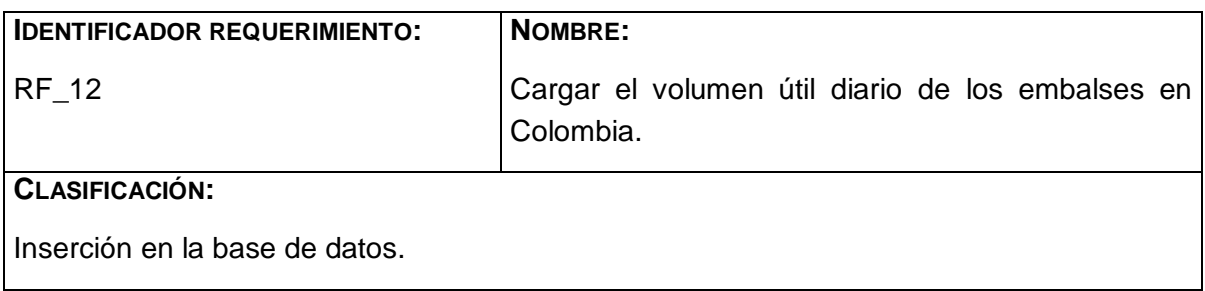

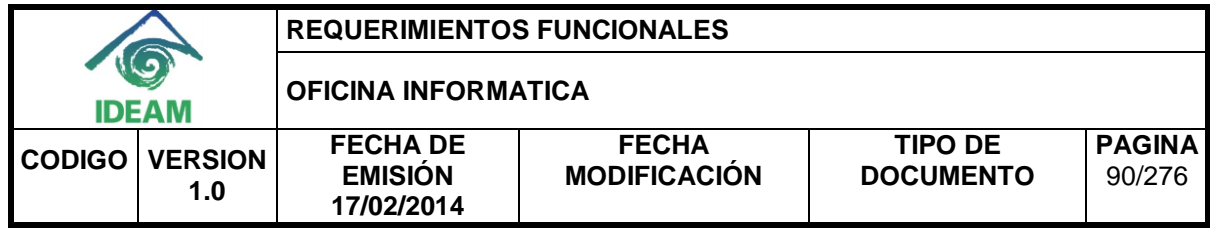

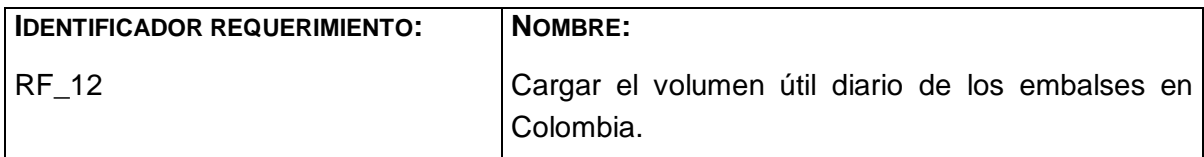

# **PROPÓSITO:**

Tener el volumen diario de los embalses de Colombia en la base de datos.

#### **DESCRIPCIÓN:**

Se cargará la información de los embalses diariamente a la base de datos, con el fin de tenerla a disposición para su uso.

Esta tarea será realizada por el experto en hidrología, el cual solo tendrá que adjuntar el archivo en formato Excel y el sistema cargara automáticamente los datos en la base de datos.

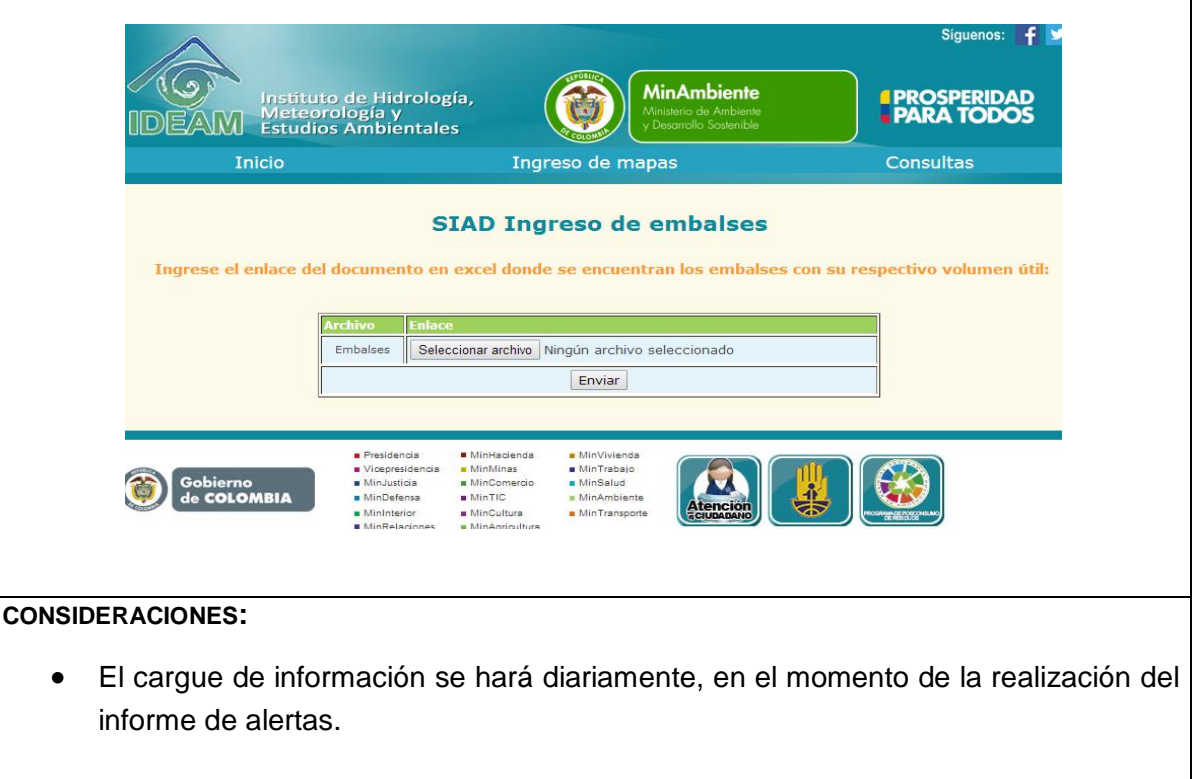

# **NIVEL CVS**

Aplicación

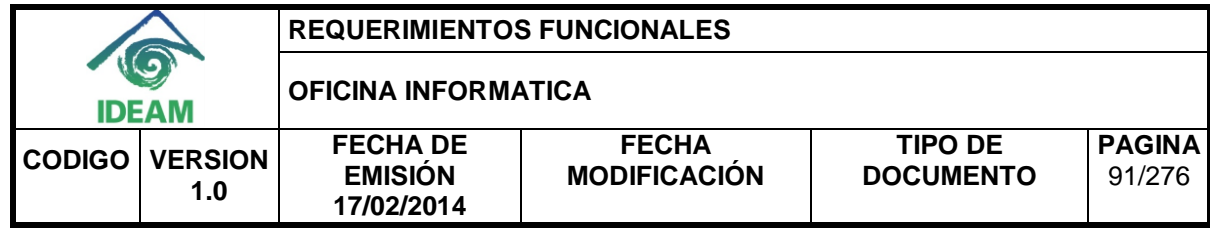

## <span id="page-97-0"></span>**2.13. Almacenar la descripción de los indicadores de meteorología del informe de alertas diarias en la base de datos.**

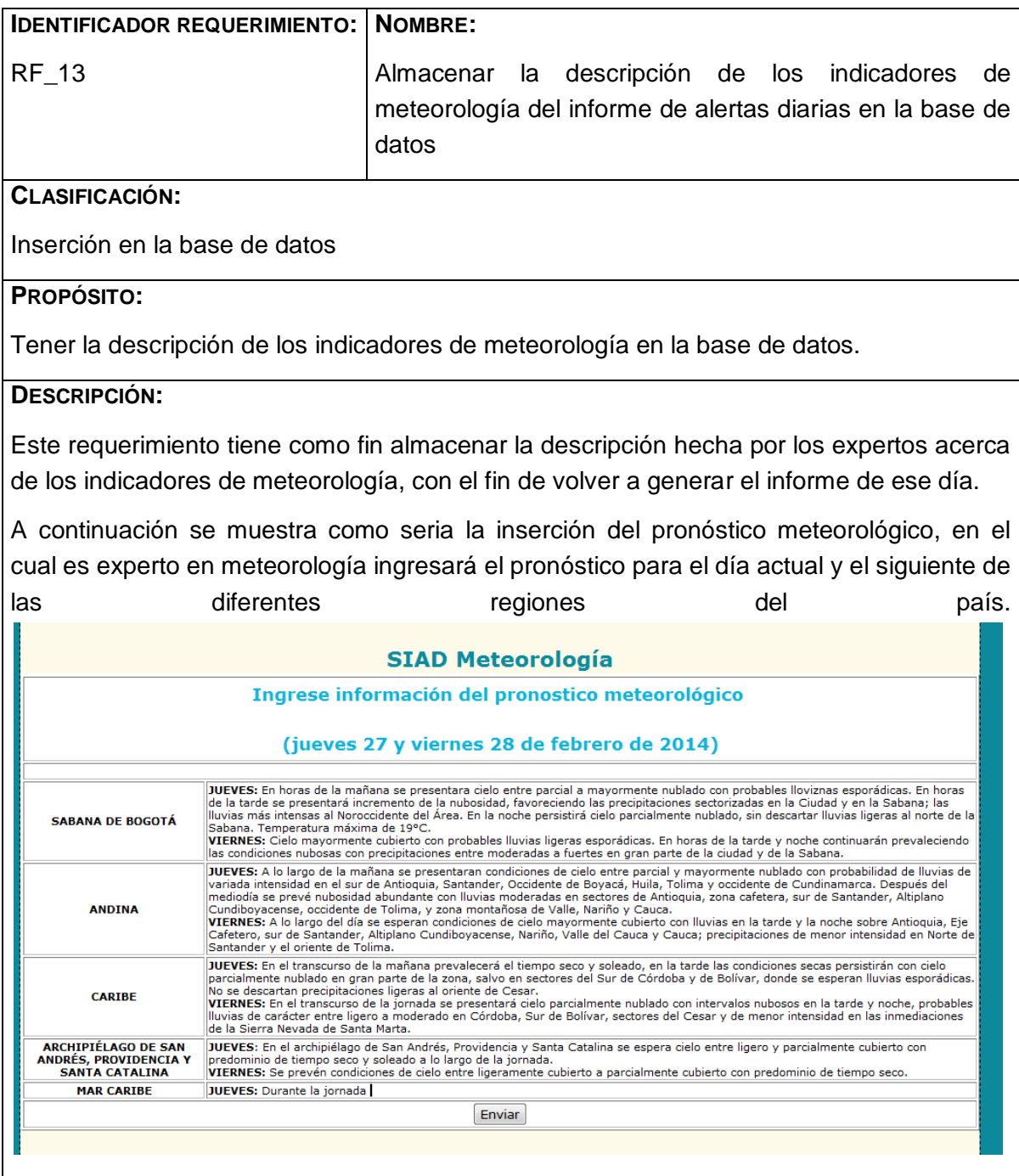

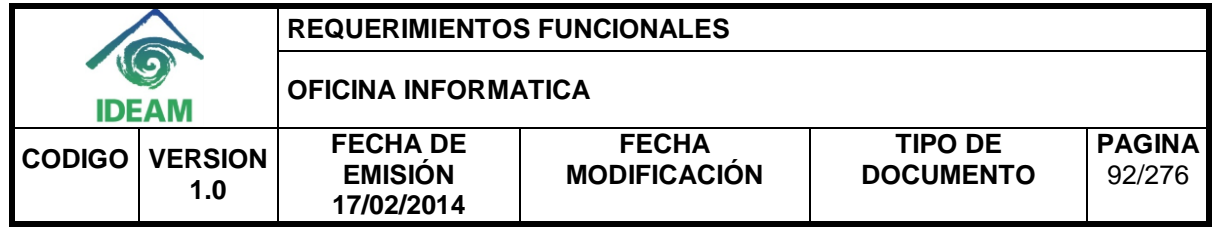

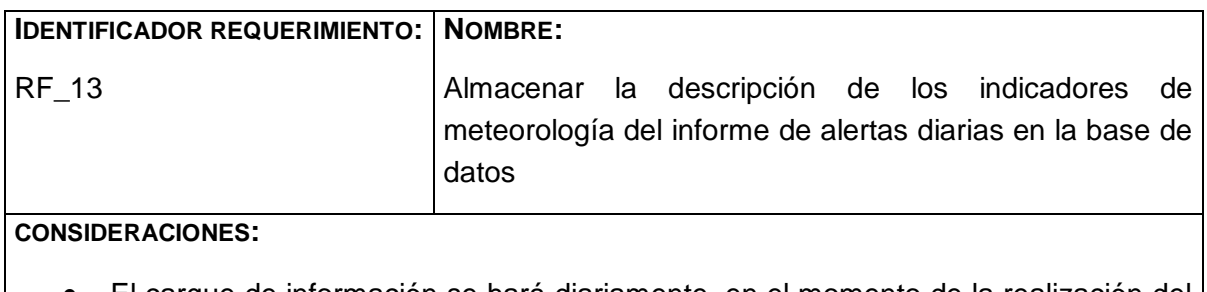

 El cargue de información se hará diariamente, en el momento de la realización del informe de alertas.

**NIVEL CVS**

Aplicación

## <span id="page-98-0"></span>**2.14. Almacenar la descripción de los indicadores de hidrología del informe de alertas diarias en la base de datos.**

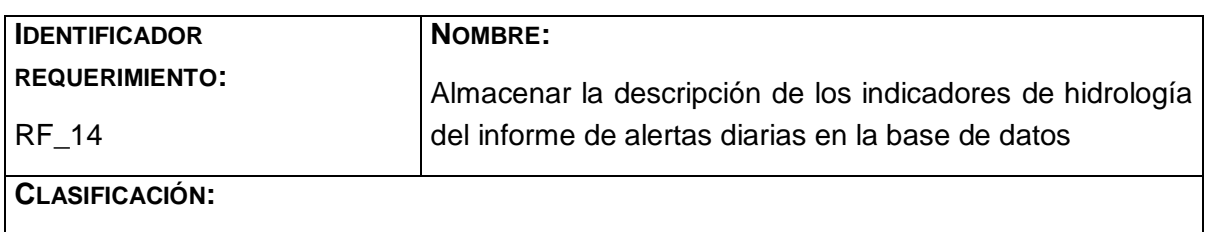

Inserción en la base de datos

#### **PROPÓSITO:**

Tener la descripción de los indicadores de hidrología en la base de datos.

#### **DESCRIPCIÓN:**

Este requerimiento tiene como fin almacenar la descripción hecha por los expertos acerca de los indicadores de hidrología, con el fin de volver a generar el informe de ese día.

A continuación se muestra como seria la inserción de los comentarios de la información más destacada, en la cual el experto llenara la información de lluvias, alerta roja, naranja y amarilla, además de otros eventos en el país, esta información será automáticamente almacenados en la base de datos por el sistema.

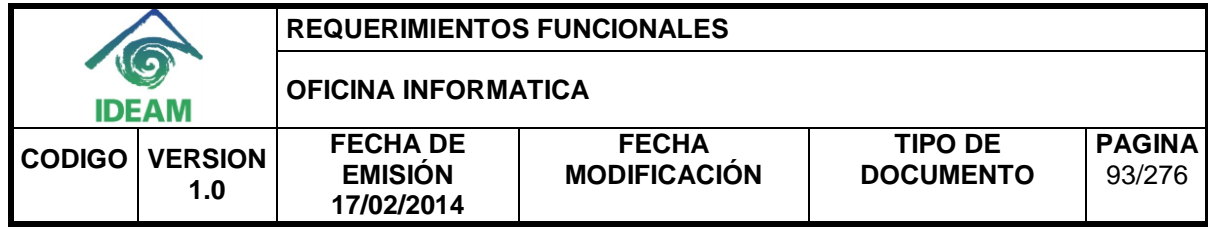

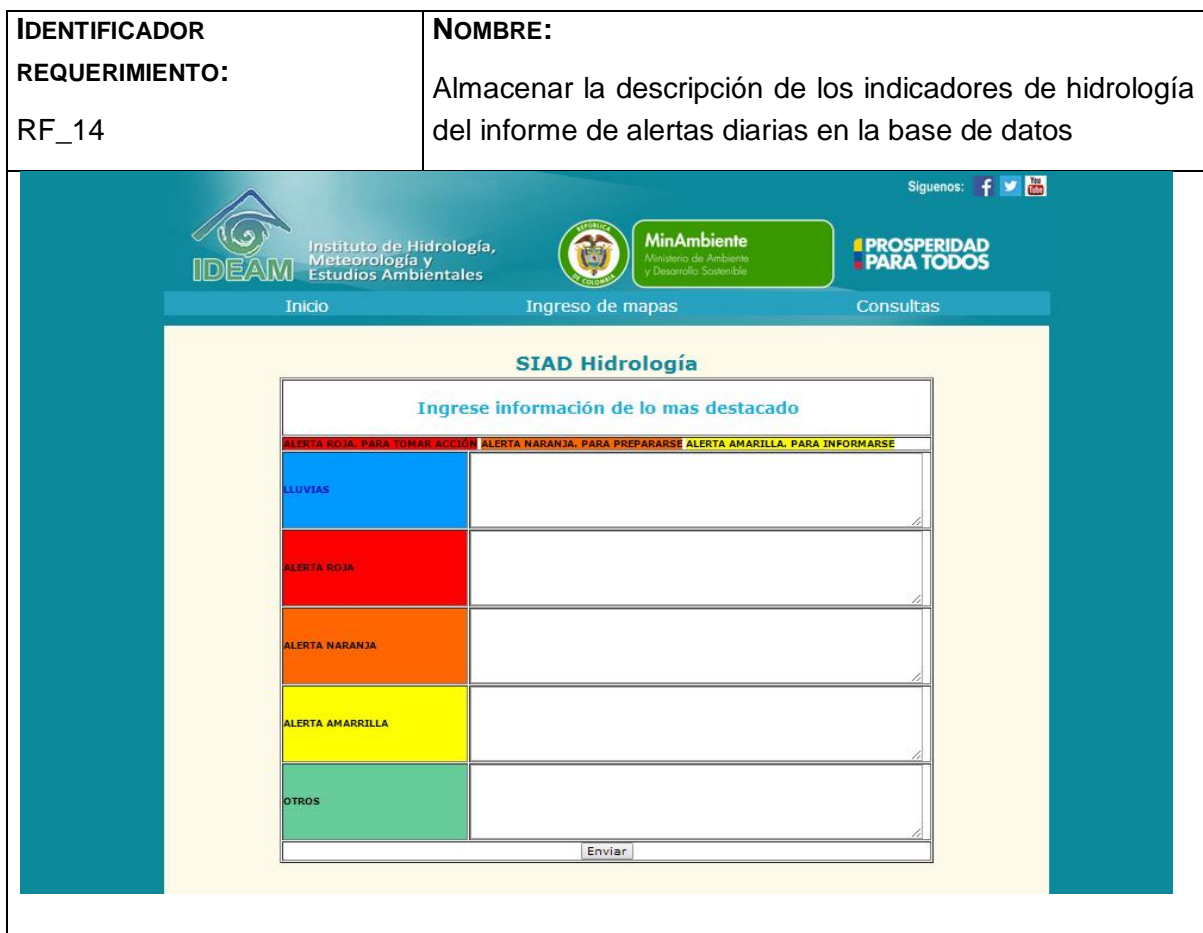

Además de esto el sistema generará las tablas de precipitación diaria y de volumen útil de los embalses automáticamente de la información registrada en la base de datos, esto para que el experto se pueda guiar y así su comentario sea certero y veraz.

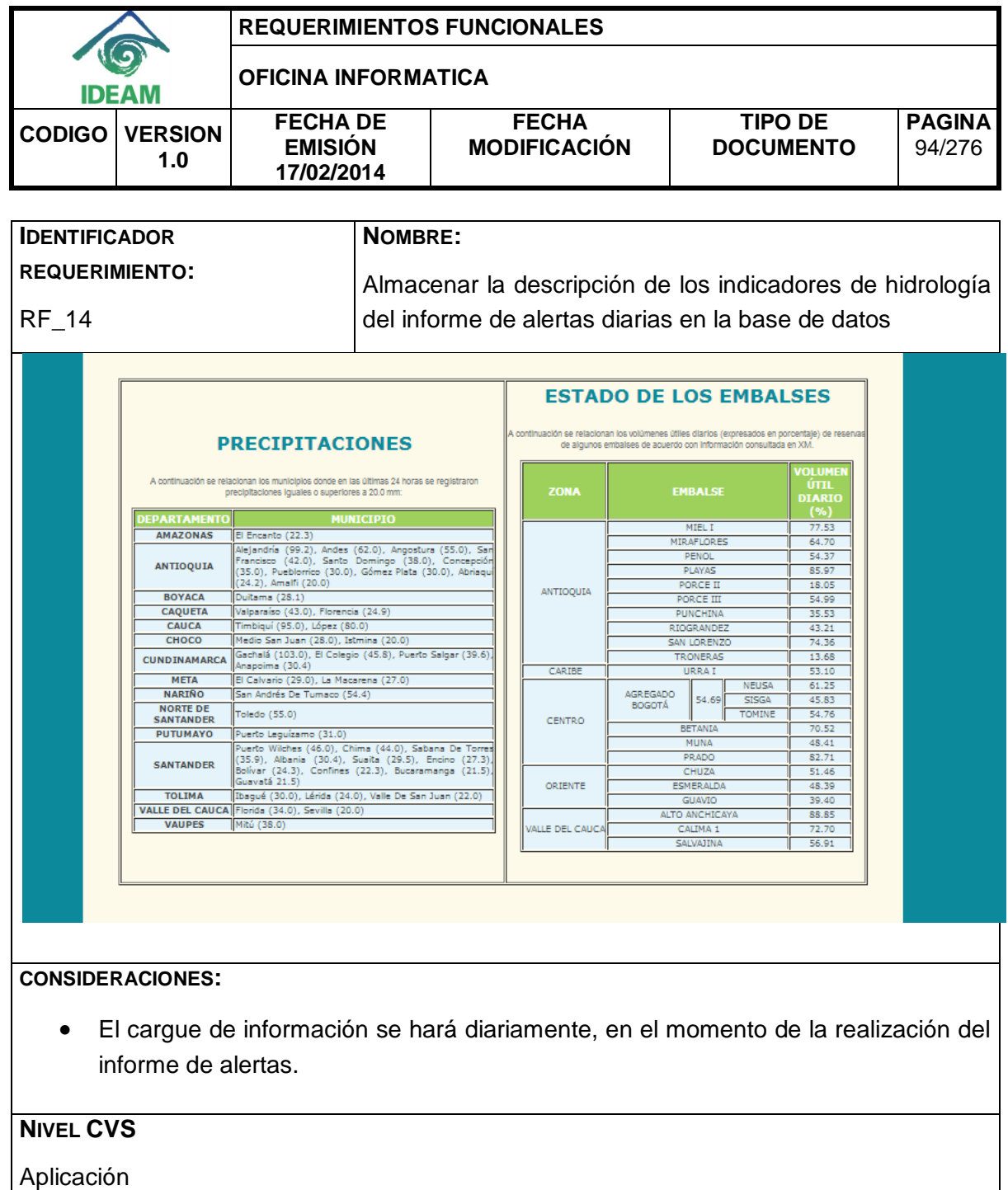

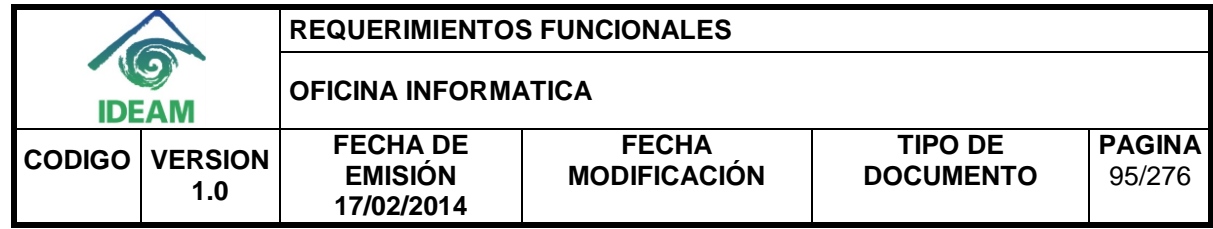

## <span id="page-101-0"></span>**2.15. Almacenar la descripción de los indicadores de incendios del informe de alertas diarias en la base de datos.**

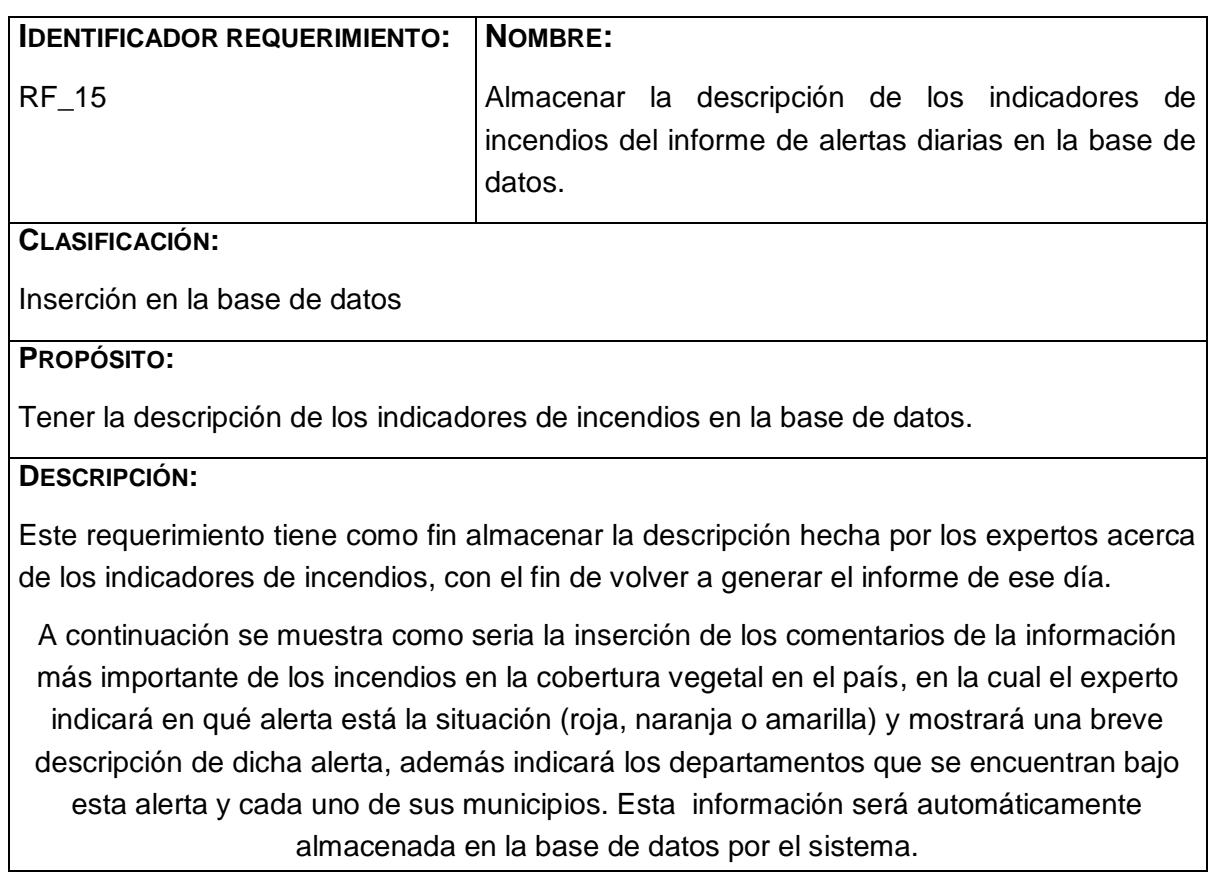

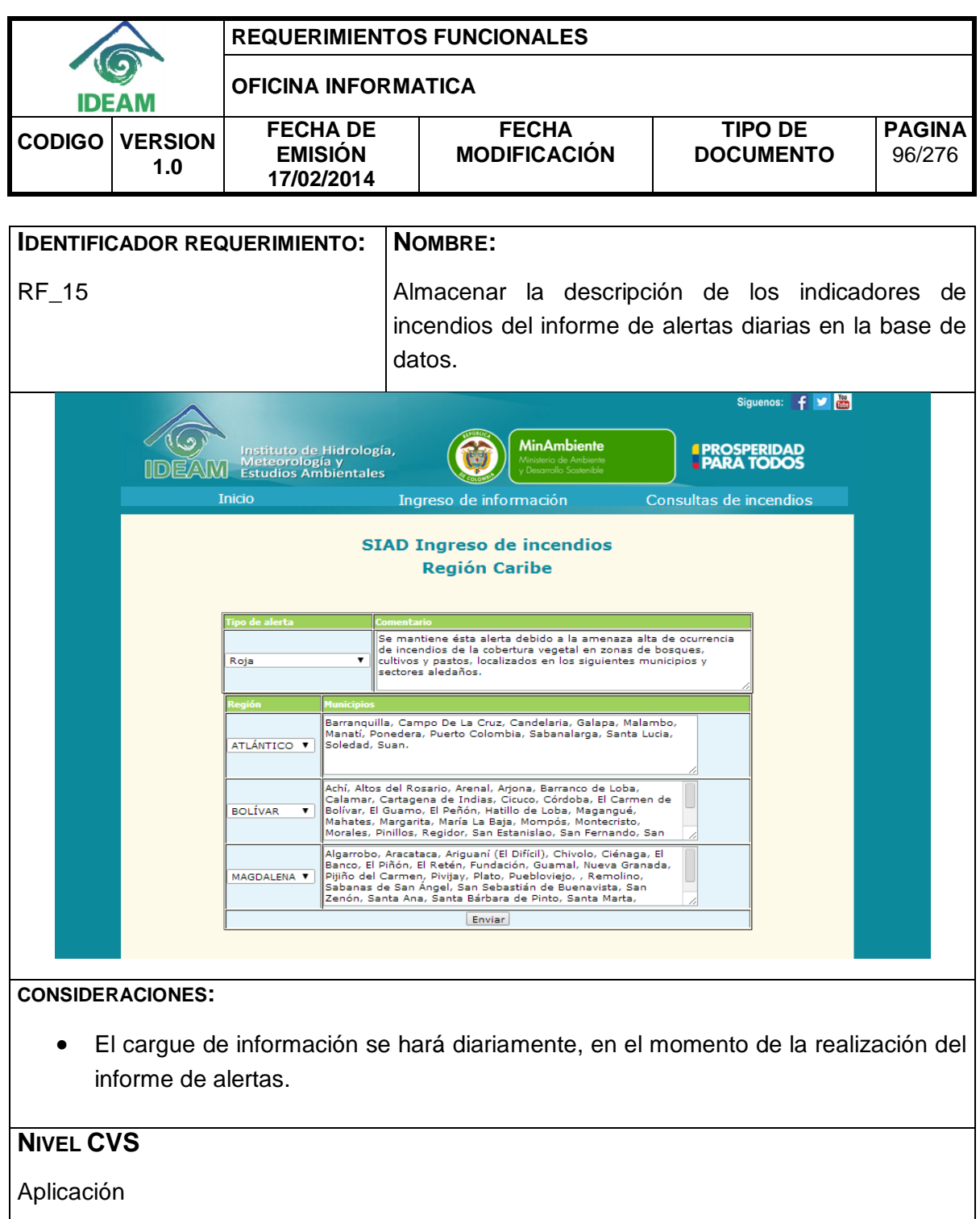

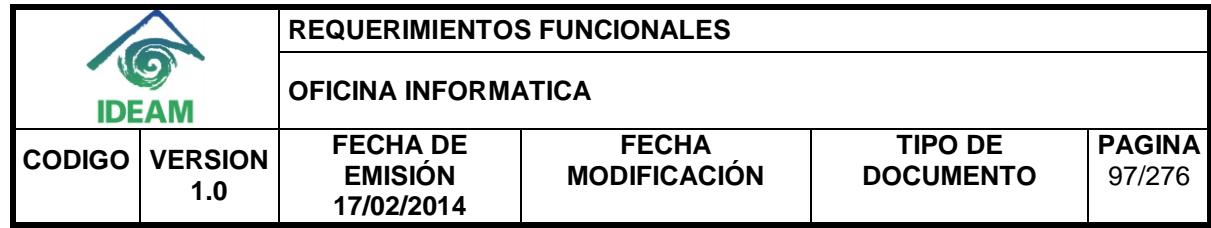

# <span id="page-103-0"></span>**2.16. Almacenar la descripción de los indicadores de deslizamientos del informe de alertas diarias en la base de datos.**

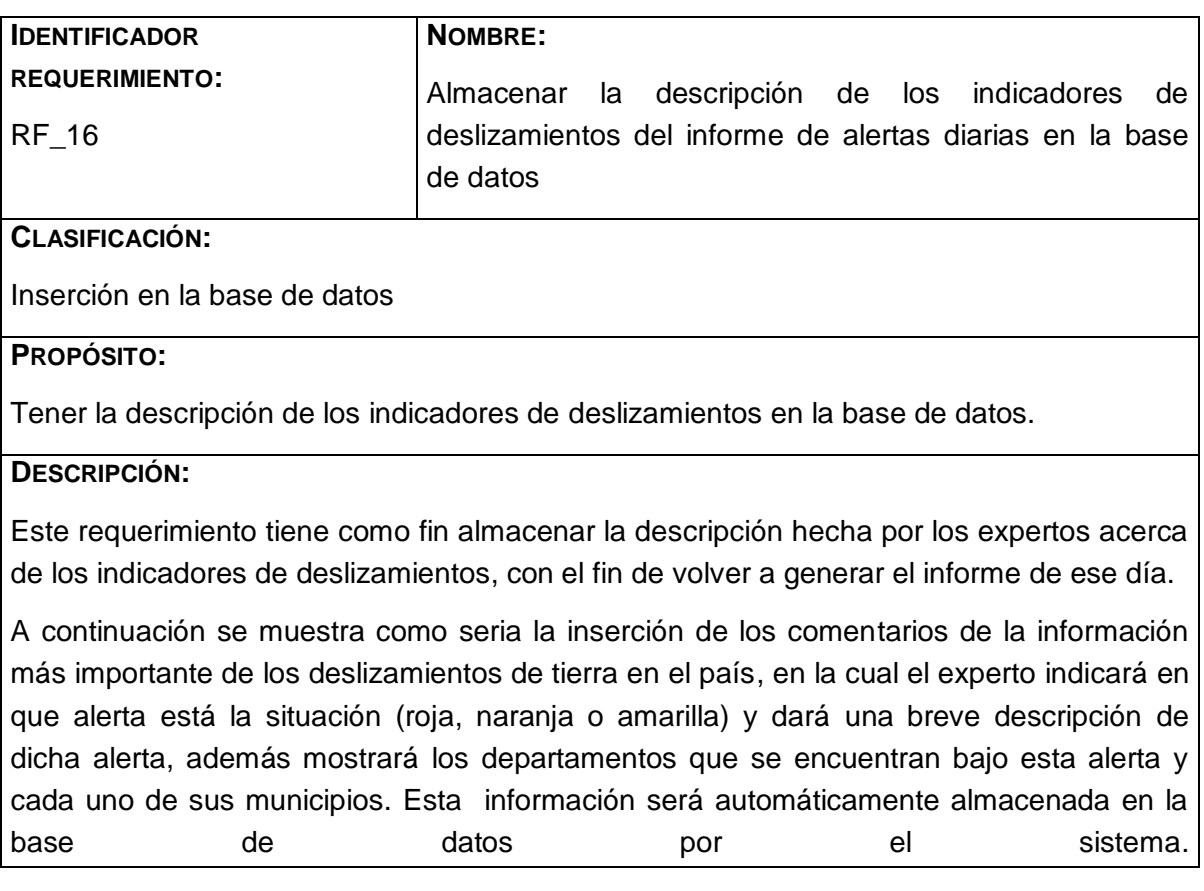

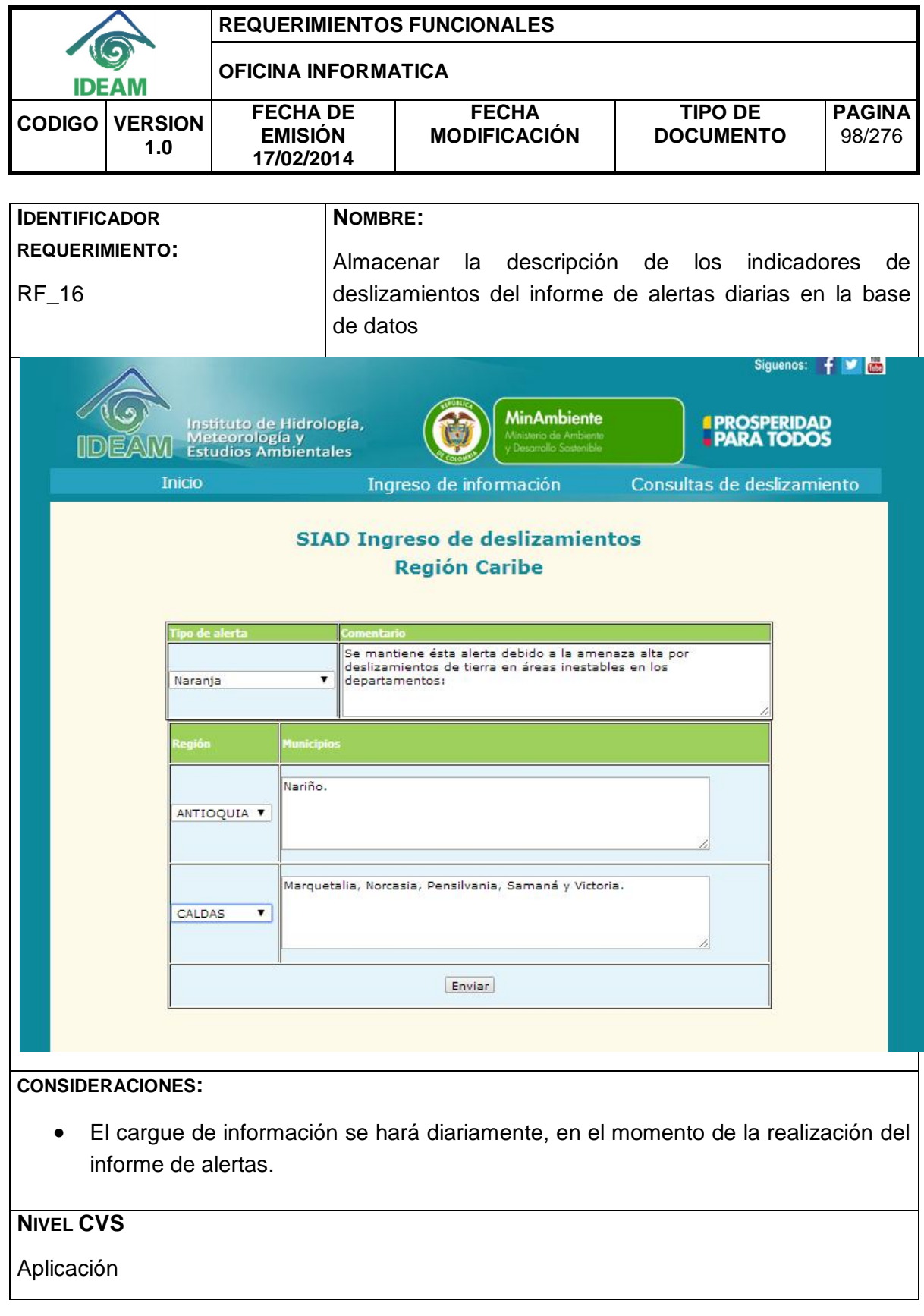

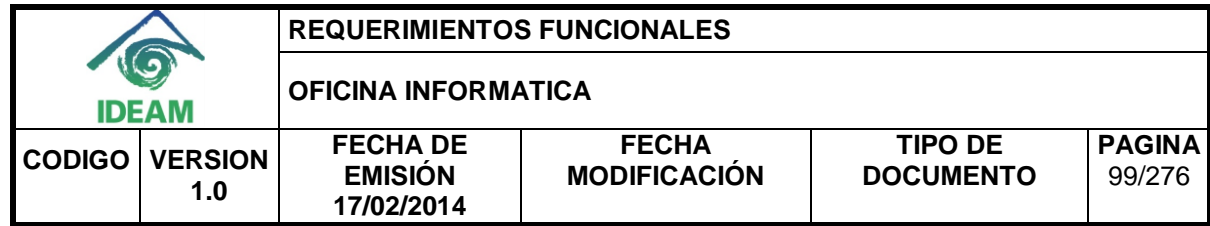

## <span id="page-105-0"></span>**2.17. Almacenar los mapas del informe de alertas diarias en el servidor.**

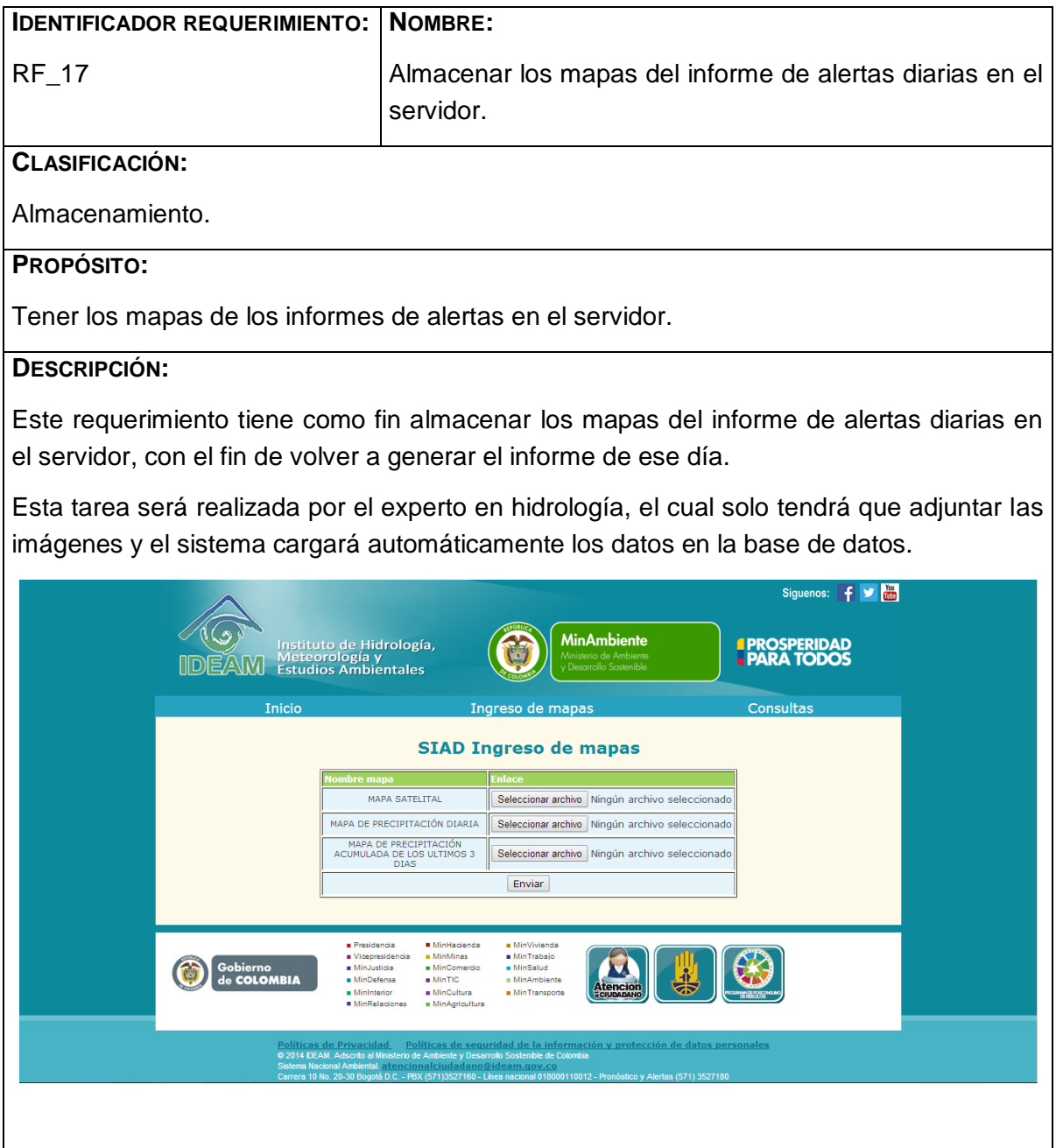

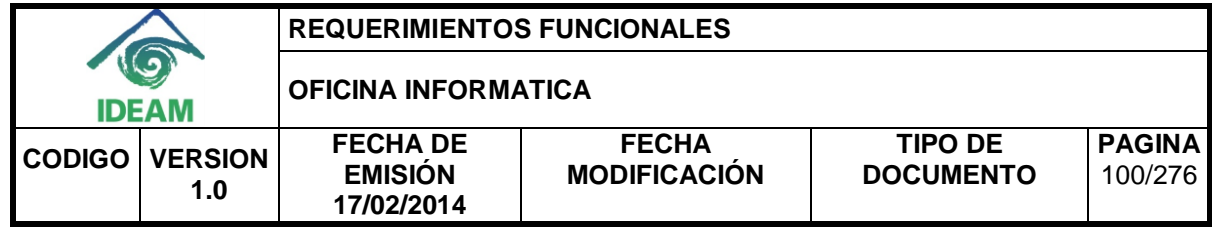

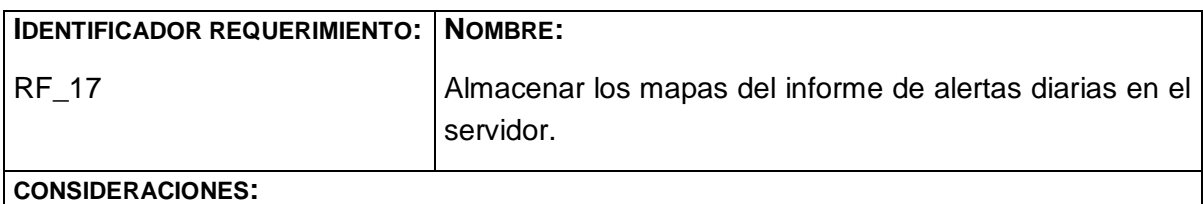

 El almacenamiento de información se hará diariamente, en el momento de la realización del informe de alertas.

**NIVEL CVS**

Aplicación

#### <span id="page-106-0"></span>**2.18. Crear embalses en la base de datos.**

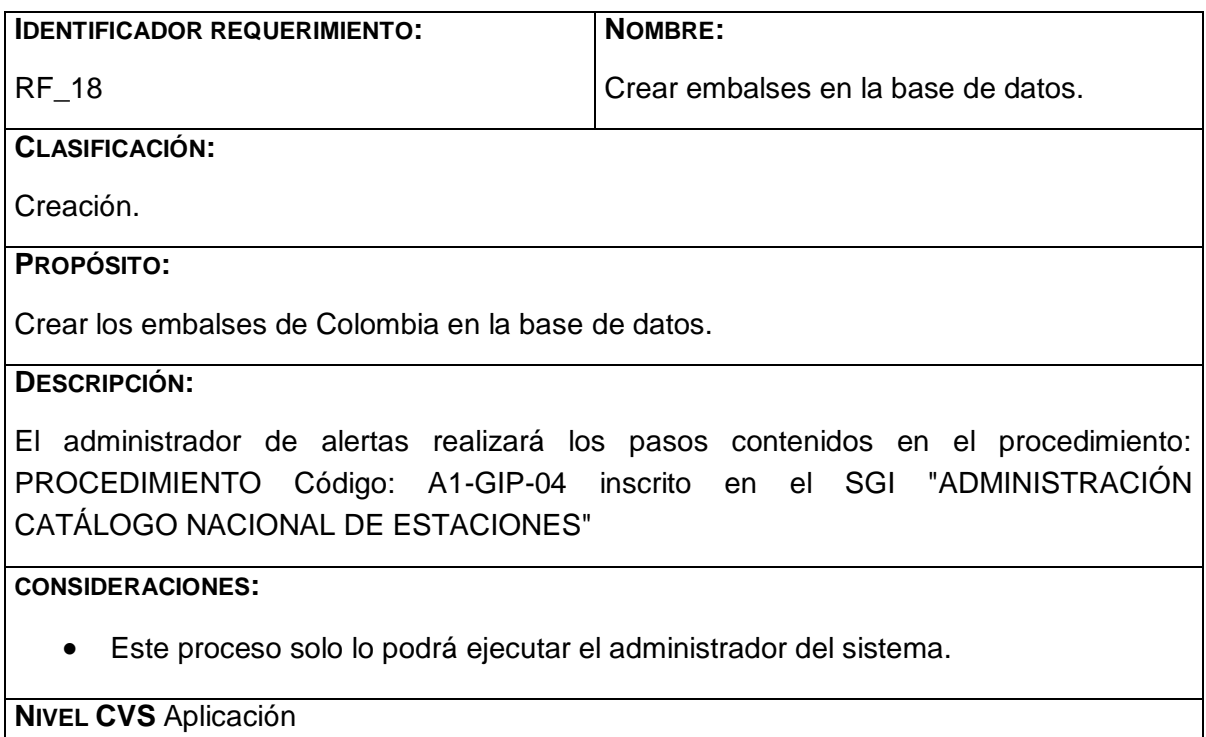

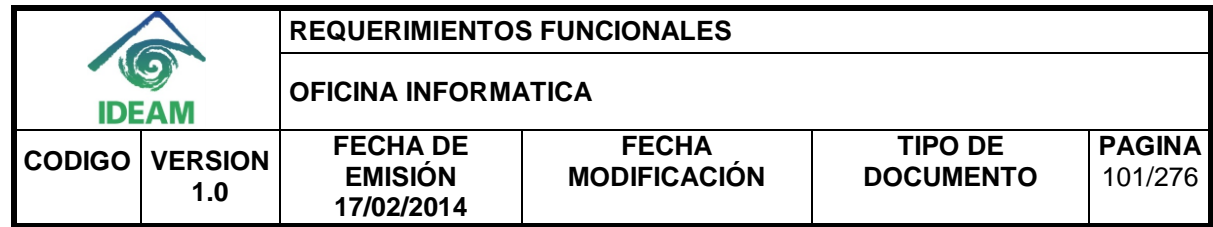

#### <span id="page-107-0"></span>**2.19. Crear volcanes en la base de datos.**

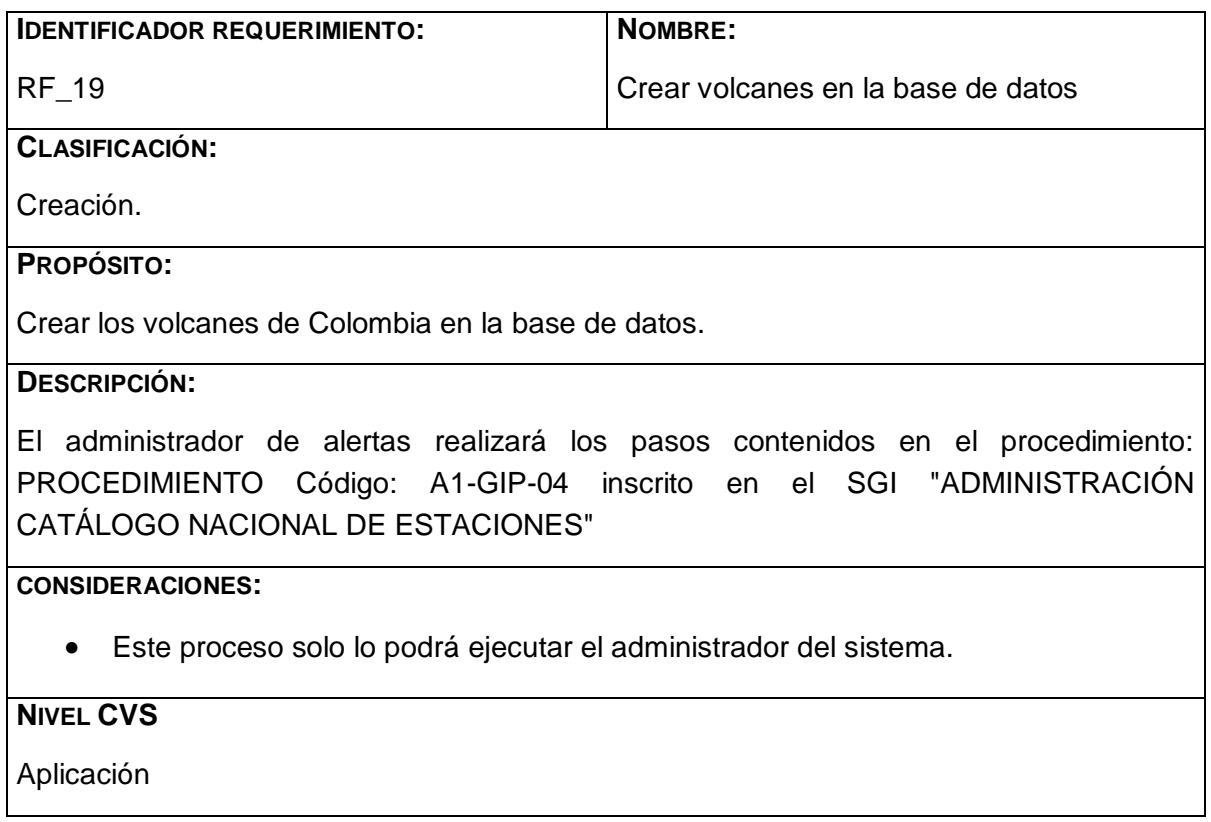

# <span id="page-107-1"></span>**2.20. Consultar embalses en la base de datos.**

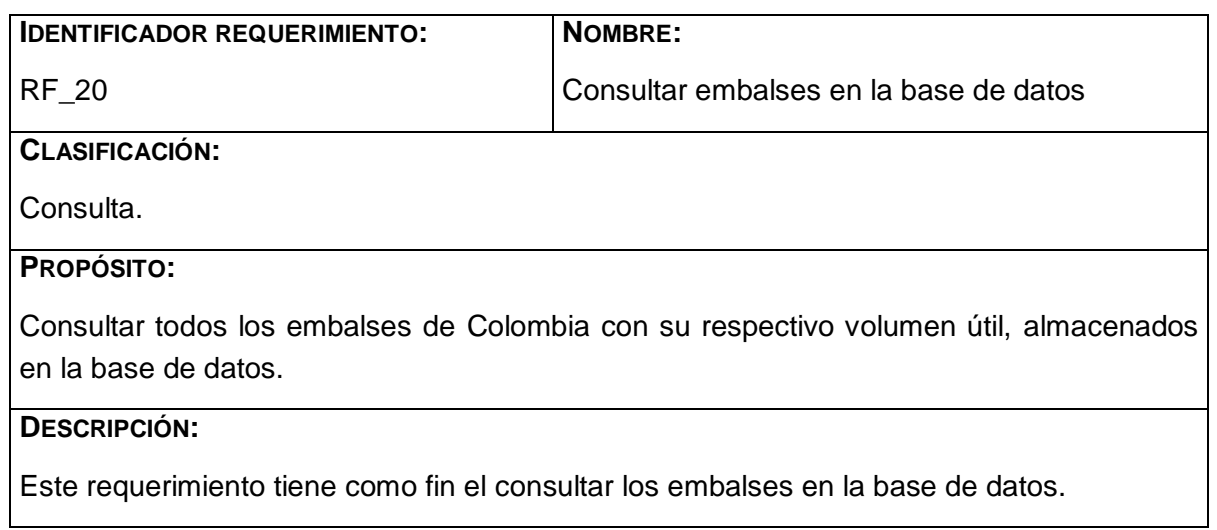
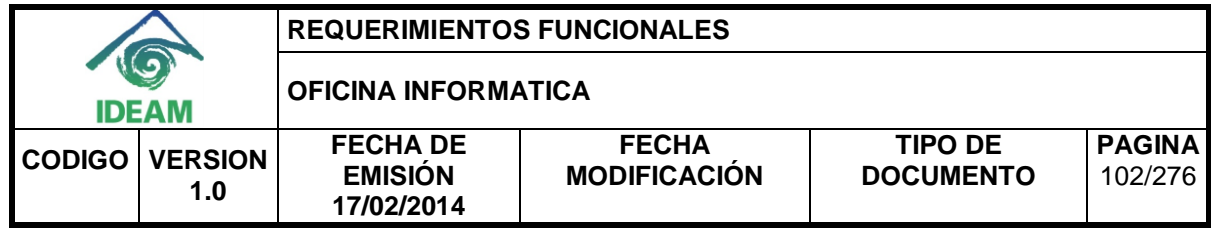

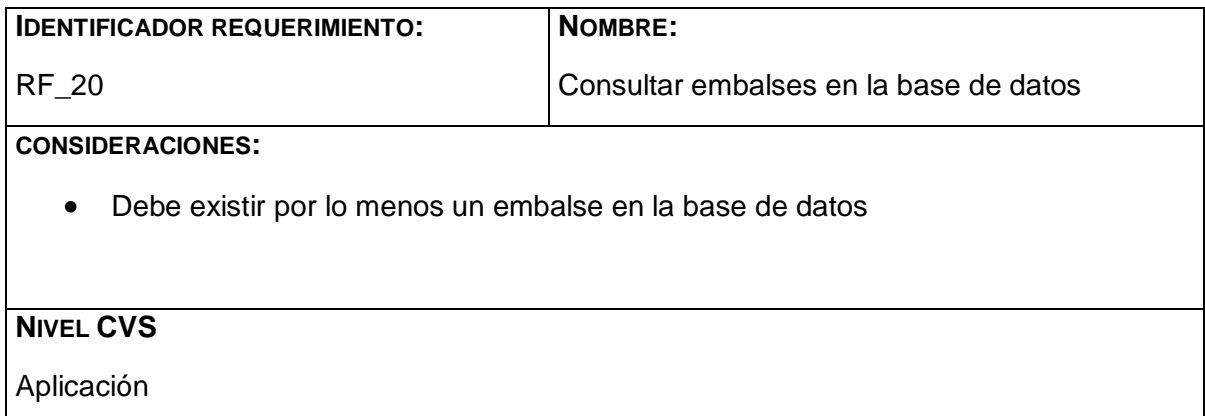

#### **2.21. Consultar volcanes en la base de datos.**

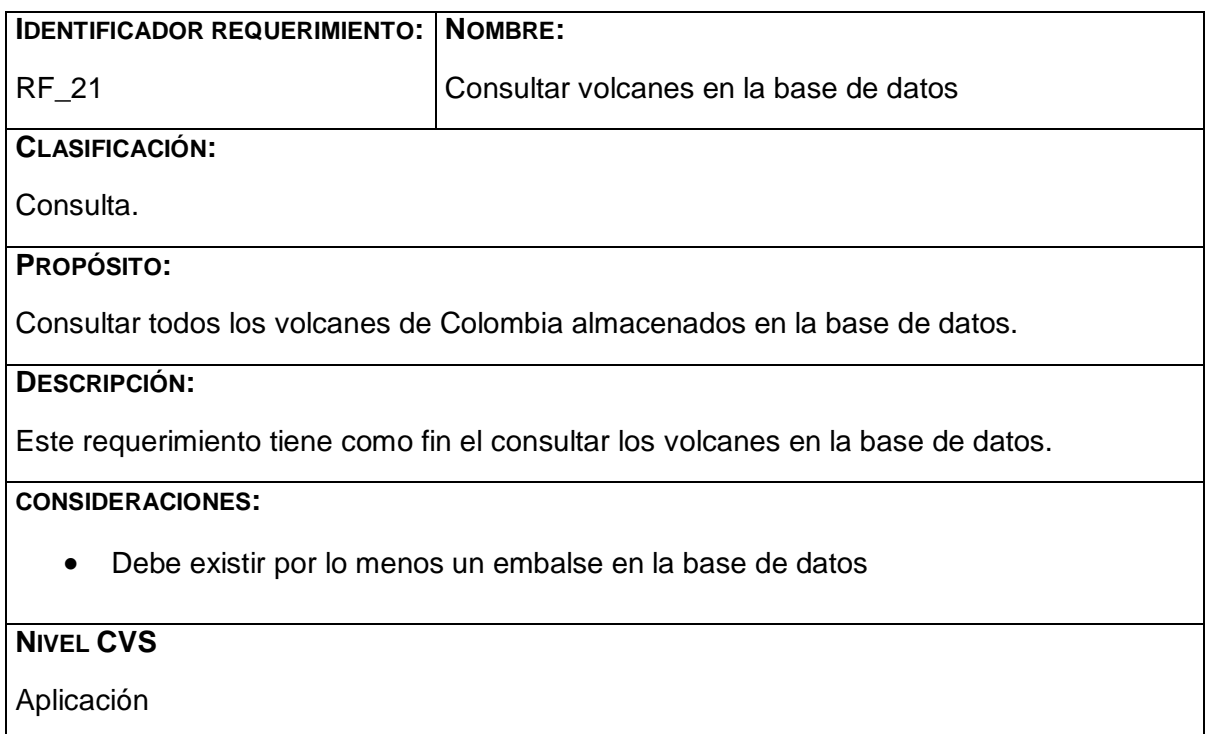

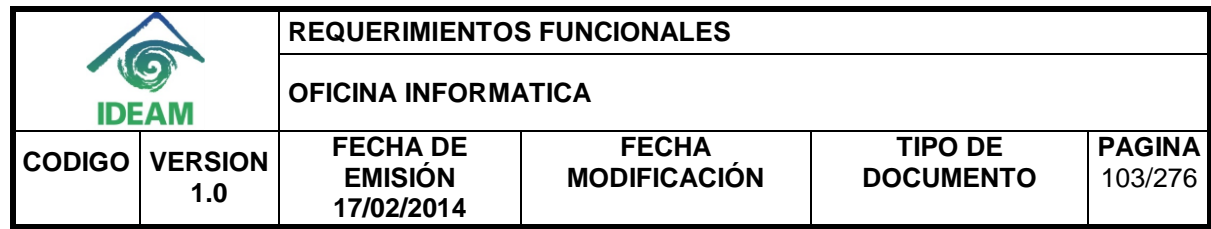

#### **2.22. Listar los últimos accesos al sistema.**

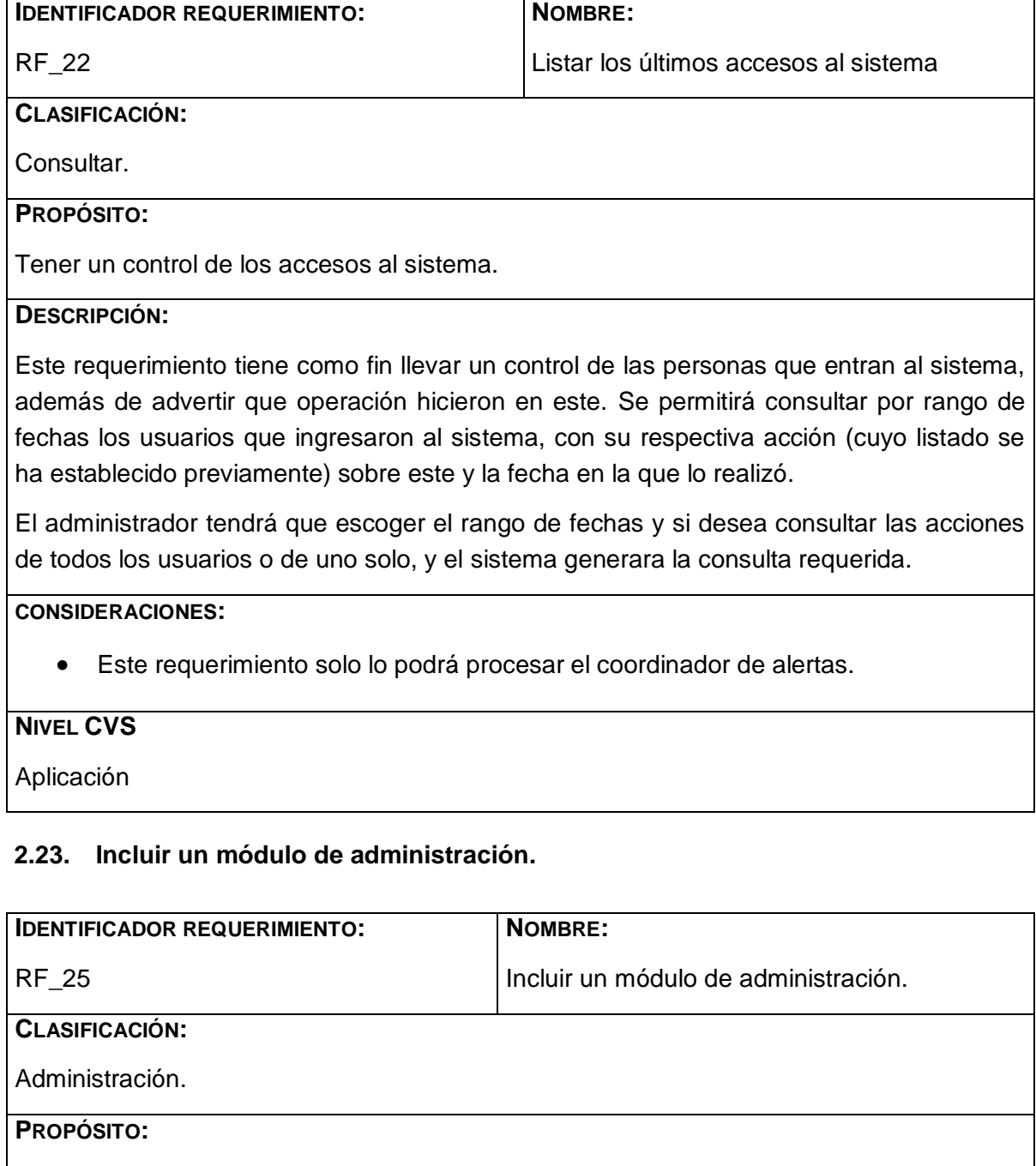

Tener la opción de administrar el sistema.

**TODOS LOS DERECHOS RESERVADOS. Este documento es propiedad del IDEAM Está prohibido el uso de esta información para propósitos ajenos a los de la empresa. Así como, divulgar esta información a personas externas y reproducir total o parcialmente este documento.**

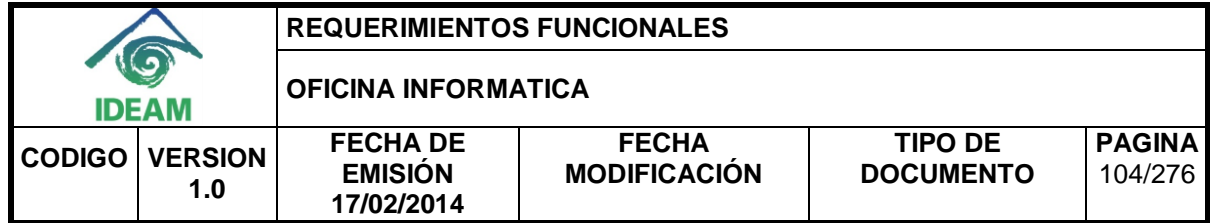

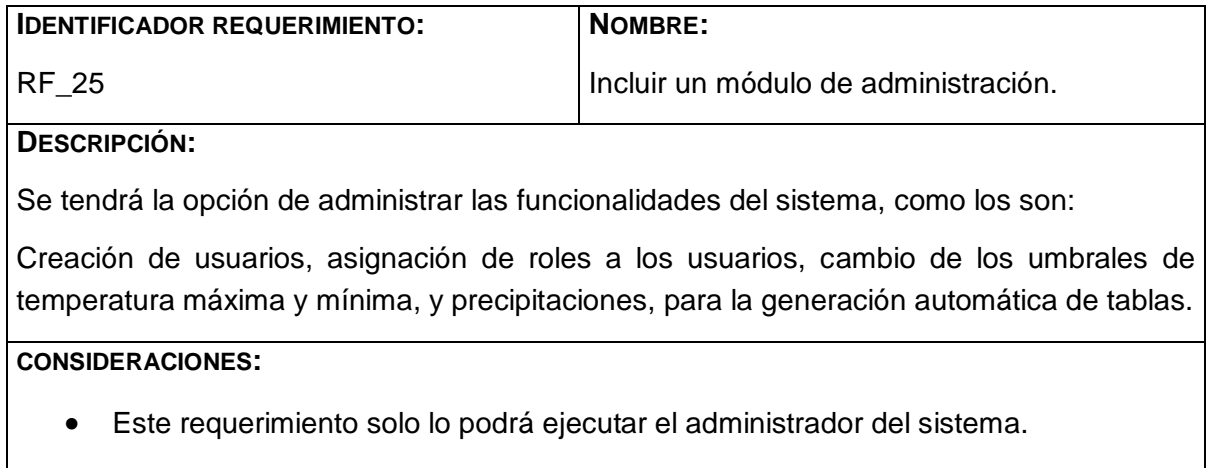

## **NIVEL CVS**

Aplicación

**Anexo C. Documento de requerimientos no funcionales**

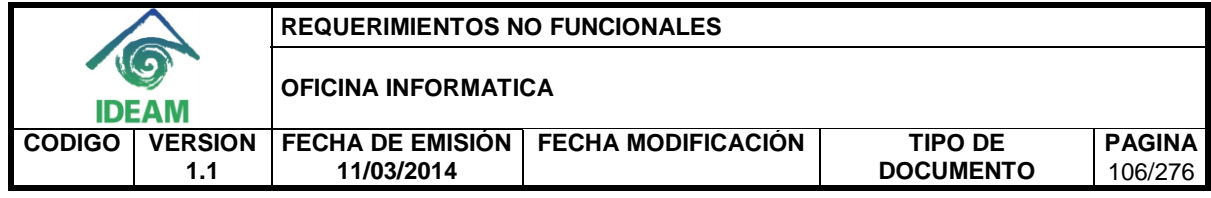

## **REQUERIMIENTOS NO FUNCIONALES**

#### **ADMINISTRACIÓN DE LA INFORMACIÓN DE ALERTAS DIARIAS DEL IDEAM A TRAVÉS DEL DISEÑO DE UN SISTEMA DE INFORMACIÓN CON UNA BASE DE DATOS OLTP Y UN ALMACÉN DE DATOS**

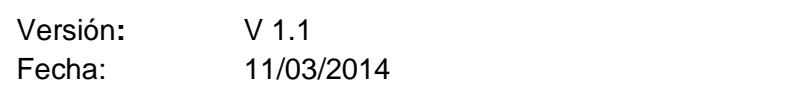

Redactado por: **IDEAM**

**TODOS LOS DERECHOS RESERVADOS. Este documento es propiedad del IDEAM Está prohibido el uso de esta información para propósitos ajenos a los de la empresa. Así como, divulgar esta información a personas externas y reproducir total o parcialmente este documento.**

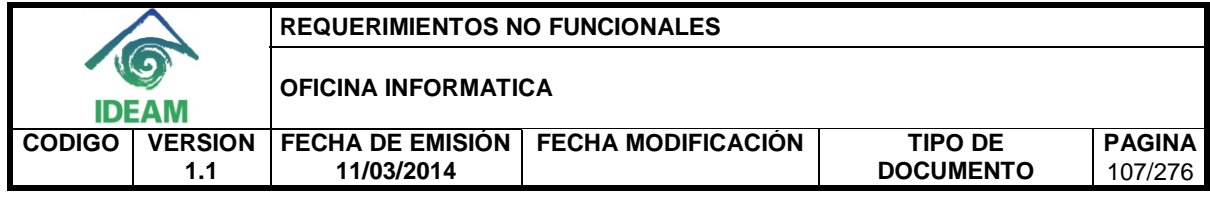

#### **HISTORIA DEL DOCUMENTO**

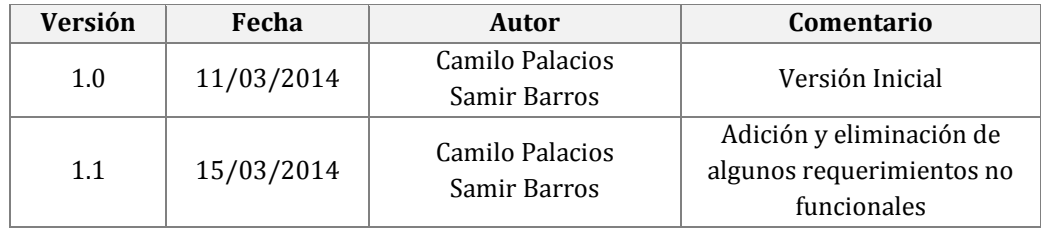

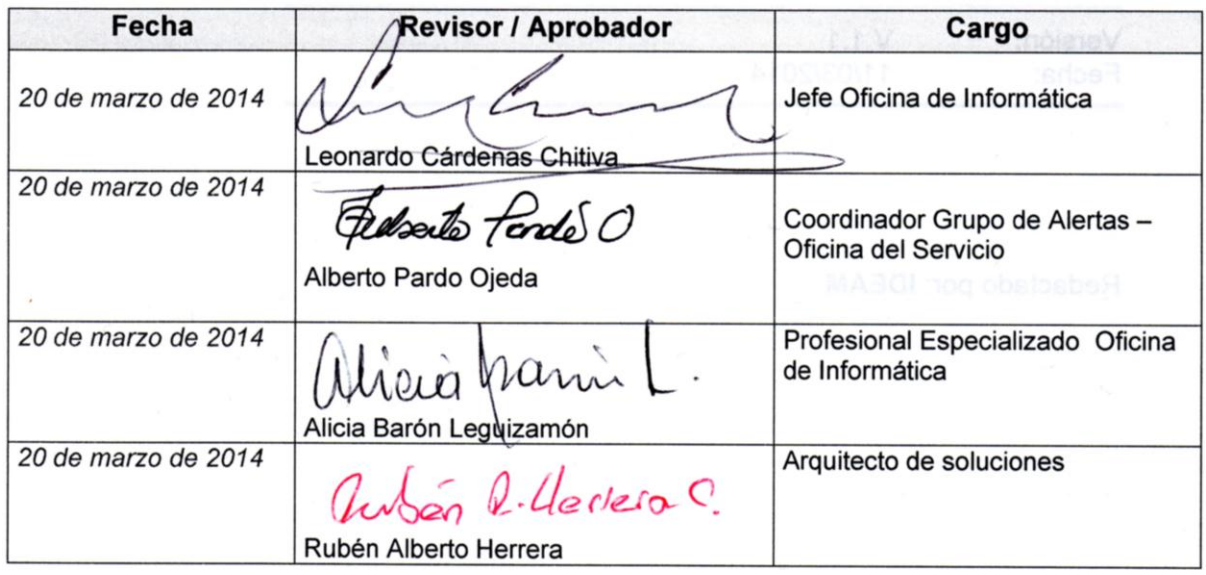

**TODOS LOS DERECHOS RESERVADOS. Este documento es propiedad del IDEAM Está prohibido el uso de esta información para propósitos ajenos a los de la empresa. Así como, divulgar esta información a personas externas y reproducir total o parcialmente este documento.**

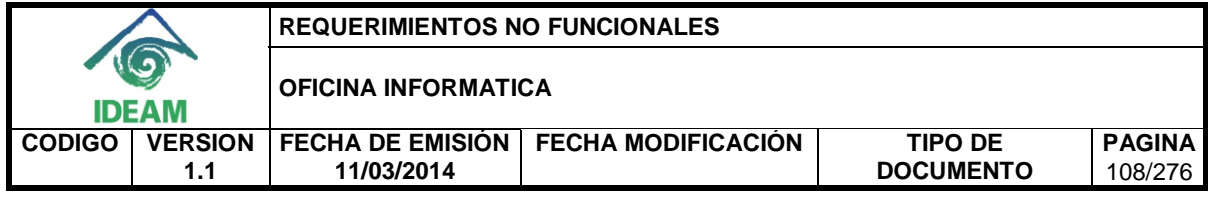

## **CONTENIDO**

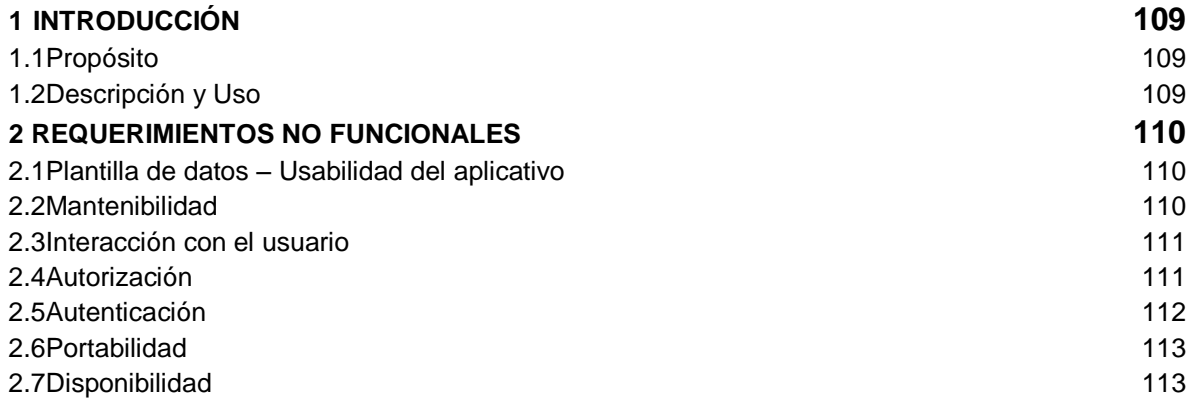

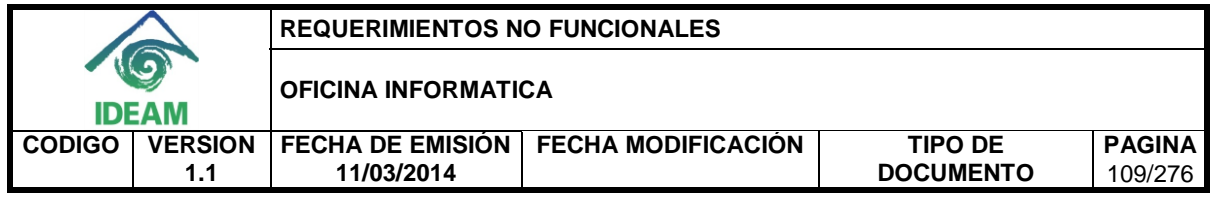

# **1. INTRODUCCIÓN**

El presente documento se realiza con el fin de tener claridad en los requerimientos no funcionales dados por los Stakeholders en la construcción del sistema de información, este permite tener un control y una buena administración de la información dada por IDEAM.

Con el documento de especificación de requerimientos no funcionales se quiere mostrar un bosquejo de las cualidades o propiedades del sistema de información

# **1.1 PROPÓSITO**

Este documento tiene como objetivo definir los requerimientos no funcionales de la aplicación.

# **1.2 DESCRIPCIÓN Y USO**

Los Requerimientos No Funcionales describen las cualidades o propiedades de la aplicación como restricciones de ambiente y desarrollo, desempeño, dependencias de plataformas, mantenibilidad y confiabilidad.

Durante el proceso de análisis se identificaron los siguientes requerimientos no funcionales:

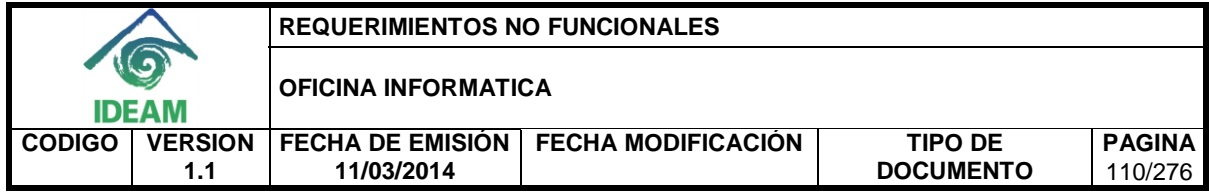

## **2. REQUERIMIENTOS NO FUNCIONALES**

# **2.1 PLANTILLA DE DATOS – USABILIDAD DEL APLICATIVO**

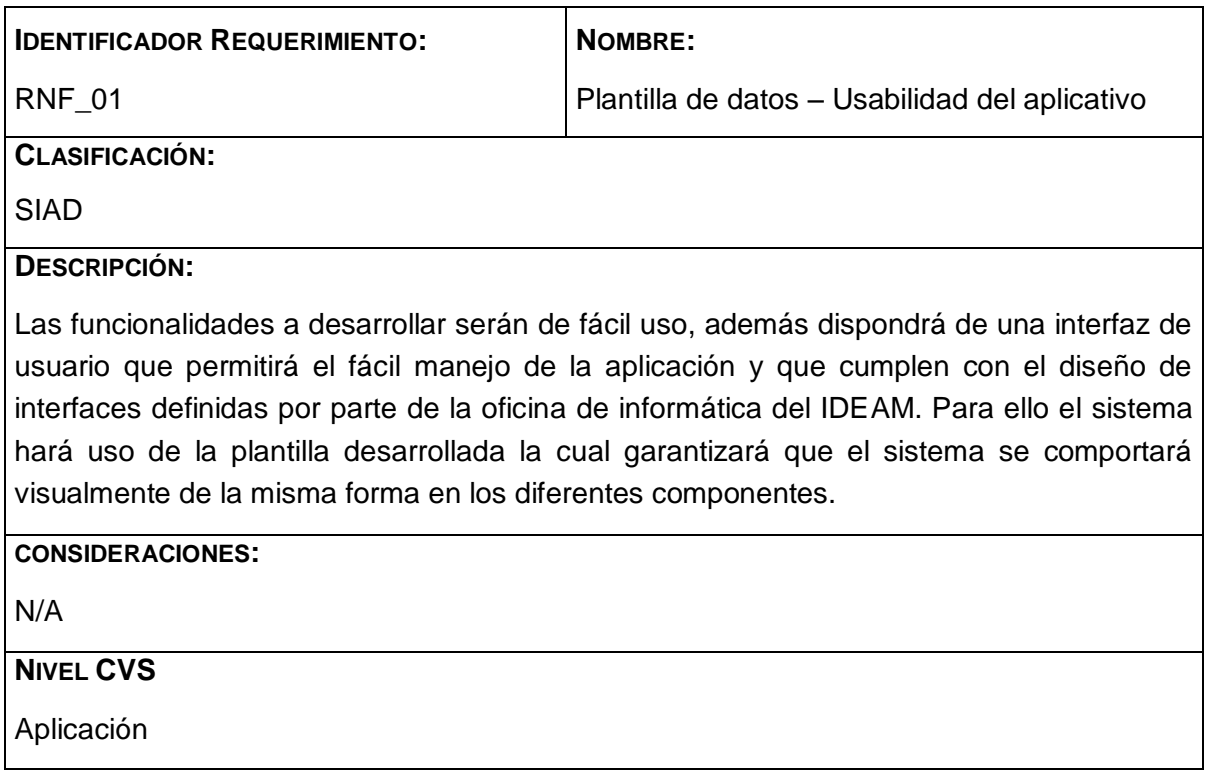

## **2.2 MANTENIBILIDAD**

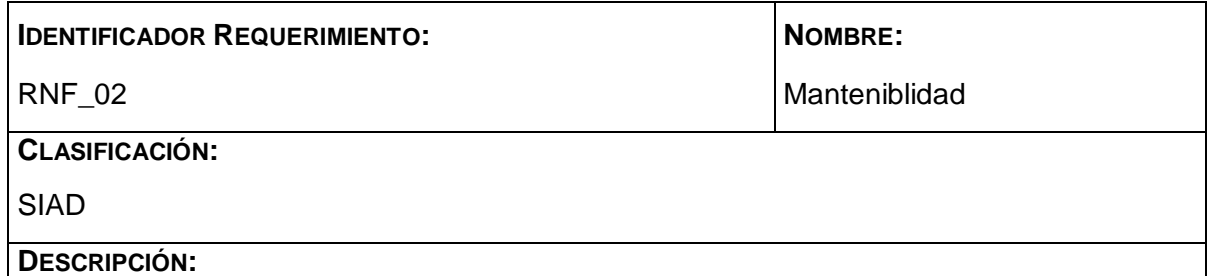

El sistema será de fácil mantenimiento y tendrá un nivel alto de adaptación a nuevas funcionalidades que puedan agregarse. Permitirá la posible extensión o cambios futuros que puedan presentarse en el sistema. Para ello se hará uso de la arquitectura de software proporcionada por el IDEAM así como los estándares para la gestión de datos e

**TODOS LOS DERECHOS RESERVADOS. Este documento es propiedad del IDEAM Está prohibido el uso de esta información para propósitos ajenos a los de la empresa. Así como, divulgar esta información a personas externas y reproducir total o parcialmente este documento.**

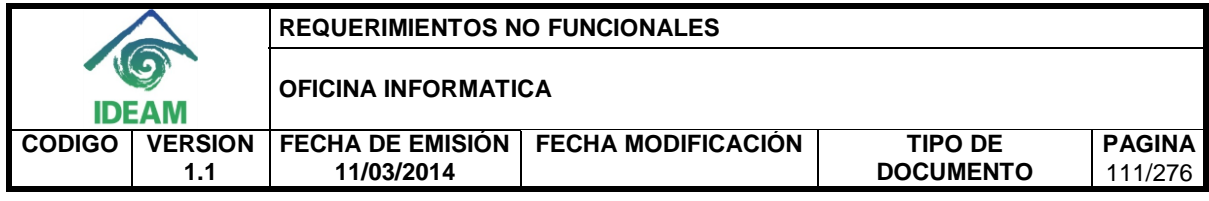

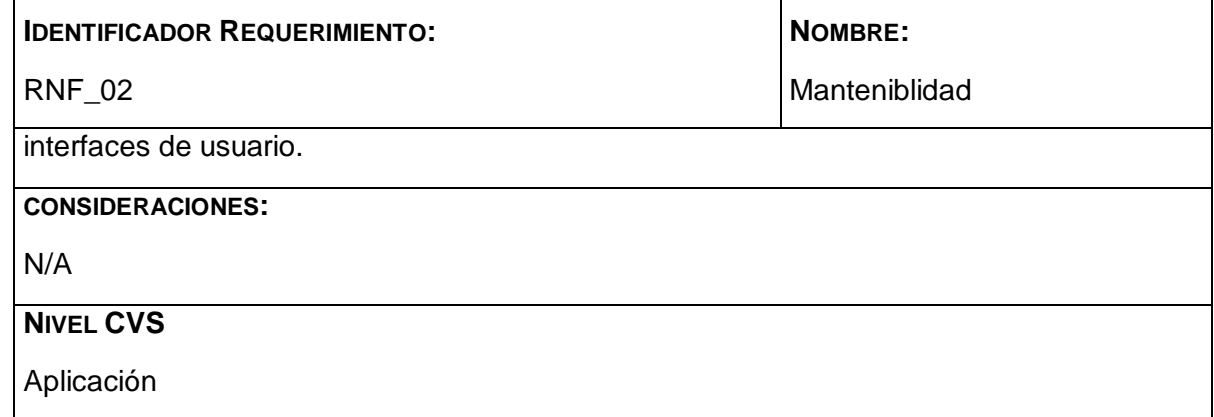

# **2.3 INTERACCIÓN CON EL USUARIO**

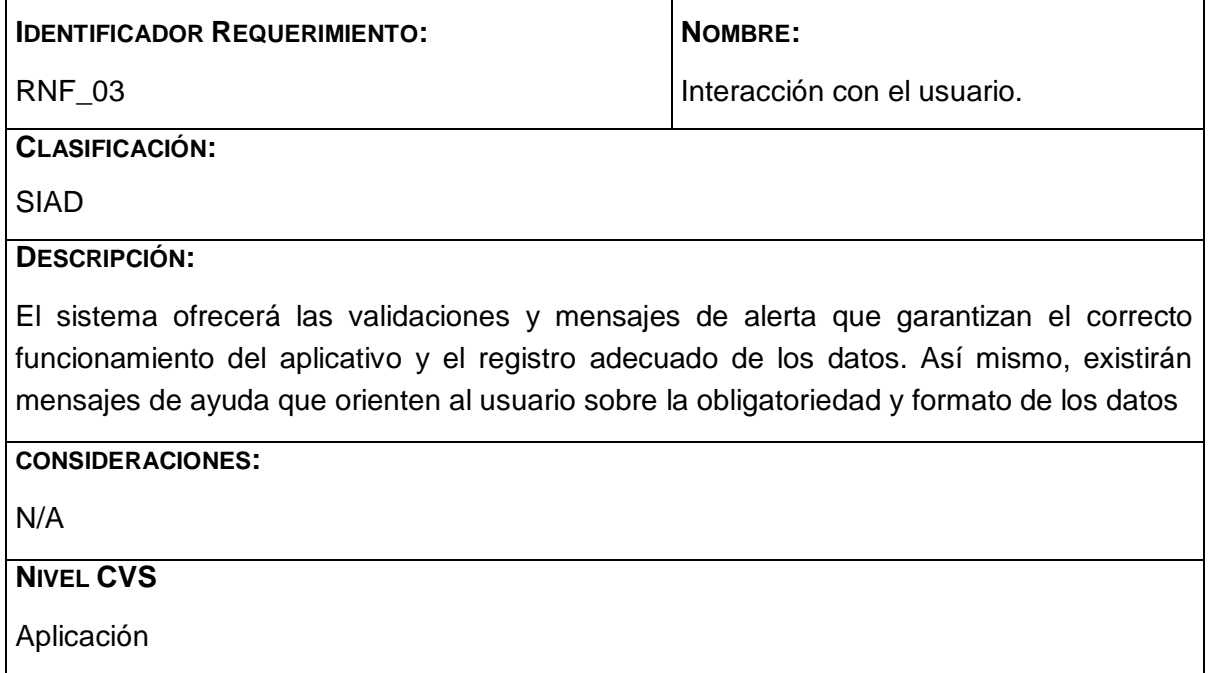

# **2.4 AUTORIZACIÓN**

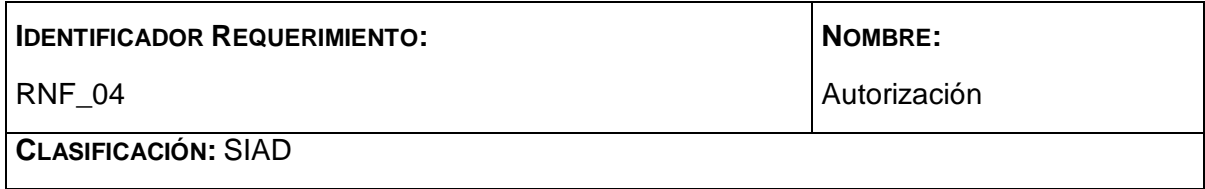

**TODOS LOS DERECHOS RESERVADOS. Este documento es propiedad del IDEAM Está prohibido el uso de esta información para propósitos ajenos a los de la empresa. Así como, divulgar esta información a personas externas y reproducir total o parcialmente este documento.**

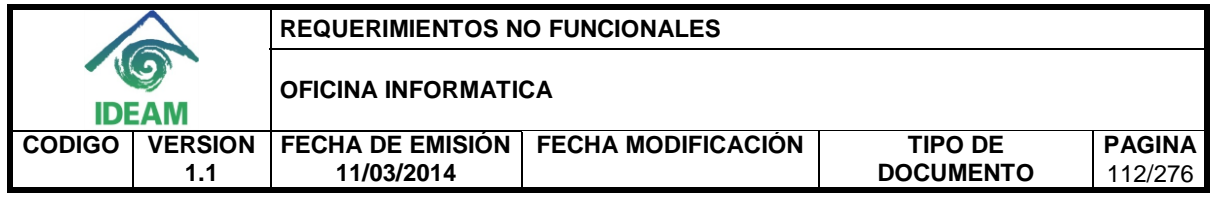

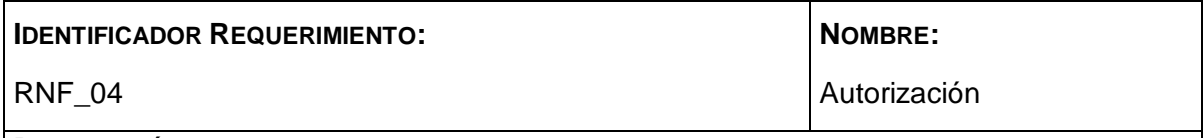

**DESCRIPCIÓN:**

El sistema ofrecerá seguridad al validar el acceso a éste por medio de la combinación usuario/contraseña. El acceso solo se le permitirá al usuario si se encuentra registrado en el directorio activo y en el sistema.

**CONSIDERACIONES:**

N/A

**NIVEL CVS**

Aplicación

# **2.5 AUTENTICACIÓN**

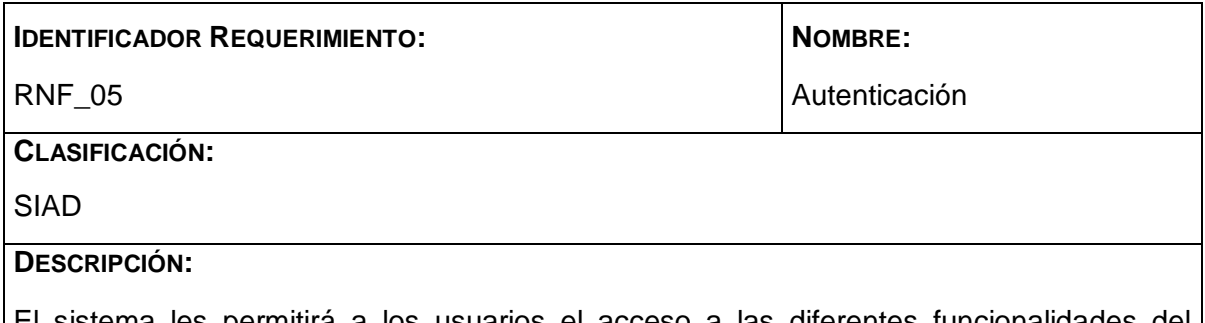

El sistema les permitirá a los usuarios el acceso a las diferentes funcionalidades del sistema de acuerdo a su rol, el cual se validará por medio del nombre de usuario con el cual se está identificando. Esto con el fin de denegar la utilización de funcionalidades a personal no autorizado.

**CONSIDERACIONES:**

N/A

# **NIVEL CVS**

Aplicación

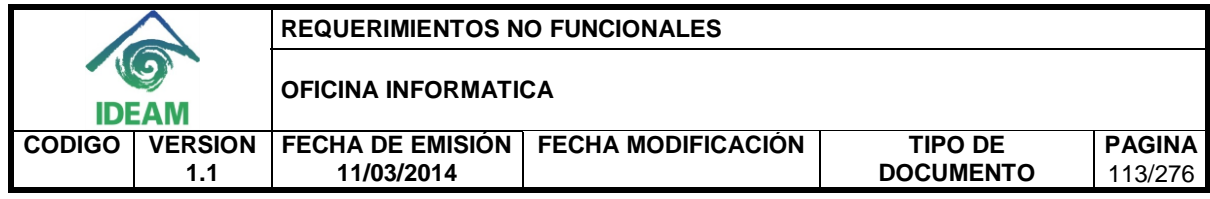

### **2.6 PORTABILIDAD**

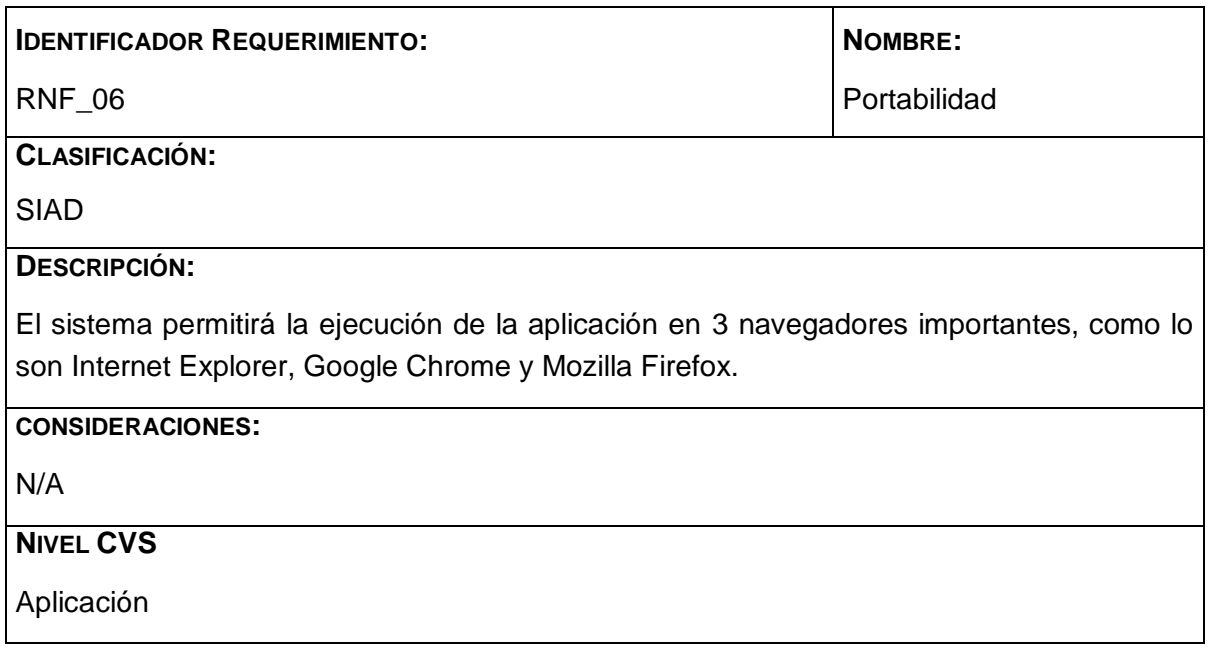

## **2.7 DISPONIBILIDAD**

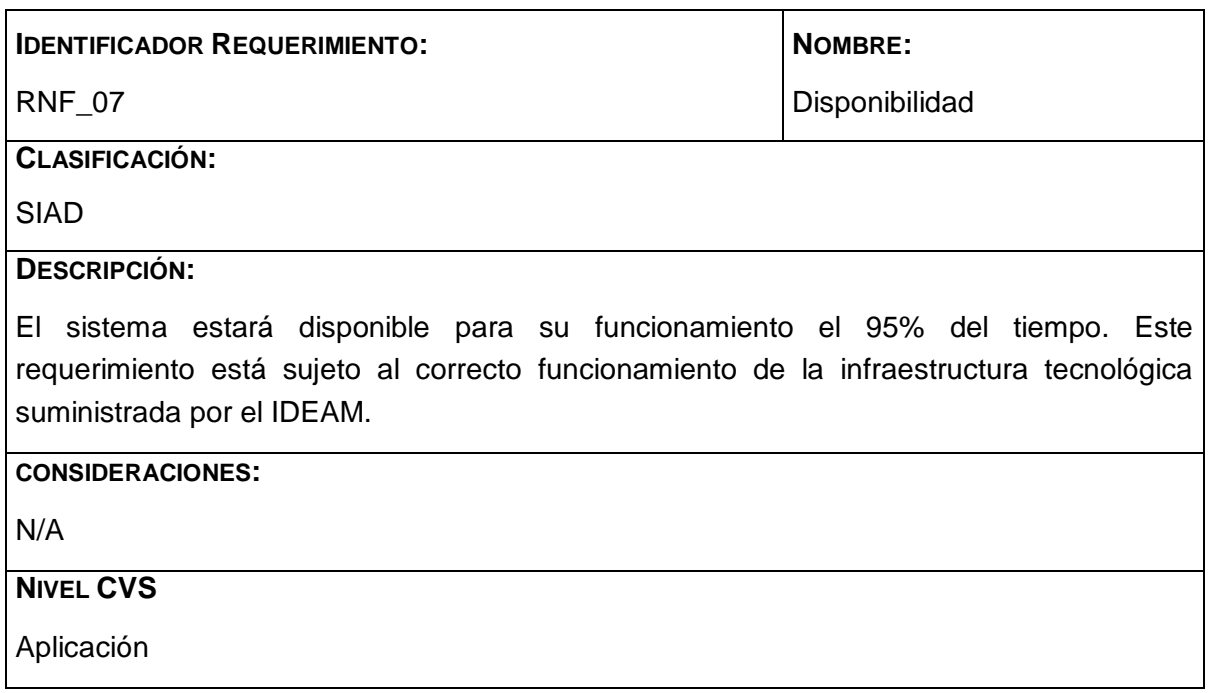

**TODOS LOS DERECHOS RESERVADOS. Este documento es propiedad del IDEAM Está prohibido el uso de esta información para propósitos ajenos a los de la empresa. Así como, divulgar esta información a personas externas y reproducir total o parcialmente este documento.**

**Anexo D. Documento de casos de uso**

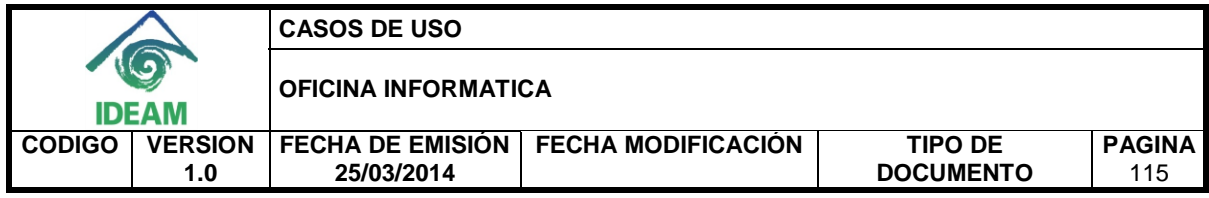

**CASO DE USO**

# **ADMINISTRACIÓN DE LA INFORMACIÓN DE ALERTAS DIARIAS DEL IDEAM A TRAVÉS DEL DISEÑO DE UN SISTEMA DE INFORMACIÓN CON UNA BASE DE DATOS OLTP Y UN ALMACÉN DE DATOS**

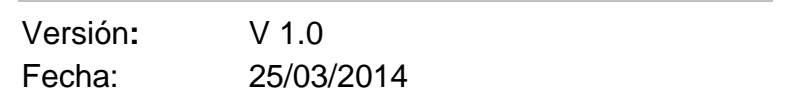

Redactado por: **IDEAM**

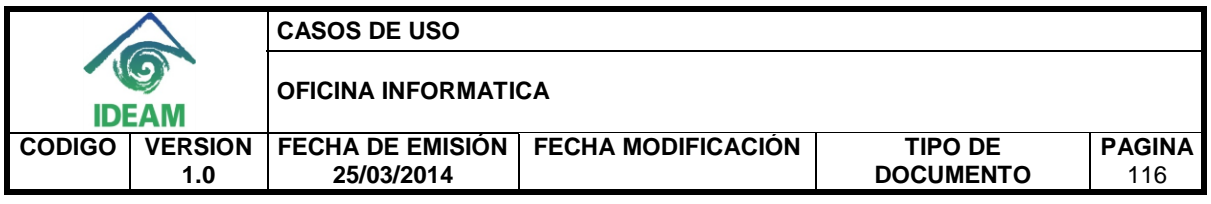

# **RELACIÓN DE VERSIONES**

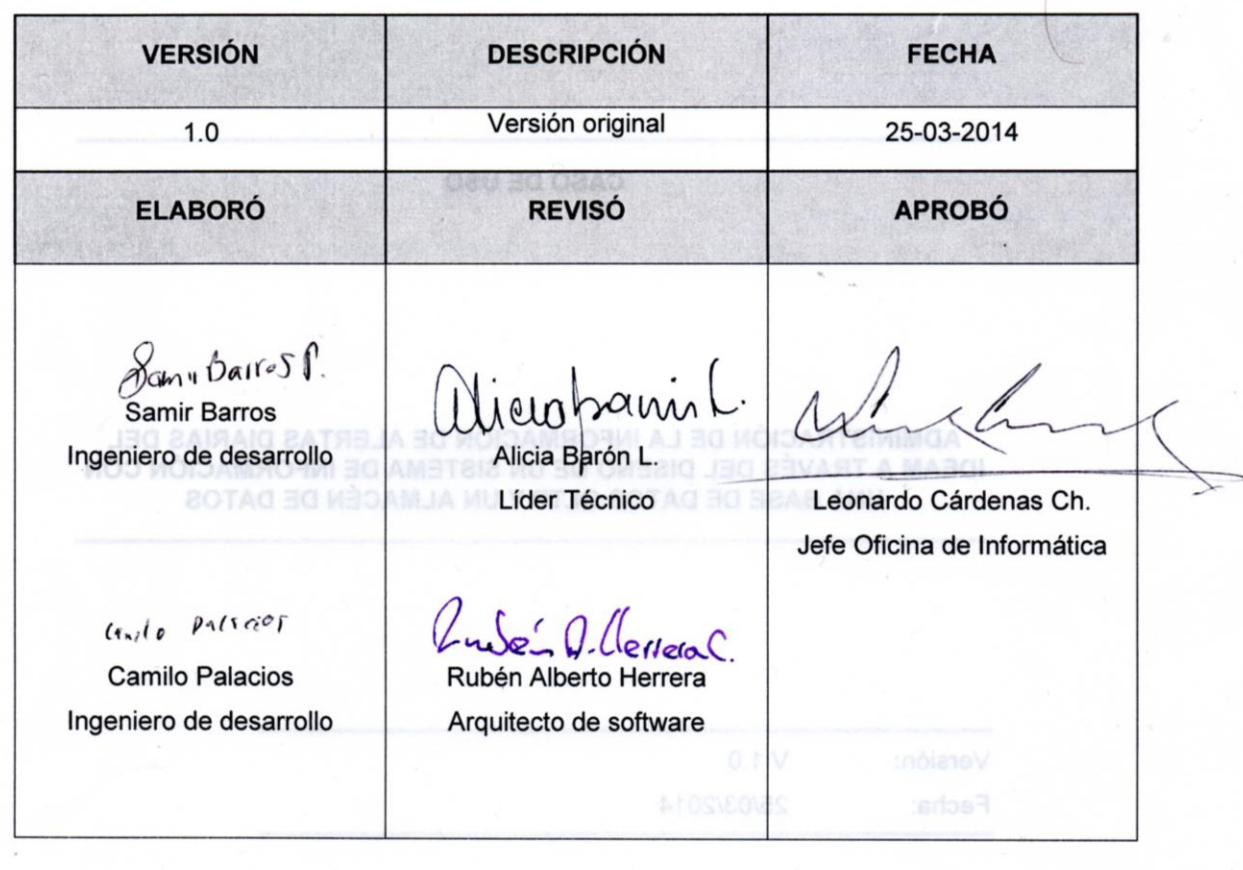

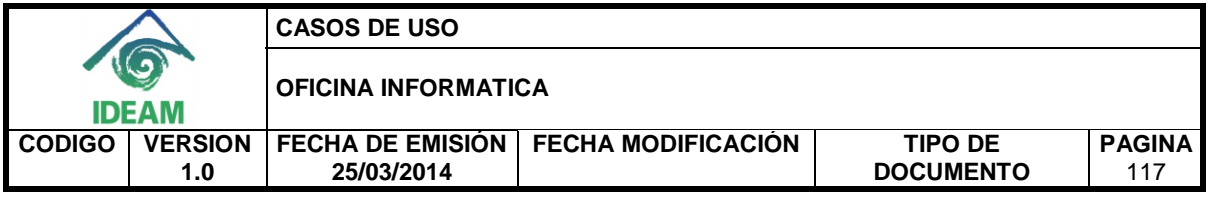

# **CONTENIDO**

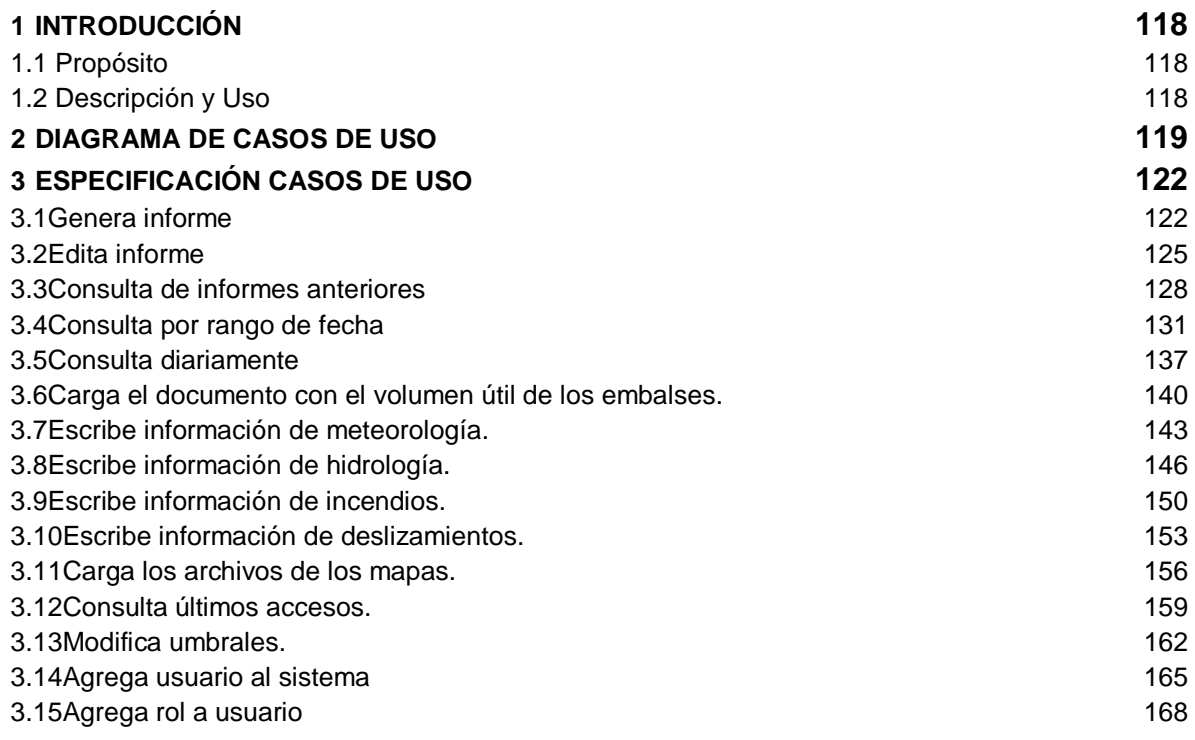

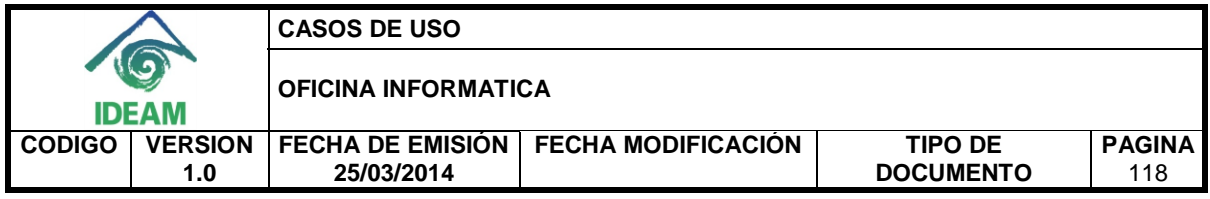

# **1. INTRODUCCIÓN**

El presente documento se realiza con el fin de tener claridad en los casos de uso analizados de los requerimientos dados por los Stakeholders en la construcción del sistema de información, este permite tener un control y una buena administración de la información dada por IDEAM.

Con el documento de casos de uso se quiere mostrar las interacciones entre los actores involucrados y el aplicativo.

## **1.1 Propósito**

Este documento tiene como objetivo mostrar el modelo de casos de uso de la aplicación.

# **1.2 Descripción y Uso**

Los Casos de Uso describen la secuencia de acciones que ejecuta el sistema, de resultado observable y de valor para un actor.

Durante el proceso de análisis se identificaron los siguientes casos de uso:

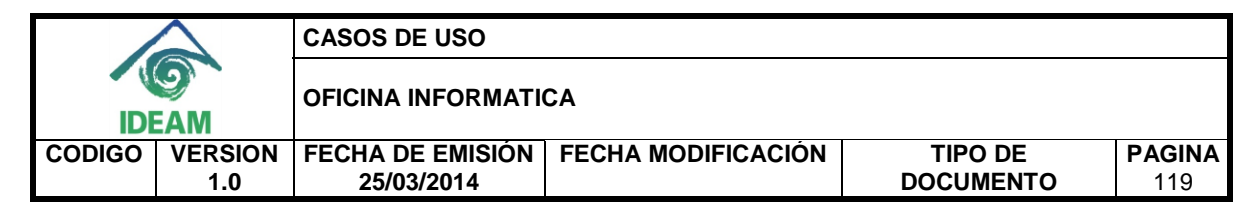

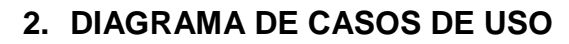

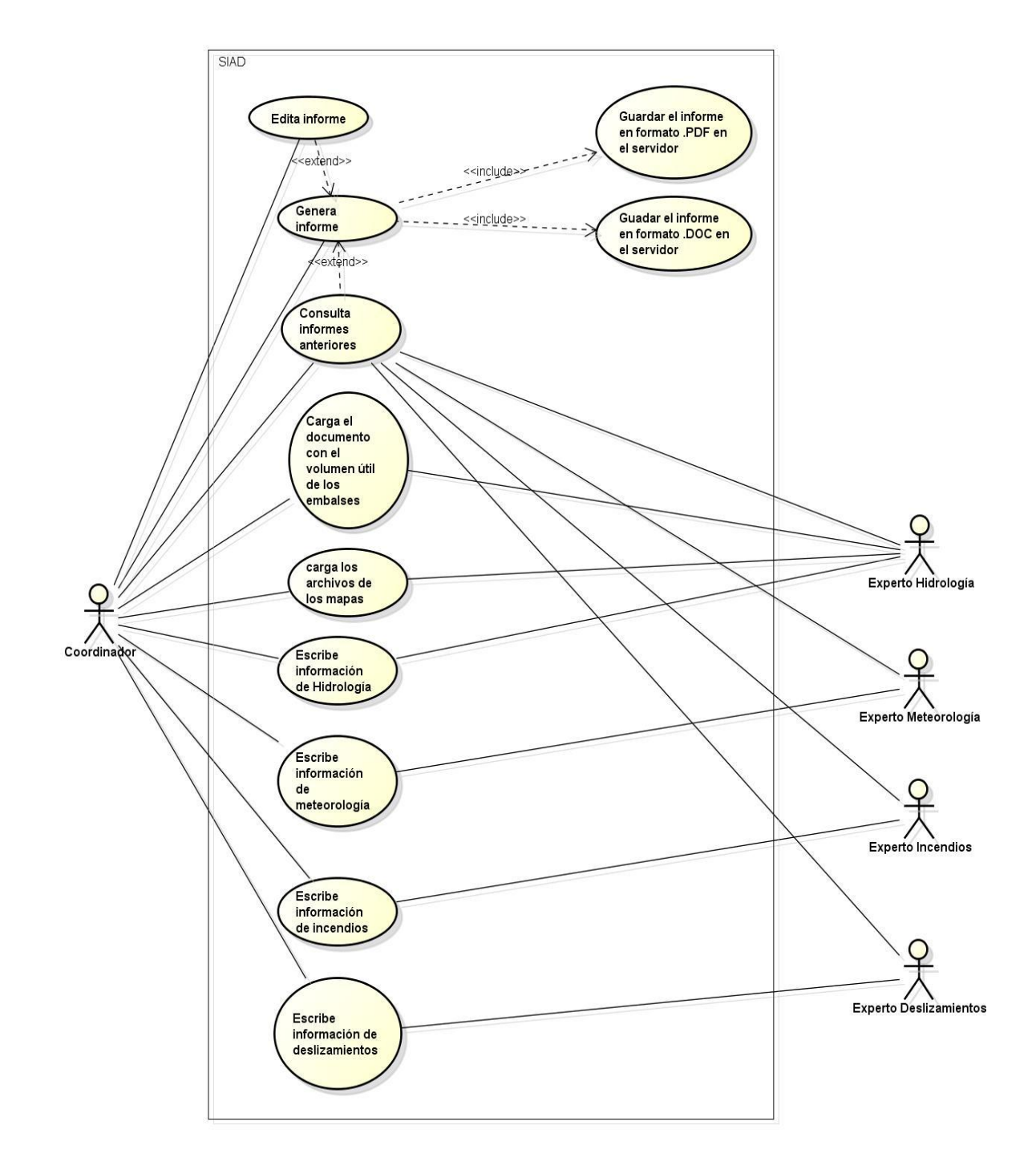

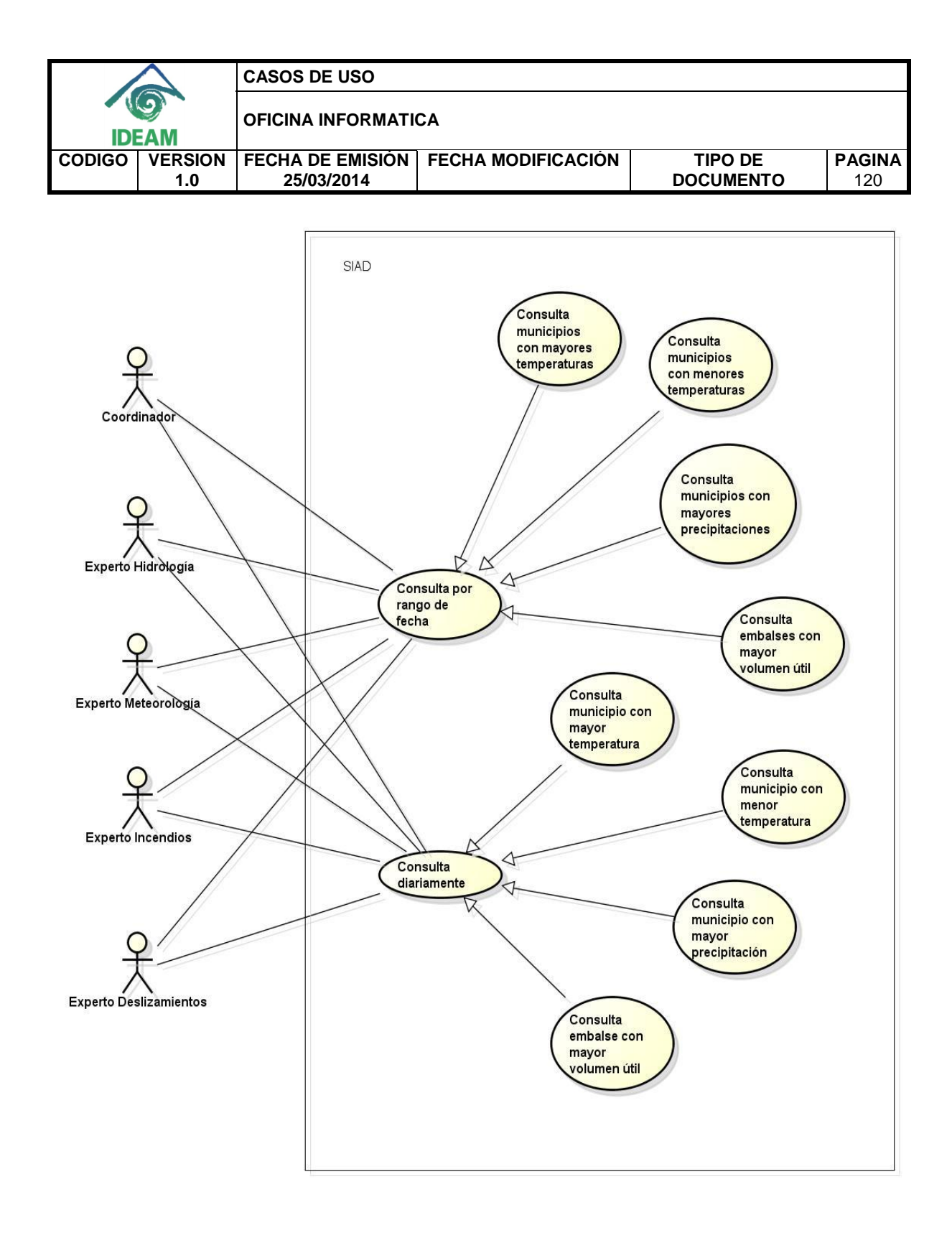

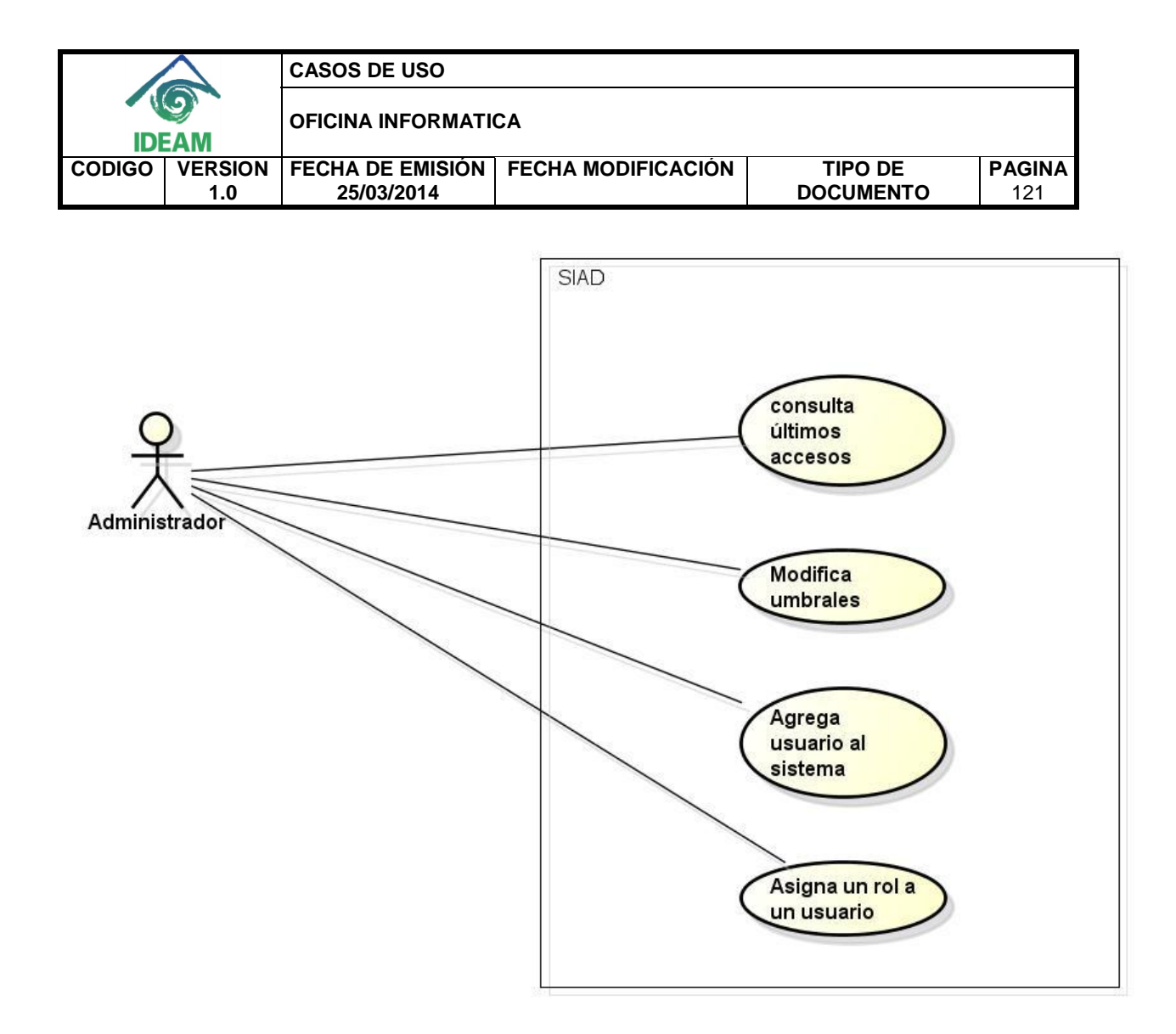

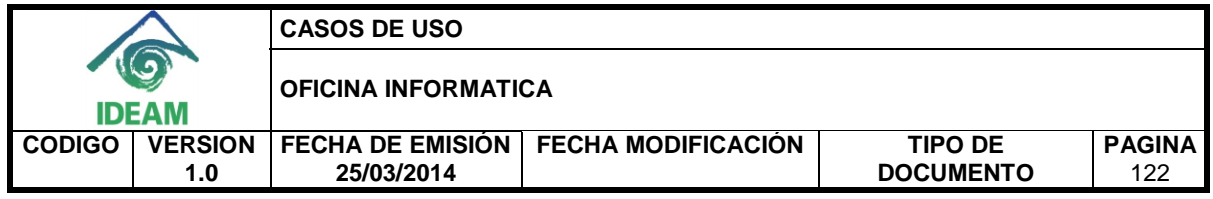

# **3. ESPECIFICACIÓN CASOS DE USO**

## **3.1 Genera informe**

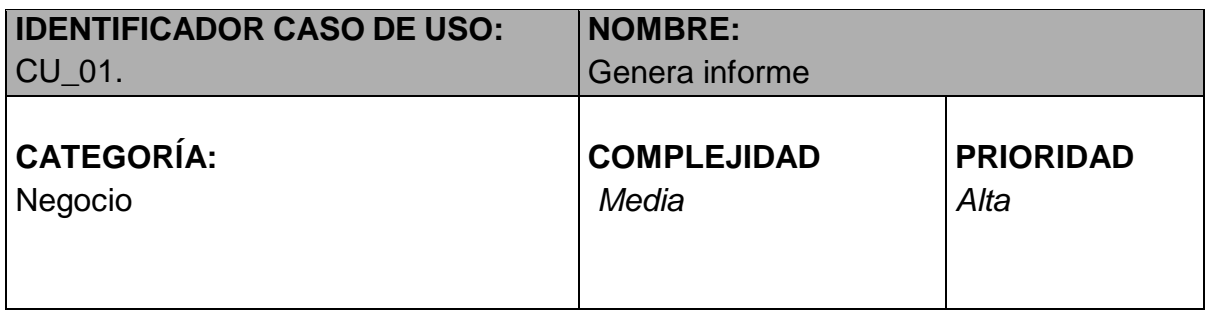

## **PROPÓSITO**

Crear diariamente el informe de alertas.

## **NIVEL CVS**

Aplicación.

## **REQUERIMIENTO FUNCIONAL ASOCIADO**

RF\_01: Generar informe diario de alertas.

# **CASOS DE USO ASOCIADOS**

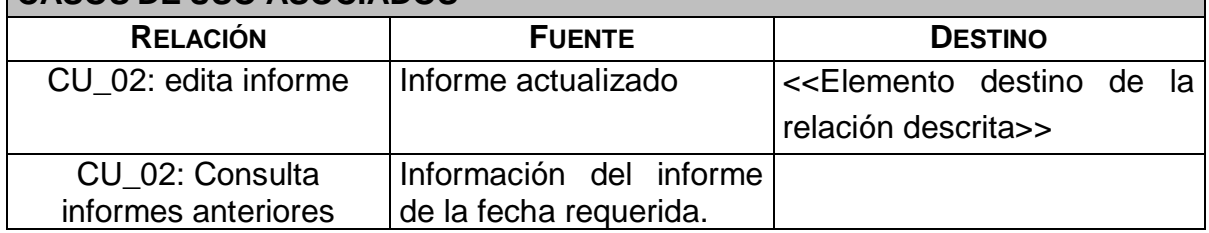

# **INFORMACIÓN DE ENTRADA**

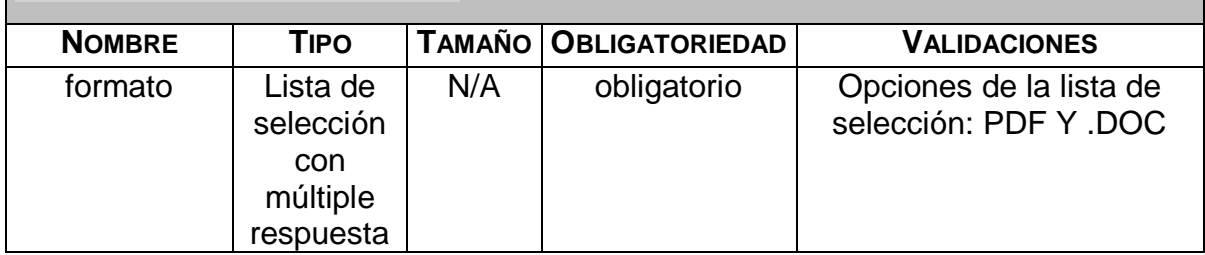

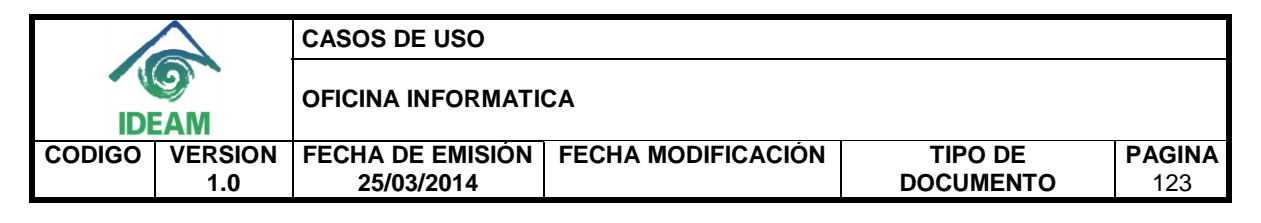

## **ACTORES**

• Coordinador.

## **INFORMACIÓN DE SALIDA**

- Mensaje de confirmación: "Se ha generado correctamente el informe".
- Informe de alertas diarias generado en formato PDF y/o .DOC

### **PRECONDICIONES**

 La información del informe de alertas diarias haya sido ingresada al sistema.

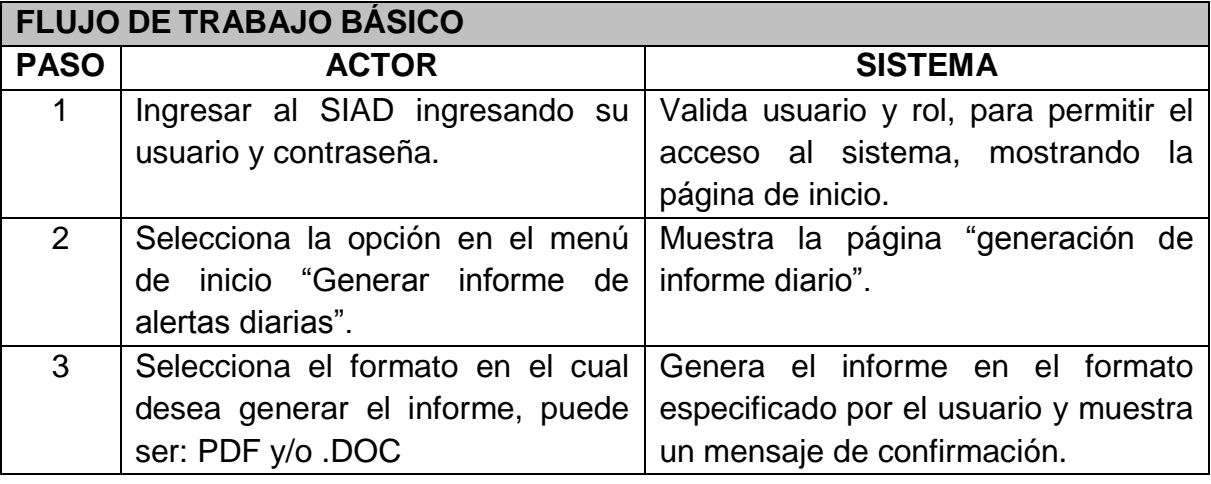

# **FLUJO DE TRABAJO ALTERNATIVO**

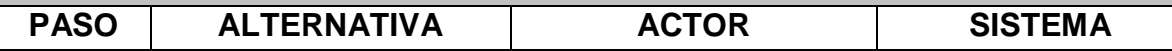

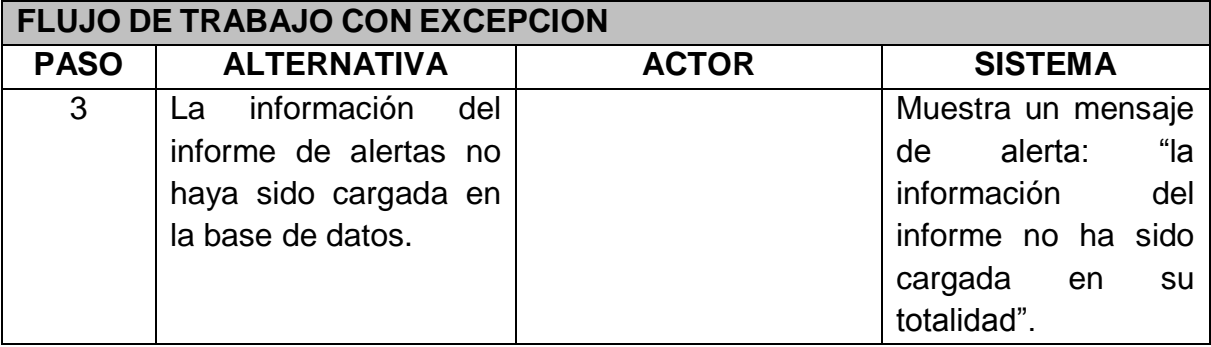

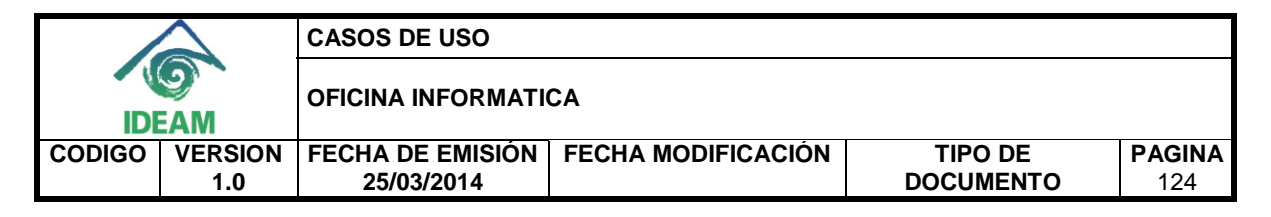

## **POSTCONDICIONES**

Mensaje de confirmación de la generación del informe de alertas.

# **CONSIDERACIONES ESPECIALES**

Ninguna.

#### **RIESGOS**

Ninguno.

#### **CRITERIOS DE ACEPTACIÓN**

- Mensaje de confirmación de la generación del informe.
- Mensaje de alerta de la falta de información en la base de datos.

# **STORYBOARD**

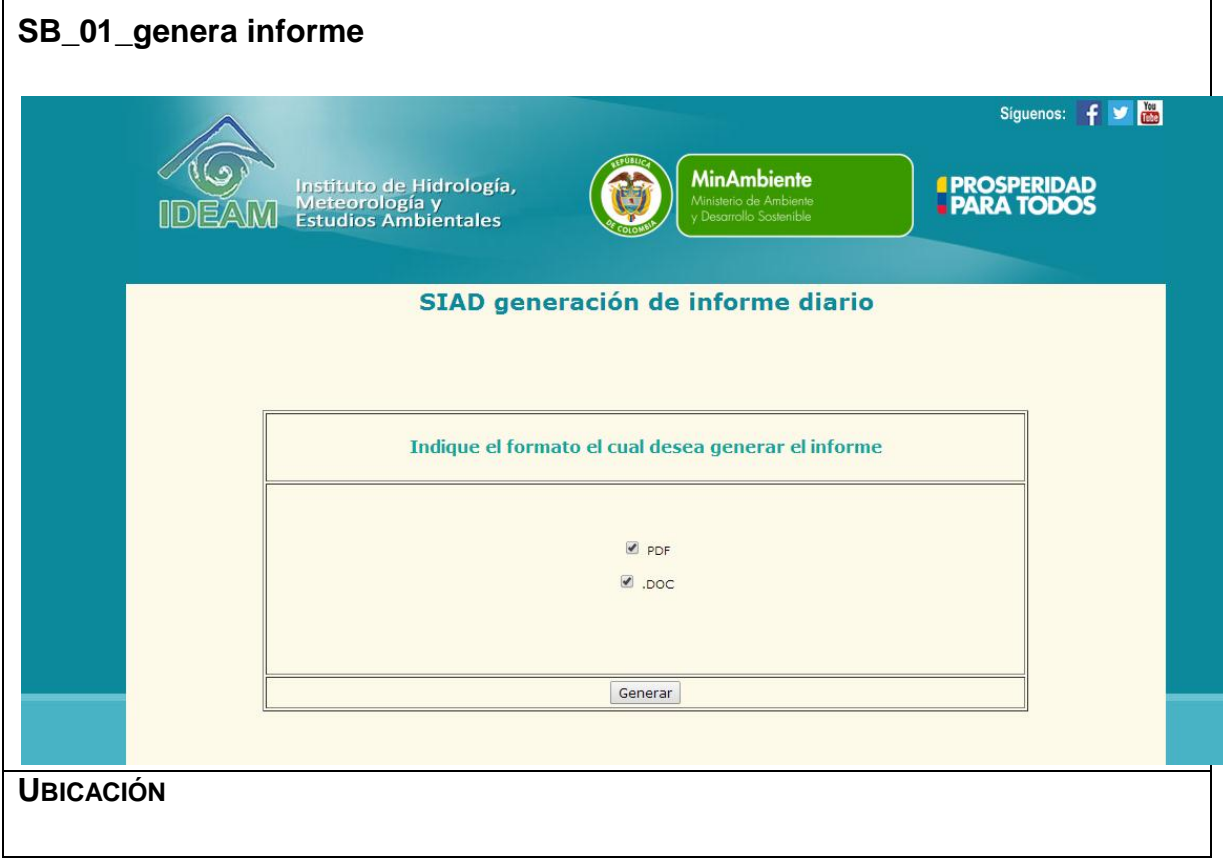

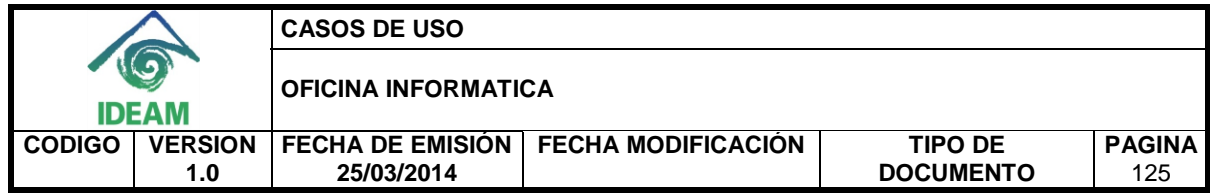

### **3.2 Edita informe**

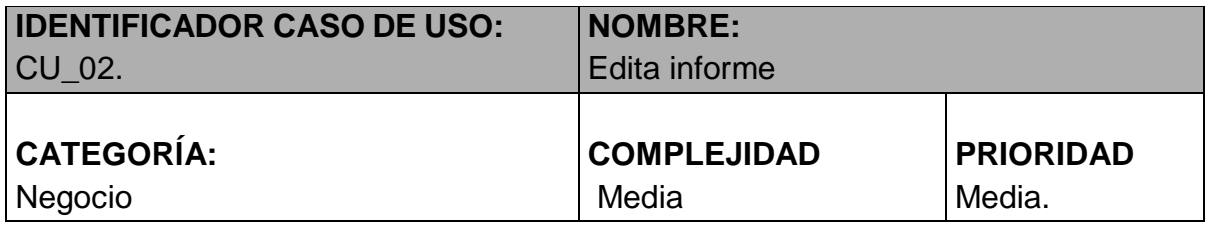

## **PROPÓSITO**

Editar errores cometidos en la realización del informe de alertas.

#### **NIVEL CVS**

Aplicación.

## **REQUERIMIENTO FUNCIONAL ASOCIADO**

RF\_02: editar el informe de alertas diarias en el mismo día de su realización.

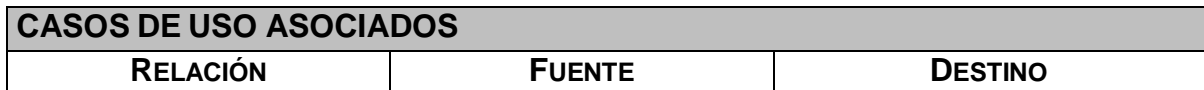

## **INFORMACIÓN DE ENTRADA**

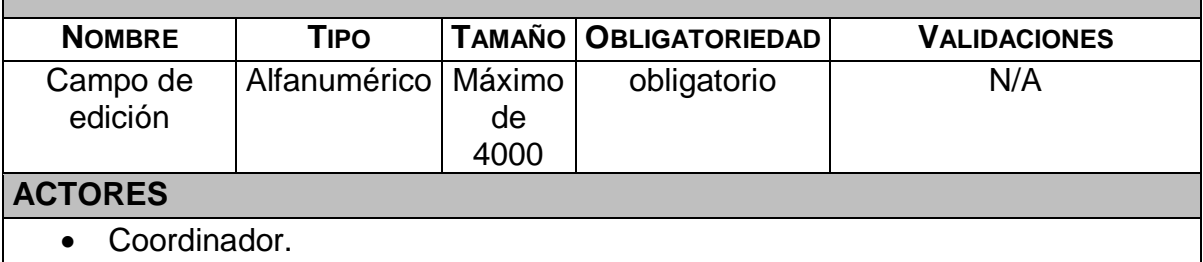

## **INFORMACIÓN DE SALIDA**

Mensaje de confirmación: "El informe ha sido actualizado".

## **PRECONDICIONES**

 La información del informe de alertas diarias haya sido ingresada al sistema. **FLUJO DE TRABAJO BÁSICO**

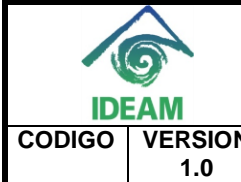

#### **CASOS DE USO**

**OFICINA INFORMATICA** 

**CODIGO VERSION FECHA DE EMISIÓN FECHA MODIFICACIÓN TIPO DE 25/03/2014** 

**DOCUMENTO**

**PAGINA**

126

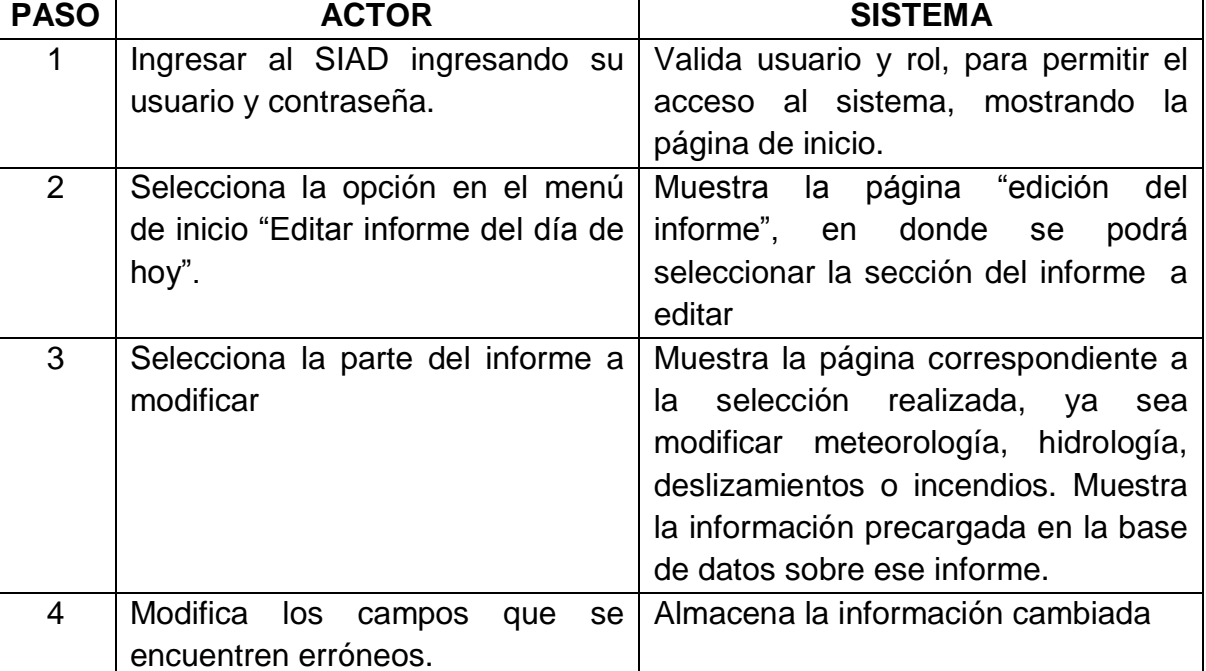

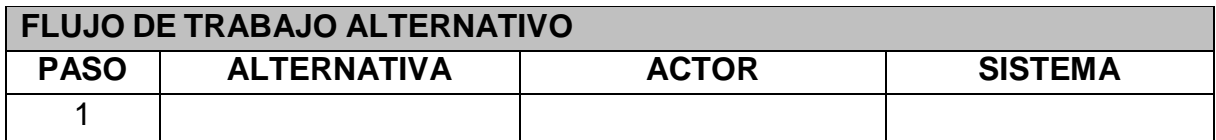

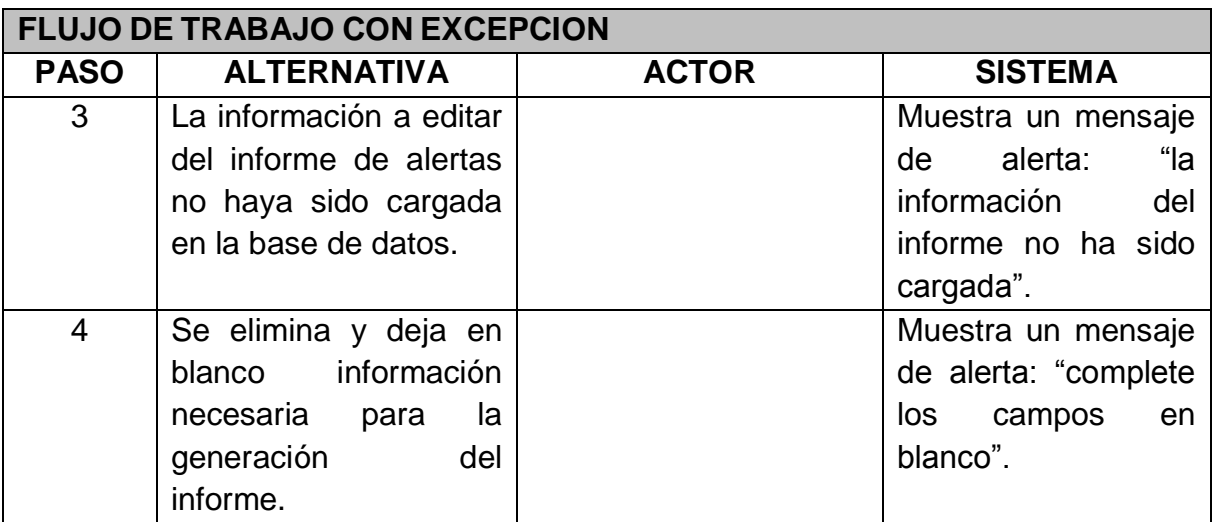

**POSTCONDICIONES**

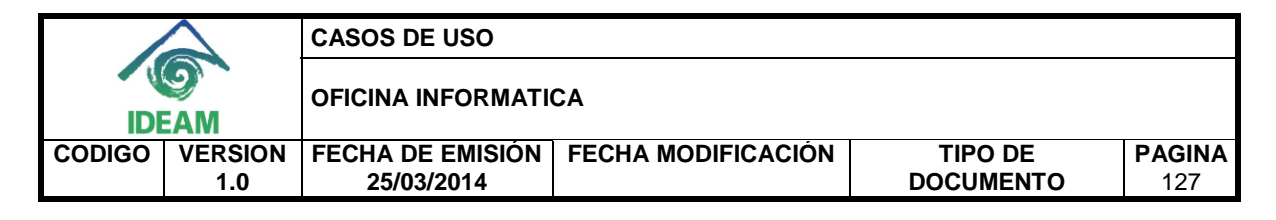

Mensaje de confirmación de la modificación del informe de alertas.

#### **CONSIDERACIONES ESPECIALES**

Por la extensión del informe de alertas diarias, en la información de entrada solo se muestra un campo de edición, simbolizando que puede ser cualquier campo dentro del informe ya el usuario puede editar cualquier campo. De la misma manera, el tamaño del campo puede ser hasta de 4000, que es el tamaño máximo de algunos campos manejados en el sistema.

#### **RIESGOS**

Ninguno.

## **CRITERIOS DE ACEPTACIÓN**

- Mensaje de confirmación de la edición del informe.
- Mensaje de alerta de la falta de información en la base de datos.

## **STORYBOARD**

**SB\_02\_edita informe**

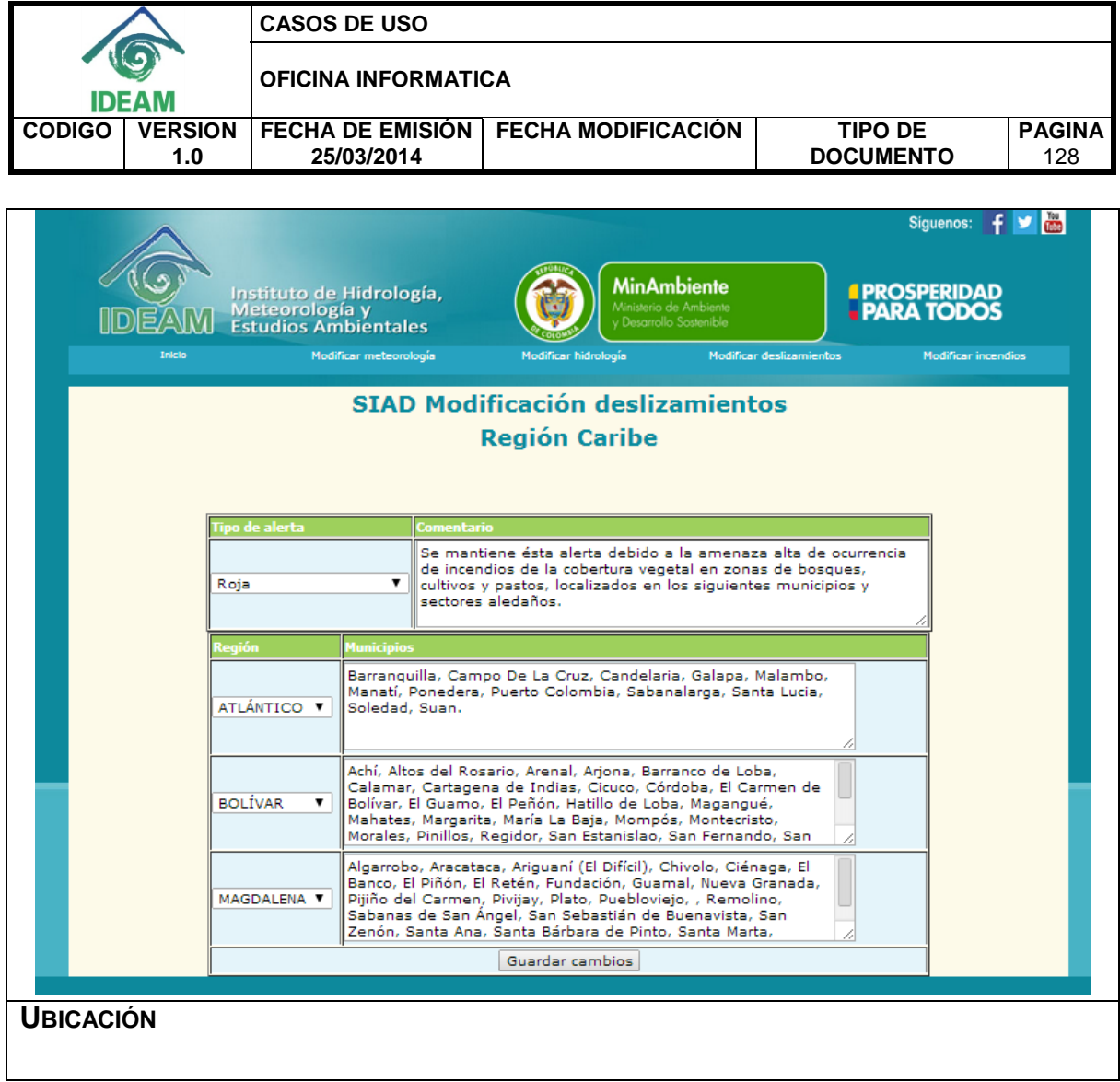

# **3.3 Consulta de informes anteriores**

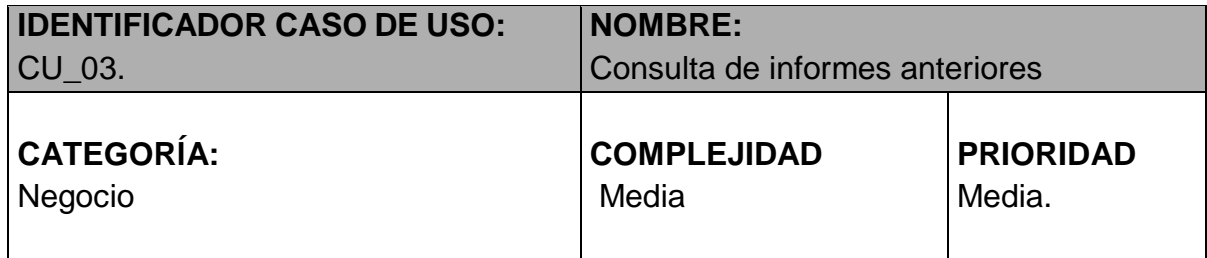

# **PROPÓSITO**

Generar los informes de alertas de fechas anteriores en el momento que se requiera.

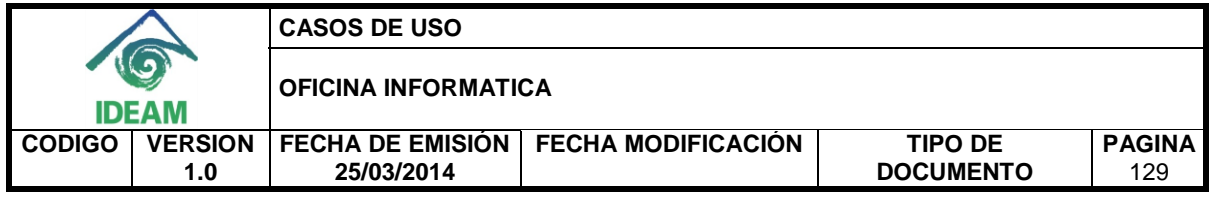

## **NIVEL CVS**

Aplicación.

# **REQUERIMIENTO FUNCIONAL ASOCIADO**

RF\_03: Consultar los informes de alertas diarias de fechas anteriores en la base de datos.

## **CASOS DE USO ASOCIADOS**

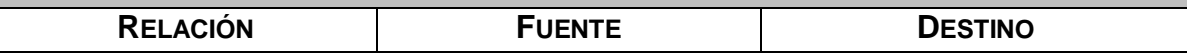

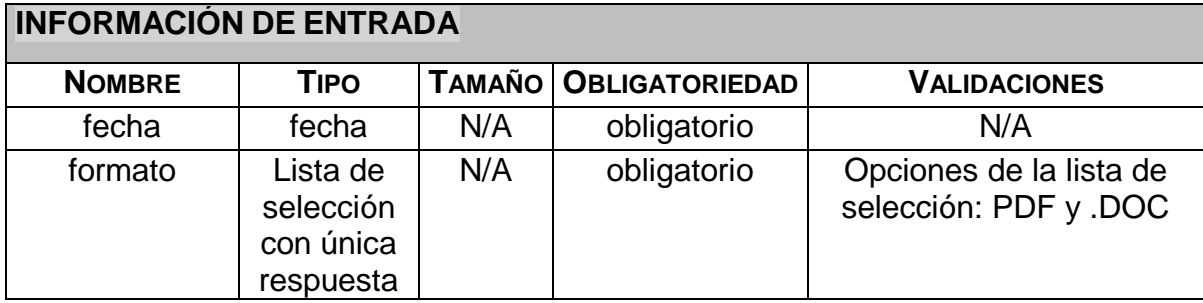

## **ACTORES**

- Coordinador
- Experto hidrología
- Experto en meteorología
- Experto incendios
- Experto deslizamientos

# **INFORMACIÓN DE SALIDA**

Informe de alertas generado en el formato especificado.

## **PRECONDICIONES**

 Debe existir información en la base de datos del informe de la fecha requerida.

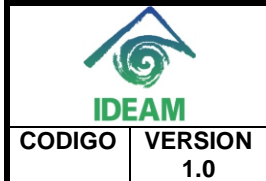

**CASOS DE USO** 

**OFICINA INFORMATICA** 

**FECHA DE EMISIÓN FECHA MODIFICACIÓN TIPO DE 25/03/2014** 

**DOCUMENTO**

**PAGINA** 130

# **FLUJO DE TRABAJO BÁSICO**

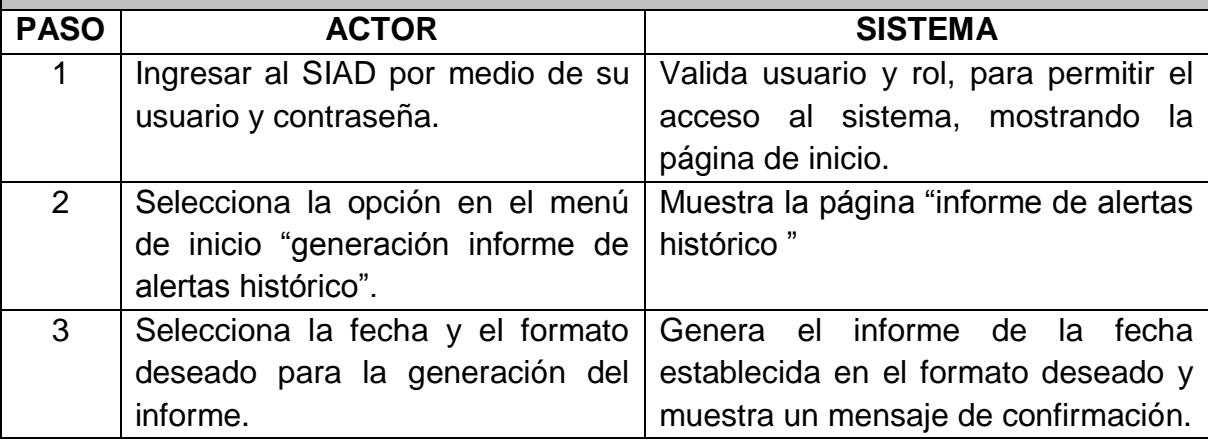

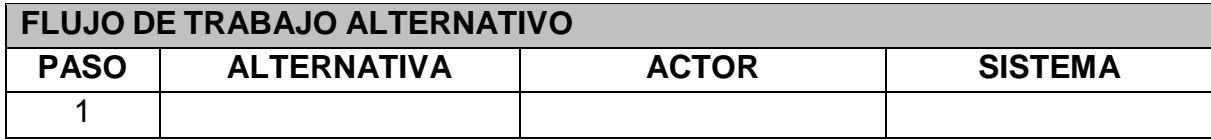

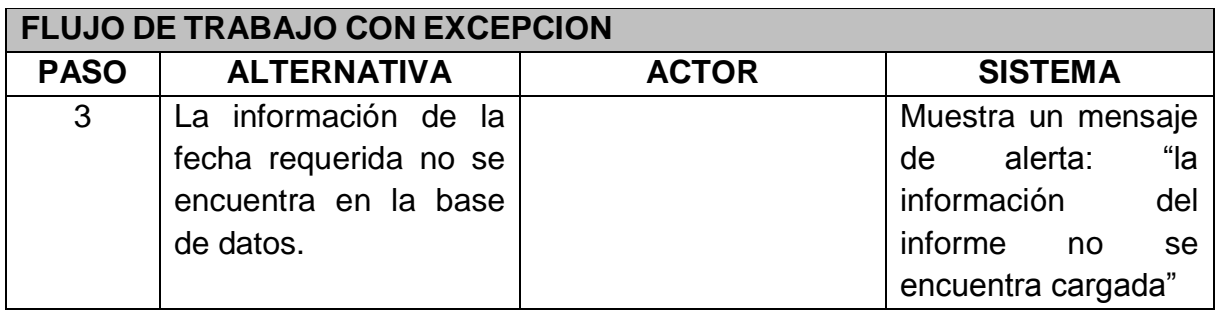

# **POSTCONDICIONES**

Mensaje de confirmación de la generación del informe.

# **CONSIDERACIONES ESPECIALES**

Ninguna.

## **RIESGOS**

Ninguno.

# **CRITERIOS DE ACEPTACIÓN**

Mensaje de confirmación de la generación del informe.

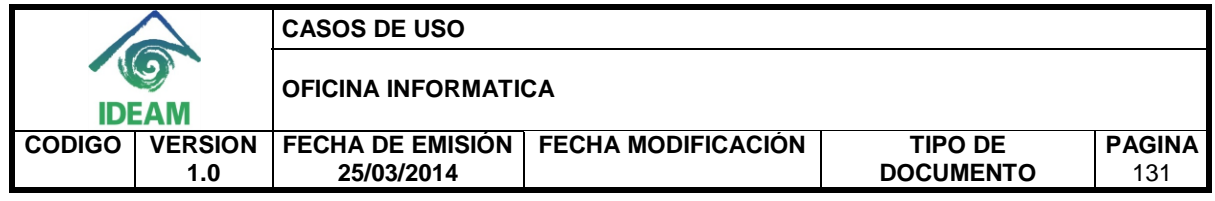

Mensaje de alerta de la falta de información en la base de datos.

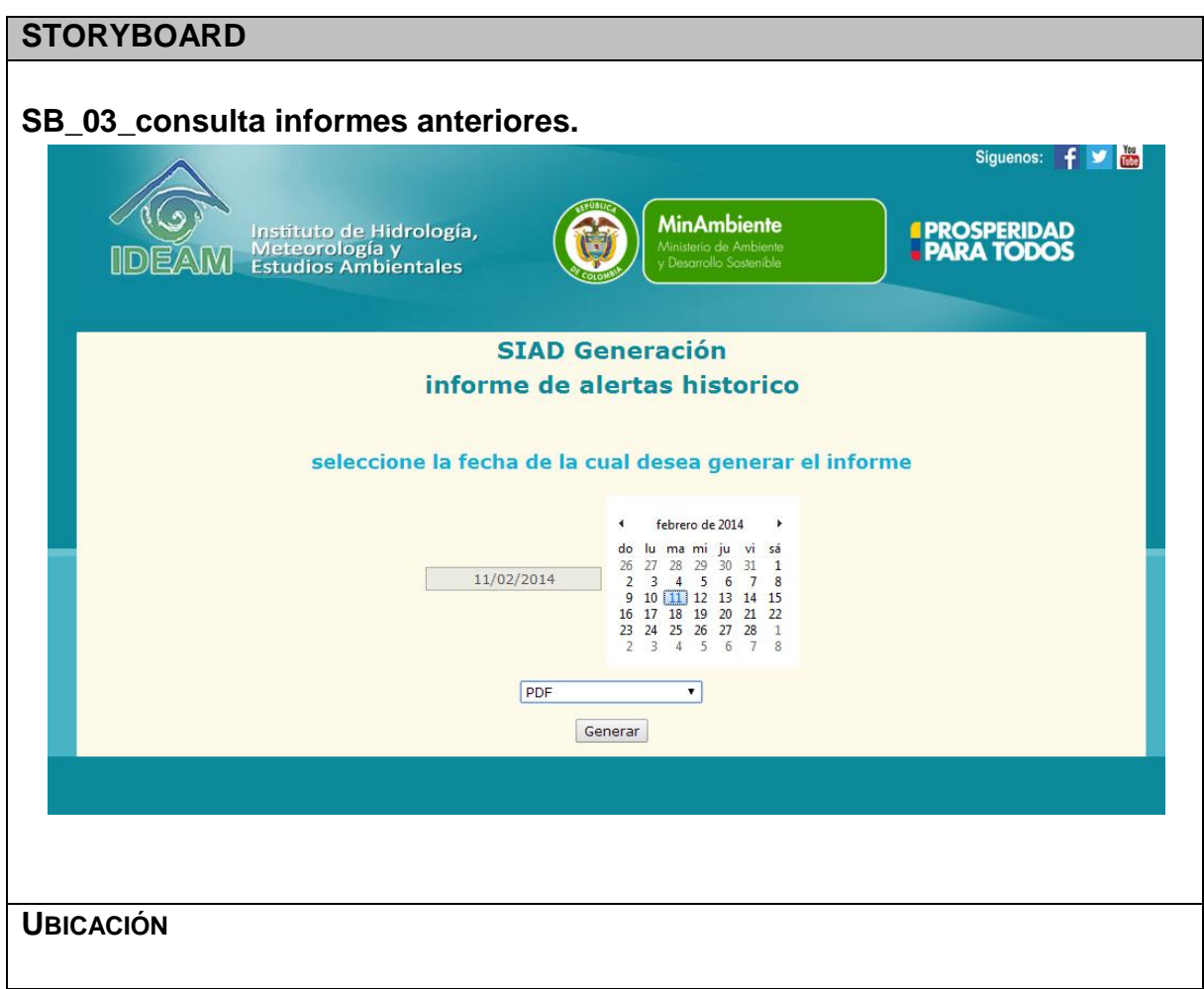

# **3.4 Consulta por rango de fecha**

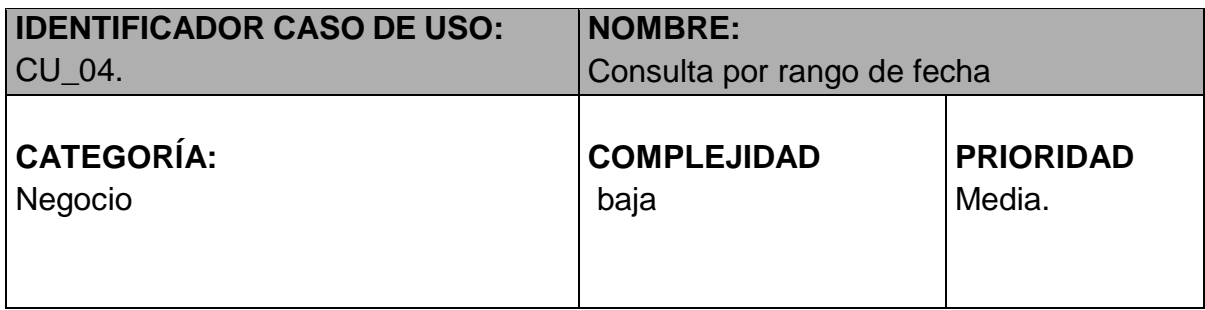

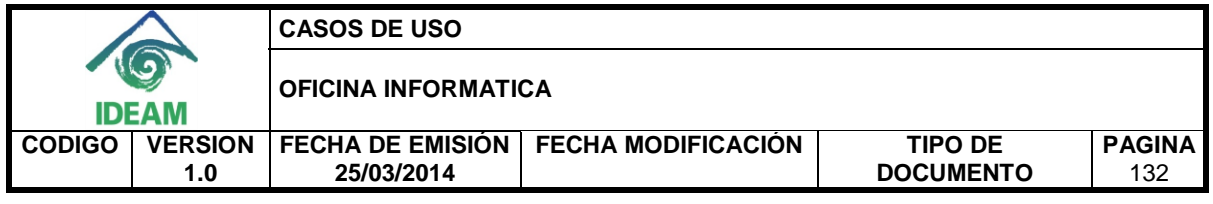

## **PROPÓSITO**

Obtener un historial del comportamiento, en los municipios del país, de los indicadores mayores temperaturas, menores temperaturas, mayores precipitaciones o embalses con mayor volumen útil, en un determinado rango de fechas

## **NIVEL CVS**

Aplicación.

## **REQUERIMIENTO FUNCIONAL ASOCIADO**

- RF\_04: Consultar por rango de fechas los municipios donde se presentaron mayores precipitaciones
- RF\_05: Consultar por rango de fechas los municipios donde se presentaron mayores temperaturas.
- RF\_06: Consultar por rango de fechas los municipios donde se presentaron menores temperaturas.
- RF\_08: Consultar por rango de fechas los embalses con mayor volumen útil.

## **CASOS DE USO ASOCIADOS**

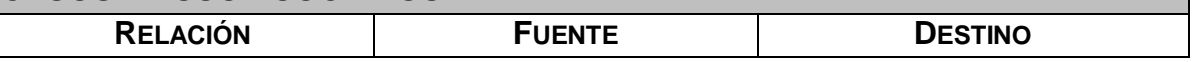

## **INFORMACIÓN DE ENTRADA**

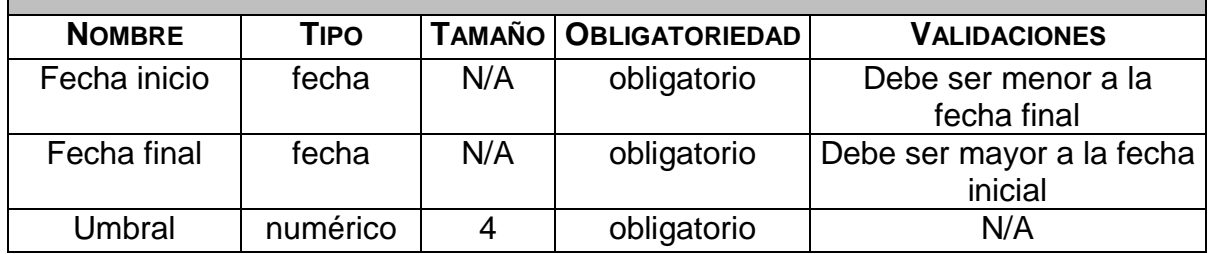

#### **ACTORES**

- Coordinador
- Experto hidrología
- Experto en meteorología
- Experto incendios

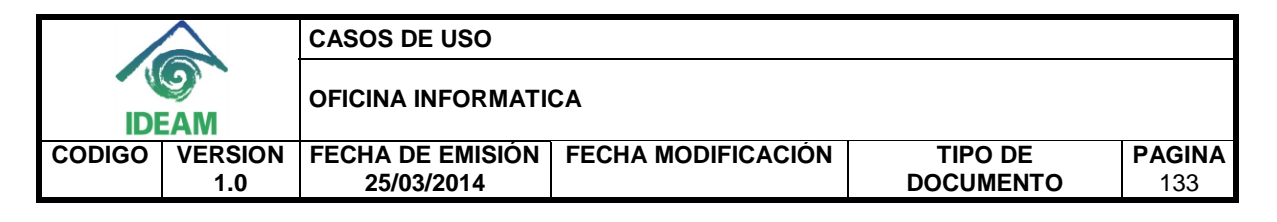

Experto deslizamientos

## **INFORMACIÓN DE SALIDA**

 Los municipios que en la fecha establecida tuvieron un comportamiento establecido por el umbral.

#### **PRECONDICIONES**

 Debe existir información en la base de datos de los indicadores deseados en la fecha requerida.

## **FLUJO DE TRABAJO BÁSICO**

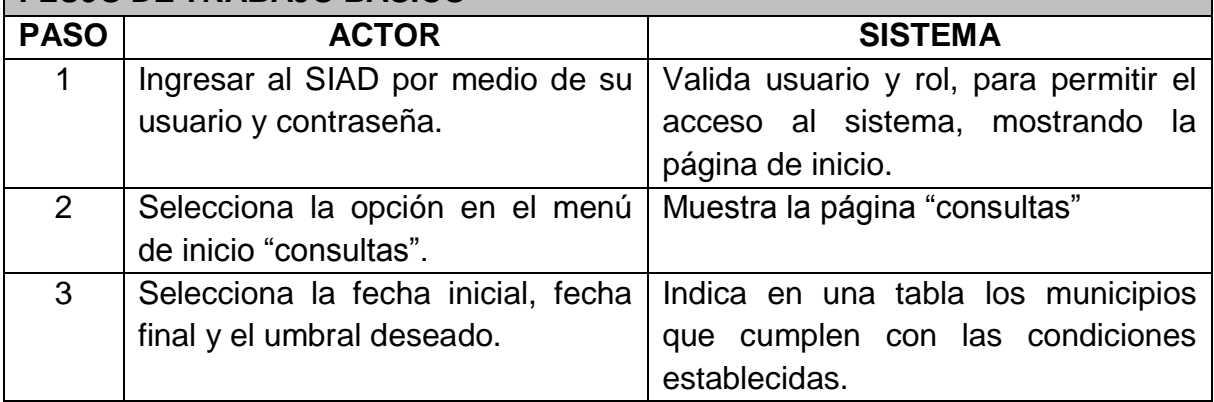

#### **FLUJO DE TRABAJO ALTERNATIVO**

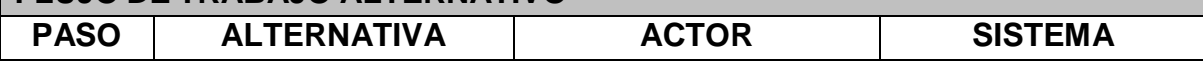

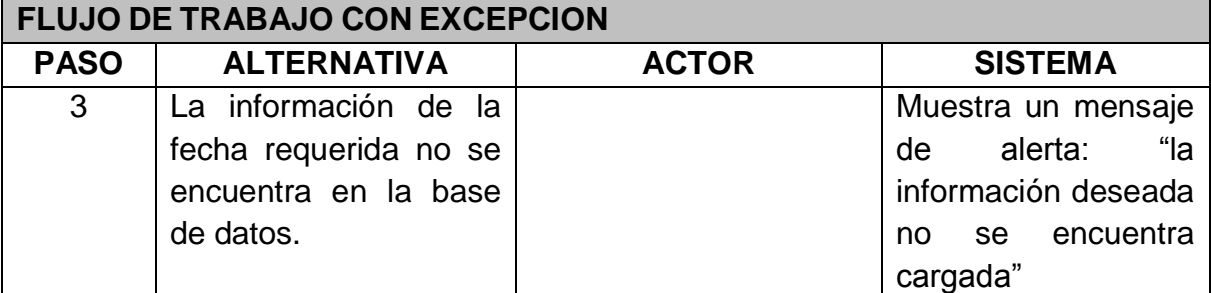

## **POSTCONDICIONES**

Muestra la consulta en pantalla.

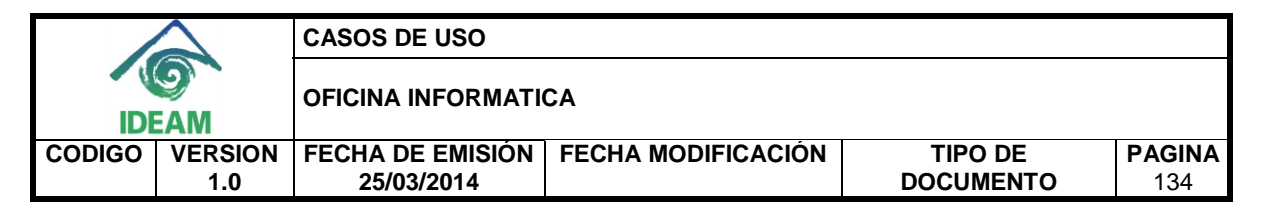

## **CONSIDERACIONES ESPECIALES**

Este caso de uso resume los casos de uso consulta municipios con mayores temperaturas, consulta municipios con menores temperaturas, consulta municipios con mayores precipitaciones y consulta embalses con mayor volumen útil, ya que estos 4 poseen el mismo comportamiento

## **RIESGOS**

Ninguno.

## **CRITERIOS DE ACEPTACIÓN**

Tabla con los municipios consultados.

### **STORYBOARD**

#### **SB\_04\_consulta por rango de fecha**

# **SIAD consulta de municipios** con mayores precipitaciones

seleccione el rango de fechas del cual desea generar la consulta

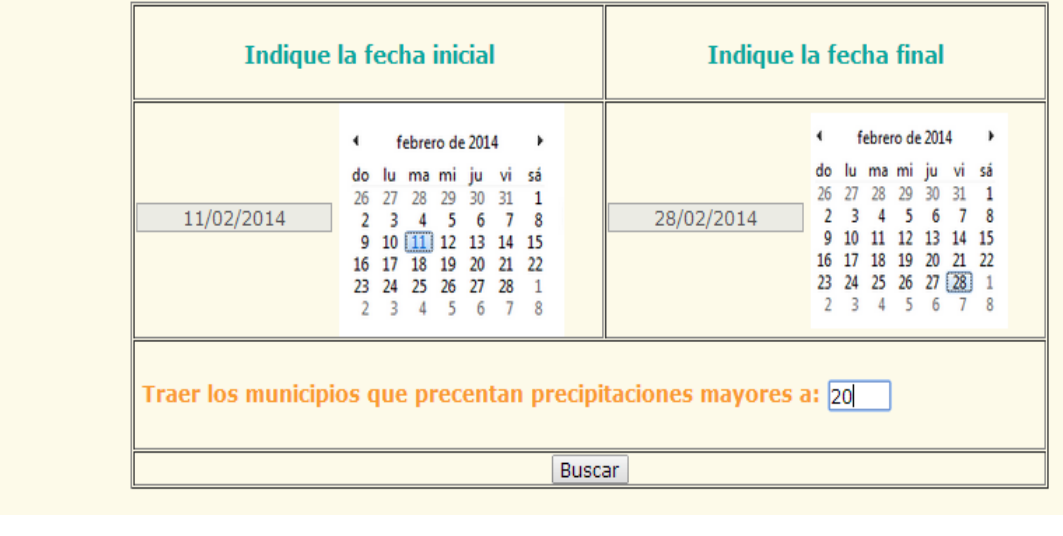

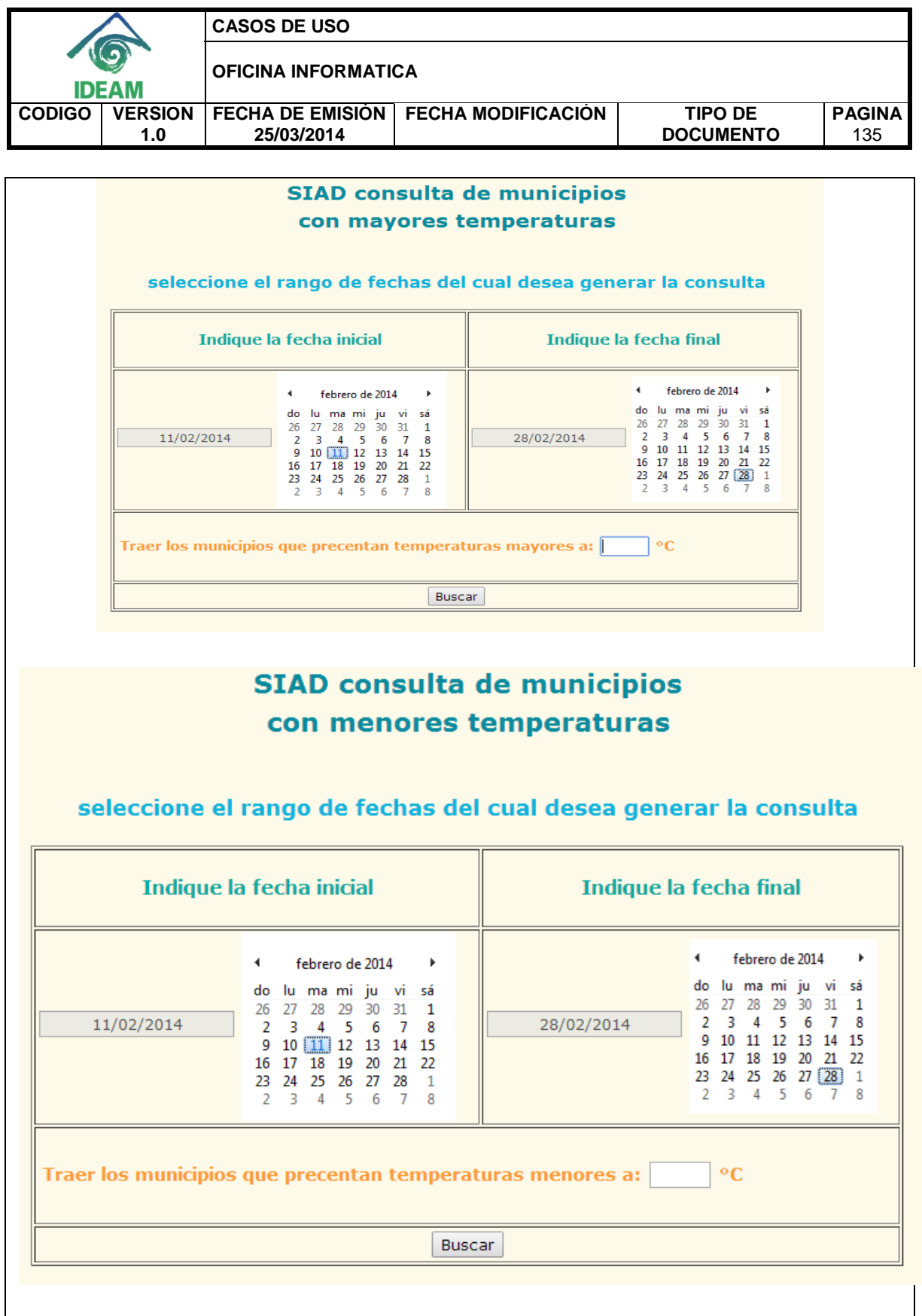

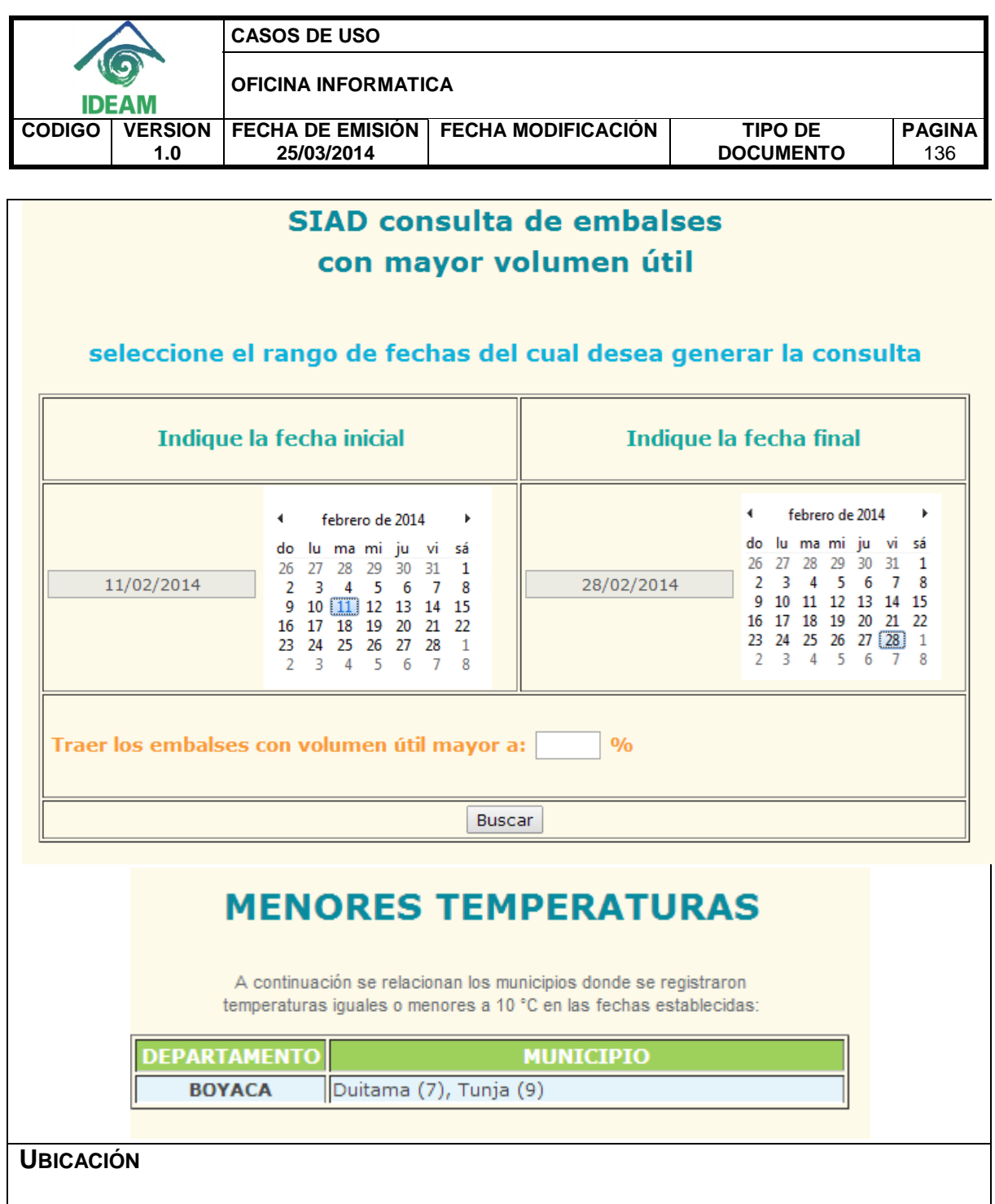

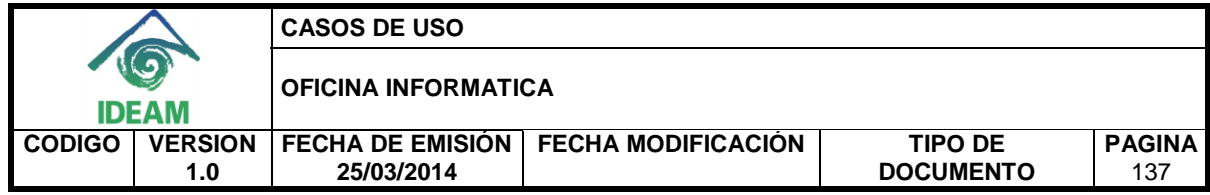

## **3.5 Consulta diariamente**

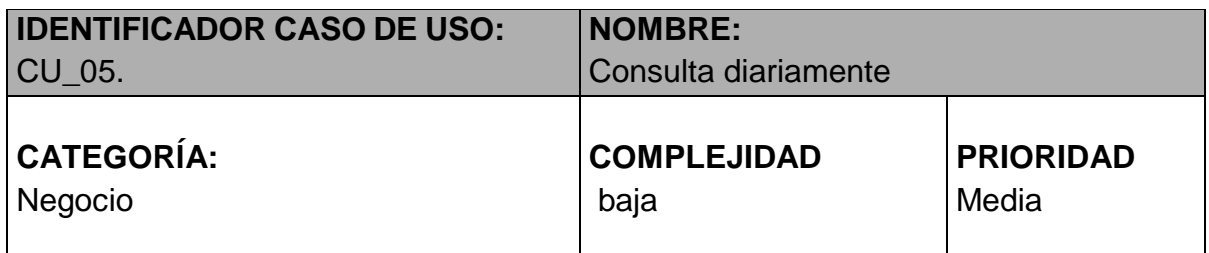

# **PROPÓSITO**

Obtener diariamente el municipio con mayor temperatura, con menor temperatura, con mayor precipitación y el embalse con mayor volumen útil, para facilitar la realización del informe de alertas diarias.

## **NIVEL CVS**

Aplicación.

## **REQUERIMIENTO FUNCIONAL ASOCIADO**

- RF\_08: Consultar la mayor precipitación con su respectivo municipio diariamente.
- RF\_09: Consultar diariamente la mayor temperatura en el país con su respectivo municipio.
- RF\_10: Consultar diariamente la menor temperatura en el país con su respectivo municipio.
- RF\_11: Consultar diariamente el embalse con mayor volumen útil en el país con su respectivo municipio diariamente.

#### **CASOS DE USO ASOCIADOS**

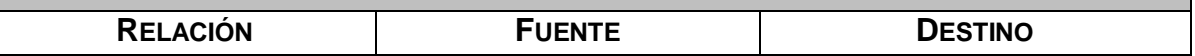

#### **INFORMACIÓN DE ENTRADA**

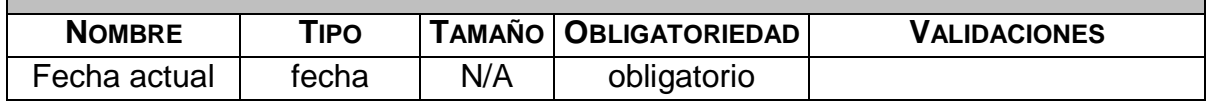

## **ACTORES**

Coordinador
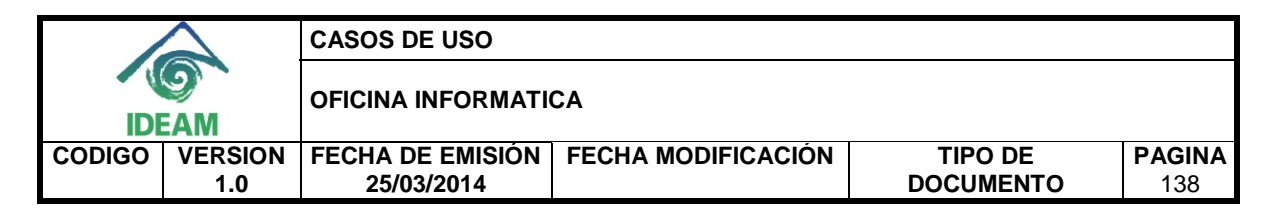

- Experto hidrología
- Experto en meteorología
- Experto incendios
- Experto deslizamientos

## **INFORMACIÓN DE SALIDA**

- Municipio con mayor temperatura en el país diariamente.
- Municipio con menor temperatura en el país diariamente.
- Municipio con mayor precipitación en el país diariamente.
- Embalse con mayor volumen útil en el país.

## **PRECONDICIONES**

 Debe estar actualizada la información de los indicadores para el día de la consulta.

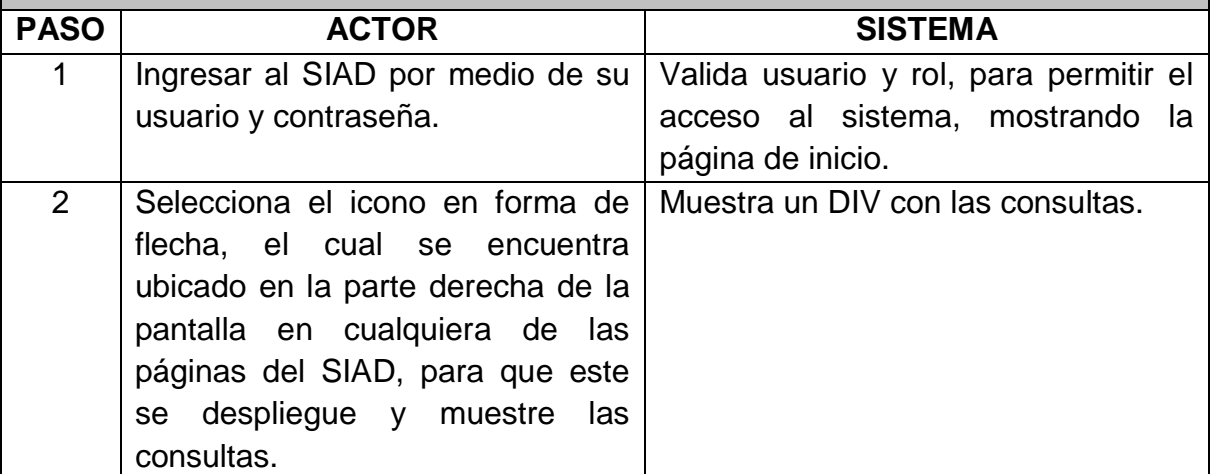

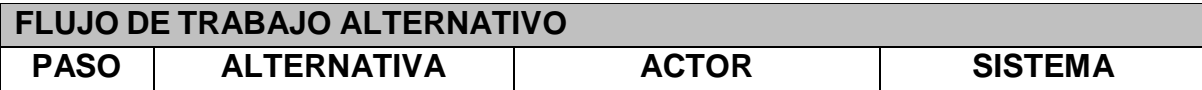

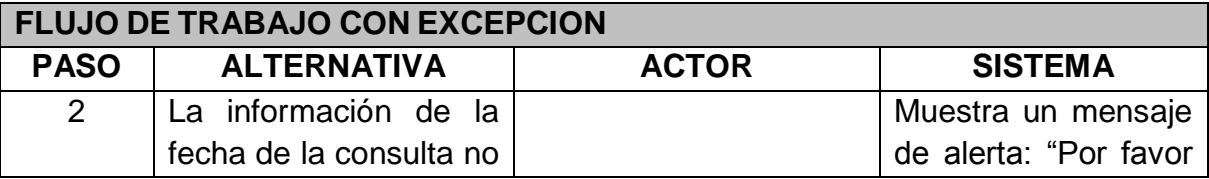

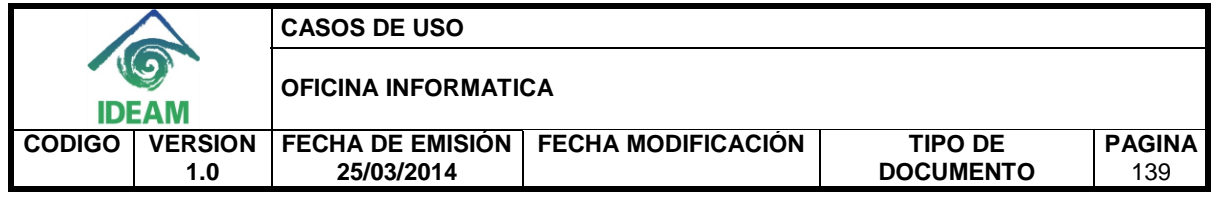

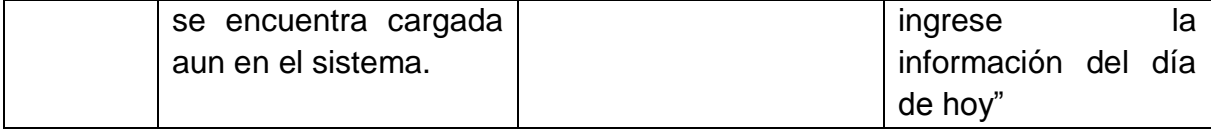

Muestra la consulta en el DIV.

#### **CONSIDERACIONES ESPECIALES**

Este caso de uso resume los casos de uso consulta municipio con mayor temperatura, consulta municipio con menor temperatura, consulta municipio con mayor precipitación y consulta el embalse con mayor volumen útil, ya que estos 4 poseen el mismo comportamiento

#### **RIESGOS**

Ninguno.

## **CRITERIOS DE ACEPTACIÓN**

Tabla con los municipios consultados.

#### **STORYBOARD**

**SB\_05\_consulta diariamente**

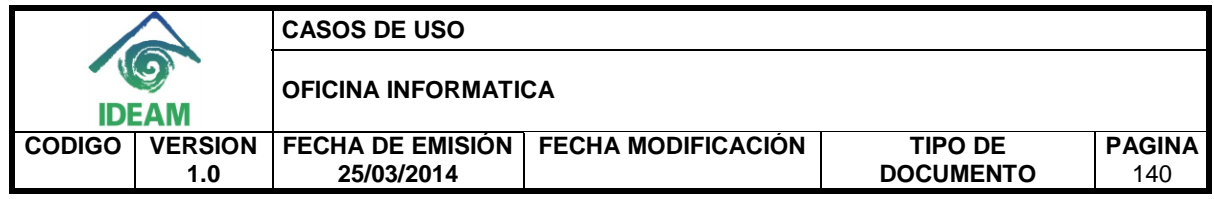

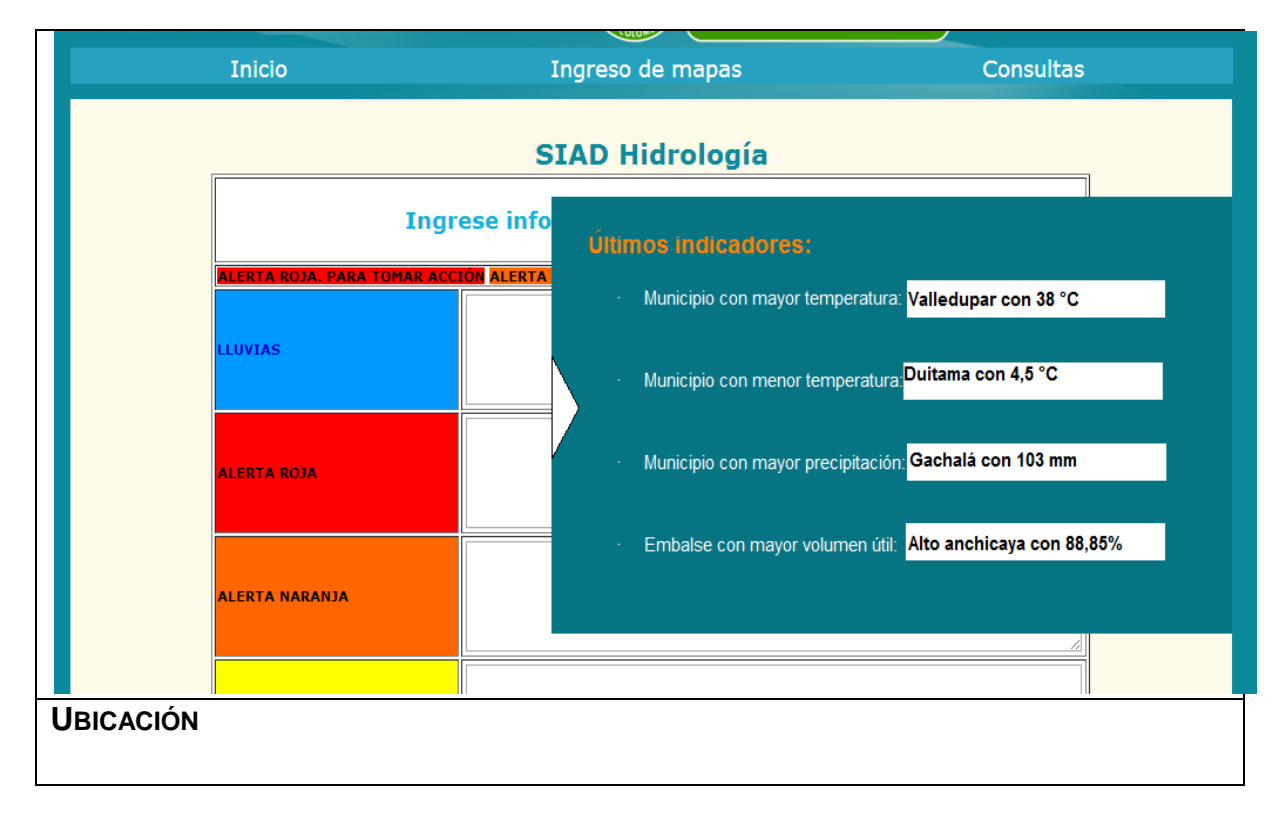

**3.6 Carga el documento con el volumen útil de los embalses.**

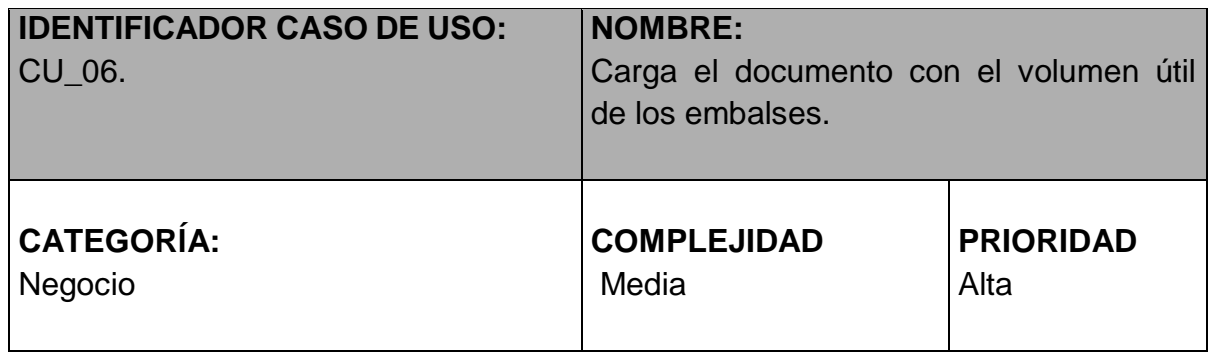

## **PROPÓSITO**

Tener el volumen diario de los embalses de Colombia en la base de datos.

## **NIVEL CVS**

Aplicación.

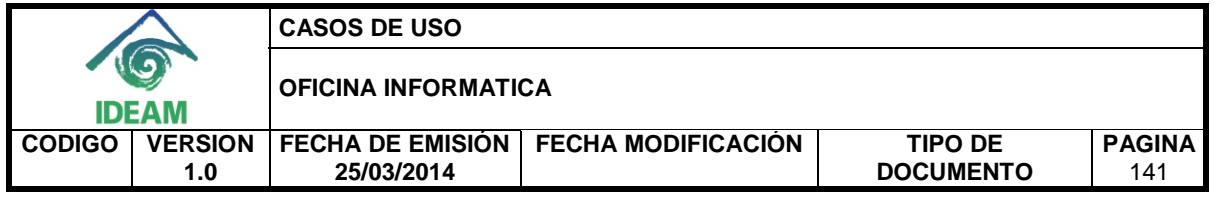

## **REQUERIMIENTO FUNCIONAL ASOCIADO**

RF\_12: Cargar el volumen útil diario de los embalses en Colombia.

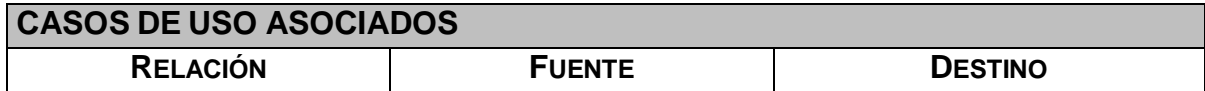

## **INFORMACIÓN DE ENTRADA**

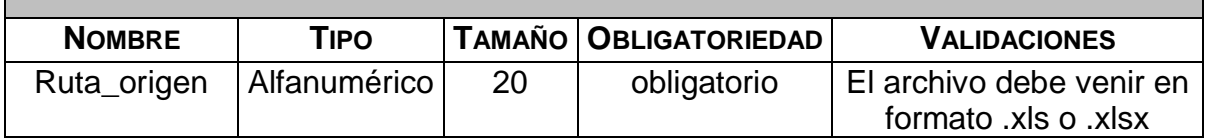

#### **ACTORES**

- Coordinador
- Experto hidrología

#### **INFORMACIÓN DE SALIDA**

Mensaje de confirmación del ingreso de los datos en el sistema.

## **PRECONDICIONES**

El servidor de base de datos debe estar disponible.

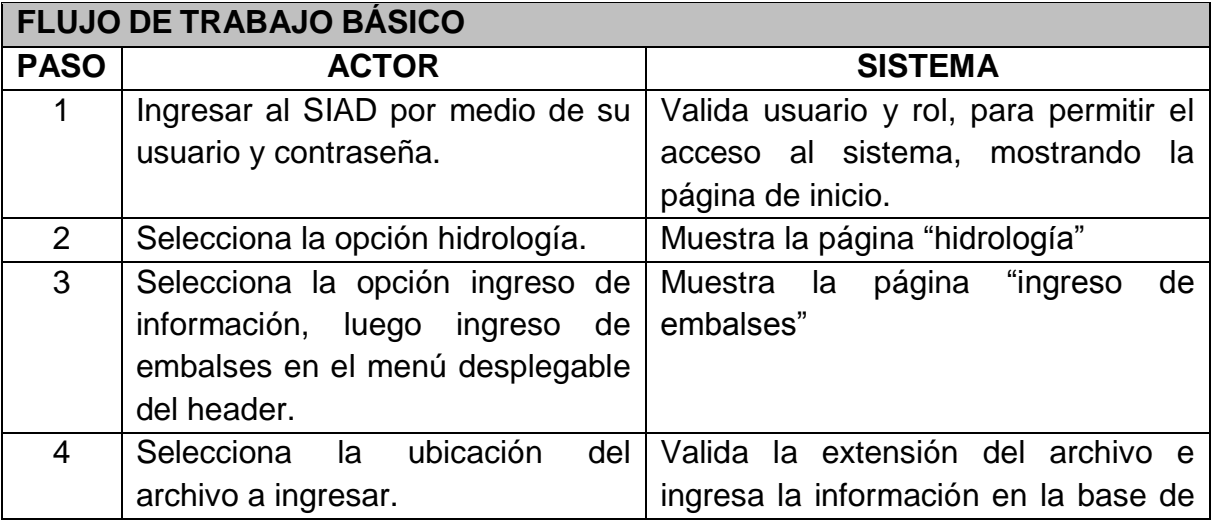

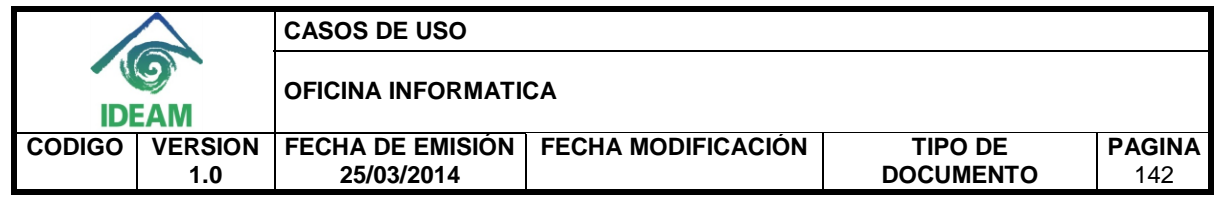

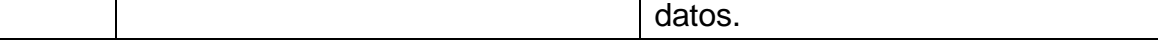

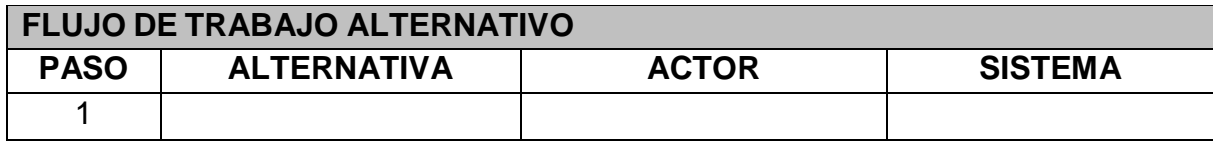

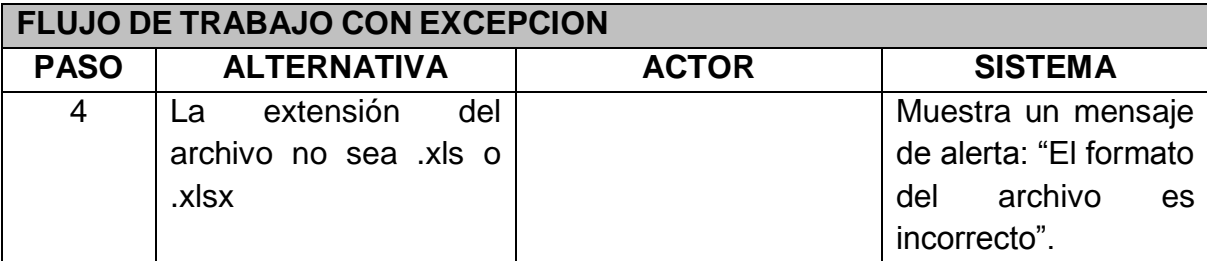

Muestra mensaje de confirmación del cargue en la base de datos.

#### **CONSIDERACIONES ESPECIALES**

Ninguna.

## **RIESGOS**

Ninguno.

#### **CRITERIOS DE ACEPTACIÓN**

- Muestra mensaje de confirmación del cargue en la base de datos.
- Muestra mensaje de alerta.
- $\bullet$

## **STORYBOARD**

**SB\_06\_ Carga el documento con el volumen útil de los embalses.**

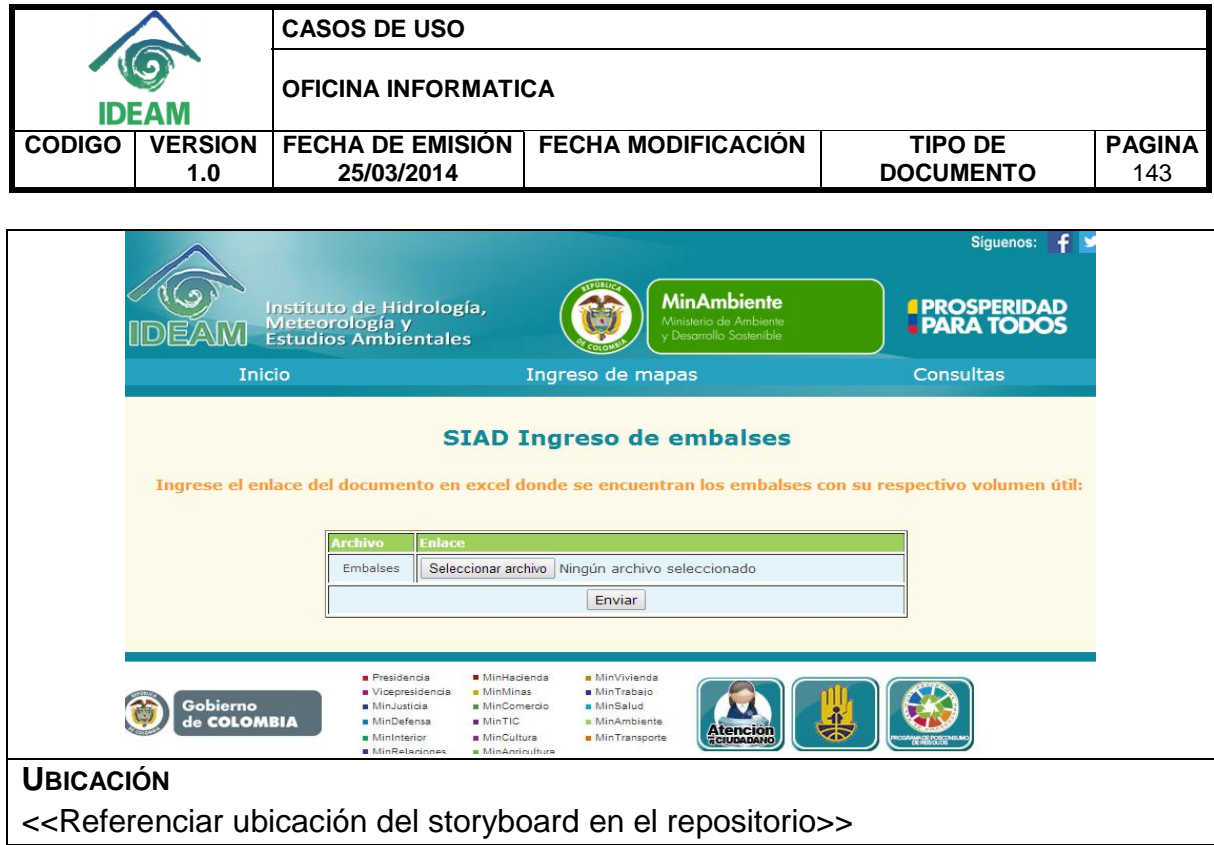

## **3.7 Escribe información de meteorología.**

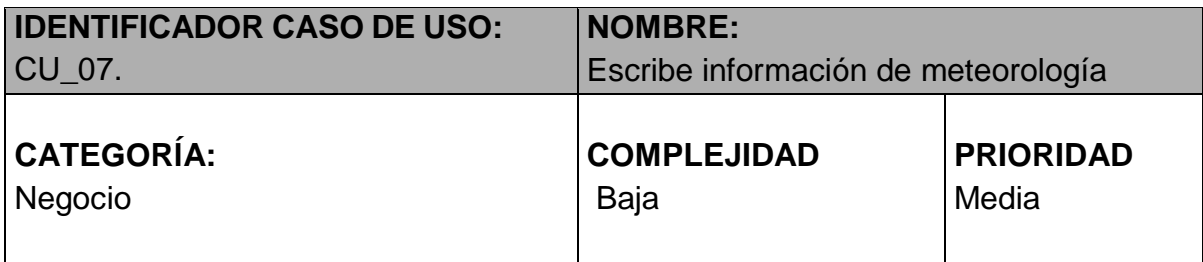

## **PROPÓSITO**

Tener la descripción de los indicadores de meteorología en la base de datos.

## **NIVEL CVS**

Aplicación.

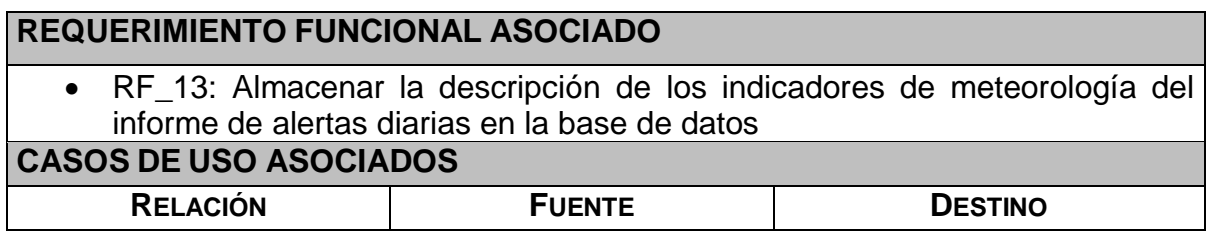

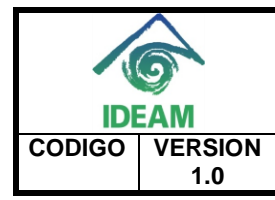

**CASOS DE USO** 

**OFICINA INFORMATICA** 

**FECHA DE EMISIÓN FECHA MODIFICACIÓN TIPO DE 25/03/2014** 

**DOCUM** 

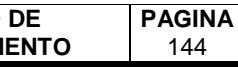

144

## **INFORMACIÓN DE ENTRADA**

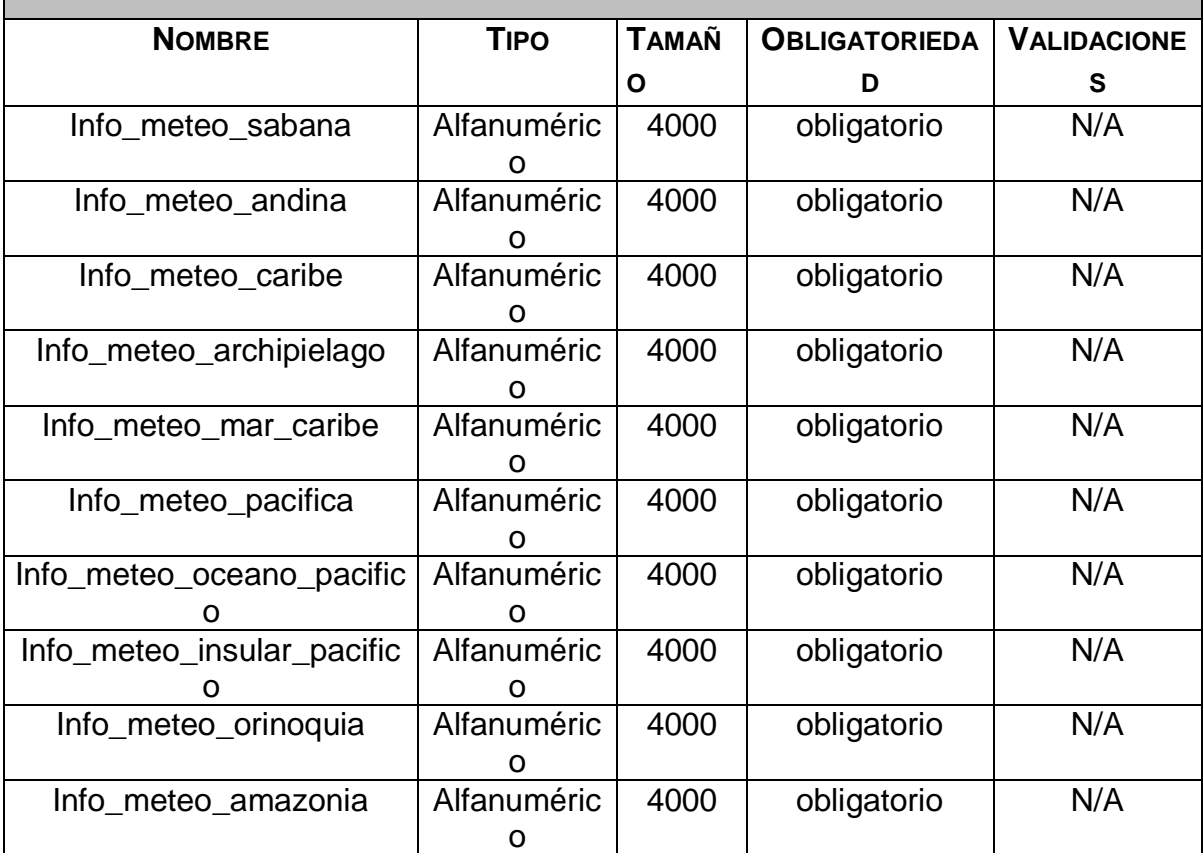

## **ACTORES**

- Coordinador
- Experto meteorología

## **INFORMACIÓN DE SALIDA**

Mensaje de confirmación del ingreso de los datos en el sistema.

#### **PRECONDICIONES**

- El servidor de base de datos debe estar disponible.
- No se debe haber ingresado los datos de ese día.

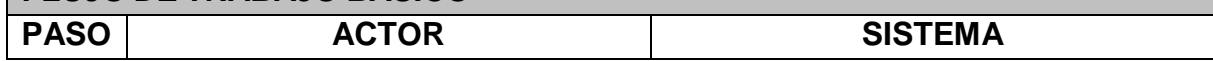

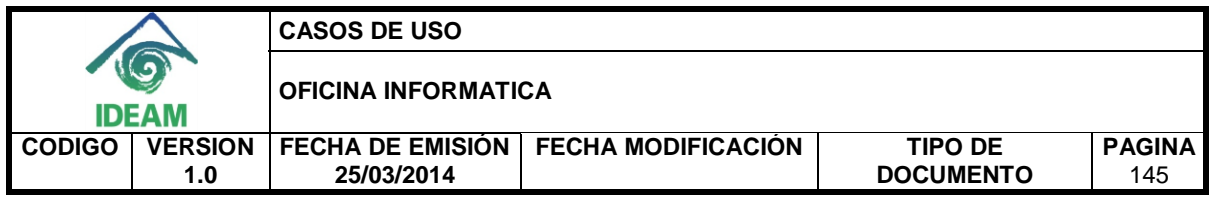

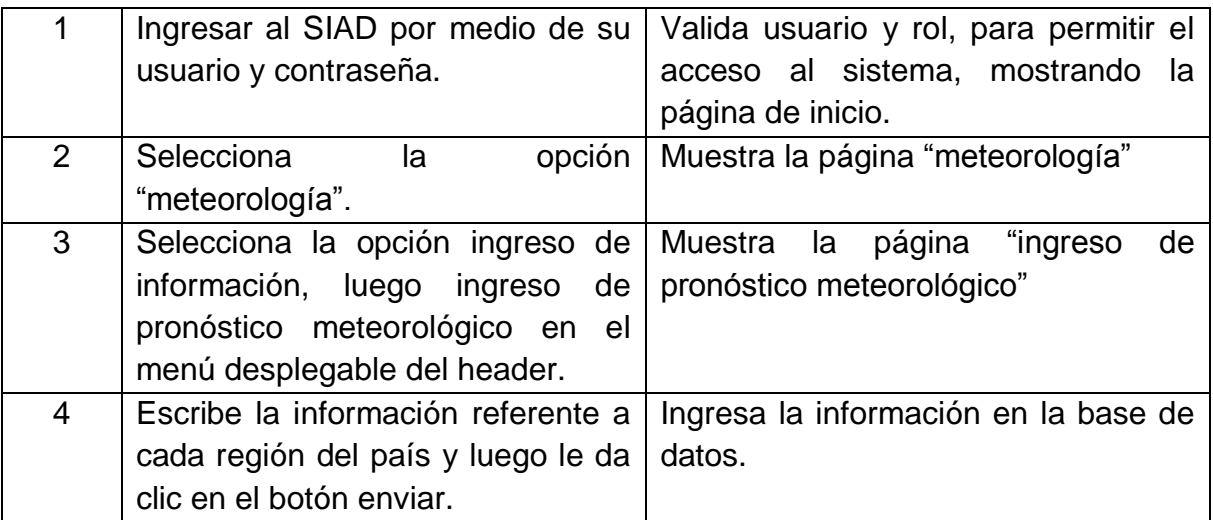

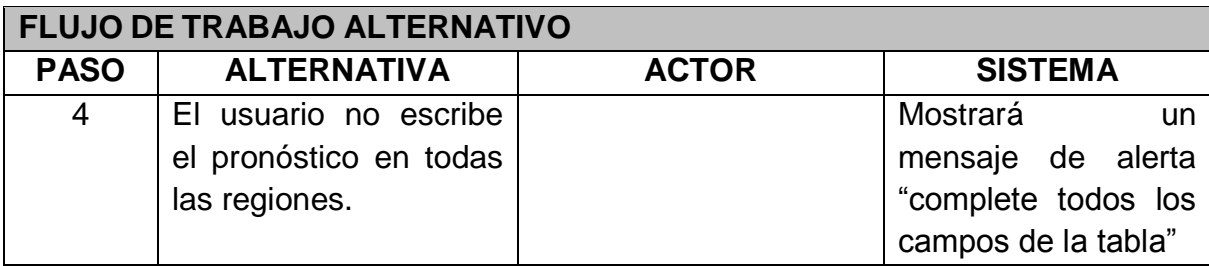

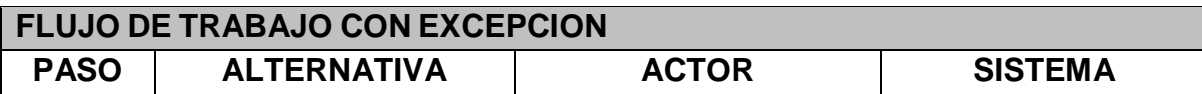

Muestra mensaje de confirmación del cargue en la base de datos.

## **CONSIDERACIONES ESPECIALES**

Ninguna.

## **RIESGOS**

Ninguno.

## **CRITERIOS DE ACEPTACIÓN**

- Muestra mensaje de confirmación del cargue en la base de datos.
- Muestra mensaje de alerta.

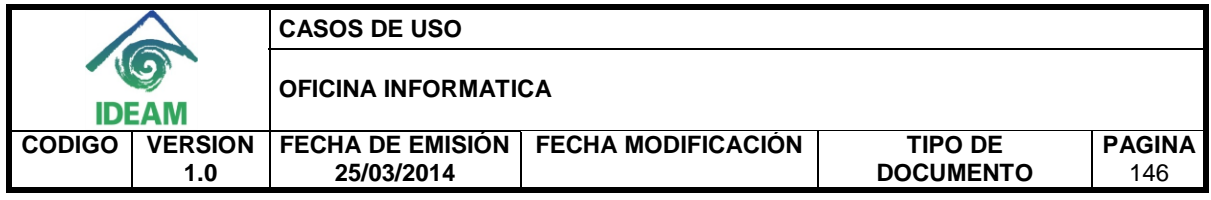

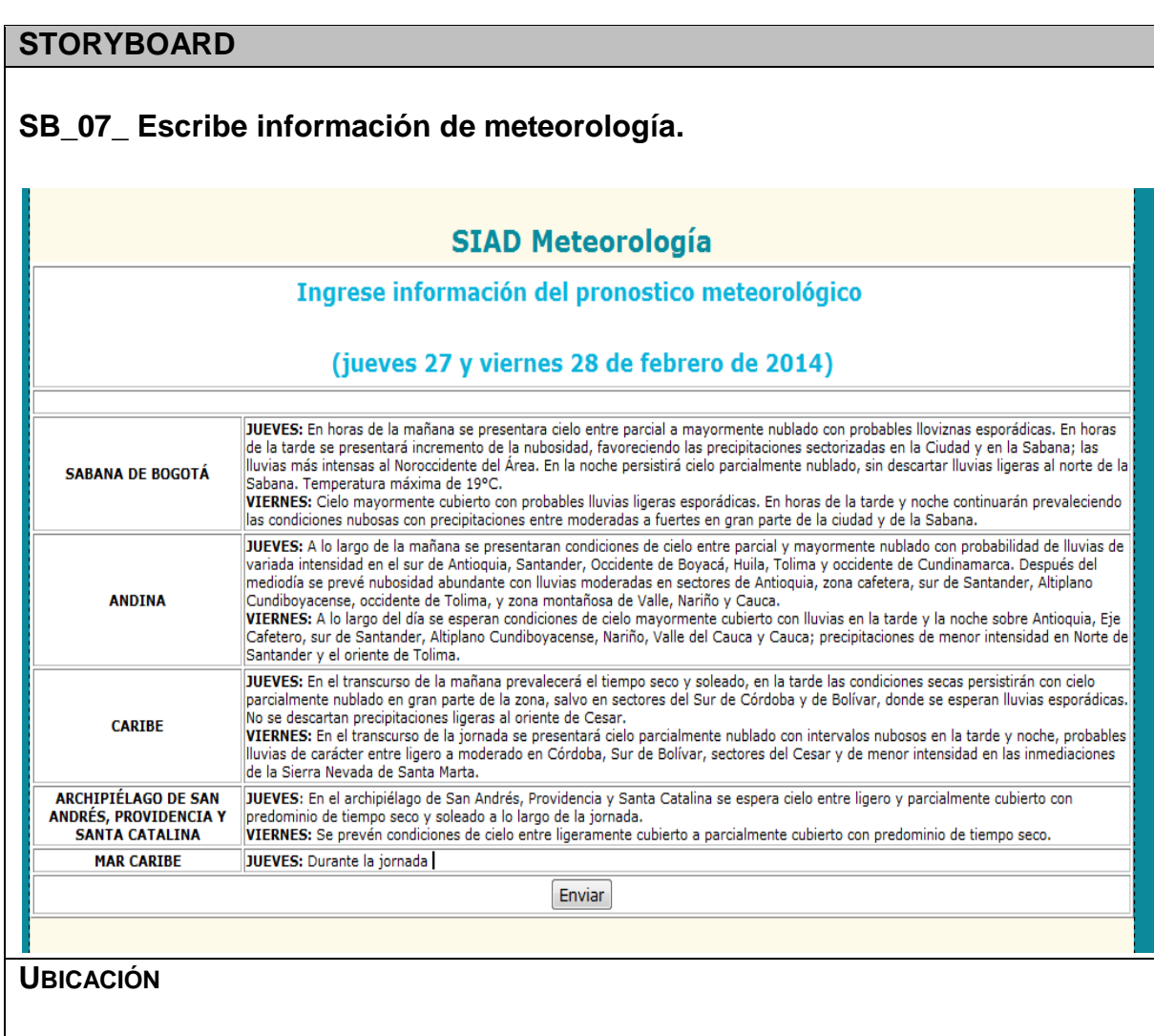

## **3.8 Escribe información de hidrología.**

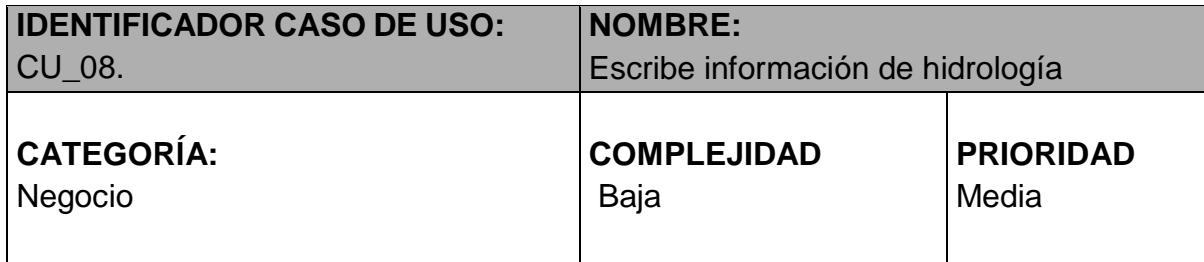

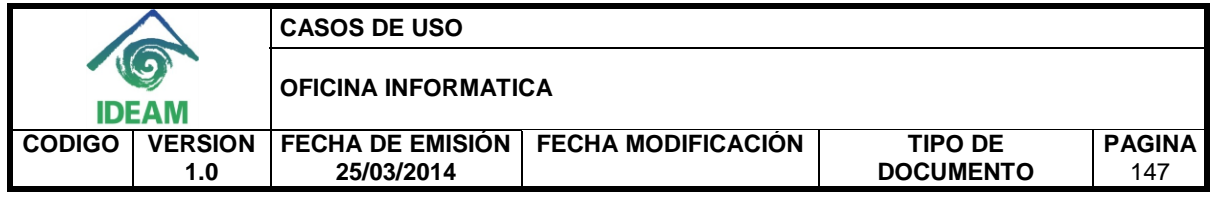

#### **PROPÓSITO**

Tener la descripción de los indicadores de hidrología en la base de datos.

**NIVEL CVS**

Aplicación.

## **REQUERIMIENTO FUNCIONAL ASOCIADO**

 RF\_14: Almacenar la descripción de los indicadores de hidrología del informe de alertas diarias en la base de datos

## **CASOS DE USO ASOCIADOS**

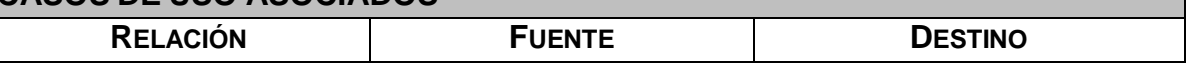

## **INFORMACIÓN DE ENTRADA**

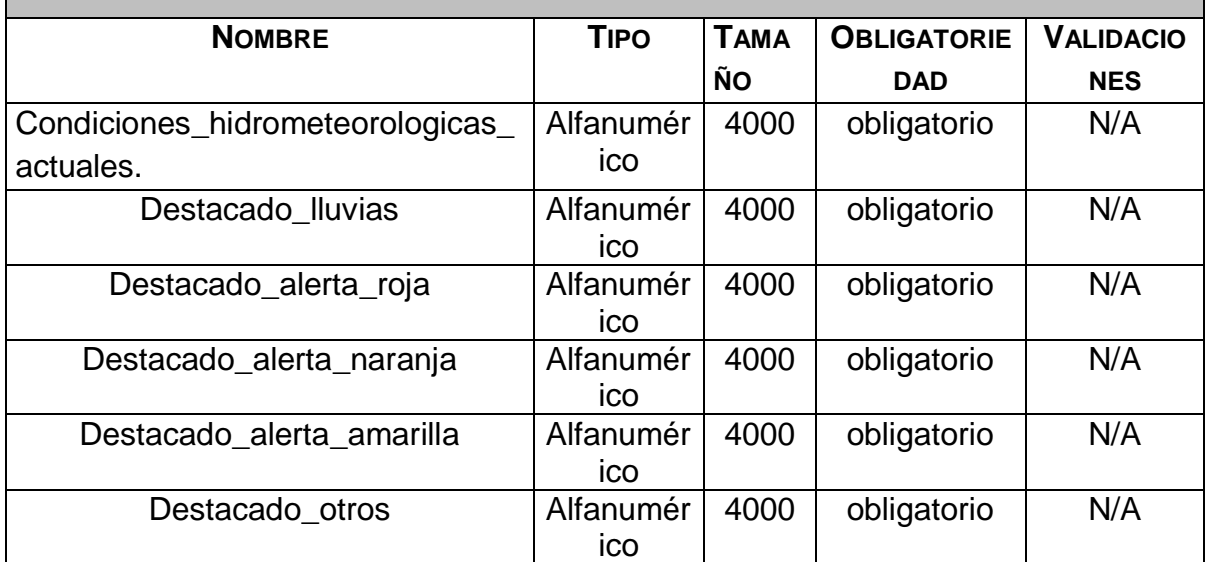

#### **ACTORES**

- Coordinador
- Experto hidrología

## **INFORMACIÓN DE SALIDA**

Mensaje de confirmación del ingreso de los datos en el sistema.

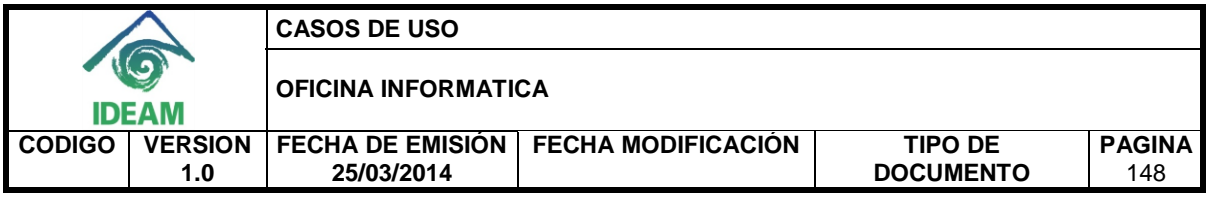

## **PRECONDICIONES**

- El servidor de base de datos debe estar disponible.
- No se debe haber ingresado los datos de ese día.
- Los datos de precipitaciones de ese día deben estar almacenados en el sistema, para generar la tabla de apoyo correcta.

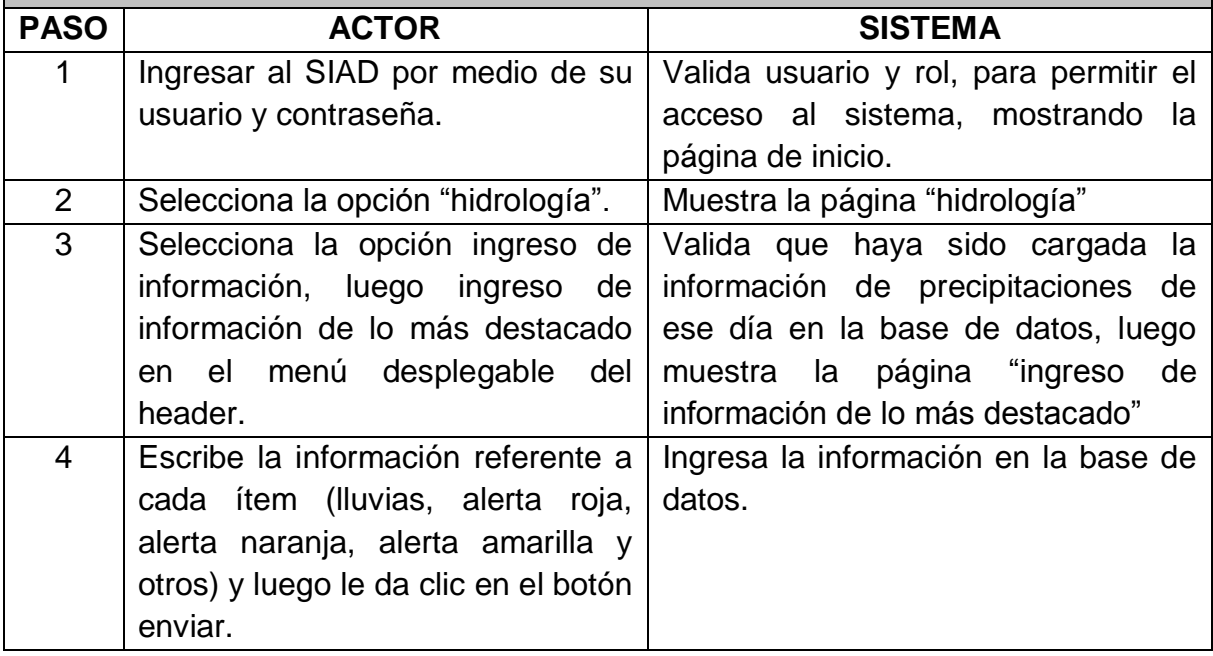

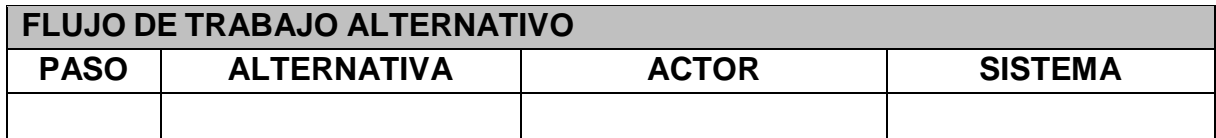

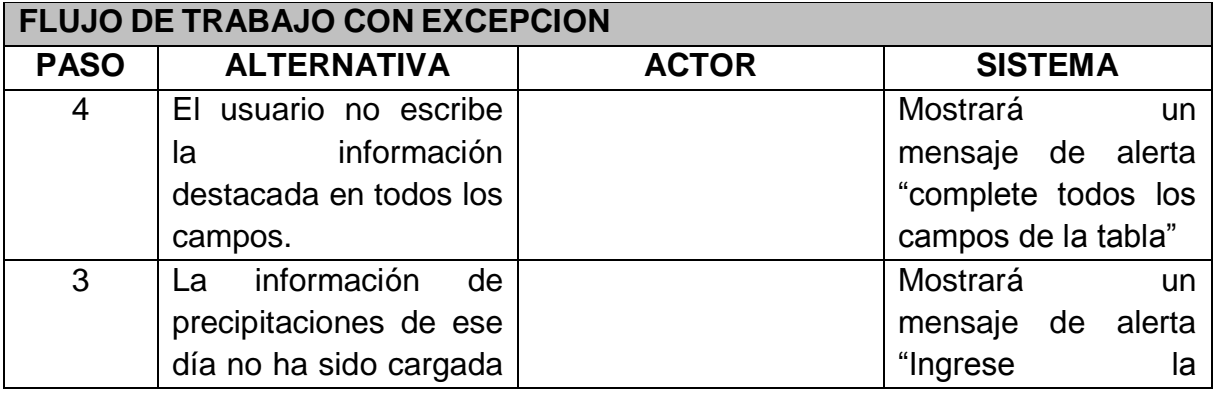

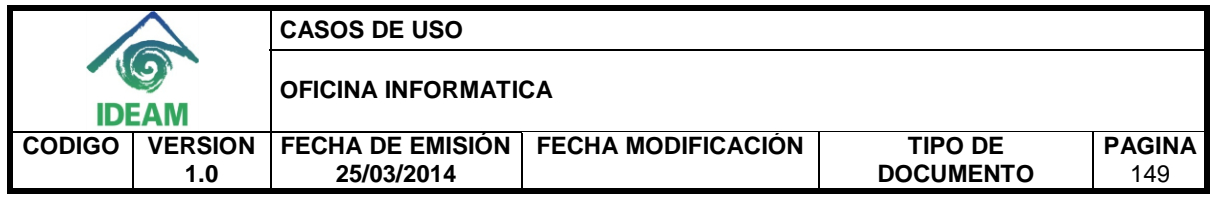

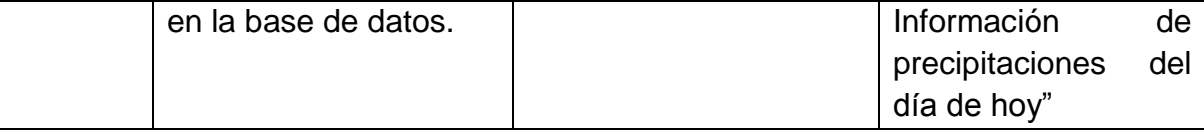

Muestra mensaje de confirmación del cargue en la base de datos.

#### **CONSIDERACIONES ESPECIALES**

Ninguna.

## **RIESGOS**

Ninguno.

## **CRITERIOS DE ACEPTACIÓN**

- Muestra mensaje de confirmación del cargue en la base de datos.
- Muestra mensaje de alerta.

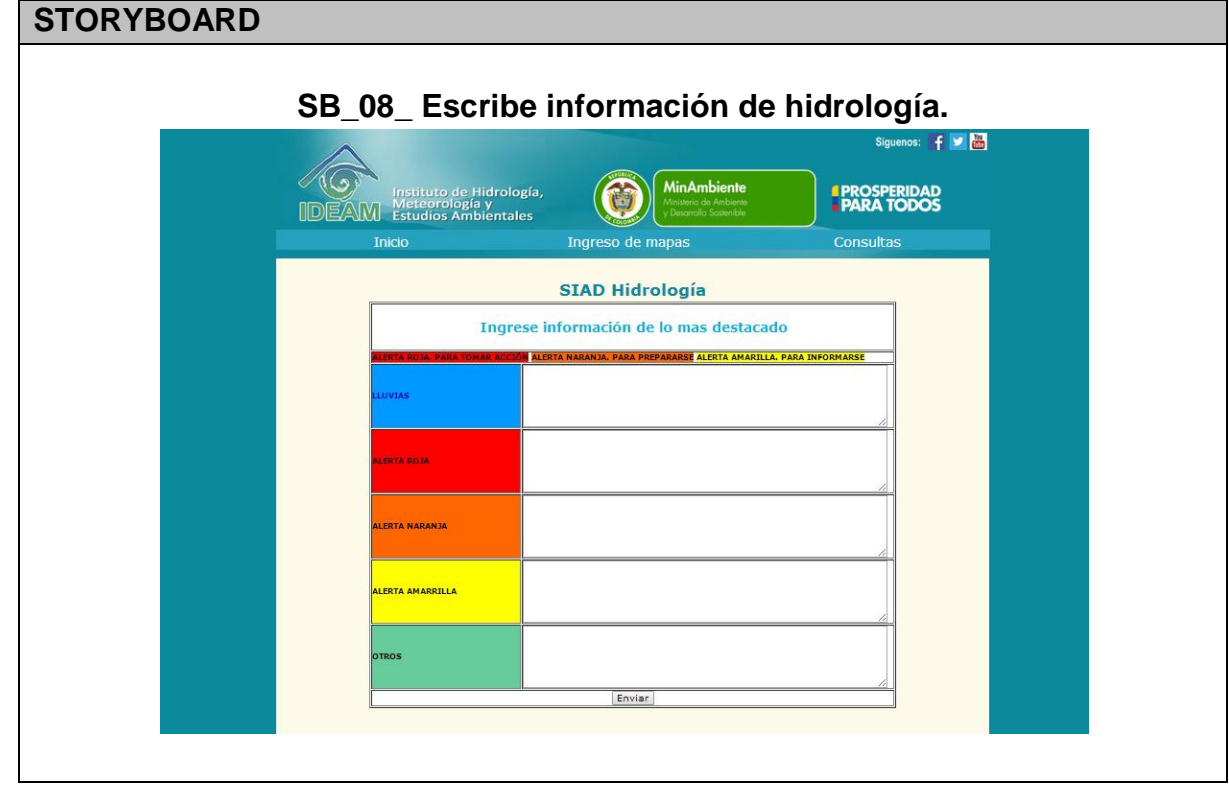

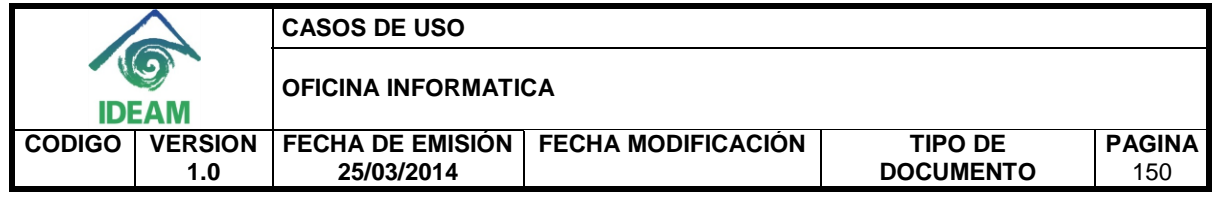

**UBICACIÓN**

## **3.9 Escribe información de incendios.**

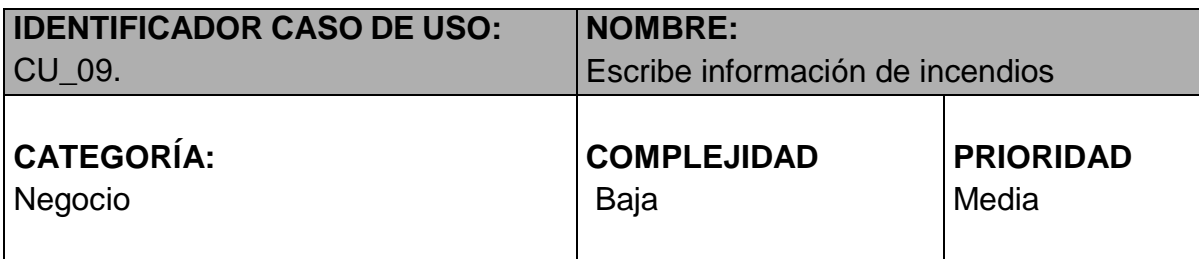

## **PROPÓSITO**

Tener la descripción de los indicadores de incendios en la base de datos.

## **NIVEL CVS**

Aplicación.

#### **REQUERIMIENTO FUNCIONAL ASOCIADO**

 RF\_17: Almacenar la descripción de los indicadores de incendios del informe de alertas diarias en la base de datos.

#### **CASOS DE USO ASOCIADOS**

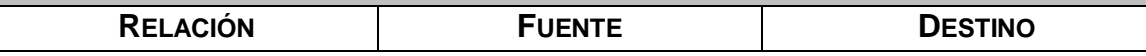

#### **INFORMACIÓN DE ENTRADA NOMBRE TIPO TAMAÑ O OBLIGATORIED AD VALIDACION ES** Región | Alfanuméri co 15 **bligatorio** | N/A Alerta **Alfanuméri** co 15 **obligatorio** N/A Incendios\_departamento | Alfanuméri co 20 | opcional | N/A Incendios\_municipios\_departa Alfanuméri 2000 | opcional | N/A

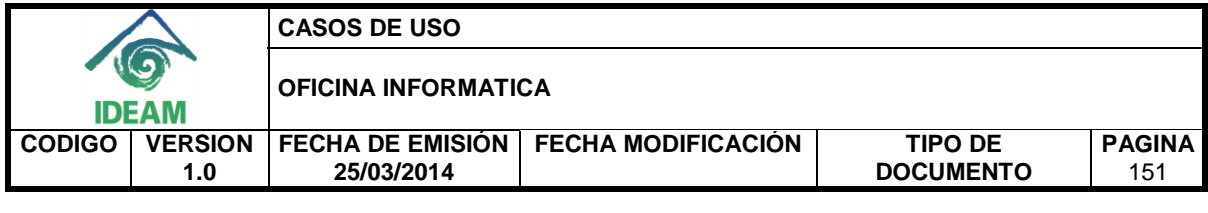

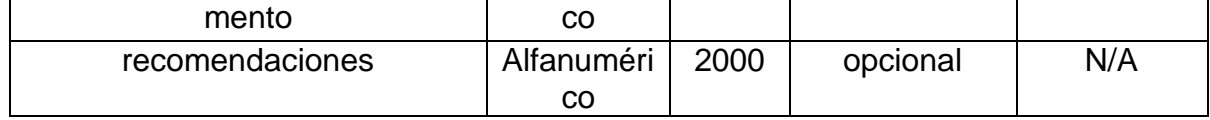

## **ACTORES**

- Coordinador
- Experto incendios.

## **INFORMACIÓN DE SALIDA**

Mensaje de confirmación del ingreso de los datos en el sistema.

## **PRECONDICIONES**

- El servidor de base de datos debe estar disponible.
- No se debe haber ingresado los datos de ese día.

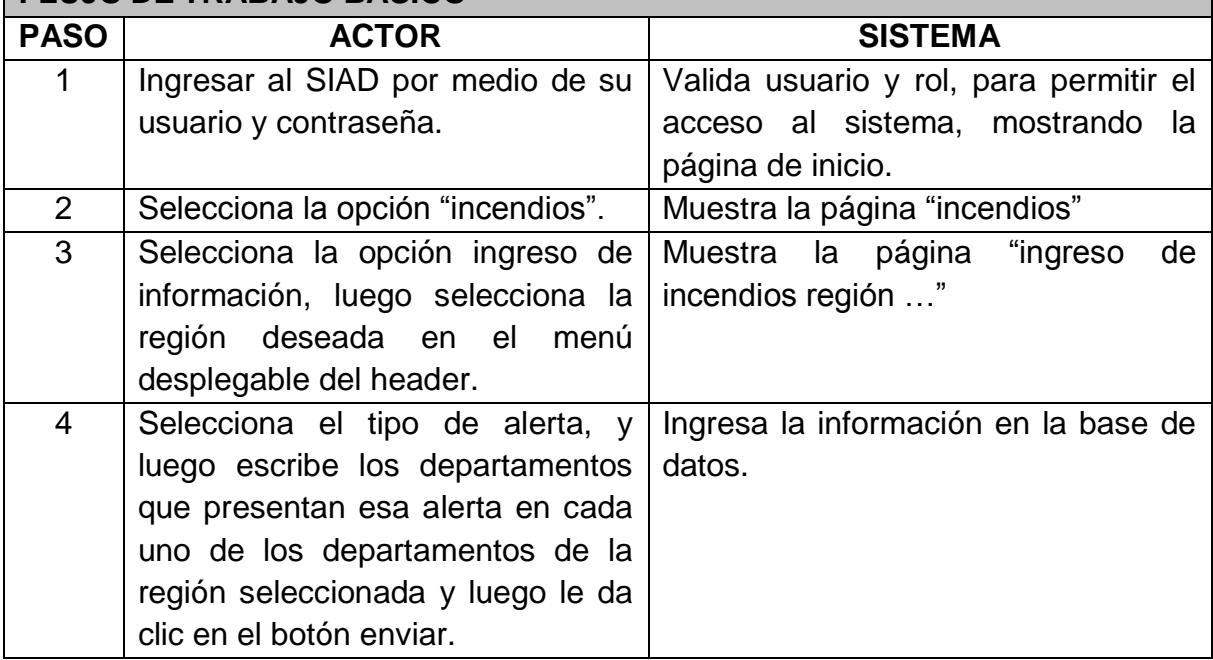

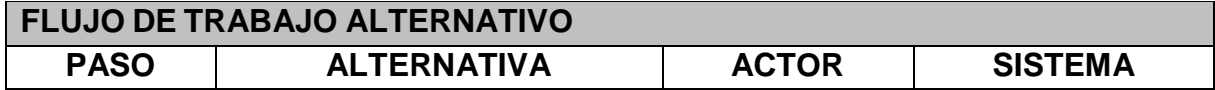

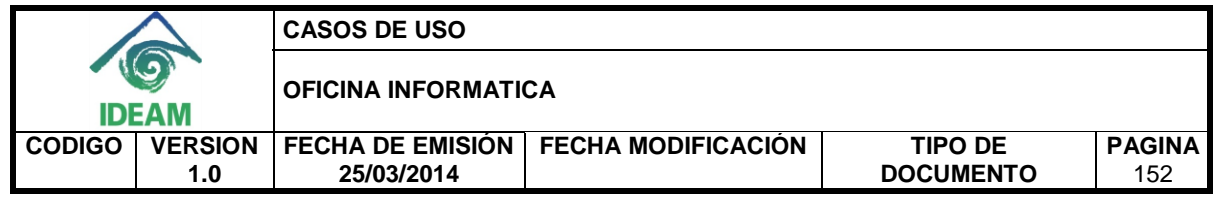

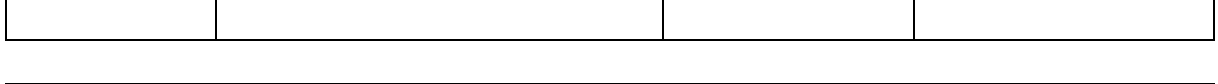

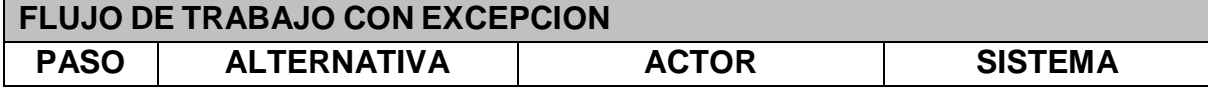

Muestra mensaje de confirmación del cargue en la base de datos.

## **CONSIDERACIONES ESPECIALES**

Se puede ingresar la información de la región máximo tres veces, pero especificando diferente alerta (roja, naranja o amarrilla).

#### **RIESGOS**

Ninguno.

## **CRITERIOS DE ACEPTACIÓN**

Muestra mensaje de confirmación del cargue en la base de datos.

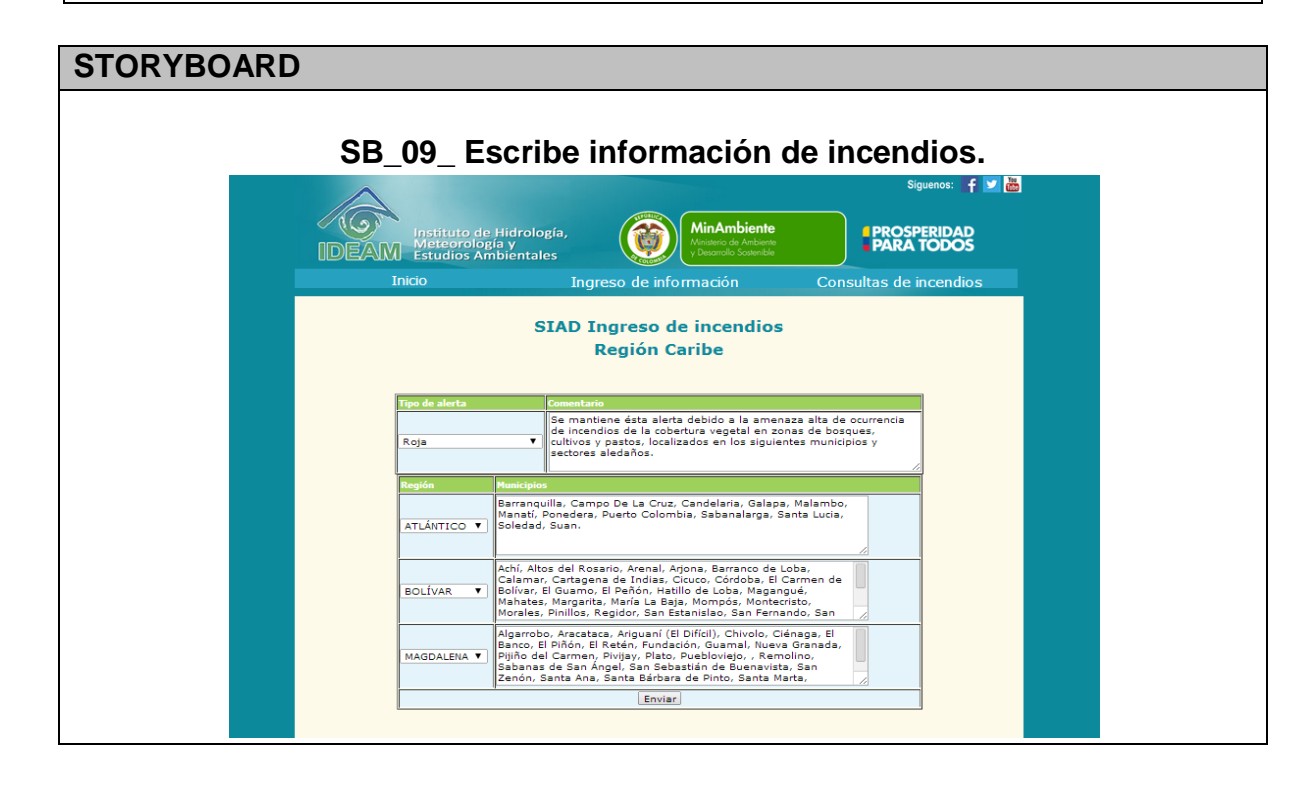

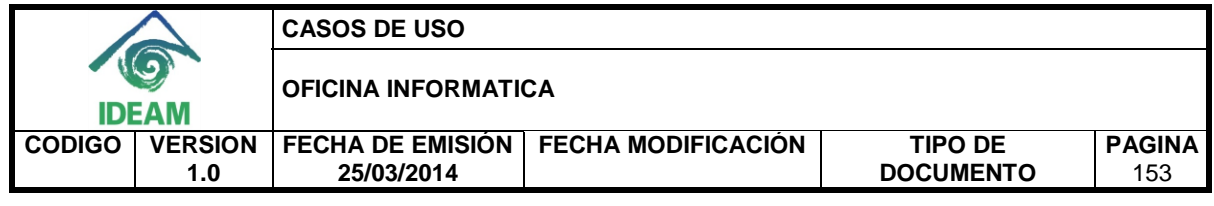

**UBICACIÓN**

## **3.10 Escribe información de deslizamientos.**

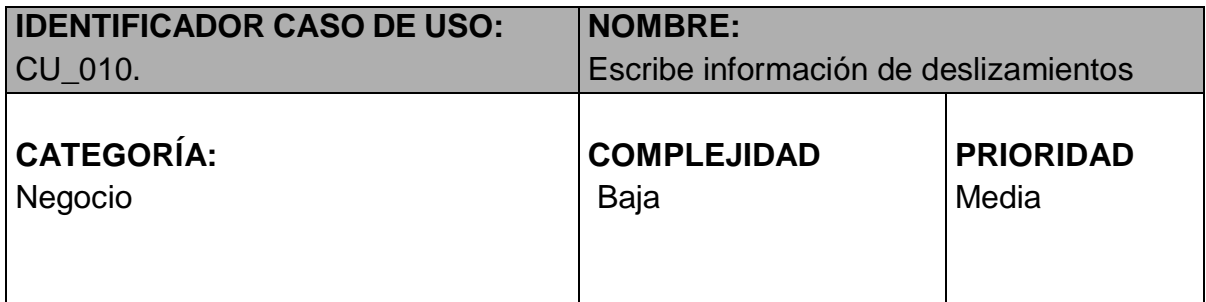

## **PROPÓSITO**

Tener la descripción de los indicadores de deslizamientos en la base de datos.

## **NIVEL CVS**

Aplicación.

## **REQUERIMIENTO FUNCIONAL ASOCIADO**

 RF\_16: Almacenar la descripción de los indicadores de deslizamientos del informe de alertas diarias en la base de datos.

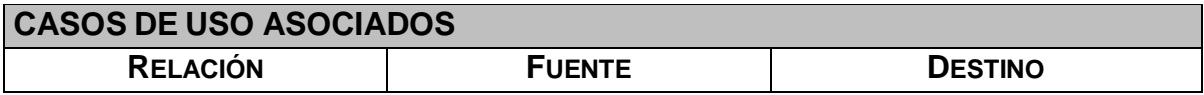

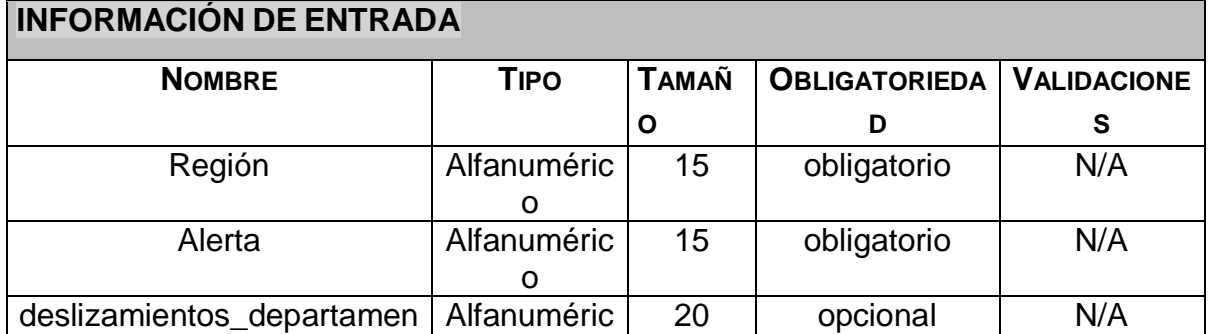

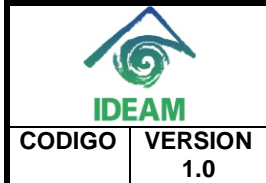

**CASOS DE USO** 

**OFICINA INFORMATICA** 

**FECHA DE EMISIÓN FECHA MODIFICACIÓN TIPO DE 25/03/2014** 

**DOCUMENTO**

**PAGINA**

154

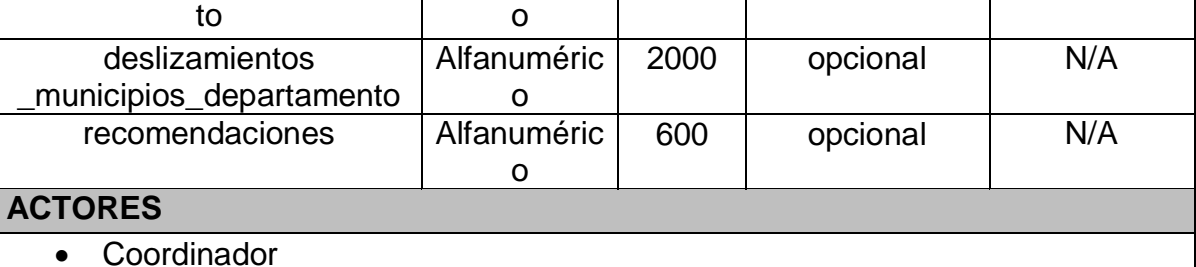

Experto deslizamientos.

## **INFORMACIÓN DE SALIDA**

Mensaje de confirmación del ingreso de los datos en el sistema.

## **PRECONDICIONES**

- El servidor de base de datos debe estar disponible.
- No se debe haber ingresado los datos de ese día.

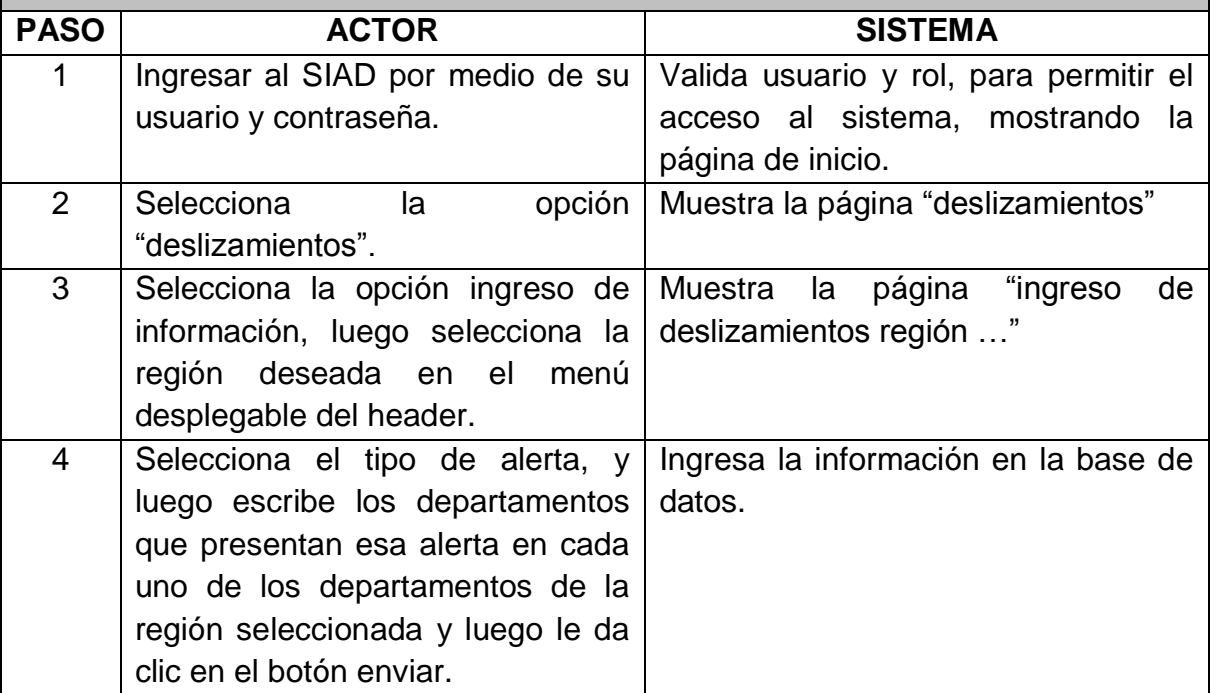

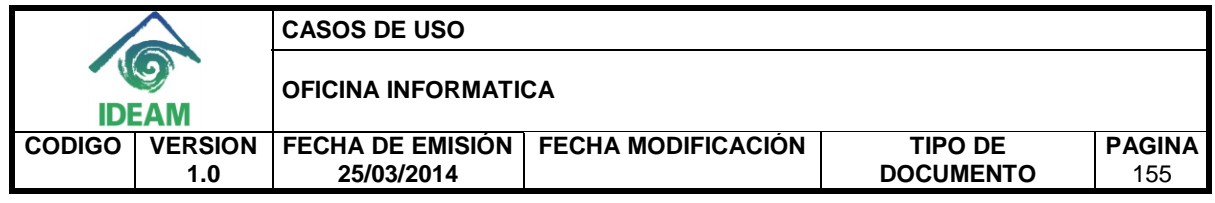

#### **FLUJO DE TRABAJO ALTERNATIVO**

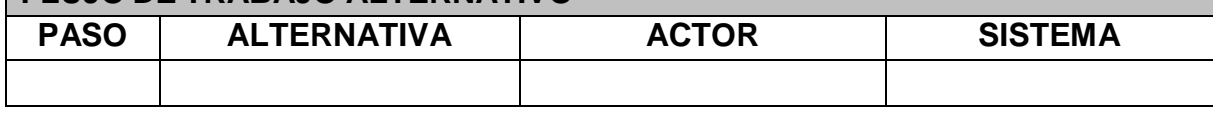

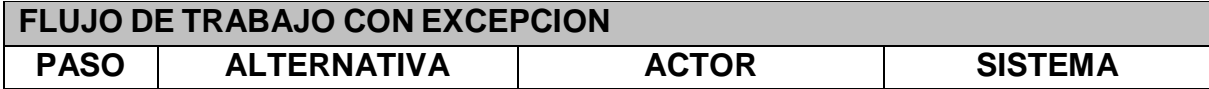

#### **POSTCONDICIONES**

Muestra mensaje de confirmación del cargue en la base de datos.

#### **CONSIDERACIONES ESPECIALES**

Se puede ingresar la información de la región máximo tres veces al día, pero especificando diferente alerta (roja, naranja o amarrilla).

#### **RIESGOS**

Ninguno.

## **CRITERIOS DE ACEPTACIÓN**

Muestra mensaje de confirmación del cargue en la base de datos.

#### **STORYBOARD**

**SB\_10\_ Escribe información de deslizamientos.**

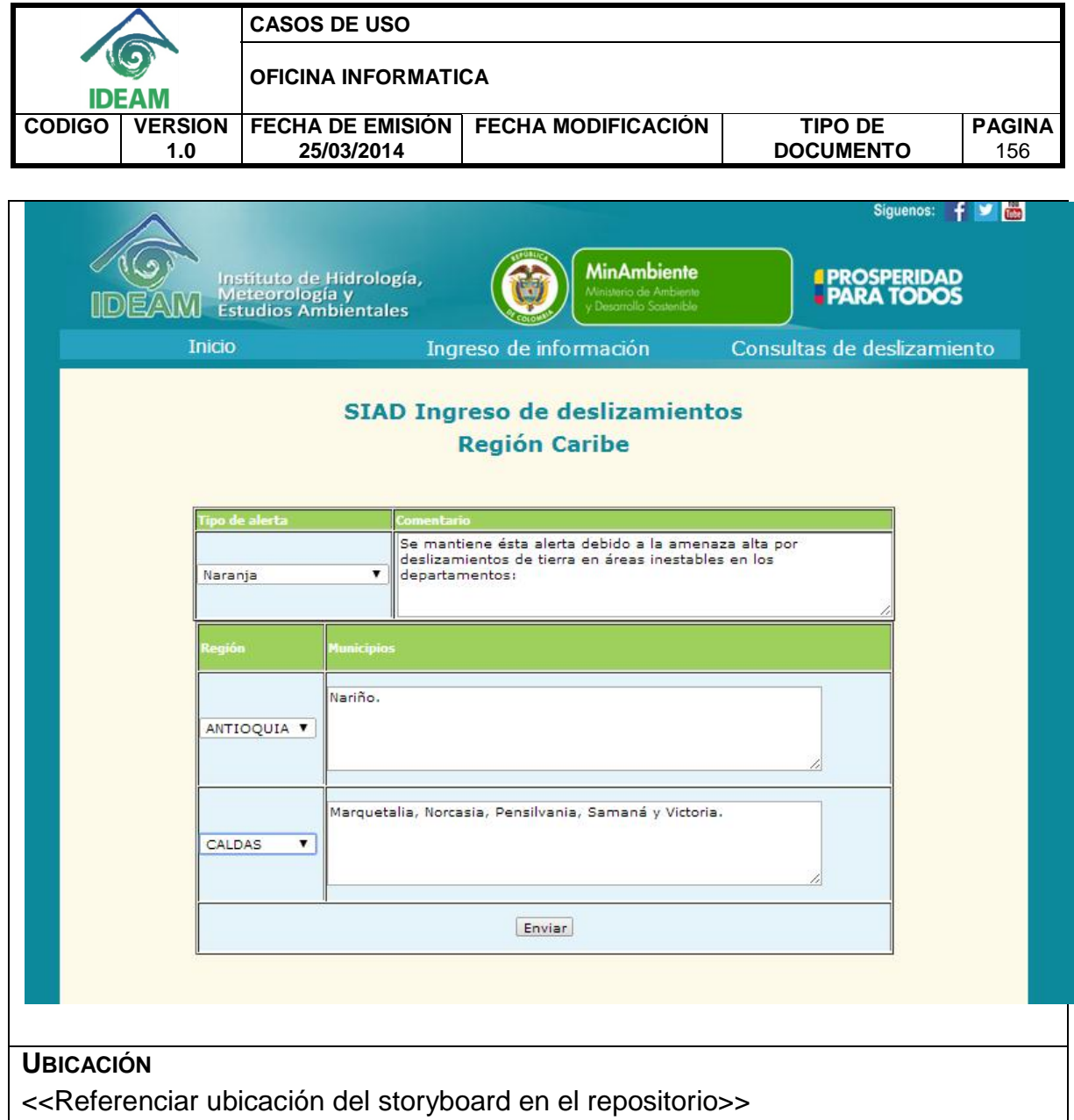

## **3.11 Carga los archivos de los mapas.**

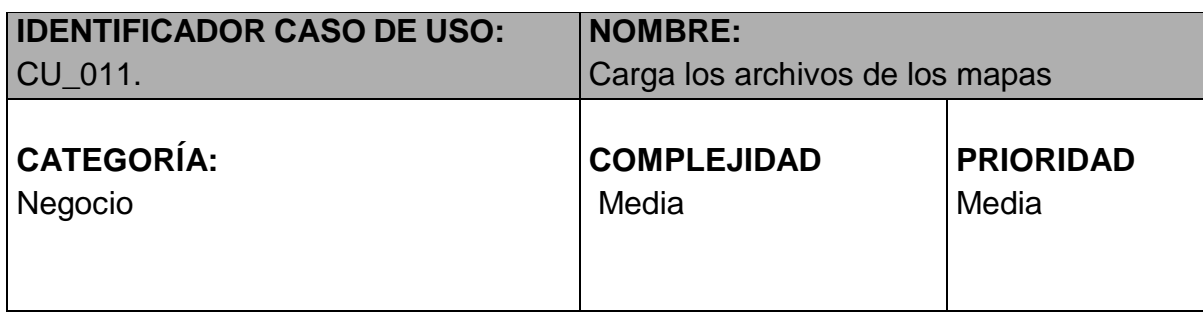

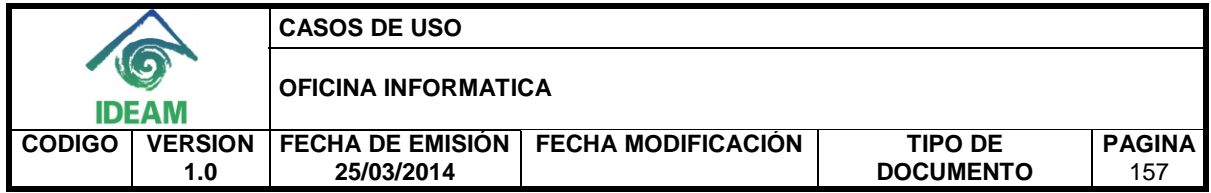

## **PROPÓSITO**

Tener los mapas de los informes de alertas en el servidor.

## **NIVEL CVS**

Aplicación.

## **REQUERIMIENTO FUNCIONAL ASOCIADO**

RF\_17: Almacenar los mapas del informe de alertas diarias en el servidor.

## **CASOS DE USO ASOCIADOS**

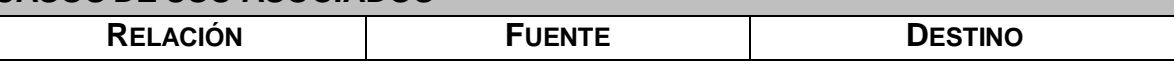

## **INFORMACIÓN DE ENTRADA**

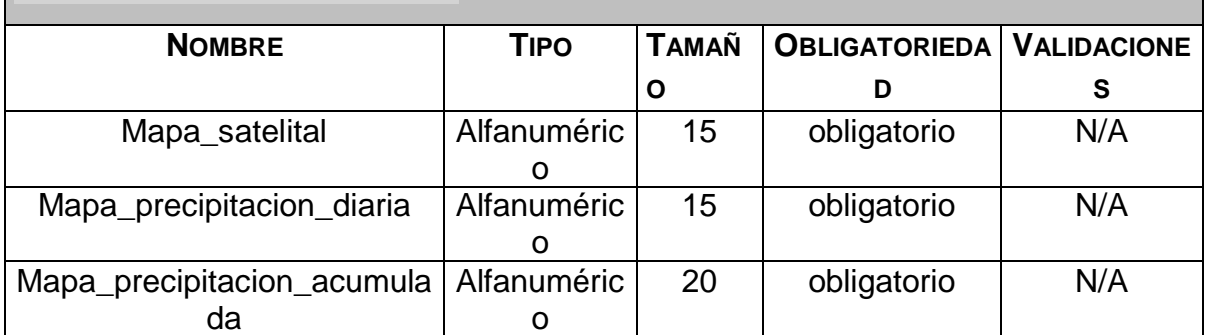

## **ACTORES**

- Coordinador
- Experto hidrología.

## **INFORMACIÓN DE SALIDA**

Mensaje de confirmación del ingreso de los datos en el sistema.

## **PRECONDICIONES**

El servidor de base de datos debe estar disponible.

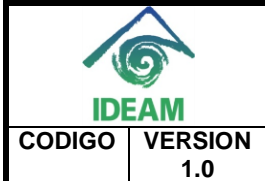

**CASOS DE USO** 

**OFICINA INFORMATICA** 

**FECHA DE EMISIÓN FECHA MODIFICACIÓN TIPO DE 25/03/2014** 

**DOCUMENTO**

**PAGINA** 158

## **FLUJO DE TRABAJO BÁSICO**

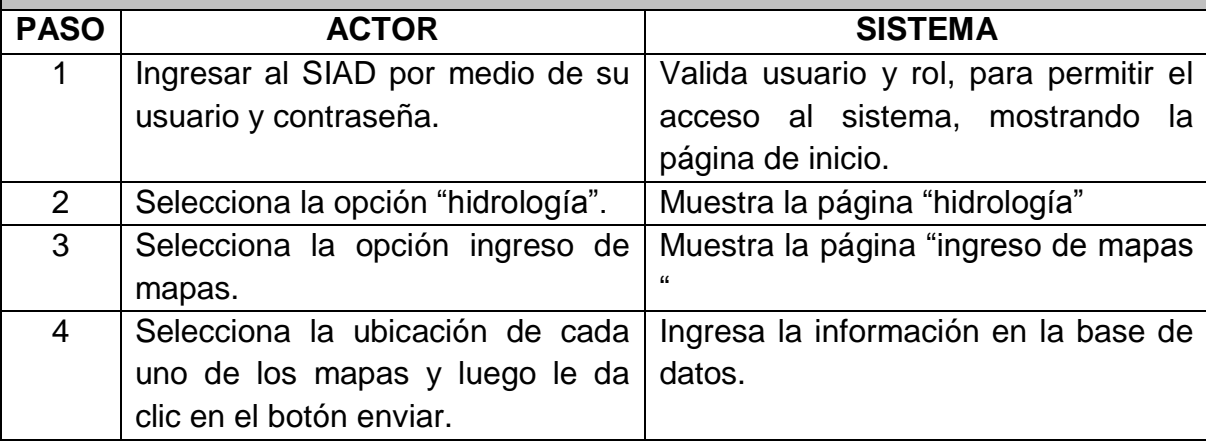

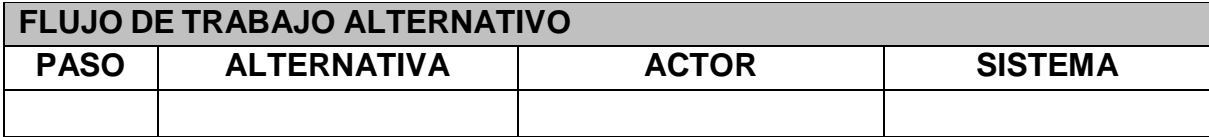

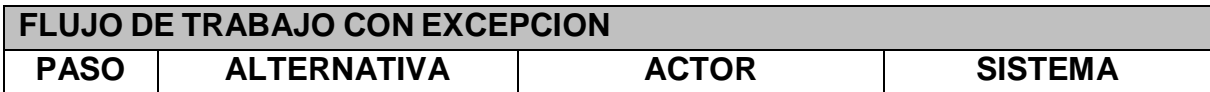

## **POSTCONDICIONES**

Muestra mensaje de confirmación del cargue en la base de datos.

#### **CONSIDERACIONES ESPECIALES**

Ninguna.

## **RIESGOS**

Ninguno.

## **CRITERIOS DE ACEPTACIÓN**

Muestra mensaje de confirmación del cargue en la base de datos.

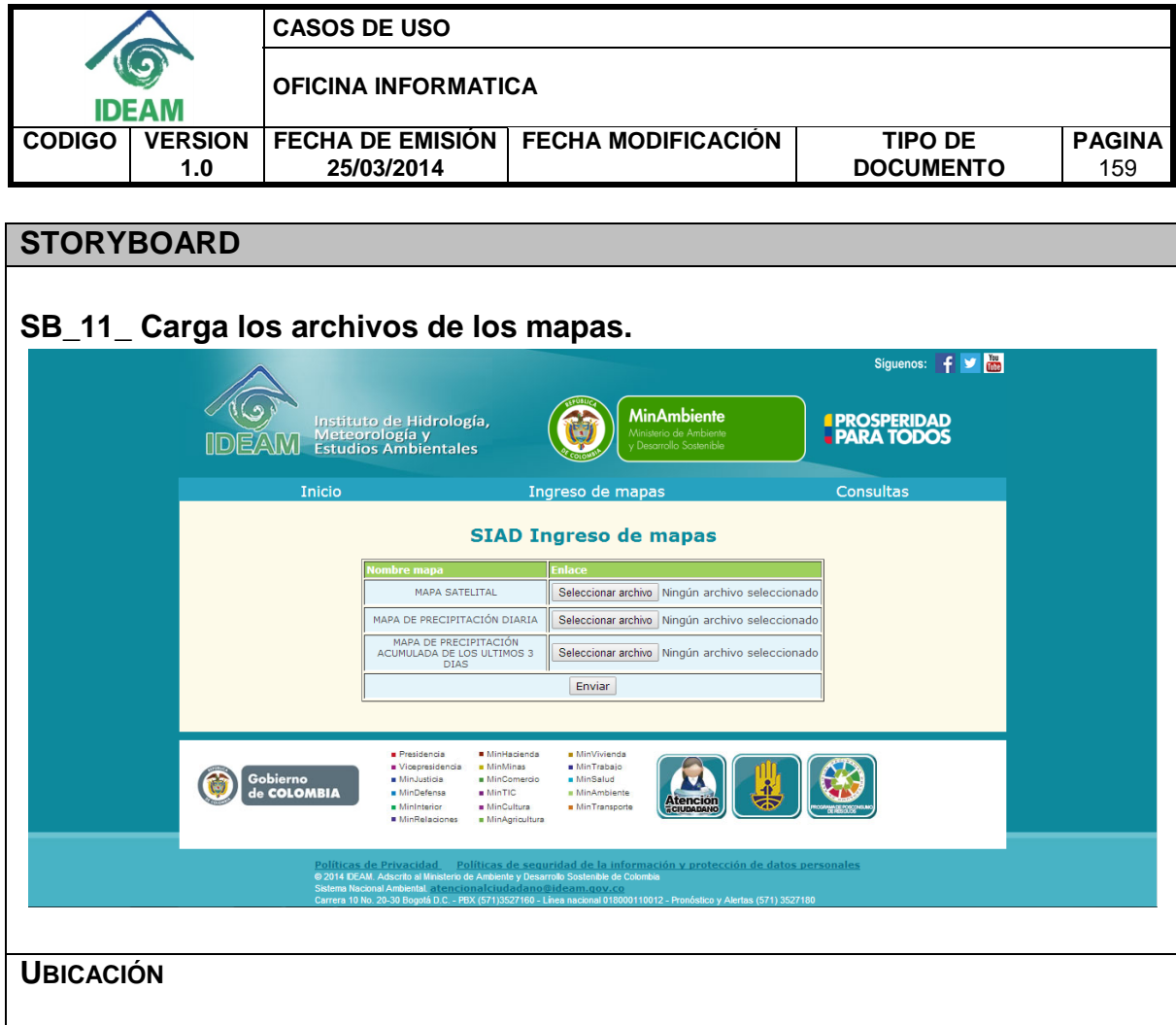

## **3.12 Consulta últimos accesos.**

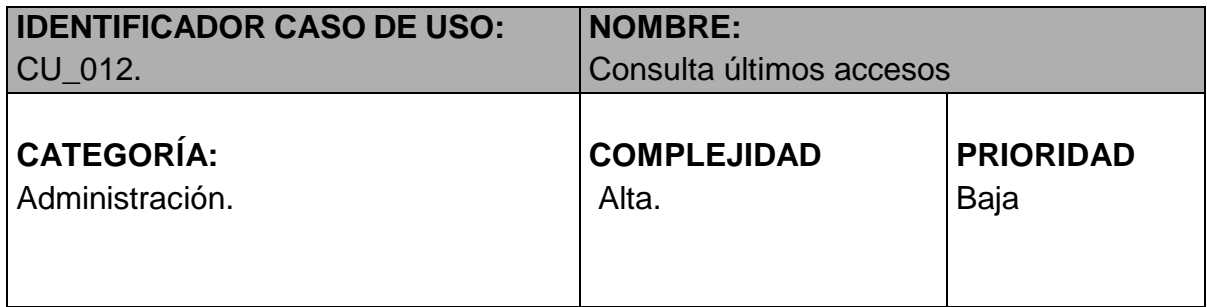

## **PROPÓSITO**

Tener un control de los accesos al sistema.

## **NIVEL CVS**

Aplicación.

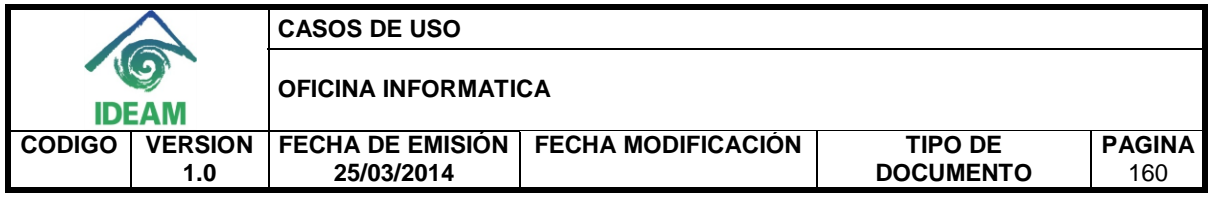

## **REQUERIMIENTO FUNCIONAL ASOCIADO**

• RF 22: Listar los últimos accesos al sistema

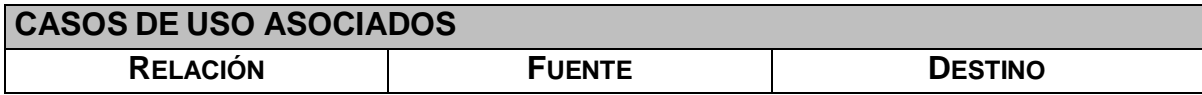

## **INFORMACIÓN DE ENTRADA**

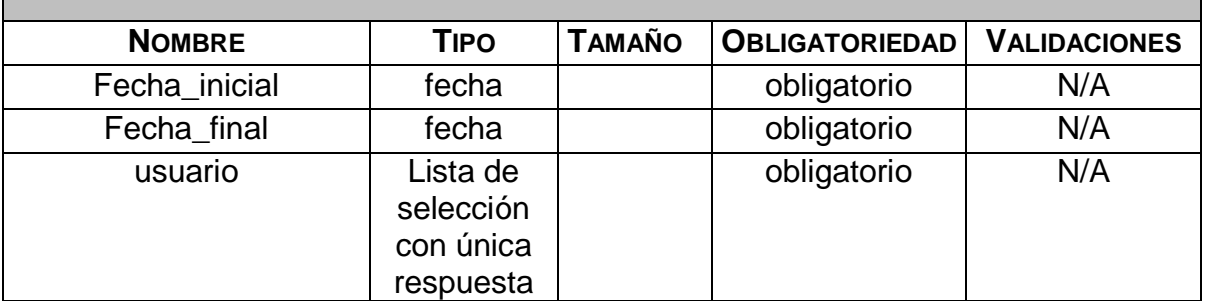

## **ACTORES**

• Administrador

## **INFORMACIÓN DE SALIDA**

 Usuarios que accedieron al sistema en el rango de fechas seleccionado, con su respectiva acción.

## **PRECONDICIONES**

El servidor de base de datos debe estar disponible.

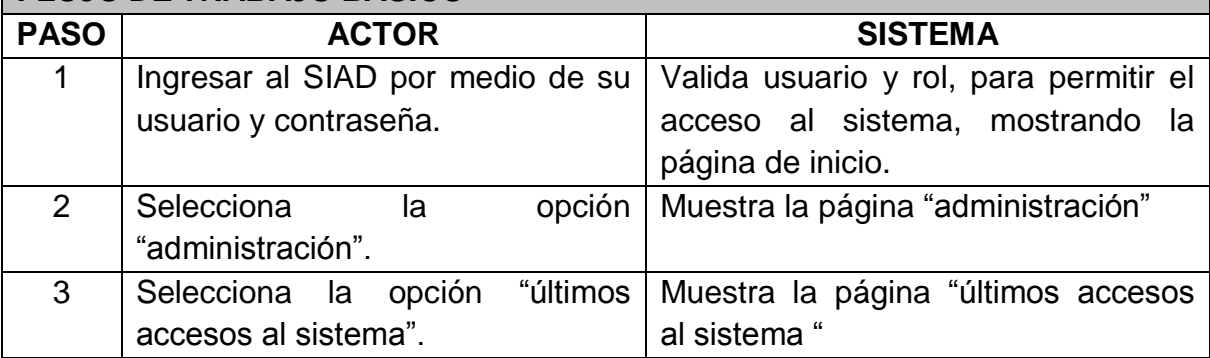

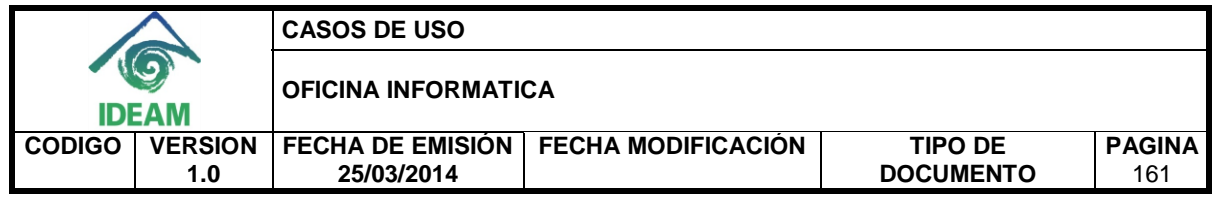

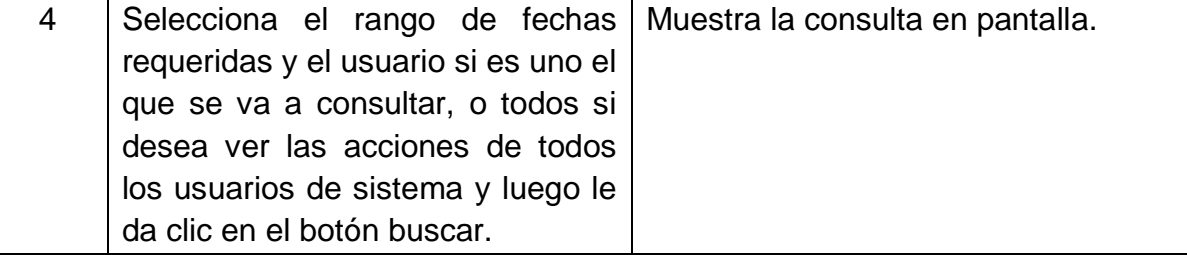

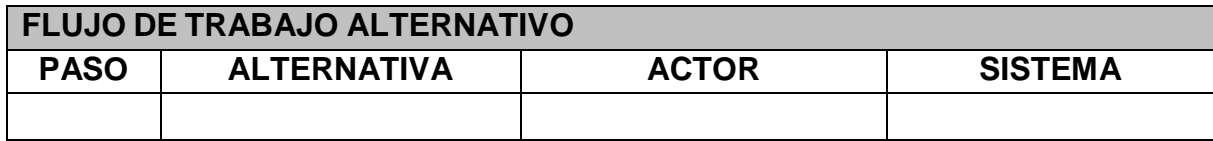

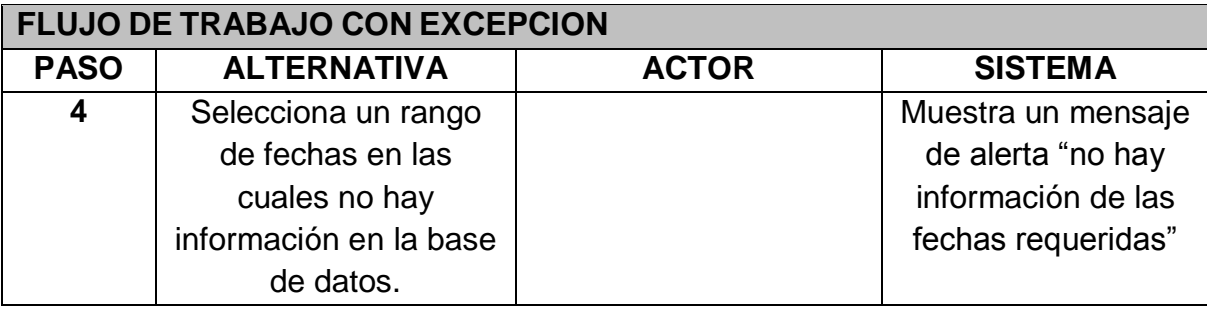

Muestra la información requerida en pantalla.

## **CONSIDERACIONES ESPECIALES**

Ninguna.

## **RIESGOS**

Ninguno.

## **CRITERIOS DE ACEPTACIÓN**

Muestra información requerida en pantalla.

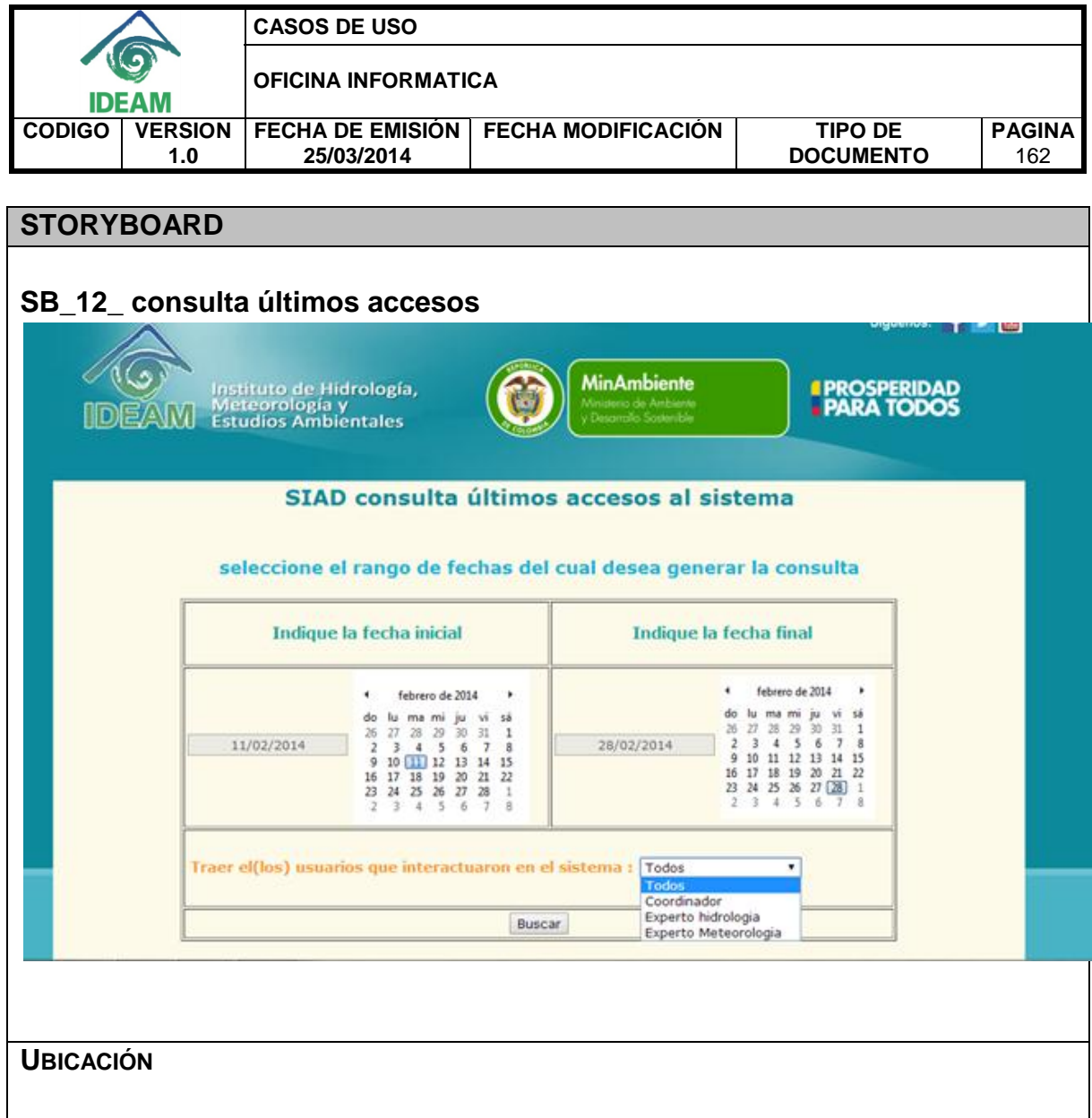

## **3.13 Modifica umbrales.**

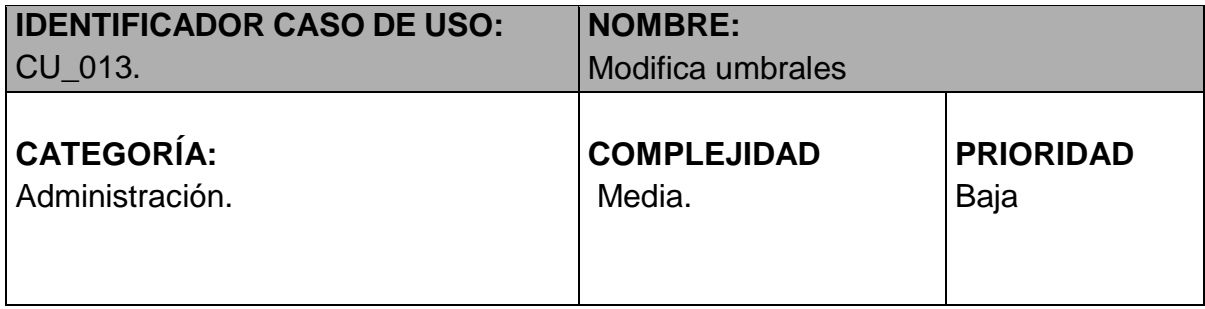

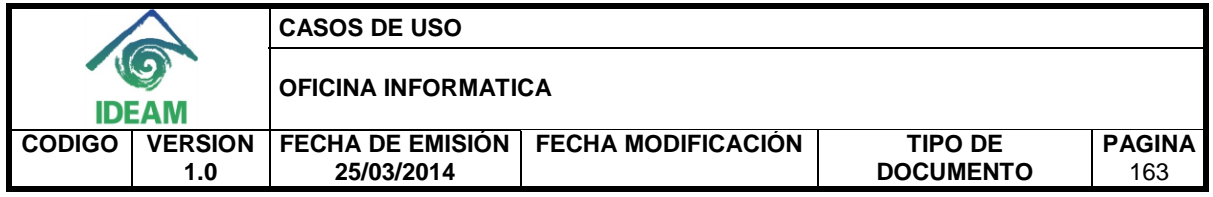

## **PROPÓSITO**

Tener la opción de modificar los umbrales de temperatura máxima y mínima, y precipitaciones.

## **NIVEL CVS**

Aplicación.

## **REQUERIMIENTO FUNCIONAL ASOCIADO**

RF\_23: Incluir un módulo de administración.

## **CASOS DE USO ASOCIADOS**

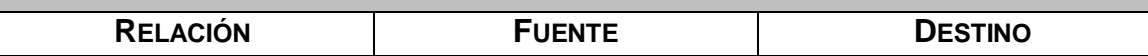

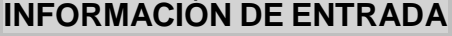

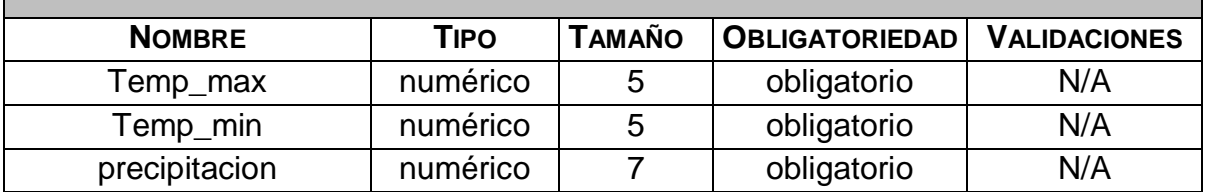

#### **ACTORES**

• Administrador

#### **INFORMACIÓN DE SALIDA**

Mensaje de confirmación del cambio de umbrales.

## **PRECONDICIONES**

El servidor de base de datos debe estar disponible.

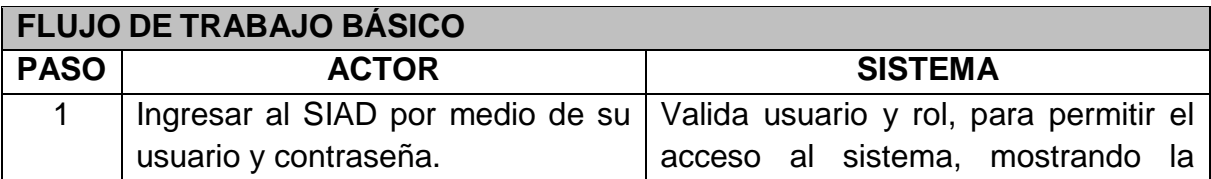

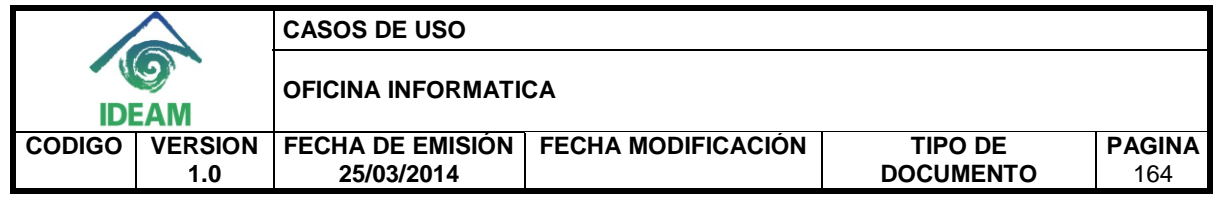

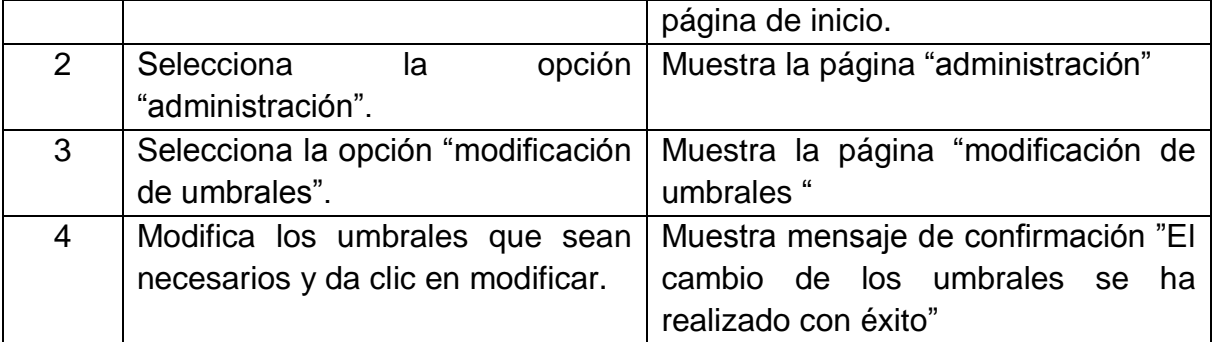

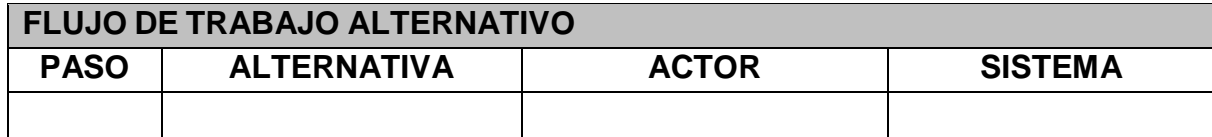

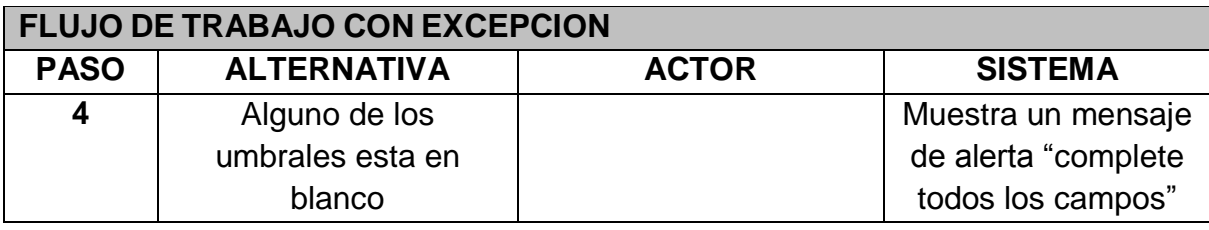

Muestra mensaje de confirmación

#### **CONSIDERACIONES ESPECIALES**

Ninguna.

## **RIESGOS**

Ninguno.

## **CRITERIOS DE ACEPTACIÓN**

Muestra mensaje de confirmación del cargue en la base de datos.

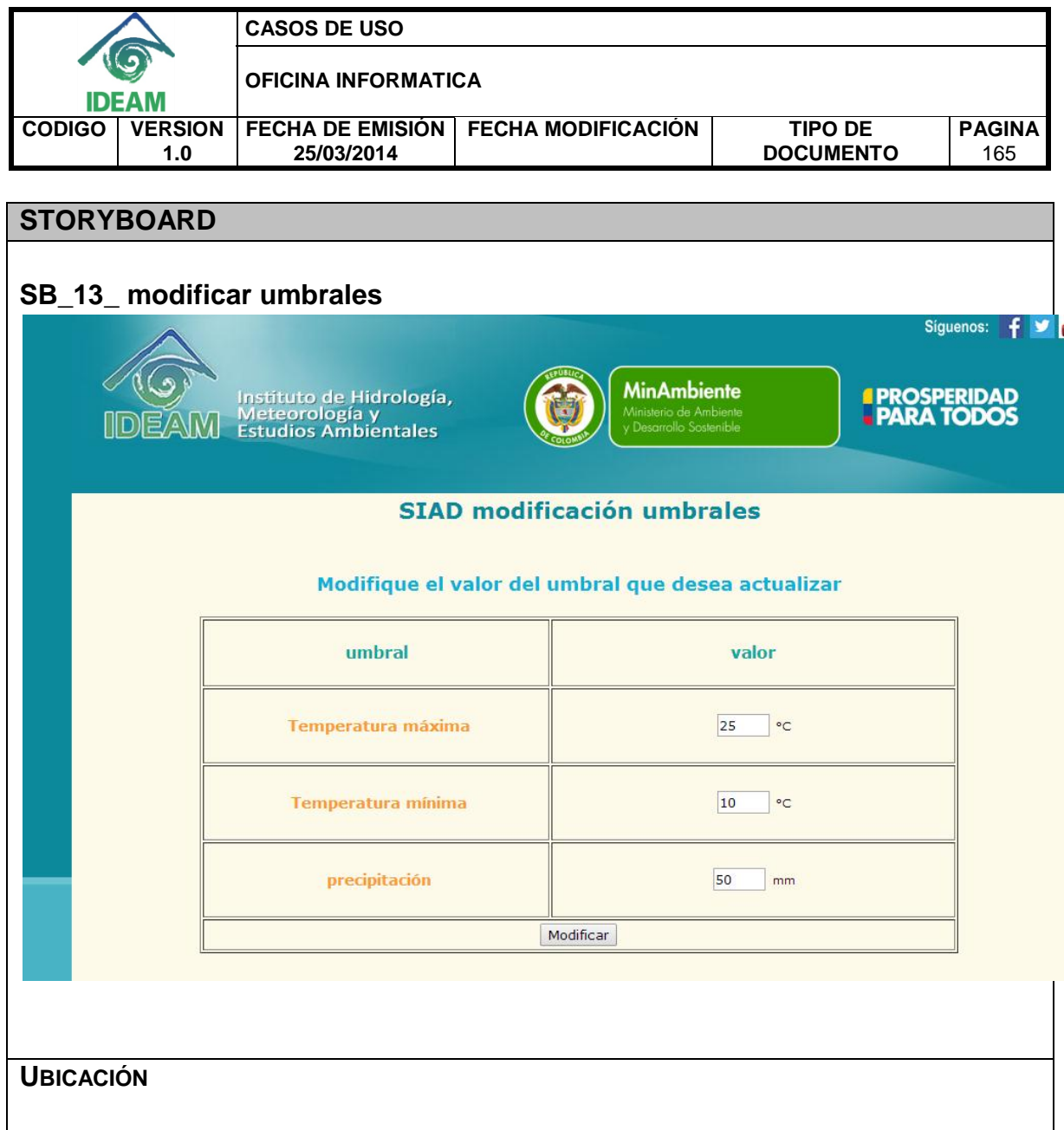

## **3.14 Agrega usuario al sistema**

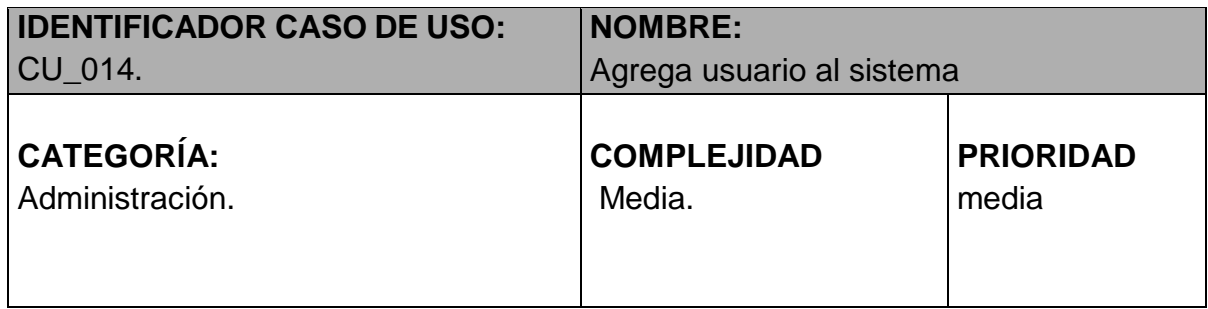

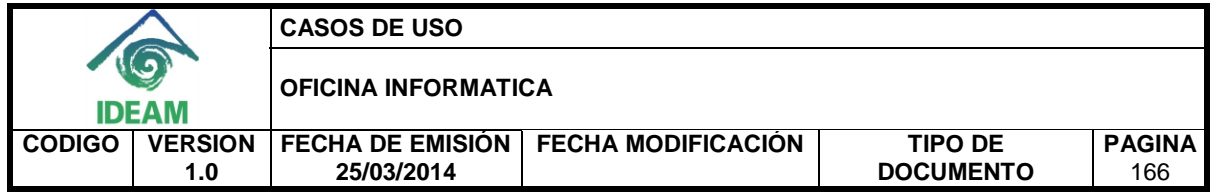

## **PROPÓSITO**

Crear los usuarios del sistema.

## **NIVEL CVS**

Aplicación.

## **REQUERIMIENTO FUNCIONAL ASOCIADO**

RF\_23: Incluir un módulo de administración.

## **CASOS DE USO ASOCIADOS RELACIÓN FUENTE DESTINO**

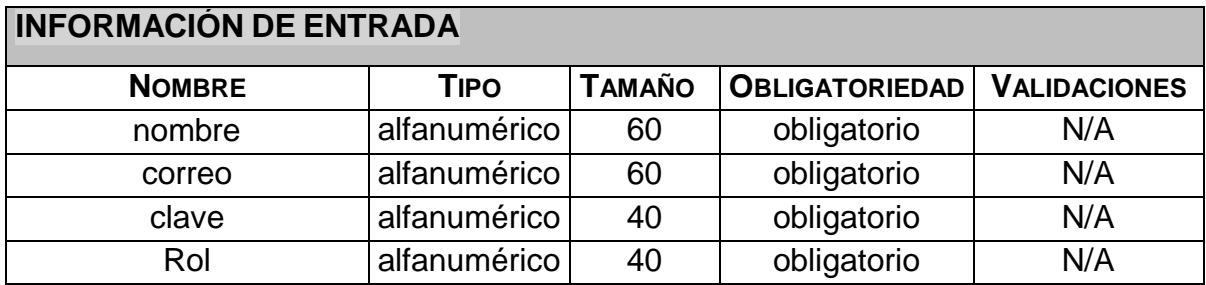

#### **ACTORES**

• Administrador

## **INFORMACIÓN DE SALIDA**

Mensaje de confirmación de la creación del usuario.

#### **PRECONDICIONES**

El servidor de base de datos debe estar disponible.

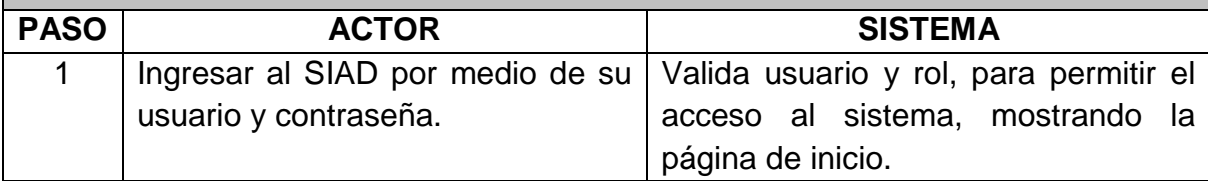

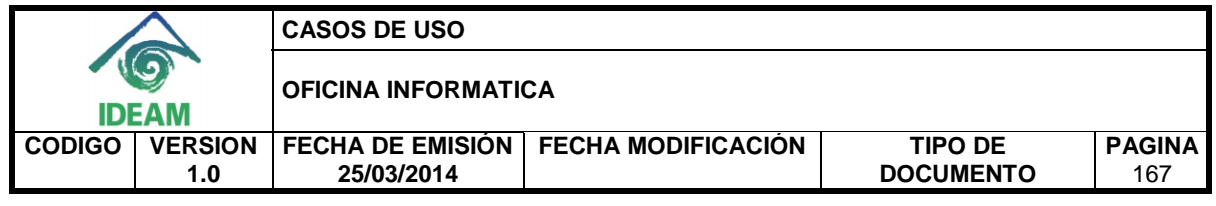

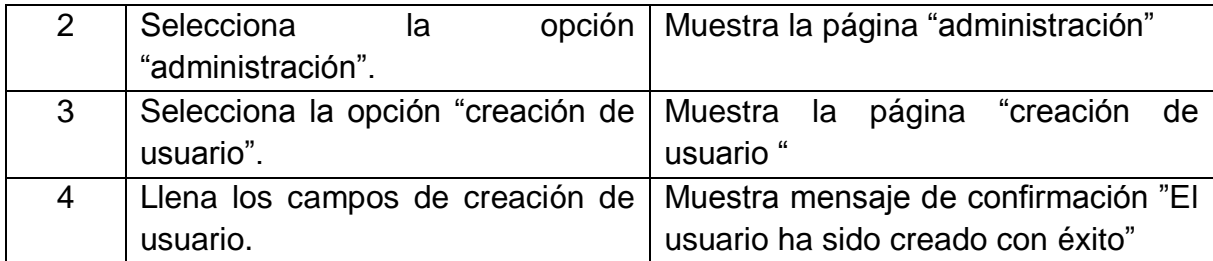

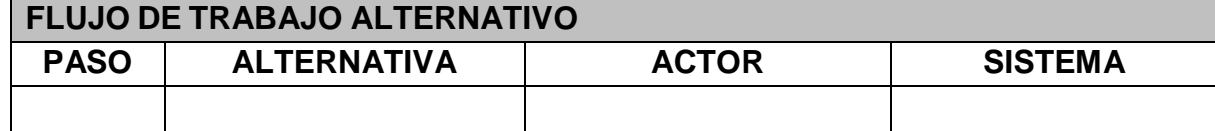

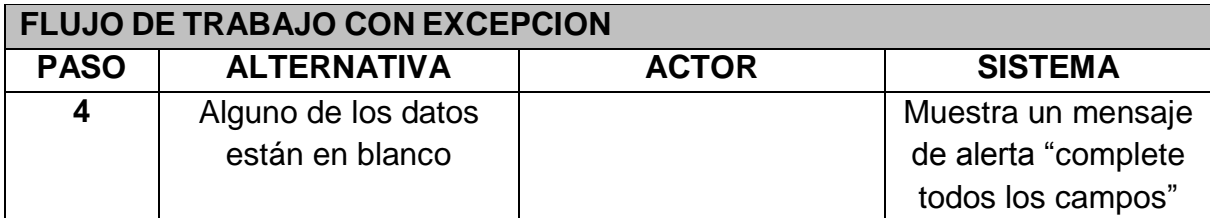

Muestra mensaje de confirmación.

## **CONSIDERACIONES ESPECIALES**

Ninguna.

## **RIESGOS**

Ninguno.

## **CRITERIOS DE ACEPTACIÓN**

Muestra mensaje de confirmación del cargue en la base de datos.

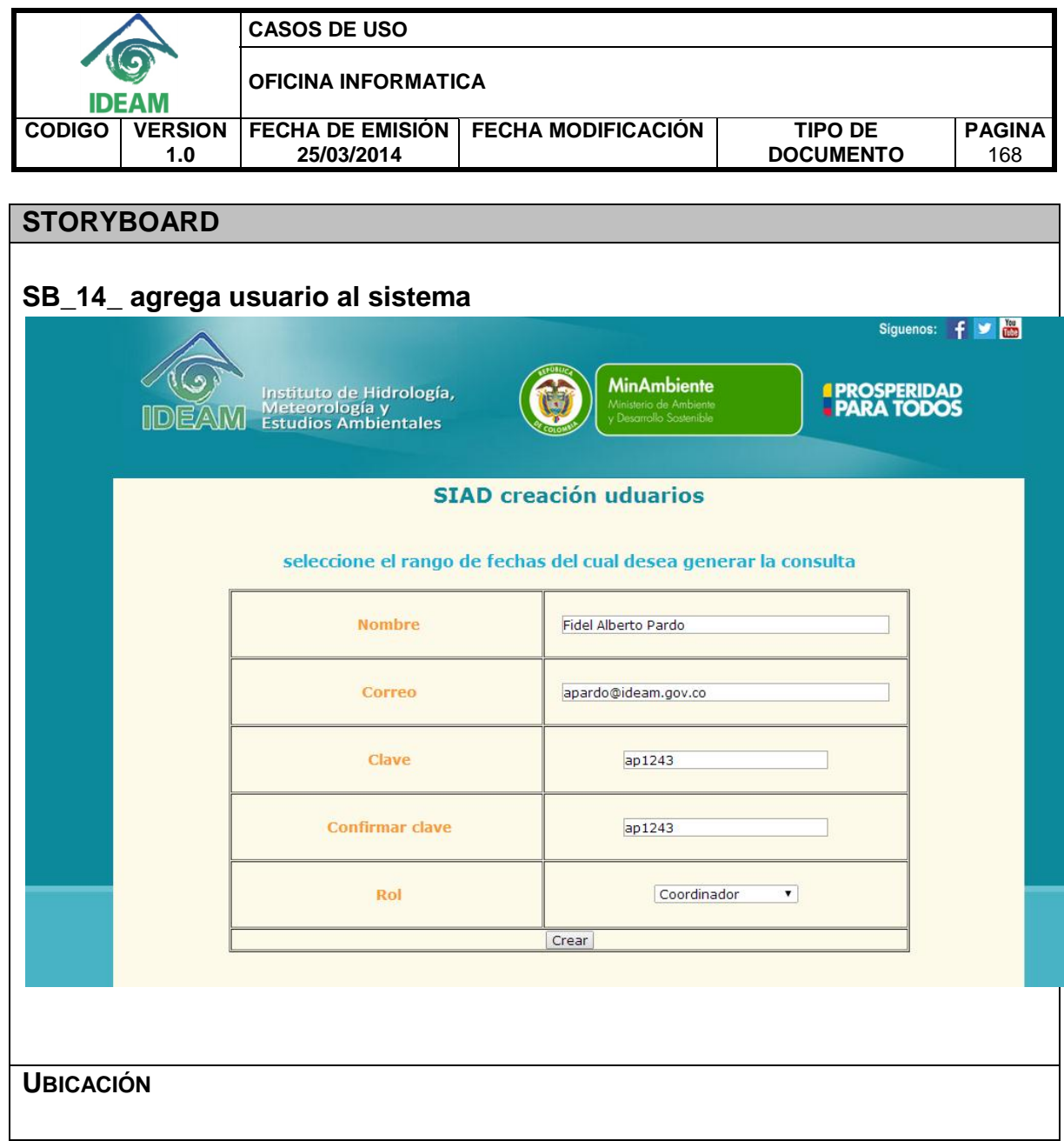

# **3.15 Agrega rol a usuario**

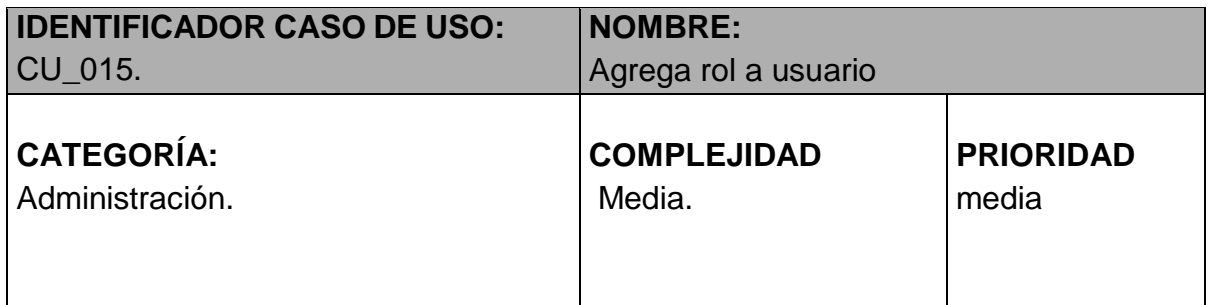

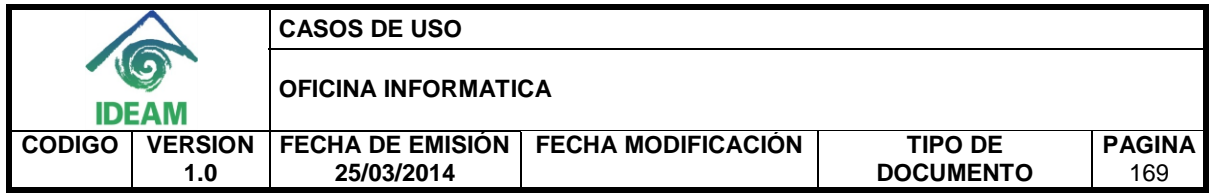

## **PROPÓSITO**

Controlar el acceso a las funcionalidades del sistema

## **NIVEL CVS**

Aplicación.

## **REQUERIMIENTO FUNCIONAL ASOCIADO**

• RF 23: Incluir un módulo de administración.

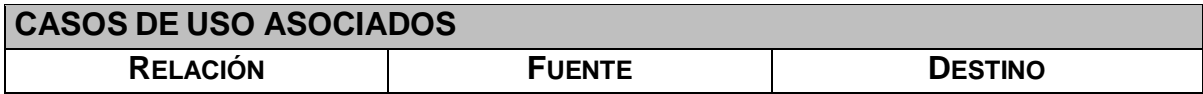

## **INFORMACIÓN DE ENTRADA**

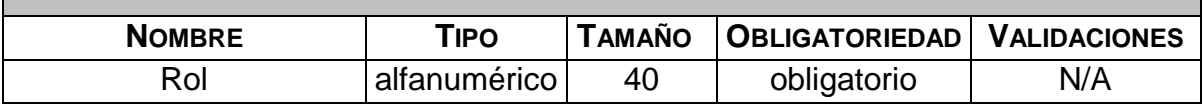

#### **ACTORES**

• Administrador

#### **INFORMACIÓN DE SALIDA**

Mensaje de confirmación de la creación del usuario.

#### **PRECONDICIONES**

El servidor de base de datos debe estar disponible.

#### **FLUJO DE TRABAJO BÁSICO PASO ACTOR SISTEMA** 1 | Ingresar al SIAD por medio de su usuario y contraseña. Valida usuario y rol, para permitir el acceso al sistema, mostrando la página de inicio. 2 Selecciona la opción "administración". Muestra la página "administración"

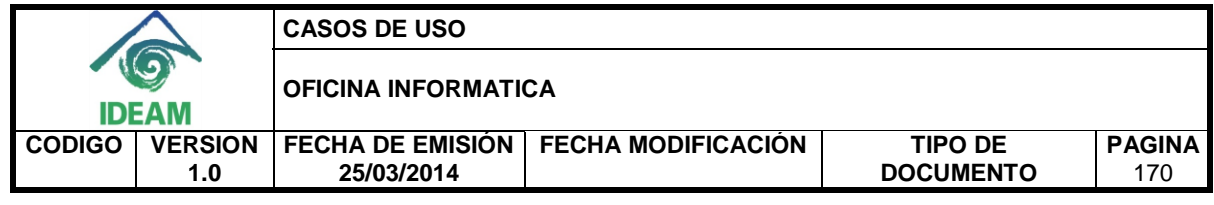

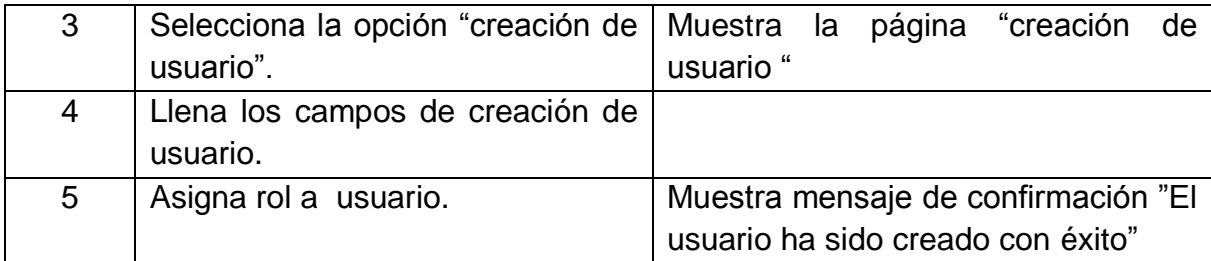

## **FLUJO DE TRABAJO ALTERNATIVO**

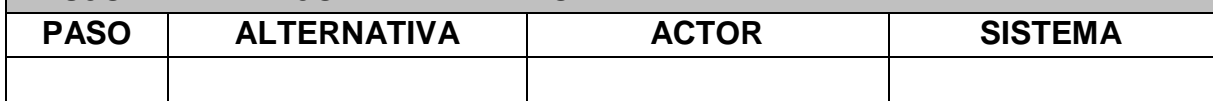

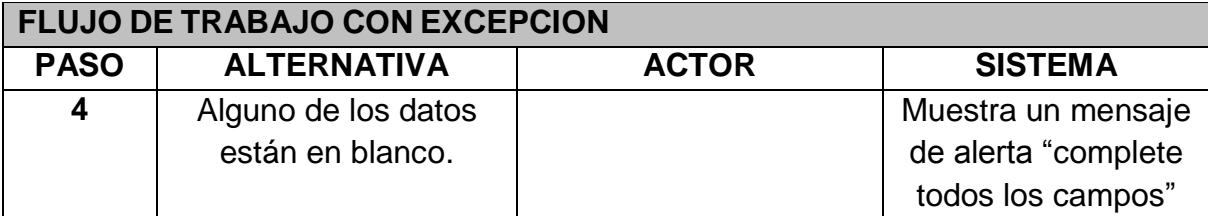

## **POSTCONDICIONES**

Muestra mensaje de confirmación.

## **CONSIDERACIONES ESPECIALES**

Ninguna.

## **RIESGOS**

Ninguno.

## **CRITERIOS DE ACEPTACIÓN**

Muestra mensaje de confirmación del cargue en la base de datos.

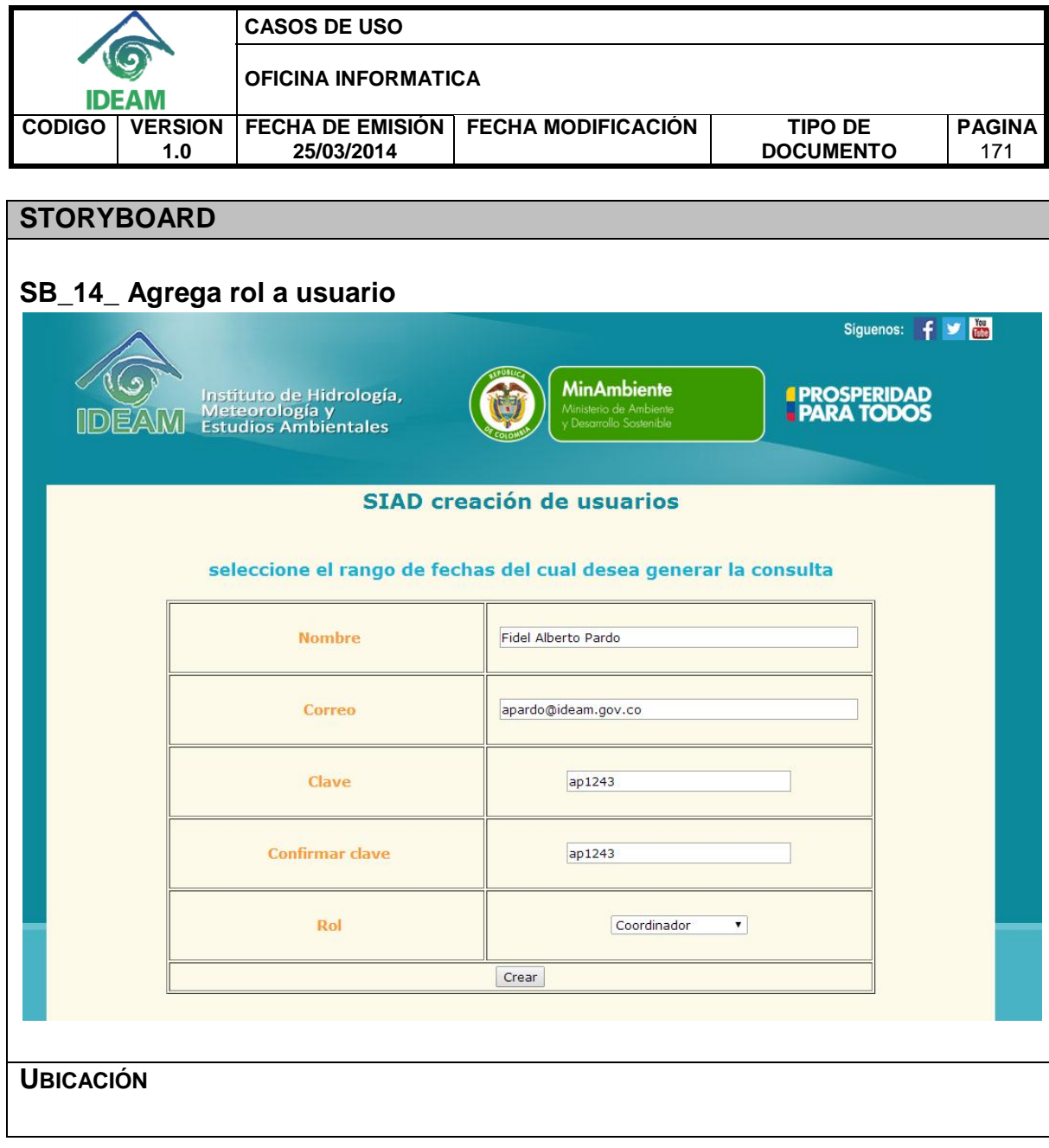

**Anexo E. Documento de diseño del sistema**

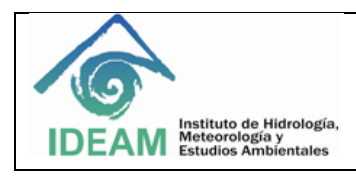

## **DOCUMENTO DE DISEÑO Y ARQUITECTURA**

#### **ADMINISTRACIÓN DE LA INFORMACIÓN DE ALERTAS DIARIAS DEL IDEAM A TRAVÉS DEL DISEÑO DE UN SISTEMA DE INFORMACIÓN CON UNA BASE DE DATOS OLTP Y UN ALMACÉN DE DATOS**

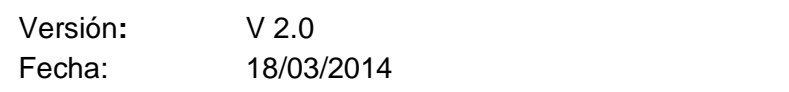

Redactado por: **IDEAM**
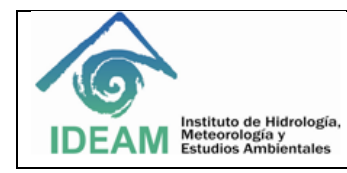

## **RELACIÓN DE VERSIONES**

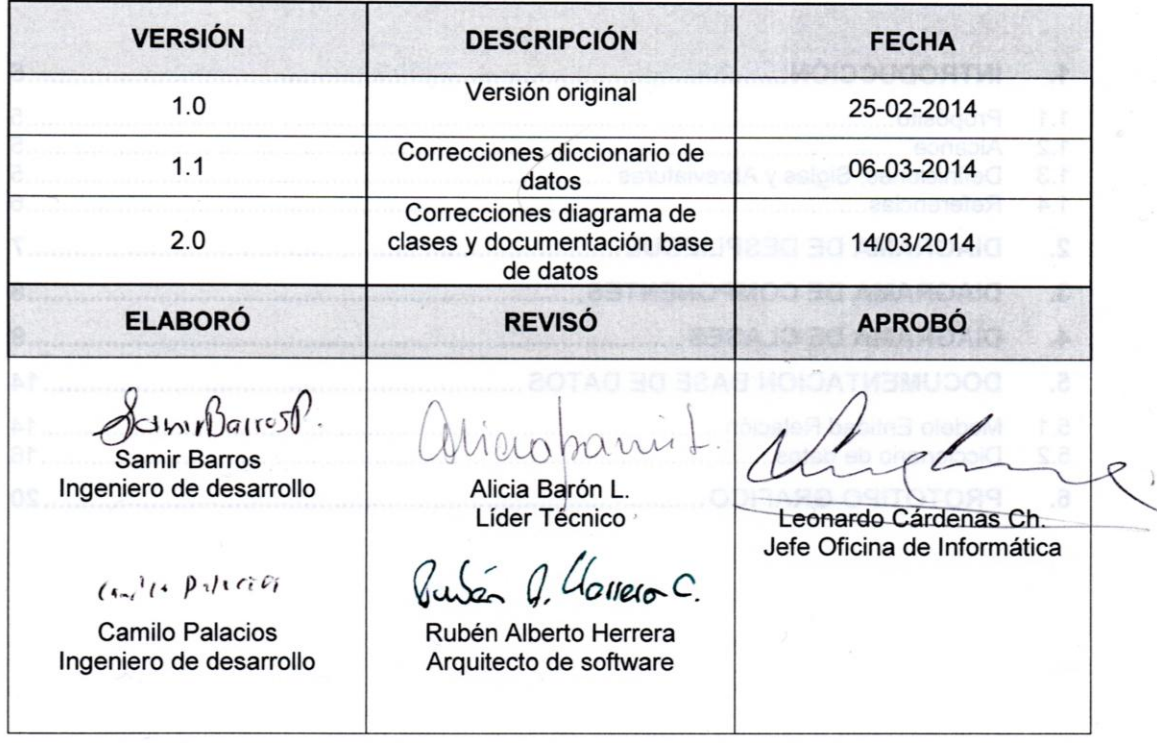

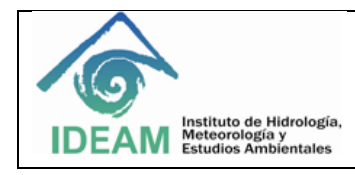

# **CONTENIDO**

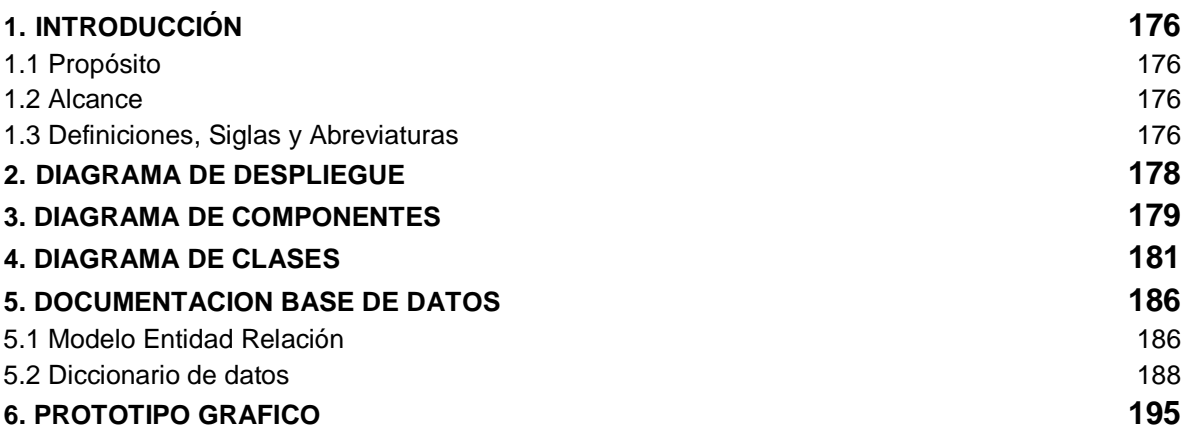

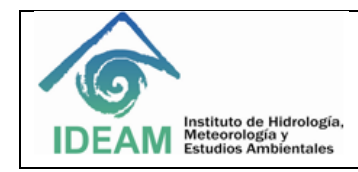

# **1. INTRODUCCIÓN**

### **1.1 Propósito**

El documento de diseño del sistema se realiza con el fin de tener claridad del diseño y la arquitectura, tanto de software como de hardware, del sistema de información. Además permite tener certeza de que lineamientos seguir en el momento de su implementación.

### **1.2 Alcance**

Con el documento de diseño del sistema se quiere mostrar un bosquejo de las clases y componentes que tendrá el sistema, además de la estructura física en la cual será desplegado. Finalmente se mostrará el modelo relacional de la base de datos con su respectivo diccionario de datos, esto con el fin de tener claridad de que entidades se van a emplear.

#### **1.3 Definiciones, Siglas y Abreviaturas**

- **Alerta amarilla**: Es un mensaje oficial por el cual se difunde información. Por lo regular se refiere a eventos observados, reportados o registrados y puede contener algunos elementos de pronóstico a manera de orientación. Por sus características pretéritas y futuras difiere del aviso y de la alerta, y por lo general no está encaminado a alertar sino a informar.
- **Alerta naranja:** Indica la presencia de un fenómeno. No implica amenaza inmediata y como tanto es catalogado como un mensaje para informarse y prepararse. El aviso implica vigilancia continua ya que las condiciones son propicias para el desarrollo de un fenómeno, sin que se requiera permanecer alerta.
- **Alerta roja**: Advierte a los sistemas de prevención y atención de desastres sobre la amenaza que puede ocasionar un fenómeno con efectos adversos sobre la población, el cual requiere la atención inmediata por parte de la población y de los cuerpos de atención y socorro. Se emite una alerta sólo cuando la identificación de un evento extraordinario indique la probabilidad de amenaza inminente y cuando la gravedad del fenómeno implique la movilización de personas y equipos, interrumpiendo el normal desarrollo de sus actividades cotidianas.
- **Hidrología**: Es el estudio del movimiento, de la distribución, y de la calidad de agua a través de la tierra.

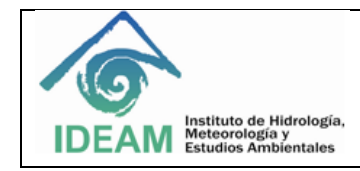

- **Meteorología**: Es el estudio de los cambios atmosféricos que se producen a cada momento, utilizando parámetros como la temperatura del aire, su humedad, la presión atmosférica o el viento.
- **POJO**: acrónimo de Plain Old Java Object. Se utiliza para enfatizar el uso de clases simples. Un objeto POJO es una instancia de una clase que no extiende ni implementa nada en especial.
- **SIAD**: Sistema de Información de Alertas Diarias.
- **Umbral**: Valor mínimo de una magnitud a partir del cual se produce un efecto determinado. En precipitaciones, el umbral hace referencia al valor mínimo en mm a partir del cual un municipio presenta precipitaciones anómalas. En temperaturas máximas, el umbral es el valor mínimo en °C a partir del cual un municipio presenta temperaturas peligrosamente altas. En temperaturas mínimas, el umbral representa el valor mínimo en °C que puede tener un municipio antes de ser clasificado como municipio con temperatura demasiado baja.

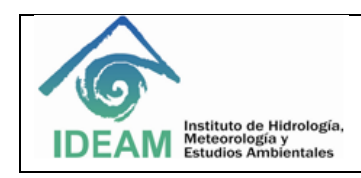

# **2. DIAGRAMA DE DESPLIEGUE**

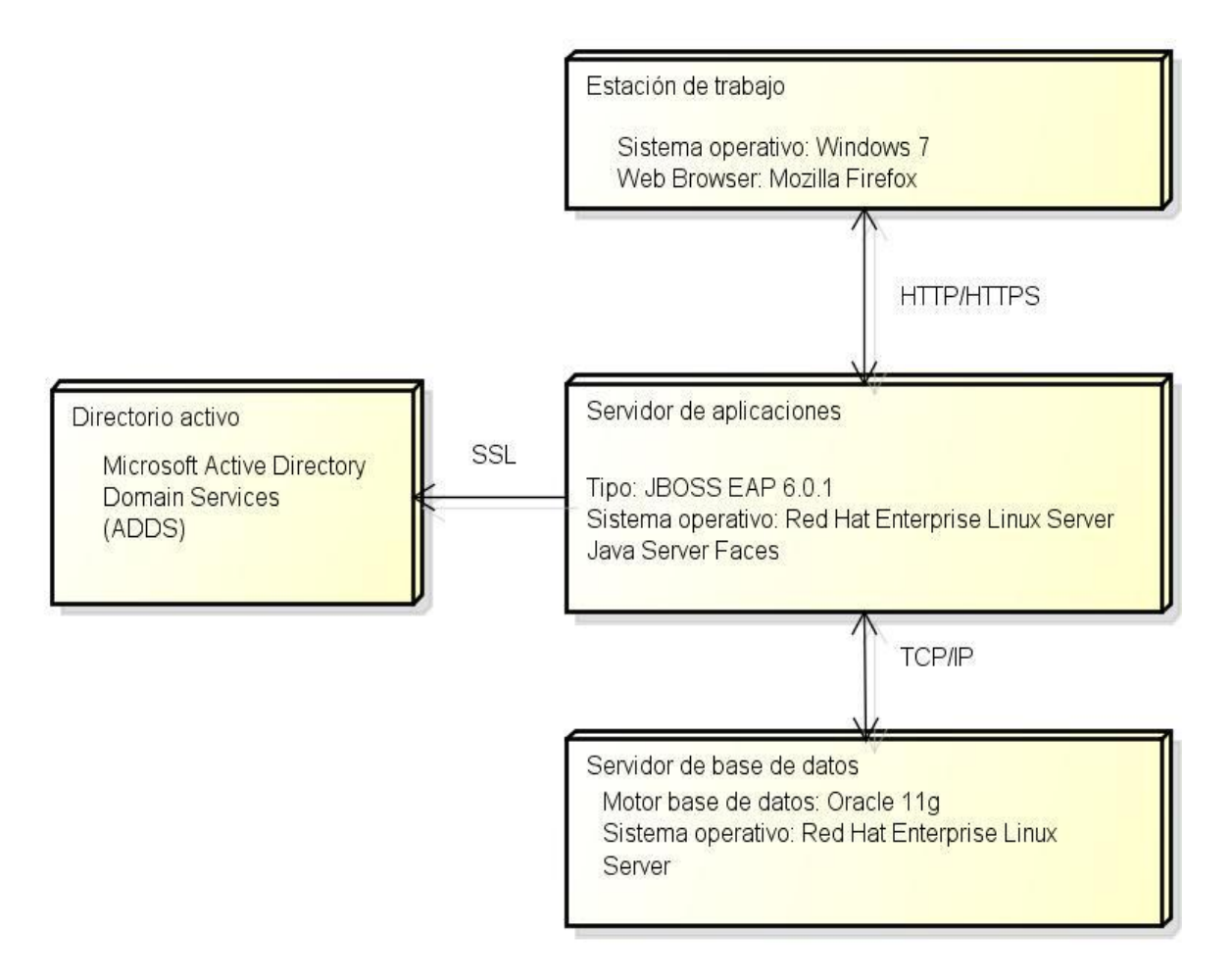

Para el correcto funcionamiento del sistema son necesarios los siguientes componentes físicos:

- Una estación de trabajo con sistema operativo Windows 7 y un web browser, preferiblemente Mozilla Firefox.
- Un directorio activo Microsoft Active Directory Domain Services para la autenticación y autorización.
- Un servidor de base de datos con un sistema operativo Red Hat Enterprise Linux Server y un motor de base de datos Oracle 11g
- Un servidor de aplicaciones tipo JBOSS EAP 6.01 con sistema operativo Red Hat Enterprise Linux Server para poder desplegar la aplicación.

La conexión entre la estación de trabajo y el servidor de aplicaciones se realizara mediante HTTP/HTTPS, mientras que para la comunicación entre este último y el directorio activo se utilizara el protocolo SSL. Para la interacción entre el servidor de base de datos y el servidor de aplicaciones se usara TCP/IP.

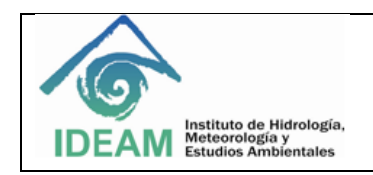

# **3. DIAGRAMA DE COMPONENTES**

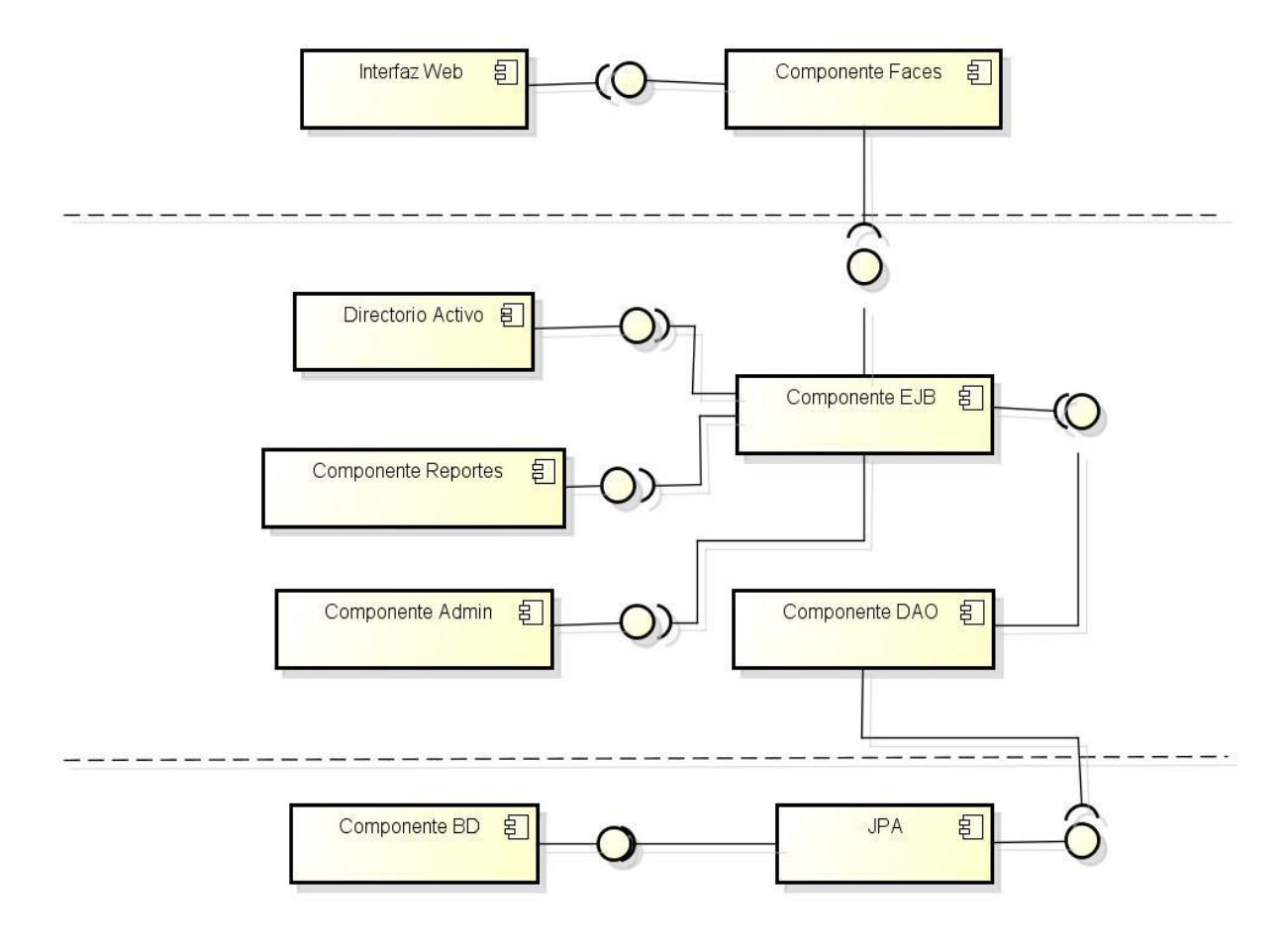

El sistema se dividirá en tres capas: la capa del modelo o la persistencia, la capa de la lógica del negocio y la capa de presentación o la vista. En la primera capa se encontrara un componente de base de datos y un componente del framework JPA, el cual se encargara de las interacciones con la base de datos.

En la capa de la lógica de negocio se encuentran los Data Access Object, en los cuales se encentran las transacciones que se pueden realizar en cada una de las entidades mapeadas. Adicional a esto, se observa el componente de Enterprise JavaBean, en donde se realizan las transacciones y se indica el paso a seguir en el sistema. Igualmente se encuentra un componente de reportes en cual organizara el informe de alertas diarias y se guardara en formato .pdf y .doc. También se encuentra un componente de directorio activo para garantizar la seguridad del sistema y un componente de administración en donde se manejaran todos los parámetros y umbrales para la realización del informe.

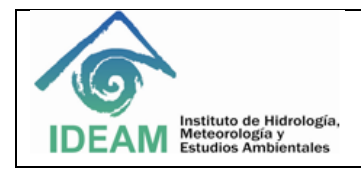

En la capa de presentación se encuentran los componentes de Faces para la realización de la parte visual ayudados de un componente de interfaz web.

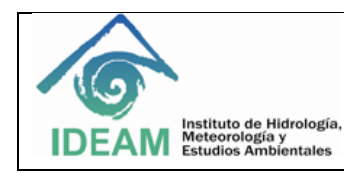

# **4. DIAGRAMA DE CLASES**

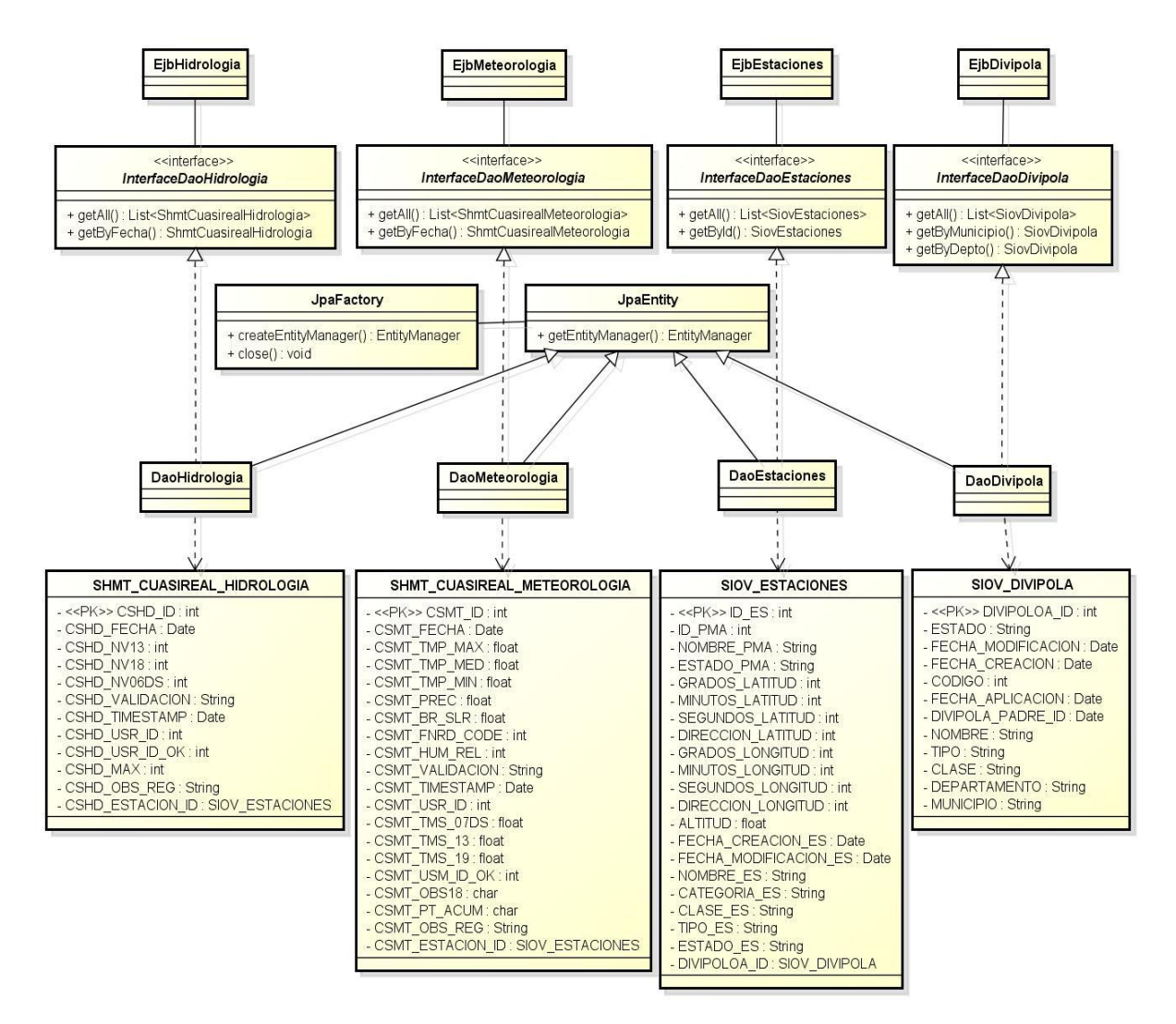

La clase ShmtCuasirealHidrologia es una clase POJO que representa la entidad SHMT CUASIREAL HIDROLOGIA de la base de datos, al igual que las clases ShmtCuasirealMeteorologia, SiovEstaciones y SiovDivipola representan a SHMT\_CUASIREAL\_METEOROLOGIA, SIOV\_ESTACIONES y SIOV\_DIVIPOLA respectivamente. Estas tablas poseen métodos Getter únicamente, ya que el sistema no tendrá la posibilidad de modificar ni de insertar nuevos datos.

En la clase DaoHidrologia se encuentra la implementación de los métodos de la interface InterfaceDaoHidrologia, los cuales se usan para consultar todos los datos de la tabla, y traer un objeto según una determinada fecha. La clase EjbHidrologia es el Bean en donde se encuentra toda la lógica del negocio referente a los cuasireales de hidrología.

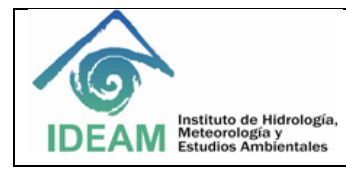

Las clases DaoMeteorologia, InterfaceDaoMeteorologia, EjbMeteorologia, DaoEstaciones, InterfaceDaoEstaciones, EjbEstaciones, DaoDivipola, InterfaceDaoDivipola, y EjbDivipola poseen los mismos comportamientos que las clases de meteorología, con excepción de InterfaceDaoDivipola que permite realizar una búsqueda por departamento o por municipio.

Todas las clases de tipo Dao heredan de la clase JpaEntity, que gracias a la clase JpaFactory permite crear el EntitiManager para la ejecución de las transacciones necesarias.

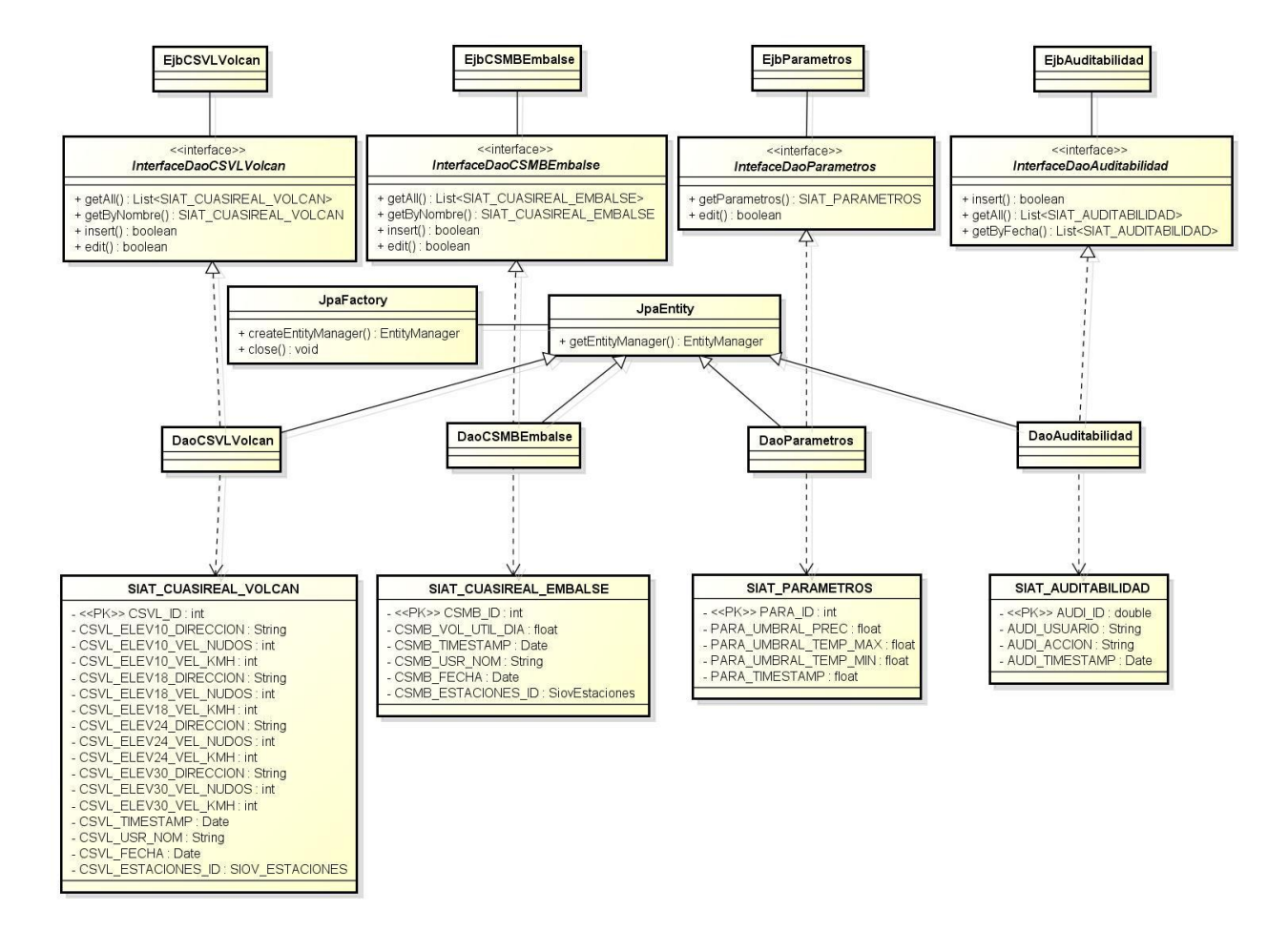

La clase SiatCuasirealVolcan es una clase POJO que representa la entidad SIAT CUASIREAL VOLCAN de la base de datos, al igual que las clases SiatCuasirealEmbalse, SiatParametros y SiatAuditabilidad representan a SIAT\_CUASIREAL\_EMBALSE, SIAT\_PARAMETROS y SIAT\_AUDITABILIDAD respectivamente. Estas tablas poseen métodos Getter y Setter.

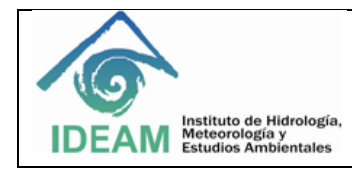

En la clase DaoCSVLVolcan se encuentra la implementación de los métodos de la interface InterfaceDaoCSVLVolcan, los cuales se usan para insertar, modificar, consultar todos los datos de la tabla, y traer un objeto según una determinada fecha. La clase EjbCSVLVolcan es el Bean en donde se encuentra toda la lógica del negocio referente a los cuasireales de los volcanes.

Las clases DaoCSMBEmbalse, InterfaceDaoCSMBEmbalse, EjbCSMBEmbalse, DaoParametros, InterfaceDaoParametros, EjbParametros, DaoAuditabilidad, InterfaceAuditabilidad, y EjbAuditabilidad poseen los mismos comportamientos que las clases de cuasireal de volcanes.

Todas las clases de tipo Dao heredan de la clase JpaEntity, que gracias a la clase JpaFactory permite crear el EntitiManager para la ejecución de las transacciones necesarias.

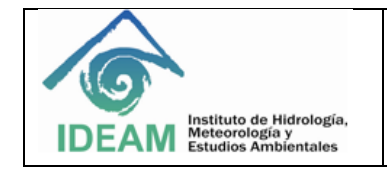

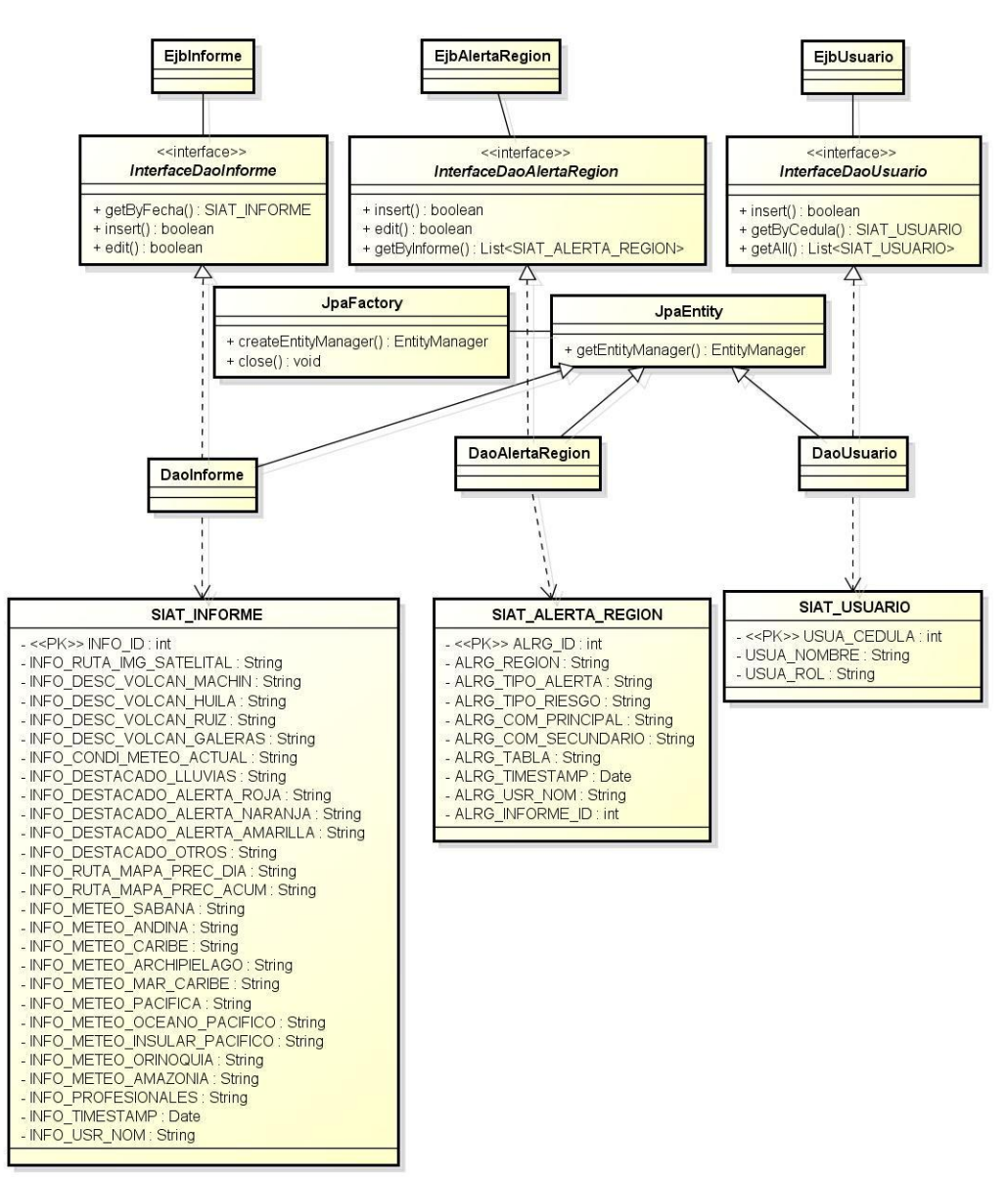

La clase SiatInforme es una clase POJO que representa la Entidad con el mismo nombre de la base de datos, al igual que las clases SiatAlertaRegion, SiatUsuario y SiatRol representan a SIAT\_ALERTA\_REGION, SIAT\_USUARIO y SIAT\_ROL respectivamente. Estas tablas poseen métodos Getter y Setter.

En la clase DaoInforme se encuentra la implementación de los métodos de la interface InterfaceDaoInforme, los cuales se usan para insertar un nuevo informe, editar un informe determinado y traer un objeto según una determinada fecha. La clase EjbAInforme es el Bean en donde se encuentra toda la lógica del negocio referente a los informes.

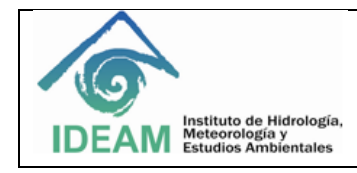

Las clases DaoAlertaRegion, EjbAlertaRegion, DaoUsuario y EjbUsuario poseen los mismos comportamientos que las clases de informe, mientras que las interfaces InterfaceDaoAlertaRegion e InterfaceDaoUsuario permiten realizar la inserción y la edición de una entidad, además de una búsqueda por fecha o por informe.

Todas las clases de tipo Dao heredan de la clase JpaEntity, que gracias a la clase JpaFactory permite crear el EntitiManager para la ejecución de las transacciones necesarias.

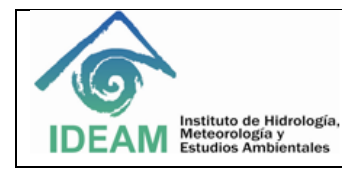

# **5. DOCUMENTACION BASE DE DATOS**

Se utilizara un motor de base de datos Oracle en su versión 11g

## **5.1 Modelo Entidad Relación**

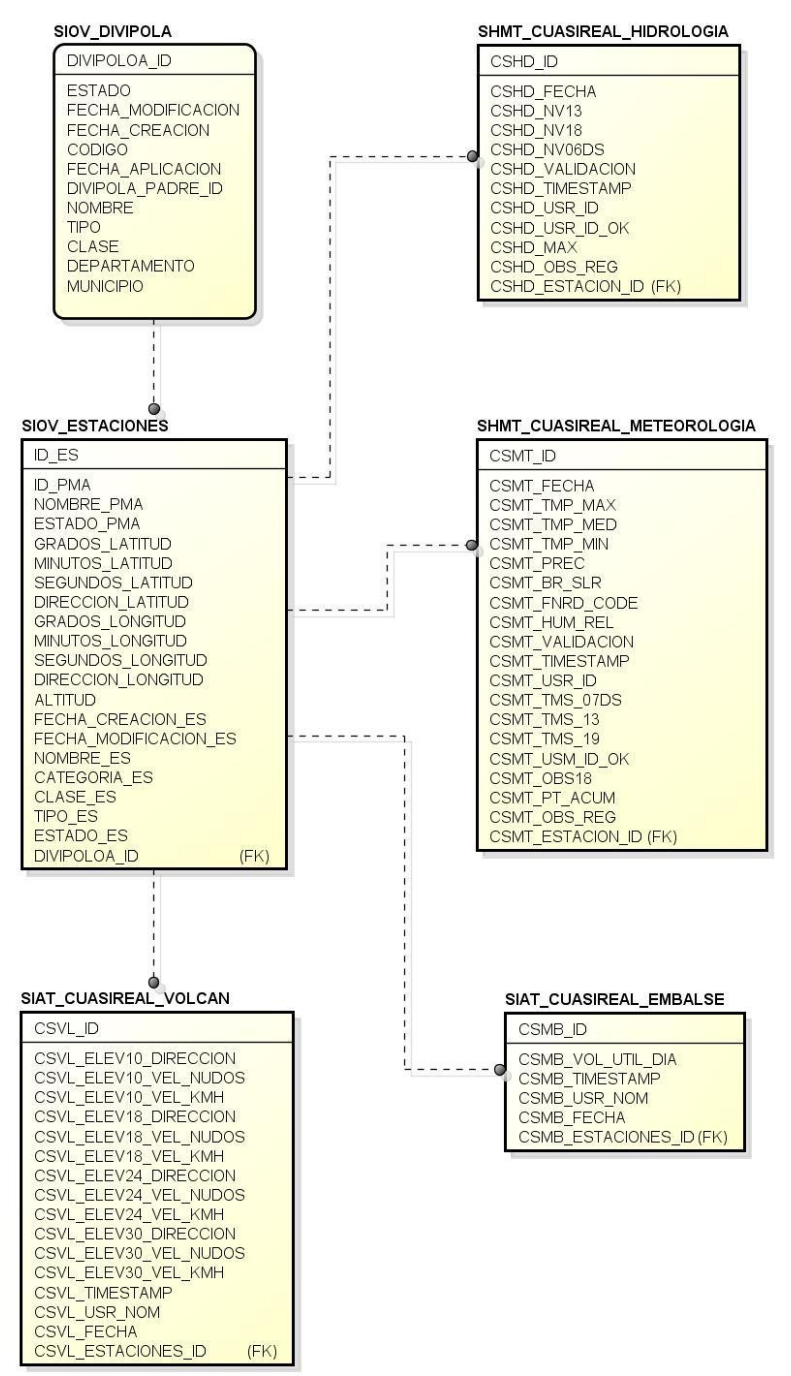

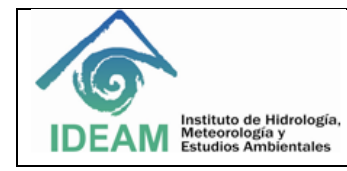

#### SIAT\_INFORME

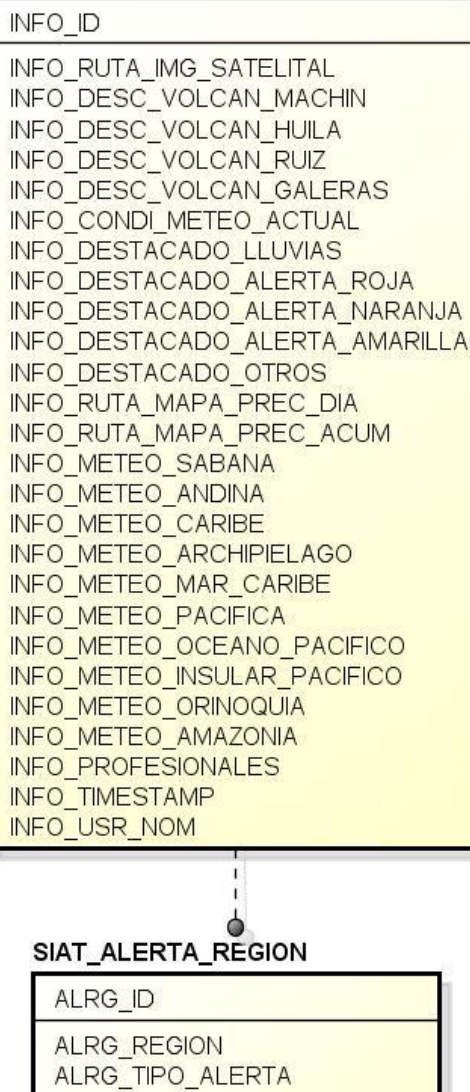

ALRG\_TIPO\_RIESGO ALRG\_COM\_PRINCIPAL ALRG\_COM\_SECUNDARIO

(FK)

ALRG\_TABLA ALRG\_TIMESTAMP ALRG\_USR\_NOM ALRG\_INFORME\_ID

#### SIAT\_USUARIO

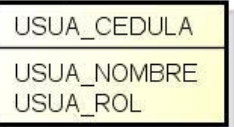

#### SIAT\_AUDITABILIDAD

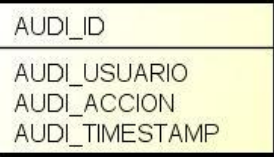

#### SIAT\_PARAMETROS

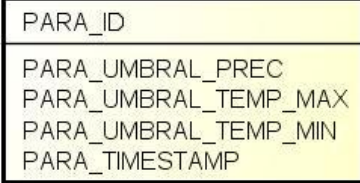

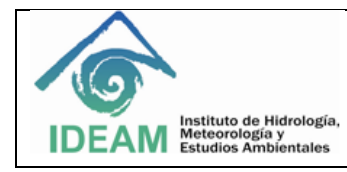

## **5.2 Diccionario de datos**

## **NOMBRE OBJETO: SIAT\_CUASIREAL\_VOLCAN**

DESCRIPCION: Guardara los indicadores de la velocidad y dirección del viento de cada volcán, por fecha y a la altura de 10, 18, 24, y 30 mil MSNM.

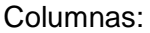

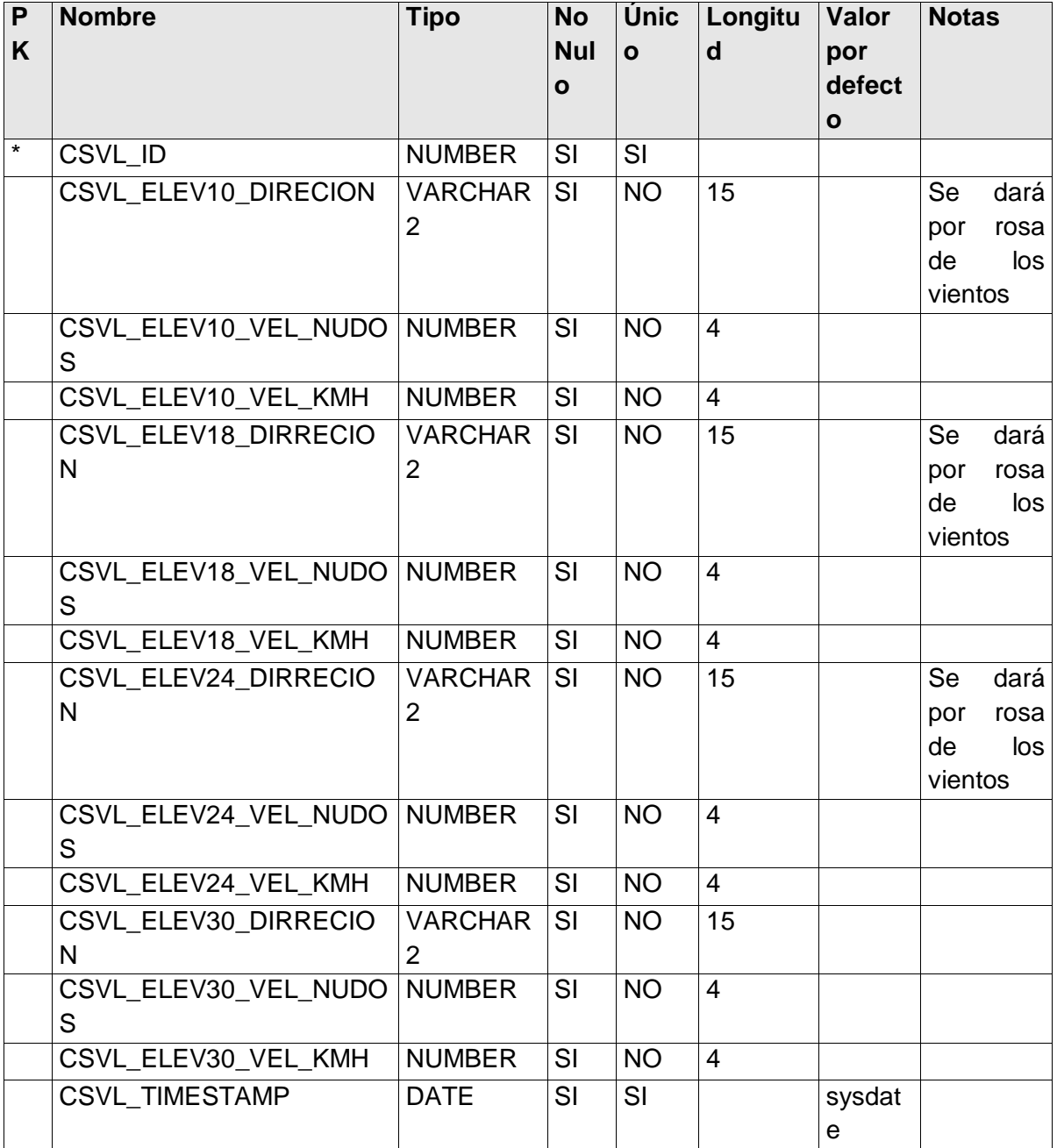

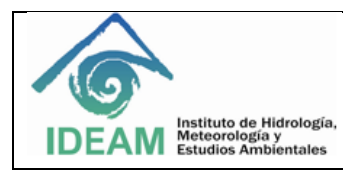

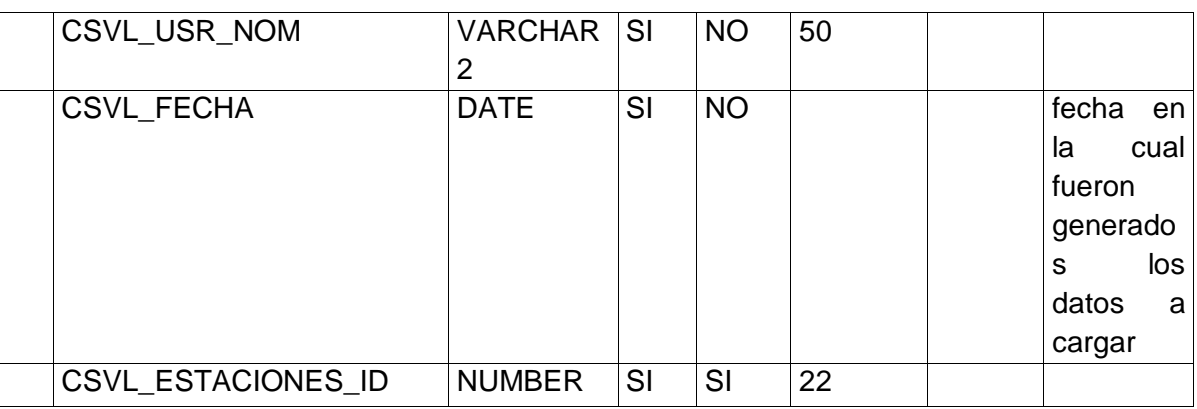

#### Relaciones:

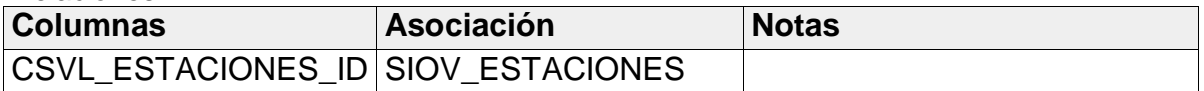

### **NOMBRE OBJETO: SIAT\_CUASIREAL\_EMBALSE**

DESCRIPCION: Guarda el volumen útil diario de los embalses en Colombia.

#### Columnas:

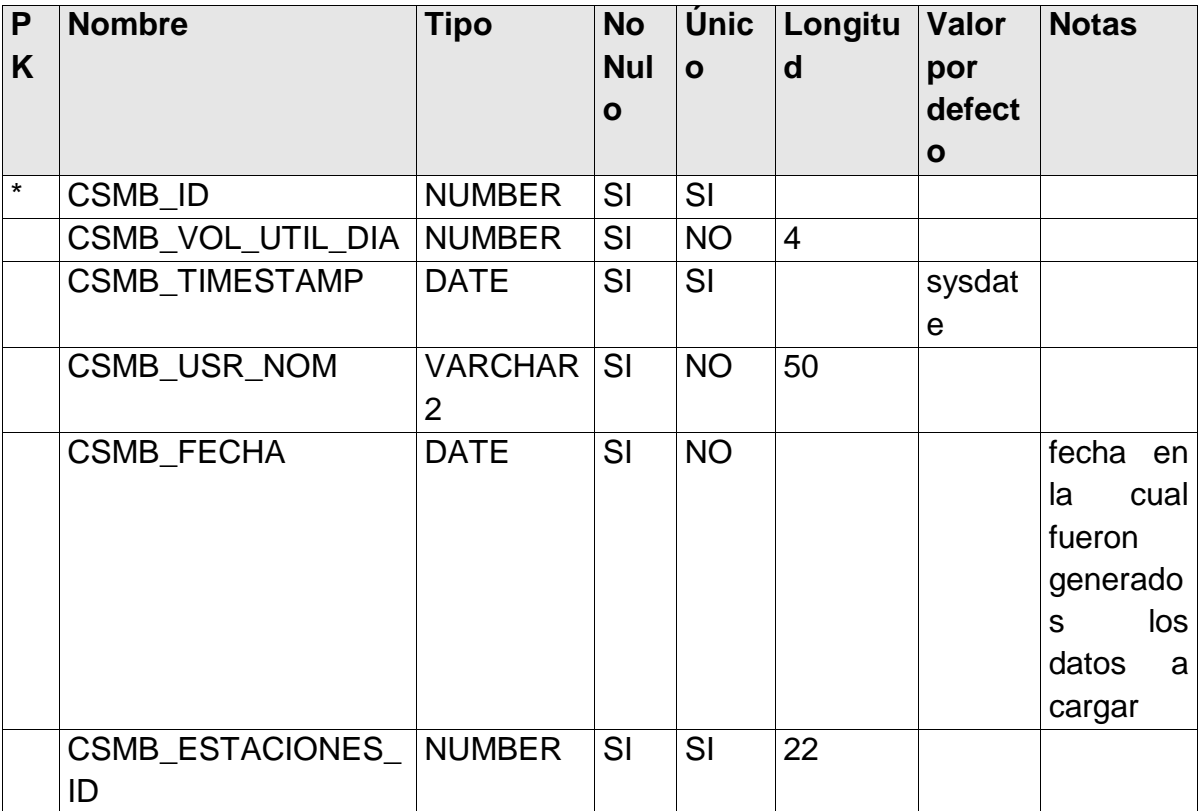

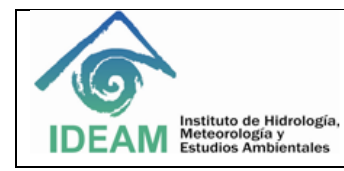

Relaciones:

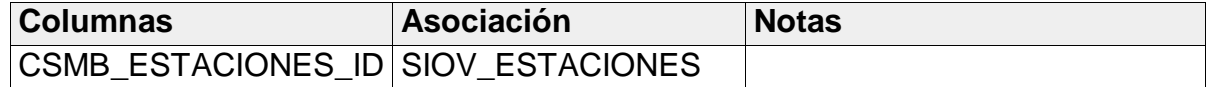

#### **NOMBRE OBJETO: SIAT\_AUDITABILIDAD**

DESCRIPCION: Guarda las acciones que realiza cada usuario en el sistema, permitiendo tener un control del acceso a este.

Columnas:

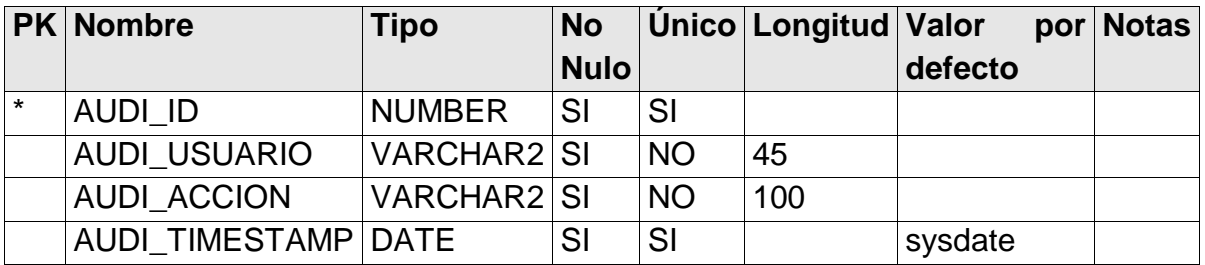

### **NOMBRE OBJETO: SIAT\_INFORME**

DESCRIPCIÓN: Esta tabla tendrá toda la información que sirve para la realización de los informes de alertas diarios, con el fin de generar el informe de una fecha anterior cuando se requiera.

#### Columnas:

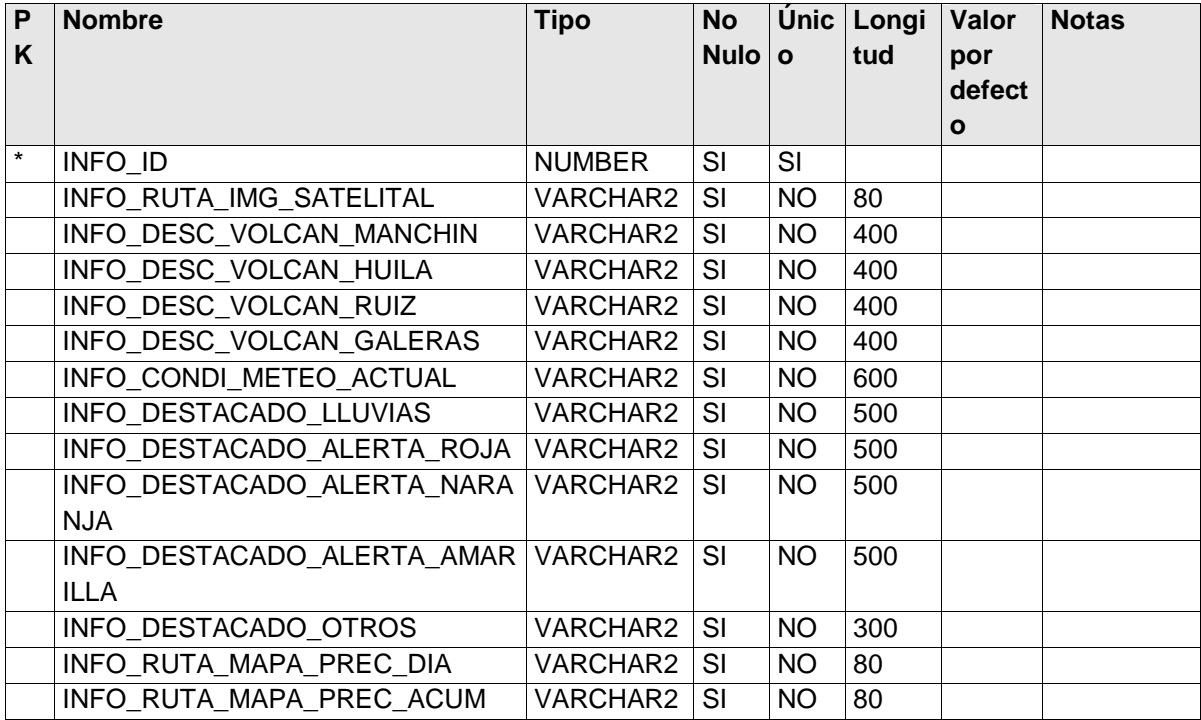

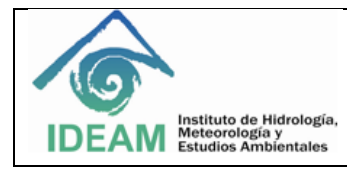

**Código:** A1-GII-10 **Versión:** 1.0 **Fecha**: 29/04/2013 **Página:** 191 de 276

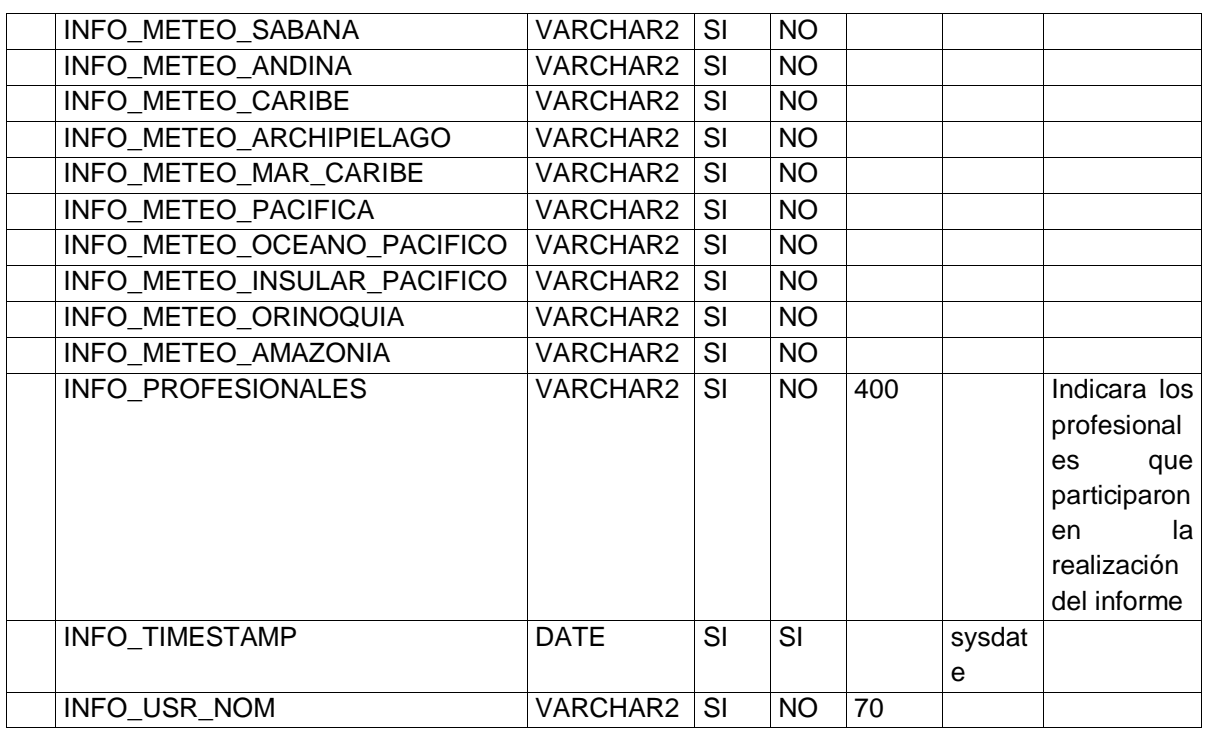

# **NOMBRE OBJETO: SIAT\_ALERTA\_REGION**

DESCRIPCIÓN: Guarda las diferentes alertas que se dan en cada una de las regiones.

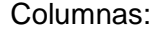

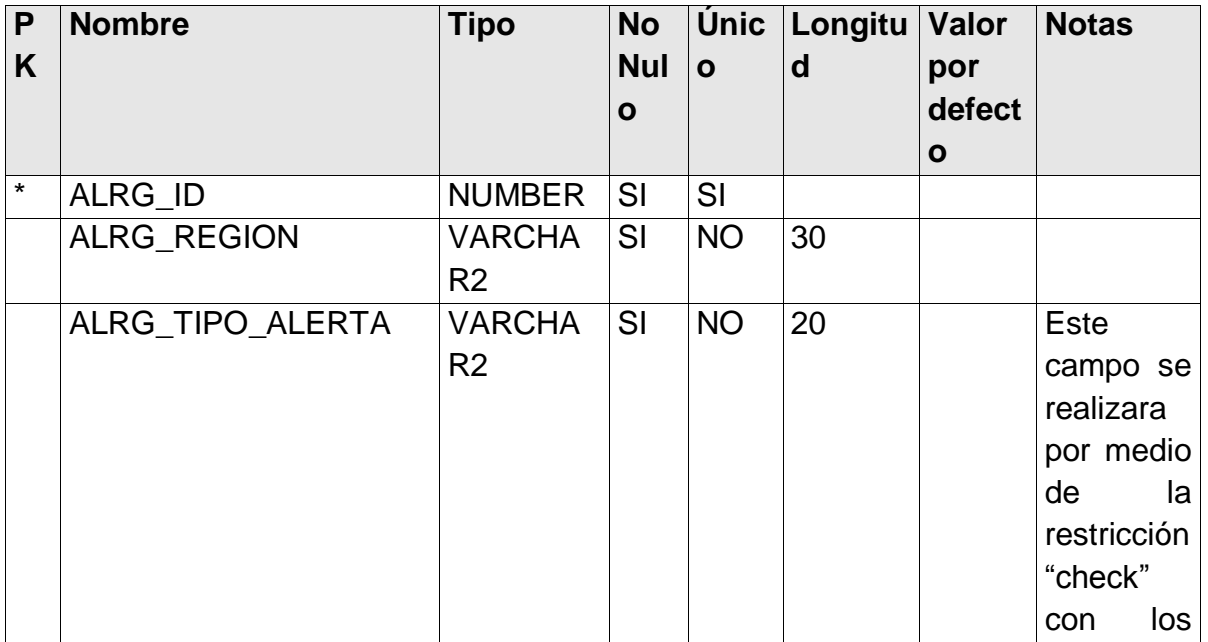

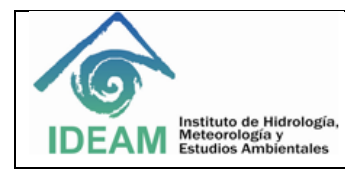

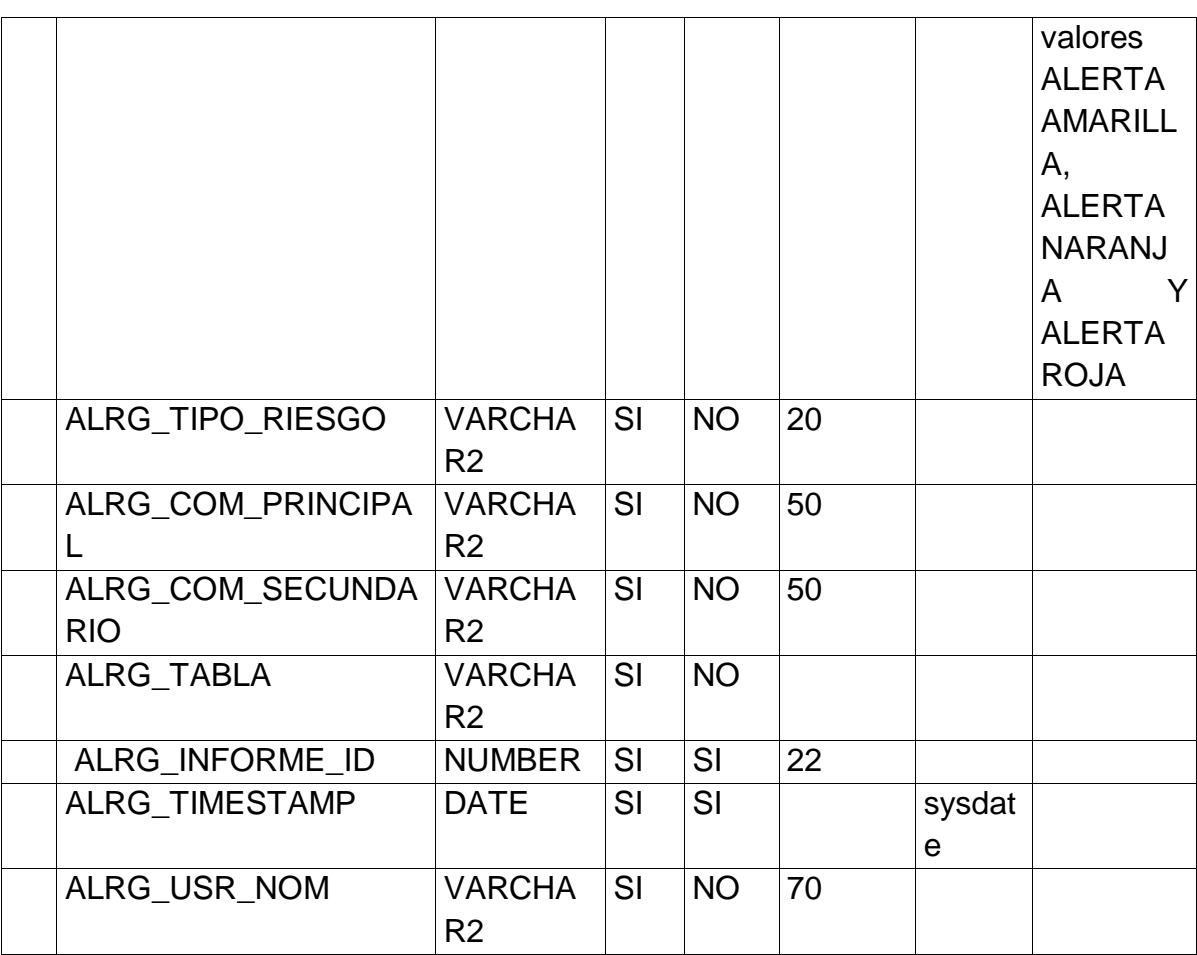

Relaciones:

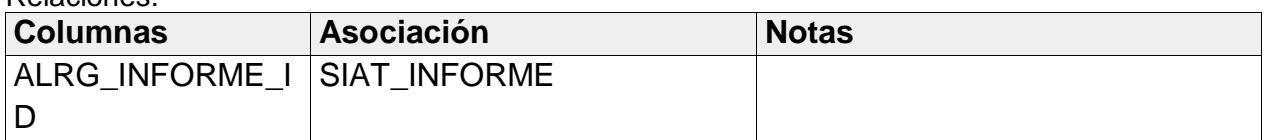

## **NOMBRE OBJETO: SIAT\_PARAMETROS**

DESCRIPCIÓN: Guarda los umbrales de precipitaciones máximas, temperaturas máximas y temperaturas mínimas para la generación de las tablas del informe

Columnas:

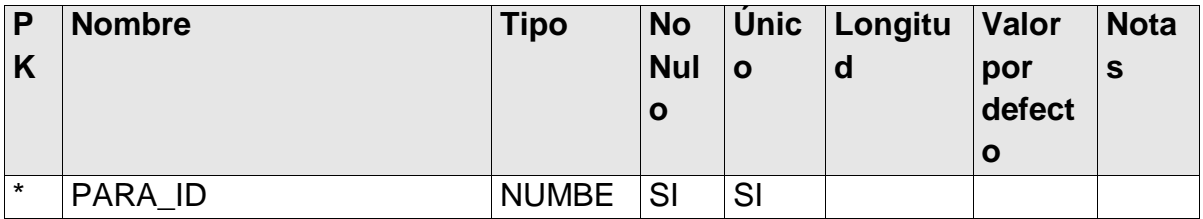

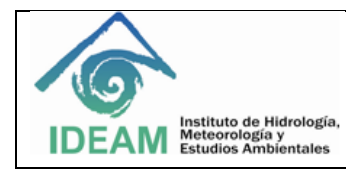

**Código:** A1-GII-10 **Versión:** 1.0 **Fecha**: 29/04/2013 **Página:** 193 de 276

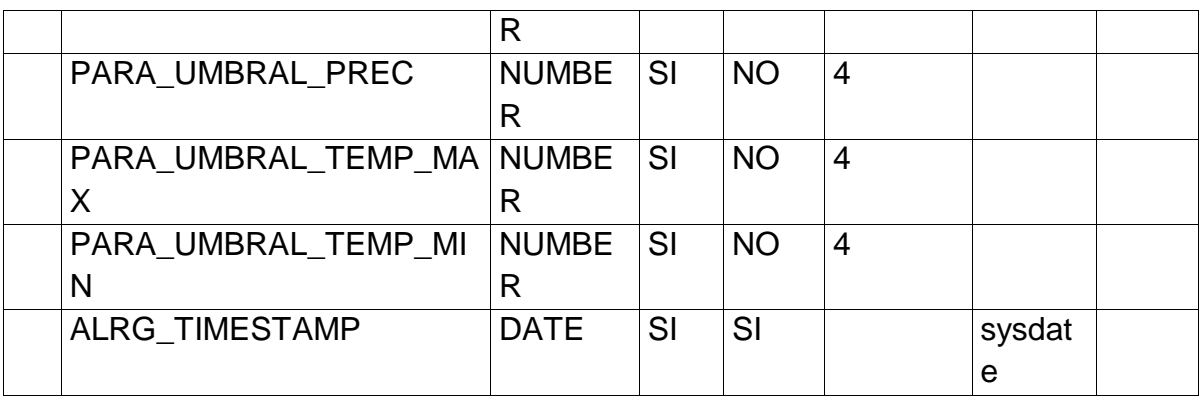

# **NOMBRE OBJETO: SIAT\_USUARIO**

DESCRIPCIÓN: Guarda los usuarios autorizados para ingresar al sistema.

Columnas:

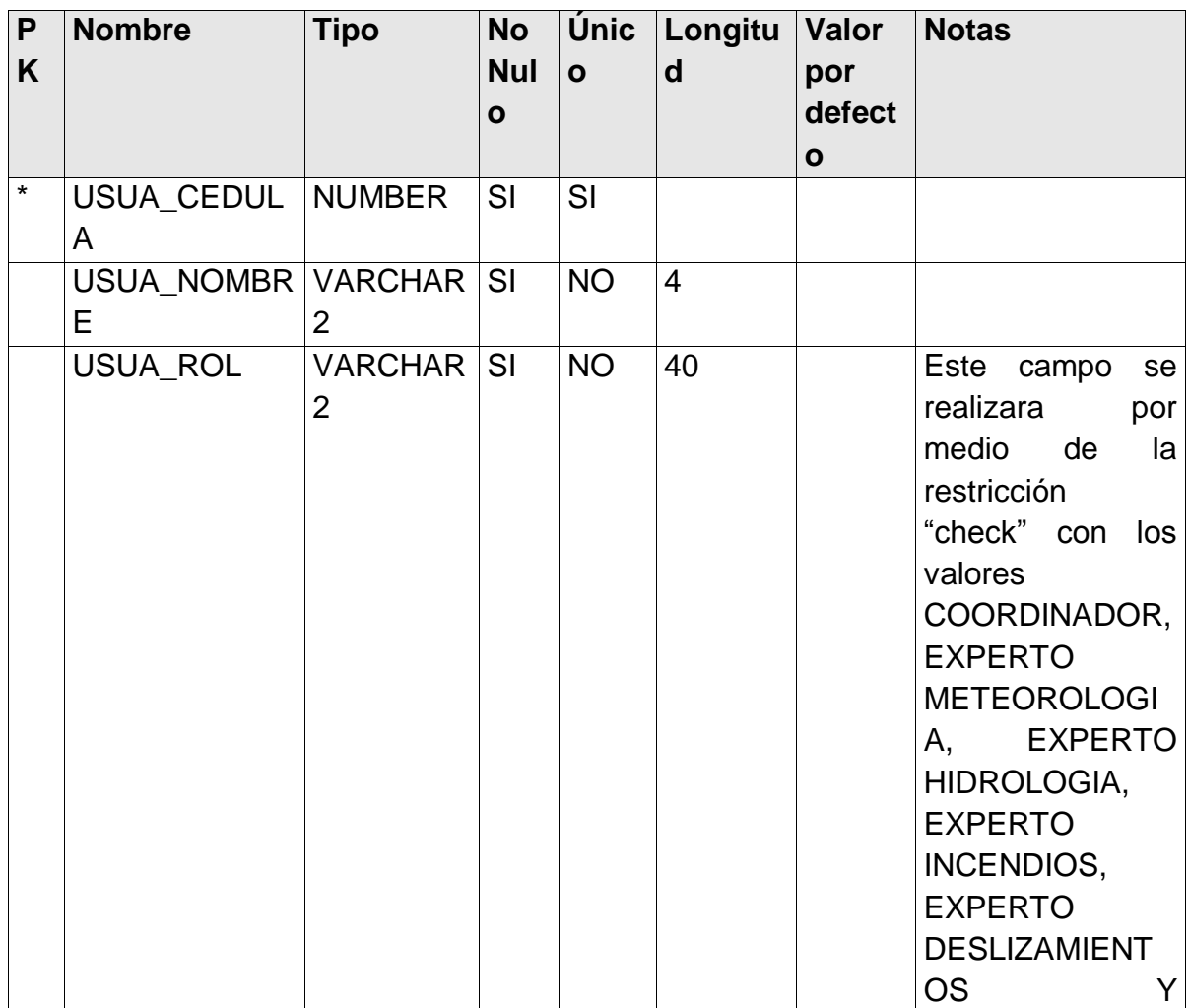

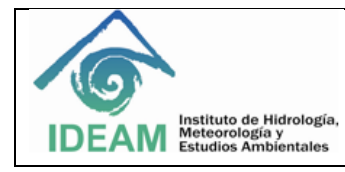

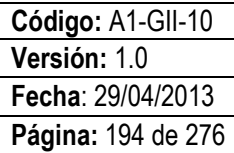

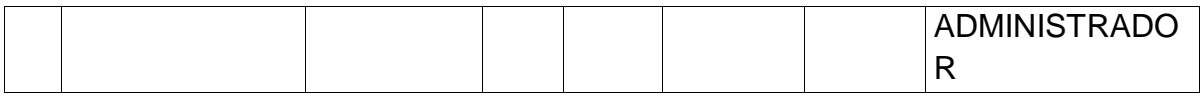

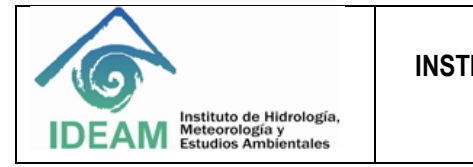

# **6. PROTOTIPO GRAFICO**

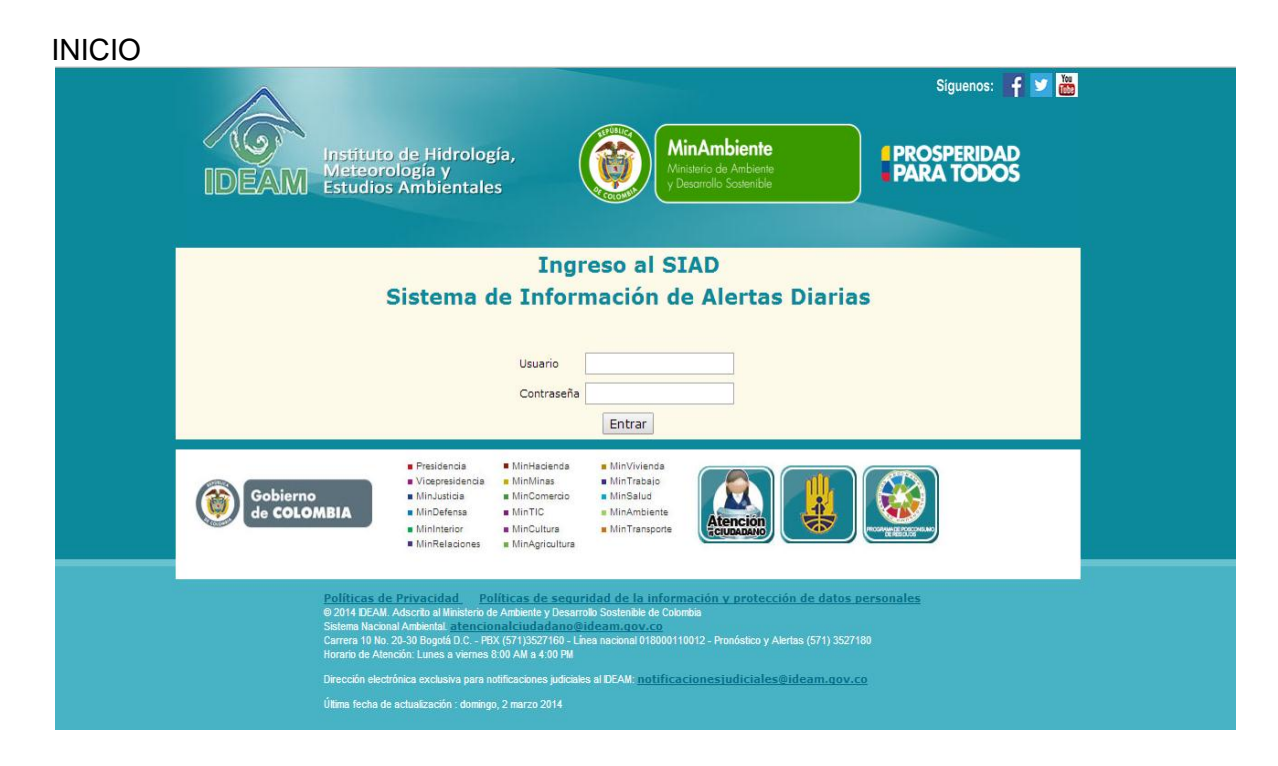

Esta es la página de inicio del sistema SIAD, en donde los usuarios se autenticaran con su nombre de usuario y contraseña para poder ingresar. **SIAD\_HIDROLOGIA1**

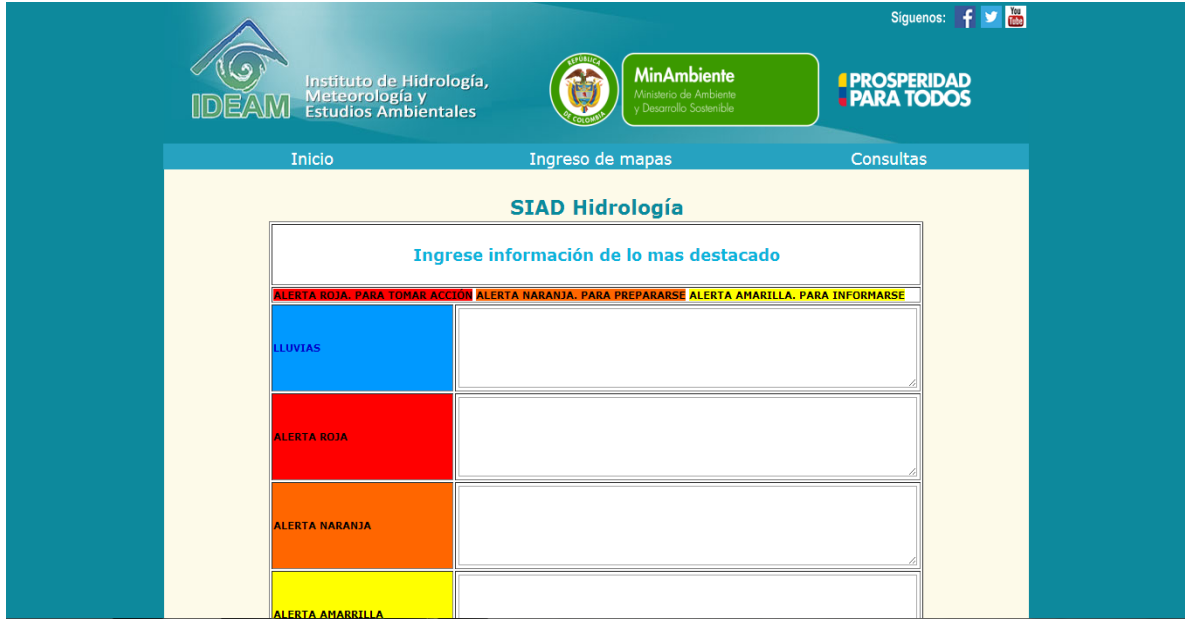

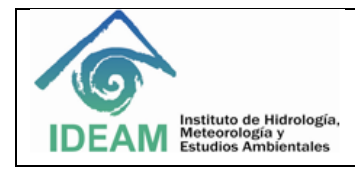

La sección SIAD Hidrología se usara para el ingreso de la información referente a hidrología por parte de los expertos en el tema. En esta imagen se puede observar el formulario para la escritura de lo más destacado del informe de alertas diarias, de acuerdo al tipo de alerta.

### **SIAD\_HIDROLOGIA2**

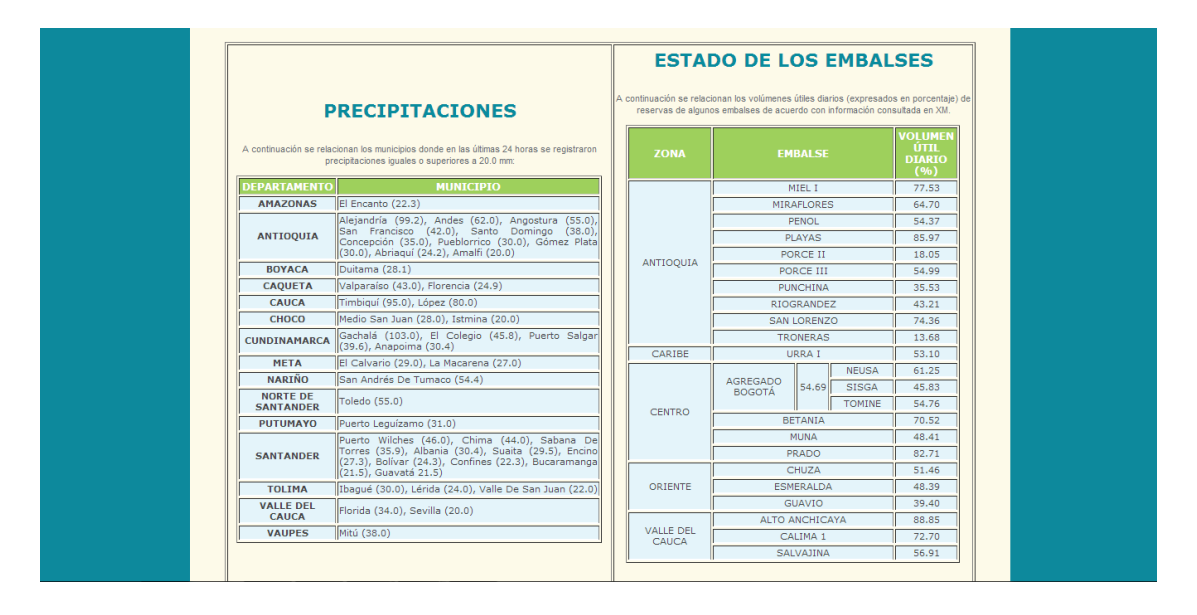

La sección SIAD Hidrología también permite visualizar las tablas con los indicadores de precipitaciones y los estados de los embalses, las cuales son generadas automáticamente con la información disponible en la base de datos.

#### **INGRESO MAPAS HIDROLOGÍA**

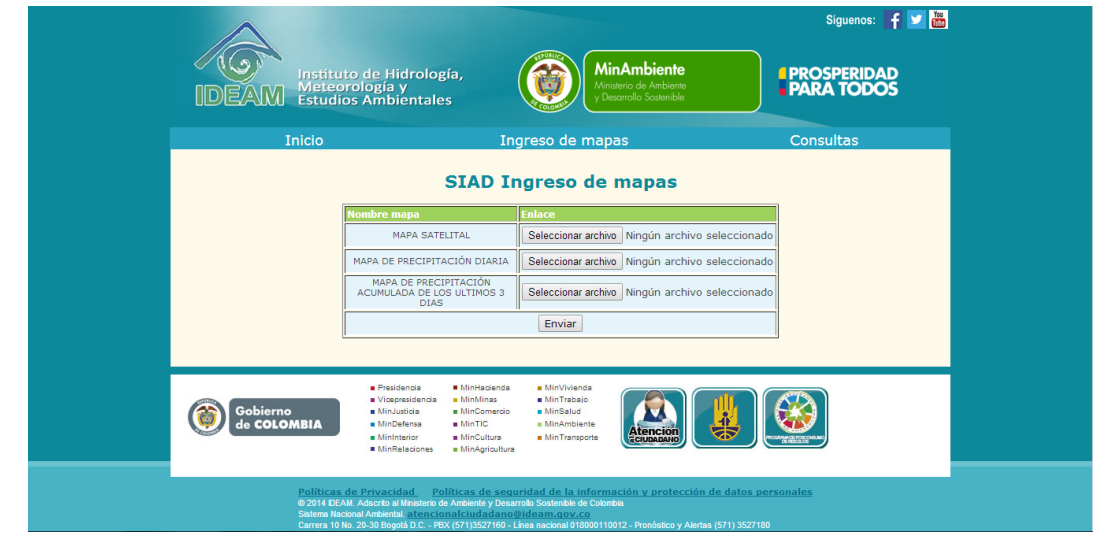

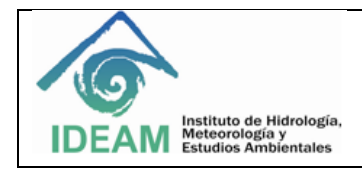

En esta imagen se puede apreciar el formulario para el cargue de los mapas necesarios en el informe de alertas diarias. Para la realización de esta acción, solo es necesario seleccionar las imágenes a cargar, y dar clic en el botón enviar.

## **INGRESO INFORMACIÓN DE INCENDIOS 1**

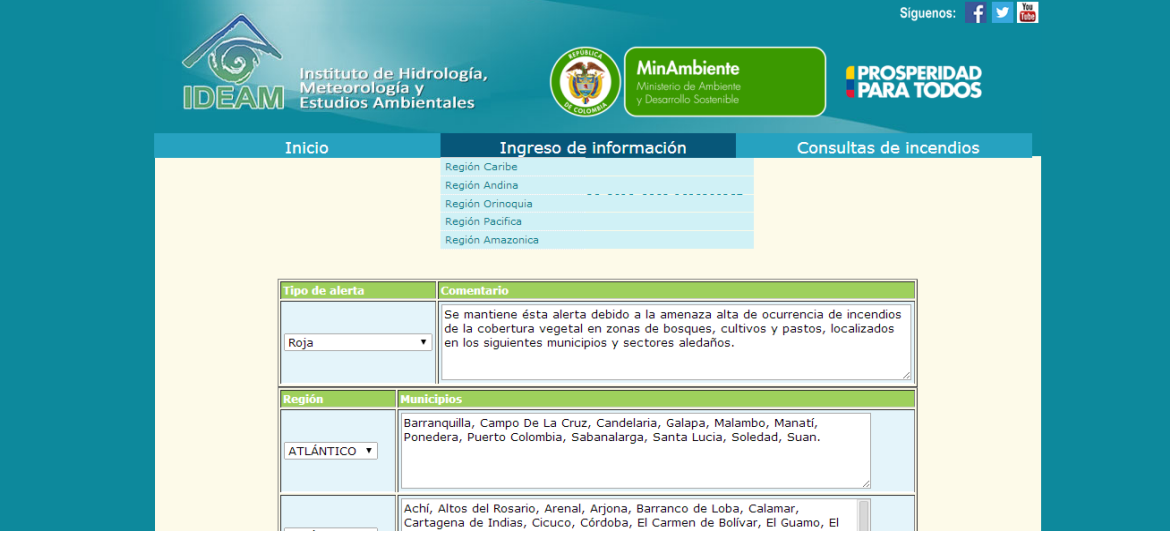

La sección SIAD Incendios permite el ingreso de la información referente a incendios de la cobertura vegetal en todas las regiones del país, separándolos por departamentos.

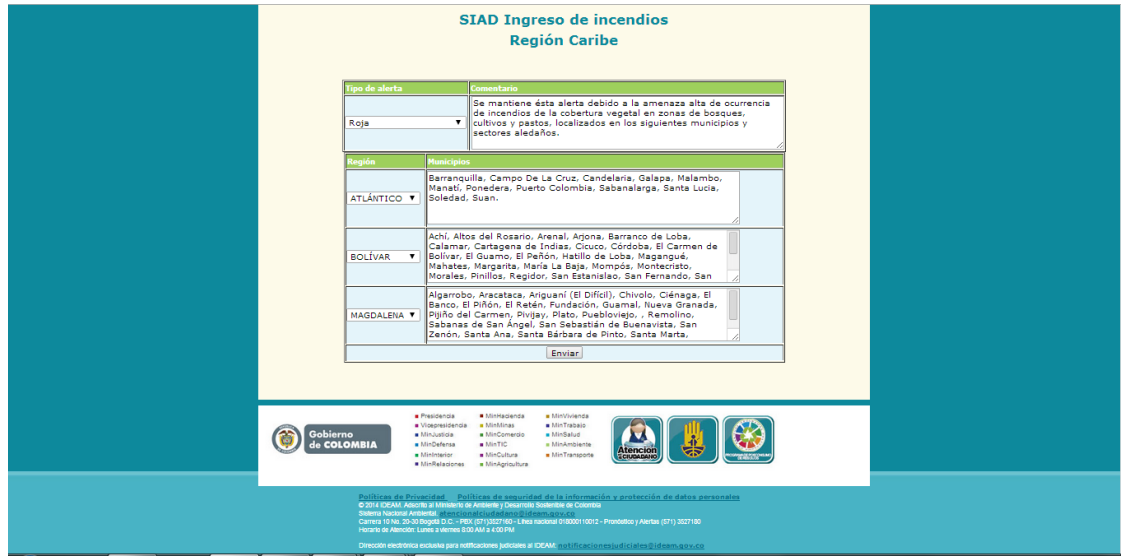

## **INGRESO INFORMACIÓN DE INCENDIOS 2**

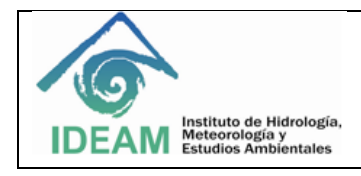

Para el ingreso de esta información, solo es necesario escoger el tipo de alerta (amarilla, naranja o roja), seleccionar el departamento y escribir todos los municipios que se encuentran en ese departamento con algún tipo de alerta.

## **CONSULTA INFORMACIÓN DE INCENDIOS 1**

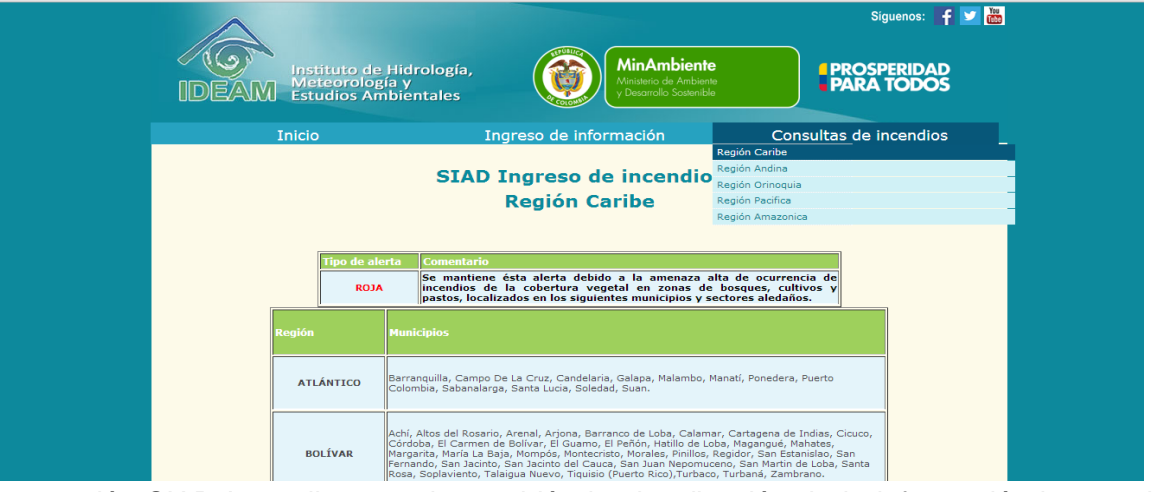

La sección SIAD Incendios permite también la visualización de la información ingresada en los formularios mostrados anteriormente, seleccionando la pestaña "consulta de incendios" en el menú superior.

# **CONSULTA INFORMACIÓN DE INCENDIOS 2**

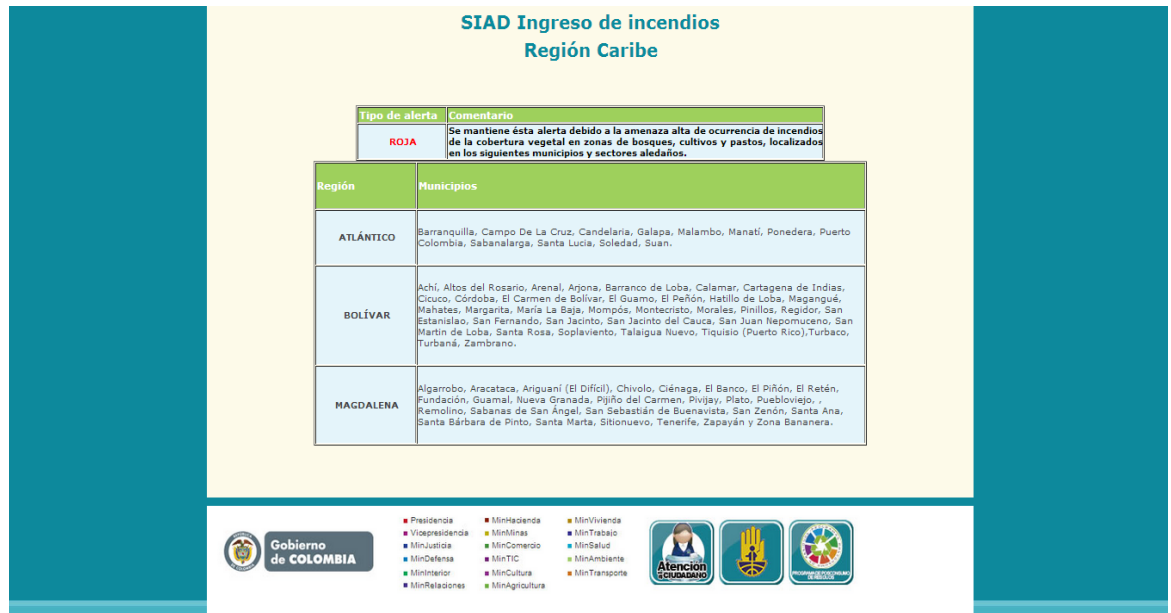

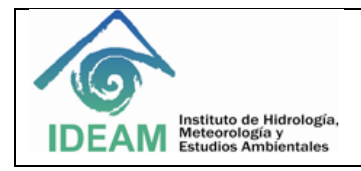

La información mostrada en estas tablas, aparecerá de la misma manera en el informe de alertas diarias.

**Anexo F. Documento de pruebas**

**DOCUMENTO DE PRUEBAS**

## **ADMINISTRACIÓN DE LA INFORMACIÓN DE ALERTAS DIARIAS DEL IDEAM A TRAVÉS DEL DISEÑO DE UN SISTEMA DE INFORMACIÓN CON UNA BASE DE DATOS OLTP Y UN ALMACÉN DE DATOS**

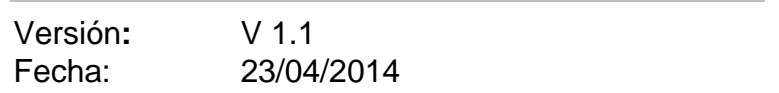

# **RELACIÓN DE VERSIONES**

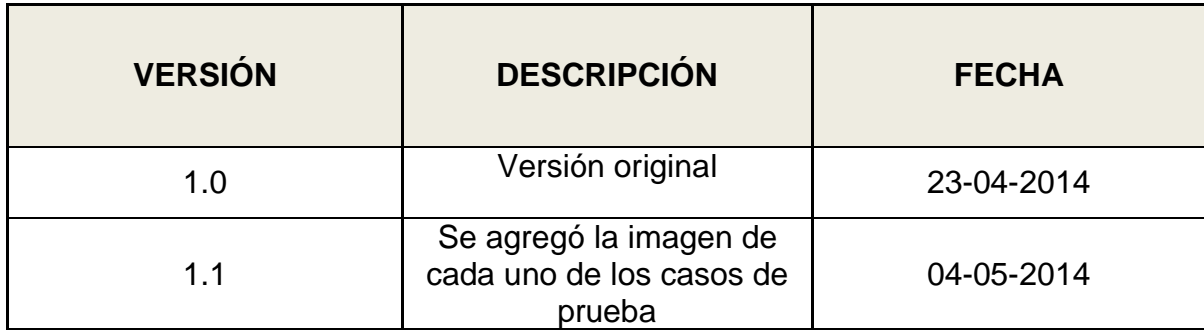

## **CONTENIDO**

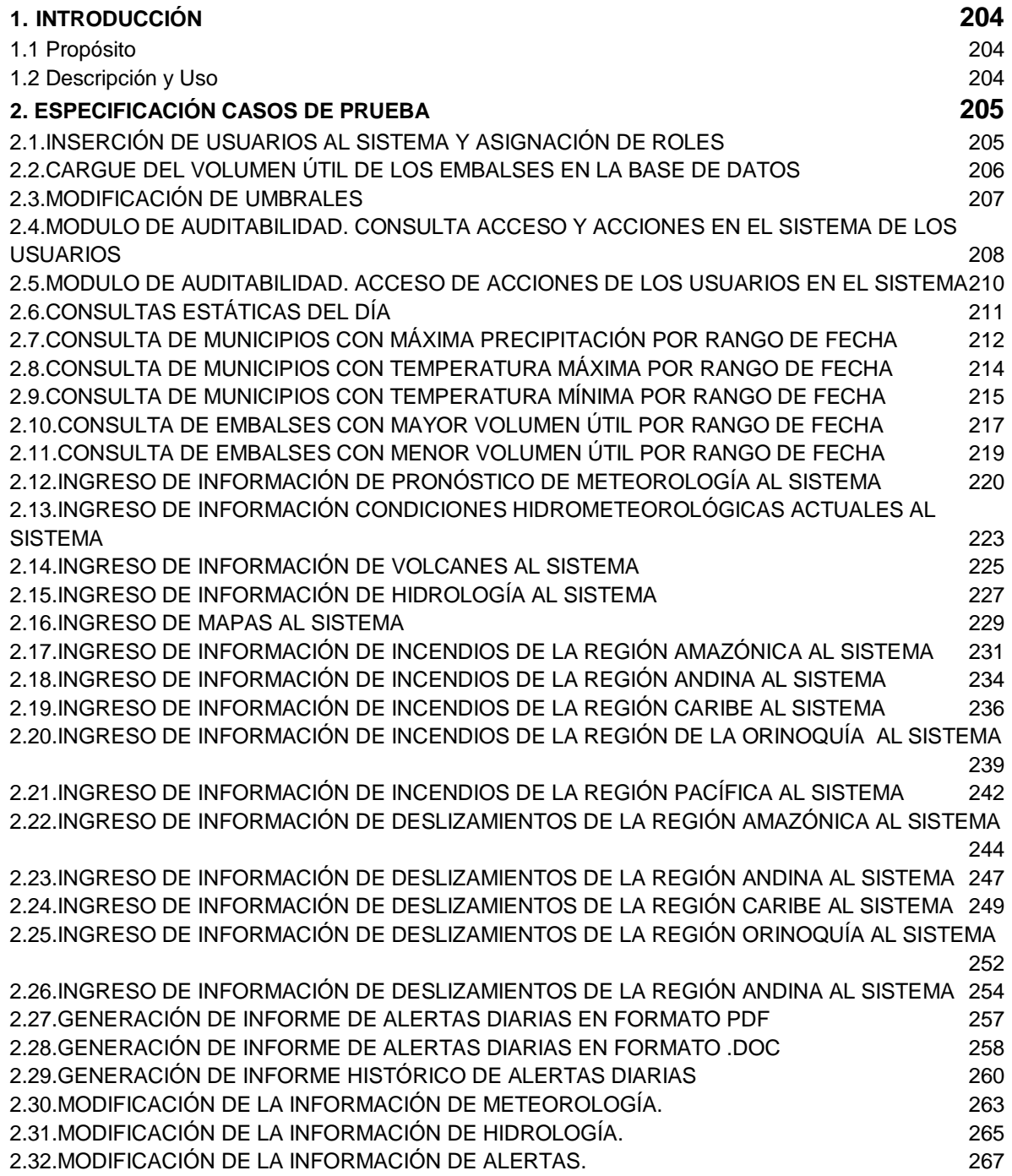

# **1. INTRODUCCIÓN**

<span id="page-210-0"></span>El presente documento se realiza con el fin de describir el proceso de pruebas funcionales que se le realizo al sistema.

## <span id="page-210-1"></span>**1.1 Propósito**

Este documento tiene como objetivo mostrar las pruebas unitarias.

# <span id="page-210-2"></span>**1.2 Descripción y Uso**

Las pruebas unitarias permiten la detección de errores del sistema en el proceso de implementación, tienen como fin asegurar el correcto funcionamiento del software.

Durante el proceso de análisis se identificaron los siguientes casos de prueba:

# **2. ESPECIFICACIÓN CASOS DE PRUEBA**

# <span id="page-211-1"></span><span id="page-211-0"></span>**2.1. INSERCIÓN DE USUARIOS AL SISTEMA Y ASIGNACIÓN DE ROLES**

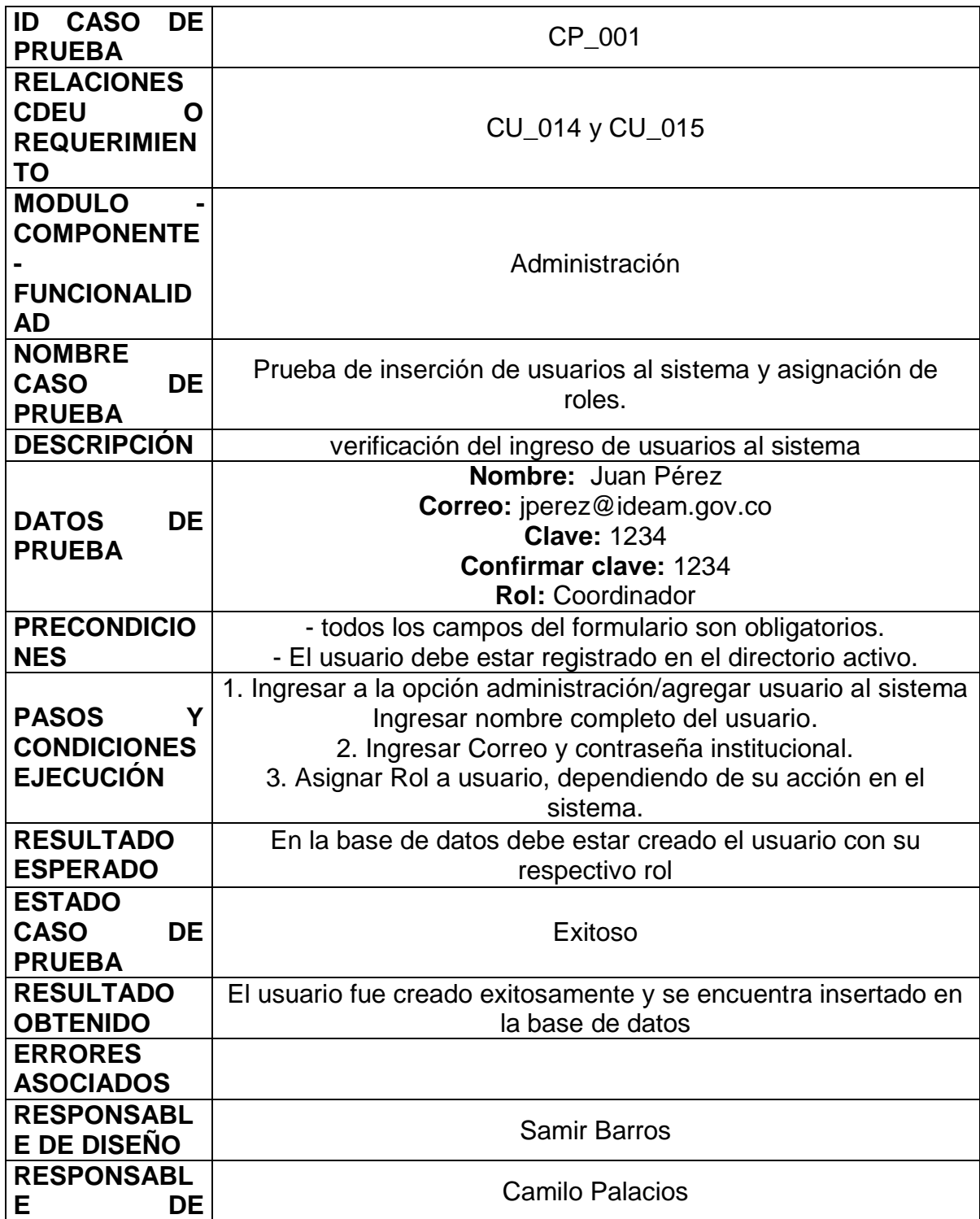

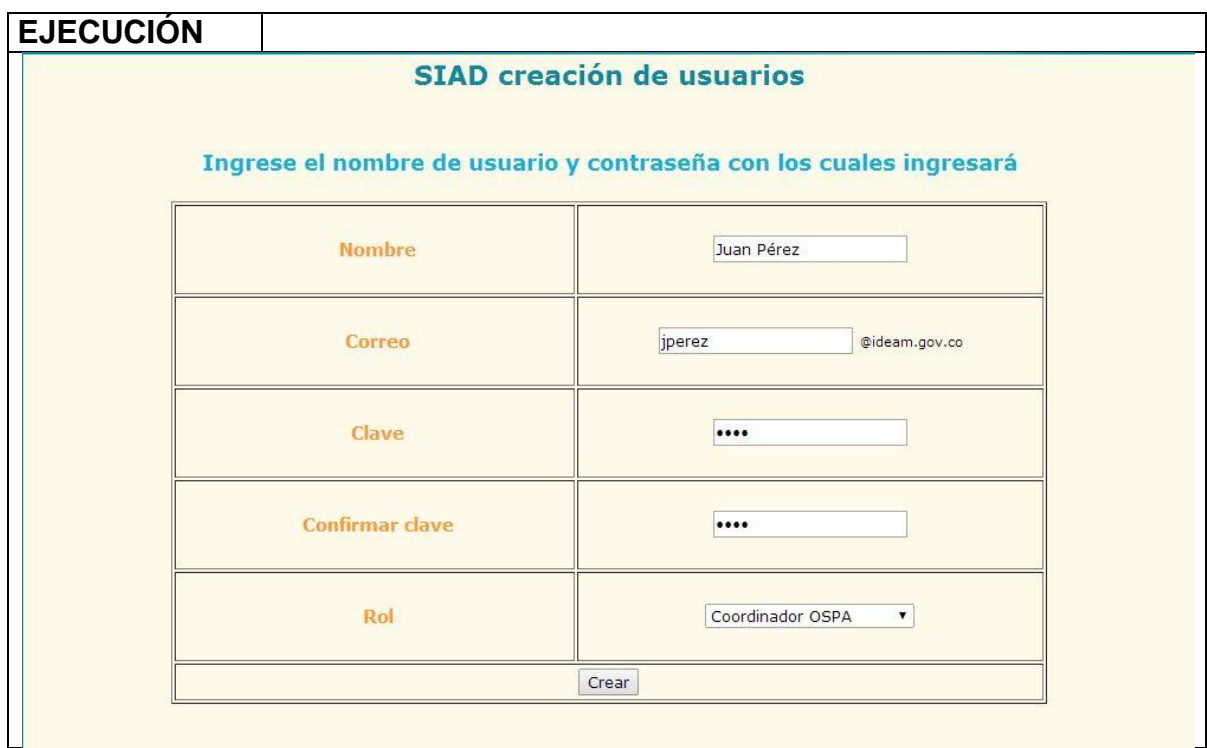

# <span id="page-212-0"></span>**2.2. CARGUE DEL VOLUMEN ÚTIL DE LOS EMBALSES EN LA BASE DE DATOS**

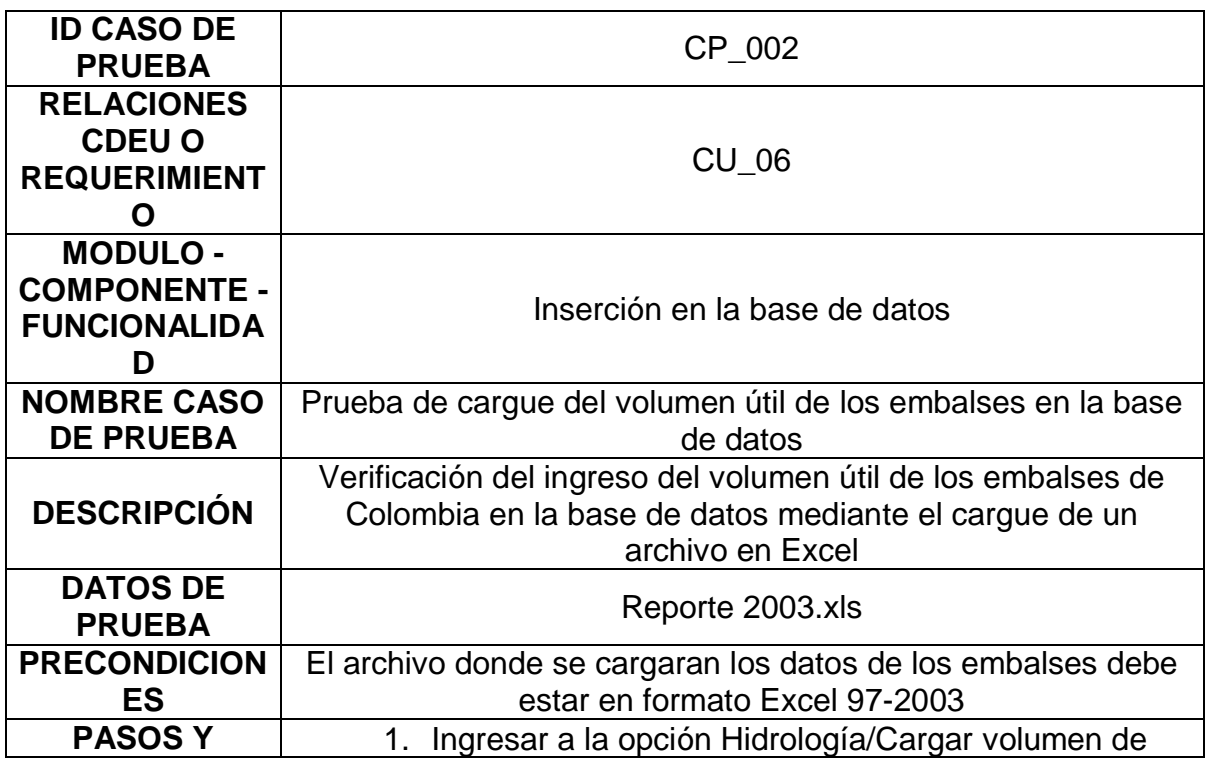

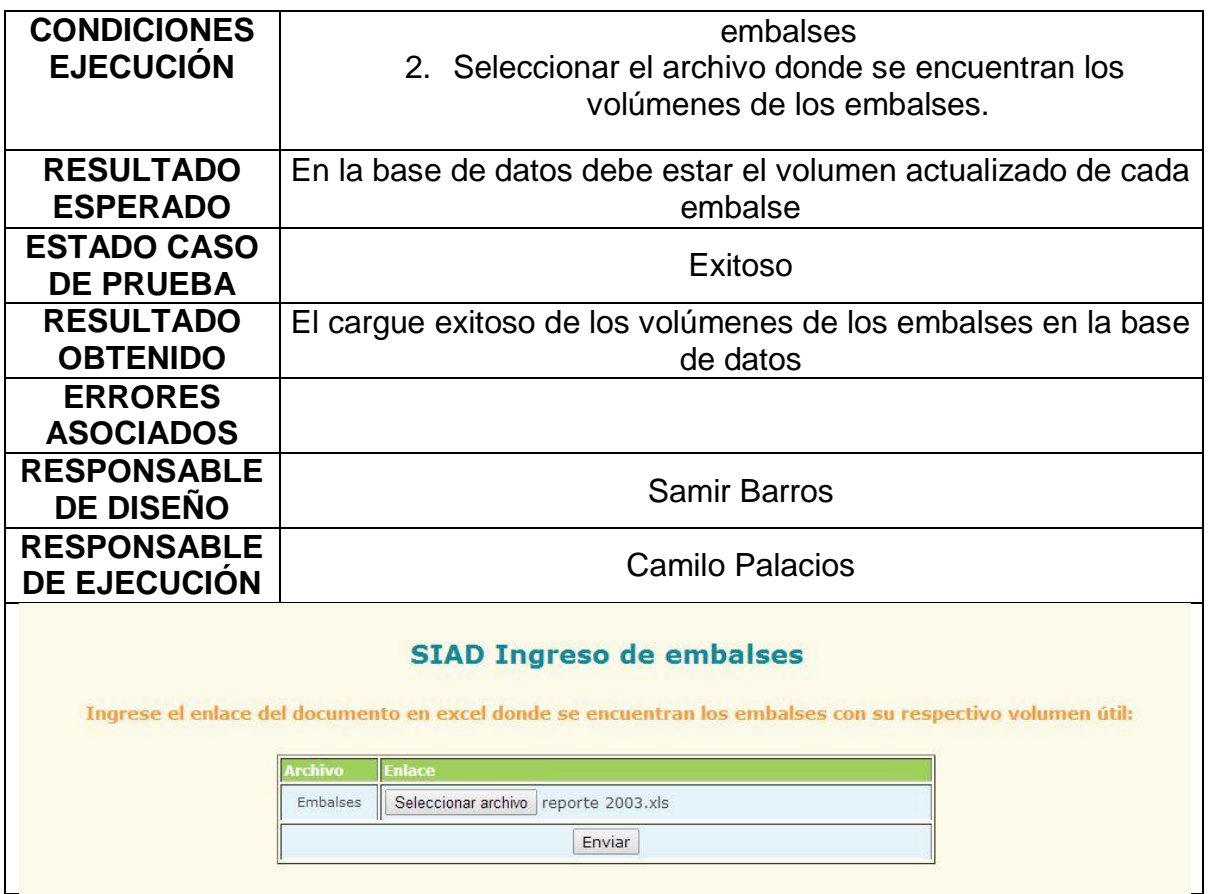

# <span id="page-213-0"></span>**2.3. MODIFICACIÓN DE UMBRALES**

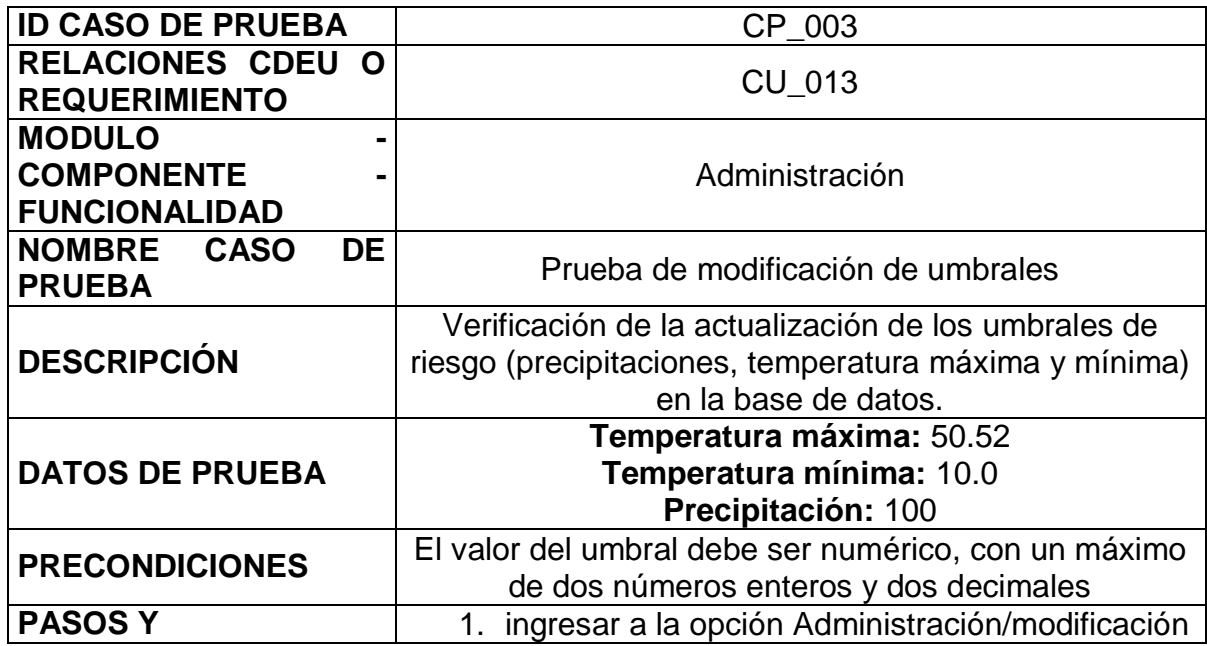

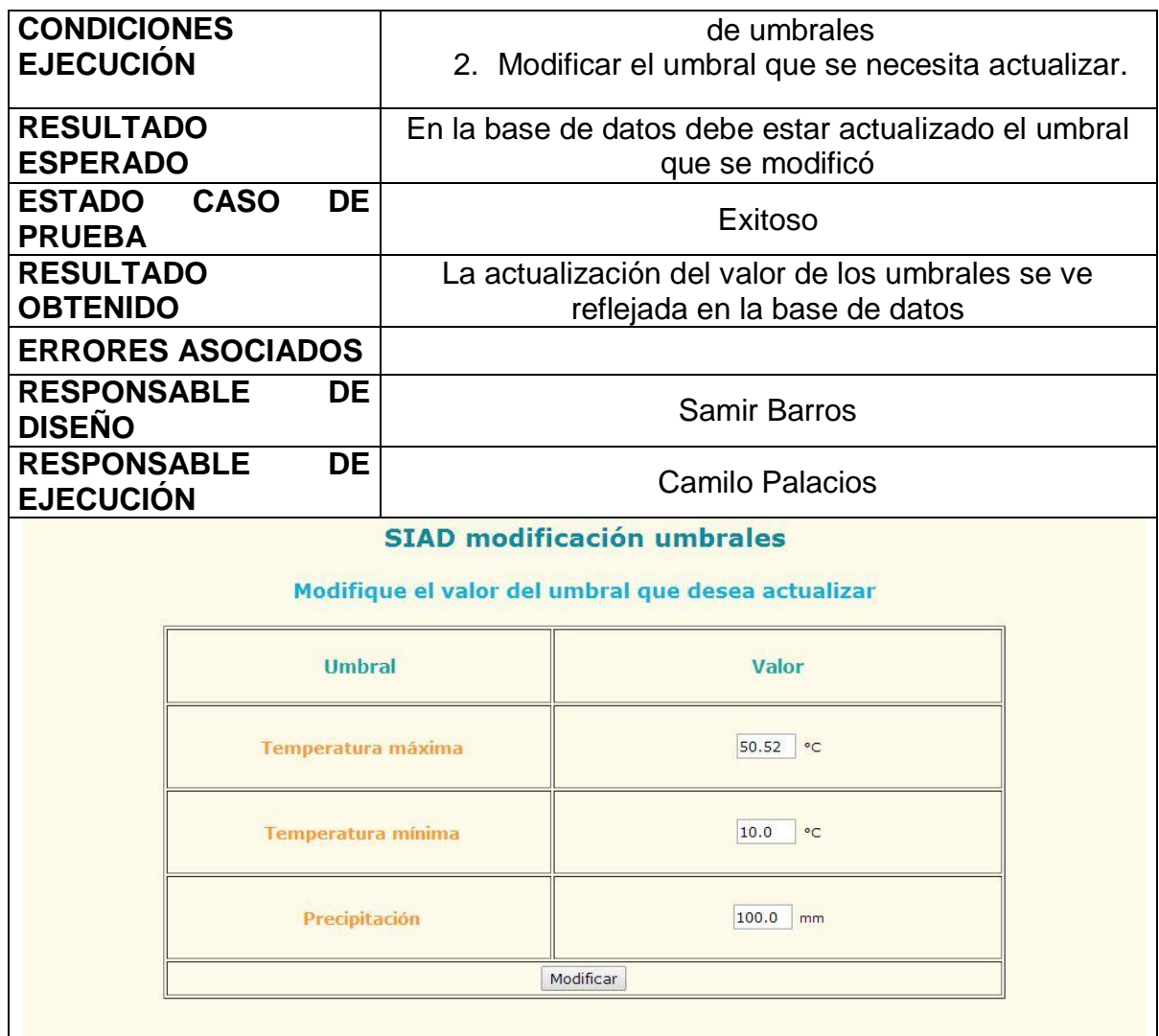

# <span id="page-214-0"></span>**2.4. MODULO DE AUDITABILIDAD. CONSULTA ACCESO Y ACCIONES EN EL SISTEMA DE LOS USUARIOS**

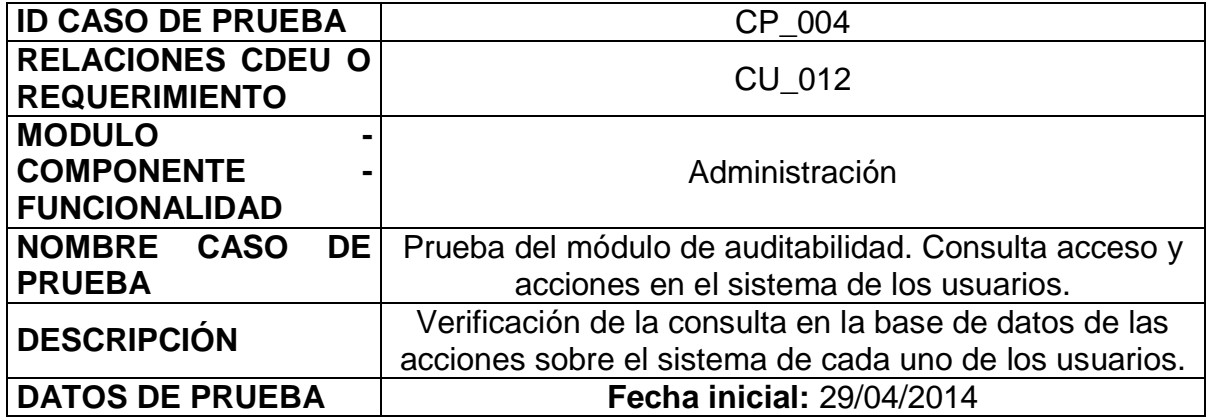

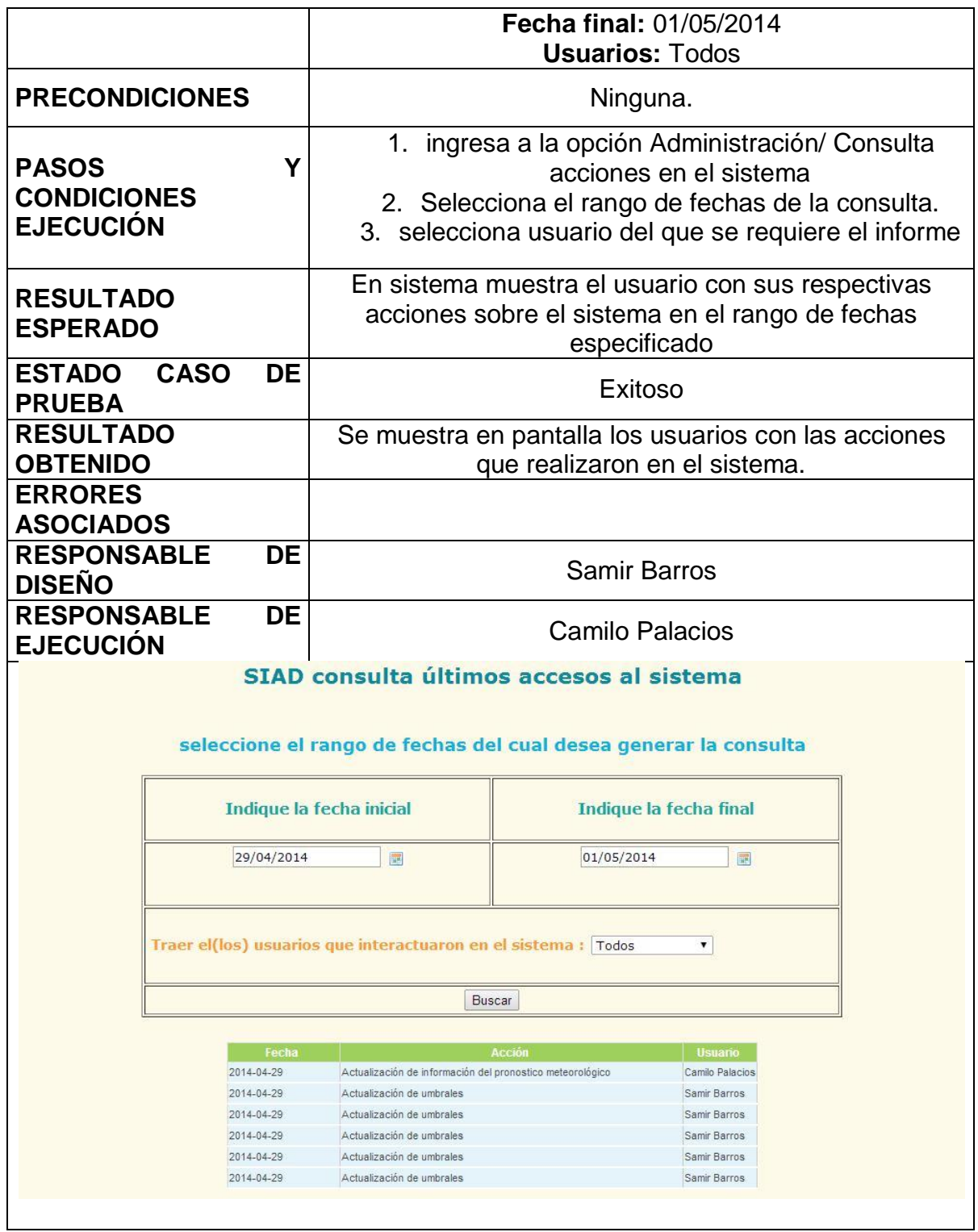
### **2.5. MODULO DE AUDITABILIDAD. ACCESO DE ACCIONES DE LOS USUARIOS EN EL SISTEMA**

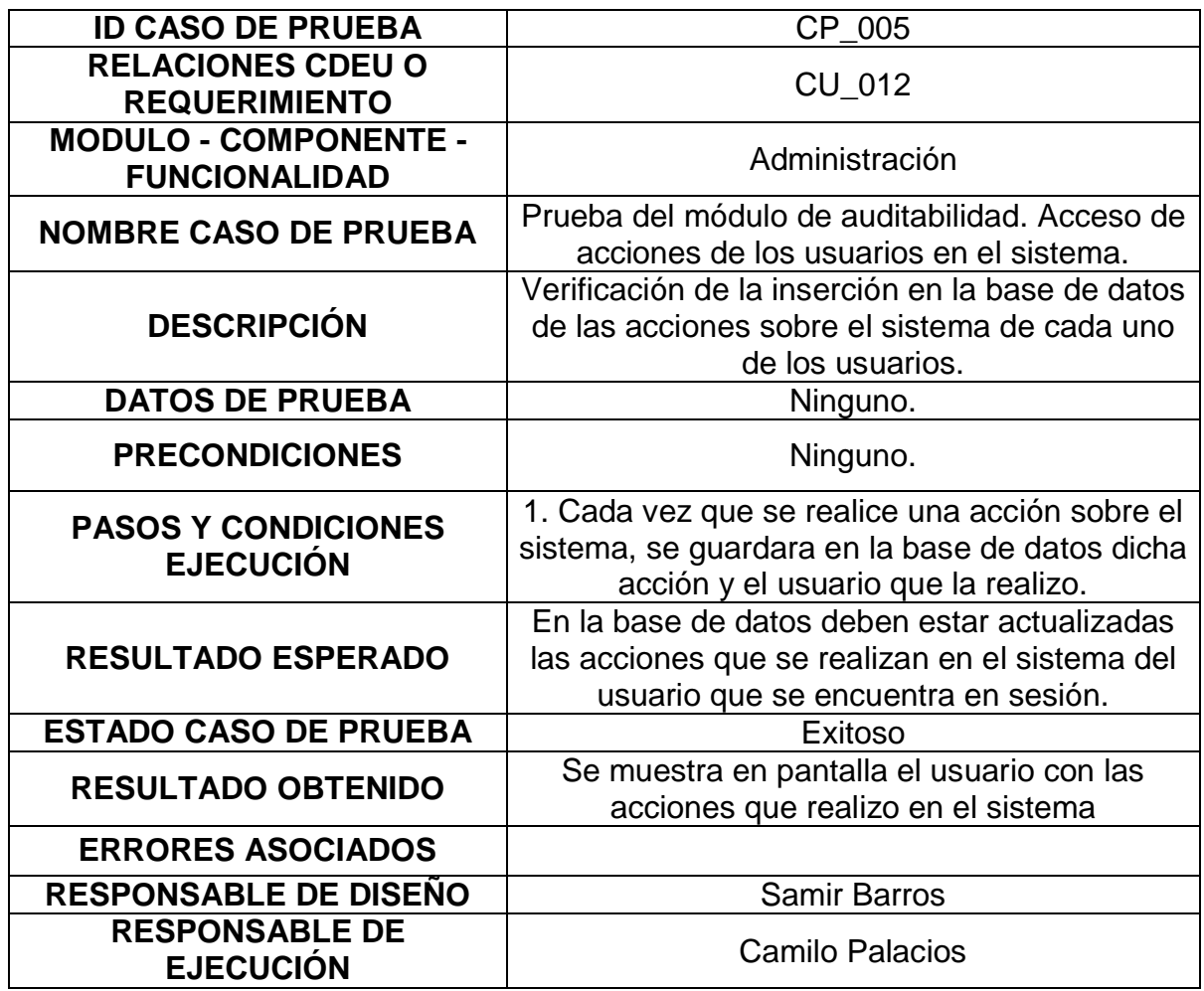

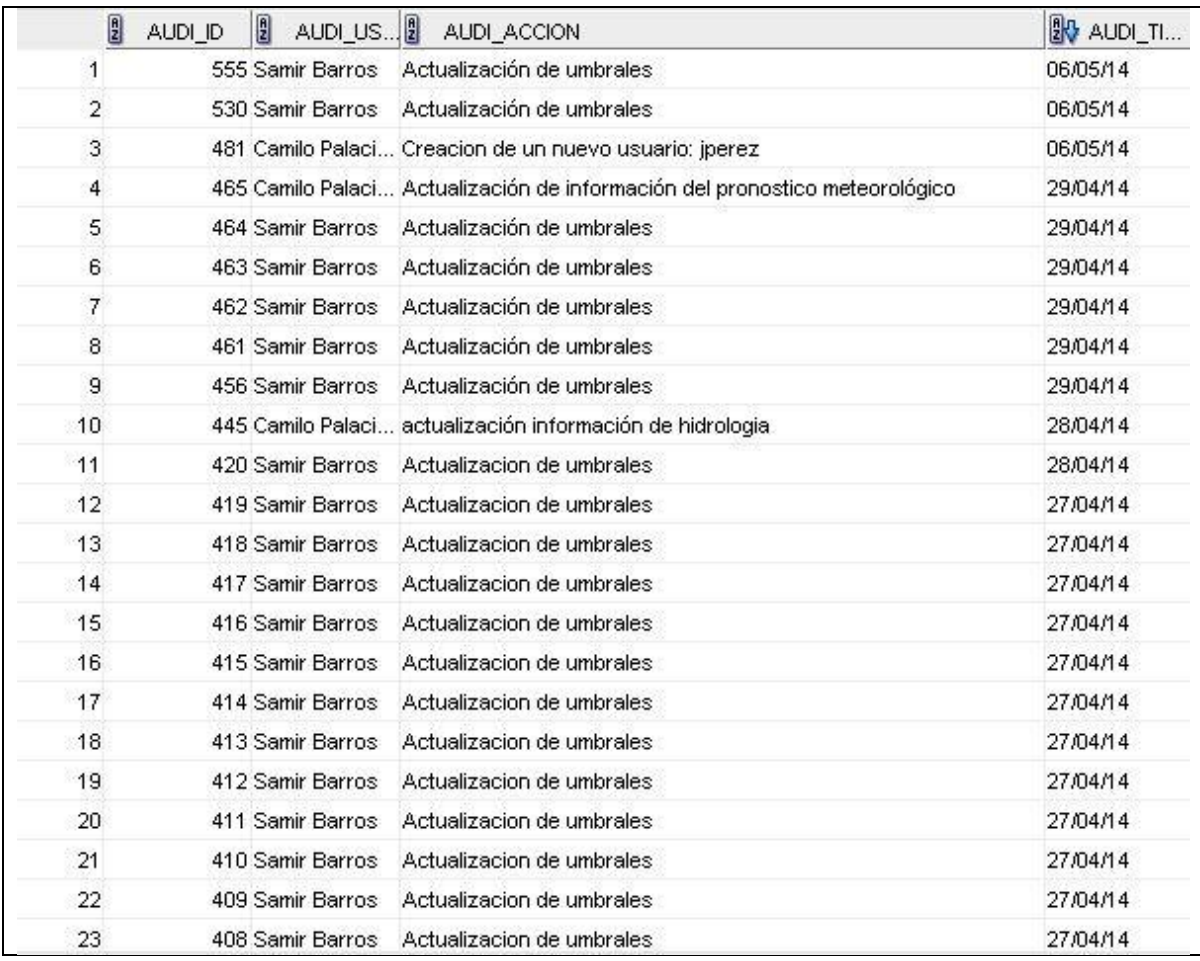

# **2.6. CONSULTAS ESTÁTICAS DEL DÍA**

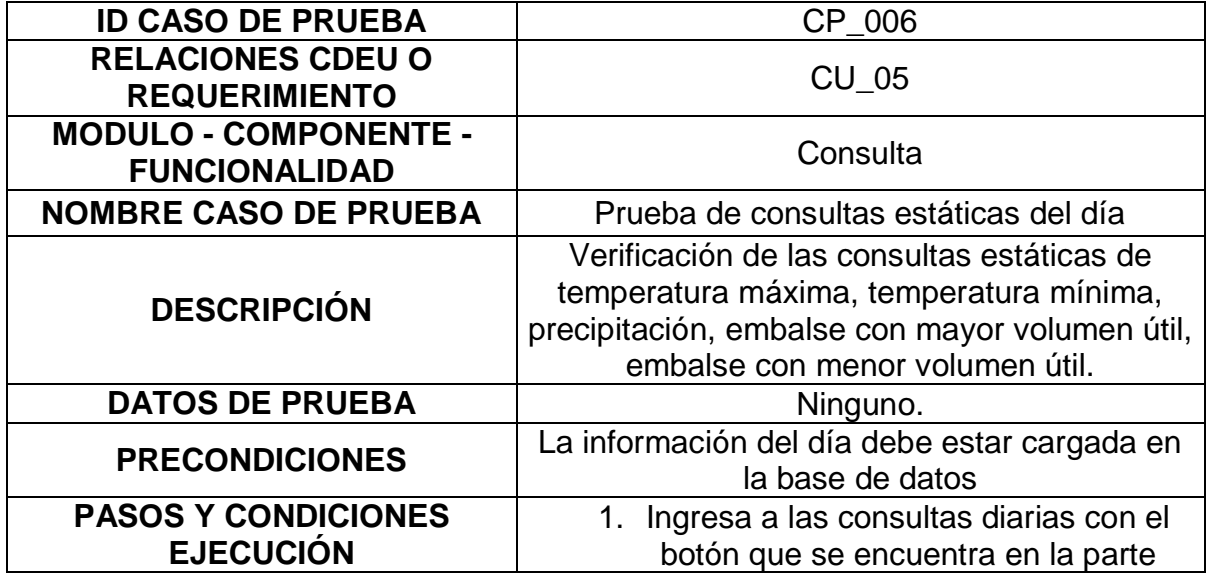

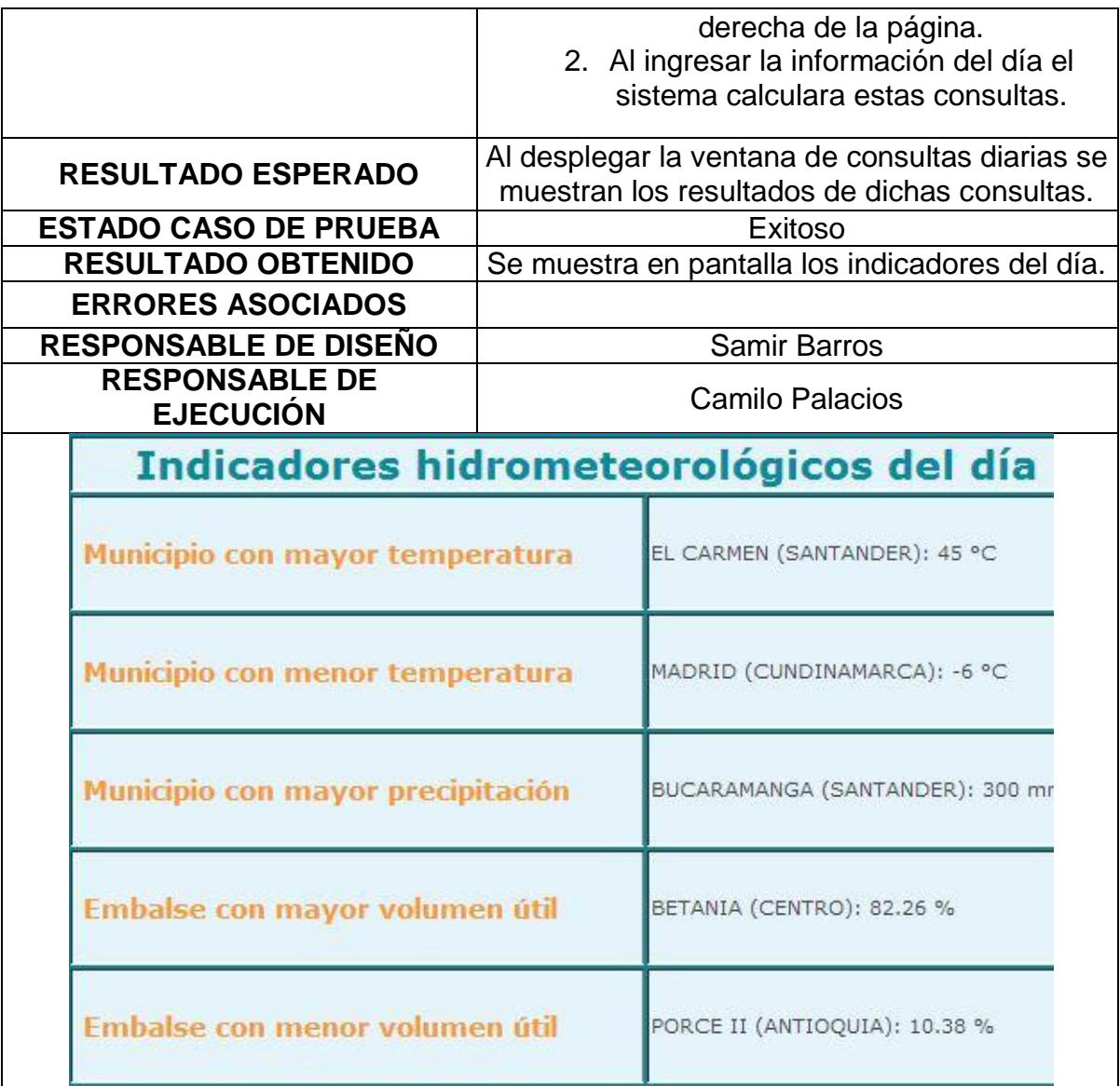

# **2.7. CONSULTA DE MUNICIPIOS CON MÁXIMA PRECIPITACIÓN POR RANGO DE FECHA**

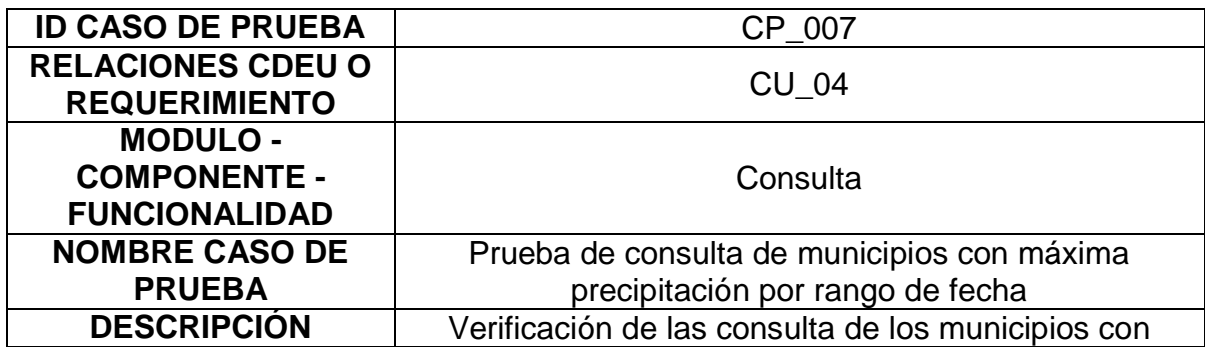

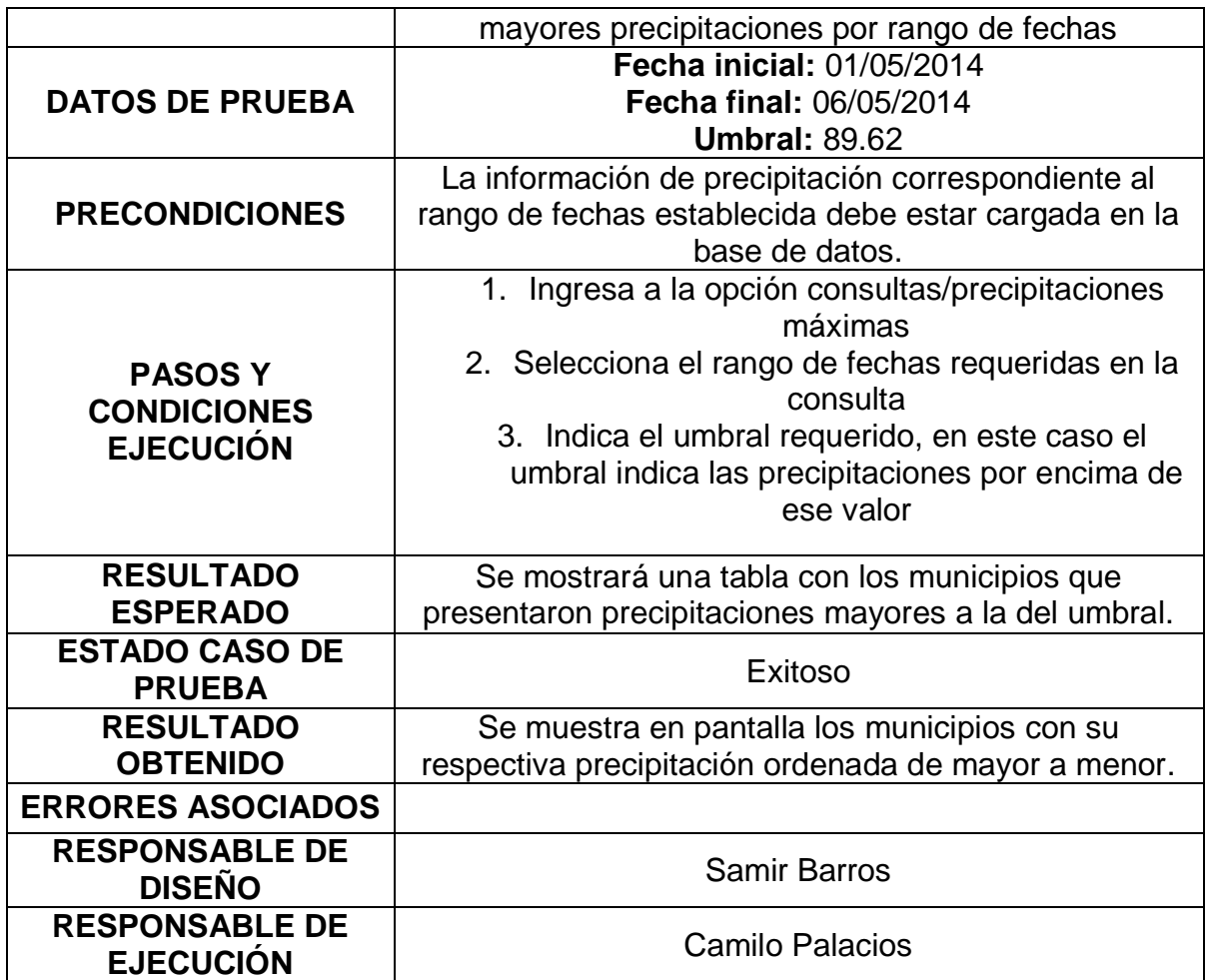

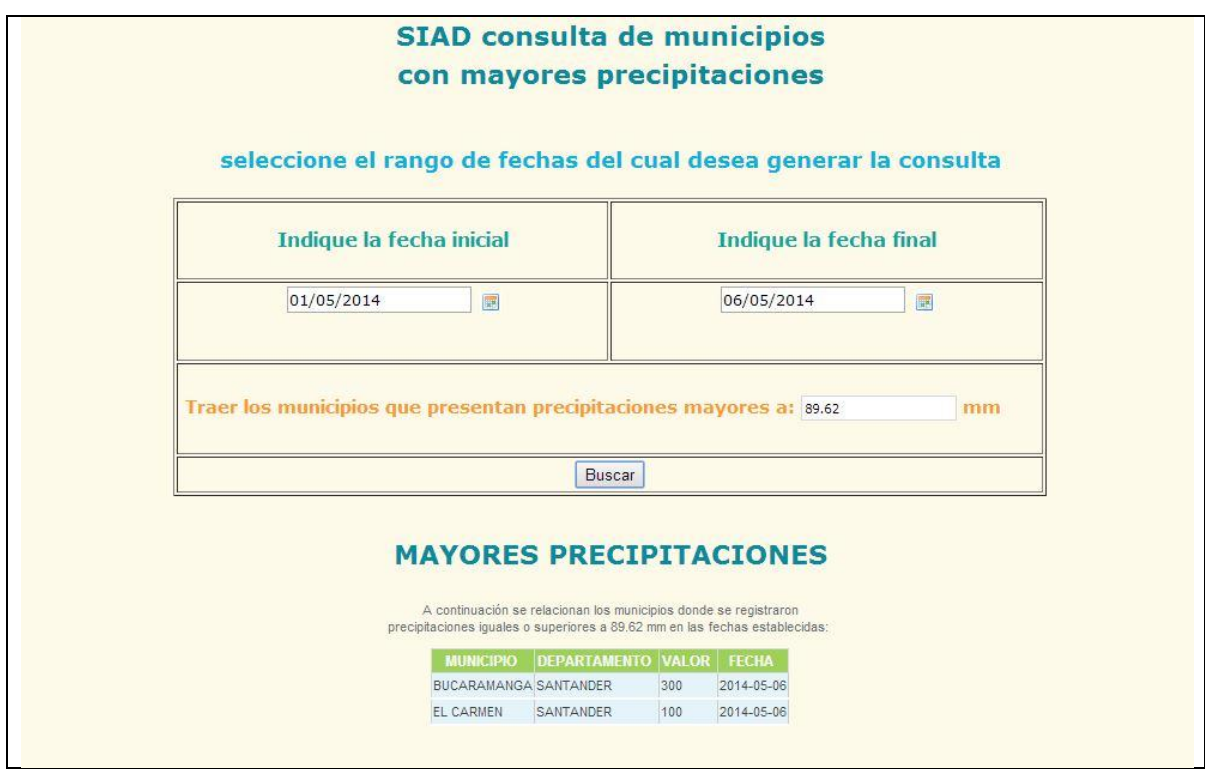

### **2.8. CONSULTA DE MUNICIPIOS CON TEMPERATURA MÁXIMA POR RANGO DE FECHA**

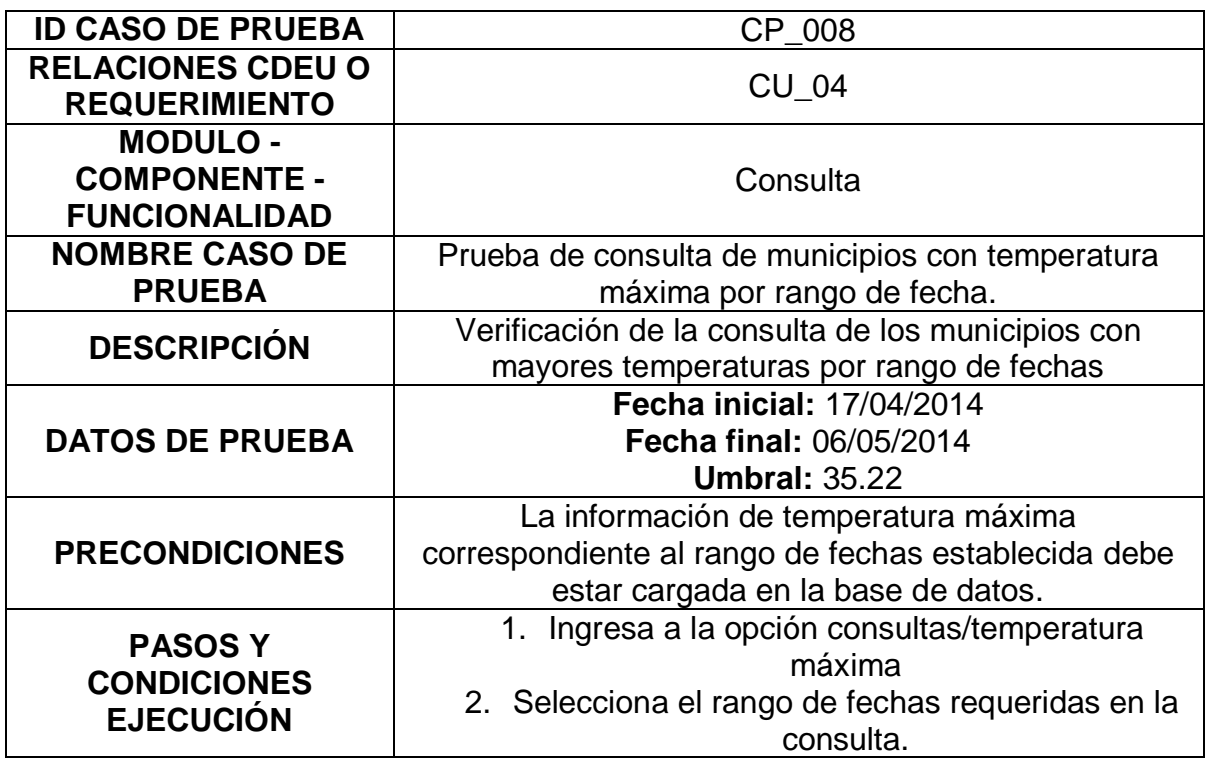

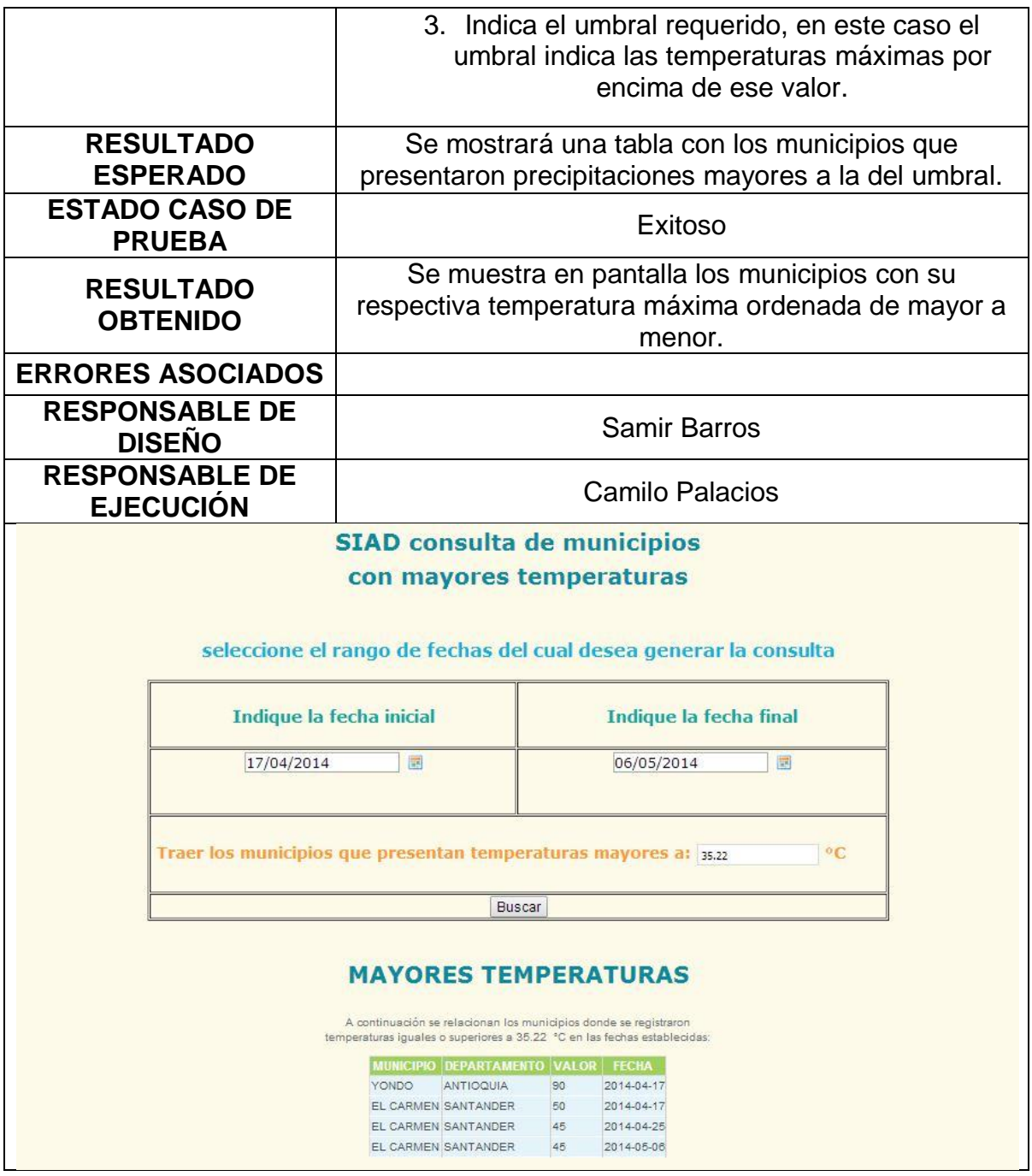

**2.9. CONSULTA DE MUNICIPIOS CON TEMPERATURA MÍNIMA POR RANGO DE FECHA**

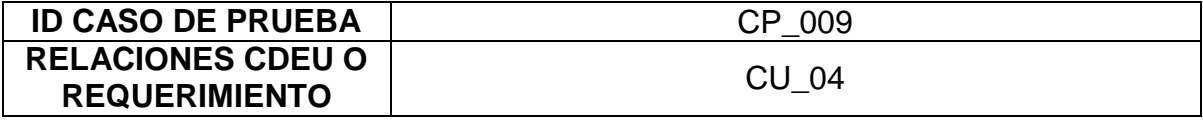

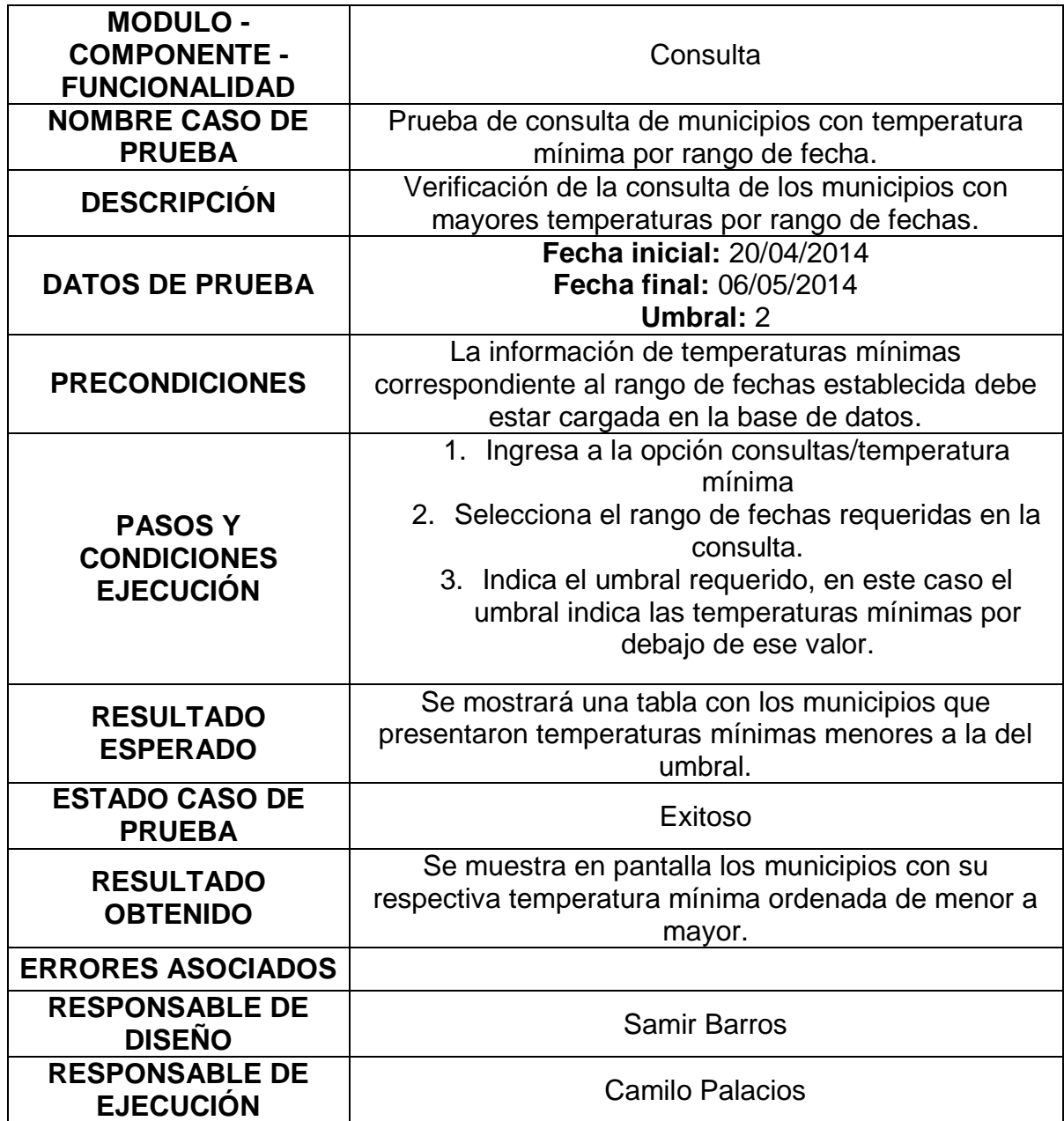

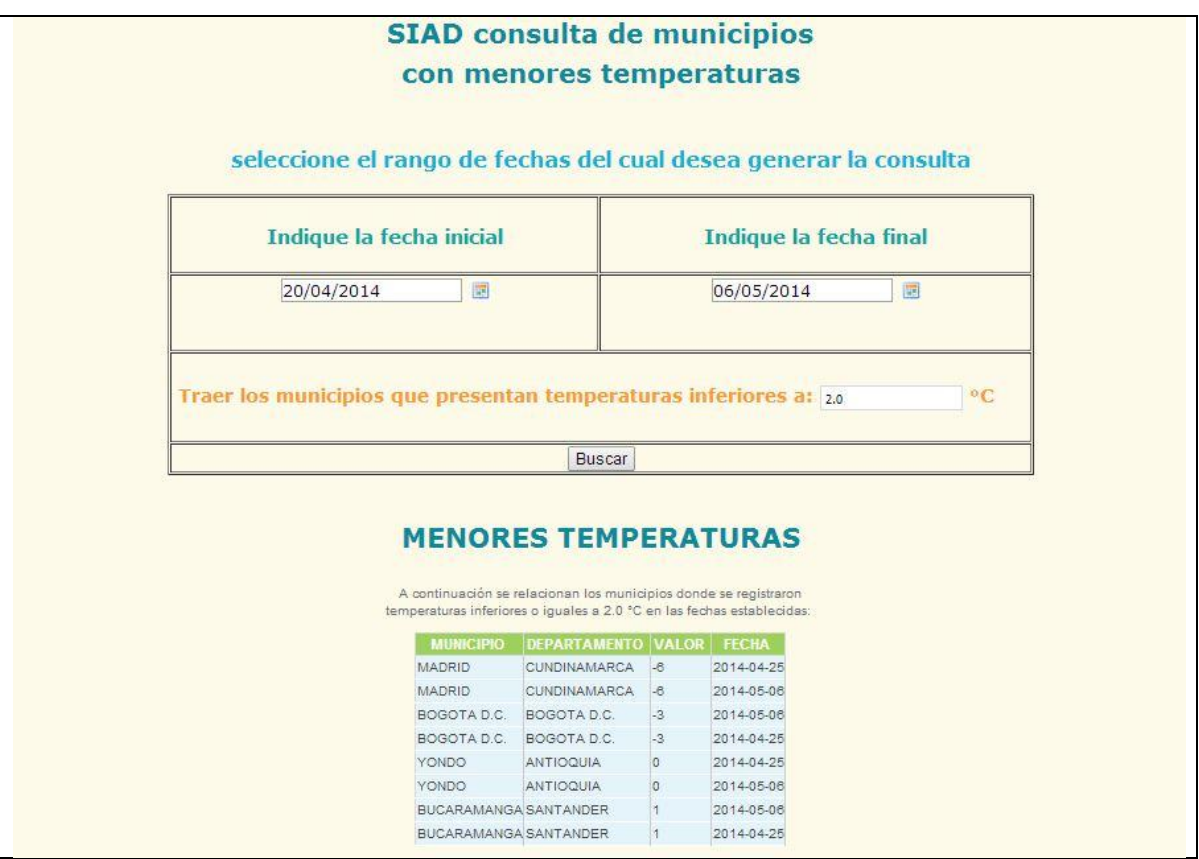

# **2.10. CONSULTA DE EMBALSES CON MAYOR VOLUMEN ÚTIL POR RANGO DE FECHA**

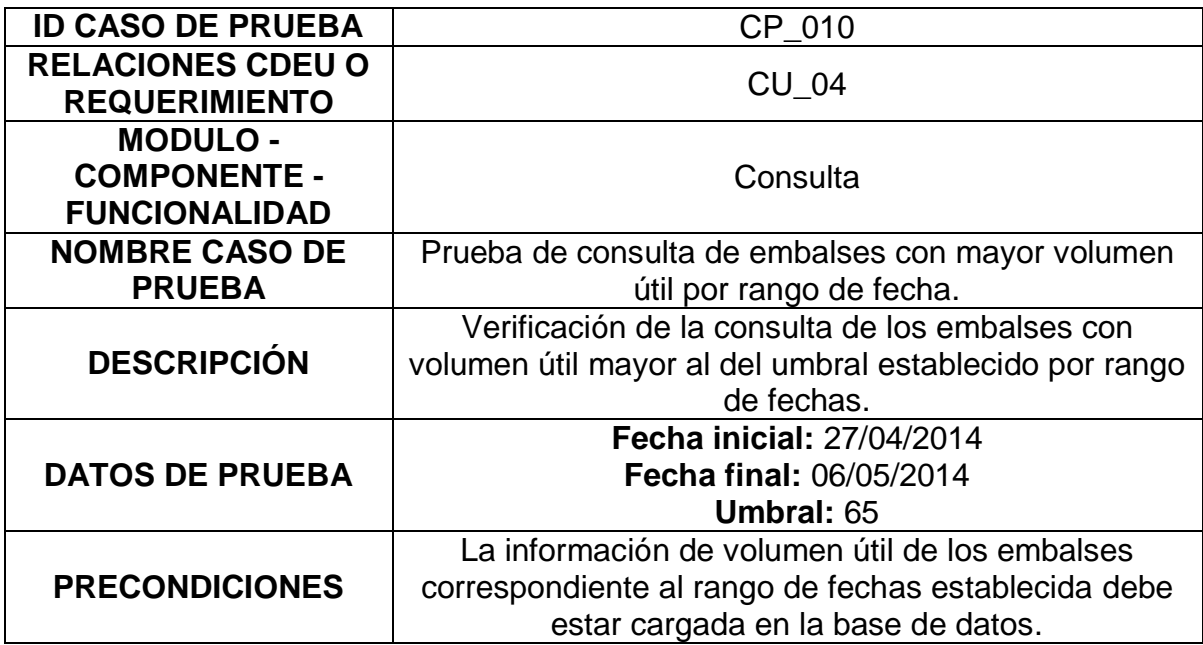

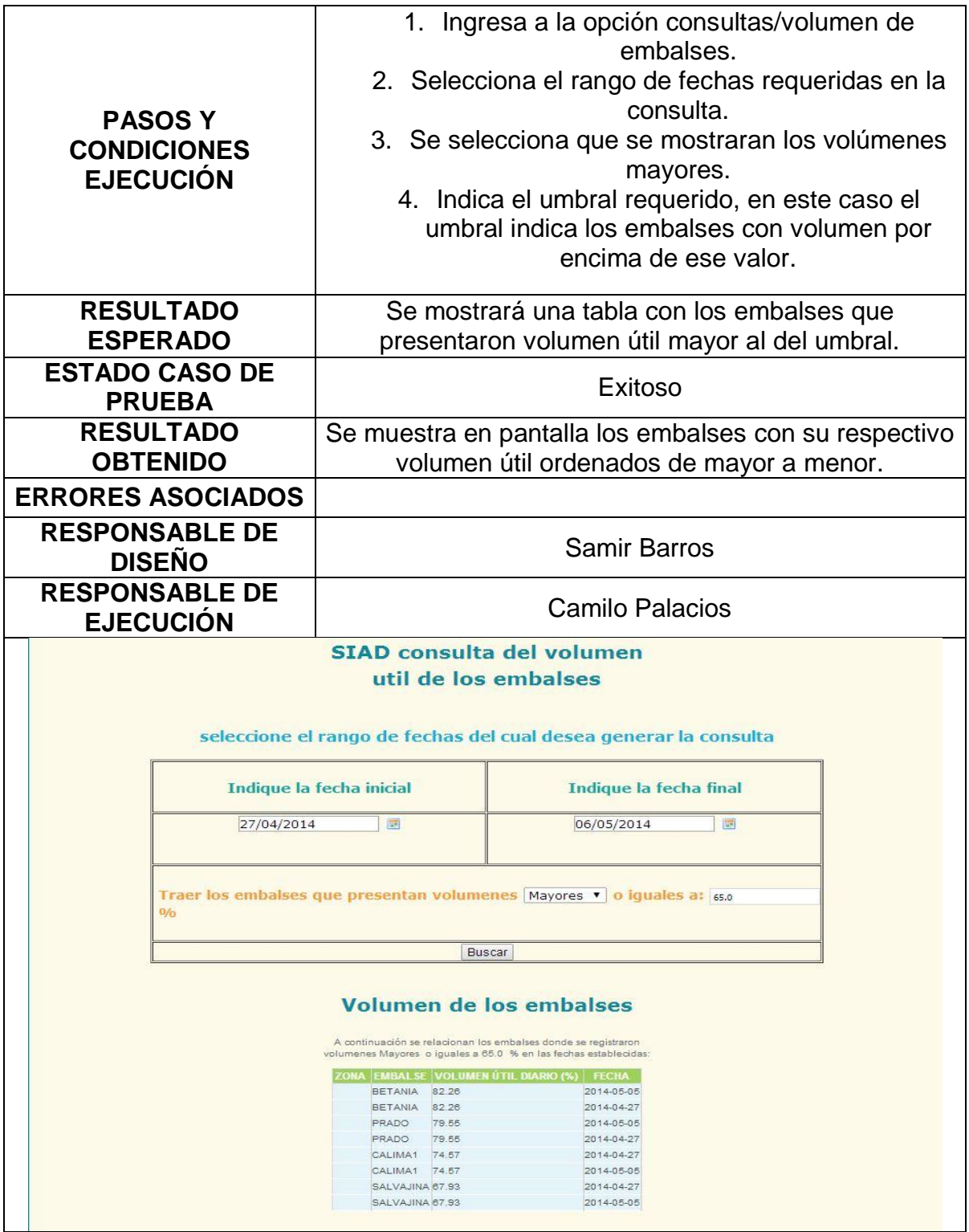

## **2.11. CONSULTA DE EMBALSES CON MENOR VOLUMEN ÚTIL POR RANGO DE FECHA**

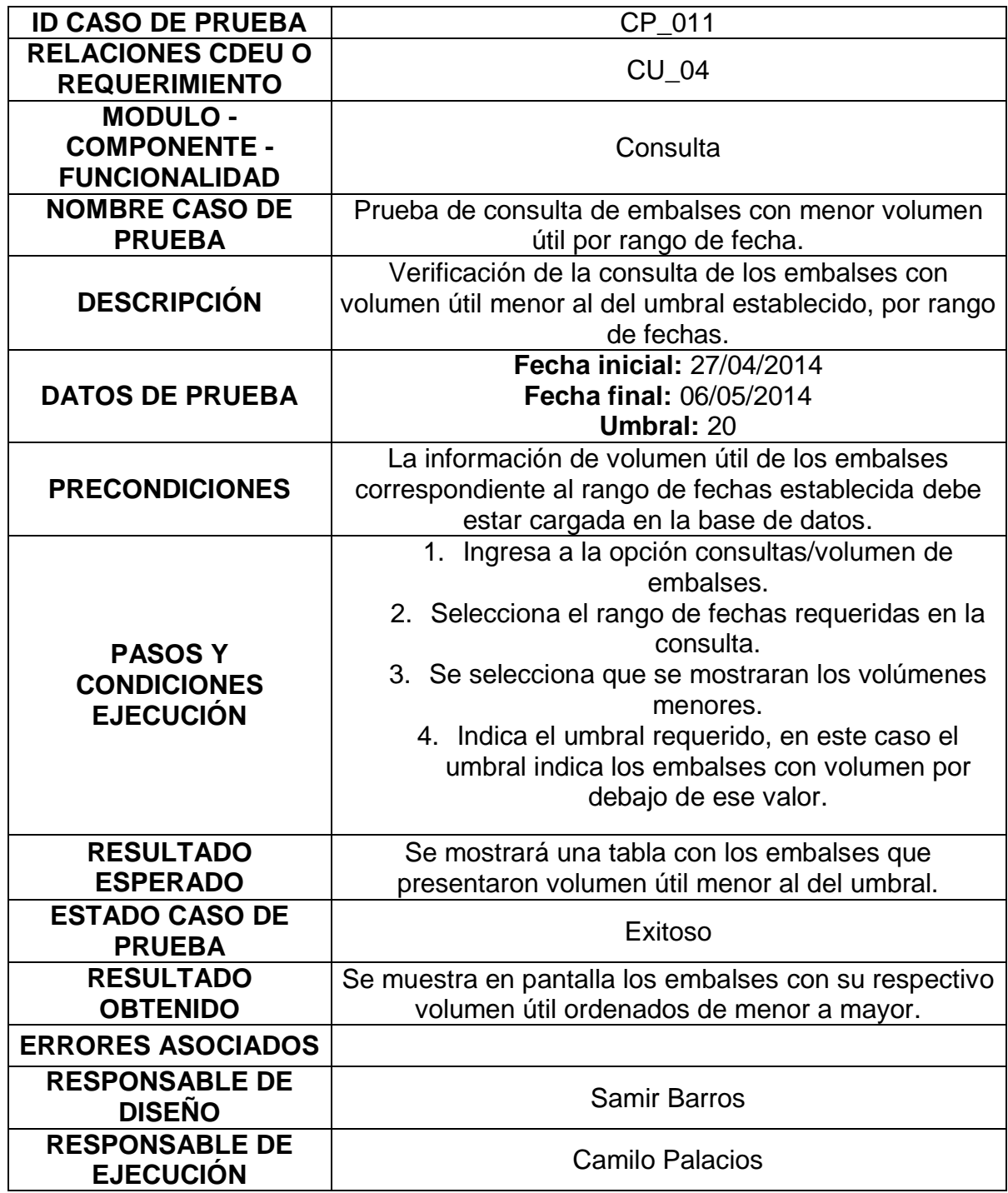

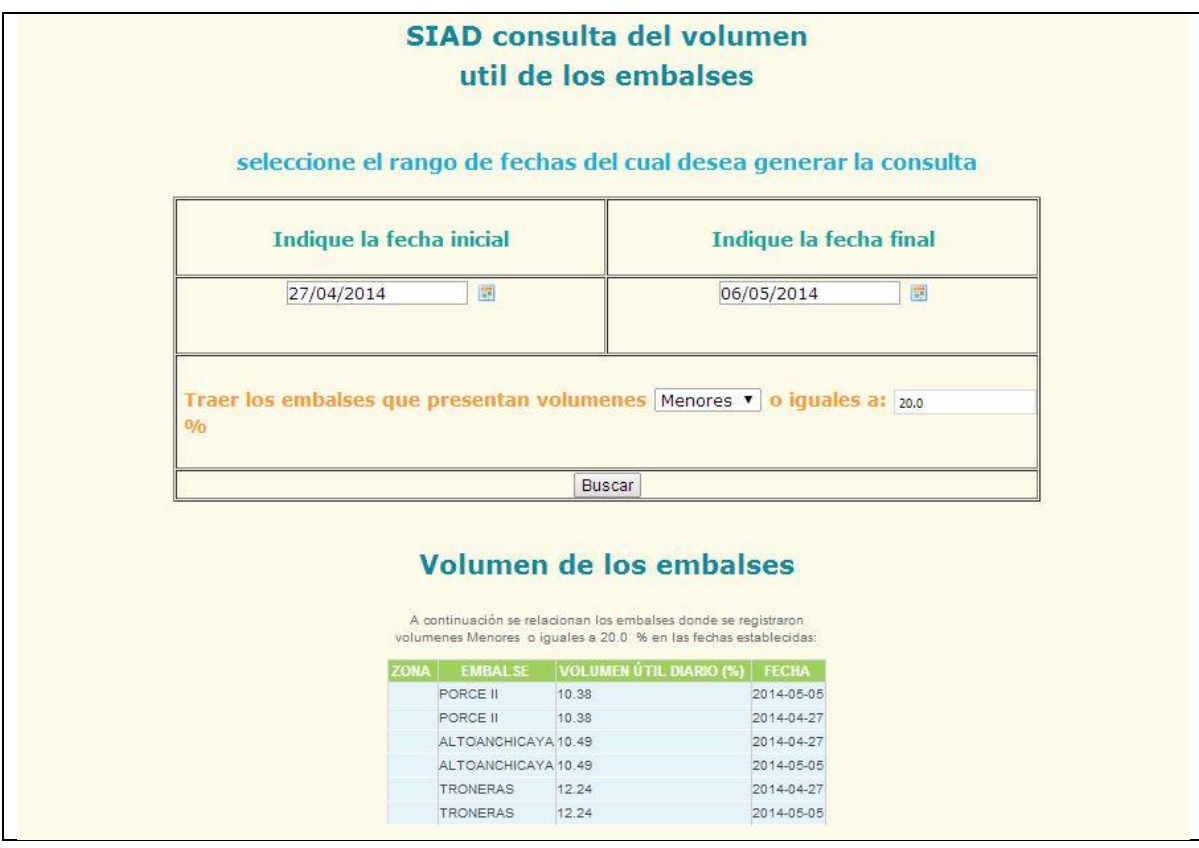

### **2.12. INGRESO DE INFORMACIÓN DE PRONÓSTICO DE METEOROLOGÍA AL SISTEMA**

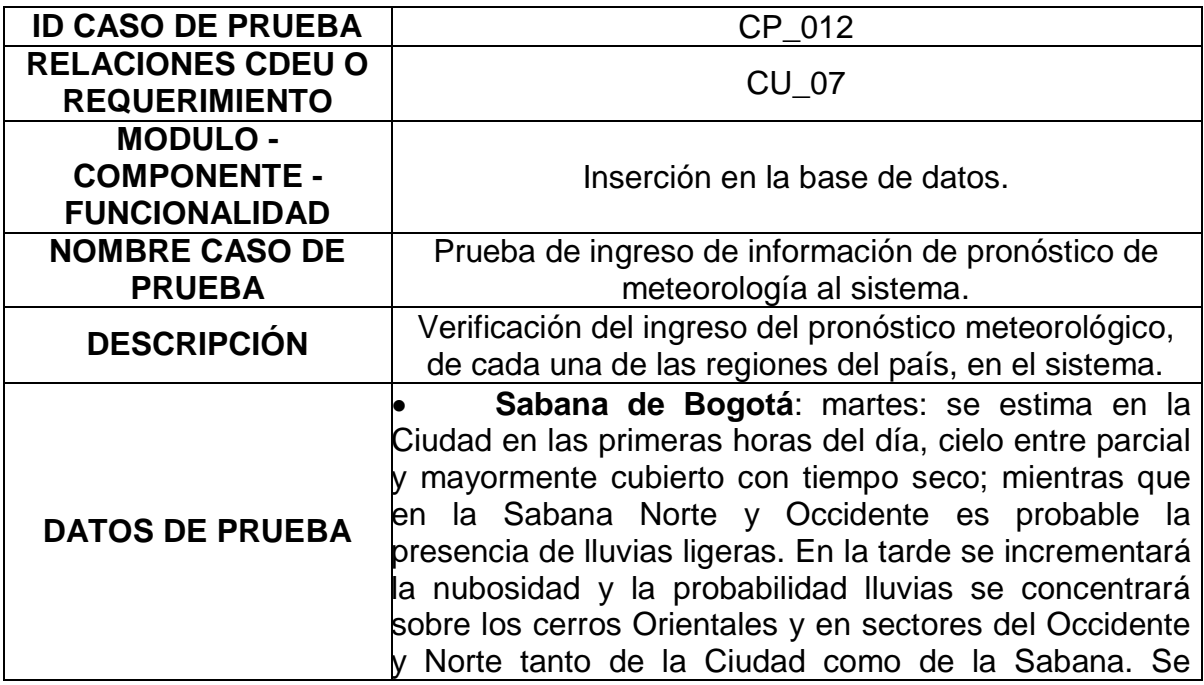

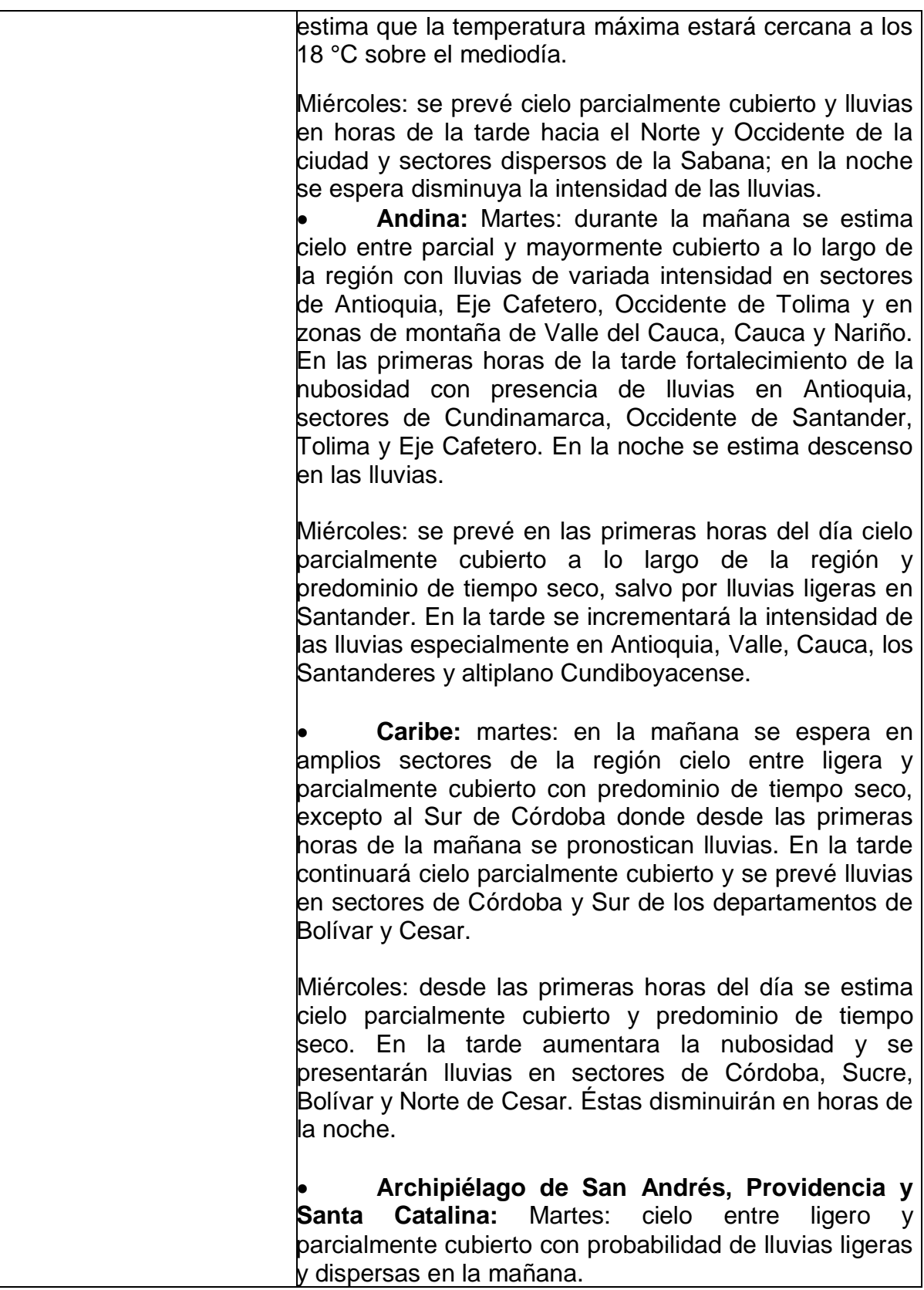

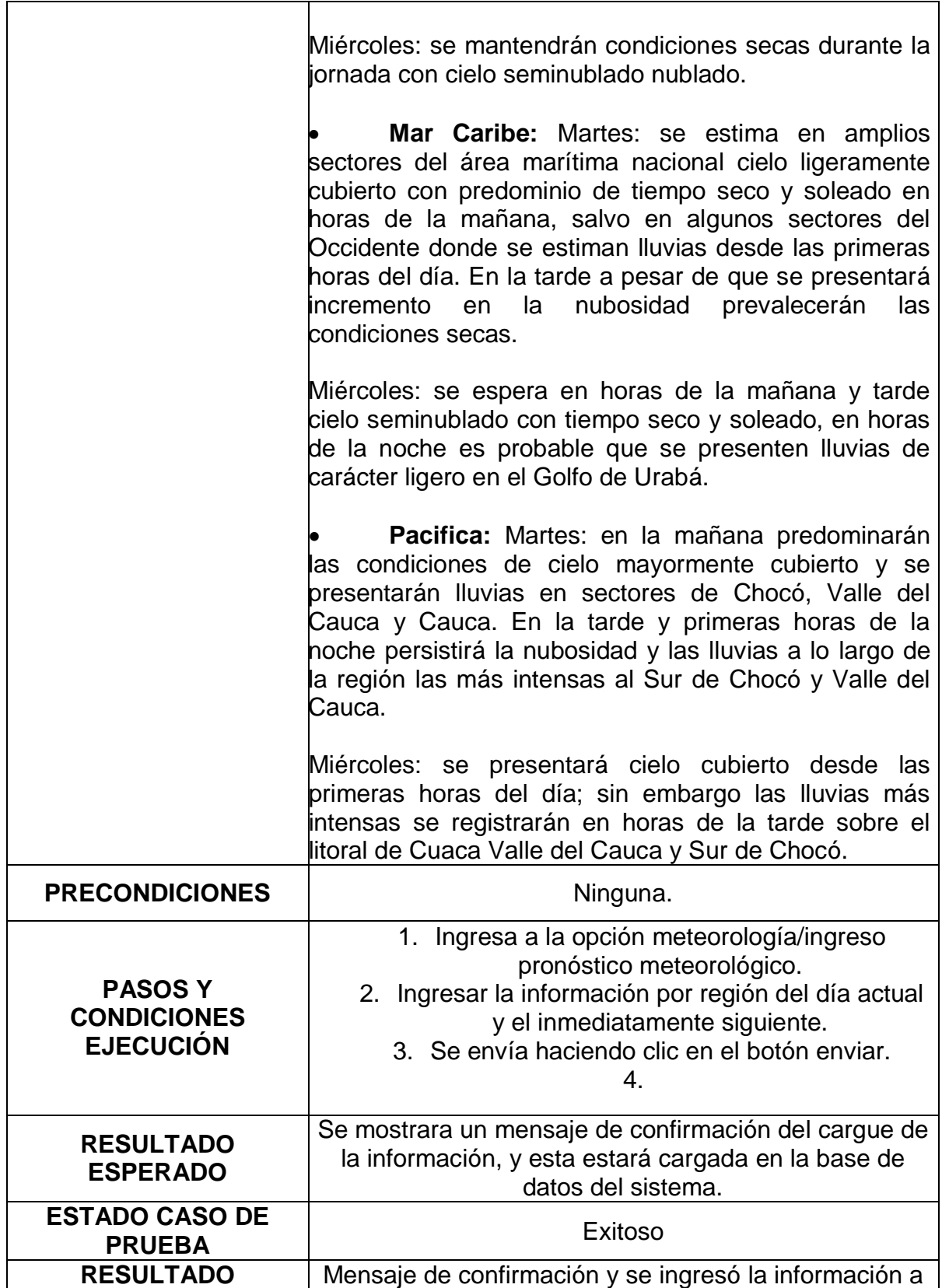

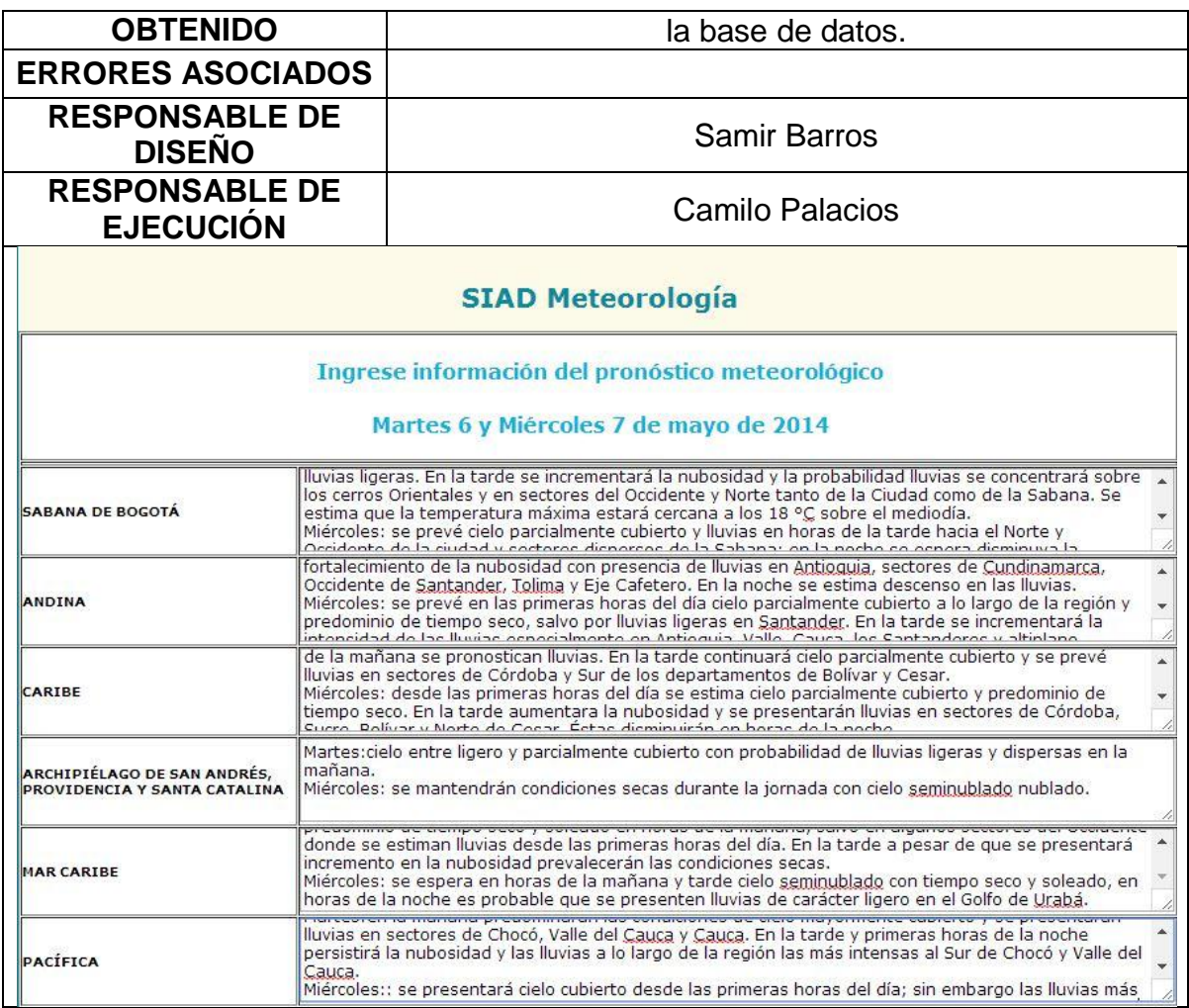

## **2.13. INGRESO DE INFORMACIÓN CONDICIONES HIDROMETEOROLÓGICAS ACTUALES AL SISTEMA**

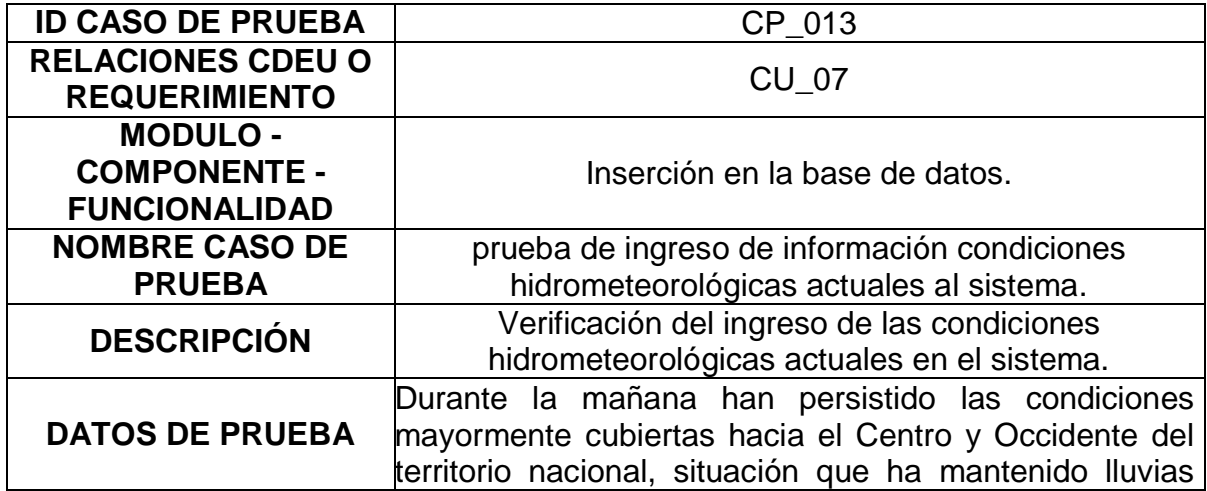

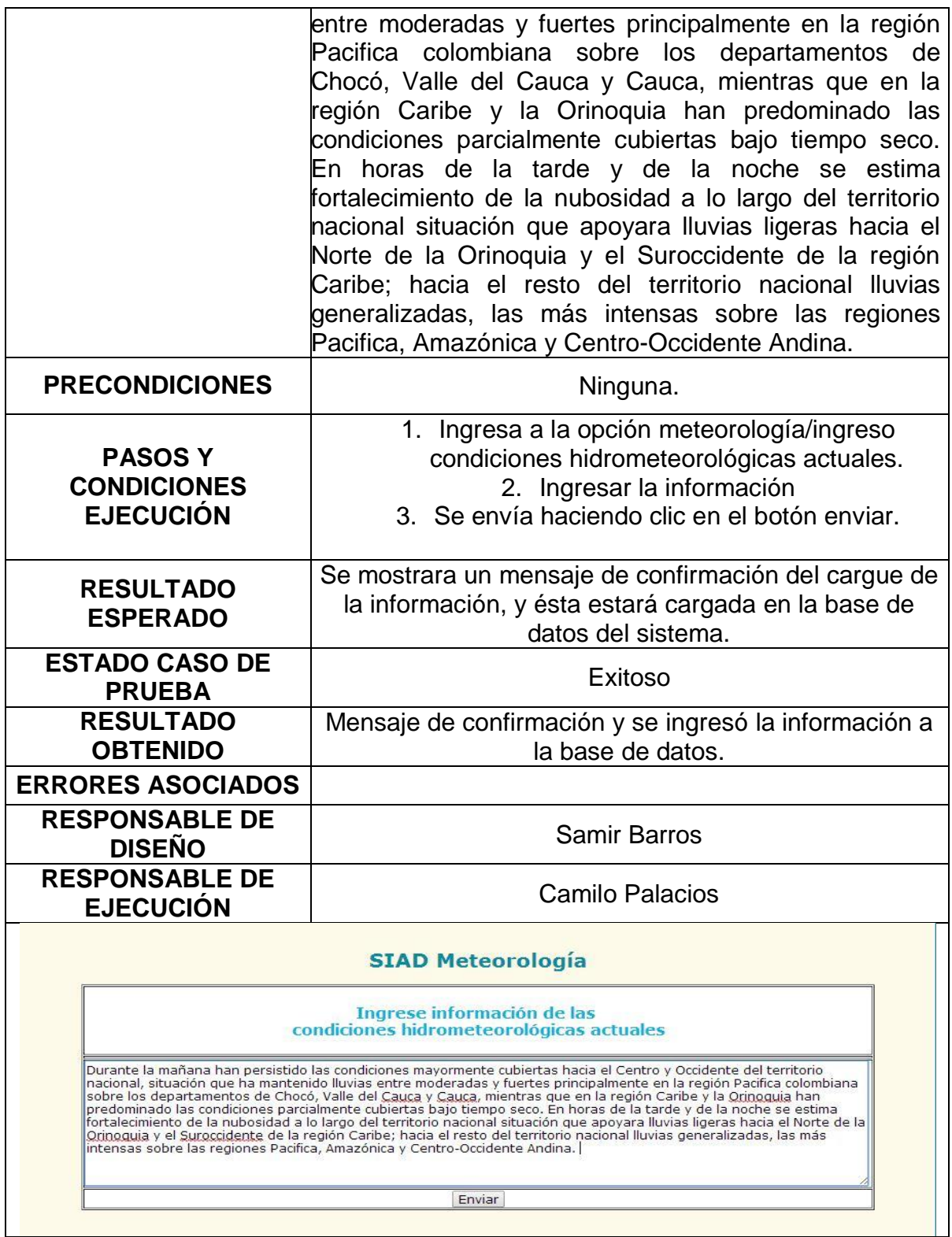

# **2.14. INGRESO DE INFORMACIÓN DE VOLCANES AL SISTEMA**

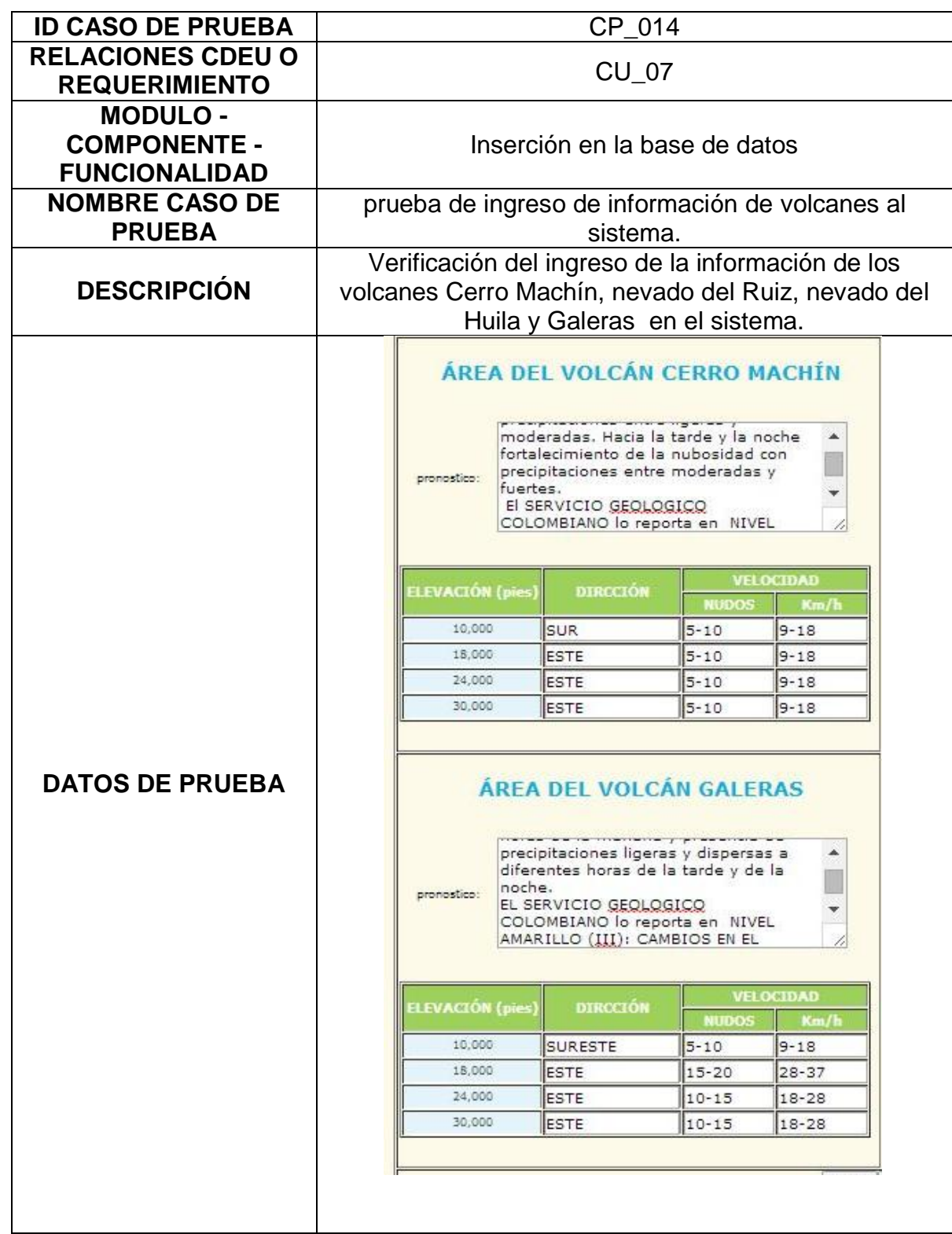

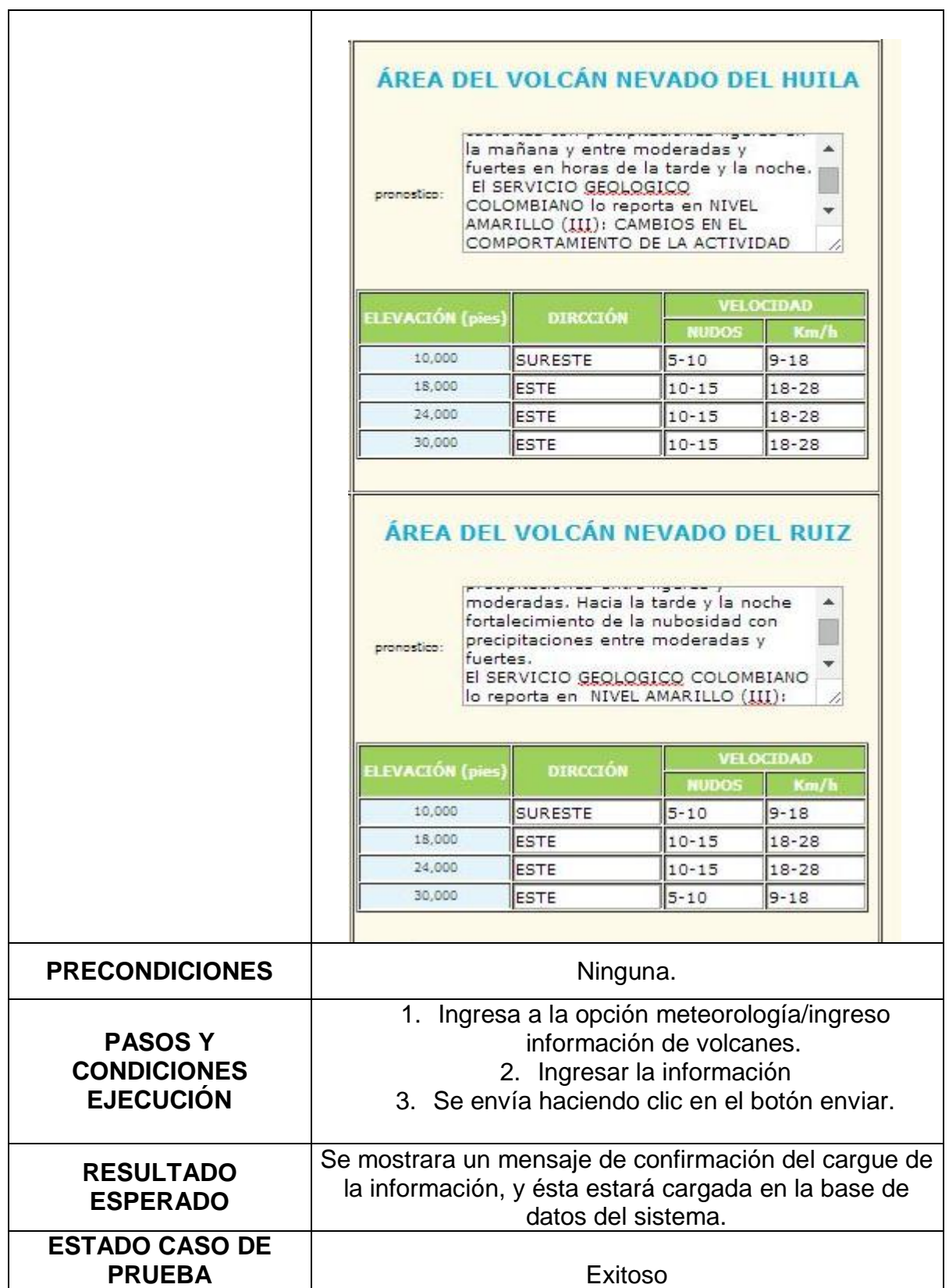

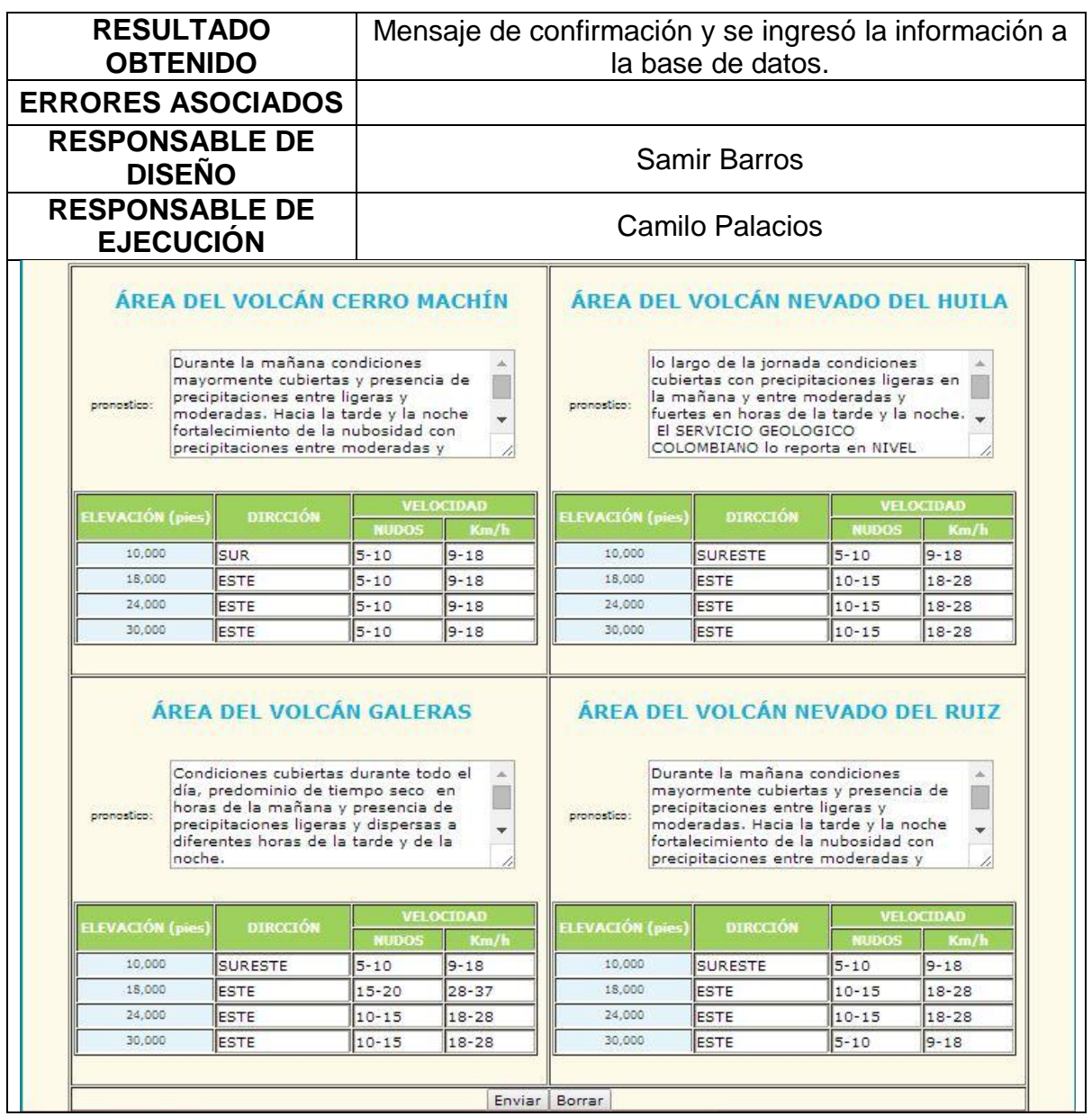

# **2.15. INGRESO DE INFORMACIÓN DE HIDROLOGÍA AL SISTEMA**

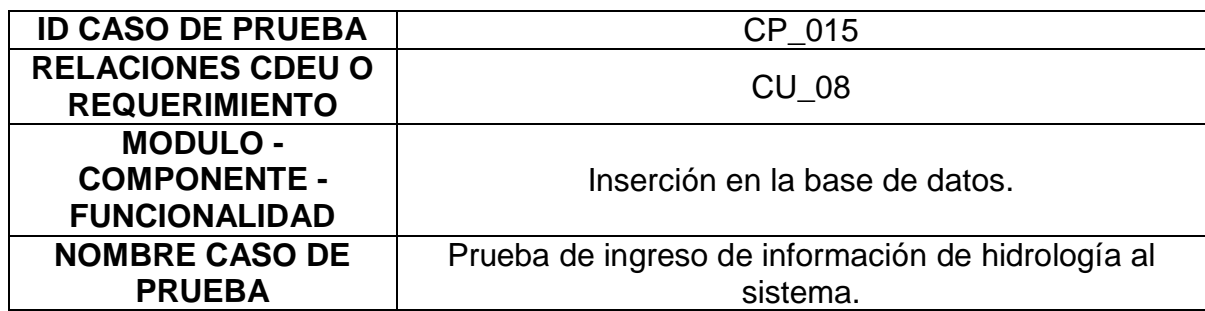

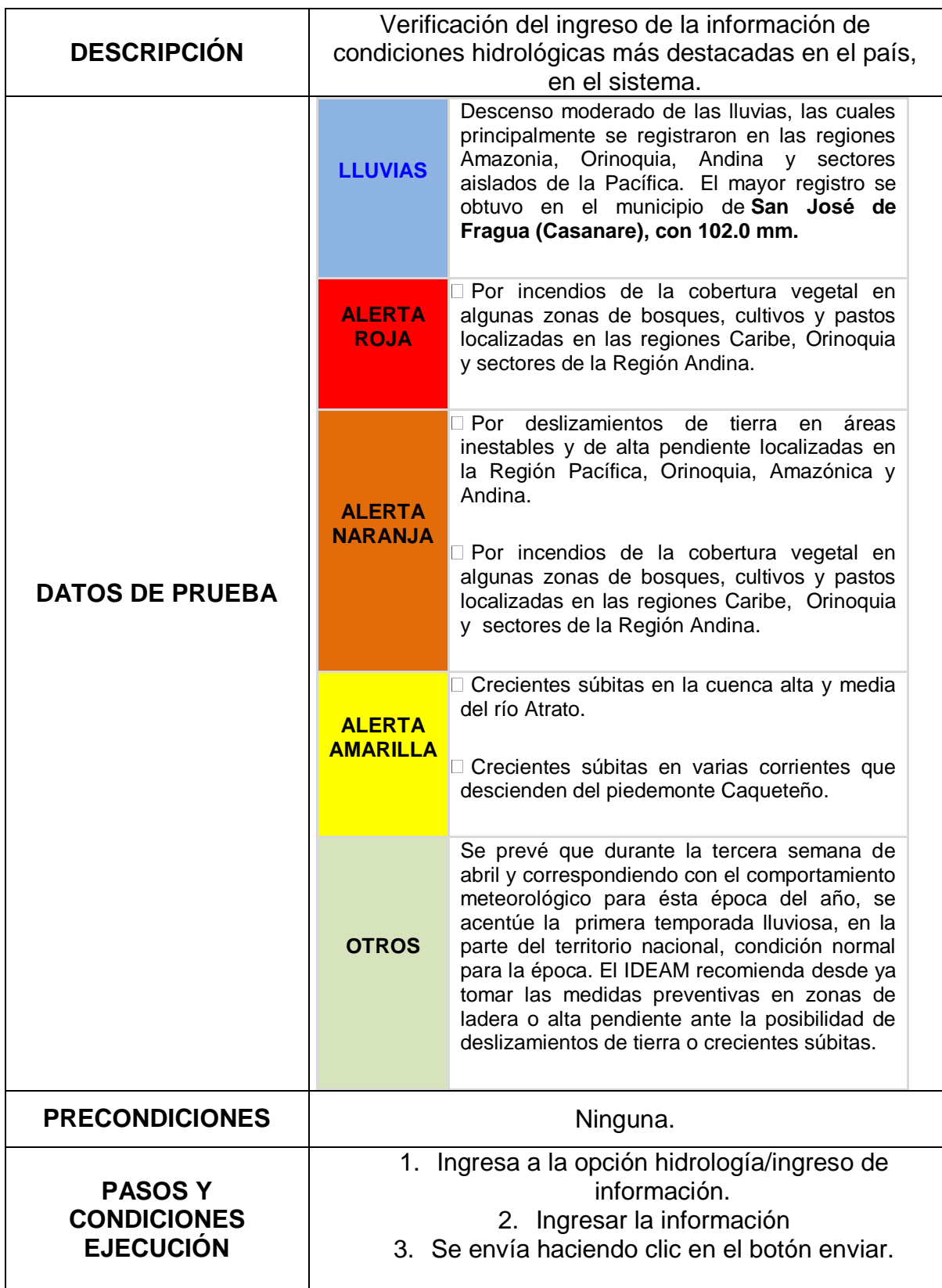

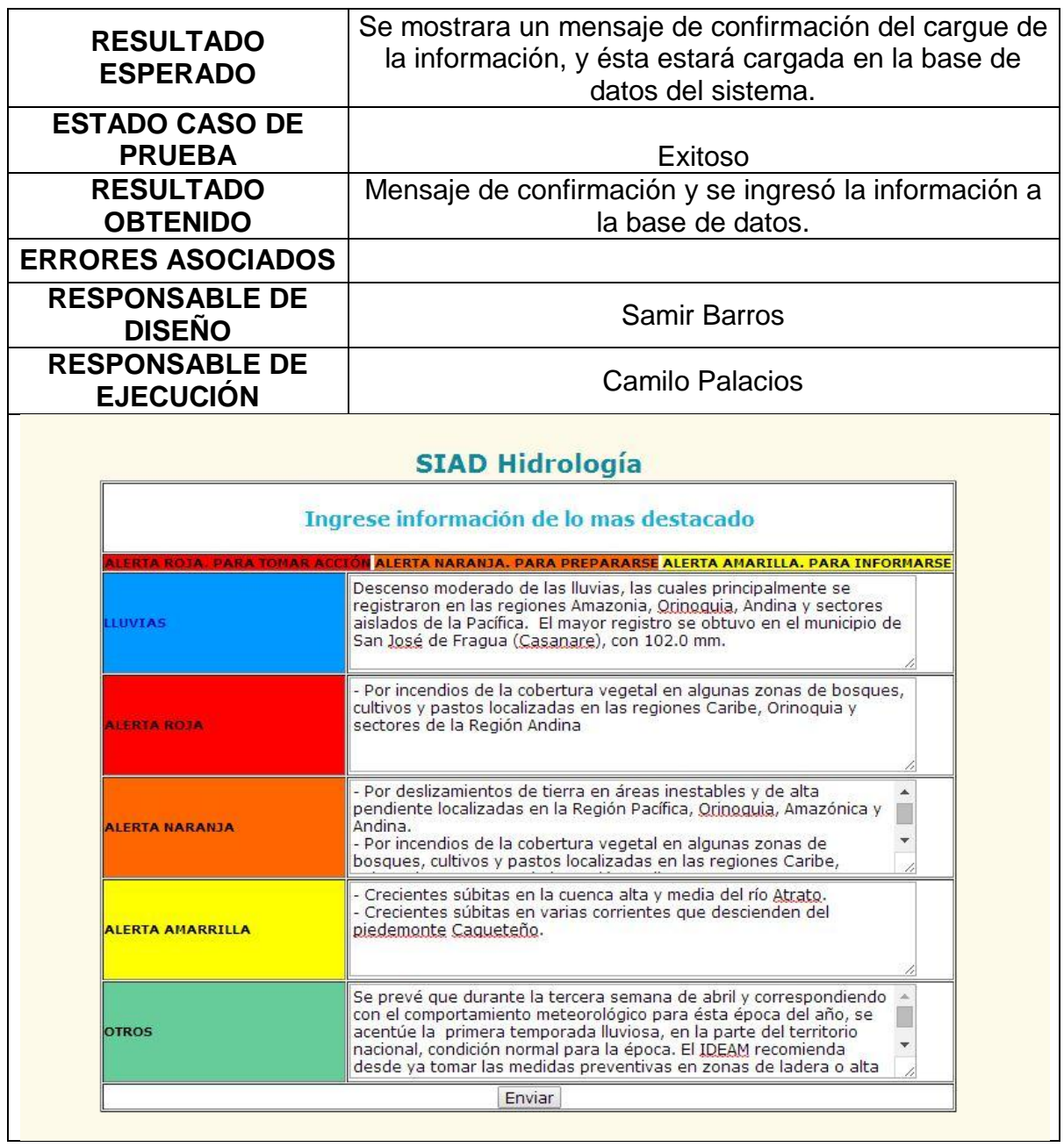

# **2.16. INGRESO DE MAPAS AL SISTEMA**

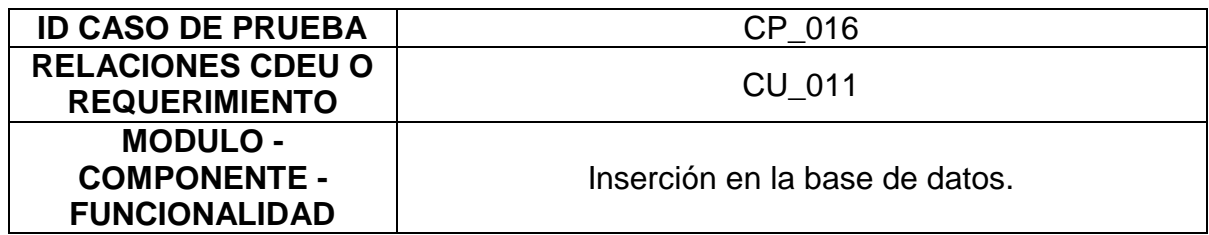

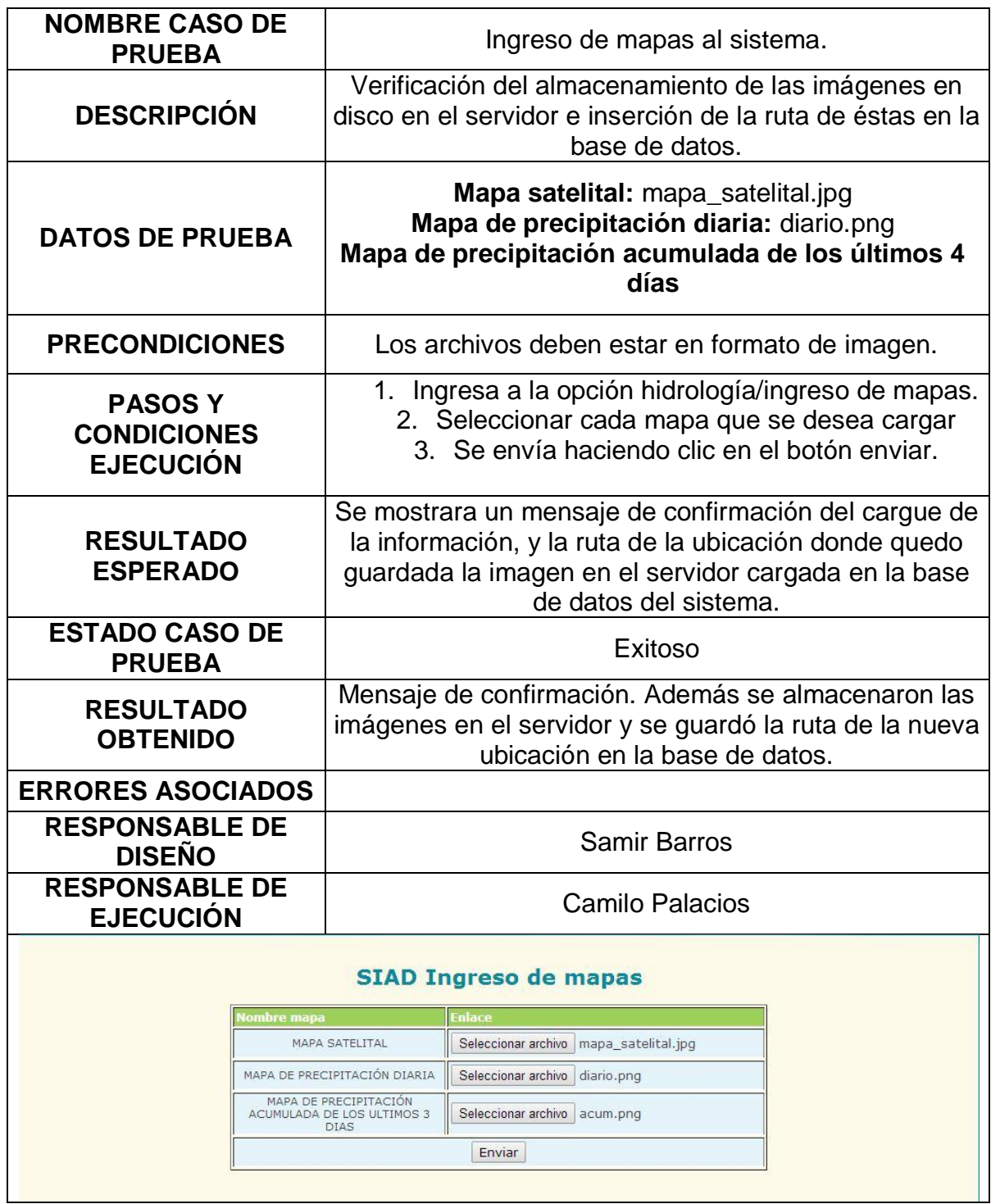

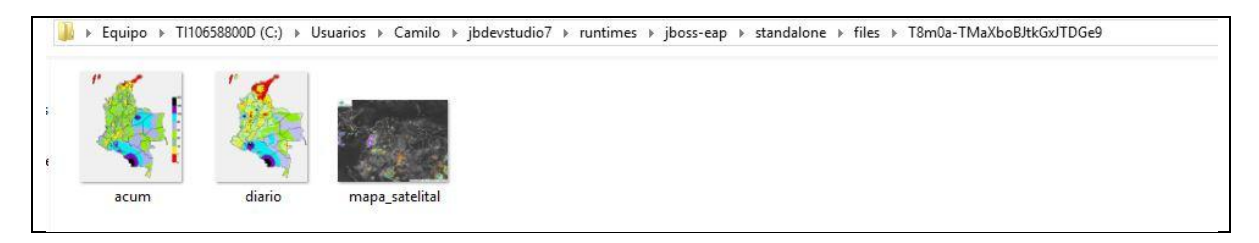

### **2.17. INGRESO DE INFORMACIÓN DE INCENDIOS DE LA REGIÓN AMAZÓNICA AL SISTEMA**

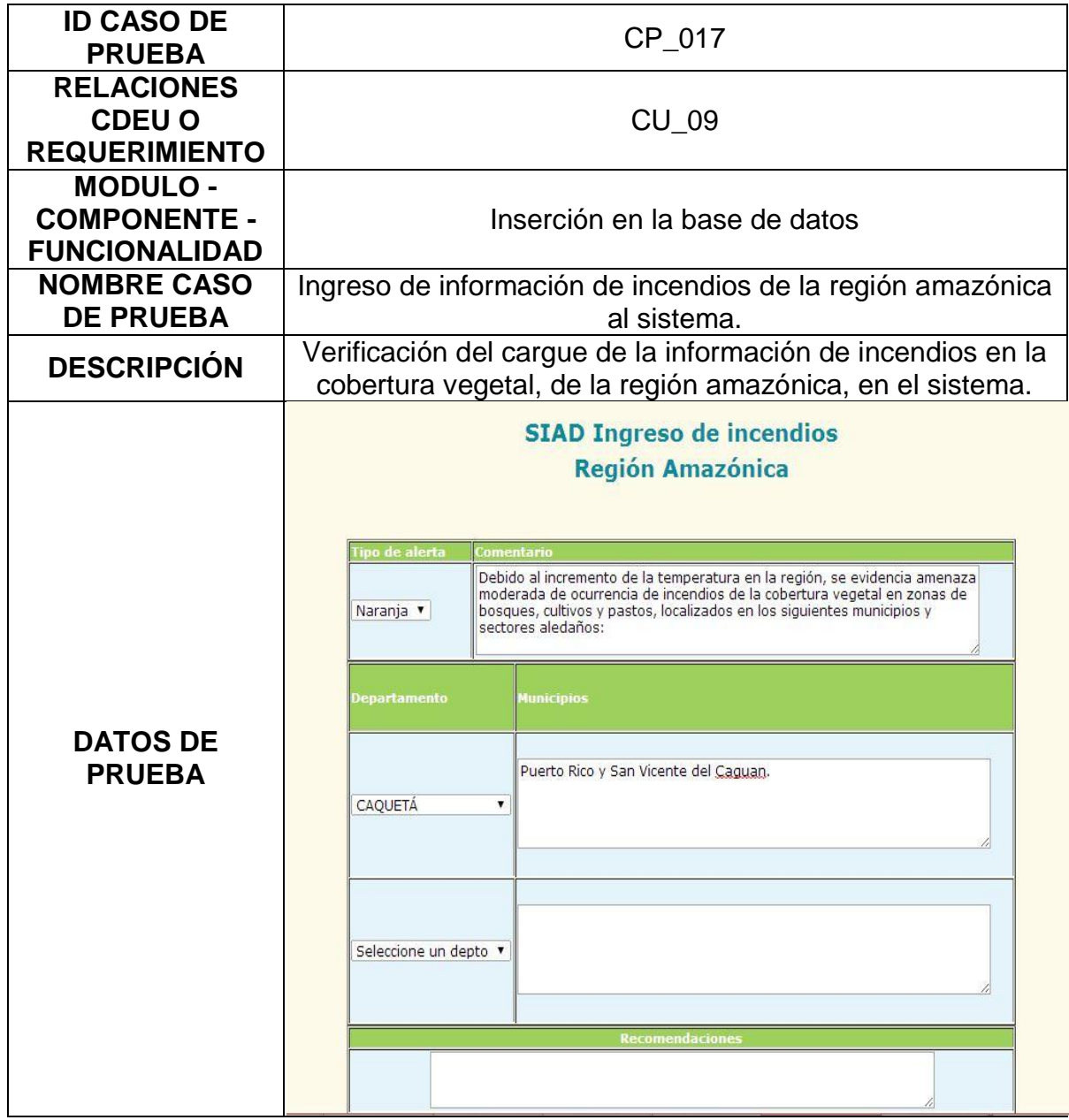

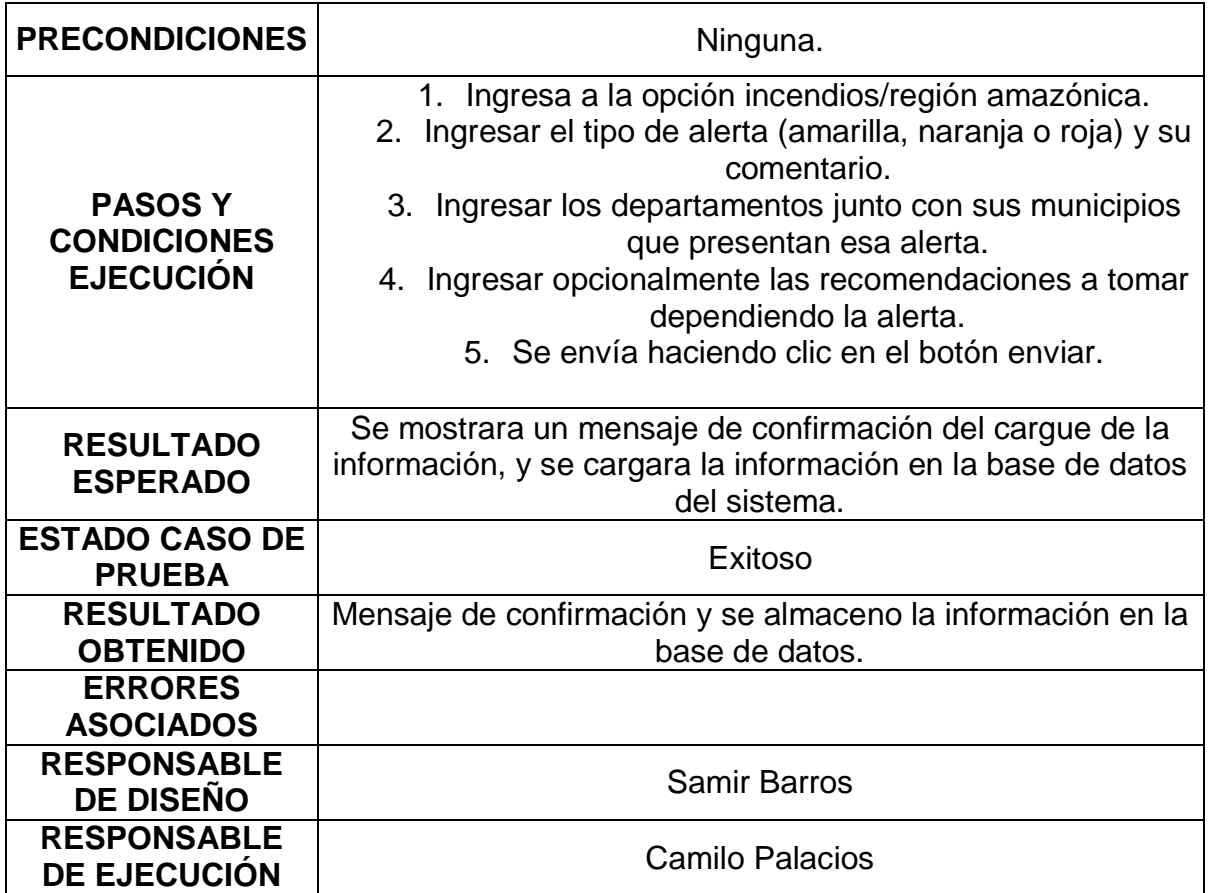

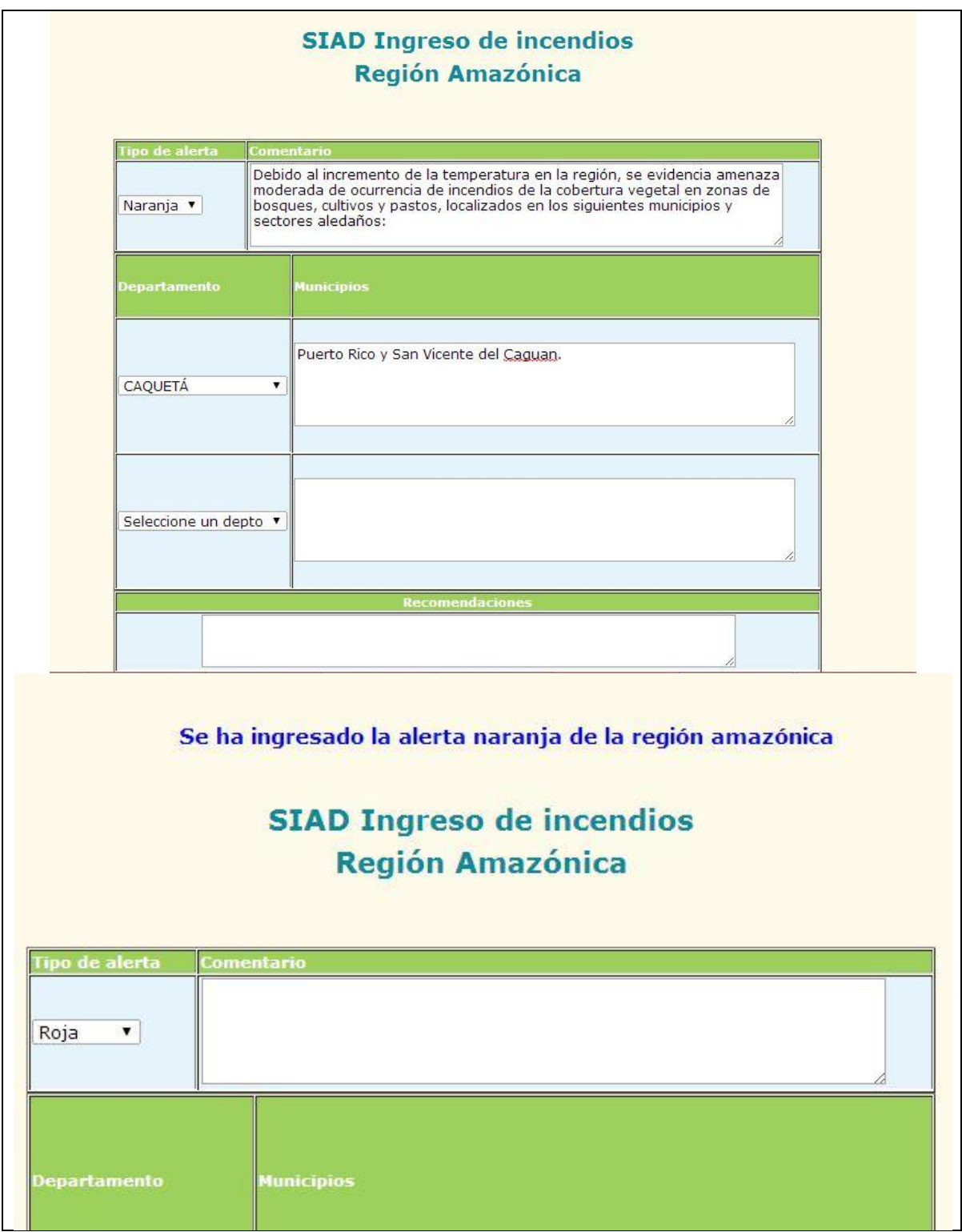

## **2.18. INGRESO DE INFORMACIÓN DE INCENDIOS DE LA REGIÓN ANDINA AL SISTEMA**

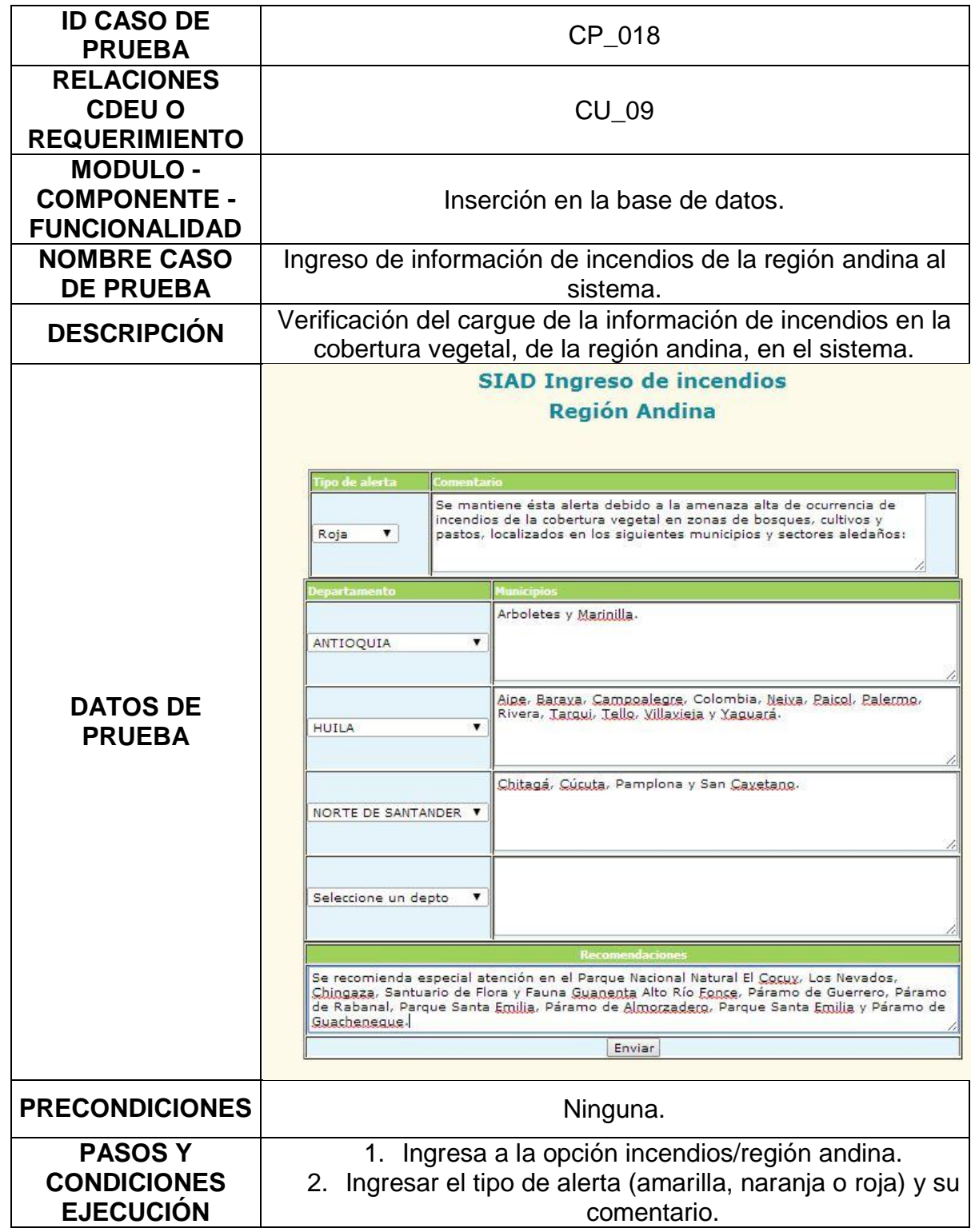

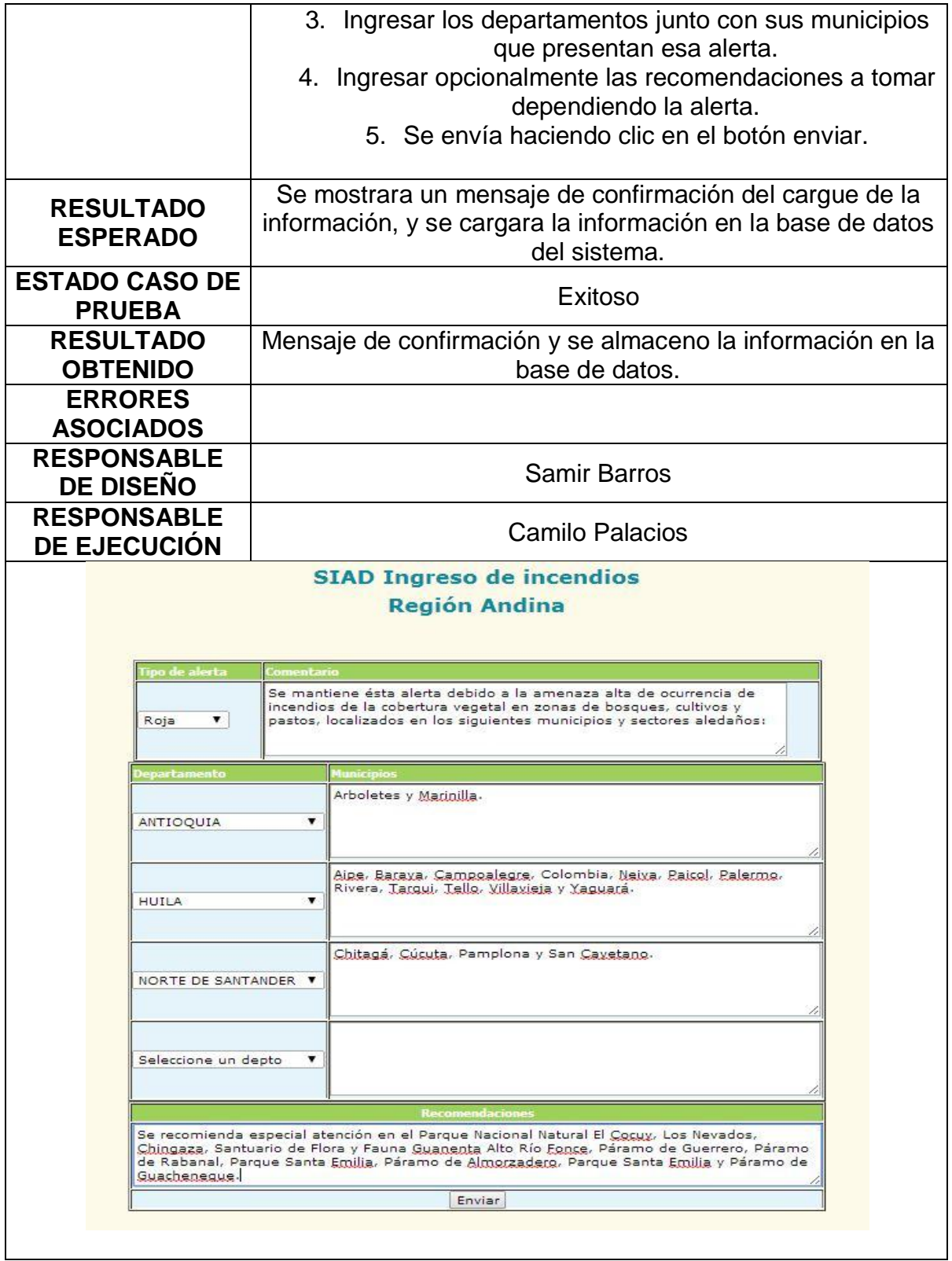

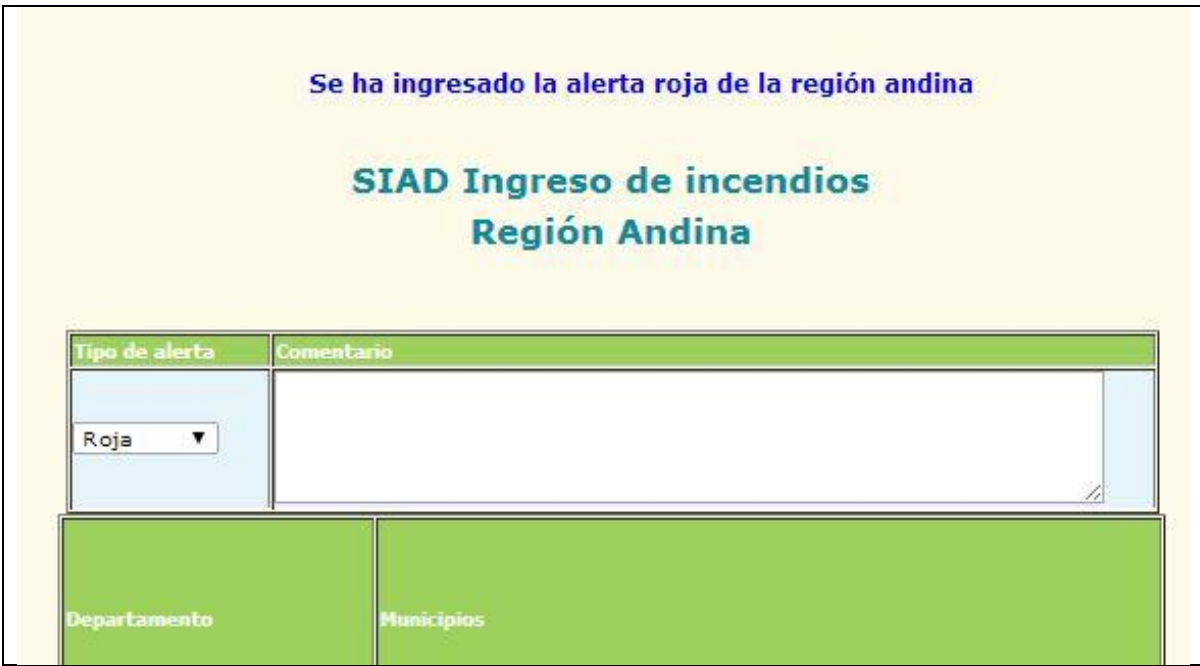

### **2.19. INGRESO DE INFORMACIÓN DE INCENDIOS DE LA REGIÓN CARIBE AL SISTEMA**

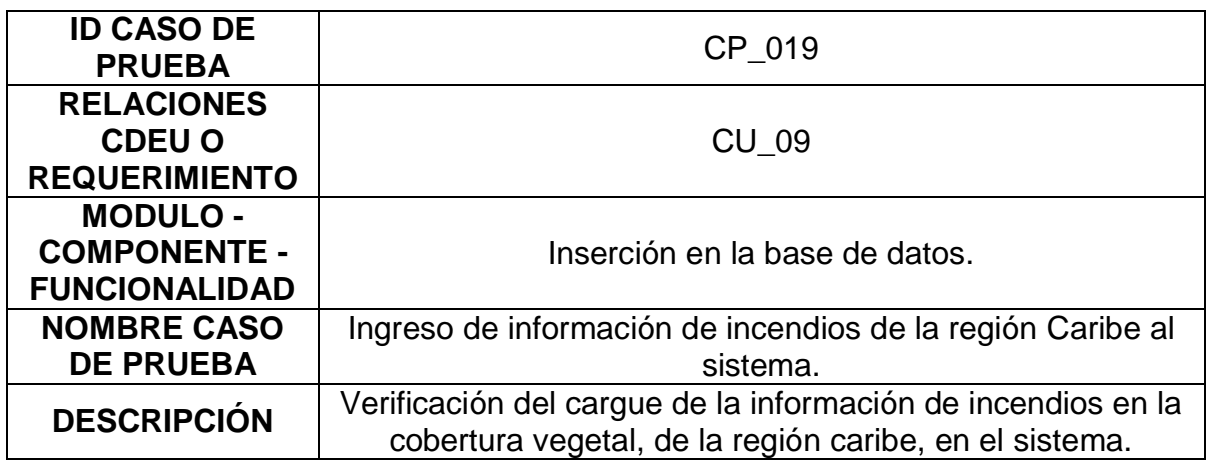

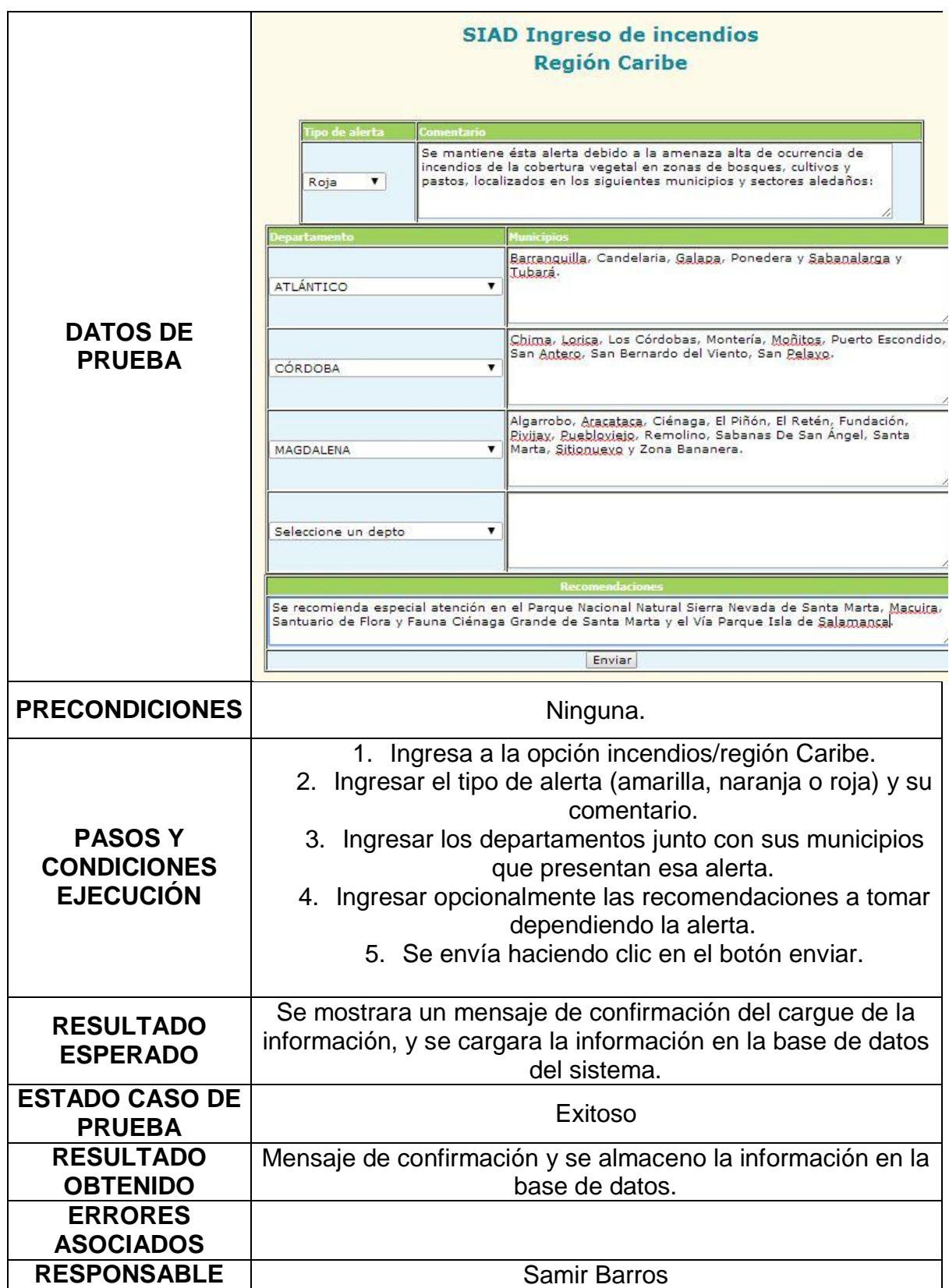

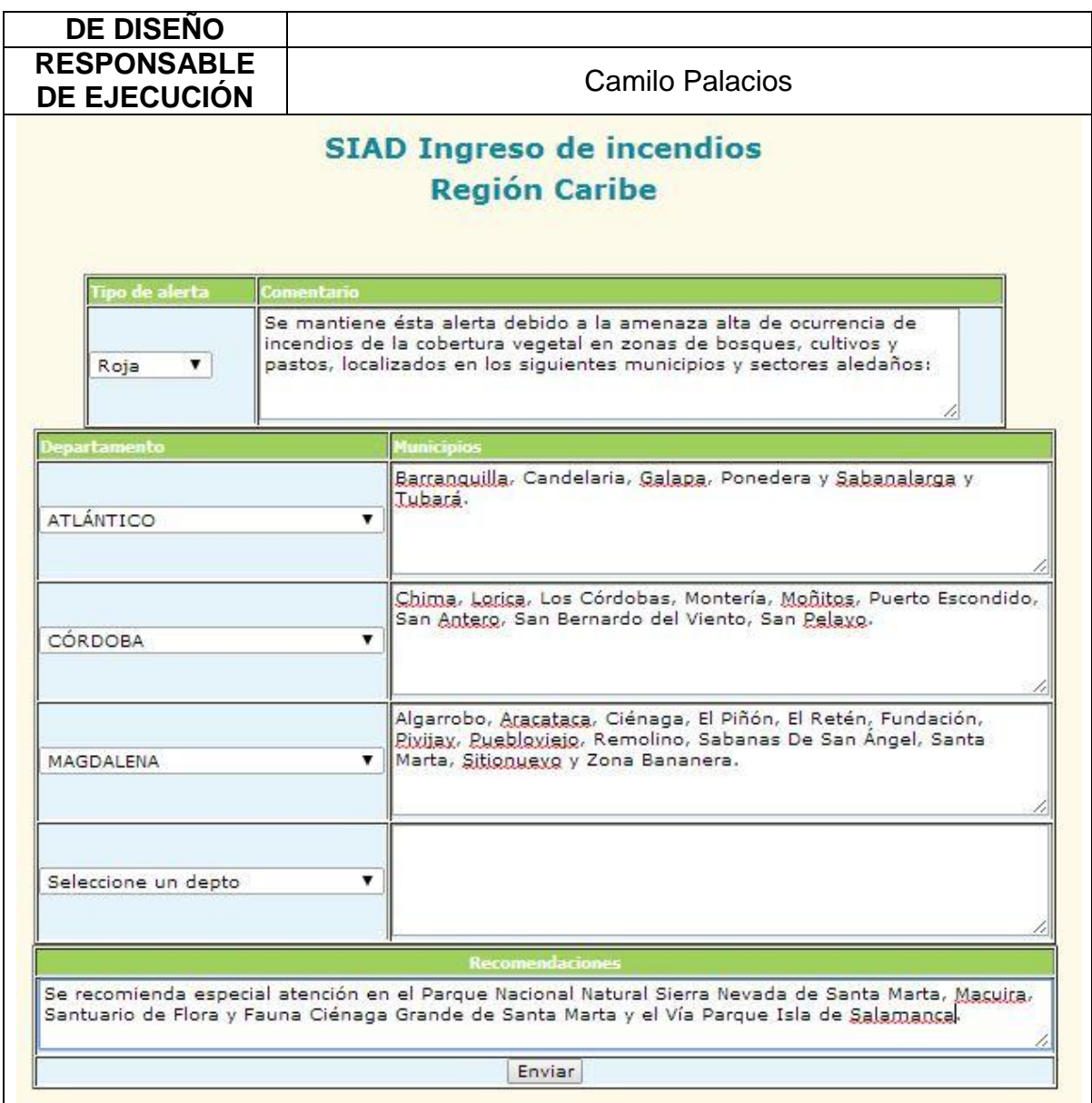

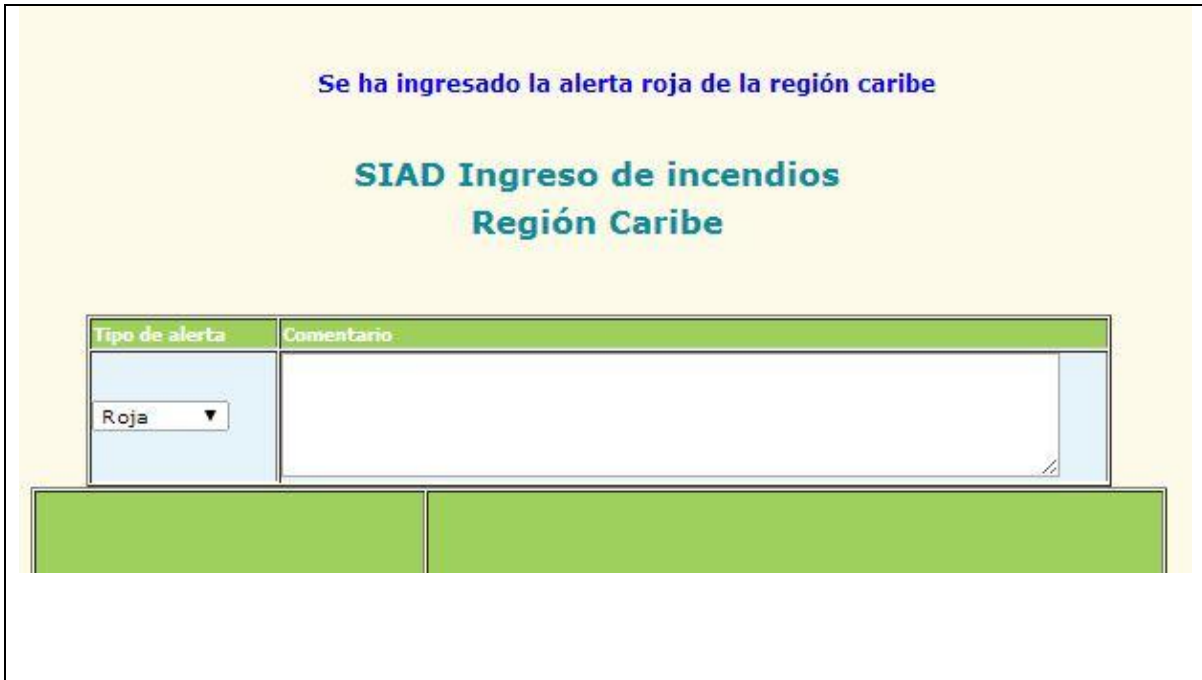

#### **2.20. INGRESO DE INFORMACIÓN DE INCENDIOS DE LA REGIÓN DE LA ORINOQUÍA AL SISTEMA**

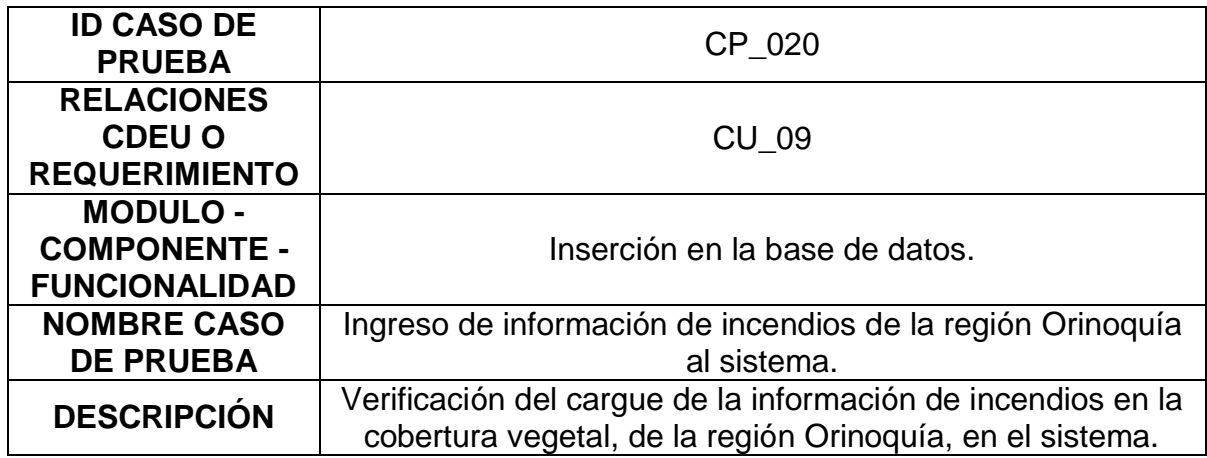

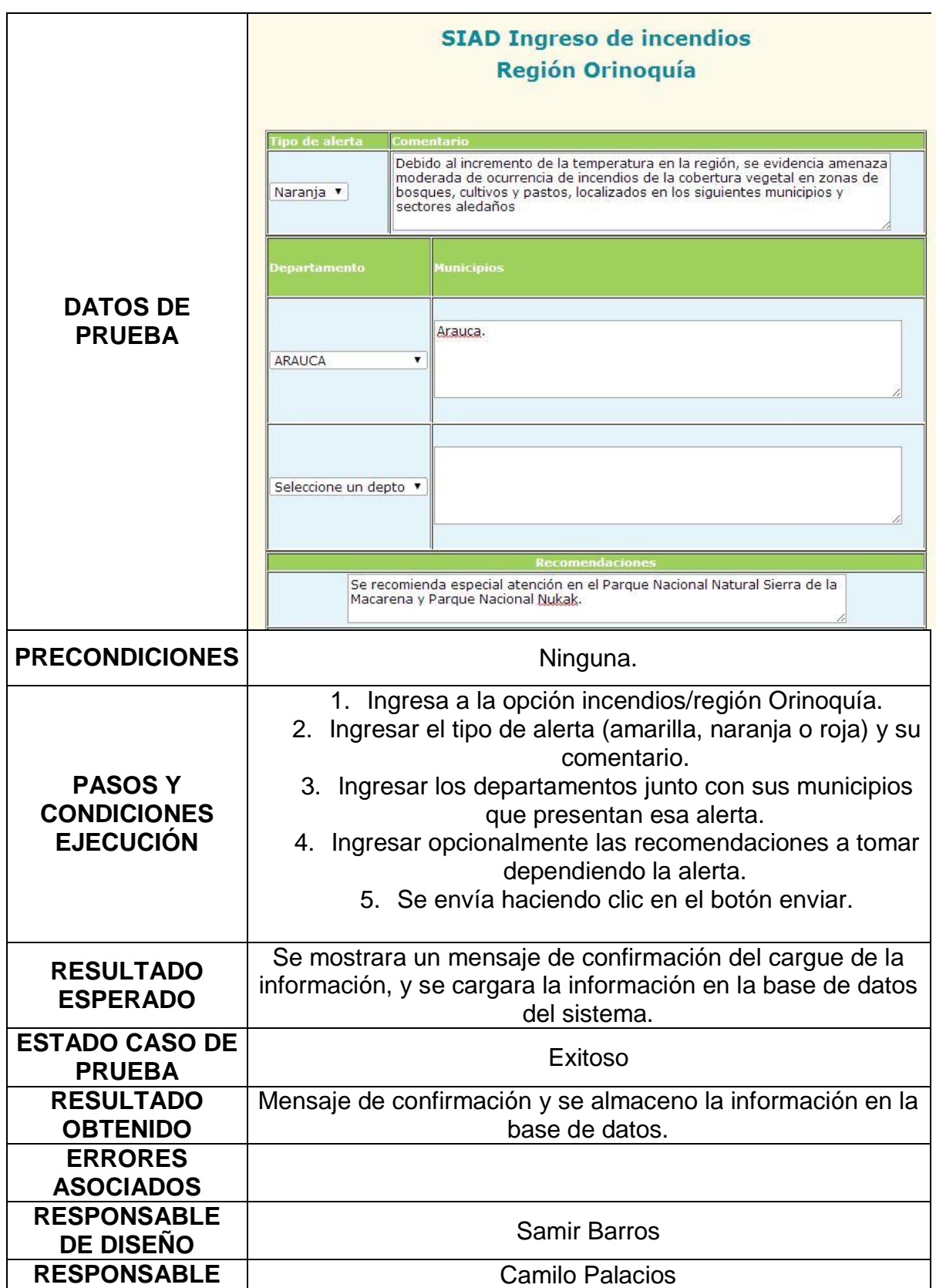

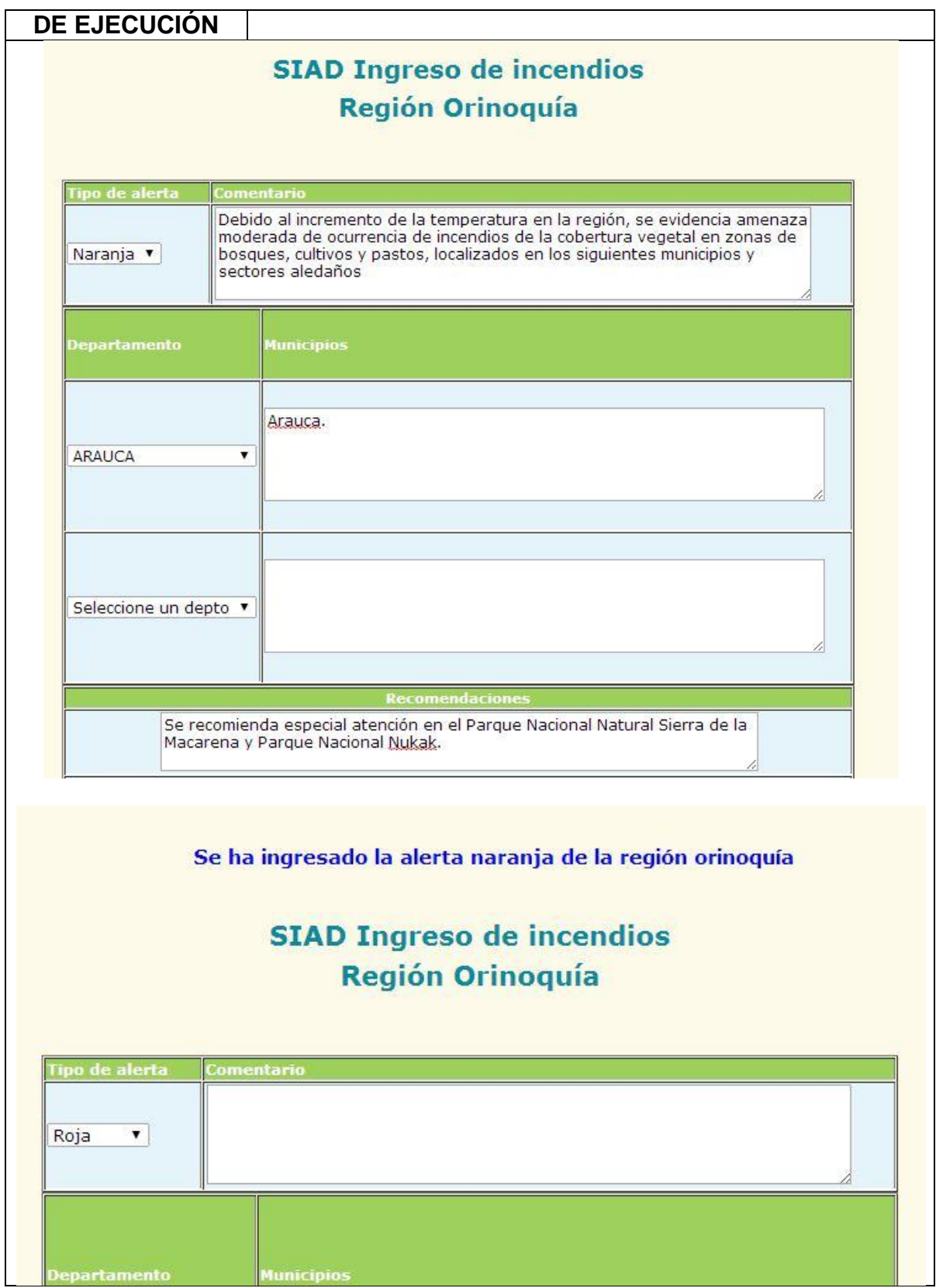

# **2.21. INGRESO DE INFORMACIÓN DE INCENDIOS DE LA REGIÓN PACÍFICA AL SISTEMA**

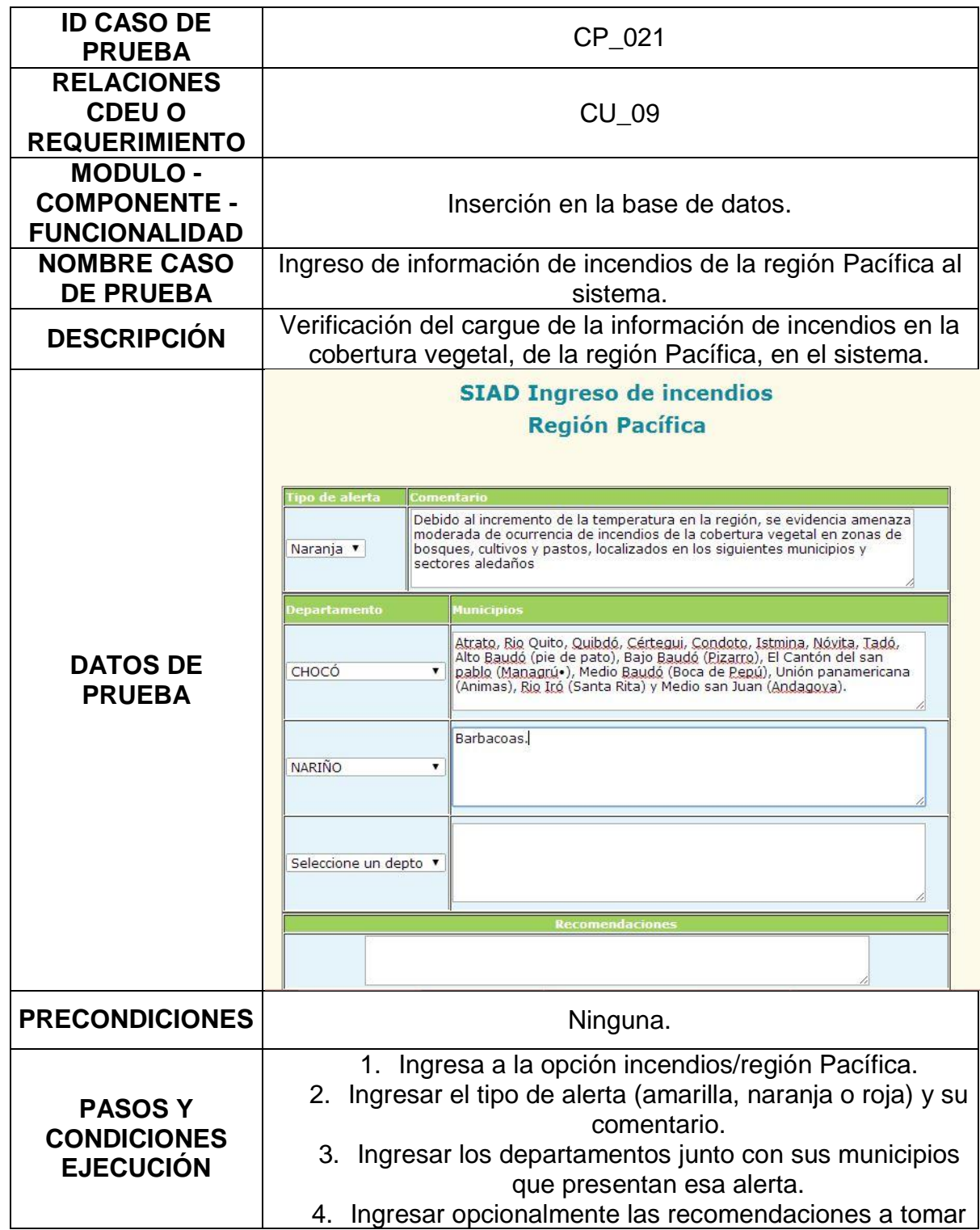

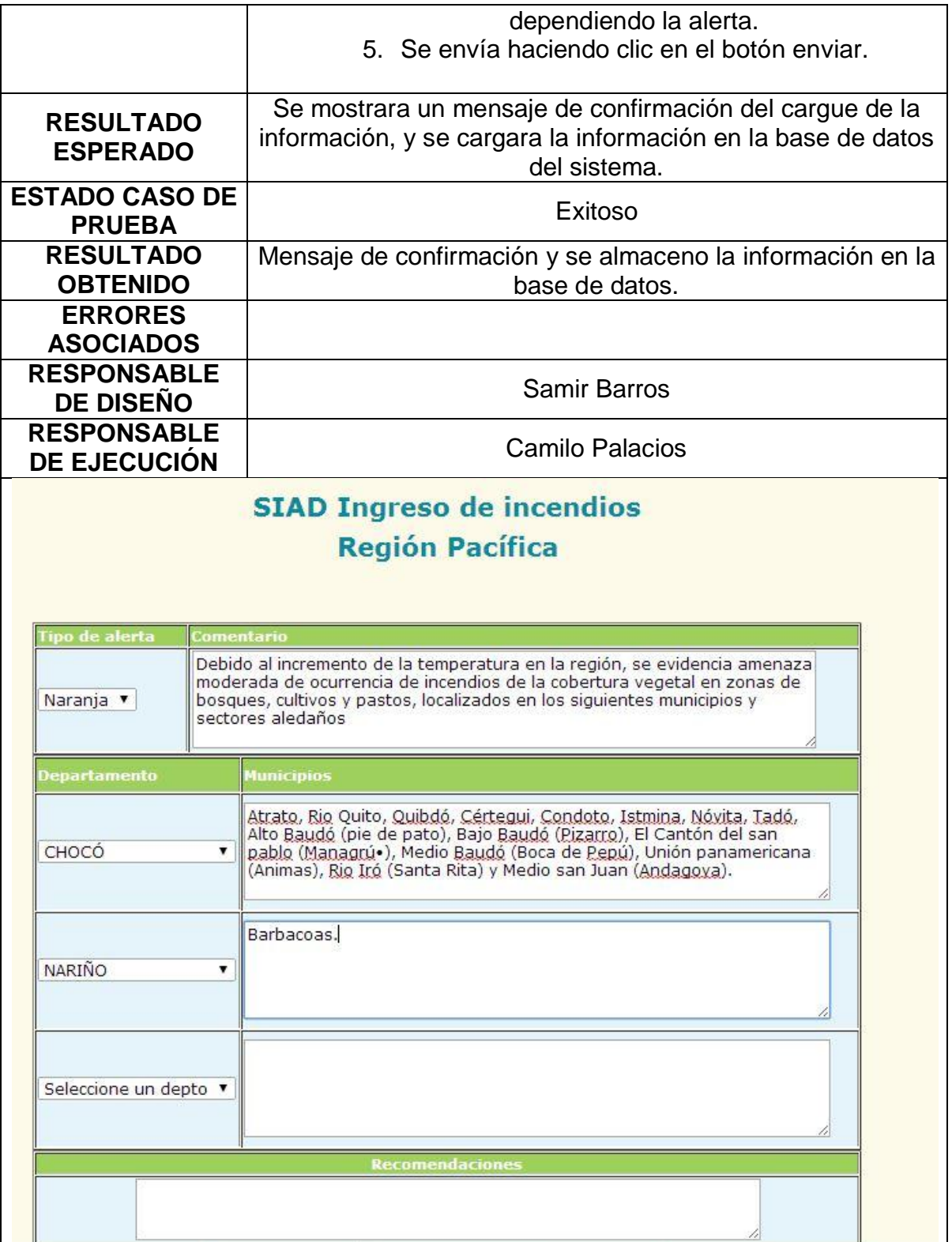

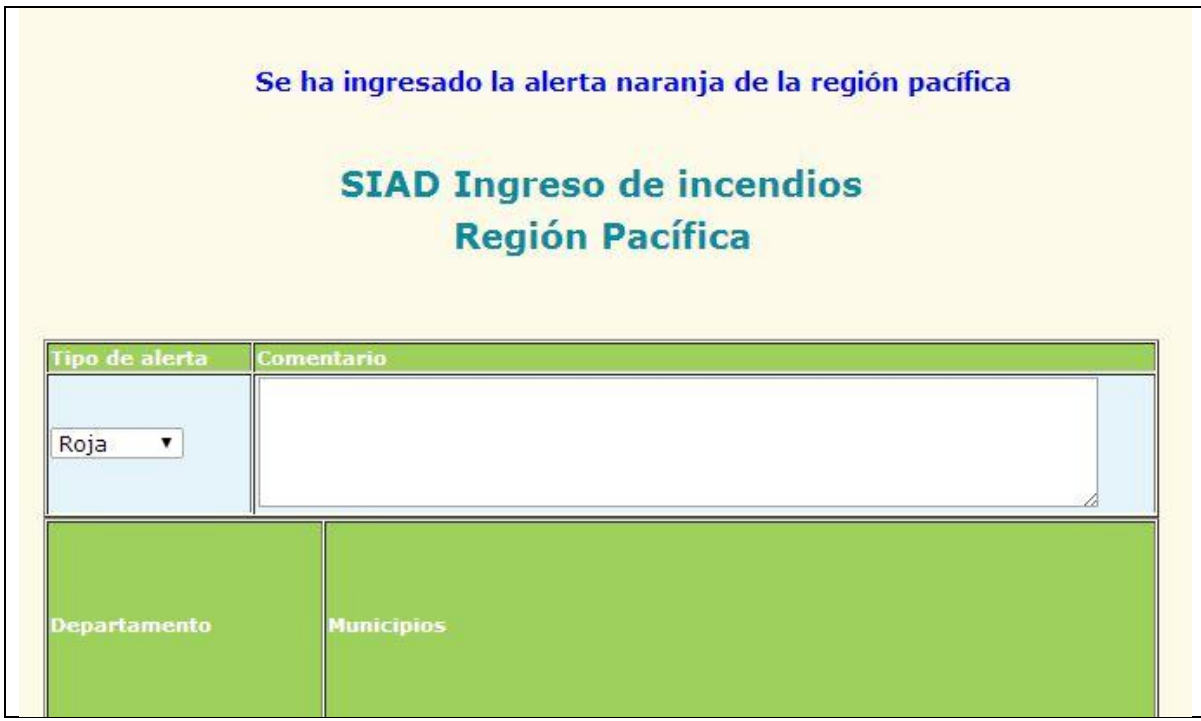

### **2.22. INGRESO DE INFORMACIÓN DE DESLIZAMIENTOS DE LA REGIÓN AMAZÓNICA AL SISTEMA**

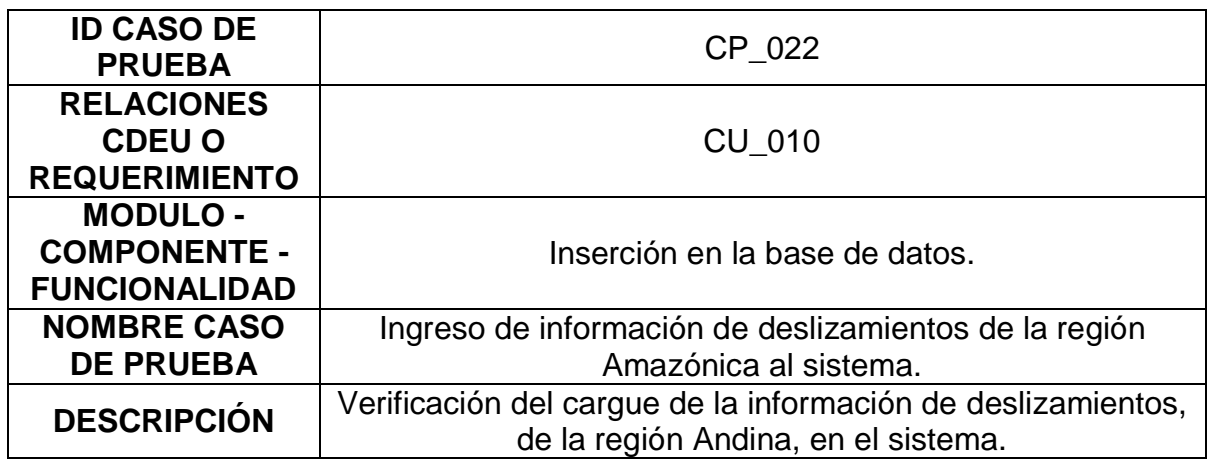

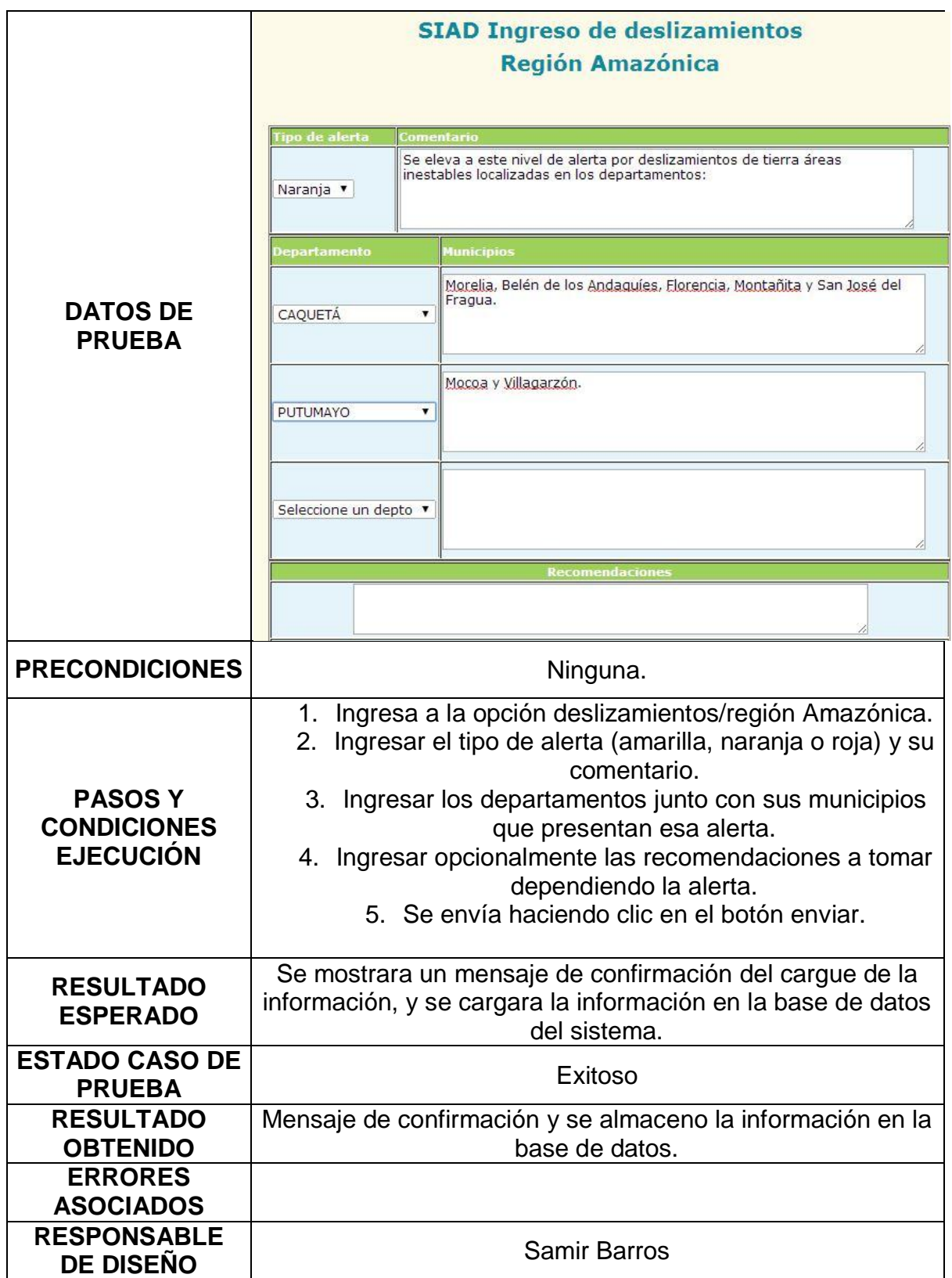
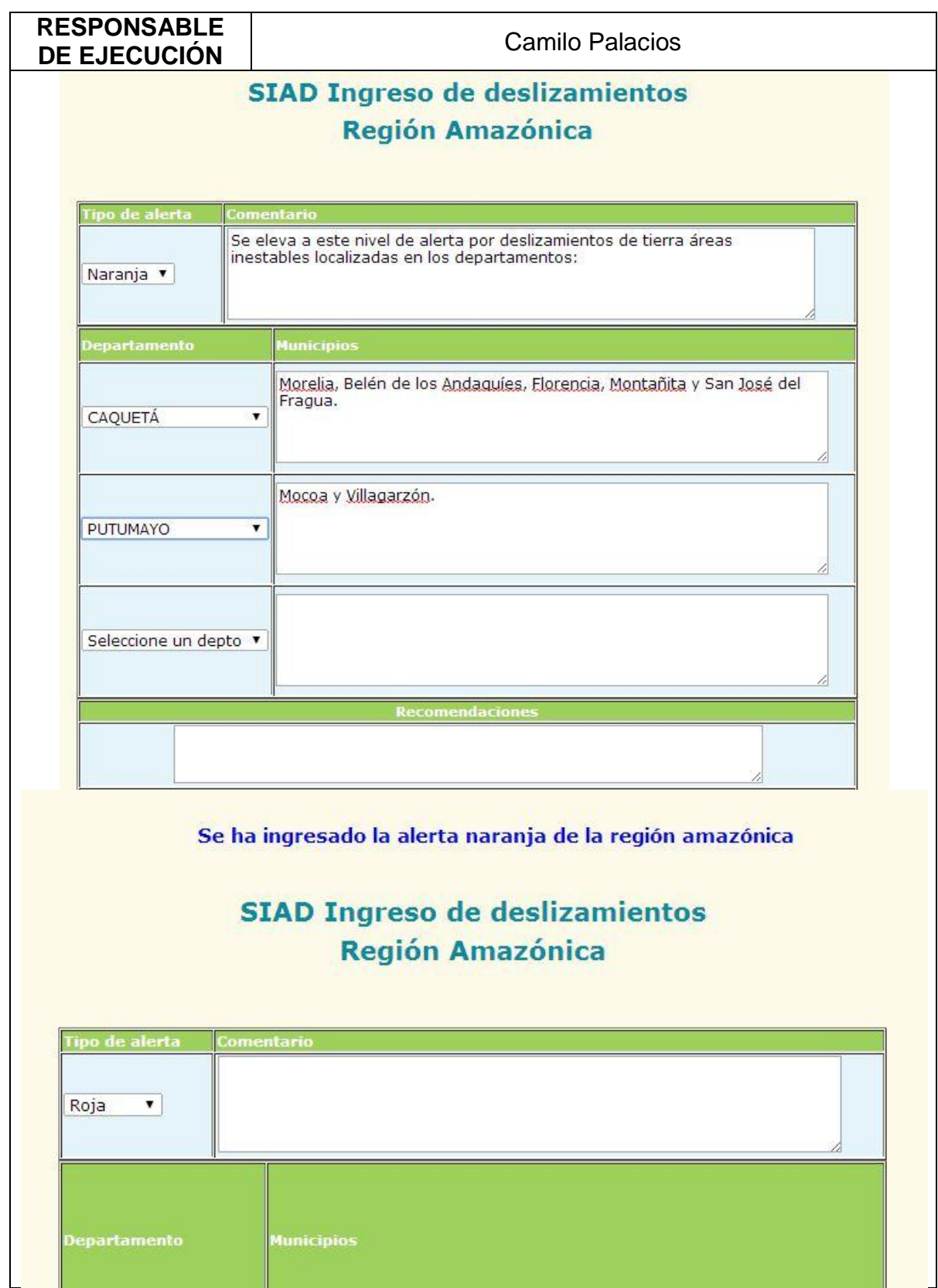

### **2.23. INGRESO DE INFORMACIÓN DE DESLIZAMIENTOS DE LA REGIÓN ANDINA AL SISTEMA**

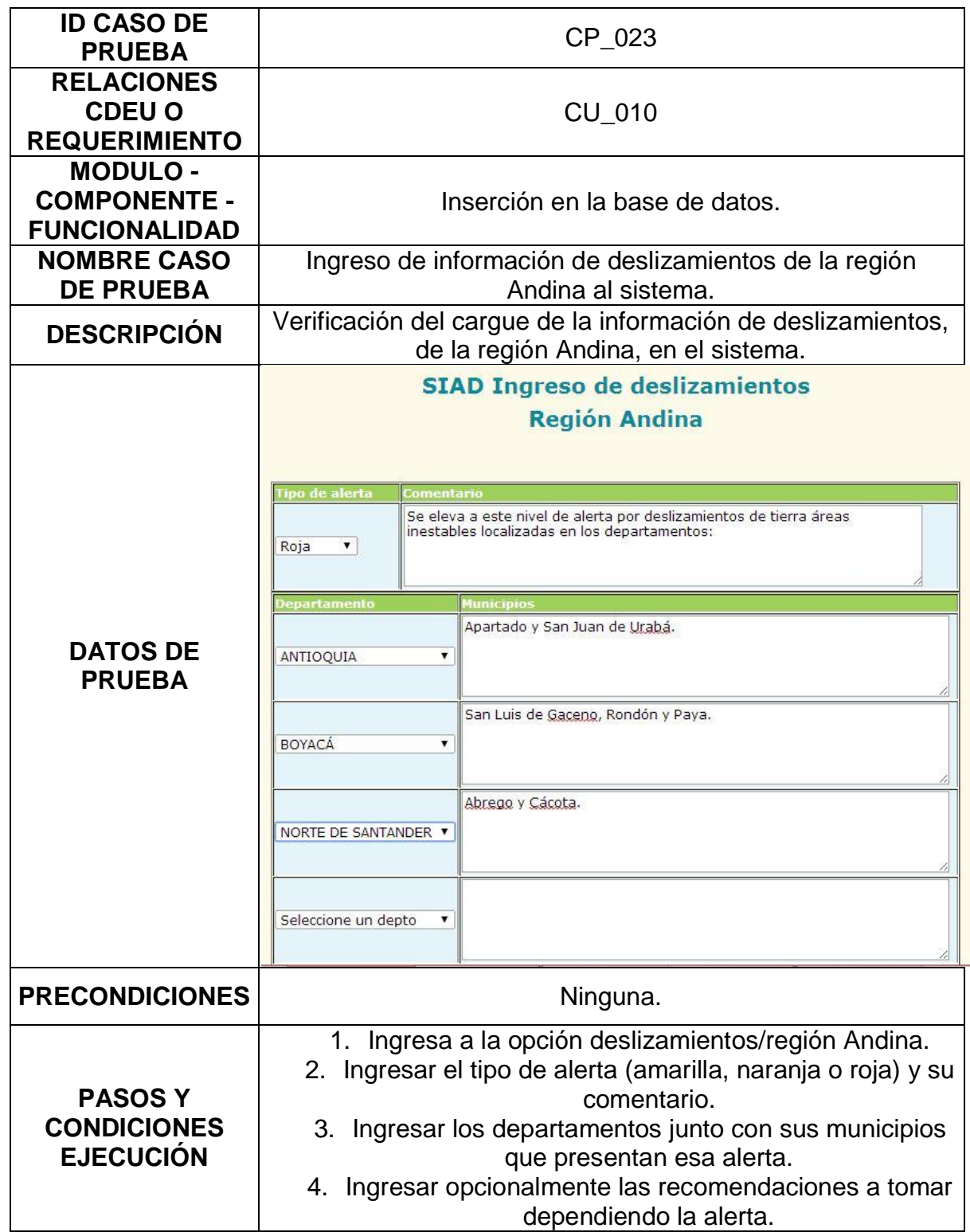

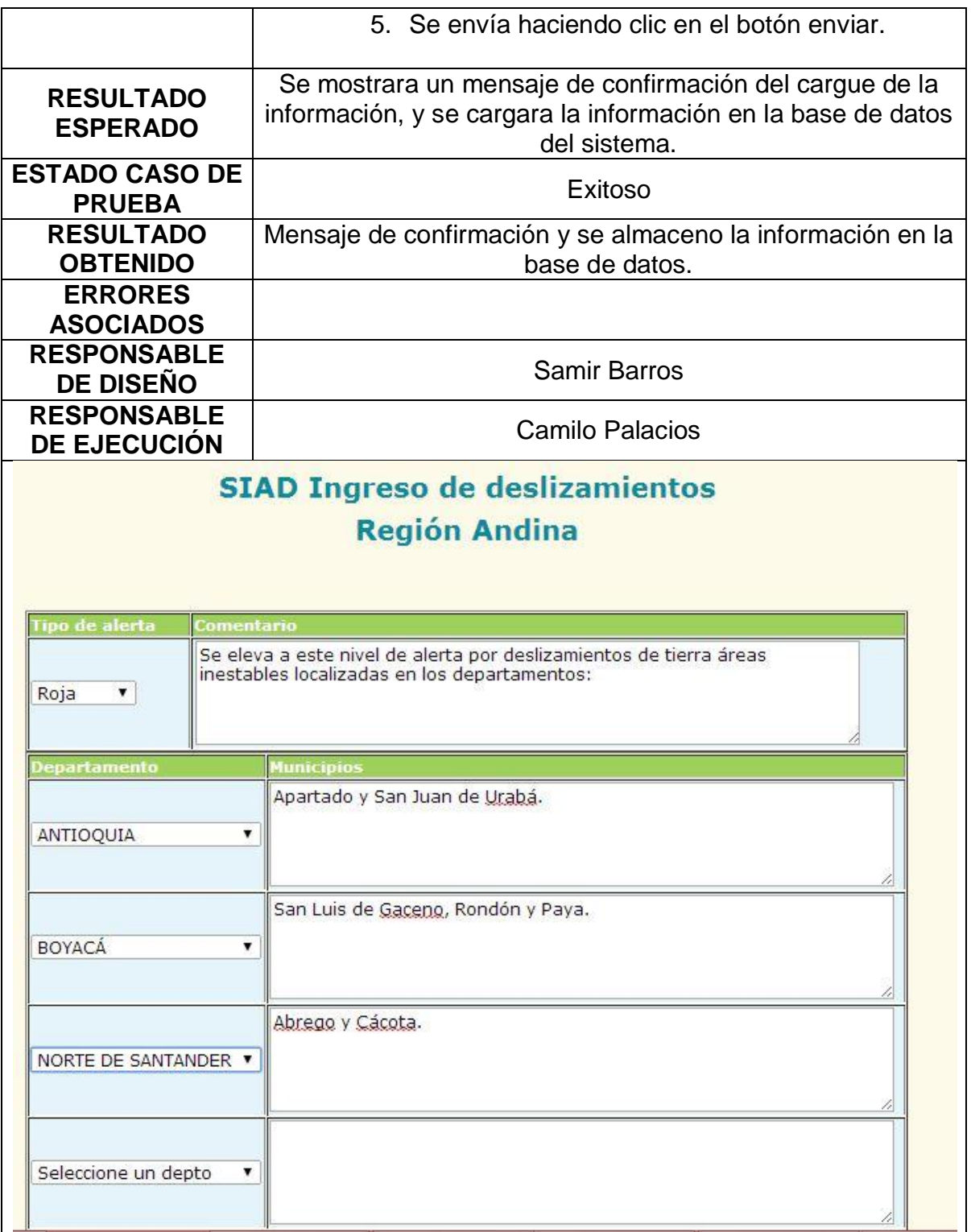

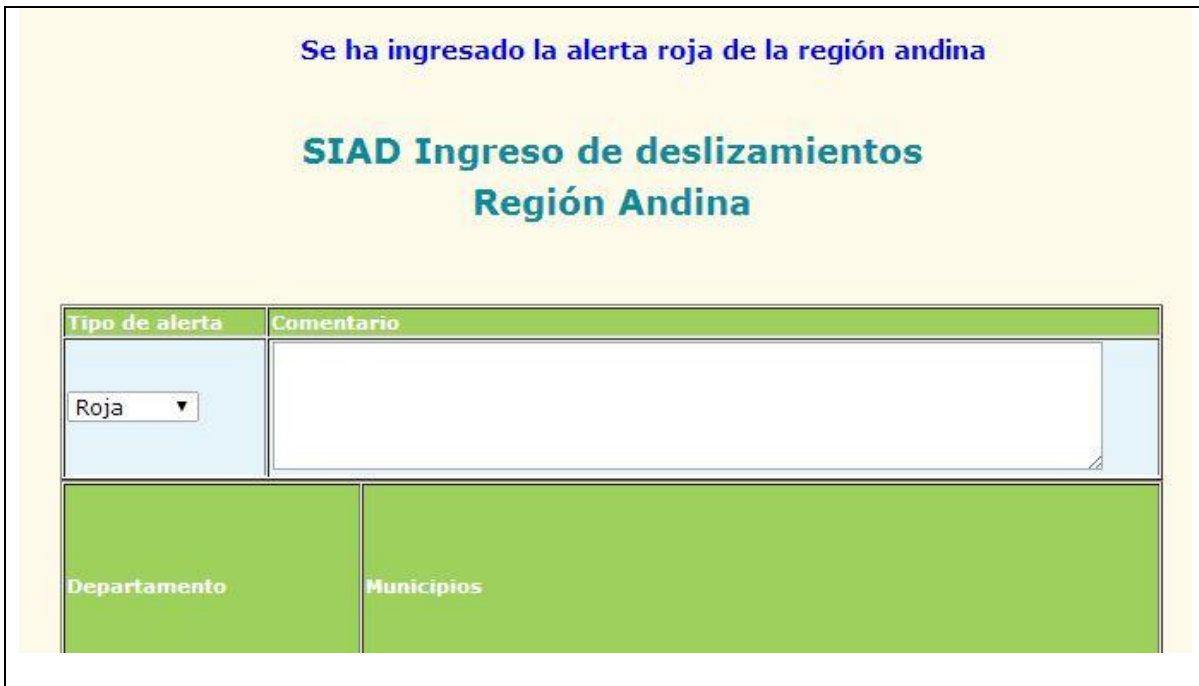

#### **2.24. INGRESO DE INFORMACIÓN DE DESLIZAMIENTOS DE LA REGIÓN CARIBE AL SISTEMA**

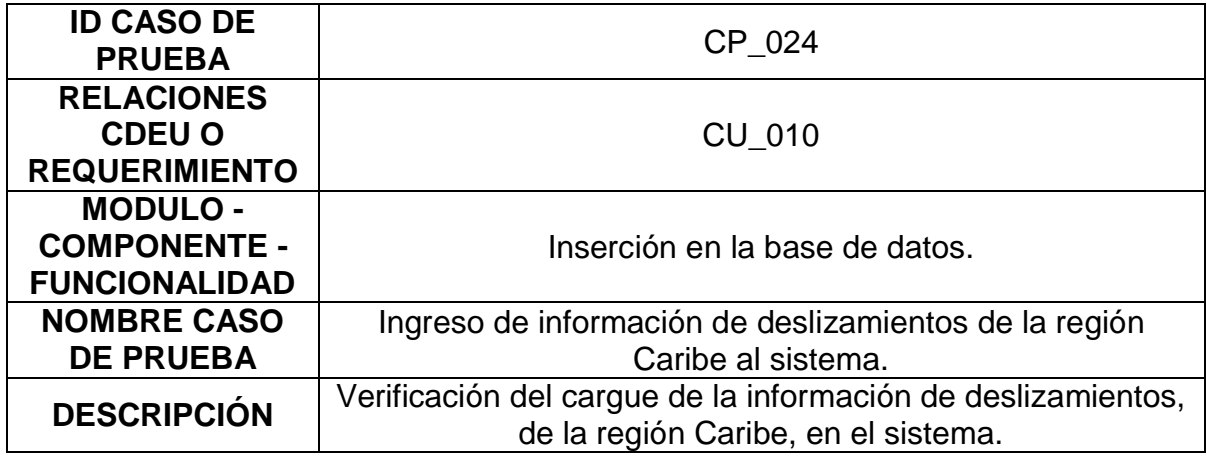

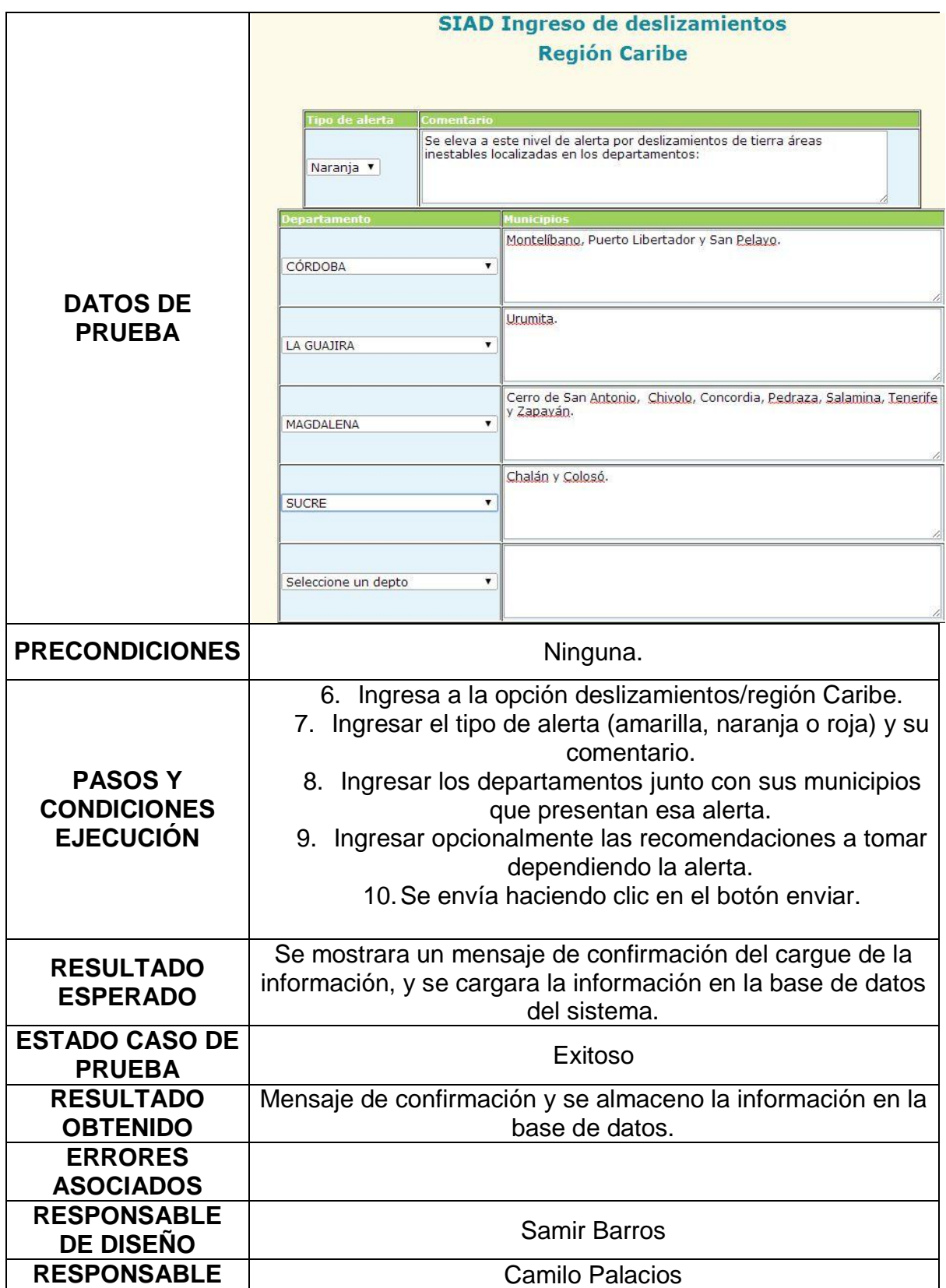

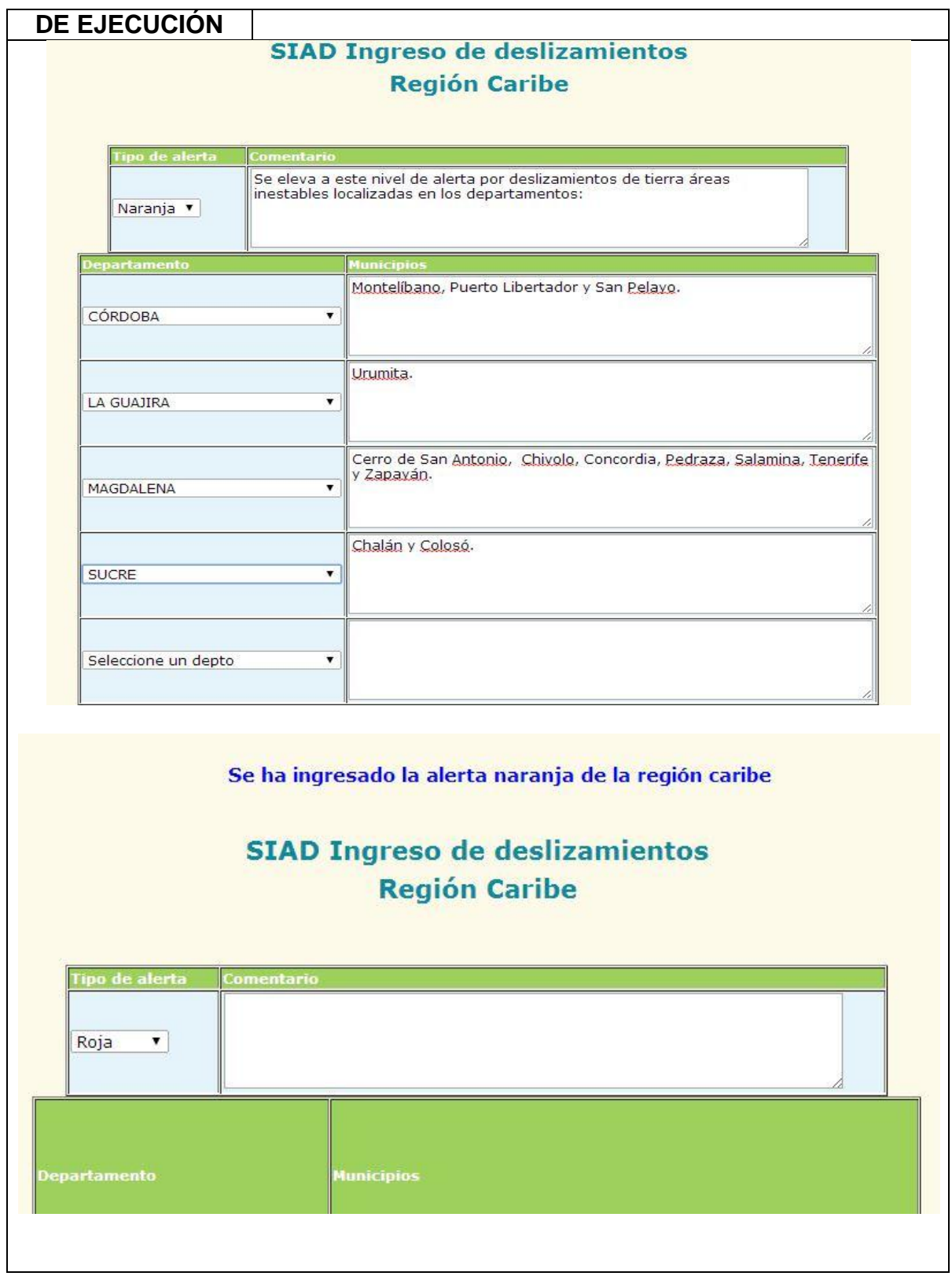

#### **2.25. INGRESO DE INFORMACIÓN DE DESLIZAMIENTOS DE LA REGIÓN ORINOQUÍA AL SISTEMA**

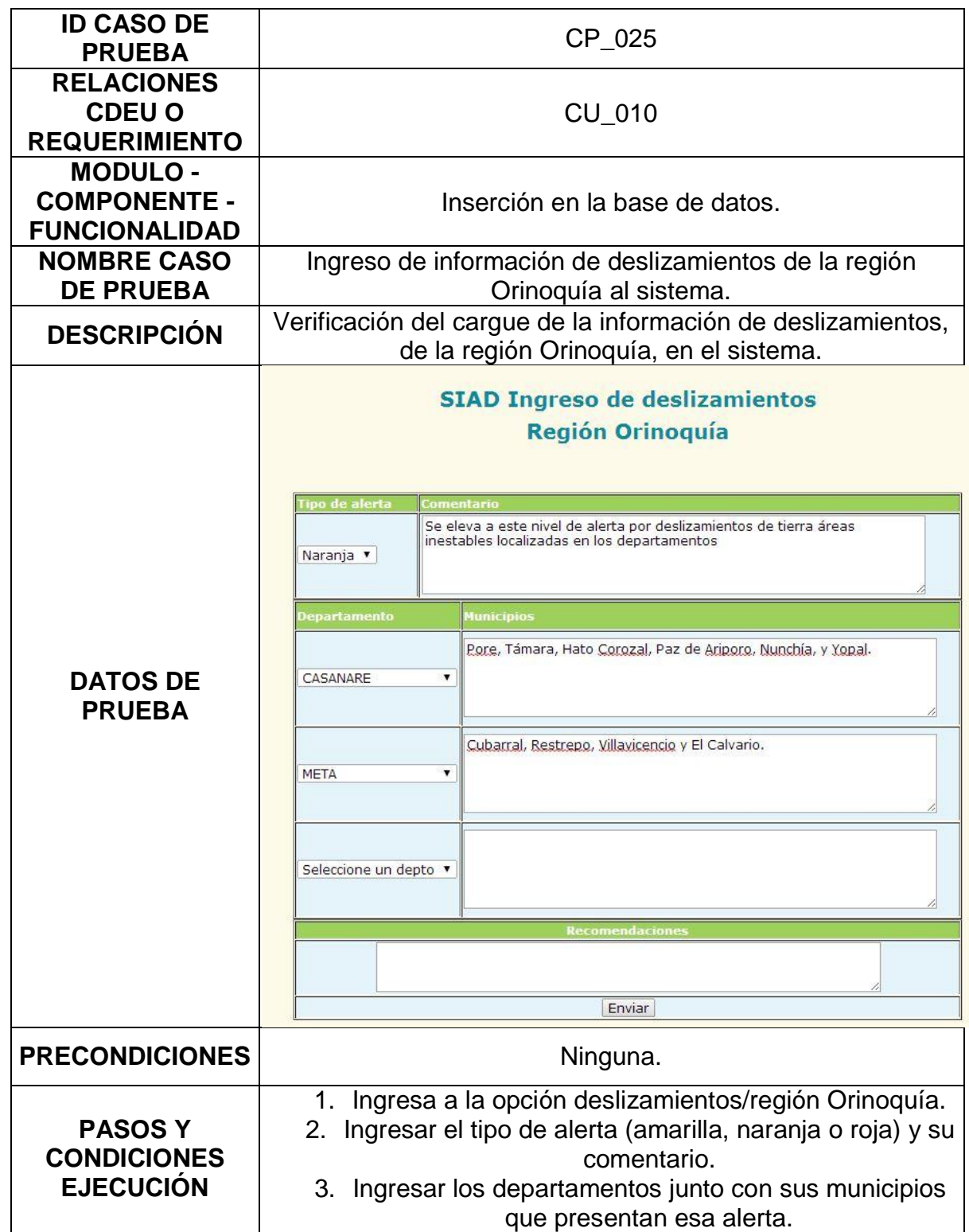

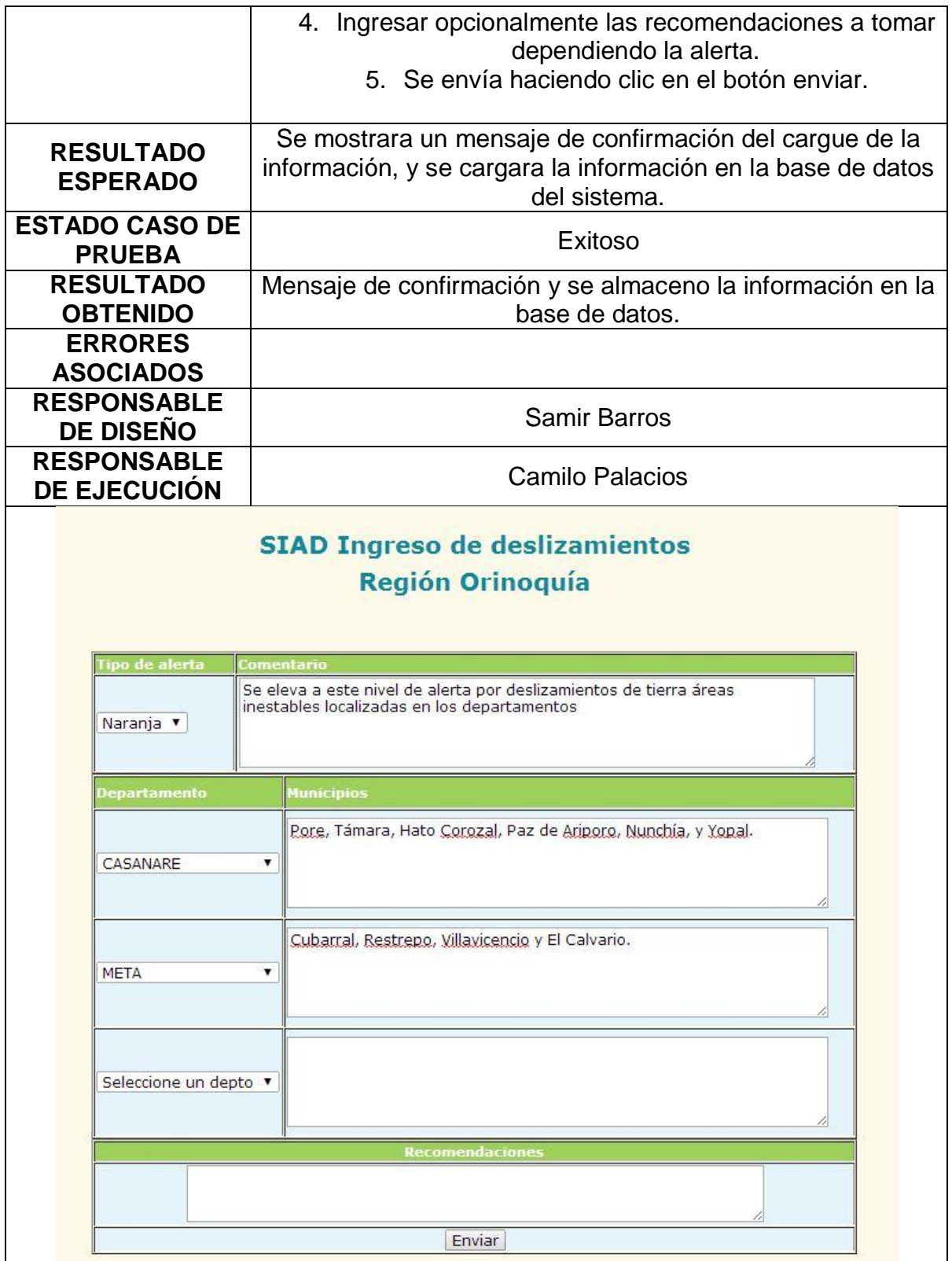

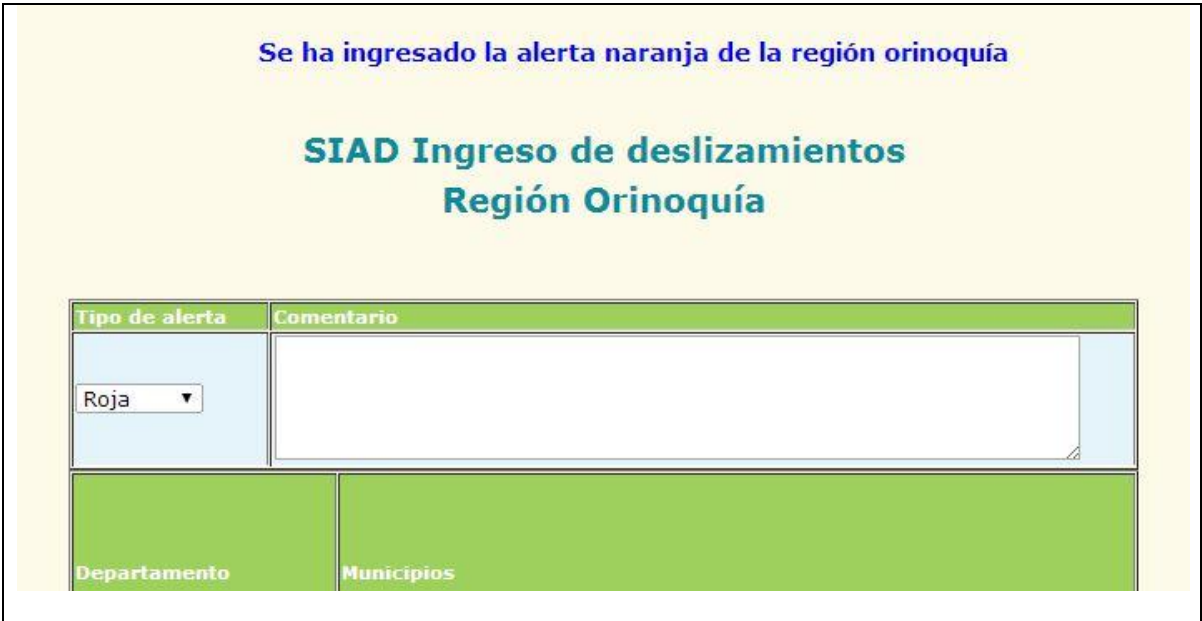

#### **2.26. INGRESO DE INFORMACIÓN DE DESLIZAMIENTOS DE LA REGIÓN ANDINA AL SISTEMA**

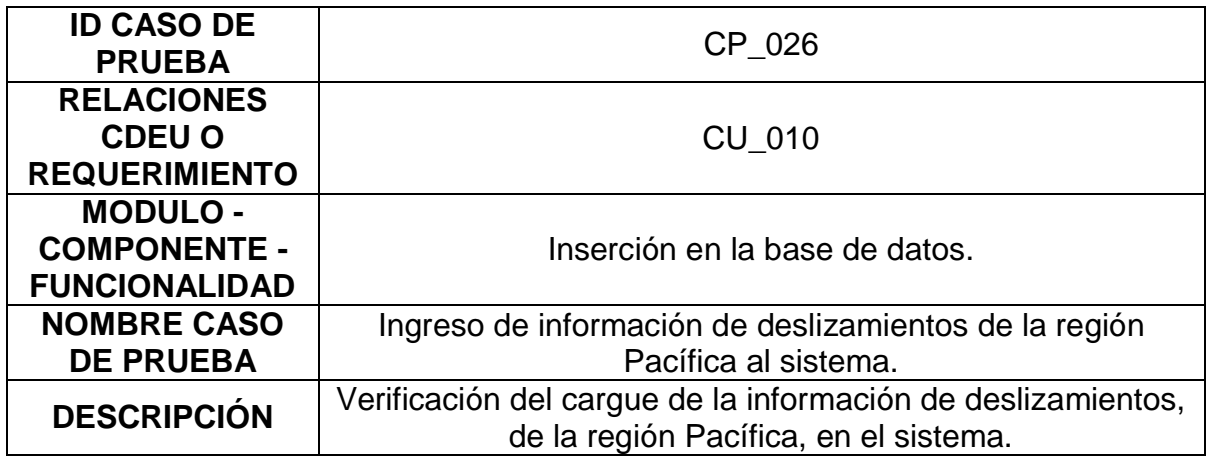

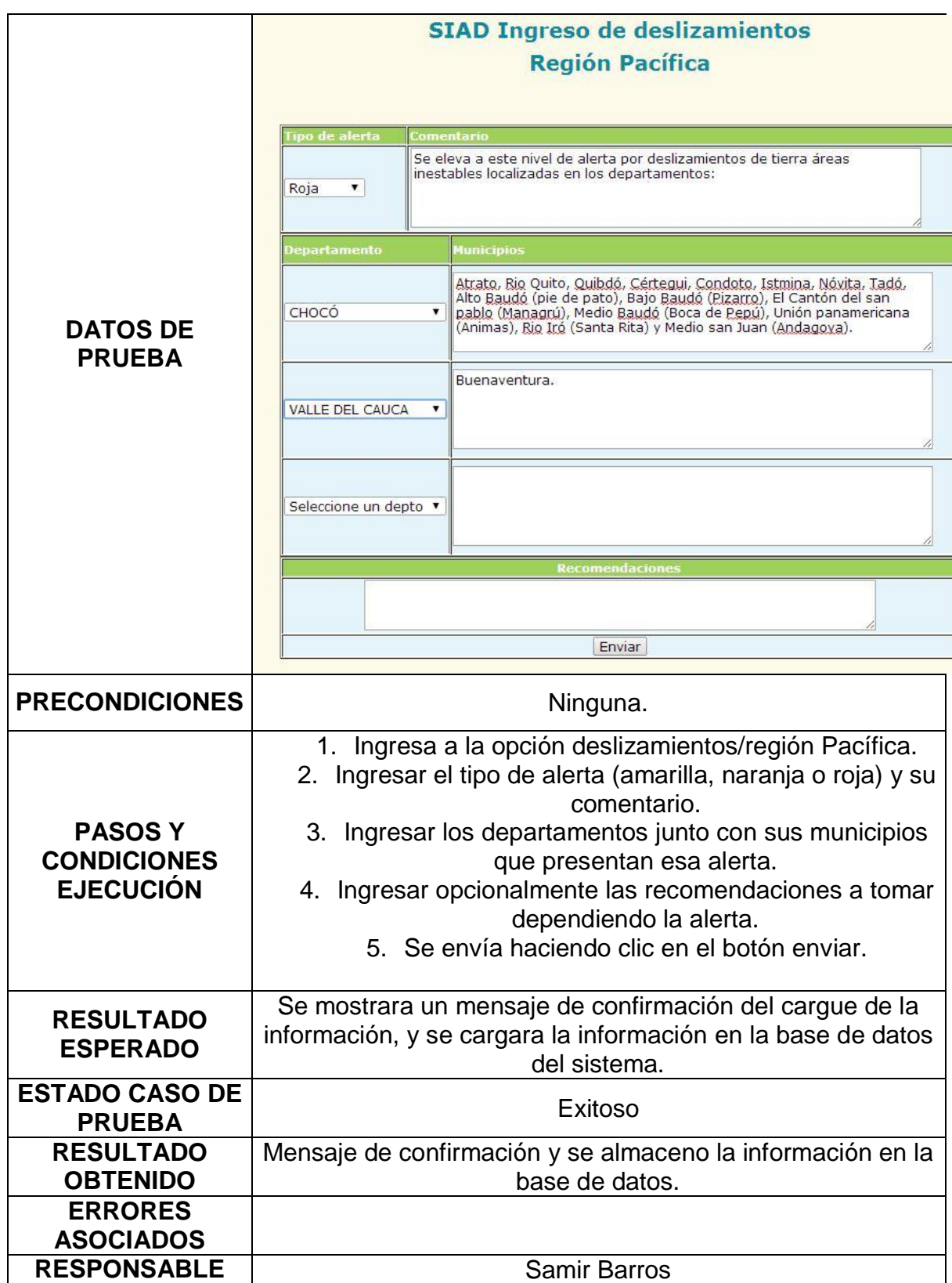

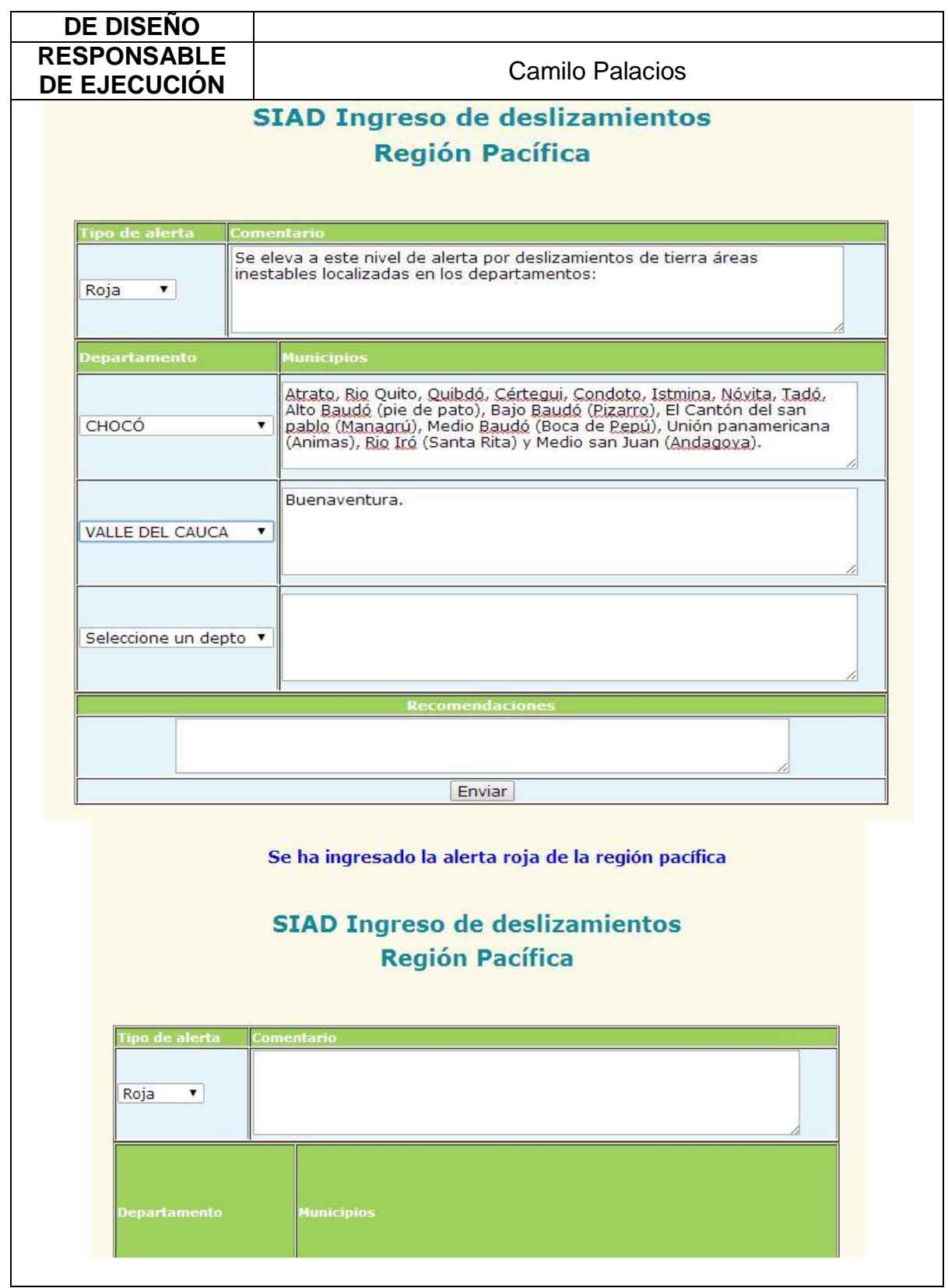

## **2.27. GENERACIÓN DE INFORME DE ALERTAS DIARIAS EN FORMATO PDF**

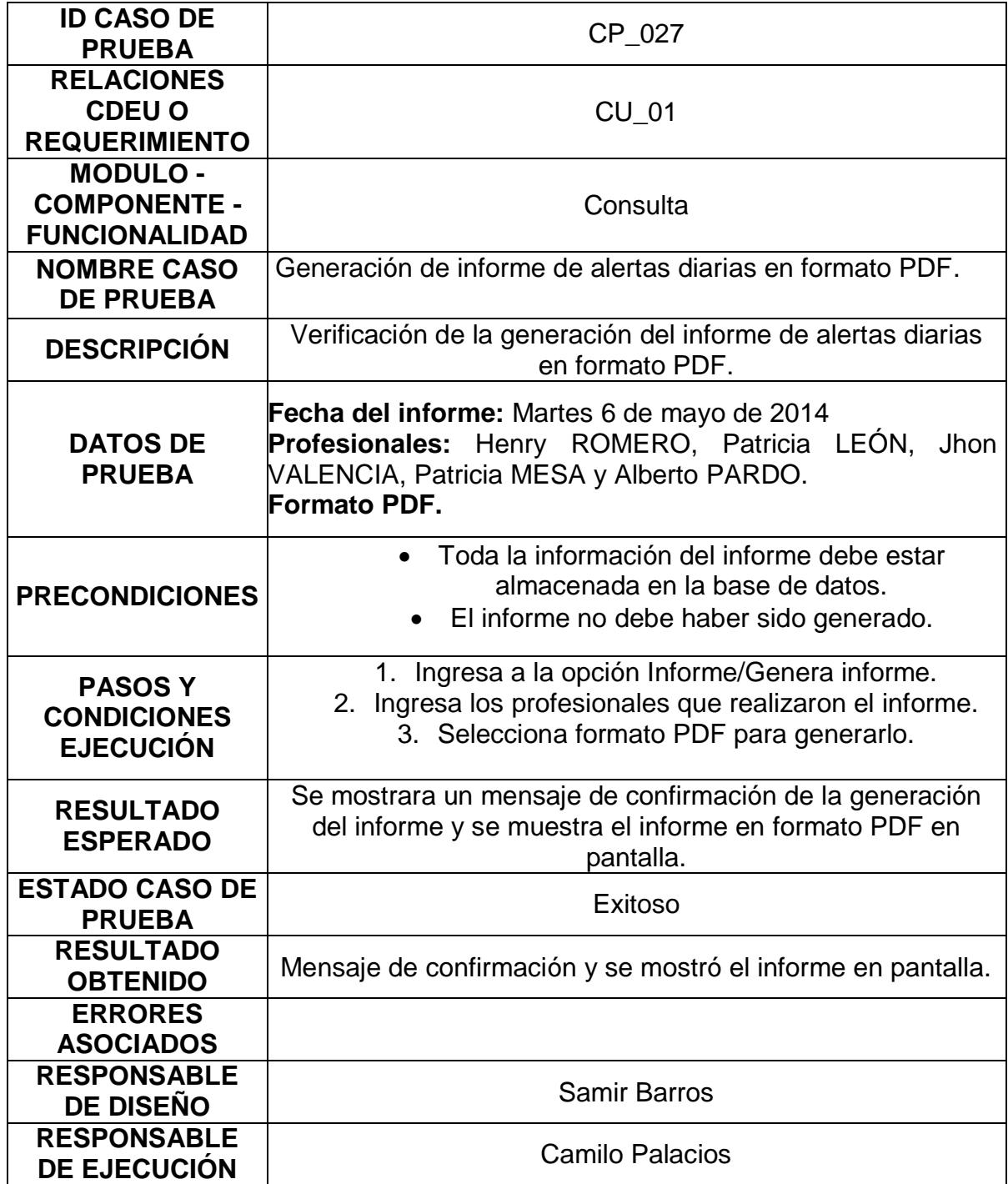

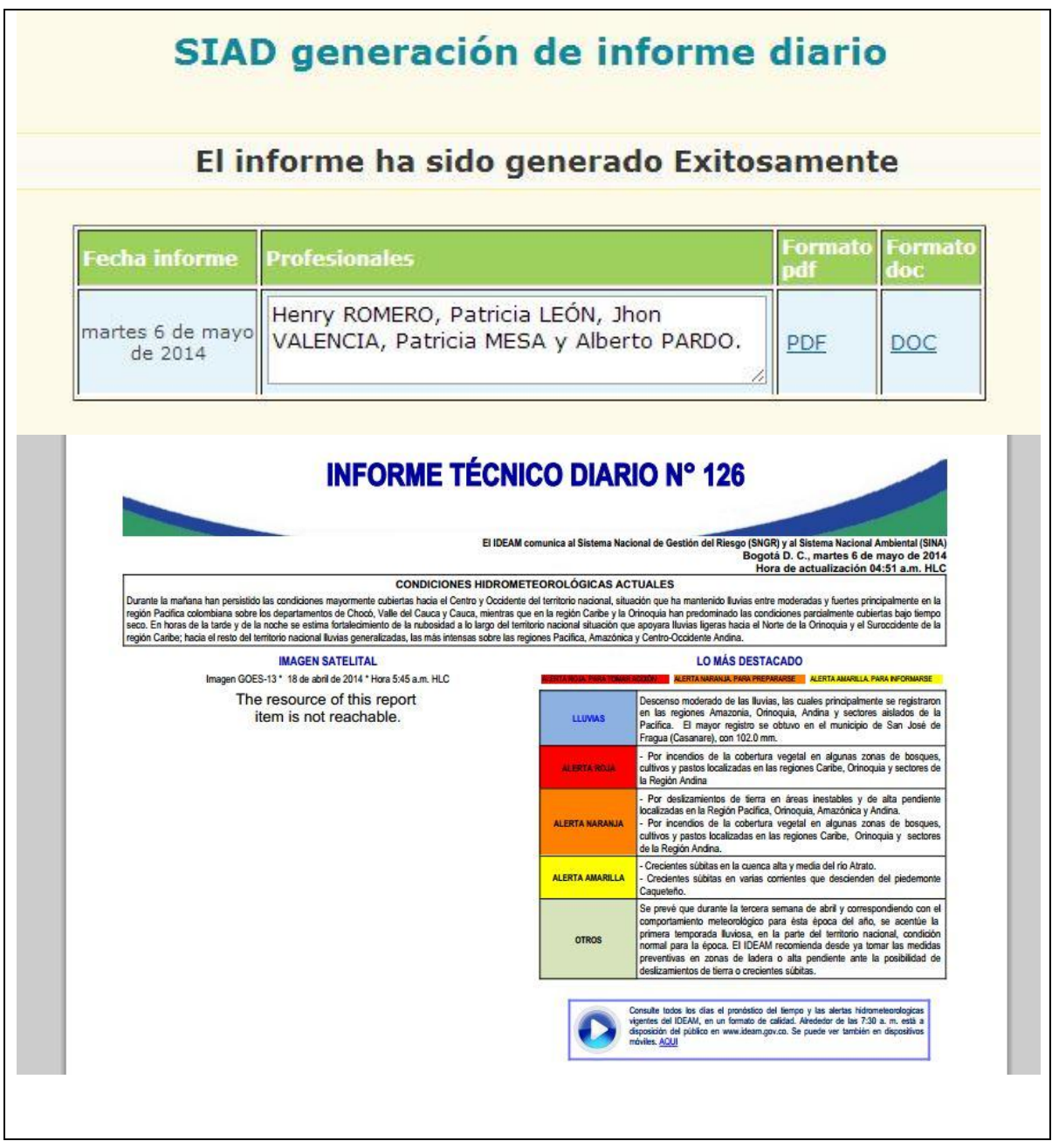

### **2.28. GENERACIÓN DE INFORME DE ALERTAS DIARIAS EN FORMATO .DOC**

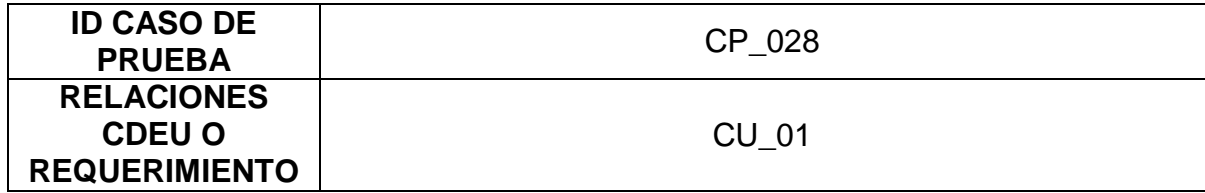

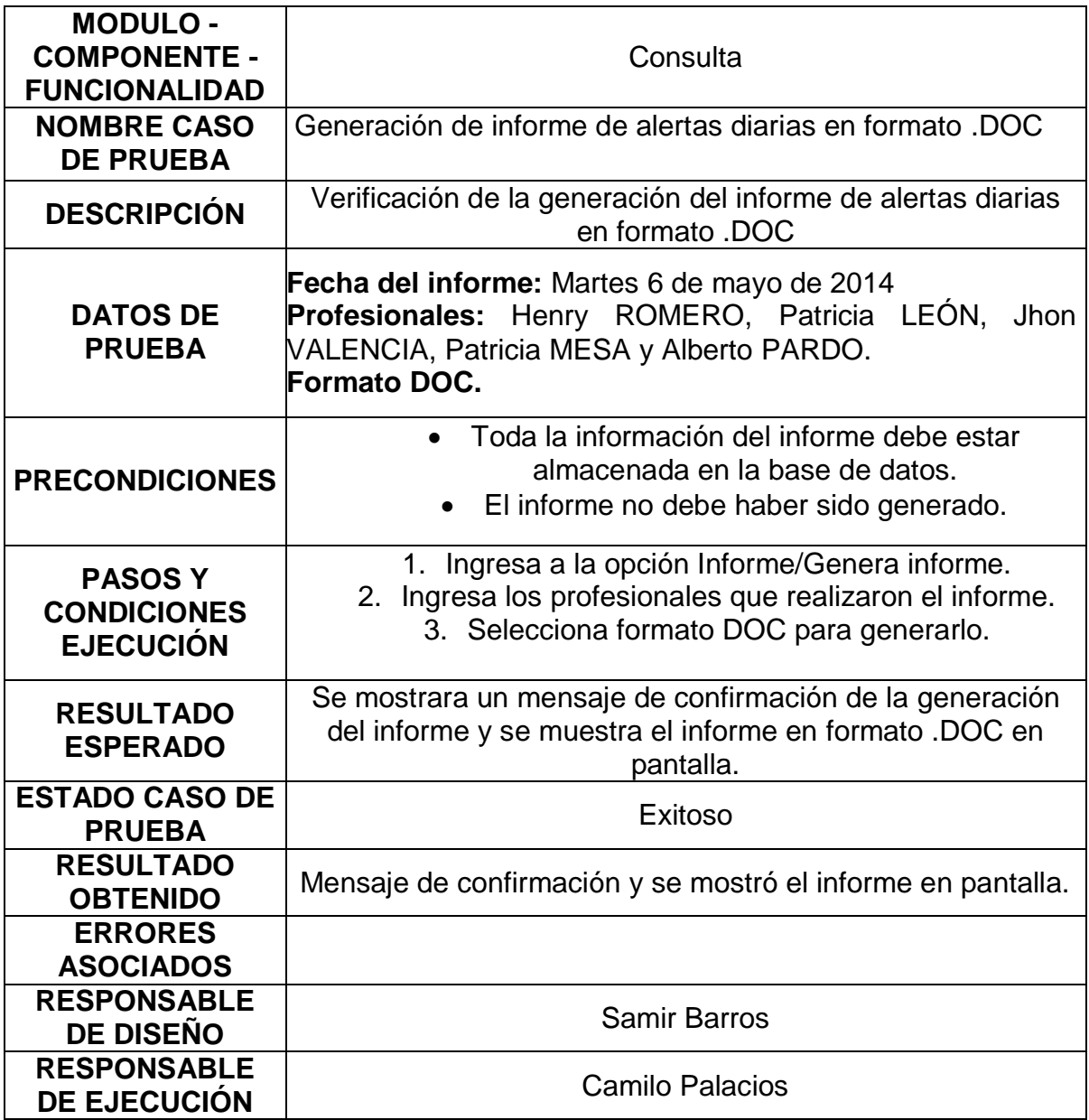

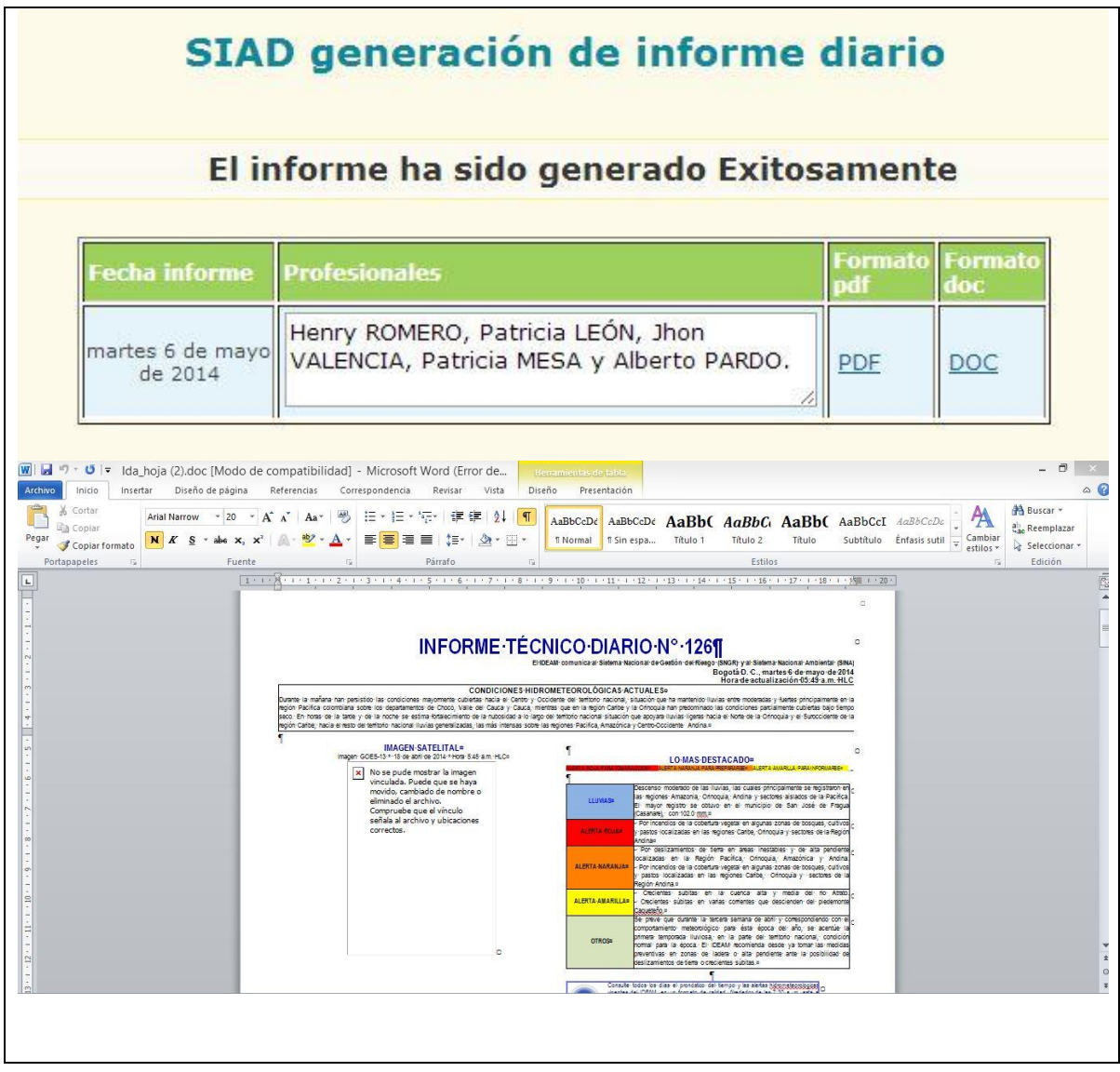

# **2.29. GENERACIÓN DE INFORME HISTÓRICO DE ALERTAS DIARIAS**

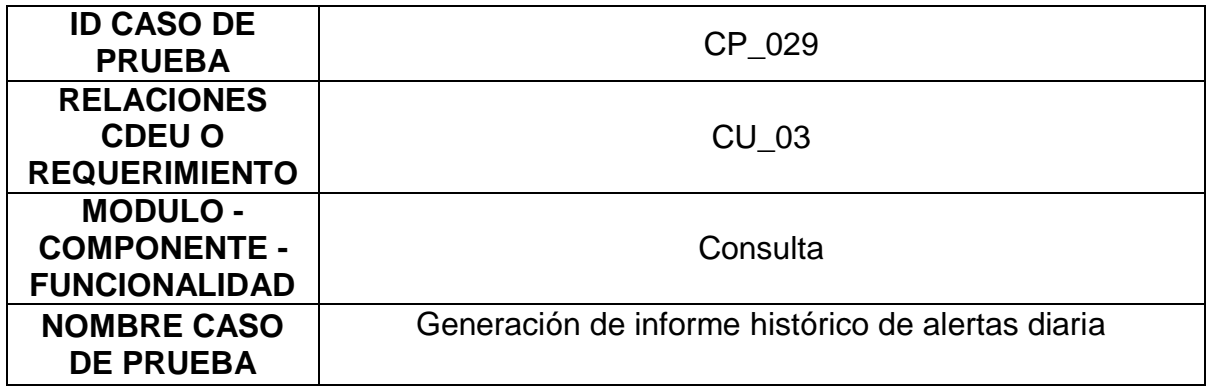

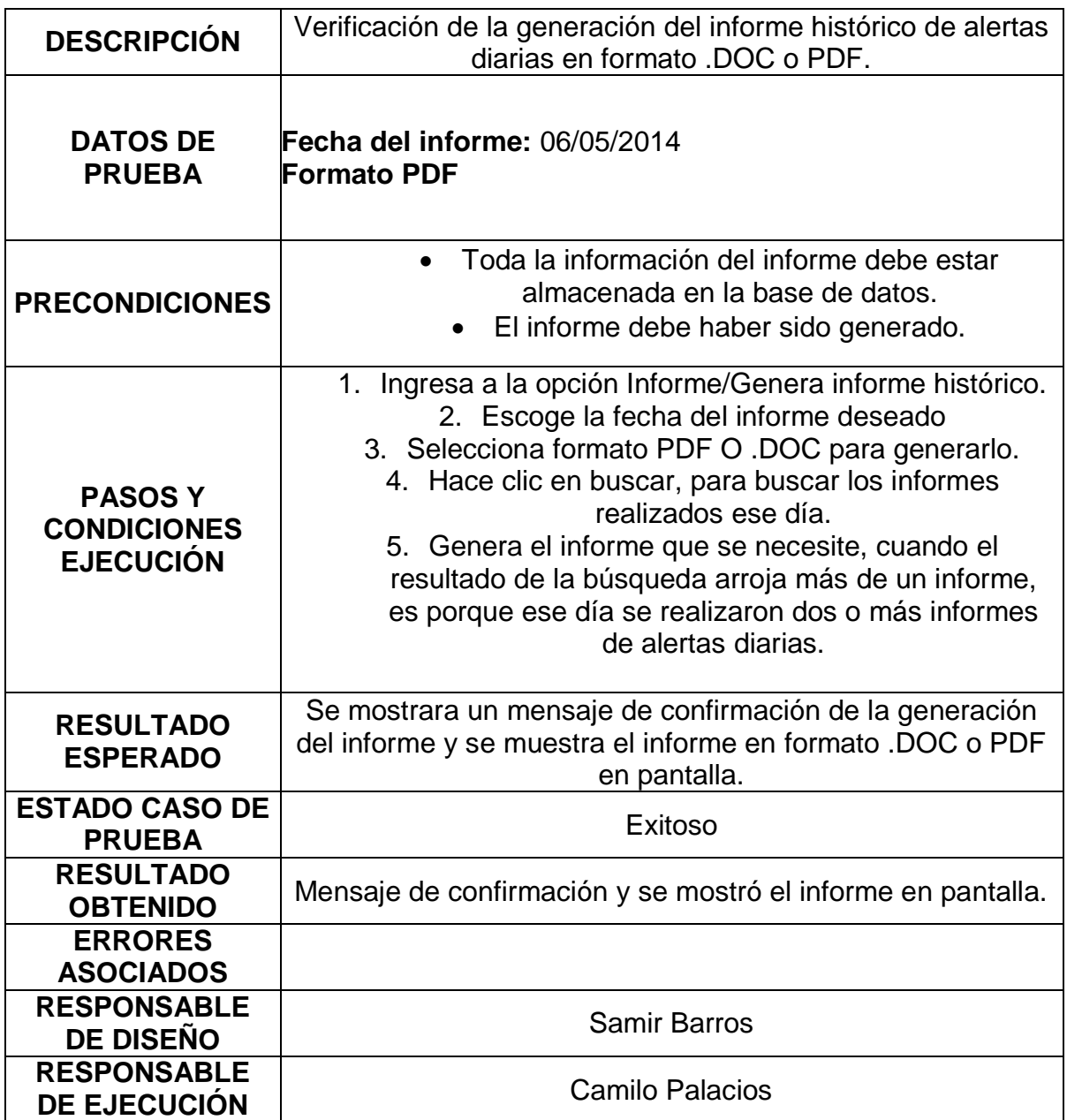

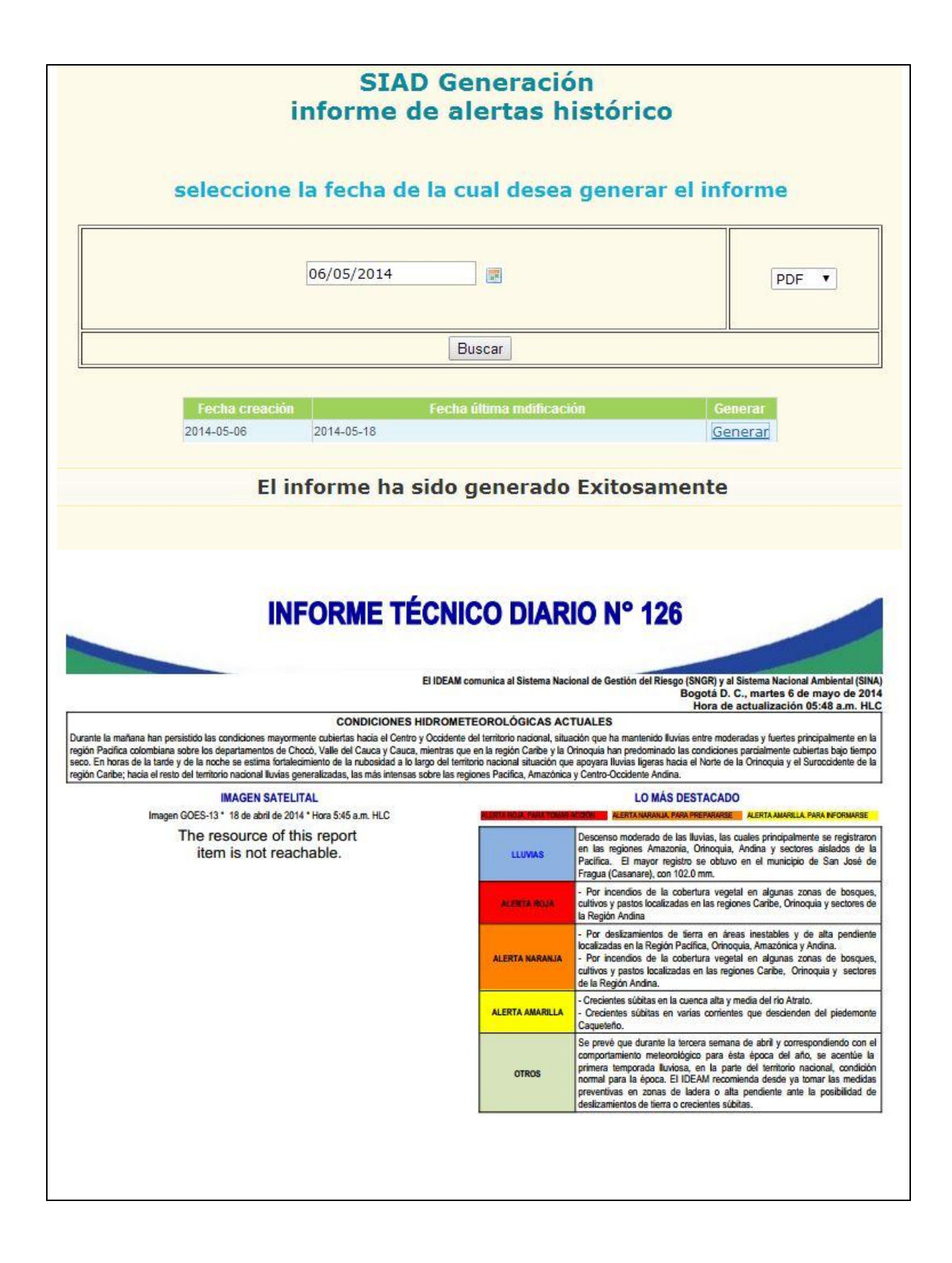

## **2.30. MODIFICACIÓN DE LA INFORMACIÓN DE METEOROLOGÍA.**

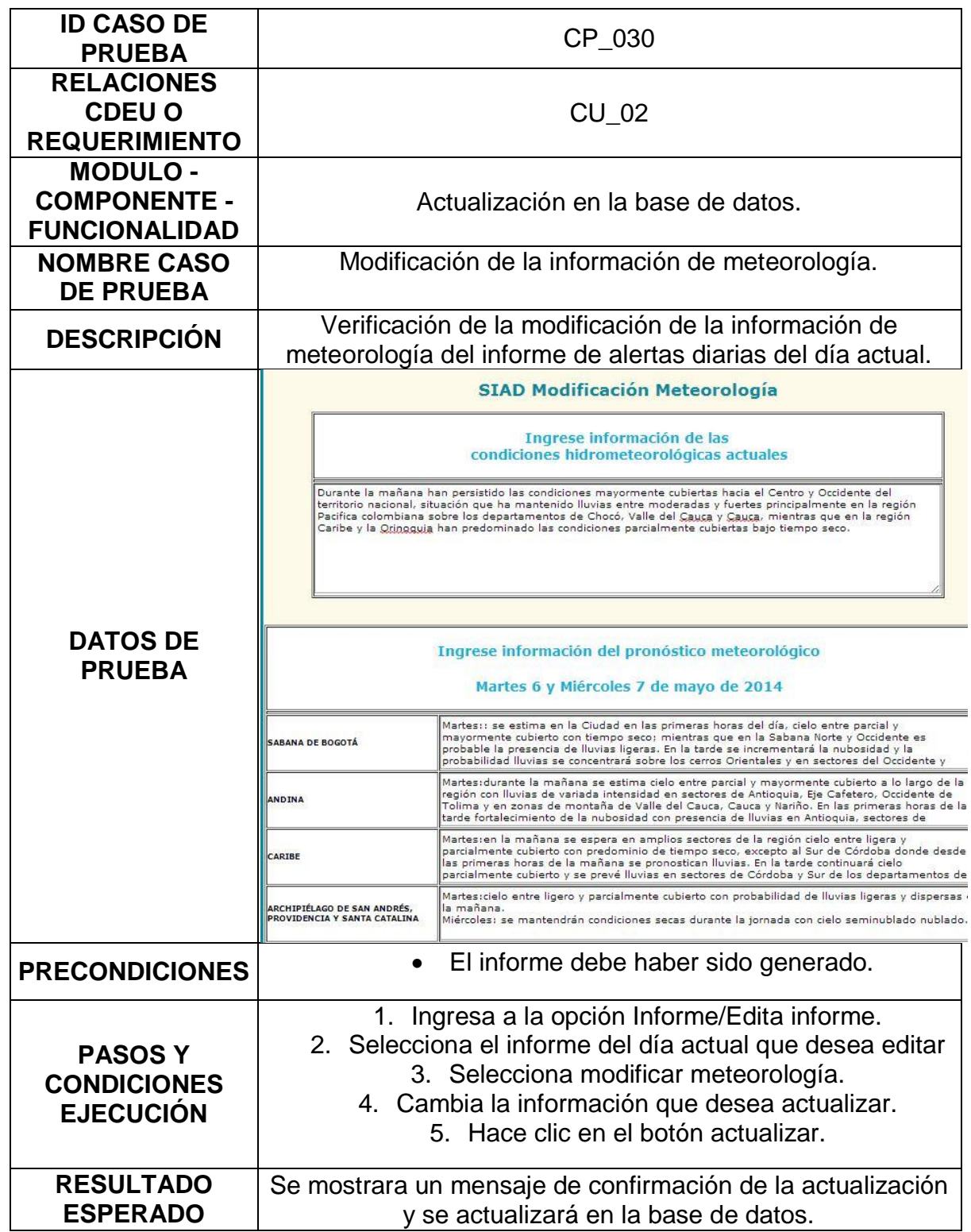

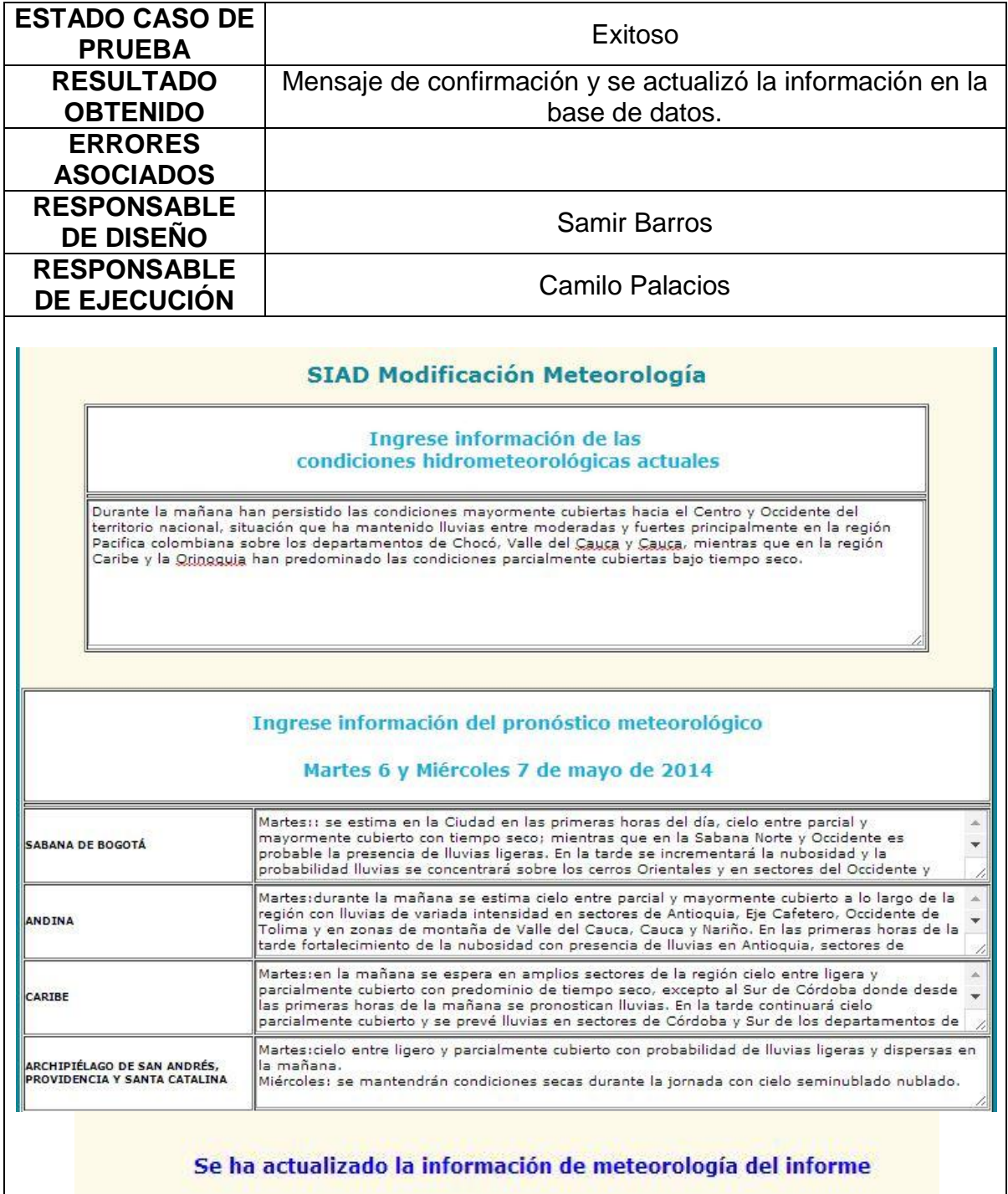

## **2.31. MODIFICACIÓN DE LA INFORMACIÓN DE HIDROLOGÍA.**

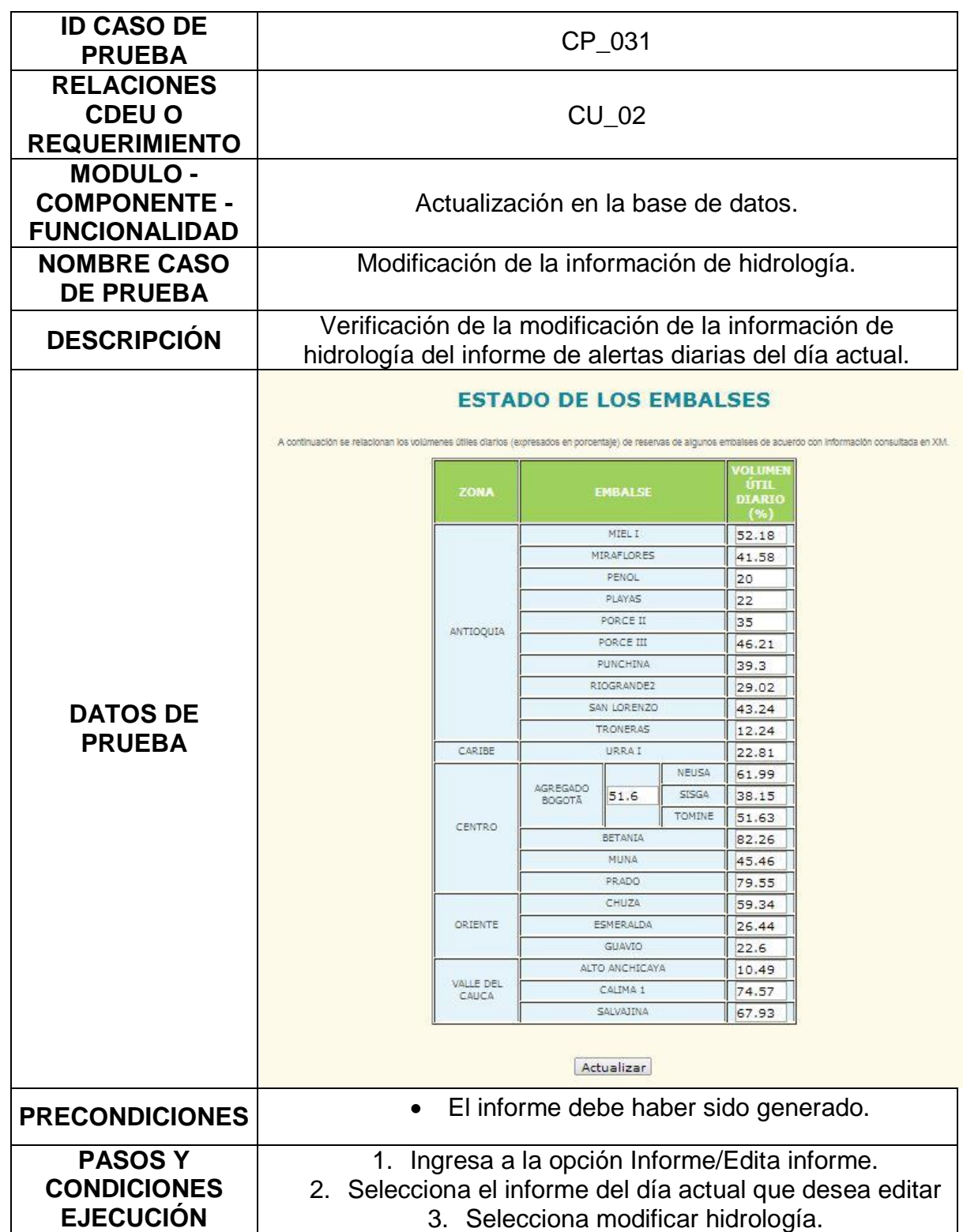

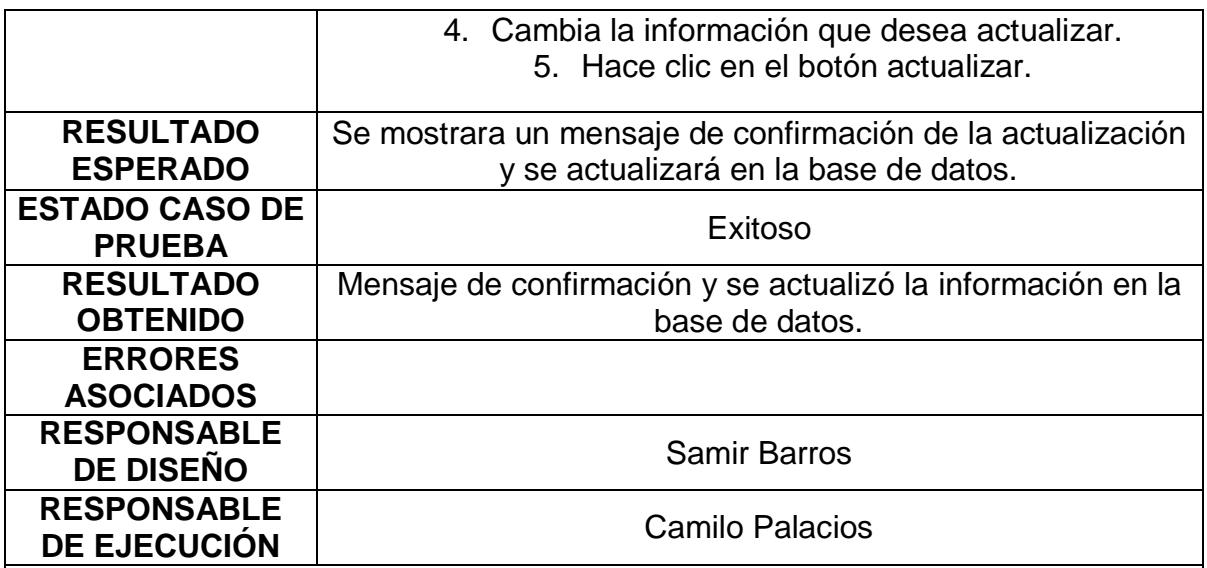

#### **ESTADO DE LOS EMBALSES**

A continuación se relacionan los volúmenes útiles diarios (expresados en porcentaje) de reservas de algunos embaises de acuerdo con información consultada en XM.

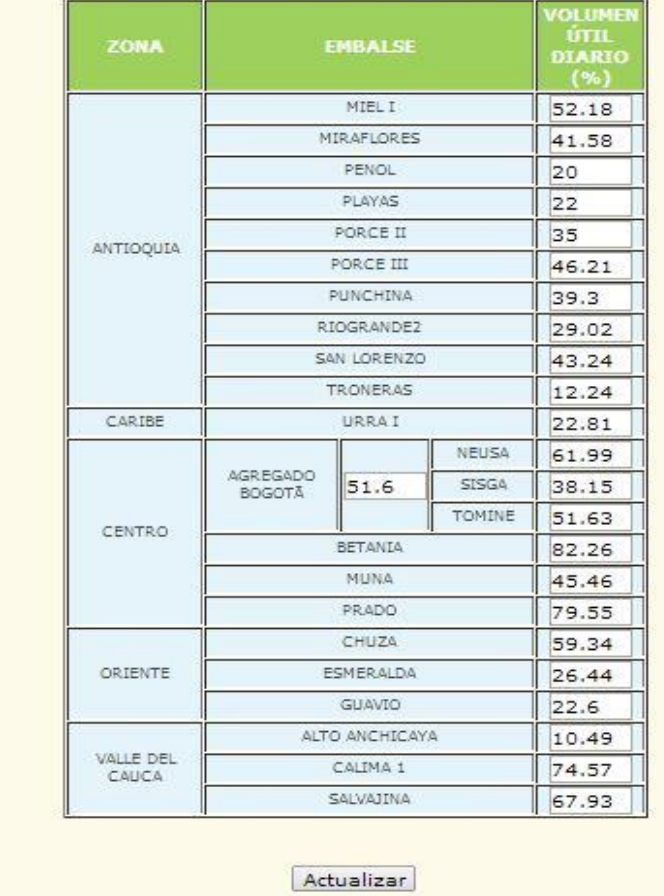

Se ha actualizado la información de hidrología del informe

## **2.32. MODIFICACIÓN DE LA INFORMACIÓN DE ALERTAS.**

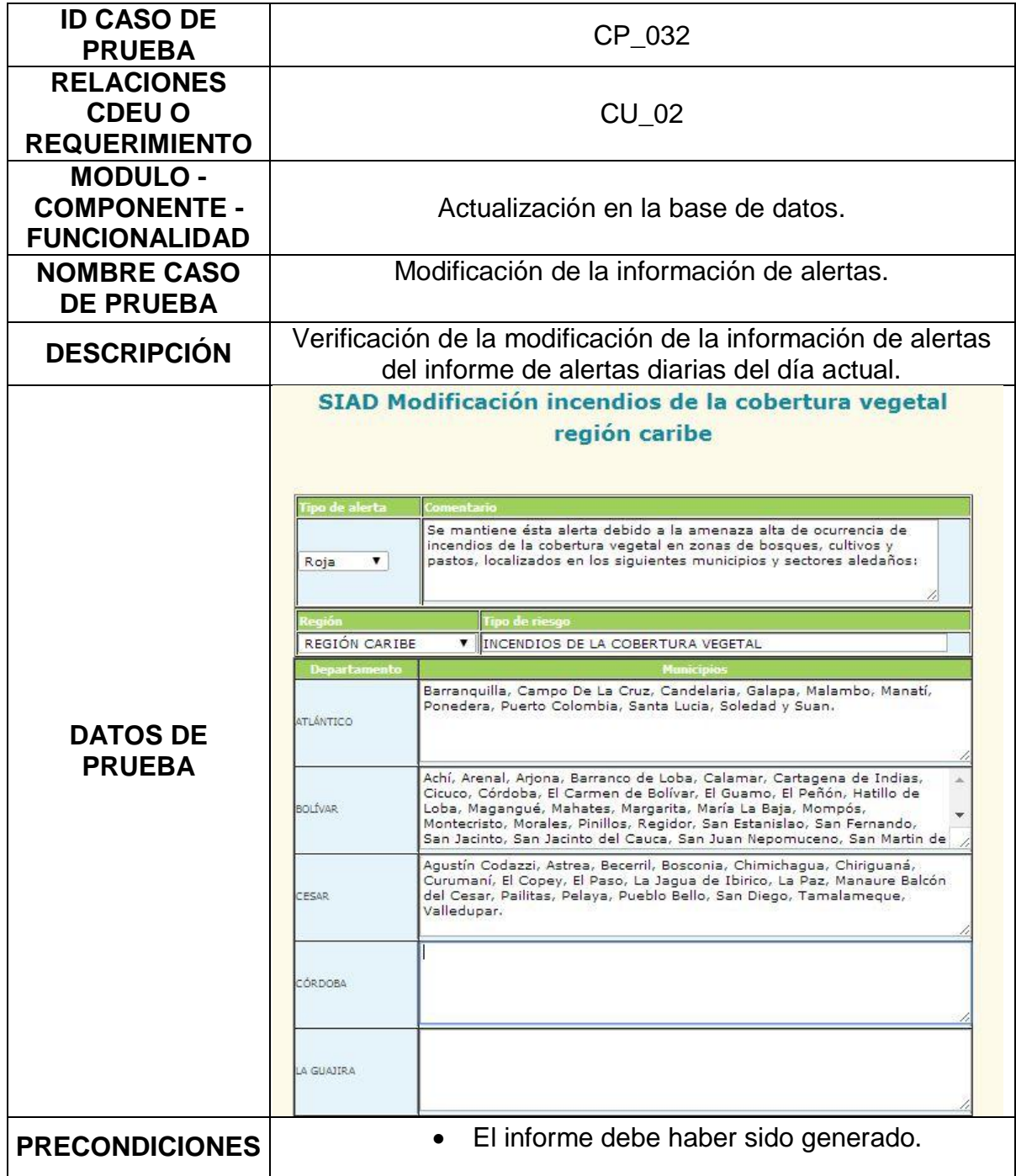

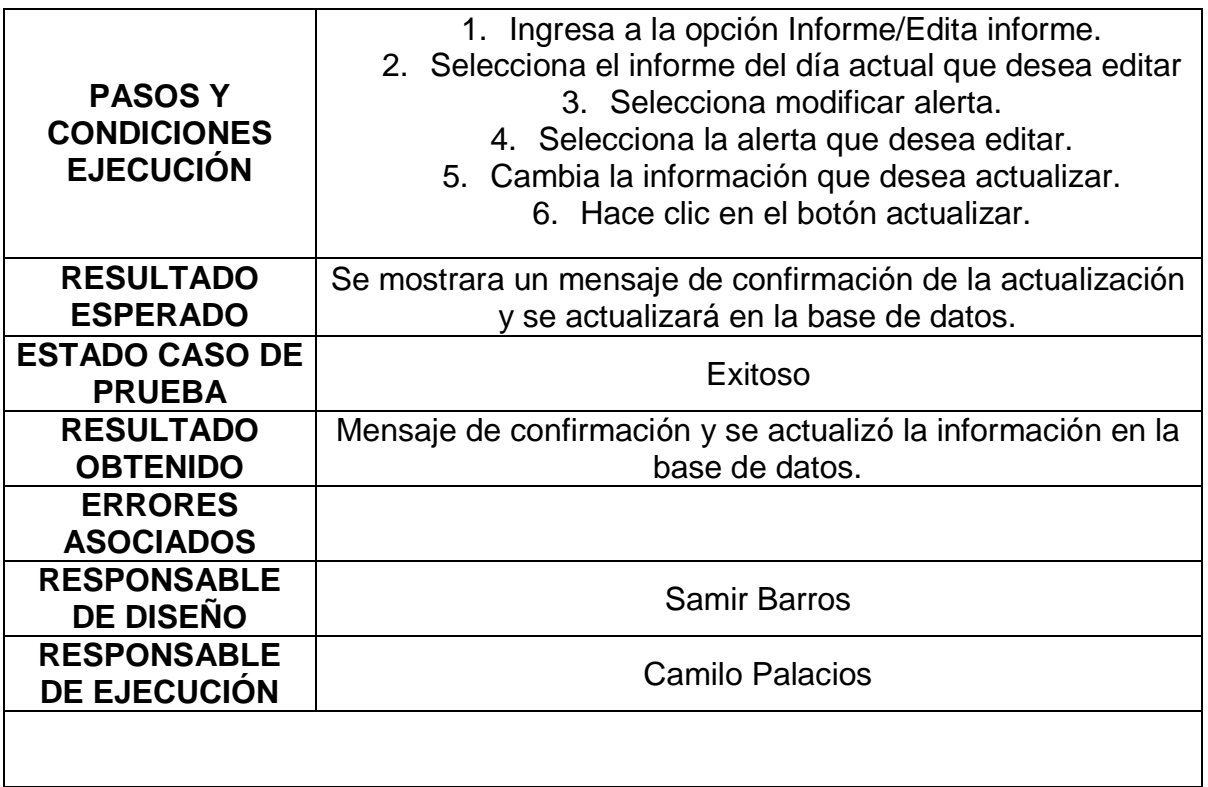

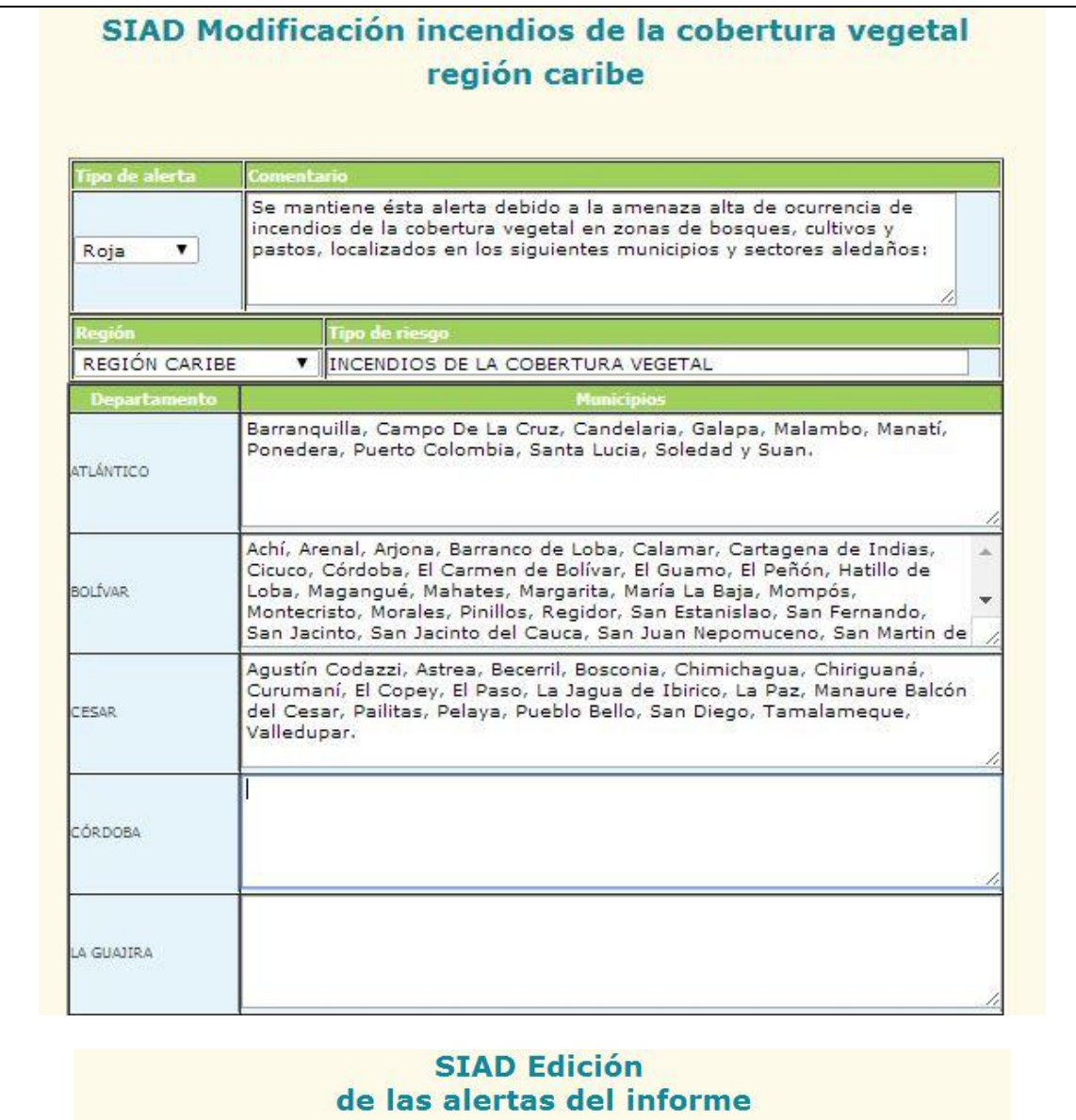

#### seleccione la alerta que desea editar

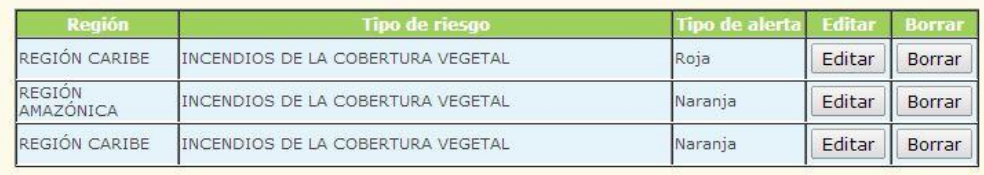

## Se ha actualizado la Roja de la REGIÓN CARIBE